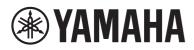

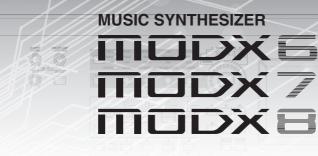

# **Reference Manual**

# Contents

**WYAMAHA** 

| Using the MODX Manuals    | 2  |
|---------------------------|----|
| Basic Structure           | 3  |
| Functional Blocks         | 3  |
| Tone Generator Block      | 4  |
| Tone Generator block      | 4  |
| A/D Input Block           | 10 |
| Sequencer Block           | 10 |
| Arpeggio Block            | 11 |
| Arpeggio categories       | 11 |
| Sub categories            | 11 |
| Arpeggio Type Name        | 12 |
| Arpeggio-related settings | 13 |
| Arpeggio playback types   | 14 |
| Creating an Arpeggio      | 16 |
| Motion Sequencer Block    | 17 |
| Effect Block              | 19 |
| Effect structure          | 19 |
| Effect connection         | 20 |
| About the Vocoder Effect  | 20 |
| Envelope Follower Block   | 21 |
| Controller Block          | 22 |
| Keyboard                  |    |
| Pitch Bend wheel          | 22 |
| Modulation wheel          |    |
| Assignable Switches       | 22 |
| Knobs and Control Sliders |    |
| Super Knob                | 22 |
| Internal Memory           | 23 |

## Reference

## 25

| Display (touch panel) configuration            | 25  |
|------------------------------------------------|-----|
| Performance Play (Home)                        | 27  |
| Motion Control                                 | 33  |
| Mixing                                         | 50  |
| Scene                                          | 55  |
| Play/Rec                                       | 60  |
| Normal Part (AWM2) Edit                        |     |
| Element Common Edit (Common)                   |     |
| Element Edit (Element)                         |     |
| Element All (All Element)                      | 130 |
| Drum Part Edit                                 | 133 |
| Key Common Edit (Common)                       | 133 |
| Key Edit (Key)                                 | 140 |
| Normal Part (FM-X) Edit                        | 145 |
| Operator Common Edit (Common)                  | 145 |
| Operator Edit (Operator)                       | 155 |
| Common/Audio Edit (Common/Audio)               | 159 |
| Category Search                                | 176 |
| Performance Category Search                    | 176 |
| Arpeggio Category Search (Arp Category Search) | 180 |
| Waveform Category Search (Waveform Search)     | 182 |
| Rhythm Pattern                                 | 184 |
| Utility                                        | 187 |
| Live Set                                       | 212 |
| Live Set                                       | 212 |
| Live Set Edit (Edit)                           | 213 |
| Live Set Register (Register)                   |     |
| Connecting an iPhone or iPad                   | 217 |

# **Using the MODX Manuals**

Your MODX6/MODX7/MODX8 synthesizer comes with four different reference guides—the Owner's Manual, the Reference Manual (this document), the Synthesizer Parameter Manual, and the Data List. While the Owner's Manual is packaged together with the synthesizer as a hardcopy booklet, this Reference Manual, the Synthesizer Parameter Manual, and the Data List are available for download from our web page as PDF documents.

## Owner's Manual (hardcopy booklet)

Describes how to set up your MODX6/MODX7/MODX8 and how to perform basic operations.

- This manual explains the following operations.
- Selecting Performances
- Playing the Keyboard
- Creating Your Own Live Sets
- Editing the Settings
- Recording and Playback
- Using as a Master Keyboard
- Connecting a Microphone or Audio Equipment
- Making Global System Settings
- Connecting External MIDI Instruments
- Using a Connected Computer
- Saving/Loading Data

## Reference Manual (this PDF document)

Describes the internal design of your MODX6/MODX7/MODX8 and the various parameters that can be adjusted and set.

## 🚰 Synthesizer Parameter Manual (PDF document)

Explains the Part parameters, effect types, effect parameters, and MIDI messages that are used for synthesizers incorporating the Yamaha AWM2 and FM-X tone generators. Read the Owner's Manual and Reference Manual first and then use this parameter manual, if necessary, to learn more about parameters and terms that relate to Yamaha synthesizers.

## 🚈 Data List (PDF document)

Provides lists such as the Waveform List, Performance List, Effect Type List, Arpeggio Type List, as well as reference materials such as the MIDI Implementation Chart.

## **Using the Reference Manual**

- Using the display name tabs along the upper part of each page from the Reference section, you can jump to the page for parameter explanations of the corresponding display.
- You can click on any page number from the Table of Contents or within descriptive text to jump to the corresponding page.
- You can also click on desired items and topics you want to refer to in the "Bookmarks" index to the left of the main window, and jump to the corresponding page. (Click the "Bookmarks" tab to open the index if it is not displayed.)
- If you want to find information on a specific topic, function or feature, select "Find" or "Search" from the Adobe Reader "Edit" menu and enter a key word to locate the related information anywhere in the document.
- **NOTE** The most-recent version of Adobe<sup>®</sup> Reader<sup>®</sup> can be downloaded from the following web page.

http://www.adobe.com/products/reader/

**NOTE** The names and positions of menu items may vary according to the version of Adobe Reader being used.

#### Information

- The illustrations and LCD screens as shown in this manual are for instructional purposes only, and may appear somewhat different from those on your instrument.
- All other trademarks are the property of their respective holders.
- iPhone, iPad, and Lightning are trademarks of Apple Inc., registered in the U.S. and other countries.

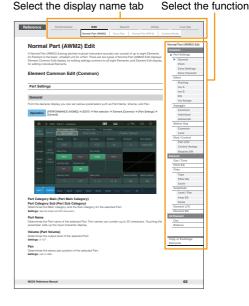

# **Basic Structure**

## **Functional Blocks**

The MODX6/MODX7/MODX8 system consists of eight main functional blocks: Tone Generator, A/D Input, Sequencer, Motion Sequencer, Arpeggio, Controller, Effect, and Envelope Follower.

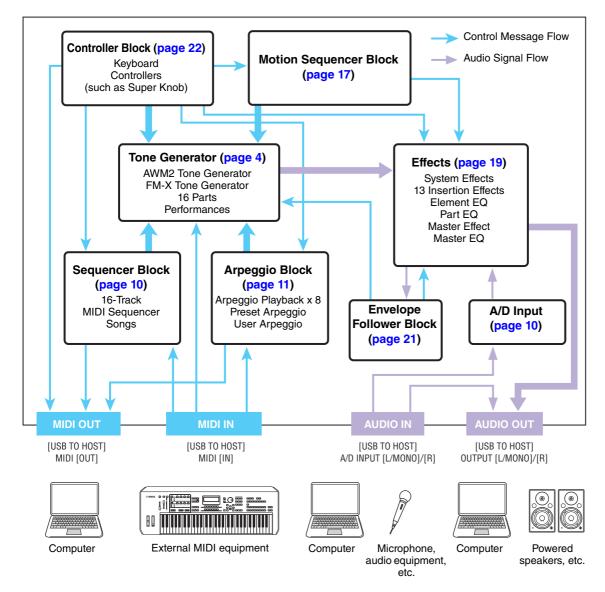

## AWM2 (Advanced Wave Memory 2)

This instrument is equipped with an AWM2 tone generator block. AWM2 (Advanced Wave Memory 2) is a synthesis system based on sampled waves (sound material), and is used in many Yamaha synthesizers. For extra realism, each AWM2 Voice uses multiple samples of a real instrument's waveform. Furthermore, a wide variety of parameters—envelope generator, filter, modulation, and others—can be applied.

#### **Basic Structure**

| Functional blocks       |
|-------------------------|
| Tone Generator block    |
| A/D Input block         |
| Sequencer block         |
| Arpeggio block          |
| Motion Sequencer block  |
| Effect block            |
| Envelope Follower block |
| Controller block        |
| Internal Memory         |
|                         |

| Display (touch panel) config. |
|-------------------------------|
| Performance Play (Home)       |
| Motion Control                |
| Mixing                        |
| Scene                         |
| Play/Rec                      |
| Normal Part (AWM) Edit        |
| Drum Part Edit                |
| Normal Part (FM-X) Edit       |
| Common/Audio Edit             |
| Category Search               |
| Utility                       |
| Live Set                      |
| iPhone/iPad connection        |
|                               |

### FM-X

This synthesizer also features an FM-X tone generator, in addition to the AWM2 block. The abbreviation "FM" of FM-X stands for "frequency modulation," which is a special tone generation system that uses the frequency of one waveform to modulate another waveform, in order to produce a completely new one. In this synthesizer, there are eight FM Operators and a full 88 different Algorithm types. By changing the operator combination patterns, controlling the modulation with other parameters such as levels and envelopes, and using high-quality filters, effects, and EQ commonly with AWM2, you can create richly textured sounds that change in a highly complex fashion.

# **Tone Generator Block**

The tone generator block is what actually produces sound in response to the MIDI messages received from the Sequencer block, Controller block, Arpeggio block and from the external MIDI instrument. The MIDI messages are assigned to sixteen independent channels, and the instrument is capable of simultaneously playing sixteen separate Parts, via the sixteen MIDI channels. However, the sixteen-channel limit can be overcome by using separate MIDI "ports," each supporting sixteen channels. The tone generator block of this instrument can handle MIDI messages over Port 1.

## **Tone Generator block**

## Performances

A Performance is a single set of sounds consisting of multiple Parts. You can change sounds as desired by selecting the appropriate Performance. Each Performance has two types of parameters; parameters unique to each Part and parameters common to all Parts. You can edit the entire Performance in the Common/Audio Edit display (page 159).

## Part structure of a Performance

A Performance consists of 16 Parts and you can create Performances (in which multiple Parts or Parts are combined—in a layer, or in other configurations) using the keyboard.

## **Parts**

Internally, there are three Part types: Normal Parts (AWM2), Normal Parts (FM-X), and Drum Parts. Normal Parts (AWM2) are mainly pitched musical instrument type sounds that can be played over the full range of the keyboard. Normal Parts (FM-X) are also mainly pitched musical instrument type sounds, using FM synthesis. Drum Parts are mainly percussion/drum sounds that are assigned to individual notes. A Normal Part (AWM2) can consist of up to eight Elements, a Normal Part (FM-X) can consist of up to eight Operators, and a Drum Part can consist of up to 73 Drum Keys.

An Element/Operator/Drum Key is the basic, smallest unit for a Part. By combining multiple Elements/ Operators/Keys, Parts can be created to produce even more realistic sounds or various richly textured types of sound. Each Part is created by editing parameters unique to each (Element Edit parameters/ Operator Edit parameters/Key Edit parameters) and parameters common to all the Elements/Operators/ Keys (Element Common Edit, Operator Common Edit, and Key Common Edit parameters.)

**NOTE** For instructions on editing a Normal Part (AWM2), see page 66. For instructions on editing a Normal Part (FM-X), see page 145. For instructions on editing a Drum Part, see page 133.

#### **Basic Structure**

| Functional blocks       |
|-------------------------|
| Tone Generator block    |
| A/D Input block         |
| Sequencer block         |
| Arpeggio block          |
| Motion Sequencer block  |
| Effect block            |
| Envelope Follower block |
| Controller block        |
| Internal Memory         |
|                         |

| Display (touch panel) config. |
|-------------------------------|
| Performance Play (Home)       |
| Motion Control                |
| Mixing                        |
| Scene                         |
| Play/Rec                      |
| Normal Part (AWM) Edit        |
| Drum Part Edit                |
| Normal Part (FM-X) Edit       |
| Common/Audio Edit             |
| Category Search               |
| Utility                       |
| Live Set                      |
| iPhone/iPad connection        |
|                               |

## Normal Parts (AWM2), Normal Parts (FM-X), and Drum Parts

## Normal Parts (AWM2)

These Parts are played conventionally from the keyboard, with standard pitches sounding for each key, generated by AWM2. A Normal Part consists of up to eight Elements. Depending on the settings in the Part Edit, these Elements are sounded simultaneously, or different Elements are sounded according to the note range, velocity range and the XA (Expanded Articulation) settings (page 6).

The illustration shows an example of a Normal Part (AWM2). Since the six Elements here are distributed across both the note range of the keyboard and the velocity range, a different Element sounds depending on which note you play and how strongly you play it. In the velocity distribution, Elements 1, 3 and 5 sound when playing the keyboard softly, while Elements 2, 4 and 6 sound when playing it strongly. In the note distribution, Elements 1 and 2 sound in the lower range of the keyboard, Elements 3 and 4 sound in the middle range, and Elements 5 and 6 sound in the higher range. In the velocity distribution, Elements 1, 3 and 5 sound when playing the keyboard softly, while Elements 2, 4 and 6 sound when playing it strongly. In a practical example of this in use, a piano Part could be composed of six different samples. Elements 1, 3 and 5 would be the sounds of the piano played softly, over the respective note ranges, while Elements 2, 4 and 6 would be strongly played sounds, for each respective note range. Actually, this instrument is even more flexible than this, since it allows up to eight independent Elements.

## Normal Parts (FM-X)

These Parts are also played conventionally from the keyboard, with standard pitches sounding for each key, generated by FM synthesis. The sound for a Normal Part (FM-X) is created by modulating a frequency of a fundamental waveform with another waveform. An operator that generates a fundamental waveform is a "carrier," and an operator that modulates these waveforms is a "modulator." The combination of a number of Operators is called "Algorithm."

When the waveform output from the Operator is a simple sine wave, no harmonics are included other than the fundamental tone. However, you can create harmonics by modulating the waveform with other Operators. How harmonics can be created depends on the Modulators' output levels and the frequency rates of Carriers and Modulators. On the other hand, the basic pitch is determined by Carrier's frequency, and the output level is determined by the Carrier's output level. The figure described below shows a basic way to create FM sound by using an analog synthesizer.

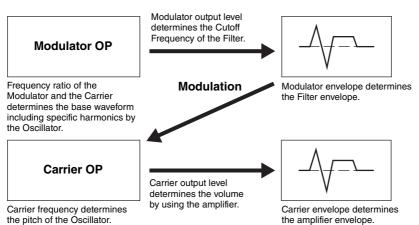

Although the figure described above shows waveforms which are generated by two operators, the MODX has eight Operators. The combination of a number of Operators is called an "Algorithm" and this synthesizer has parameters for setting the Algorithm.

## **Drum Parts**

Drum Parts are mainly percussion/drum sounds that are assigned to individual notes on the keyboard (C0 to C6). Unlike Elements, a Drum key is equivalent to the corresponding note, meaning that you cannot change its range. Drum or percussion sounds are assigned to each Drum Key. You can create various types of

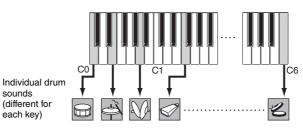

Drum Parts by changing the drum or percussion sound assigned to each key and edit the parameters such as pitch and EG.

sounds

| 1        |           |           |           | 7 |
|----------|-----------|-----------|-----------|---|
| Velocity | Element 2 | Element 4 | Element 6 |   |
|          | Element 1 | Element 3 | Element 5 |   |
|          |           |           |           |   |

# 

### **Basic Structure**

| Functional blocks       |
|-------------------------|
| Tone Generator block    |
| A/D Input block         |
| Sequencer block         |
| Arpeggio block          |
| Motion Sequencer block  |
| Effect block            |
| Envelope Follower block |
| Controller block        |
| Internal Memory         |

| Display (touch panel) config. |
|-------------------------------|
| Performance Play (Home)       |
| Motion Control                |
| Mixing                        |
| Scene                         |
| Play/Rec                      |
| Normal Part (AWM) Edit        |
| Drum Part Edit                |
| Normal Part (FM-X) Edit       |
| Common/Audio Edit             |
| Category Search               |
| Utility                       |
| Live Set                      |
| iPhone/iPad connection        |
|                               |

## **Expanded Articulation (XA)**

Expanded Articulation (XA) is a tone generation system that provides greater performance flexibility and acoustic realism. This feature allows you to more effectively recreate realistic sound and natural performance techniques—such as legato and staccato—and provides other unique modes for random and alternate sound changes as you play.

## **Realistic legato performance**

This instrument more accurately reproduces a legato effect by allowing specific Elements to be sounded when playing legato and other Elements to be played normally (with the XA Control parameter settings "Normal" and "Legato").

## Authentic note release sound

The MODX reproduces these special, characteristic sounds by setting the XA Control parameter of certain Elements to "Key Off."

## Subtle sound variations for each note played

The MODX more accurately reproduces these subtle sound variations by using the XA Control parameter settings "Cycle" and "Random."

# Switching among different sounds to recreate the natural performance on an acoustic instrument

Acoustic instruments have their own unique characteristics—even specific, unique sounds that are produced only at certain times in a performance. These include the flutter tonguing on a flute or the playing of high harmonics on an acoustic guitar. The MODX recreates these by allowing you to switch between the sounds while you play—using the [ASSIGN 1]/[ASSIGN 2] buttons and the XA Control parameter settings, "A.SW1 On," "A.SW2 On" and "A.SW Off."

**NOTE** You can turn the [ASSIGN 1]/[ASSIGN 2] button on or off also by transmitting the Control Change number specified in the Common/Audio Edit display ([Control]  $\rightarrow$  [Control Number]) (page 167) from an external device.

## New sounds and new styles of playing

The highly versatile functions above can be applied effectively not only to acoustic sounds but also to synthesizer and electronic Parts as well. The XA feature opens up enormous potential for realizing authentic sounds, performing expressively and coming up with creative new styles of playing.

## **Motion Control System**

The Motion Control System is a completely new feature for variably controlling Motions (rhythmical, multidimensional sound changes) in real time. This amazingly powerful feature dramatically and dynamically alters the sounds of the instrument in new, never-heard-before ways—changing texturally, rhythmically with the beats, providing cool, colorful lighting effects, and responding expressively to your creative passion. The Motion Control System has three main functions:

## Super Knob:

For creating multi-dimensional sonic changes, and enhancing those changes with colorful, continually shifting lighting changes. Multiple parameters can be controlled simultaneously.

## **Motion Sequencer:**

For continually variable sound changes. The powerful Motion Sequencer feature lets you dynamically change sounds by operating Parameters depending on sequences created in advance. It provides real time control for changing sounds depending on various sequences such as Tempo, Arpeggio, or the rhythm of external connected devices.

## **Envelope Follower:**

Envelope Follower is a function for detecting the volume envelope of the input signal waveform and modifying sounds dynamically.

**NOTE** Envelope Follower can be controlled not only by the audio signal from an external device, but also by the output of all Parts.

#### **Basic Structure**

| Functional blocks       |
|-------------------------|
| Tone Generator block    |
| A/D Input block         |
| Sequencer block         |
| Arpeggio block          |
| Motion Sequencer block  |
| Effect block            |
| Envelope Follower block |
| Controller block        |
| Internal Memory         |

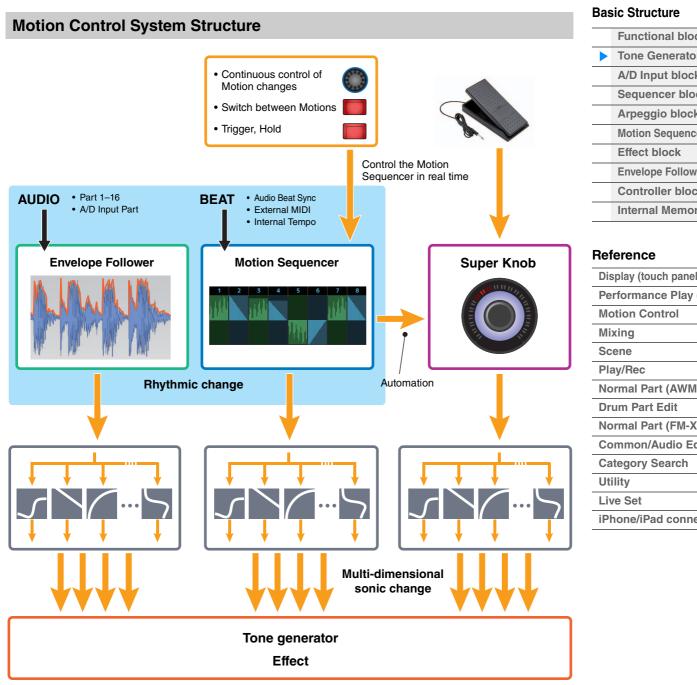

For details on the Motion Control, refer to the website below:

http://www.yamaha.com/modx/

| Functional blocks       |
|-------------------------|
| Tone Generator block    |
| A/D Input block         |
| Sequencer block         |
| Arpeggio block          |
| Motion Sequencer block  |
| Effect block            |
| Envelope Follower block |
| Controller block        |
| Internal Memory         |
|                         |

| Display (touch panel) config. |
|-------------------------------|
| Performance Play (Home)       |
| Motion Control                |
| Mixing                        |
| Scene                         |
| Play/Rec                      |
| Normal Part (AWM) Edit        |
| Drum Part Edit                |
| Normal Part (FM-X) Edit       |
| Common/Audio Edit             |
| Category Search               |
| Utility                       |
| Live Set                      |
|                               |

iPhone/iPad connection

## **Elements, Drum Keys and Operators**

Elements/Drum Keys/Operators are the smallest "building blocks" in the MODX that comprise a Part. These small sound units can be built, enhanced and processed by a variety of traditional synthesizer parameters, such as Pitch EG, Filter EG, Amplitude EG, and LFO (shown below).

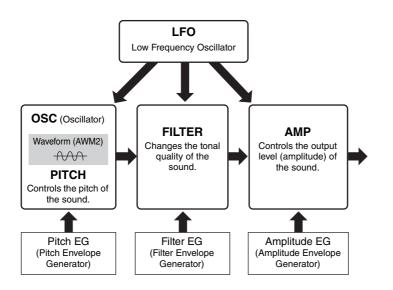

## Oscillator

This unit allows you to assign the waveform (or basic sound material) to each Element/Operator/Key. Oscillator-related parameters can be set as follows.

- For Normal Parts (AWM2) and Drum Parts
   [EDIT] → Part selection → Element selection → [Osc/Tune] (page 107, page 140)
- For Normal Parts (FM-X)
   [EDIT] → Part selection → Operator selection → [Form/Freq] (page 155)

## Pitch

This unit allows you to control how the pitch changes over time. Pitch-related parameters can be set as follows.

- For Normal Parts (AWM2) and Drum Parts
   [EDIT] → Part selection → Element selection → [Osc/Tune] (page 107, page 140)
- For Normal Parts (FM-X)
   [EDIT] → Part selection → Operator [Common] → [Pitch/Filter] (page 148)

Parameters related to Pitch EG can be set as follows.

- For Normal Parts (AWM2)
   [EDIT] → Part selection → Element selection → [Pitch EG] (page 111)
- For Normal Parts (FM-X)
   [EDIT] → Part selection → Operator [Common] → [Pitch/Filter] (page 148)

## Filter

This unit modifies the tone of the sound by cutting the output of a specific frequency portion of the sound. Also, by setting the FEG (Filter Envelope Generator), you can control how the Cutoff Frequency of the Filter changes over time. Parameters related to Filter and Filter EG can be set as follows.

- For Normal Parts (AWM2) and Drum Parts
   [EDIT] → Part selection → Element selection → [Filter] (page 113, page 142)
- For Normal Parts (FM-X)
   [EDIT] → Part selection → Operator [Common] → [Pitch/Filter] (page 148)

#### **Basic Structure**

| Functional blocks       |
|-------------------------|
| Tone Generator block    |
| A/D Input block         |
| Sequencer block         |
| Arpeggio block          |
| Motion Sequencer block  |
| Effect block            |
| Envelope Follower block |
| Controller block        |
| Internal Memory         |
|                         |

| Display (touch panel) config. |
|-------------------------------|
| Performance Play (Home)       |
| Motion Control                |
| Mixing                        |
| Scene                         |
| Play/Rec                      |
| Normal Part (AWM) Edit        |
| Drum Part Edit                |
| Normal Part (FM-X) Edit       |
| Common/Audio Edit             |
| Category Search               |
| Utility                       |
| Live Set                      |
| iPhone/iPad connection        |
|                               |

## Amplitude

This unit controls the output level (amplitude) of the Element/Drum Key/Operator. Parameters related to Amplitude and Amplitude EG can be set as follows.

- For Normal Parts (AWM2)
   [EDIT] → Part selection → Element selection → [Amplitude] (page 121)
- For Drum Parts
   [EDIT] → Part selection → Element selection → [Level/Pan] (page 143)
- For Normal Parts (FM-X)
   [EDIT] → Part selection → Operator selection → [Level] (page 157)

## LFO (Low Frequency Oscillator)

As its name suggests, the LFO produces a wave of a low frequency. These waves can be used to vary the pitch, filter or amplitude of each Element/Operator to create effects such as vibrato, wah and tremolo. There are two LFO types: Part LFO, which is common to all Elements/ Operators, and Element LFO, which is unique for each Element. Parameters related to Part LFO can be set as follows.

- For Normal Parts (AWM2)
   [EDIT] → Part selection → Element [Common] → [Mod/Control] → [Part LFO] (page 96)
- For Normal Parts (FM-X)
   [EDIT] → Part selection → Operator [Common] → [Mod/Control] → [Part LFO] or [2nd LFO] (page 152)

Parameters related to Element LFO can be set as follows. [EDIT]  $\rightarrow$  Part selection  $\rightarrow$  Element selection  $\rightarrow$  [Element LFO] (page 126)

### **Maximum Polyphony**

Maximum polyphony refers to the highest number of notes that can be sounded simultaneously from the internal tone generator of the instrument.

The maximum polyphony of this synthesizer is 128 for AWM2 and 64 for FM-X. When the internal tone generator block receives a number of notes exceeding the maximum polyphony, previously played notes are cut off. Keep in mind that this may be especially noticeable with Parts not having decay. Furthermore, the maximum polyphony applies to the number of Elements/Drum Keys used, not the number of Parts. When Normal Parts (AWM2) that include up to eight Elements are used, the maximum number of simultaneous notes may be less than 128.

## **Basic Structure**

| Functional blocks       |
|-------------------------|
| Tone Generator block    |
| A/D Input block         |
| Sequencer block         |
| Arpeggio block          |
| Motion Sequencer block  |
| Effect block            |
| Envelope Follower block |
| Controller block        |
| Internal Memory         |
|                         |

| Display (touch panel) config. |
|-------------------------------|
| Performance Play (Home)       |
| Motion Control                |
| Mixing                        |
| Scene                         |
| Play/Rec                      |
| Normal Part (AWM) Edit        |
| Drum Part Edit                |
| Normal Part (FM-X) Edit       |
| Common/Audio Edit             |
| Category Search               |
| Utility                       |
| Live Set                      |
| iPhone/iPad connection        |
|                               |

# **A/D Input Block**

This block handles the audio signal input from the A/D INPUT [L/MONO]/[R] jacks. Various parameters such as volume, pan, and effect can be set for the audio signal and the sound is output together with other Parts. An Insertion Effect, the System Effects, the Master Effects, and the Master EQ can be applied to the audio signal input via the A/D INPUT [L/MONO]/[R] jacks.

Parameters related to the A/D Input block can be set as follows.

[PERFORMANCE (HOME)] → [Mixing] (page 50)

 $[EDIT] \rightarrow Part [Common] \rightarrow [Audio In] \rightarrow [Mixing] (page 161)$ 

The Effect which is applied to the audio signal input from the A/D INPUT [L/MONO]/[R] jacks can be set as follows.

 $[EDIT] \rightarrow Part [Common] \rightarrow [Audio In] \rightarrow [Routing] (page 162)$ 

The gain of the audio signal from the A/D INPUT [L/MONO]/[R] jacks can be adjusted via the A/D INPUT [GAIN] knob on the panel. Moreover, the on/off setting of the audio signal from the A/D INPUT [L/MONO]/ [R] jacks can be turned on/off via the A/D INPUT [ON/OFF] button.

 $[UTILITY] \rightarrow [Settings] \rightarrow [Audio I/O] \rightarrow "A/D Input" (page 190)$ 

## **Sequencer Block**

This lets you create Songs by recording and editing your performances as MIDI data (from the controller block or an external device), allowing you to play the data back with the tone generator block.

## Songs

A Song is created by recording your keyboard performance as MIDI sequence data to individual Tracks. The MODX can store up to 128 Songs.

## Tracks

This is a memory location on the sequencer where your musical performances are stored. One Part can be recorded to one track. Since the MODX has 16 tracks for one Song, you can record and play back a 16-Part performance.

## **MIDI** recording

You can record your keyboard performance to the Song. You can record knob operations, controller operations and Arpeggio playback as well as your keyboard playing to the specified Track as MIDI events. Your keyboard performance and controller/knob operations will be recorded to the Track when the corresponding Keyboard Control Switch for the Part is turned ON.

**NOTE** The Control Change messages and Parameter Change messages can be recorded by operating the Knobs. For details on Control Change messages, see the Synthesizer Parameter Manual PDF document.

NOTE For detailed instruction, refer to the Owner's Manual.

#### **Basic Structure**

| Functional blocks       |
|-------------------------|
| Tone Generator block    |
| A/D Input block         |
| Sequencer block         |
| Arpeggio block          |
| Motion Sequencer block  |
| Effect block            |
| Envelope Follower block |
| Controller block        |
| Internal Memory         |

| Display (touch panel) config. |
|-------------------------------|
| Performance Play (Home)       |
| Motion Control                |
| Mixing                        |
| Scene                         |
| Play/Rec                      |
| Normal Part (AWM) Edit        |
| Drum Part Edit                |
| Normal Part (FM-X) Edit       |
| Common/Audio Edit             |
| Category Search               |
| Utility                       |
| Live Set                      |
| iPhone/iPad connection        |
|                               |

# **Arpeggio Block**

This block lets you automatically trigger musical and rhythmic phrases by simply pressing a note or notes on the keyboard. Yamaha's Arpeggio sequence also changes in response to the actual notes or chords you play, giving you a wide variety of inspiring musical phrases and ideas—both in composing and performing.

## Arpeggio categories

The Arpeggio types are divided into 18 categories (including "No Assign" and "Control/Hybrid Seq") as listed below. The categories are based on instrument type.

## Arpeggio Type Category List

| Piano | Piano    |
|-------|----------|
| Keys  | Keyboard |
| Organ | Organ    |
| Gtr   | Guitar   |
| Bass  | Bass     |
| Str   | String   |
| Brass | Brass    |
| WW    | Woodwind |
| SynLd | Syn Lead |

| Pad   | Pad/Choir            |
|-------|----------------------|
| SynCp | Syn Comp             |
| CPerc | Chromatic Perc       |
| Dr/Pc | Drum/Perc            |
| S.FX  | Sound FX             |
| M.FX  | Musical FX           |
| Ethnc | Ethnic               |
|       | No Assign            |
| Ct/Hb | Control / Hybrid Seq |
|       |                      |

## **Sub categories**

The Arpeggio categories are divided into the sub categories listed below. Because the sub categories are listed based on the music genre, it is easy to find the sub category appropriate for your desired music style.

## Arpeggio Type Sub Category List

| Rock        | Rock               |  | World     | World              |
|-------------|--------------------|--|-----------|--------------------|
| Pop Rock    | Pop Rock           |  | General   | General            |
| Ballad      | Ballad             |  | No Assign | No Assign          |
| Chill       | Chillout / Ambient |  | Filter    | Filter *           |
| Нір Нор     | Нір Нор            |  | Exprs     | Expression *       |
| Funk        | Funk               |  | Pan       | Pan *              |
| Modern R&B  | Modern R&B         |  | Mod       | Modulation *       |
| Classic R&B | Classic R&B        |  | PBend     | Pitch Bend *       |
| House       | House / Dance Pop  |  | Assign    | Assign 1/2 *       |
| Techno      | Techno / Trance    |  | Comb      | Comb *             |
| Jazz        | Jazz / Swing       |  | Zone      | Zone Velocity *    |
| D&B         | D&B / Breakbeats   |  | Z.Pad     | Zone Vel for Pad * |
| Latin       | Latin              |  |           |                    |

**NOTE** In the Category Search display, the Sub Categories marked with an asterisk (\*) are displayed only when "Control/Hybrid Seq" is selected as the Category type.

## **Basic Structure**

| Functional blocks       |
|-------------------------|
| Tone Generator block    |
| A/D Input block         |
| Sequencer block         |
| Arpeggio block          |
| Motion Sequencer block  |
| Effect block            |
| Envelope Follower block |
| Controller block        |
| Internal Memory         |
|                         |

| Display (touch panel) config. |
|-------------------------------|
| Performance Play (Home)       |
| Motion Control                |
| Mixing                        |
| Scene                         |
| Play/Rec                      |
| Normal Part (AWM) Edit        |
| Drum Part Edit                |
| Normal Part (FM-X) Edit       |
| Common/Audio Edit             |
| Category Search               |
| Utility                       |
| Live Set                      |
| iPhone/iPad connection        |
|                               |

## Arpeggio Type Name

The Arpeggio Types are named according to certain rules and abbreviations. Once you understand these rules and abbreviations, you'll find it easy to browse through and select the desired Arpeggio Types.

## Arpeggio types with "\_N" at the end of the type name (example: HipHop1\_N)

These Arpeggios are for using with the Normal Part, and Arpeggios with complex notes can be created even when triggered by one note (page 14).

## Arpeggio types with "\_C" at the end of the type name (example: Rock1\_C)

These Arpeggios are for using with the Normal Part, and correct Arpeggios can be created corresponding to the chord you play (page 14).

## Arpeggio types with a normal name (example: UpOct1)

In addition to the above types, there are three playback types: the Arpeggios created for use of Normal Parts and played back using only the played notes and their octave notes (page 14), the Arpeggios created for use of Drum Parts (page 15), and Arpeggios containing mainly non-note events (page 15).

# Arpeggio types with "\_AF1", "\_AF2", or "\_AF1&2" at the end of the type name (example: Electro Pop AF1)

When these Arpeggios are played, both of [ASSIGN 1] and [ASSIGN 2] buttons are automatically turned ON and the phrase starts playback.

# Arpeggio types with [Mg] at the beginning of the type name (example: [Mg]HardRock1)

These Arpeggios are for using with a Mega Voice.

## Mega Voices and Mega Voice Arpeggios

Normal sound uses velocity switching to make the sound quality and/or level of a Part change according to how strongly or softly you play the keyboard—giving greater authenticity and natural response to these Parts. However Mega Voices have a very complex structure with many different layers that are not suitable for playing manually. Mega Voices were developed specifically to be played by Mega Voice Arpeggios to produce incredibly realistic results. You should always use Mega Voices with Mega Voice Arpeggios.

The Arpeggio Type List in the Data List PDF document contains the following columns.

| 0                | 0               | 9          | 4               | 6                 | 6      | 0                 | 8      | 9             | Φ              |
|------------------|-----------------|------------|-----------------|-------------------|--------|-------------------|--------|---------------|----------------|
| Main<br>Category | Sub<br>Category | ARP<br>No. | ARP Name        | Time<br>Signature | Length | Original<br>Tempo | Accent | Random<br>SFX | Sound Type     |
| ApKb             | Rock            | 1          | MA_70s Rock _ES | 4/4               | 2      | 130               |        |               | Acoustic Piano |
| ApKb             | Rock            | 2          | MB_70s Rock _ES | 4/4               | 1      | 130               |        |               | :              |
| ApKb             | Rock            | 3          | MC_70s Rock     | 4/4               | 2      | 130               |        |               |                |
| ApKb             | Rock            | 4          | MD_70s Rock     | 4/4               | 4      | 130               |        |               |                |
| ApKb             | Rock            | 5          | FA_70s Rock     | 4/4               | 1      | 130               |        |               |                |
| ApKb             | Rock            | 6          | FB_70s Rock _ES | 4/4               | 1      | 130               |        |               |                |
| ApKb             | Rock            | 7          | FC_70s Rock _ES | 4/4               | 2      | 130               |        |               |                |

**NOTE** Note that this list is for illustration purposes only. For a complete listing of the Arpeggio Types, see the Data List PDF document.

#### Main Category

Indicates an Arpeggio Main Category.

#### **2** Sub Category

Indicates an Arpeggio Sub Category.

#### ARP No (Arpeggio Number)

Indicates the Arpeggio type number.

#### ARP Name (Arpeggio Name)

Indicates the Arpeggio Name.

#### **Basic Structure**

| Functional blocks       |
|-------------------------|
| Tone Generator block    |
| A/D Input block         |
| Sequencer block         |
| Arpeggio block          |
| Motion Sequencer block  |
| Effect block            |
| Envelope Follower block |
| Controller block        |
| Internal Memory         |
|                         |

#### Reference

| Display (touch panel) config. |
|-------------------------------|
| Performance Play (Home)       |
| Motion Control                |
| Mixing                        |
| Scene                         |
| Play/Rec                      |
| Normal Part (AWM) Edit        |
| Drum Part Edit                |
| Normal Part (FM-X) Edit       |
| Common/Audio Edit             |
| Category Search               |
| Utility                       |
| Live Set                      |
| iPhone/iPad connection        |
|                               |
|                               |
|                               |

**MODX Reference Manual** 

## **6** Time Signature

Indicates the time signature or meter of the Arpeggio type.

### **6** Length

Indicates the data length (amount of measures) of the Arpeggio type. When the Loop parameter<sup>\*1</sup> is set to "off," the Arpeggio plays back for this length and stops.

#### Original Tempo

Indicates the appropriate tempo value of the Arpeggio type. Note that this tempo is not set automatically when selecting an Arpeggio type.

#### 8 Accent

The circle indicates that the Arpeggio uses the Accent Phrase feature (page 14).

## Random SFX

The circle indicates that the Arpeggio uses the SFX feature (page 14).

### Sound Type

Indicates the sound type appropriate for the Arpeggio Type.

\*1 The Loop parameter is set as follows. [EDIT]  $\rightarrow$  Part Selection  $\rightarrow$  Element/Operator [Common]  $\rightarrow$  [Arpeggio]  $\rightarrow$  [Common] (page 82)

## Arpeggio-related settings

There are several methods for triggering and stopping the Arpeggio playback. In addition, you can set whether or not SFX sounds and special Accent Phrases are triggered along with the normal sequence data.

## Turning Arpeggio playback on/off

The following three settings are available for turning the Arpeggio playback on/off.

| To play the Arpeggio only when the note is pressed:                  | Set the "Hold" parameter to "Off" and the "Trigger Mode" parameter to "Gate."                             |
|----------------------------------------------------------------------|----------------------------------------------------------------------------------------------------|
| To continue the Arpeggio even if the note is released:               | Set the "Hold" parameter to "On" and the "Trigger Mode" parameter to "Gate."                              |
| To toggle the Arpeggio playback on/off whenever the note is pressed: | Set the "Trigger Mode" parameter to "Toggle." The<br>"Hold" parameter can be set to either "On" or "Off." |

NOTE "Hold" is set as follows.

```
[EDIT] \rightarrow Part Selection \rightarrow Element/Operator [Common] \rightarrow [Arpeggio] \rightarrow [Common] (page 82)
```

**NOTE** When receiving a MIDI sustain message (control change #64) with both of "Arp Master" and "Arp Part" set to "On," you can obtain the same result by setting "Hold" to "On."

NOTE "Trigger Mode" is set as follows.

 $[\text{EDIT}] \rightarrow \text{Part Selection} \rightarrow \text{Element/Operator} [\text{Common}] \rightarrow [\text{Arpeggio}] \rightarrow [\text{Advanced}] \text{ (page 87)}$ 

## Using the Knobs to control Arpeggios

By pressing the Knob Function [TONE]/[EG/FX]/[EQ]/[ARP/MS] button and selecting "ARP/MS," you can use the Knobs 1–2 to control Arpeggio playback. Try this out and listen for the changes in the sound. For details regarding the effect of the Knobs 1–2, see Quick Edit (page 37).

Arpeggio functions which can be controlled by Knob operations

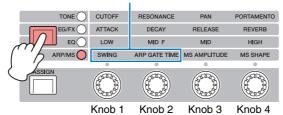

## **Basic Structure**

| Functional blocks       |
|-------------------------|
| Tone Generator block    |
| A/D Input block         |
| Sequencer block         |
| Arpeggio block          |
| Motion Sequencer block  |
| Effect block            |
| Envelope Follower block |
| Controller block        |
| Internal Memory         |

| Display (touch panel) config. |
|-------------------------------|
| Performance Play (Home)       |
| Motion Control                |
| Mixing                        |
| Scene                         |
| Play/Rec                      |
| Normal Part (AWM) Edit        |
| Drum Part Edit                |
| Normal Part (FM-X) Edit       |
| Common/Audio Edit             |
| Category Search               |
| Utility                       |
| Live Set                      |
| iPhone/iPad connection        |
|                               |
|                               |

## **Accent Phrases**

Accent Phrases are composed of sequence data included in some Arpeggio types, sounding only when you play notes at a velocity higher (stronger) than that specified in the Accent Velocity Threshold parameter.

If it is hard to play at velocities necessary to trigger the Accent Phrase, set the "Vel Threshold" (Accent Velocity Threshold) parameter to a lower value.

**NOTE** "Vel Threshold" (Accent Velocity Threshold) parameter is set as follows.

 $[\text{EDIT}] \rightarrow \text{Part Selection} \rightarrow \text{Element/Operator} [\text{Common}] \rightarrow [\text{Arpeggio}] \rightarrow [\text{Advanced}] \text{ (page 87)}$ 

**NOTE** For information on Arpeggio types that use this function, refer to the "Arpeggio Type List" in the Data List PDF document.

## **Random SFX**

Some Arpeggio types feature a Random SFX function which will trigger special sounds (such as guitar fret noises) when the note is released. The following parameters affecting Random SFX are provided.

| For turning the Random SFX on/off:                                                    | Random SFX parameter                                   |
|---------------------------------------------------------------------------------------|--------------------------------------------------------|
| For setting the volume of the SFX sound:                                              | Velocity Offset (Random SFX Velocity Offset) parameter |
| For determining whether or not the volume of the SFX sound is controlled by velocity: | Key On Ctrl (Random SFX Key on Control) parameter      |

**NOTE** "Random SFX," "Velocity Offset," and "Key On Ctrl" are set as follows.

 $[EDIT] \rightarrow Part Selection \rightarrow Element/Operator [Common] \rightarrow [Arpeggio] \rightarrow [Advanced] (page 87)$ NOTE The Random SFX function is not available for the Arpeggio which stops when the note is released.

**NOTE** For information on Arpeggio types that use the Random SFX function, refer to the "Arpeggio Type List" in the Data List PDF document.

## Arpeggio playback types

There are three main Arpeggio playback types as described below.

## **Arpeggios for Normal Parts**

Arpeggio types (belonging to all categories except for Drum/Perc and a part of Control/HybridSeq) created for use of Normal Parts have the following three playback types.

#### Playback of played notes only

The Arpeggio is played back using only the played note(s) and octave notes.

#### Playback of a programmed sequence according to the played notes

These Arpeggio types have the several sequences each of which is suited for a certain chord type. Even if you press only one note, the Arpeggio is played back using the programmed sequence—meaning that notes other than the ones you play may be sounded. Pressing another note triggers a transposed sequence using the pressed note as the new root note. Adding notes to those already held changes the sequence accordingly. Arpeggios with this playback type have "\_N" at the end of the type name.

#### Playback of a programmed sequence according to the played chord

These Arpeggio types created for use with Normal Parts are played back to match the chord type determined by detecting the notes you play on the keyboard. Arpeggios with this playback type have "\_C" at the end of the type name.

- **NOTE** When the "Key Mode" parameter is set to "Sort" or "Sort+Drct," the same sequence is played back no matter what order you play the notes. When the "Key Mode" parameter is set to "Thru" or "Thru+Drct," a different sequence is played back depending on the order you play the notes.
- **NOTE** Since these types are programmed for Normal Parts, using them with Drum Parts may not produce musically appropriate results.

#### **Basic Structure**

| Functional blocks       |
|-------------------------|
| Tone Generator block    |
| A/D Input block         |
| Sequencer block         |
| Arpeggio block          |
| Motion Sequencer block  |
| Effect block            |
| Envelope Follower block |
| Controller block        |
| Internal Memory         |

| Display (touch panel) config. |
|-------------------------------|
| Performance Play (Home)       |
| Motion Control                |
| Mixing                        |
| Scene                         |
| Play/Rec                      |
| Normal Part (AWM) Edit        |
| Drum Part Edit                |
| Normal Part (FM-X) Edit       |
| Common/Audio Edit             |
| Category Search               |
| Utility                       |
| Live Set                      |
| iPhone/iPad connection        |
|                               |

## **Arpeggios for Drum Parts**

Arpeggio types in Drum/Perc categories are programmed specifically for use with Drum Parts, giving you instant access to various rhythm patterns. Three different playback types are available.

## Playback of a drum pattern

Pressing any note(s) will trigger the same rhythm pattern.

# Playback of a drum pattern, plus additional played notes (assigned drum instruments)

Pressing any note will trigger the same rhythm pattern. Adding notes to the one already held produces additional sounds (assigned drum instruments) for the drum pattern.

## Playback only of the played notes (assigned drum instruments)

Playing a note or notes will trigger a rhythm pattern using only the notes played (assigned drum instruments). Keep in mind that even if you play the same notes, the triggered rhythm pattern differs depending on the order of the notes played. This gives you access to different rhythm patterns using the same instruments simply by changing the order in which you play the notes, when the "Key Mode" parameter is set to "Thru" or "Thru+Drct."

- **NOTE** The three playback types above are not distinguished by category name or type name. You'll have to actually play the types and hear the difference.
- **NOTE** Since these types are programmed for Drum Parts, using them with Normal Parts may not produce musically appropriate results.

## Arpeggios containing mainly non-note events

Arpeggio types (in Control/HybridSeq main categories with Filter, Expression, Pan, Modulation, Pitch Bend, and Assign 1/2 sub categories) are programmed primarily with Control Change and Pitch Bend data. They are used to change the tone or pitch of the sound, rather than play specific notes. In fact, some types contain no note data at all. When using a type of this category, set the "Key Mode" parameter to "Direct," "Sort+Drct," or "Thru+Drct."

**NOTE** Settings related to Key Mode are set as follows.

 $[EDIT] \rightarrow Part Selection \rightarrow Element/Operator [Common] \rightarrow [Arpeggio] \rightarrow [Common] (page 82)$ 

#### Tips for Arpeggio playback

Arpeggios not only provide inspiration and full rhythmic passages over which you can perform, they give you quality MIDI data you can use in creating Songs, or fully formed backing parts to be used in your live performances. For instructions on using Arpeggio, see the Owner's Manual.

#### **Basic Structure**

| Functional blocks       |
|-------------------------|
| Tone Generator block    |
| A/D Input block         |
| Sequencer block         |
| Arpeggio block          |
| Motion Sequencer block  |
| Effect block            |
| Envelope Follower block |
| Controller block        |
| Internal Memory         |

| Display (touch panel) config. |
|-------------------------------|
| Performance Play (Home)       |
| Motion Control                |
| Mixing                        |
| Scene                         |
| Play/Rec                      |
| Normal Part (AWM) Edit        |
| Drum Part Edit                |
| Normal Part (FM-X) Edit       |
| Common/Audio Edit             |
| Category Search               |
| Utility                       |
| Live Set                      |
| iPhone/iPad connection        |

## **Creating an Arpeggio**

In addition to using the preset Arpeggios, you can also create your own original Arpeggio data. First, record a phrase to Song Tracks (up to a maximum of four). Then, convert the Song (or the MIDI sequence data) to Arpeggio data from the Put Track to Arpeggio display.

## **1** Record MIDI sequence data to a Song.

### **2** Convert the MIDI sequence data (recorded to the Song) to Arpeggio data.

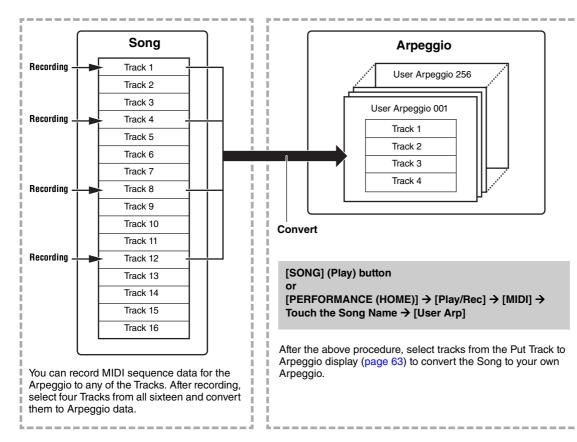

## Determining how Song/Pattern data is converted to an Arpeggio – Convert Type

MIDI sequence data (of Song Tracks) can be converted to Arpeggio data in one of three ways, according to the Convert types below. These types can also be selected independently for each destination Track—providing enormous flexibility and performance control.

| Normal (Normal Arpeggio)  | The Arpeggio is played back using only the played note and its octave notes.                                        |  |  |
|---------------------------|----------------------------------------------------------------------------------------------------|--|--|
| Fixed                     | Playing any note(s) will trigger the same MIDI sequence data.                                                       |  |  |
| OrgNotes (Original Notes) | Basically same as "Fixed" with the exception that the Arpeggio playback notes differ according to the played chord. |  |  |

Record the MIDI sequence data to a Song Track, referring to the previous instructions in this chapter as needed. The examples listed below are used as reference.

## Creating a rhythm pattern (using a Drum Voice)

| Track 1   | Record a basic rhythm pattern using various drum instruments.                     | Convert via "Fixed."  |
|-----------|-----------------------------------------------------------------------------------|-----------------------|
| Track 2-4 | Record a different rhythm pattern using a specific drum instrument to each Track. | Convert via "Normal." |

## Creating a bass line (using a Normal Voice)

| Track 1   | Record a bass line using a specific desired key (root). | Convert via "OrgNote" after the OrgNotes Root is set. |
|-----------|---------------------------------------------------------|-------------------------------------------------------|
| Track 2–4 |                                                         | off                                                   |

#### **Basic Structure**

| Functional blocks       |
|-------------------------|
| Tone Generator block    |
| A/D Input block         |
| Sequencer block         |
| Arpeggio block          |
| Motion Sequencer block  |
| Effect block            |
| Envelope Follower block |
| Controller block        |
| Internal Memory         |

| Display (touch panel) config. |
|-------------------------------|
| Performance Play (Home)       |
| Motion Control                |
| Mixing                        |
| Scene                         |
| Play/Rec                      |
| Normal Part (AWM) Edit        |
| Drum Part Edit                |
| Normal Part (FM-X) Edit       |
| Common/Audio Edit             |
| Category Search               |
| Utility                       |
| Live Set                      |
| iPhone/iPad connection        |
|                               |

# **Motion Sequencer Block**

The powerful Motion Sequencer feature lets you dynamically change sounds by operating Parameters depending on sequences created in advance.

It provides real time control for changing sounds depending on various sequences such as Tempo, Arpeggio, or the rhythm of external connected devices.

You can assign up to eight desired Sequence types for one Lane.

You can also set up to four Lanes corresponding to the Motion Sequencer function for one Part. Up to eight Lanes can be used at the same time for the entire Performance.

The setting status (on or off) the Lanes in the entire Performance will be shown as follows.

 $[\mathsf{PERFORMANCE} (\mathsf{HOME})] \rightarrow [\mathsf{Motion} \ \mathsf{Control}] \rightarrow [\mathsf{Motion} \ \mathsf{Seq}] \ (\mathsf{page} \ \mathsf{44})$ 

Also, the parameters for each Lane are set as follows.

[PERFORMANCE (HOME)] → [EDIT] → Part selection → Element/Operator [Common] → [Motion Seq] → [Lane] (page 91)

|                  |        |                         |                 | Lane         | setting Sequence Patterns for the Lane |                |       |         |           |        |       |       |       |       |   |
|------------------|--------|-------------------------|-----------------|--------------|----------------------------------------|----------------|-------|---------|-----------|--------|-------|-------|-------|-------|---|
| <b>A</b>         | 🛍 Edit | - Part1 - Comm          | ion             |              |                                        | FX             |       |         |           | J 1    | 40    | ===   |       | ø     |   |
| Part<br>Settings | Common | Motion Seq<br>Master SW | Lane<br>1       | LaneSW<br>ON | MS FX<br>ON                            | Trigger<br>OFF | Seque | nce Sel | lect<br>3 | 4      | 5     | 6     | 7     | 8     |   |
| Effect           | Lane   | ON L                    | 2               | ON           | ON                                     | OFF            | 1     | 2       | 3         | 4      | 5     | 6     | 7     | 8     |   |
| Arpeggio         |        | Part SW<br>ON           | 3               | OFF          |                                        |                |       |         |           |        |       |       |       |       |   |
| Motion<br>Seq    |        | Sync                    | 4<br>O<br>Speed | OFF          | Key On R                               | eset 🔻         | Loop  |         | Ve        | locity | Limit |       |       |       |   |
| Mod /<br>Control |        | Off                     | 6               |              | Ot                                     | ff             |       | ON      |           | 1      | I     |       | 127   |       | İ |
|                  |        | 묘<br>Load Sequence      | Edit Se         | uence        | Cycle<br>1                             | 6              | 1 2   | 3 4     | 56        | 78     | 9 10  | 11 12 | 13 14 | 15 16 |   |
| Part 1           | Common | Elem1 Elem2             | Elem            | 3 Elei       | m4 Ele                                 | em5 E          | lem6  | Elem    | 7         | Elem8  | A     | n     |       |       |   |

Selected Sequence setting

Lane setting

## **Turning the Motion Sequencer on/off**

The following settings are available for turning the Motion Sequencer playback on/off.

| To play the Motion Sequence when the note is pressed:                        | Set the "LaneSW" parameter to "On," the "Trigger" parameter to "Off," and the" Sync" parameter to "Off." |
|------------------------------------------------------------------------------|----------------------------------------------------------------------------------------------------|
| To play the Motion Sequence when the [MOTION SEQ TRIGGER] button is pressed: | Set the "LaneSW" parameter to "On," the "Trigger" parameter to "On," and the "Sync" parameter to "Off."  |

NOTE "LaneSW" and "Trigger" are set as follows.

[EDIT] → Part selection → Element/Operator [Common] → [MOTION Seq] → [Lane] (page 91)

### **Basic Structure**

| Functional blocks       |
|-------------------------|
| Tone Generator block    |
| A/D Input block         |
| Sequencer block         |
| Arpeggio block          |
| Motion Sequencer block  |
| Effect block            |
| Envelope Follower block |
| Controller block        |
| Internal Memory         |

| Display (touch panel) config. |
|-------------------------------|
| Performance Play (Home)       |
| Motion Control                |
| Mixing                        |
| Scene                         |
| Play/Rec                      |
| Normal Part (AWM) Edit        |
| Drum Part Edit                |
| Normal Part (FM-X) Edit       |
| Common/Audio Edit             |
| Category Search               |
| Utility                       |
| Live Set                      |
| iPhone/iPad connection        |
|                               |

## Using the Knobs to control Motion Sequencer

By pressing the Knob Function [TONE]/[EG/FX]/[EQ]/[ARP/MS] button and selecting "ARP/MS," you can use the Knobs 3–4 to control Motion Sequencer playback. Try this out and listen for the changes in the sound. For details regarding the effect of the Knobs 3–4, see Quick Edit (page 37).

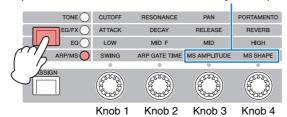

## Motion Sequencer functions which can be controlled by Knob operations

## **Editing Motion Sequences**

You can create a custom Motion Sequence consisting of up to sixteen steps. For details about Editing, see page 93.

## Parameters related to Motion Sequencer

In this instrument, Motion Sequencer is considered as a virtual controller and can be selectable in the "Source" parameter. The target parameter you want to control by Motion Sequencer is set in the "Destination" parameter. For details, see page 100.

#### **Basic Structure**

| Functional blocks       |
|-------------------------|
| Tone Generator block    |
| A/D Input block         |
| Sequencer block         |
| Arpeggio block          |
| Motion Sequencer block  |
| Effect block            |
| Envelope Follower block |
| Controller block        |
| Internal Memory         |
|                         |

| Display (touch panel) config. |
|-------------------------------|
| Performance Play (Home)       |
| Motion Control                |
| Mixing                        |
| Scene                         |
| Play/Rec                      |
| Normal Part (AWM) Edit        |
| Drum Part Edit                |
| Normal Part (FM-X) Edit       |
| Common/Audio Edit             |
| Category Search               |
| Utility                       |
| Live Set                      |
| iPhone/iPad connection        |
|                               |

# **Effect Block**

This block applies effects to the output of the tone generator block as well as audio input block, processing and enhancing the sound. Effects are applied in the final stages of editing, letting you change the sound as desired.

## Effect structure

## System Effects—Variation and Reverb

System Effects are applied to the overall sound. With System Effects, the sound of each Part is sent to the effect according to the Effect Send Level for each Part. The processed sound (referred to as "wet") is sent back to the mixer according to the Return Level, and output—after being mixed with the unprocessed "dry" sound. This instrument is equipped with Variation and Reverb as System Effects. In addition, you can set the Send Level from Variation to Reverb. This parameter is used to apply Reverb to the signals output from the Variation. You can get a natural effect by applying Reverb depth to the Variation sound with the same level as that of the dry sound.

## **Insertion Effects**

Insertion Effects can be applied individually to each of specified parts before merging signals of all parts. It should be used for sounds for which you want to drastically change the character. You can set different Effect types to the Insertion Effects A and B for each Part. These settings can be made from Part Edit  $\rightarrow$  [Effect] (page 75, page 136, page 150).

This synthesizer features 13 sets of Insertion Effects. They can be applied to Parts1–8 and four of the Parts 9–16 and A/D Input Part.

## **Master Effect**

This block applies effects to the final stereo output signal of the entire sound. Multiple Effect types are available.

## **Element EQ**

Element EQ is applied to each Element of the Normal Part (AWM2) and each key of the Drum Part. You can specify one of three different EQ shapes, including shelving and peaking.

 $\label{eq:NOTE} \mbox{ Element EQ does not affect the Input signals from the A/D INPUT [L/MONO]/[R] jacks.$ 

## Part EQ

This EQ is applied to a Part before and after the Insertion Effect.

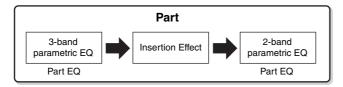

## **Master EQ**

Master EQ is applied to the final (post-effect), overall sound of the instrument. In this EQ, all five bands can be set to peaking, with shelving being available also for the lowest and highest bands.

#### **Basic Structure**

| Functional blocks       |
|-------------------------|
| Tone Generator block    |
| A/D Input block         |
| Sequencer block         |
| Arpeggio block          |
| Motion Sequencer block  |
| Effect block            |
| Envelope Follower block |
| Controller block        |
| Internal Memory         |
|                         |

| Display (touch panel) config. |
|-------------------------------|
| Performance Play (Home)       |
| Motion Control                |
| Mixing                        |
| Scene                         |
| Play/Rec                      |
| Normal Part (AWM) Edit        |
| Drum Part Edit                |
| Normal Part (FM-X) Edit       |
| Common/Audio Edit             |
| Category Search               |
| Utility                       |
| Live Set                      |
| iPhone/iPad connection        |
|                               |

## Effect connection

Each EQ and Insertion Effect applied to each Part

#### **2** Variation and Reverb related parameters

Setting: Part Edit → [Effect] → [Routing] (page 75, page 136, page 150) Common/Audio Edit → [Effect] → [Routing] (page 169)

#### O Master Effect related parameters

Setting: Common/Audio Edit → [Effect] → [Master FX] (page 172)

### Master EQ related parameters

Setting: Common/Audio Edit → [Effect] → [Master EQ] (page 173)

NOTE Regarding the audio input signal from the A/D INPUT [L/ MONO]/[R] jacks, the effect is set in Common/Audio Edit → [Audio In].

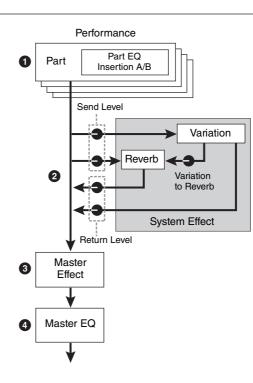

## About the Vocoder Effect

MODX features a Vocoder effect. Vocoder is a distinctive, "robot voice" effect which extracts the characteristic of the microphone sound and adds it to the sound via your keyboard performance. The human voice consists of sounds generated from the vocal cords, and filtered by the throat, nose and mouth. These resonant sections have specific frequency characteristics and they function effectively as a filter, creating many formants (harmonic content). The Vocoder effect extracts the filter characteristics of the voice from the microphone input and recreates the vocal formants by the use of multiple band pass filters. The machine-like 'robot' voice is created by passing the pitched sounds of musical instruments (such as a synthesizer sound) through the filters.

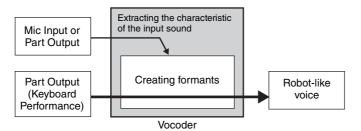

#### About Effect categories, Effect types, and Effect parameters

For information regarding the effect categories of this instrument and the effect types contained in their categories, see the "Effect Type List" in the Data List PDF document. For information on the effect parameters which can be set in the each effect type, see the "Effect Parameter List" in the Data List PDF document. For information on the descriptions of each effect category, each effect type, and each effect parameter, see the Synthesizer Parameters Manual PDF document.

#### **About Preset settings**

Preset settings for parameters of each effect type are provided as templates and can be selected in the Effect Type selection display. To get a desired effect sound, try first selecting one of the Presets close to your imagined sound, then change the parameters as necessary. Preset settings can be determined by setting "Preset" in each effect parameter display. For information on each effect type, see the Data List PDF document.

#### **Basic Structure**

| Functional blocks       |
|-------------------------|
| Tone Generator block    |
| A/D Input block         |
| Sequencer block         |
| Arpeggio block          |
| Motion Sequencer block  |
| Effect block            |
| Envelope Follower block |
| Controller block        |
| Internal Memory         |
|                         |

#### Reference

| Display (touch panel) config. |
|-------------------------------|
| Performance Play (Home)       |
| Motion Control                |
| Mixing                        |
| Scene                         |
| Play/Rec                      |
| Normal Part (AWM) Edit        |
| Drum Part Edit                |
| Normal Part (FM-X) Edit       |
| Common/Audio Edit             |
| Category Search               |
| Utility                       |
| Live Set                      |
| iPhone/iPad connection        |
|                               |

# **Envelope Follower Block**

Envelope Follower is a function for detecting the envelope of the input signal waveform and modifying sounds dynamically. This function allows you to control not only Part outputs but also input signals from external devices connected to the A/D INPUT [L/MONO]/[R] jacks.

The Input source of each Envelope Follower is fixed such as Part 1 for EnvFollower 1, Part 2 for EnvFollower 2, and the Audio Part for EnvFollower AD. However, the signal output from each Envelope Follower can be another "input source" for any desired destination such as each Part or even the entire Performance. For example, you can modify the sound of Part 2 by using the Envelope Follower for Part 1 (EnvFollower 1) as the "Source." The Envelope Follower as the "Source" and the target parameter to be controlled by the Envelope Follower (which is called "Destination") are set in the Control Assign display (page 100).

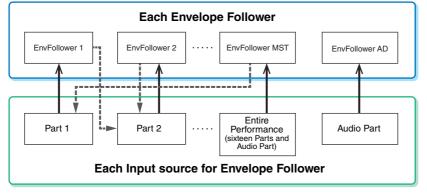

Input signal to Envelope Follower (Fixed)

Output signal from Envelope Follower (The Destination is flexible)

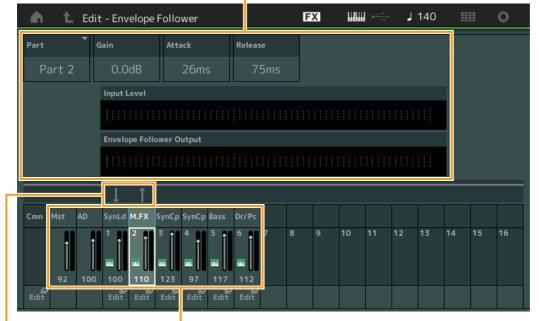

Selected Envelope Follower

Signal flow of Envelope Follower Input sources for Envelope Follower

 $\begin{array}{l} [\text{EDIT}] \rightarrow \text{Common/Audio Edit} \rightarrow [\text{Audio In}] \rightarrow [\text{Routing}] \rightarrow \text{``Envelope Follower''} (\text{EnvFollower AD}) \\ [\text{EDIT}] \rightarrow \text{Common/Audio Edit} \rightarrow [\text{Effect}] \rightarrow [\text{Routing}] \rightarrow \text{``Envelope Follower''} (\text{EnvFollower MST}) \\ [\text{EDIT}] \rightarrow \text{Part selection} \rightarrow \text{Element/Operator [Common]} \rightarrow [\text{Effect}] \rightarrow [\text{Routing}] \rightarrow \text{``Envelope Follower''} \\ (\text{EnvFollower 1-16}) \end{array}$ 

#### **Basic Structure**

| Functional blocks       |
|-------------------------|
| Tone Generator block    |
| A/D Input block         |
| Sequencer block         |
| Arpeggio block          |
| Motion Sequencer block  |
| Effect block            |
| Envelope Follower block |
| Controller block        |
| Internal Memory         |

| Display (touch panel) config. |
|-------------------------------|
| Performance Play (Home)       |
| Motion Control                |
| Mixing                        |
| Scene                         |
| Play/Rec                      |
| Normal Part (AWM) Edit        |
| Drum Part Edit                |
| Normal Part (FM-X) Edit       |
| Common/Audio Edit             |
| Category Search               |
| Utility                       |
| Live Set                      |
| iPhone/iPad connection        |
|                               |

# **Controller Block**

This block consists of the keyboard, Pitch Bend and Modulation Wheels, Assignable Switches, Knobs, Control Sliders and Super Knob. By operating these controllers, you can transmit MIDI messages to the tone generator block to play and modify sounds, or to the DAW software to further control the sounds.

## Keyboard

The keyboard transmits the note on/off messages to the Tone Generator Block (for sounding) and Sequencer Block (for recording). You can change the note range of the keyboard in octaves by using the OCTAVE [-]/[+] buttons, transpose the notes by using the OCTAVE [-]/[+] buttons while holding down the [SHIFT] button, and set how the actual velocity is generated according to the strength with which you play notes.

## **Pitch Bend wheel**

Use the Pitch Bend wheel to bend notes up (roll the wheel away from you) or down (roll the wheel toward you) while playing the keyboard. Roll the wheel upward/downward to bend the pitch upward/downward. This wheel is self-centering and will automatically return to normal pitch when released. The Pitch Bend Range setting can be changed in Part Edit  $\rightarrow$  [Part Settings]  $\rightarrow$  [Pitch] (page 68). Functions other than Pitch Bend can be assigned to the Pitch Bend wheel in the Part Edit  $\rightarrow$  [Mod/Control]  $\rightarrow$  [Control Assign] (page 100, page 153).

## **Modulation wheel**

Even though the Modulation wheel is conventionally used to apply vibrato to the sound, many of the preset Performances have other functions and effects assigned to the wheel.

The more you move this wheel up, the greater the effect that is applied to the sound. To avoid accidentally applying effects to the current Performance, make sure the Modulation wheel is set to minimum before you start playing. Various functions can be assigned to the Modulation wheel in Part Edit  $\rightarrow$  [Mod/Control]  $\rightarrow$  [Control Assign] (page 100, page 153).

## **Assignable Switches**

According to the XA (Expanded Articulation) Control settings (page 6) in Element Edit  $\rightarrow$  [Osc/Tune] (page 107), you can call up specific Elements of the current Part by pressing each of these buttons during your keyboard performance. You can select how the on/off status of these buttons is switched in Common/ Audio Edit  $\rightarrow$  [General] (page 159). Furthermore, you can assign various functions (other than calling up specific Elements) to these buttons in Part Edit  $\rightarrow$  [Mod/Control]  $\rightarrow$  [Control Assign] (page 100, page 153).

## **Knobs and Control Sliders**

These knobs and sliders let you change various aspects of the Part's sound in real time—while you play. For instructions on using the knobs and control sliders, see the Owner's Manual. For instructions on using the Knobs 1–4 (5–8), see "Quick Edit" (page 35).

## Super Knob

The Super Knob lets you simultaneously control the parameters common to all Parts (Assign 1–8) which are assigned to the eight knobs. For instructions on using the Super Knob, see the Owner's Manual. For the editable setting values for the Super Knob, see the Super Knob display (page 45). Also, for instructions on setting the Assign 1–8 controls, see the Control Assign display (page 166) for the Common/Audio Edit.

## **Basic Structure**

| Functional blocks       |
|-------------------------|
| Tone Generator block    |
| A/D Input block         |
| Sequencer block         |
| Arpeggio block          |
| Motion Sequencer block  |
| Effect block            |
| Envelope Follower block |
| Controller block        |
| Internal Memory         |

| Display (touch panel) config. |
|-------------------------------|
| Performance Play (Home)       |
| Motion Control                |
| Mixing                        |
| Scene                         |
| Play/Rec                      |
| Normal Part (AWM) Edit        |
| Drum Part Edit                |
| Normal Part (FM-X) Edit       |
| Common/Audio Edit             |
| Category Search               |
| Utility                       |
| Live Set                      |
| iPhone/iPad connection        |
|                               |

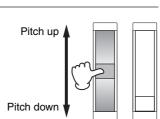

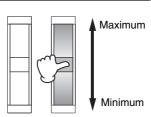

# **Internal Memory**

The MODX creates a variety of different kinds of data, including Performances, Live Sets, and Songs. This section describes how to maintain the various types of data and use the memory devices/media for storing them.

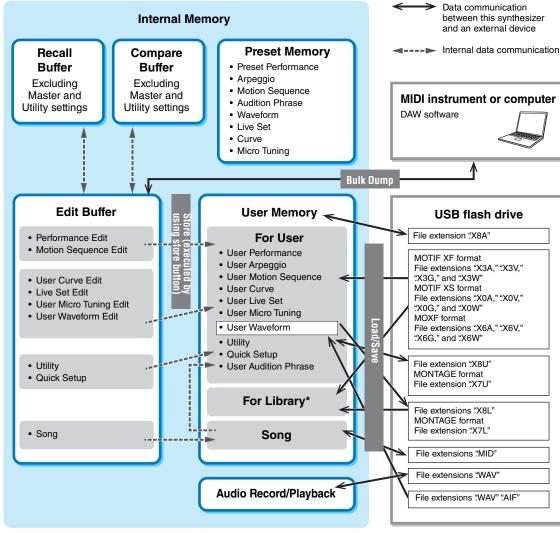

Same as the "For User" area except followings: It does not include the Utility settings and the Quick Setup. Also, included Live Set is only one Bank for each imported file.

## Preset Memory

Preset Memory is memory designed specifically for reading out data such as Preset Performance, Arpeggio, and Audition Phrase. You cannot overwrite the data in Preset Memory.

## Edit buffer

The edit buffer is the memory location for edited data of these types: Performance, Live Set, and Song. Although the edit buffer is designed specifically for data writing and data reading, the data contained in the edit buffer is lost when the power is turned off. You should always store edited data to User memory before editing new performance or before turning off the power. Data other than Performance and Motion Sequence are automatically stored.

## User memory

User data edited in the Edit buffer and utility settings for the entire system are stored in the dedicated area in the User memory. Up to eight Library files (.X8L) read from the USB flash drive are loaded in the dedicated area in the User memory.

This is read-write memory and the data will be kept even after the power is turned off.

### **Basic Structure**

| Functional blocks       |
|-------------------------|
| Tone Generator block    |
| A/D Input block         |
| Sequencer block         |
| Arpeggio block          |
| Motion Sequencer block  |
| Effect block            |
| Envelope Follower block |
| Controller block        |
| Internal Memory         |
|                         |

| Display (touch panel) config. |
|-------------------------------|
| Performance Play (Home)       |
| Motion Control                |
| Mixing                        |
| Scene                         |
| Play/Rec                      |
| Normal Part (AWM) Edit        |
| Drum Part Edit                |
| Normal Part (FM-X) Edit       |
| Common/Audio Edit             |
| Category Search               |
| Utility                       |
| Live Set                      |
| iPhone/iPad connection        |
|                               |

## **Recall buffer and Compare buffer**

If you've selected another Performance without storing the one you were editing, you can recall your original edits, since the edit buffer's contents are stored on backup memory, called the Recall buffer. Also, the instrument has a Compare buffer in which the sound settings prior to editing will temporarily be reinstated for comparison purposes. You can switch between the just-edited sound and its unedited condition, and hear how your edits affect the sound. Both of these are read-write memory types. However, you should make sure to store the sequence data before turning off the power, because any sequence data you've created will be lost when the power is turned off. For instructions on using the Compare function, see the Owner's Manual.

### **Basic Structure**

| Functional blocks           |
|-----------------------------|
| Tone Generator block        |
| A/D Input block             |
| <br>Sequencer block         |
| <br>Arpeggio block          |
| <br>Motion Sequencer block  |
| <br>Effect block            |
| <br>Envelope Follower block |
| <br>Controller block        |
| Internal Memory             |
|                             |

| Display (touch panel) config. |
|-------------------------------|
| Performance Play (Home)       |
| Motion Control                |
| Mixing                        |
| Scene                         |
| Play/Rec                      |
| Normal Part (AWM) Edit        |
| Drum Part Edit                |
| Normal Part (FM-X) Edit       |
| Common/Audio Edit             |
| Category Search               |
| Utility                       |
| Live Set                      |
| iPhone/iPad connection        |
|                               |

Search

Utility

Live Set

# Reference

Display (touch panel)

# Display (touch panel) configuration

This section explains the navigation bar which is common to all types of displays.

| 000                                | Navigation bar                       | 4 5                                 | 6 <b>7</b> 8                    |  |
|------------------------------------|--------------------------------------|-------------------------------------|---------------------------------|--|
| <b>h L</b> Live Set                |                                      | FX IIIII <                          | J 140 💷 📀                       |  |
| Bank<br>Preset                     | ✓ Page<br>Best of MC                 | DDX 1                               | ~                               |  |
| CFX + FM EP 2<br>A.PIANO CFX+FM EP | Creation<br>SYN PAD w/ Auto SK       | Pearly Gates<br>CHILL OUT Style ARP | Plastic Beat DANCE Style ARP    |  |
| Rd 1 Gallery 2<br>E.PIANO RD       | Ocean Pad<br>SYN PAD                 | FM Sweeping Poly                    | Start The Machine               |  |
| Wr Gallery 2<br>E.PIANO WR         | Romance Strings                      | FM Linear Synth<br>SYN PAD          | Whip Motion<br>SYN PAD          |  |
| All 9 Bars!<br>ORGAN               | Texas Chicken Pick<br>E.GUITAR Clean | Multi Saw MW DA<br>SYN COMP         | Turn It On<br>SYN COMP w/ M.SEQ |  |
| 교<br>Category<br>Search            | Freaky                               |                                     | <del>АШМ2+ FM-X</del>           |  |
| DANCE Style ARP                    |                                      |                                     |                                 |  |

## HOME icon

Moves to the Performance Play display (page 27).

## **2** EXIT icon

Functions same as the [EXIT] button on the panel. Press this icon to exit from the current display and return to the previous level in the hierarchy.

#### INFORMATION] area

Displays helpful information, including the currently selected display name.

#### EFFECT icon

Touch the icon to call up the Effect Switch display (page 209). The icon turns off when any of the Effect blocks (Insertion, System or Master) is off.

## **6** QUICK SETUP icon

Displays the settings of Local Control ON/OFF and MIDI IN/OUT.

The keyboard-shaped icon lights up when Local Control is set to ON and turns off when Local Control is set to OFF.

When MIDI is set as the MIDI IN/OUT setting, a MIDI connector-shaped icon appears. When USB is set as the MIDI IN/OUT setting, a USB connector-shaped icon appears. Touch the desired icon to call up the corresponding Quick Setup display (page 188).

#### **6** TEMPO SETTINGS icon

Displays the tempo of the currently selected Performance. Touch the icon to call up the Tempo Settings display (page 207).

#### **1** LIVE SET icon

Touch the icon to call up the Live Set display (page 212).

#### 8 UTILITY icon

Touch the icon to call up the last opened display among the Utility displays.

Search

Live Set

## **Display (touch panel)**

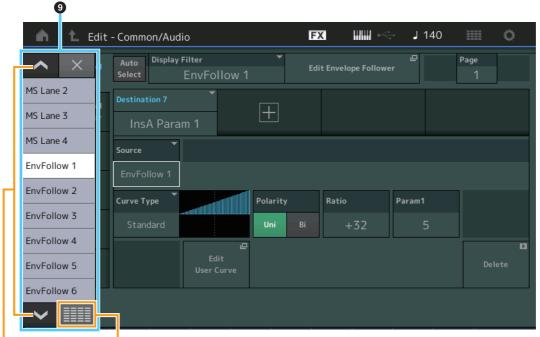

**Display All** 

Scroll buttons

Display All button

| n t        | Edit - Common/# | Audio        | F            | × 11111     | ۲      | ٦     | 90 |           | 0 |
|------------|-----------------|--------------|--------------|-------------|--------|-------|----|-----------|---|
|            |                 | _            | ×            | Envelope Fo | llower | 0     |    | Page<br>1 |   |
| AsgnKnob 1 | MS Lane 1       | EnvFollow 6  | EnvFollow 15 |             | _      | _     |    |           |   |
| AsgnKnob 2 | MS Lane 2       | EnvFollow 7  | EnvFollow 16 |             |        |       |    |           |   |
| AsgnKnob 3 | MS Lane 3       | EnvFollow 8  | EnvFollowAD  |             |        |       |    |           |   |
| AsgnKnob 4 | MS Lane 4       | EnvFollow 9  | EnvFollowMst |             |        |       |    |           |   |
| AsgnKnob 5 | EnvFollow 1     | EnvFollow 10 | All          | Ratio       |        | Param | 1  |           |   |
| AsgnKnob 6 | EnvFollow 2     | EnvFollow 11 |              | +32         |        | raram | 5  |           |   |
| AsgnKnob 7 | EnvFollow 3     | EnvFollow 12 |              |             |        |       | 5  |           | D |
| AsgnKnob 8 | EnvFollow 4     | EnvFollow 13 |              |             |        |       |    | De        |   |
| SuperKnob  | EnvFollow 5     | EnvFollow 14 |              |             |        |       |    |           |   |
|            |                 |              |              |             |        |       |    |           |   |

## Pop-up List

Displays setting values for parameters. When the setting values are displayed in multiple pages, you will need to use the Scroll buttons to scroll through the pages or the Display All button to display all of the setting values.

Search

# **Performance Play (Home)**

From the Performance Play display you can play a selected Performance and edit some of the Performance-related settings.

#### Home

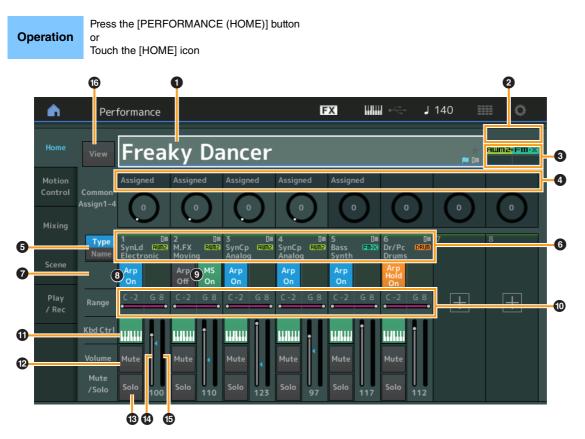

#### **1** Performance name

Indicates the currently selected Performance name. Touching the parameter calls up the menu for Category Search, Edit, and Recall.

**NOTE** Once you edit any parameter in the selected Performance, a blue flag icon appears at right in the Performance Name.

#### Part indicator

When the cursor is on the Performance name or on Parts 1–8, this indicates whether Parts 9–16 are used or not.

When the cursor is on Parts 9–16, it indicates whether Parts 1–8 are used or not. If Parts 9–16 are not in use, this indicator is not shown.

#### **3** Flag

Indicates the tone generation attributes of the currently selected Performance. (See chart below.)

| Flag      | Definition                                        |  |
|-----------|---------------------------------------------------|--|
| AWM2      | Performance comprised only of AWM2 Parts          |  |
| FM-X      | Performance comprised only of FM-X Parts          |  |
| AWM2+FM-X | Performance comprised of both AWM2 and FM-X Parts |  |
| MC        | Performance featuring Motion Control              |  |
| SSS       | Performance featuring Seamless Sound Switching    |  |

## 4 Knob functions

Indicates the functions currently assigned to the Knobs 1-4 (5-8).

## Performance

|   | Но     | ome           |  |  |  |
|---|--------|---------------|--|--|--|
|   | М      | otion Control |  |  |  |
| - |        | Overview      |  |  |  |
|   |        | Quick Edit    |  |  |  |
|   |        | Arpeggio      |  |  |  |
|   |        | Motion Seq    |  |  |  |
|   |        | Super Knob    |  |  |  |
|   |        | Knob Auto     |  |  |  |
| - | Mixing |               |  |  |  |
| - | Scene  |               |  |  |  |
| - | Pla    | ay / Rec      |  |  |  |
| - |        | MIDI          |  |  |  |
|   |        | Audio         |  |  |  |

Search

Utility

**Live Set** 

Performance

Home

**Motion Control** 

**Overview** 

**Quick Edit** 

Arpeggio

**Motion Seq** 

Super Knob

**Knob Auto** 

Mixing

Scene

Play / Rec

MIDI

**Audio** 

### **6** Type/Name Switch

Switches between the displays of Part Type/Category and Part Name. **Settings:** Type, Name

#### **6** Part Types / Part Names

Indicates the Part types and categories or the Part names. Touching the parameter calls up the menu for Category Search, Edit, and Copy. To add another Part, touch the "+" icon.

#### **O** Common Motion Sequencer switch

Determines whether the Motion Sequencer of the Common/AD Parts is on or off. When all Lane switches of the Common/AD Parts are off, this switch is not shown. **Settings:** Off, On

#### Part Arpeggio On/Off switch

Determines whether the Arpeggio of each Part is on or off. When the Arpeggio and the Arpeggio Hold are set to on, "Arp Hold On" is displayed.

**NOTE** You can turn the Arpeggio Hold for the Part on or off by simultaneously holding down the [SHIFT] button and touching this switch.

Settings: Off, On

#### Part Motion Sequencer switch

Determines whether the Motion Sequencer of each Part is on or off. When all Lane switches of the Part are off, this switch is not shown.

Settings: Off, On

## Note Limit

Determines the lowest and highest notes in the Part's note range. For example, setting a Note Limit of "C5–C4" lets you hear the Part by playing notes in the two ranges of C-2 to C4 and C5 to G8; notes played between C4 and C5 have no sound. For details about the Note Limit setting, see the Owner's Manual.

Settings: C -2 - G8

#### Weyboard Control switch

Determines whether the Keyboard Control for each Part is on or off. When this switch is set to off, the Part will not sound even you play the keyboard (unless the Part is selected). **Settings:** Off, On

#### Switching Mute on/off for Parts

Determines whether the Mute for each Part is on or off. **Settings:** Off, On

#### Switching Solo on/off for Parts

Determines whether the Solo for each Part is on or off. **Settings:** Off, On

#### Volume of Parts

Determines the Volume for the Part.

Settings: 0-127

**NOTE** When the triangle marks for the Volume are shown in blue, the volume change created by the control sliders is not reflected to the overall sound. When the value changed by the control slider reaches the value shown as a blue triangle, the triangle mark changes to white, and the volume change created by the control sliders are reflected to the overall sound.

### Meter

Indicates the audio output level of the Part.

Search

Utility

Live Set

#### O View

Determines whether the detailed information of each Part is displayed (On) or not displayed (Off). The displayed information differs depending on the cursor position or the Control function settings. **Settings:** Off, On

**NOTE** When the cursor is on the Performance name on the Performance Play (Home) display, you can also switch the information views by pressing the [PERFORMANCE (HOME)] button.

This section explains when "View" is turned on.

## Element view

This appears only when the currently selected Part is the Normal Part (AWM2), and Motion Control  $\rightarrow$  Overview  $\rightarrow$  Slider Function [Elem/Op Control] button is ON.

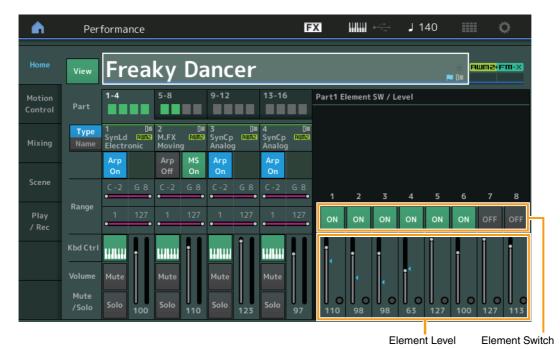

## **Element SW (Element switch)**

Determines whether each Element is active or not. **Settings:** Off, On

#### **Element Level**

Determines the output level of the Element. **Settings:** 0–127

### Performance

| Но             | ome        |  |  |  |  |  |
|----------------|------------|--|--|--|--|--|
| Motion Control |            |  |  |  |  |  |
|                | Overview   |  |  |  |  |  |
| Quick Edit     |            |  |  |  |  |  |
|                | Arpeggio   |  |  |  |  |  |
|                | Motion Seq |  |  |  |  |  |
|                | Super Knob |  |  |  |  |  |
|                | Knob Auto  |  |  |  |  |  |
| Mi             | ixing      |  |  |  |  |  |
| Scene          |            |  |  |  |  |  |
| Play / Rec     |            |  |  |  |  |  |
|                | MIDI       |  |  |  |  |  |
|                | Audio      |  |  |  |  |  |

| Reference | Performance | Edit | Search | Utility | Live Set |
|-----------|-------------|------|--------|---------|----------|
|           |             |      |        |         |          |
|           |             |      |        |         |          |

## Drum Key view

This appears only when the currently selected Part is the Drum Part, and Motion Control  $\rightarrow$  Overview  $\rightarrow$  Slider Function [Elem/Op Control] button is ON.

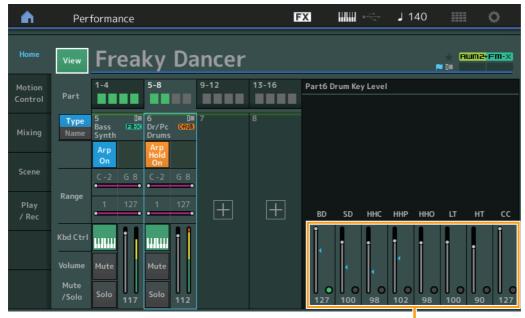

Performance
Home

|  | Но                  | ome        |  |  |  |  |
|--|---------------------|------------|--|--|--|--|
|  | Motion Control      |            |  |  |  |  |
|  |                     | Overview   |  |  |  |  |
|  |                     | Quick Edit |  |  |  |  |
|  |                     | Arpeggio   |  |  |  |  |
|  |                     | Motion Seq |  |  |  |  |
|  |                     | Super Knob |  |  |  |  |
|  |                     | Knob Auto  |  |  |  |  |
|  | Mi                  | ixing      |  |  |  |  |
|  | Scene<br>Play / Rec |            |  |  |  |  |
|  |                     |            |  |  |  |  |
|  |                     | MIDI       |  |  |  |  |
|  |                     | Audio      |  |  |  |  |

Drum Key Level

## **Drum Key Level**

Determines the output level of the Drum Key. **Settings:** 0–127

| MODX Reference Manual |  |
|-----------------------|--|

## Algorithm view

A

Reference

This appears only when the currently selected Part is the Normal Part (FM-X), and Motion Control  $\rightarrow$  Overview  $\rightarrow$  Slider Function [Elem/Op Control] button is ON.

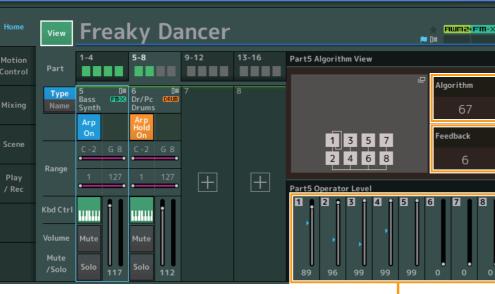

Performance

| Но             | ome        |  |  |  |  |
|----------------|------------|--|--|--|--|
| Motion Control |            |  |  |  |  |
| Overview       |            |  |  |  |  |
|                | Quick Edit |  |  |  |  |
|                | Arpeggio   |  |  |  |  |
|                | Motion Seq |  |  |  |  |
|                | Super Knob |  |  |  |  |
|                | Knob Auto  |  |  |  |  |
| Mi             | xing       |  |  |  |  |
| Scene          |            |  |  |  |  |
| Play / Rec     |            |  |  |  |  |
|                | MIDI       |  |  |  |  |
|                | Audio      |  |  |  |  |
|                |            |  |  |  |  |

Operator Level

## Algorithm (Algorithm Number)

Changes Algorithms. Settings: See the Data List PDF document. NOTE Tapping the Algorithm image calls up the Algorithm Search display.

## Feedback (Feedback Level)

Waveforms can be changed by feeding some of the signal generated by an operator back through that operator. This allows you to set the feedback level. **Settings:** 0–7

## **Operator Level**

Determines the output level of the Operator. **Settings:** 0–99

Performance

Search

**J** 140

FX

Utility

Ö

Live Set

| Reference | Performance | Edit | Search | Utility | Live Set |
|-----------|-------------|------|--------|---------|----------|
|           |             |      |        |         |          |

## Part – Note view

This appears only when the [PART CONTROL] button is turned on or the cursor is on the Note Limit. This is useful for checking the Layer/Split settings among Parts.

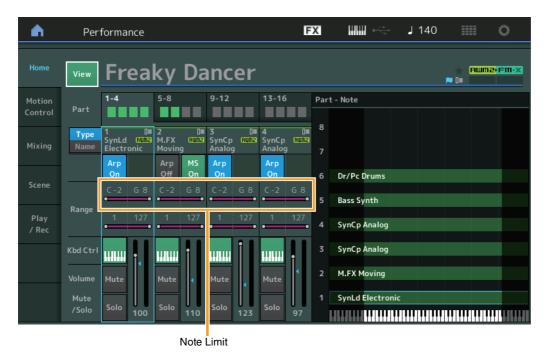

#### Performance

| Но         | ome            |  |  |  |  |  |  |
|------------|----------------|--|--|--|--|--|--|
| Me         | Motion Control |  |  |  |  |  |  |
|            | Overview       |  |  |  |  |  |  |
|            | Quick Edit     |  |  |  |  |  |  |
|            | Arpeggio       |  |  |  |  |  |  |
|            | Motion Seq     |  |  |  |  |  |  |
|            | Super Knob     |  |  |  |  |  |  |
|            | Knob Auto      |  |  |  |  |  |  |
| Mixing     |                |  |  |  |  |  |  |
| Sc         | ene            |  |  |  |  |  |  |
| Play / Rec |                |  |  |  |  |  |  |
|            | MIDI           |  |  |  |  |  |  |
|            | Audio          |  |  |  |  |  |  |
|            |                |  |  |  |  |  |  |

## Velocity – Note view

This appears only when the cursor is on any velocity limit of Parts. This is useful for setting Velocity split among Parts.

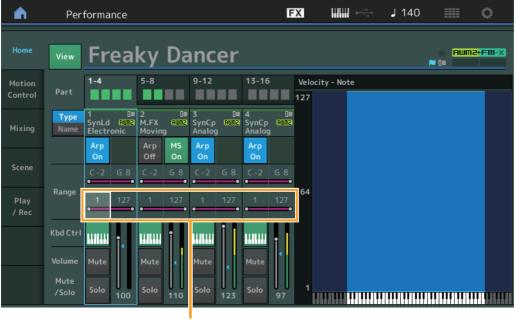

Velocity Limit

Search

Utility

Live Set

**Motion Control** 

**Quick Edit** 

Arpeggio

**Motion Seq** 

Super Knob

**Knob Auto** 

Mixing Scene Play / Rec

> MIDI Audio

Overview

Performance

| Motion | Control |
|--------|---------|
|        |         |

From the Motion Control display you can edit all Motion Control settings, such as general sound settings, Arpeggio, and the Motion Sequencer of the currently selected Performance.

- The Motion Control section contains the following various displays.
- Overview
- Quick Edit
- Arpeggio
- Motion Sequencer
- Super Knob
- Knob Auto

## **Motion Control**

### **Overview**

Operation

or

The Overview display indicates the illustration of the connection between Controllers and Parts. You can confirm the current settings here.

NOTE Lines between the most recently used controller and Part are shown in bold.

 $[\mathsf{PERFORMANCE} (\mathsf{HOME})] \rightarrow [\mathsf{Motion} \ \mathsf{Control}] \rightarrow [\mathsf{Overview}]$ 

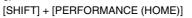

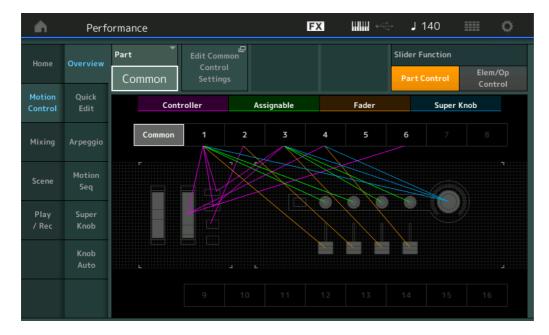

#### Part

Indicates the currently selected Part. To confirm a Part's connections, select the Part here. **Settings:** Common, Part 1–16

#### Edit Common Control Settings/Edit Part Control Settings

Calls up the Control Assign display for the selected Part. For "Common," see page 166. For Part 1–16, see page 100.

#### **Slider Function**

Switches among Performance Control, Part Control, and Element/Operator Control. Settings: Part Control, Elem/Op Control NOTE You can store Slider function operations as Performance data.

| Reference Performance                                                          | Edit                    | Search                  | Utility       | Live Set       |
|--------------------------------------------------------------------------------|-------------------------|-------------------------|---------------|----------------|
| Controller                                                                     |                         |                         |               | Performance    |
| Determines whether or not the illustration<br>The "Controller" here refers to: | of the connection betwe | een "Controller" and Pa | rt is shown.  | Home           |
| Pitch Bend wheel                                                               |                         |                         |               | Motion Control |
| Modulation wheel                                                               | Overview                |                         |               |                |
| • [ASSIGN 1] and [ASSIGN 2] buttons (A                                         | ssignable switches 1 ar | nd 2)                   |               | Quick Edit     |
| • [MOTION SEQ HOLD] (Motion sequence                                           | cer Hold) button        |                         |               | Arpeggio       |
| <ul> <li>[MOTION SEQ TRIGGER] (Motion sequence)</li> </ul>                     | uencer trigger) button  |                         |               | Motion Seq     |
| Settings: Off, On                                                              |                         |                         |               | Super Knob     |
| Assignable                                                                     |                         |                         |               | Knob Auto      |
| Determines whether or not the illustration                                     | of the connection betwe | een "Assignable" and P  | art is shown. | Mixing         |
| The "Assignable" here refers to:                                               | Scene                   |                         |               |                |
| • Assignable Knobs 1–4 (5–8)                                                   |                         |                         |               | Play / Rec     |
| Settings: Off, On                                                              |                         |                         |               | MIDI           |
| Fader                                                                          |                         |                         |               | Audio          |

Determines whether or not the illustration of the connection between "Fader" and Part is shown. The "Fader" here refers to:

• Control sliders 1-4 (5-8 / 9-12 / 13-16)

Settings: Off, On

### Super Knob

Determines whether or not the illustration of the connection between "Super Knob" and Part is shown. The "Super Knob" here refers to:

• Super Knob

Settings: Off, On

Performance

Edit

Search

Utility

Live Set

## **Quick Edit**

From the Quick Edit display you can make general sound settings. You can select whether the settings are commonly applied to all Parts or to only one selected Part.

#### **Operation** [PERFORMANCE (HOME)] → [Motion Control] → [Quick Edit]

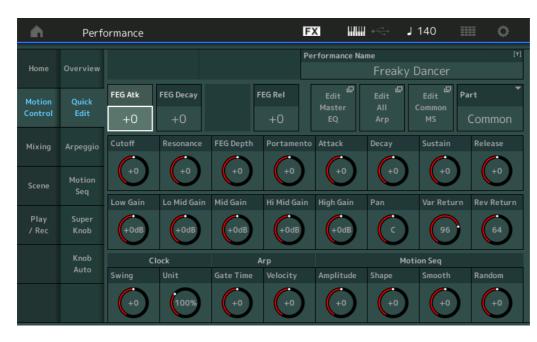

#### Performance

|  | Home                          |                |  |
|--|-------------------------------|----------------|--|
|  | Мо                            | Motion Control |  |
|  |                               | Overview       |  |
|  |                               | Quick Edit     |  |
|  |                               | Arpeggio       |  |
|  |                               | Motion Seq     |  |
|  |                               | Super Knob     |  |
|  |                               | Knob Auto      |  |
|  | Mixing<br>Scene<br>Play / Rec |                |  |
|  |                               |                |  |
|  |                               |                |  |
|  |                               | MIDI           |  |
|  |                               | Audio          |  |

#### Part

Indicates the currently selected Part. Select the Part you want to use Quick Edit with here. **Settings:** Common, Part 1–16

#### ■ When "Part" is set to "Common"

You can edit the parameters commonly applied to all Parts.

#### Performance Name

Enters the desired name for the Performance. Performance names can contain up to 20 characters. Touching the parameter calls up the input character display.

#### FEG Atk (FEG Attack Time)

Determines the speed of filter variation from the time a note is played until the maximum initial level of the Cutoff Frequency is reached. This parameter determines the offset value of the FEG (page 118) for the Element/Operator Common.

Settings: -64 - +63

#### FEG Decay (FEG Decay Time)

Determines how fast the Cutoff Frequency falls from maximum attack level to the sustain level. This parameter determines the offset value of the FEG parameter (page 118) for the Element/Operator Common.

Settings: -64 - +63

#### FEG Rel (FEG Release Time)

Determines how fast the Cutoff Frequency falls from the sustain level to zero when a note is released. This parameter determines the offset value for the FEG parameter (page 118) of the Element/Operator Common.

Settings: -64 - +63

#### Edit Master EQ

Calls up the Master EQ display (page 173) for Common/Audio Edit.

Search

Utility

Live Set

#### Performance

| Н      | Home           |  |  |
|--------|----------------|--|--|
| M      | Motion Control |  |  |
|        | Overview       |  |  |
|        | Quick Edit     |  |  |
|        | Arpeggio       |  |  |
|        | Motion Seq     |  |  |
|        | Super Knob     |  |  |
|        | Knob Auto      |  |  |
| Mixing |                |  |  |
| Sc     | Scene          |  |  |
| PI     | Play / Rec     |  |  |
|        | MIDI           |  |  |
|        | Audio          |  |  |

## Edit All Arp (Edit All Arpeggio)

Calls up the Arpeggio display (page 41) for Motion Control.

#### Edit Common MS (Edit Common Motion Sequencer)

Calls up the Motion Sequencer Lane display (page 165) for Common/Audio Edit.

#### **Cutoff (Cutoff Frequency)**

Determines the Cutoff Frequency for the Filter, when the Low Pass Filter is selected, for example, the larger the value the brighter the decay. This parameter determines the offset value of the Filter Cutoff Frequency (page 115) for the Element/Drum Key/Operator Common. **Settings:** -64 – +63

#### Resonance

Determines the emphasis given to the Cutoff Frequency. This parameter determines the offset value of the Filter Resonance (page 116) for the Element/Drum Key/Operator Common. **Settings:** -64 – +63

**Settings:** -64 – +6

### FEG Depth

Determines the range over which the cutoff frequency of the Filter EG changes. This parameter determines the offset value of the FEG Depth (page 118) for the Element/Operator Common. **Settings:** -64 - +63

#### Portamento (Portamento Time)

Determines the pitch transition time when Portamento is applied. This parameter is synchronized to the same parameter for the Common/Audio Edit.

Settings: -64 - +63

#### Attack (AEG Attack Time)

Determines the speed of attack from the time a key is played until the maximum initial level of the AEG is reached. This parameter determines the offset value of the AEG (page 123, page 143, page 157) for the Element/Drum Key/Operator.

Settings: -64 - +63

#### Decay (AEG Decay Time)

Determines how fast the volume falls from maximum attack level to the sustain level. This parameter determines the offset value of the AEG (page 123, page 143, page 157). for the Element/Drum Key/ Operator

Settings: -64 - +63

#### Sustain (AEG Sustain Level)

Determines the sustain level at which the volume will continue while a note is held, after the initial attack and decay. This parameter determines the offset value of the AEG (page 123, page 143, page 157) for the Element/Drum Key/Operator.

Settings: -64 - +63

#### Release (AEG Release Time)

Determines how fast the volume falls from the sustain level to zero when a note is released. This parameter determines the offset value of the AEG (page 123, page 143, page 157) for the Element/ Drum Key/Operator.

Settings: -64 - +63

#### Low Gain (Maser EQ Low Gain)

Determines the level gain of the Master EQ Low band. **Settings:** -12dB - +12dB

#### Lo Mid Gain (Master EQ Low Mid Gain)

Determines the level gain of the Master EQ Low Mid band. **Settings:** -12dB - +12dB

#### Mid Gain (Master EQ Mid Gain)

Determines the level gain of the Master EQ Mid band. **Settings:** -12dB – +12dB

| erence                      | Performance                                      | Edit                  | Search                   | Utility      |            | Live Set      |  |
|-----------------------------|--------------------------------------------------|-----------------------|--------------------------|--------------|------------|---------------|--|
|                             | in (Master EQ High Mid                           | •                     |                          |              | Perfor     | mance         |  |
| Determines<br>Settings: -12 | the level gain of the Master $_{2dB} = \pm 12dB$ | EQ High Mid band.     |                          |              | Home       |               |  |
| Seumys12                    | <u>200 - + 1200</u>                              |                       |                          |              | Mo         | otion Control |  |
| •                           | n (Master EQ High Gain)                          |                       |                          |              |            | Overview      |  |
|                             | the level gain of the Master                     | EQ High band.         |                          |              |            | Quick Edit    |  |
| Settings: -12               | 2dB – +12dB                                      |                       |                          |              |            | Arpeggio      |  |
| Pan (Perfo                  | ormance Pan)                                     |                       |                          |              |            | Motion Seq    |  |
|                             | the stereo pan position of th                    | ne selected Performan | ce. This parameter offse | ets the same |            | Super Knob    |  |
| •                           | in the Part Edit setting.                        |                       |                          |              |            | Knob Auto     |  |
| Settings: Loc               | 3–C (center)–R63                                 |                       |                          |              | Mi         | xing          |  |
|                             | n (Variation Return)                             |                       |                          |              | Sc         | ene           |  |
|                             | the Return level of the Varia                    | tion Effect.          |                          |              | Play / Rec |               |  |
| Settings: 0-1               | 127                                              |                       |                          |              |            | MIDI          |  |
| <b>Rev Retur</b>            | rn (Reverb Return)                               |                       |                          |              |            | Audio         |  |
| Determines                  | the Return level of the Reve                     | rb Effect.            |                          |              |            |               |  |
| · · · · ·                   |                                                  |                       |                          |              |            |               |  |

Settings: 0-127

### Common Clock Swing (Common Swing)

Determines the Swing of the Arpeggio/Motion Sequencer for the entire Performance. This is the offset value for the Swing of the Arpeggio/Motion Sequencer for each Part. **Settings:** -120 - +120

# Common Clock Unit (Common Unit Multiply)

Adjusts the Arpeggio/Motion Sequencer playback time for the entire Performance.

This parameter is applied to the Part when the Unit Multiply parameter for Arpeggio/Motion Sequencer of the Part is set to "Common."

By using this parameter, you can create a different Arpeggio/Motion Sequencer type from the original one.

Settings: 50%-400%

200%: The playback time will be doubled and the tempo is halved.100%: The normal playback time.50%: The playback time will be halved and the tempo doubled.

### Common Arp Gate Time (Common Arpeggio Gate Time)

Determines the Gate Time Rate (length) of the Arpeggio for the entire Performance. This is the offset value for the Gate Time Rate of the Arpeggio for each Part. **Settings:** -100 - +100

# Common Arp Velocity (Common Arpeggio Velocity Rate)

Determines the Velocity Rate of the Arpeggio for the entire Performance. This is the offset value for the Velocity Rate of the Arpeggio for each Part.

Settings: -100 - +100

### Common Motion Seq Amplitude (Common Motion Sequencer Amplitude)

Determines the Amplitude of the Motion Sequencer for the entire Performance. "Amplitude" determines how the entire Motion Sequence changes.

This is the offset value for the Part Motion Seq Amplitude, which is also the offset value for the Lane Amplitude. This results in that both of the Common and Part MS Amplitudes offset the Amplitude setting in the Lane (only when "MS FX" is set to on for the Lane).

Settings: -64 - +63

# Common Motion Seq Shape (Common Motion Sequencer Pulse Shape)

Determines the Pulse Shape of the Motion Sequencer for the entire Performance. This changes the step curve shape of the sequence.

This is the offset value for the Part Motion Seq Pulse Shape, which is also the offset value for the Lane Pulse Shape. This results in that both of the Common and Part MS Pulse Shapes offset the Pulse Shape setting for the parameter in the Lane (only when "MS FX" is set to on for the Lane and "Control" is set to on for the parameter).

Settings: -100 - +100

Search

Utility

Live Set

Performance

Home

Mixing

Scene Play / Rec

MIDI

**Audio** 

**Motion Control** 

**Overview** 

**Quick Edit** 

Arpeggio

**Motion Seq** 

Super Knob

**Knob Auto** 

# Common Motion Seq Smooth (Common Motion Sequencer Smoothness)

Determines the Smoothness of the Motion Sequencer for the entire Performance. "Smoothness" is the degree to which the time of the Motion Sequence is smoothly changed. This is the offset value for the Part Motion Seq Smoothness, which is also the offset value for the Lane

Smoothness setting for the parameter in the Lane (only when "MS FX" is set to on for the Lane). **Settings:** -64 – +63

### Common Motion Seq Random (Common Motion Sequencer Random)

Determines the Random of the Motion Sequencer for the entire Performance. "Random" is the degree to which the Step Value of the Sequence is randomly changed.

This is the offset value for the Part Motion Seq Random when "MS FX" is set to on for the Lane. **Settings:** -64 – +63

# When "Part" is set to Part 1–16

You can edit the parameters for the selected Part.

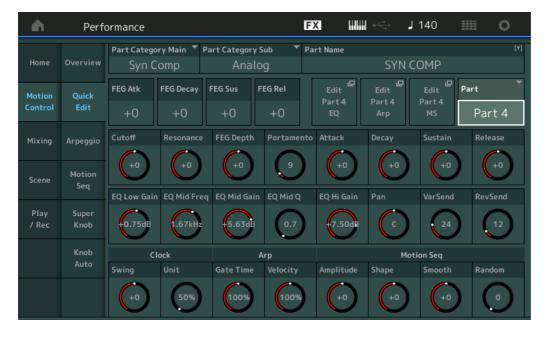

# Part Category Main (Part Main Category) Part Category Sub (Part Sub Category)

Determines the Main Category and Sub Category of the Part.

The categories are keywords representing the general characteristics of the Parts. Selecting the appropriate category makes it easy to find the desired Part from the huge variety of Parts available. There are 17 Main Categories which indicate types of instruments. There are up to nine Sub Categories for each Main Category, indicating more detailed types of instruments.

Settings: See the Data List PDF document.

| Reference |
|-----------|
|-----------|

Search

Utility

Live Set

| Part Name                                                                                                    | Perfor | rmance        |
|----------------------------------------------------------------------------------------------------|--------|---------------|
| Enters the desired name for the Part. Part names can contain up to 20 characters. Touching the                                                                                                    | H      | ome           |
| ameter calls up the input character display.<br>parameters below are same as the ones when "Part" is set to "Common" (page 35).<br>EG Atk (FEG Attack Time)<br>EG Decay (FEG Decay Time)<br>EG Rel (FEG Release Time)<br>utoff<br>esonance | M      | otion Control |
| The parameters below are same as the ones when "Part" is set to "Common" (page 35).                                                                                                    |        | Overview      |
| FEG Atk (FEG Attack Time)                                                                                                    |        | Quick Edit    |
| FEG Decay (FEG Decay Time)                                                                                                    |        | Arpeggio      |
| FEG Rel (FEG Release Time)                                                                                                    |        | Motion Seg    |
| • Cutoff                                                                                                    |        |               |
| Resonance                                                                                                    |        | Super Knob    |
| FEG Depth                                                                                                    |        | Knob Auto     |
| Portamento (Portamento Time)                                                                                                    | M      | lixing        |
| The setting values differ from the ones which "Part" is set to "Common."                                                                                                    | Se     | cene          |
| Settings: 0–127                                                                                                    | Pi     | lay / Rec     |
| Attack (AEG Attack Time)                                                                                                    |        | MIDI          |
| Decay (AEG Decay Time)                                                                                                    |        | Audio         |

• Release (AEG Release Time)

# FEG Sus (FEG Sustain Level)

Determines the FEG Sustain Level for the Part. This is the offset value for the FEG Decay2 Level of the Element/Operator Common (page 118). **Settings:** -64 – +63

# **Edit Part EQ**

Calls up the Part EQ display (page 78) for Part Edit.

# Edit Part Arp (Edit Part Arpeggio)

Calls up the Arpeggio display (page 82) for Part Edit.

# Edit Part MS (Edit Part Motion Sequencer)

Calls up the Motion Sequencer Lane display (page 91) for Part Edit.

### EQ Low Gain (3 band EQ Low Gain)

Determines the level gain for the Low band. **Settings:** -12dB - +12dB

### EQ Mid Freq (3 band EQ Mid Frequency)

Determines the frequency for the Mid band. **Settings:** 139.7Hz–10.1kHz

### EQ Mid Gain (3 band EQ Mid Gain)

Determines the level gain for the Mid band. **Settings:** -12dB – +12dB

### EQ Mid Q (3 band EQ Mid Q)

Determines the EQ bandwidth of the Mid band. **Settings:** 0.7–10.3

### EQ High Gain (3 band EQ Hi Gain)

Determines the level gain of the High band. **Settings:** -12dB – +12dB

### Pan

Determines the stereo pan position of the selected Part. **Settings:** L63–C (center)–R63

### Var Send (Variation Send)

Determines the Send level of the signal sent to the Variation effect. **Settings:** 0–127

Search

Utility

Live Set

Performance

Home

**Motion Control** 

**Overview** 

Arpeggio

**Motion Seq** 

Super Knob

**Knob Auto** 

Mixing

Scene

Play / Rec

MIDI

Audio

Quick Edit

| <b>Rev Send</b> | (Reverb | Send) |
|-----------------|---------|-------|
|-----------------|---------|-------|

Determines the Send level of the signal sent to the Reverb effect. **Settings:** 0–127

# Part Clock Swing (Part Swing)

Delays notes on even-numbered beats (backbeats) to produce a swing feel.

- +1 and higher: Delay the Arpeggio notes.
- -1 and lower: Advance the Arpeggio notes.
- 0: Exact timing as set by "Arpeggio/Motion Sequencer Grid" Value, resulting in no swing.

Judicious use of this setting lets you create swing rhythms and triplet feels, such as shuffle and bounce.

Settings: -120 - +120

# Part Clock Unit (Part Unit Multiply)

Adjusts the Arpeggio/Motion Sequencer playback time for the selected Part. **Settings:** 50%–400%, Common

200%: The playback time will be doubled and the tempo is halved.

100%: The normal playback time.

50%: The playback time will be halved and the tempo doubled.

Common: The value set in the Unit Multiply common to the all Parts will be applied.

# Part Arp Gate Time (Part Arpeggio Gate Time)

Determines how much the Gate Time (length) of the Arpeggio notes is offset from the original value. This is the offset value for the Gate Time Rate (page 86) of each Arpeggio Select setting. **Settings:** 0%–200%

# Part Arp Velocity (Part Arpeggio Velocity Rate)

Determines how much the velocity of Arpeggio playback is offset from the original value. This is the offset value for the Velocity Rate (page 85) of each Arpeggio Select setting. **Settings:** 0%–200%

### Part Motion Seq Amplitude (Part Motion Sequencer Amplitude)

Determines the Amplitude (page 93) of the Motion Sequencer for the selected Part. This is the offset value for the Lane Motion Seq Amplitude when "MS FX" is set to on for the Lane. **Settings:** -64 - +63

### Part Motion Seq Shape (Part Motion Sequencer Pulse Shape)

Determines the Pulse Shape of the Motion Sequencer for the selected Part. This is the offset value for the Lane Motion Seq "Step Curve Parameter" (page 94) when "MS FX" is set to on for the Lane and "Control" is set to on for the parameter. Settings: -100 - +100

# Part Motion Seq Smooth (Part Motion Sequencer Smoothness)

Determines the Smoothness of the Motion Sequencer for the selected Part. This is the offset value for the Lane Motion Seq Smoothness (page 93) when "MS FX" is set to on for the Lane.

Settings: -64 - +63

# Part Motion Seq Random

Determines the Random of the Motion Sequencer for the selected Part. "Random" is the degree to which the Step Value of the Sequence is randomly changed.

Settings: 0-127

Search

Utility

Live Set

# Arpeggio

From the Arpeggio display you can set Arpeggio-related parameters for multiple Parts. Touching the Arpeggio Type name on this display (or pressing the [CATEGORY] button on the panel) calls up a menu. In the displayed menu, touch [Search] to call up the Arpeggio Category Search display and touch [Number] to determine the Arpeggio Type by specifying the Arpeggio Number.

### **Operation** [PERFORMANCE (HOME)] → [Motion Control] → [Arpeggio]

|                   |               |              |      |                     |                                         | View Arpeggi        | o Type |  |  |
|-------------------|---------------|--------------|------|---------------------|-----------------------------------------|---------------------|--------|--|--|
| <b>A</b>          | Perf          | ormano       | e    |                     | FX ···································· | 🔶 🚽 140 💷 🔅         |        |  |  |
| Home              | Overview      | Part<br>9-16 |      | Arp<br>Ister Off    | Category                                | Number Range        |        |  |  |
|                   |               | Part         | Arp  | Category            | Sub                                     | Name                | ]      |  |  |
| Motion<br>Control | Quick<br>Edit |              | ON   | Control / HybridSeq | General                                 | Mute 4/4            |        |  |  |
|                   |               | 2            | OFF  | No Assign           | No Assign                               | off                 |        |  |  |
| Mixing            | Arpeggio      |              | ON   | Syn Lead            | Techno / Trance                         | MA_LayerHook1-03 _N |        |  |  |
| Scene             | Motion        | 4            | ON   | Syn Lead            | Techno / Trance                         | MA_Simple Lead 01   |        |  |  |
|                   | Seq           |              | ON   | Bass                | House / Dance Pop                       | MA_lbiza            |        |  |  |
| Play<br>/ Rec     | Super<br>Knob |              | ON   | Drum/Perc           | House / Dance Pop                       | MA_EDM Drum 12      |        |  |  |
|                   | Knob          |              | OFF  | Drum/Perc           | Pop Rock                                | MD_Pop Rock 2       |        |  |  |
|                   | Auto          |              | OFF  | No Assign           | No Assign                               | off                 |        |  |  |
|                   |               | Arp Se       | lect |                     |                                         |                     |        |  |  |
|                   |               | 1            |      | 2 3                 | 4 5                                     | 6 7 8               |        |  |  |

# Performance

|  | Но  | ome           |  |  |  |  |  |
|--|-----|---------------|--|--|--|--|--|
|  | Мо  | otion Control |  |  |  |  |  |
|  |     | Overview      |  |  |  |  |  |
|  |     | Quick Edit    |  |  |  |  |  |
|  |     | Arpeggio      |  |  |  |  |  |
|  |     | Motion Seq    |  |  |  |  |  |
|  |     | Super Knob    |  |  |  |  |  |
|  |     | Knob Auto     |  |  |  |  |  |
|  | Mi  | xing          |  |  |  |  |  |
|  | Sc  | ene           |  |  |  |  |  |
|  | Pla | ay / Rec      |  |  |  |  |  |
|  |     | MIDI          |  |  |  |  |  |
|  |     | Audio         |  |  |  |  |  |

# Part 9-16 / Part 1-8

Switches between the displays of Parts 9–16 or the Parts 1–8. In case of the picture above, touch the "Part 9-16" to display the Arpeggio Types for the "Part 9-16."

Settings: Part 9-16 / Part 1-8

## Arp Master (Arpeggio Master Switch)

Determines whether the Arpeggio is on or off for the entire Performance. This setting is applied to the [ARP ON/OFF] button on the panel.

Settings: Off, On

### Sync Quantize (Sync Quantize Value)

Determines the actual timing at which the next Arpeggio playback starts when you trigger it while the Arpeggio of multiple Parts is playing back. When set to "off," the next Arpeggio starts as soon as you trigger it. The number indicates the clock.

Settings: Off, 60 (32nd note), 80 (16th note triplet), 120 (16th note), 160 (8th note triplet), 240 (8th note), 320 (1/4 note triplet), 480 (1/4 note)

# Arp (Part Arpeggio Switch)

Determines whether the Arpeggio for each Part is on or off. **Settings:** Off, On

# Arp Select (Arpeggio Select)

Determines the Arpeggio Types. By selecting a type and pressing [SHIFT] + [EDIT], you can copy or exchange Arpeggios. For details, see "Copying or Exchanging Arpeggios" (page 86).

Settings: 1-8

Search

Utility

Live Set

### View

Determines which information regarding Arpeggio Type is displayed. **Settings:** Category, Number, Range

### ■ When "View" is set to "Category"

# Category (Arpeggio Category)

Settings: See the Arpeggio category list (page 11).

# Sub (Arpeggio Sub Category)

Settings: See the Arpeggio sub category list (page 11).

## Name (Arpeggio Name)

Settings: See the Data List PDF document.

### ■ When "View" is set to "Number"

| •                 | Perf          | orman        | ce        |              |                 |          | FX    |                     | ricita de la constante de la constante de la | 140               | ∎ ¢   |    |  |  |
|-------------------|---------------|--------------|-----------|--------------|-----------------|----------|-------|---------------------|----------------------------------------------------------------------------------------------------|-------------------|-------|----|--|--|
| Home              | Overview      | Part<br>9-16 | Ma        | Arp<br>aster | Quantize<br>Off | <b>*</b> |       | Category            | Nu                                                                                                    | mber              | Range | 0= |  |  |
| Motion<br>Control | Quick<br>Edit | Part<br>1    | Arp<br>ON | Preset       | Bank            |          |       | Number<br>10221     | Mute 4                                                                                                    | Name              |       |    |  |  |
|                   |               | 2            | OFF       | Preset       |                 |          |       | 0                   | off                                                                                                    |                   |       |    |  |  |
| Mixing            | Arpeggio      | 3            | ON        | Preset       |                 | 4999     | MA_La | MA_LayerHook1-03 _N |                                                                                                    |                   |       |    |  |  |
| Scene             | Motion        | 4            | ON        | Preset       |                 |          |       | 5016                | MA_Sin                                                                                                    | MA_Simple Lead 01 |       |    |  |  |
|                   | Seq           |              | ON        | Preset       |                 |          |       | 3673                | MA_lbi                                                                                                    | za                |       |    |  |  |
| Play<br>/ Rec     | Super<br>Knob |              | ON        | Preset       |                 |          |       | 8321                | MA_ED                                                                                                    | MA_EDM Drum 12    |       |    |  |  |
|                   | Knob          |              | OFF       | Preset       |                 |          |       | 6576                | MD_Po                                                                                                    | MD_Pop Rock 2     |       |    |  |  |
|                   | Auto          | 8            | OFF       | Preset       |                 |          |       | 0                   | off                                                                                                    | off               |       |    |  |  |
|                   |               | Arp Se       | lect      |              |                 |          |       |                     |                                                                                                    |                   |       |    |  |  |
|                   |               | 1            |           | 2            | 3               | 4        |       | 5                   | 6                                                                                                    | 7                 | 8     |    |  |  |

# Bank (Arpeggio Bank)

Settings: Preset, User, Library 1-8

# Number (Arpeggio Number)

Settings: See the Data List PDF document.

### Name (Arpeggio Name)

Settings: See the Data List PDF document.

| Home           |            |  |  |  |  |  |  |  |  |
|----------------|------------|--|--|--|--|--|--|--|--|
| Motion Control |            |  |  |  |  |  |  |  |  |
|                | Overview   |  |  |  |  |  |  |  |  |
|                | Quick Edit |  |  |  |  |  |  |  |  |
|                | Arpeggio   |  |  |  |  |  |  |  |  |
|                | Motion Seq |  |  |  |  |  |  |  |  |
|                | Super Knob |  |  |  |  |  |  |  |  |
|                | Knob Auto  |  |  |  |  |  |  |  |  |
| Mi             | xing       |  |  |  |  |  |  |  |  |
| Sc             | ene        |  |  |  |  |  |  |  |  |
| Play / Rec     |            |  |  |  |  |  |  |  |  |
|                | MIDI       |  |  |  |  |  |  |  |  |
|                | Audio      |  |  |  |  |  |  |  |  |

| Reference |
|-----------|
|-----------|

Search

Utility

Live Set

■ When "View" is set to "Range"

|                   | Perf          | ormanc       | e   |           | Ð               | X 📖 🗠 J 140 🏢 🦚 |            |         |      |       |  |
|-------------------|---------------|--------------|-----|-----------|-----------------|-----------------|------------|---------|------|-------|--|
| Home              | Overview      | Part<br>9-16 |     | ster Sync | Quantize<br>Off | <b>*</b>        | Category N |         | nber | Range |  |
|                   |               | Part         | Arp |           | Name            | 0=              | Velocit    | y Limit | Note | Limit |  |
| Motion<br>Control | Quick<br>Edit | 1            | ON  | Mute 4/   |                 |                 | <b>1</b>   | 127     | C -2 | G 8   |  |
|                   |               | 2            | OFF | off       |                 |                 |            | 127     | C -2 | G 8   |  |
| Mixing            | Arpeggio      | 3            | ON  | MA_Lay    | erHook1-03      |                 | <b>1</b>   | 127     | C-2  | G 8   |  |
| Scene             | Motion        | 4            | ON  | MA_Sim    | ple Lead 01     |                 | <b>1</b>   | 127     | C -2 | G 8   |  |
|                   | Seq           | 5            | ON  | MA_lbiz   |                 |                 |            | 127     | C -2 | G 8   |  |
| Play<br>/ Rec     | Super<br>Knob | 6            | ON  | MA_EDN    | 1 Drum 12       |                 | <b>1</b>   | 127     | C-2  | G 8   |  |
|                   | Knob          |              | OFF | MD_Pop    | Rock 2          |                 | <b>1</b>   | 127     | C -2 | G 8   |  |
|                   | Auto          | 8            | OFF | off       |                 |                 | <b>1</b>   | 127     | C -2 | G 8   |  |
|                   |               | Arp Sel      | ect |           |                 |                 |            |         |      |       |  |
|                   |               | 1            |     |           | 3               |                 | 5          | 6       |      | 8     |  |

| Performance |              |  |  |  |  |  |  |  |  |
|-------------|--------------|--|--|--|--|--|--|--|--|
| H           | ome          |  |  |  |  |  |  |  |  |
| M           | tion Control |  |  |  |  |  |  |  |  |
|             | Overview     |  |  |  |  |  |  |  |  |
|             | Quick Edit   |  |  |  |  |  |  |  |  |
|             | Arpeggio     |  |  |  |  |  |  |  |  |
|             | Motion Seq   |  |  |  |  |  |  |  |  |
|             | Super Knob   |  |  |  |  |  |  |  |  |
|             | Knob Auto    |  |  |  |  |  |  |  |  |
| Μ           | ixing        |  |  |  |  |  |  |  |  |

Scene Play / Rec MIDI Audio

# Name (Arpeggio Name)

Settings: See the Data List PDF document.

# Velocity Limit (Arpeggio Velocity Limit)

Determines the lowest and highest velocity which can trigger Arpeggio playback. For details on settings of Velocity Limit, see the Owner's Manual. **Settings:** 1–127

# Note Limit (Arpeggio Note Limit)

Determines the lowest and highest notes in the Arpeggio's note range. For details on settings of Note Limit, see the Owner's Manual.

Settings: C -2 - G8

Search

Utility

Live Set

# Motion Seq (Motion Sequencer)

From the Motion Sequencer display you can set parameters related to Motion Sequencer for multiple Parts.

**Operation** [PERFORMANCE (HOME)] → [Motion Control] → [Motion Seq]

| <b>A</b>          | Perf          | ormar | ice       |                         |     |       | F            | x    |        | t<br>t | 140 |     | 0   |
|-------------------|---------------|-------|-----------|-------------------------|-----|-------|--------------|------|--------|--------|-----|-----|-----|
| Home              | Overview      |       | м         | MS Active<br>Master 2/8 |     | Commo | Common/Audio |      | OFF    | OFF    | OFF | OFF |     |
|                   |               | Part  | PartSW    | 1                       | 2   | 3     | 4            | Part | PartSW |        | 2   |     | 4   |
| Motion<br>Control | Quick<br>Edit |       | ON        | OFF                     | OFF | OFF   | OFF          |      | ON     | OFF    | OFF | OFF | OFF |
|                   |               | 2     | ON        | ON                      | ON  | OFF   | OFF          | 10   | ON     | OFF    | OFF | OFF | OFF |
| Mixing            | Arpeggio      | 3     | ON        | OFF                     | OFF | OFF   | OFF          | 11   | ON     | OFF    | OFF | OFF | OFF |
| Scene             | Motion<br>Seq | 4     | ON        | OFF                     | OFF | OFF   | OFF          | 12   | ON     | OFF    | OFF | OFF | OFF |
|                   | Seq           |       | ON        | OFF                     | OFF | OFF   | OFF          | 13   | ON     | OFF    | OFF | OFF | OFF |
| Play<br>/ Rec     | Super<br>Knob |       | ON        | OFF                     | OFF | OFF   | OFF          | 14   | ON     | OFF    | OFF | OFF | OFF |
|                   | Knob          |       | ON        | OFF                     | OFF | OFF   | OFF          | 15   | ON     | OFF    | OFF | OFF | OFF |
|                   | Auto          | 8     | ON        | OFF                     | OFF | OFF   | OFF          | 16   | ON     | OFF    | OFF | OFF | OFF |
|                   |               | Motio | on Seq Se | lect                    |     |       |              |      |        |        |     |     |     |
|                   |               |       | 1         |                         | :   | 3     |              | 5    |        |        | 7   |     | 8   |

#### Performance

| Ho         | ome           |  |  |  |  |  |  |
|------------|---------------|--|--|--|--|--|--|
| Mo         | otion Control |  |  |  |  |  |  |
|            | Overview      |  |  |  |  |  |  |
|            | Quick Edit    |  |  |  |  |  |  |
|            | Arpeggio      |  |  |  |  |  |  |
|            | Motion Seq    |  |  |  |  |  |  |
|            | Super Knob    |  |  |  |  |  |  |
|            | Knob Auto     |  |  |  |  |  |  |
| Mi         | xing          |  |  |  |  |  |  |
| Sc         | ene           |  |  |  |  |  |  |
| Play / Rec |               |  |  |  |  |  |  |
|            | MIDI          |  |  |  |  |  |  |
|            | Audio         |  |  |  |  |  |  |
|            |               |  |  |  |  |  |  |

# MS Master (Motion Sequencer Master Switch)

Determines whether the Motion Sequencer is on or off for the entire Performance. This setting is applied to the [MS ON/OFF] button on the panel.

Settings: Off, On

# Active (Active Motion Sequencer)

Indicates the number of the active Lane. The number after slash indicates the maximum number of the Lanes which can be activated simultaneously.

### PartSW (Motion Sequencer Part Switch)

Determines whether the Motion Sequencer is on or off for each Part/all Parts. **Settings:** Off, On

### Lane Switch

Determines whether each Lane is on or off. You can set up to four Lanes corresponding to the Motion Sequencer function for one Part. Up to eight Lanes can be used at the same time for the entire Performance.

Settings: Off, On

# Motion Seq Select (Motion Sequence Select)

Determines the Motion Sequence Type. By selecting a type and pressing [SHIFT] + [EDIT], you can copy or exchange Motion Sequences. For details, see "Copying or Exchanging Motion Sequences" (page 95). **Settings:** 1–8

| Reference |
|-----------|
|-----------|

Performance

Edit

Search

Utility

Live Set

Performance

Home

**Motion Control** 

**Overview** 

Quick Edit Arpeggio Motion Seq

Super Knob

**Knob Auto** 

Mixing Scene

Play / Rec

MIDI

**Audio** 

# Super Knob

From the Super Knob display you can set parameters controlled by the Super knob.

### **Operation** [PERFORMANCE (HOME)] → [Motion Control] → [Super Knob]

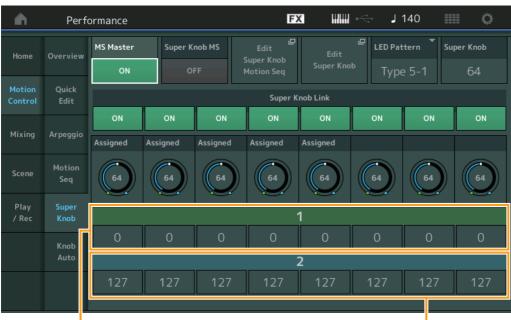

Assignable Knob 1–8 Destination Value 1

Assignable Knob 1–8 Destination Value 2

# MS Master (Motion Sequencer Master Switch)

Turns the Motion Sequencer for the entire Performance on/off. This setting is applied to the [MS ON/OFF] button on the panel.

Settings: Off, On

# Super Knob MS (Super Knob Motion Sequencer Switch)

Turns the Motion Sequencer applied to the Super Knob on/off. **Settings:** Off, On

# Edit Super Knob Motion Seq

Shows the Knob Auto display, in which you can set the Motion Sequencer for the Super Knob.

# **Edit Super Knob**

Shows the Control Assign display for Common/Audio Edit, in which you can set the parameters to be controlled by the Super Knob.

# LED Pattern (Super Knob LED Pattern)

Determines the lighting pattern of the Super Knob.

Settings: Type 1, Type 2-1, Type 2-2, Type 3-1, Type 3-2, Type 4-1, Type 4-2, Type 5-1, Type 5-2, Type 6, Type 7-1, Type 7-2, Type 8-1, Type 8-2, Type 9, Type 10, Type 11, Off

# Super Knob (Super Knob Value)

Determines the value of the Super Knob. **Settings:** 0–127

# Super Knob Link

Turns the link between the Assignable Knob and the Super Knob on/off. When this is set to off, the function value assigned to the corresponding knob does not change even if the Super Knob is controlled. **Settings:** Off, On

Search

Utility

Live Set

Performance

Home

Mixing

Scene Play / Rec

MIDI

**Audio** 

**Motion Control** 

**Overview** 

**Quick Edit** 

Arpeggio

**Motion Seq** 

Super Knob Knob Auto

### Assignable Knob 1–8 Value

Determines the value for the Assignable Knobs 1–4 (5–8). **Settings:** 0–127

# Assignable Knob 1–8 Destination Value 1 Assignable Knob 1–8 Destination Value 2

Determines the lowest value (Assignable value 1) and the highest value (Assignable value 2) for the corresponding Knob.

When you operate the Super Knob, the Assignable Knob value varies within the specified range. **Settings:** 0–127

# **Knob Auto**

From the Knob Auto display you can set parameters related to Motion Sequencer applied to the Super Knob (Super Knob Motion Sequencer.) The parameter value of the Super Knob can be automatically controlled by the Motion Sequencer.

You can set only one Lane for the Super Knob Motion Sequencer.

**NOTE** Up to eight Lanes can be used at the same time for the entire Performance. However, the Lane set for the Super Knob is not included in the eight referred to here.

### **Operation** [PERFORMANCE (HOME)] → [Motion Control] → [Knob Auto]

| <b>n</b>          | Perfo         | ormance            |                      | Ð              | X      |                |          | <b>J</b> 1 | 40    |       |       | ¢.    |
|-------------------|---------------|--------------------|----------------------|----------------|--------|----------------|----------|------------|-------|-------|-------|-------|
| Home              | Overview      | MS Master<br>ON    | Super Knob MS<br>OFF | MS FX Trigger  | r Sequ | ence Sele<br>2 | ect<br>3 | 4          | 5     | 6     | 7     | 8     |
| Motion<br>Control | Quick<br>Edit | Sync Part          | Arp/MS Grid          | Random         |        |                |          |            |       |       |       |       |
| Mixing            | Arpeggio      | Part 1             | 120                  | 0              |        |                |          |            |       |       |       |       |
| Scene             | Motion<br>Seq | Sync               | Speed                | Key On Reset 🔻 | Loop   |                | Ve       | locity     | Limit |       |       |       |
| Play<br>/ Rec     | Super<br>Knob | Off                | 63                   | Off            |        | ON             |          | 1          |       |       | 127   |       |
|                   | Knob<br>Auto  | 묘<br>Load Sequence | ₽<br>Edit Sequence   | Cycle<br>16    | 1 2    | 3 4 5          | 6        | 7 8        | 9 10  | 11 12 | 13 14 | 15 16 |
|                   |               |                    |                      |                |        |                |          |            |       |       |       |       |

### MS Master (Motion Sequencer Master Switch)

Turns the Motion Sequencer for the entire Performance on/off. This setting is applied to the [MS ON/OFF] button on the panel.

Settings: Off, On

### Super Knob MS (Super Knob Motion Sequencer Switch)

Turns the Motion Sequencer applied to the Super Knob on/off. **Settings:** Off, On

### MS FX (Super Knob Motion Sequencer FX Receive)

Determines whether or not the Motion Sequencer is affected by the knob operation when "ARP/MS" is selected with the Knob Function [TONE]/[EG/FX]/[EQ]/[ARP/MS] button. **Settings:** Off, On

| Reference                            | Performance                                                                                                | Edit                   | Search                    | Utility            | Live Set                                                       |  |  |  |  |  |
|--------------------------------------|----------------------------------------------------------------------------------------------------|------------------------|---------------------------|--------------------|----------------------------------------------------------------|--|--|--|--|--|
| •• • •                               | <b>er Knob Motion Seque</b><br>hether the signal from the [I                                               | ••                     | •                         |                    | Performance                                                    |  |  |  |  |  |
| set to on, the I<br>Settings: Off, O | set to on, the Motion Sequence will begin whenever you press the [MOTION SEQ TRIGGER] button.              |                        |                           |                    |                                                                |  |  |  |  |  |
| Determines th<br>By selecting a      | elect (Super Knob Moti<br>e Motion Sequence Type.<br>type and pressing [SHIFT]<br>opying or Exchanging Mot | + [EDIT], you can copy | ,<br>or exchange Motion S | equences. For      | Overview<br>Quick Edit<br>Arpeggio<br>Motion Seq<br>Super Knob |  |  |  |  |  |
| Determines wi                        | tuper Knob Motion Seq<br>nich Part is synchronized w<br>etting and the Arp/Motion S                        | ith the Super Knob Mot | -                         | ting is applied to | Knob Auto Mixing Scene Play / Rec                              |  |  |  |  |  |

# Arp/MS Grid (Arpeggio/Motion Sequencer Grid)

Determines the type of note that serves as the basis for the Quantize or Swing. The parameter value is displayed in clocks.

For the Motion Sequencer, this parameter value is one step length. This setting is applied to the Part which is selected as the Sync Part (above).

Settings: 60 (32nd note), 80 (16th note triplet), 120 (16th note), 160 (8th note triplet), 240 (8th note), 320 (1/4 note triplet), 480 (1/4 note)

# Random (Super Knob Motion Sequencer Random)

Determines the degree to which the Step Value of the Sequence is randomly changed. **Settings:** 0–127

# Sync (Super Knob Motion Sequencer Sync)

Determines if the playback of the Motion Sequence applied to the Super Knob is synchronized to the Tempo, Beat, or Arpeggio of the Performance.

Settings: Off, Tempo, Beat, Arp

**Off:** Super Knob Motion Sequencer plays back according to its own clock and is not synchronized to an external clock.

Tempo: Super Knob Motion Sequencer is synchronized with the Performance tempo.

Beat: Super Knob Motion Sequencer is synchronized with the beat.

**Arp:** Super Knob Motion Sequencer is synchronized with the 1st beat of the measure of the currently playing Arpeggio.

# Speed (Super Knob Motion Sequencer Speed)

Determines the speed of the playback of the Motion Sequence. This parameter is active when the Super Knob Motion Sequencer Sync is "Off." **Settings:** 0–127

# Unit Multiply (Super Knob Motion Sequencer Unit Multiply)

Adjusts the Super Knob Motion Sequencer playback time.

This parameter is active when the Super Knob Motion Sequencer Sync is "Off."

Settings: 50%-6400%, Common

 $\ensuremath{\textbf{200\%}}$  The playback time will be doubled and the tempo is halved.

100%: The normal playback time.

50%: The playback time will be halved and the tempo doubled.

Common: The value set in the Unit Multiply common to the all Parts will be applied.

# Key On Reset (Super Knob Motion Sequencer Key On Reset)

Determines whether or not the playback of the Motion Sequence is stopped when you play the keyboard. This parameter is active when the Super Knob Motion Sequencer Sync is set to something other than "Arp."

Also this parameter is not available when "Trigger" is set to "On."

Settings: Off, Each-On, 1st-On

Each-On: The Sequence resets with each note you play and starts the Sequence from the beginning.

**1st-On:** The Sequence resets with each note you play and starts the Sequencer from the beginning. If you play a second note while the first is being held, the Sequence continues cycling according to the same phase as triggered by the first note—in other words, the Sequence only resets if the first note is released before the second is played.

MIDI

Audio

# Loop (Super Knob Motion Sequencer Loop)

Performance

Determines whether the Motion Sequence is played only once or repeatedly. Settings: Off, On

# Velocity Limit (Super Knob Motion Sequencer Velocity Limit)

Determines the minimum and maximum Velocity values over which the Motion Sequence responds. Settings: 1-127

Edit

Search

# Cycle (Super Knob Motion Sequencer Cycle)

Selects the desired step length for the Motion Sequence. Settings: 1-16

# Load Sequence

Loads Motion Sequence data in the User Memory. For details about Loading, see "Load" (page 198).

# Edit Sequence

Calls up the Motion Sequence Setting display. You can create a custom Sequence consisting of up to sixteen steps.

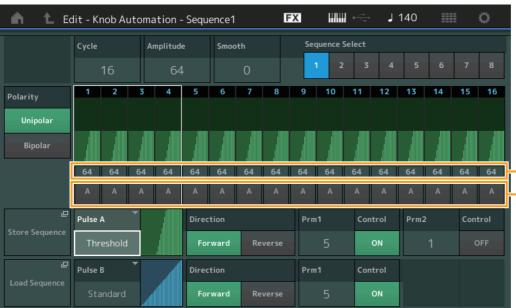

Motion Seq Step Value

Utility

Motion Seq Step Type

# Cycle (Super Knob Motion Sequencer Cycle)

Selects the desired step length for the Motion Sequence. Settings: 1-16

# Amplitude (Super Knob Motion Sequencer Amplitude)

Determines how the entire Motion Sequence changes. Settings: 0-127

# Smooth (Super Knob Motion Sequencer Smoothness)

Determines the smoothness of the time change of the Motion Sequence. Settings: 0-127

# Sequence Select (Super Knob Motion Sequence Select)

Determines the Motion Sequence Type. By selecting a type and pressing [SHIFT] + [EDIT], you can copy or exchange Motion Sequences. For details, see "Copying or Exchanging Motion Sequences" (page 95). Settings: 1-8

# Performance

| - | 101            |            |  |  |  |  |  |  |  |  |
|---|----------------|------------|--|--|--|--|--|--|--|--|
|   | Home           |            |  |  |  |  |  |  |  |  |
|   | Motion Control |            |  |  |  |  |  |  |  |  |
|   |                | Overview   |  |  |  |  |  |  |  |  |
|   |                | Quick Edit |  |  |  |  |  |  |  |  |
|   |                | Arpeggio   |  |  |  |  |  |  |  |  |
|   |                | Motion Seq |  |  |  |  |  |  |  |  |
|   |                | Super Knob |  |  |  |  |  |  |  |  |
|   |                | Knob Auto  |  |  |  |  |  |  |  |  |
|   | Mi             | xing       |  |  |  |  |  |  |  |  |
|   | Sc             | ene        |  |  |  |  |  |  |  |  |
|   | Play / Rec     |            |  |  |  |  |  |  |  |  |
|   |                | MIDI       |  |  |  |  |  |  |  |  |
|   |                | Audio      |  |  |  |  |  |  |  |  |
|   |                |            |  |  |  |  |  |  |  |  |

Live Set

Search

Utility

Live Set

# Polarity (Super Knob Motion Sequencer Polarity)

Determines the Sequence Polarity.

Settings: Unipolar, Bipolar

**Unipolar:** Unipolar changes only in a positive direction from a base parameter value according to the Sequence. **Bipolar:** Bipolar changes in both of positive and negative directions from a base parameter value.

### Motion Seq Step Value (Super Knob Motion Sequencer Step Value)

Determines the Step Value for the Motion Sequence. You can control the Step Value 1–4, 5–8, 9–12 or 13– 16 by the Control Sliders 1–4 depending on the cursor position on the display. **Settings:** 0–127

# Motion Seq Step Type (Super Knob Motion Sequencer Step Type)

Determines each Step Type of the Motion Sequence. You can switch between the Step Types A and B for the Step 1–4, 5–8, 9–12 or 13–16 by the SCENE [1/5]–[4/8] buttons depending on the cursor position on the display.

Settings: A, B

### Pulse A / Pulse B (Super Knob Motion Sequencer Step Curve Type)

Determines the Curve Type of the parameter for each of "Pulse A" and "Pulse B." "Motion Seq Step Type" described above determines which curve set here is used for each step. The vertical axis indicates the step value and the horizontal axis indicates the time. For detail about the curve shapes, see page 102.

Settings: For Preset Bank: Standard, Sigmoid, Threshold, Bell, Dogleg, FM, AM, M, Discrete Saw, Smooth Saw, Triangle, Square, Trapezoid, Tilt Sine, Bounce, Resonance, Sequence, Hold

For User Bank: User 1–32 When a Library file is read: Curves in Library 1–8

### Direction (Super Knob Motion Sequencer Step Curve Direction)

Determines the Direction of the Step Curve for the Motion Sequence. **Settings:** Forward, Reverse

# Prm1 / Prm2 (Super Knob Motion Sequencer Step Curve Parameter)

Adjusts the shape of the Step Curve for the Motion Sequence. This parameter is not available depending on the Curve Type. Also the range of available parameter values differs depending on the Curve Type.

### Control (Super Knob Motion Sequencer Step Curve Shape Control Switch)

Determines whether or not to control the shape of the Step Curve for the Motion Sequence by operating Knobs. This parameter is displayed only when "MS FX" is set to on. Also this parameter is not available depending on the Curve Type.

Settings: Off, On

### **Store Sequence**

Stores the edited Motion Sequence data. For details about storing data, see "Store/Save" (page 201).

## Performance

| Но | Home           |  |  |  |  |  |  |
|----|----------------|--|--|--|--|--|--|
| Me | Motion Control |  |  |  |  |  |  |
|    | Overview       |  |  |  |  |  |  |
|    | Quick Edit     |  |  |  |  |  |  |
|    | Arpeggio       |  |  |  |  |  |  |
|    | Motion Seq     |  |  |  |  |  |  |
|    | Super Knob     |  |  |  |  |  |  |
|    | Knob Auto      |  |  |  |  |  |  |
| Mi | xing           |  |  |  |  |  |  |
| Sc | ene            |  |  |  |  |  |  |
| PI | ay / Rec       |  |  |  |  |  |  |
|    | MIDI           |  |  |  |  |  |  |
|    | Audio          |  |  |  |  |  |  |

Search

Utility

Live Set

# Mixing

From the Mixing display you can adjust the volume and effect settings for each Part. **NOTE** The settings in the Mixing display are stored as part of Performance data.

# Mixing

# **Operation** [PERFORMANCE (HOME)] → [Mixing]

| •                 | Perf                         | orma         | nce          |              |              |              |              |                  | F                | K | er⊂a<br>€  | <b>J</b> 140 |                          | ¢.             |
|-------------------|------------------------------|--------------|--------------|--------------|--------------|--------------|--------------|------------------|------------------|---|------------|--------------|--------------------------|----------------|
| Home              |                              | 0∎<br>SynLd  | 0■<br>M.FX   | 0∎<br>SynCp  | 0∎<br>SynCp  | 0∎<br>Bass   | 0∎<br>Dr/Pc  | $\left[+\right]$ | $\left +\right $ |   | D∎         | l∎<br>Digi   |                          | 0■<br>Mst      |
| Motion<br>Control | Mute<br>/Solo<br>Kbd<br>Ctrl | Mute<br>Solo | Mute<br>Solo | Mute<br>Solo | Mute<br>Solo | Mute<br>Solo | Mute<br>Solo |                  |                  |   |            |              |                          |                |
| Mixing            | 3-band<br>2-band             |              | 0=           |              | 0            |              | 0=           |                  |                  |   | 0=         |              |                          |                |
| Scene             | Rev Send                     | 0            | 0            | 20           | (12)<br>(24) | 0            | $\bigcirc$   |                  |                  |   |            | $\bigcirc$   | Rev Return<br>Var Return | 64<br>96       |
| Play<br>/ Rec     | Dry Level                    | (127)        | (127)        | (127)        | (127)        | (127)        | (127)        |                  |                  |   | (127)      | (127)        |                          |                |
|                   | Pan                          | $\bigcirc$   | $\mathbf{c}$ | C            |              | C            | C            | 7                | 8                |   | $\bigcirc$ | $\bigcirc$   | Pan                      | $\bigcirc$     |
|                   | Part<br>1-16<br>Audio        | 100          | 110          | 123          | 97           | 117          | 112          | ,                | 0                |   | 100        | 100          |                          | <b>j</b><br>92 |

| Part 1-16 / | Audio Switch |
|-------------|--------------|

# Part 1-16 / Audio Switch

Switches between the displays of the Mixing settings for Parts 1–16 or the Mixing settings for Parts 1–8, the Audio Part, the Digital Part, and the Master.

Settings: Part 1-16, Audio

# Performance

| Home           |            |  |  |  |  |  |  |  |  |  |
|----------------|------------|--|--|--|--|--|--|--|--|--|
| Motion Control |            |  |  |  |  |  |  |  |  |  |
|                | Overview   |  |  |  |  |  |  |  |  |  |
|                | Quick Edit |  |  |  |  |  |  |  |  |  |
|                | Arpeggio   |  |  |  |  |  |  |  |  |  |
|                | Motion Seq |  |  |  |  |  |  |  |  |  |
|                | Super Knob |  |  |  |  |  |  |  |  |  |
|                | Knob Auto  |  |  |  |  |  |  |  |  |  |
| Mi             | xing       |  |  |  |  |  |  |  |  |  |
| Sc             | ene        |  |  |  |  |  |  |  |  |  |
| PI             | ay / Rec   |  |  |  |  |  |  |  |  |  |
|                | MIDI       |  |  |  |  |  |  |  |  |  |
|                | Audio      |  |  |  |  |  |  |  |  |  |
|                |            |  |  |  |  |  |  |  |  |  |

| Reference         | Performance                                        | Edit              | Search      | Utility       | Live Set                |
|-------------------|----------------------------------------------------|-------------------|-------------|---------------|-------------------------|
|                   |                                                    |                   |             |               |                         |
|                   | ne of Parts 1–16 is s<br>as the Mixing setting for |                   |             |               | Performance             |
|                   | tion Switch Part Cat                               |                   |             |               | Home<br>Motion Control  |
| <b>A</b>          | Performance                                        | FX                | J 140       |               | Overview                |
|                   |                                                    |                   |             |               | Quick Edit              |
| Home              | SynLd M.FX SynCp                                   | SynCp Bass Dr/Pc  | AD Digi     | Mst           | Arpeggio                |
|                   | Mute<br>/Solo                                      | Mute Mute         |             |               | Motion Seq              |
| Motion<br>Control | Kbd<br>Ctrl Solo Solo Solo                         | Solo Solo         |             |               | Super Knob<br>Knob Auto |
|                   | 3-band 0= 0= 0=                                    |                   |             |               | Mixing                  |
| Mixing            | 2-band                                             |                   |             |               | Scene                   |
|                   | Rev Send 0 0 20                                    |                   |             | lev Return 64 | Play / Rec              |
| Scene             | Var Send (16) (24) (32)                            | 24 0 0            |             | ar Return 96  | MIDI                    |
| Play              | Dry Level (127) (127) (127)                        | (127) (127) (127) | (127) (127) |               | Audio                   |
| / Rec             |                                                    |                   |             |               |                         |
|                   | Pan CCC                                            |                   | $\odot$     | Pan C         |                         |
|                   | Part<br>1-16<br>Audio                              |                   |             |               |                         |
|                   | 100 110 123                                        | 97 117 112        | 100 100     | 92            |                         |

# Part Category

Indicates the Main category for the Part. **Settings:** See the Data List PDF document.

### **Function Switch**

Determines the Mute/Solo setting and the Keyboard Control settings for the selected Part 1–16. **Settings:** Mute/Solo, Kbd Ctrl

# • When "Mute/Solo" is selected

| <b>n</b>      | Pert                 | formanc       | e             |                  |            |             |                    | FΣ |            | J          | 140 |            | ¢.        |
|---------------|----------------------|---------------|---------------|------------------|------------|-------------|--------------------|----|------------|------------|-----|------------|-----------|
| Home          |                      | 0≡<br>SynLd M | 0∎<br>.FX Syn | 0∎ 0≡<br>CpSynCp | 0∎<br>Bass | 0∎<br>Dr/Pc | $\left  + \right $ | +  | ∎<br>AD    | 0∎<br>Digi |     |            | 0∎<br>Mst |
| Motion        | Mute<br>/Solo<br>Kbd | Mute M        | lute Mu       | te Mute          | Mute       | Mute        |                    |    |            |            |     |            |           |
| Control       | Ctrl<br>3-band       |               | iolo So       | lo Solo          | Solo       | Solo        |                    |    | <br>0=     |            |     |            | 0=        |
| Mixing        | 2-band               |               |               |                  |            |             |                    |    |            |            |     |            |           |
| Scene         | Rev Send             | ( ) (         | 0 (2          |                  |            |             |                    |    | $\bigcirc$ | $\bigcirc$ |     | Rev Return | 64        |
| Blav          | Var Send             |               | 24 3          |                  |            |             |                    |    |            |            |     | Var Return | (96)      |
| Play<br>/ Rec | Dry Level            | (127) (1      | 127) (12      | (127)            | (127)      | (127)       |                    |    | (127)      | (127)      |     |            |           |
|               | Pan                  |               |               |                  | 5          | 6 M         | 7                  | 8  | $\bigcirc$ | $\bigcirc$ |     | Pan        |           |
|               | Part<br>1-16         |               |               | _ İ              |            | Ī           |                    |    | İ          | İ          |     |            | i         |
|               | Audio                |               | 10 12         | 3 97             | 117        | 112         |                    |    | 100        | 100        |     |            | 92        |

# Mute/Solo (Part Mute/Solo)

Turns the Mute/Solo function on/off for the selected Part 1–16. When the function is on, this button lights.

Settings: Off, On

| Reference | Performance | Edit | Search | Utility | Live Set |
|-----------|-------------|------|--------|---------|----------|
|           |             |      |        |         |          |

• When "Kbd Ctrl" is selected

| <b>A</b>          | Pert                          | formance                                   |                          |               |                 | FX | €<br>→   | <b>J</b> 140 |            | ¢         |
|-------------------|-------------------------------|--------------------------------------------|--------------------------|---------------|-----------------|----|----------|--------------|------------|-----------|
| Home              | Mute                          | 0■ 0■<br>SynLd M.FX                        |                          | p Bass Di     | <sup>0■</sup> + | +  | 0∎<br>AD | 0∎<br>Digi   |            | 0∎<br>Mst |
| Motion<br>Control | /Solo<br>Kbd<br>Ctrl          |                                            |                          |               |                 |    |          |              |            |           |
| Mixing            | <mark>3-band</mark><br>2-band |                                            |                          | • <b>()</b> • |                 |    |          |              |            |           |
| -                 | Rev Send                      | $\bigcirc \bigcirc$                        | 20 12                    |               |                 |    | 0        | •            | Rev Return | 64        |
| Scene             | Var Send                      | 16 24                                      | 32 24                    |               | •               |    | 0        |              | Var Return | 96        |
| Play<br>/ Rec     | Dry Level                     | (127) (127)                                | 127 127                  | ) (127) (1    | 127             |    | (127)    | (127)        |            |           |
|                   | Pan                           | $\bigcirc \bigcirc$                        |                          |               | c               |    | <b>C</b> | $\odot$      | Pan        | Ċ         |
|                   | Part<br>1-16<br>Audio         | 1 2<br>1 1 1 1 1 1 1 1 1 1 1 1 1 1 1 1 1 1 | <sup>3</sup> 4<br>123 97 | 5 1 6<br>     | 7<br>112        | 8  | 100      | 100          |            | 92        |

| Performance |            |               |  |  |  |  |  |
|-------------|------------|---------------|--|--|--|--|--|
|             | Но         | ome           |  |  |  |  |  |
|             | M          | otion Control |  |  |  |  |  |
|             |            | Overview      |  |  |  |  |  |
|             |            | Quick Edit    |  |  |  |  |  |
|             |            | Arpeggio      |  |  |  |  |  |
|             |            | Motion Seq    |  |  |  |  |  |
|             |            | Super Knob    |  |  |  |  |  |
|             |            | Knob Auto     |  |  |  |  |  |
|             | Mi         | xing          |  |  |  |  |  |
|             | Scene      |               |  |  |  |  |  |
|             | Play / Rec |               |  |  |  |  |  |
|             |            | MIDI          |  |  |  |  |  |
|             |            | Audio         |  |  |  |  |  |

# Kbd Ctrl (Keyboard Control)

Turns the Keyboard Control function on/off for the selected Part 1–8. When the function is on, this button lights.

Settings: Off, On

3-band/2-band Switch

EQ

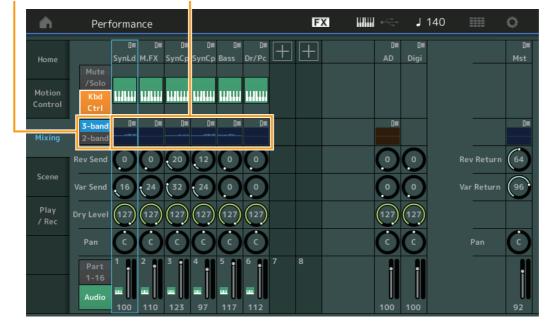

# 3-band/2-band Switch (3-band EQ/2-band EQ Switch)

Switches between the displays of the 3-band EQ or the 2-band EQ for Parts 1–16. **Settings:** 3-band, 2-band

### EQ (Equalizer)

Displays the 3-band EQ or the 2-band EQ depending on the "3-band/2-band" setting. Touching the button calls up the menu of Part EQ Edit.

### **Rev Send (Reverb Send)**

Adjusts the Reverb send level of the selected Part 1–16. **Settings:** 0–127

Search

Utility

Live Set

### Var Send (Variation Send)

Adjusts the Variation send level of the selected Part 1–16. **Settings:** 0–127

### **Dry Level**

Determines the level of the unprocessed (dry) sound of the selected Part 1–16. **Settings:** 0–127

### Pan

Determines the stereo pan position of the selected Part 1–16. **Settings:** L63–C–R63

### Volume (Part Volume)

Determines the output level of the selected Part 1–16. **Settings:** 0–127

# ■ When "AD" Audio Part or "Digi" Digital Part is selected

Determines the Mixing setting of the Audio/Digital Part.

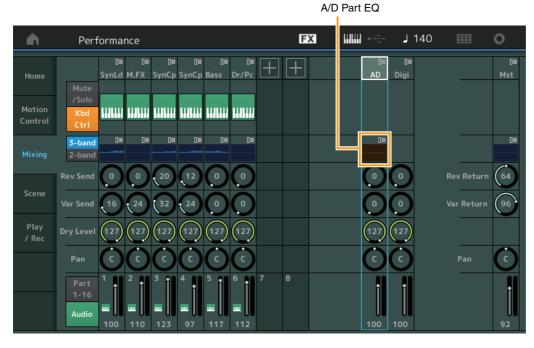

# A/D Part EQ (Audio Part Equalizer)

Displays the 2-band parametric EQ. Touching the button calls up the menu of Common/Audio Part EQ Edit.

### A/D Part Rev Send (Audio Part Reverb Send) Digital Part Rev Send (Digital Part Reverb Send)

Adjusts the Reverb send level of the Audio Part/Digital Part. **Settings:** 0–127

# A/D Part Var Send (Audio Part Variation Send) Digital Part Var Send (Digital Part Variation Send)

Adjusts the Variation send level of the Audio Part/Digital Part. **Settings:** 0–127

## A/D Part Dry Level (Audio Part Dry Level) Digital Part Dry Level

Determines the level of the unprocessed (dry) sound of the Audio Part/Digital Part. **Settings:** 0–127

| Performance |            |               |  |  |  |  |  |
|-------------|------------|---------------|--|--|--|--|--|
|             | Но         | ome           |  |  |  |  |  |
|             | M          | otion Control |  |  |  |  |  |
|             |            | Overview      |  |  |  |  |  |
|             |            | Quick Edit    |  |  |  |  |  |
|             |            | Arpeggio      |  |  |  |  |  |
|             |            | Motion Seq    |  |  |  |  |  |
|             |            | Super Knob    |  |  |  |  |  |
|             |            | Knob Auto     |  |  |  |  |  |
|             | Mi         | xing          |  |  |  |  |  |
|             | Scene      |               |  |  |  |  |  |
|             | Play / Rec |               |  |  |  |  |  |
|             |            | MIDI          |  |  |  |  |  |
|             |            | Audio         |  |  |  |  |  |

Search

Utility

Live Set

Performance

# A/D Part Pan (Audio Part Pan)

Digital Part Pan

Determines the stereo pan position of the Audio Part/Digital Part. **Settings:** L63–C–R63

# A/D Volume (Audio Part Volume) Digital Part Volume

Determines the output level of the Audio Part/Digital Part. **Settings:** 0–127

# ■ When "Mst" (Master Part) is selected

Determines the Master Mixing settings.

| •                 | Perf                          | ormai       | nce        |             |             |                       |             |                    | F                  | ( | ¢<br>←<br>t            | ٦          | 140 |           | ø         |
|-------------------|-------------------------------|-------------|------------|-------------|-------------|-----------------------|-------------|--------------------|--------------------|---|------------------------|------------|-----|-----------|-----------|
| Home              | Mute                          | 0∎<br>SynLd | 0∎<br>M.FX | 0∎<br>SynCp | 0∎<br>SynCp | 0∎<br>Bass            | 0∎<br>Dr/Pc | $\left  + \right $ | $\left  + \right $ |   | 0∎<br>AD               | 0∎<br>Digi |     |           | 0≡<br>Mst |
| Motion<br>Control | /Solo                         |             |            |             |             |                       |             |                    |                    |   |                        |            |     |           |           |
| Mixing            | <mark>3-band</mark><br>2-band | 0           | 0=         |             |             |                       |             |                    |                    |   | 0                      |            |     |           |           |
| Scene             | Rev Send                      | $\bigcirc$  | $\bigcirc$ | 20          |             | $\bigcirc$            | $\bigcirc$  |                    |                    |   | $\underline{\bigcirc}$ | $\bigcirc$ |     | Rev Retu  |           |
| Play              | Var Send<br>Dry Level         | (16)        | (127)      | (32)        | (24)        | 0<br>(127)            | 0<br>(127)  |                    |                    |   | <br>0<br>(127)         | 0<br>(127) |     | Var Retur | 'n (96)   |
| / Rec             | Pan                           | $\bigcirc$  | $\bigcirc$ | $\bigcirc$  | $\bigcirc$  | $\overline{\bigcirc}$ | $\bigcirc$  |                    |                    |   | $\bigcirc$             | $\bigcirc$ |     | Pan       | Ċ         |
|                   | Part<br>1-16<br>Audio         |             | 2          | 3<br>1      | 4           | 5<br>                 |             | 7                  | 8                  |   | i                      | i          |     |           | i         |
|                   |                               | 100         | 110        | 123         | 97          | 117                   | 112         |                    |                    |   | 100                    | 100        |     |           | 92        |

# Master EQ (Master Equalizer)

Displays the 5-band parametric EQ. Touching the button calls up the menu of Master EQ Edit.

# Rev Return (Reverb Return) Var Return (Variation Return)

Determines the return level of the Reverb/Variation effect. **Settings:** 0–127

# Pan (Performance Pan)

Determines the stereo pan position of the entire Performance. This parameter offsets the same parameter in the Part Edit setting. **Settings:** L63–C–R63

# **Performance Volume**

Determines the output level of the entire Performance. **Settings:** 0–127

Master EQ

Audio

Search

Utility

Live Set

# Scene

With the Scene function, you can store all parameter settings such as Arpeggio type, Motion Sequencer type, and the Part parameter values together as a "Scene." There are eight Scenes and you can select them by pressing the [SCENE] button. From the Scene display you can edit parameters related to the Scene function.

When [Memory] is turned on for the function, the Motion Sequencer type, or the Arpeggio type, the corresponding function information is automatically memorized to the currently selected [SCENE] button. For information on how to use the Scene function, see the Owner's Manual.

**NOTE** You can also change Scene Settings from any other operation displays. To do this, set the parameter value available for the Scene by operating the corresponding Knob or Control Slider, and press one of the SCENE [1/5]–[4/8] buttons while holding down the [SHIFT] button. Scenes 1 to 8 are assigned to each button.

# Scene

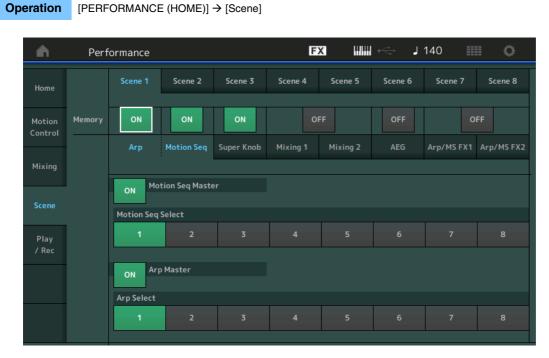

# Scene Select

Switches Scenes by selecting tabs. This setting is applied to the SCENE [1/5]–[4/8] buttons on the panel. **Settings:** 1–8

# Memory (Memorize Switch)

Determines whether or not to memorize each parameter (such as Arpeggio, Motion Sequencer, Super Knob, Mixing, Amplitude EG, and Arp/MS FX) as a Scene. When this is off, the parameter is not displayed even when the corresponding tab is selected.

Settings: Off, On

# When the "Arp/Motion Seq" tab is selected and both Memorize Switches for "Arp" and "Motion Seq" are set to ON

# Motion Seq Master (Motion Sequencer Master Switch)

Determines whether Motion Sequencer is set to ON or OFF for the entire Performance in the selected Scene.

Settings: Off, On

# Motion Seq Select (Motion Sequence Select)

Determines the Motion Sequence type for the selected Scene. By selecting a type and pressing [SHIFT] + [EDIT], you can copy or exchange Motion Sequences. For details, see "Copying or Exchanging Motion Sequences" (page 95). **Settings:** 1–8

**MODX Reference Manual** 

# Performance

| Но             | Home       |  |  |  |  |  |  |  |
|----------------|------------|--|--|--|--|--|--|--|
| Motion Control |            |  |  |  |  |  |  |  |
|                | Overview   |  |  |  |  |  |  |  |
|                | Quick Edit |  |  |  |  |  |  |  |
|                | Arpeggio   |  |  |  |  |  |  |  |
|                | Motion Seq |  |  |  |  |  |  |  |
|                | Super Knob |  |  |  |  |  |  |  |
|                | Knob Auto  |  |  |  |  |  |  |  |
| Mi             | xing       |  |  |  |  |  |  |  |
| Sc             | ene        |  |  |  |  |  |  |  |
| Pl             | ay / Rec   |  |  |  |  |  |  |  |
|                | MIDI       |  |  |  |  |  |  |  |
|                | Audio      |  |  |  |  |  |  |  |

| Settings: | 0–127 |
|-----------|-------|
|           |       |

**Rev Send (Reverb Send)** 

Adjusts the Reverb Send level of each Part in the selected Scene.

# Arp Master (Arpeggio Master Switch)

Determines whether Arpeggio is set to ON or OFF for the entire Performance in the selected Scene. Settings: Off, On

# Arp Select (Arpeggio Select)

Determines the Arpeggio type for the selected Scene. Settings: 1-8

■ When the "Super Knob" tab is selected and the corresponding Memorize Switch is set to ON

| •                 | Perf   | ormance |            |            | G        | X III    | in the second second s | 90         | ≡ ¢        |
|-------------------|--------|---------|------------|------------|----------|----------|----------------------------------------------------------------------------------------------------|------------|------------|
| Home              |        | Scene 1 | Scene 2    | Scene 3    | Scene 4  | Scene 5  | Scene 6                                                                                                    | Scene 7    | Scene 8    |
| Motion<br>Control | Memory | ON      | ON         | ON         | c        | FF       | OFF                                                                                                    | C          | FF         |
| Control           |        | Arp     | Motion Seq | Super Knob | Mixing 1 | Mixing 2 | AEG                                                                                                    | Arp/MS FX1 | Arp/MS FX2 |
| Mixing            |        |         |            |            |          |          |                                                                                                    |            |            |
| Scene             |        |         | r          |            |          |          |                                                                                                    |            |            |
| Play<br>/ Rec     |        |         |            |            |          |          | Supe                                                                                                    | er Knob    |            |
|                   |        |         |            |            |          |          |                                                                                                    | 64         |            |
|                   |        |         |            |            |          |          |                                                                                                    |            |            |
|                   |        |         |            |            |          |          |                                                                                                    |            |            |
|                   |        |         |            |            |          |          |                                                                                                    |            |            |

# Performance

| Home           |            |  |  |  |  |  |  |
|----------------|------------|--|--|--|--|--|--|
| Motion Control |            |  |  |  |  |  |  |
|                | Overview   |  |  |  |  |  |  |
|                | Quick Edit |  |  |  |  |  |  |
|                | Arpeggio   |  |  |  |  |  |  |
| Motion Seq     |            |  |  |  |  |  |  |
| Super Knob     |            |  |  |  |  |  |  |
|                | Knob Auto  |  |  |  |  |  |  |
| Mi             | xing       |  |  |  |  |  |  |
| Sc             | ene        |  |  |  |  |  |  |
| Pla            | ay / Rec   |  |  |  |  |  |  |
|                | MIDI       |  |  |  |  |  |  |
|                | Audio      |  |  |  |  |  |  |
| <br>           |            |  |  |  |  |  |  |

# Super Knob (Super Knob Value)

Determines the Super Knob Value for the selected Scene. Settings: 0-127

■ When the "Mixing 1" tab is selected and the corresponding Memorize Switch is set to ON

| <b>A</b>          | Perf                  | ormance             |                               |                               | F        | ×        | ⊷⊹ ↓    | 140        | e o        |
|-------------------|-----------------------|---------------------|-------------------------------|-------------------------------|----------|----------|---------|------------|------------|
| Home              |                       | Scene 1             | Scene 2                       | Scene 3                       | Scene 4  | Scene 5  | Scene 6 | Scene 7    | Scene 8    |
| Motion<br>Control | Memory                | ON                  | ON                            | OFF                           | c        | IN       | OFF     | 0          | FF         |
| Mixing            |                       | Arp                 | Motion Seq                    | Super Knob                    | Mixing 1 | Mixing 2 | AEG     | Arp/MS FX1 | Arp/MS FX2 |
| Scene             | Rev Send              | $\bigcirc \bigcirc$ | 20 12                         | $\bigcirc \bigcirc$           |          |          |         |            |            |
| Play              | Var Send<br>Dry Level |                     | 32 24                         | (0, 0)<br>(127) $(127)$       |          |          |         |            |            |
| / Rec             | Pan                   | $\bigcirc \bigcirc$ | $\bigcirc \bigcirc$           | $\bigcirc \bigcirc$           |          |          |         |            |            |
|                   |                       |                     | <sup>3</sup> 1 <sup>4</sup> 1 | <sup>5</sup> 1 <sup>6</sup> 1 |          |          |         |            |            |
|                   |                       | 100 110             | <b>123</b> 97                 | 117 112                       |          |          |         |            |            |

# Reference

# Performance

Edit

Search

Utility

Live Set

56

Search

Utility

Live Set

Performance

# Var Send (Variation Send)

Adjusts the Variation Send level of each Part in the selected Scene. **Settings:** 0–127

### **Dry Level**

Determines the level of the unprocessed (dry) sound for each Part in the selected Scene. **Settings:** 0–127

### Pan

Determines the stereo pan position for each Part in the selected Scene. **Settings:** L63–C–R63

### Volume (Part Volume)

Determines the volumes of each Part in the selected Scene. **Settings:** 0–127

# When the "Mixing 2" tab is selected and the corresponding Memorize Switch is set to ON

| •                 | Perf      | ormance     |             |             | F        | x IIII   | l ⊷⇔ – J | 140        | e o        |
|-------------------|-----------|-------------|-------------|-------------|----------|----------|----------|------------|------------|
| Home              |           | Scene 1     | Scene 2     | Scene 3     | Scene 4  | Scene 5  | Scene 6  | Scene 7    | Scene 8    |
| Motion<br>Control | Memory    | ON          | ON          | OFF         |          | И        | OFF      | o          | FF         |
| Mixing            |           | Arp         | Motion Seq  | Super Knob  | Mixing 1 | Mixing 2 | AEG      | Arp/MS FX1 | Arp/MS FX2 |
|                   | Cutoff    | +0 +0       | +0 +0       | +0 +0       |          |          |          |            |            |
| Scene             | Res       | (+0) $(+0)$ | (+0) $(+0)$ | (+0) $(+0)$ |          |          |          |            |            |
| Play<br>/ Rec     | FEG Depth |             | +0 +0       | +0 +0       |          |          |          |            |            |
|                   | Mute      | Mute Mute   | Mute Mute   | Mute Mute   |          |          |          |            |            |
|                   |           |             |             |             |          |          |          |            |            |
|                   |           | 100 110     | 123 97      | 117 112     |          |          |          |            |            |

### Cutoff

Determines the Cutoff frequency for each Part in the selected Scene. **Settings:** -64 – +63

### **Res (Resonance)**

Determines the resonance for each Part in the selected Scene. **Settings:** -64 – +63

### **FEG Depth**

Determines the Filter Envelope Generator depth (amount of Cutoff Frequency) for each Part in the selected Scene. Settings: -64 - +63

### Mute (Part Mute)

Determines the Mute setting for each Part in the selected Scene. **Settings:** Off, On

| <br>  |               |  |  |  |
|-------|---------------|--|--|--|
| Но    | ome           |  |  |  |
| M     | otion Control |  |  |  |
|       | Overview      |  |  |  |
|       | Quick Edit    |  |  |  |
|       | Arpeggio      |  |  |  |
|       | Motion Seq    |  |  |  |
|       | Super Knob    |  |  |  |
|       | Knob Auto     |  |  |  |
| Mi    | xing          |  |  |  |
| Scene |               |  |  |  |
| Pl    | ay / Rec      |  |  |  |
|       | MIDI          |  |  |  |
|       | Audio         |  |  |  |
|       |               |  |  |  |

| Deferrere | Derfermense | E    | Caarab | 1141144 | Live Cet |
|-----------|-------------|------|--------|---------|----------|
| Reference | Performance | Edit | Search | Utility | Live Set |
|           |             |      |        |         |          |

■ When the "AEG" tab is selected and the corresponding Memorize Switch is set to ON

| <b>A</b>          | Perf    | ormance |            |             | E        | x        | ÷⊂÷ J   | 140        | ¢ I        |
|-------------------|---------|---------|------------|-------------|----------|----------|---------|------------|------------|
| Home              |         | Scene 1 | Scene 2    | Scene 3     | Scene 4  | Scene 5  | Scene 6 | Scene 7    | Scene 8    |
| Motion<br>Control | Memory  | ΟΝ      | ON         | OFF         | 0        | N        | ON      | o          | FF         |
|                   |         | Arp     | Motion Seq | Super Knob  | Mixing 1 | Mixing 2 | AEG     | Arp/MS FX1 | Arp/MS FX2 |
| Mixing            | Attack  | +15 +15 | +15 +15    | +15 +15     |          |          |         |            |            |
| Scene             | Decay   |         | +10 +0     |             |          |          |         |            |            |
| Play<br>/ Rec     | Sustain | +25 +25 | +25 +0     | (+0) $(+0)$ |          |          |         |            |            |
|                   | Release | +0 +0   | +0 +40     |             |          |          |         |            |            |
|                   |         |         | 3 4        | 5 6         |          |          |         |            |            |

### Performance

| Но   | ome           |  |  |  |  |  |
|------|---------------|--|--|--|--|--|
| M    | otion Control |  |  |  |  |  |
|      | Overview      |  |  |  |  |  |
|      | Quick Edit    |  |  |  |  |  |
|      | Arpeggio      |  |  |  |  |  |
|      | Motion Seq    |  |  |  |  |  |
|      | Super Knob    |  |  |  |  |  |
|      | Knob Auto     |  |  |  |  |  |
| Mi   | xing          |  |  |  |  |  |
| Sc   | ene           |  |  |  |  |  |
| Pl   | ay / Rec      |  |  |  |  |  |
|      | MIDI          |  |  |  |  |  |
|      | Audio         |  |  |  |  |  |
| <br> |               |  |  |  |  |  |

# Attack (AEG Attack Time)

Determines the AEG Attack Time for each Part in the selected Scene. **Settings:** -64 – +63

# Decay (AEG Decay Time)

Determines the AEG Decay Time for each Part in the selected Scene. **Settings:** -64 – +63

# Sustain (AEG Sustain Level)

Determines the AEG Sustain Level for each Part in the selected Scene. **Settings:** -64 - +63

# Release (AEG Release Time)

Determines the AEG Release Time for each Part in the selected Scene. **Settings:** -64 – +63

# When the "Arp/MS FX 1" tab is selected and the corresponding Memorize Switch is set to ON

| <b>A</b>          | Perf      | ormance  |                |                | F        | × 1111   | i k⊂tor J | 140        | e o        |
|-------------------|-----------|----------|----------------|----------------|----------|----------|-----------|------------|------------|
| Home              |           | Scene 1  | Scene 2        | Scene 3        | Scene 4  | Scene 5  | Scene 6   | Scene 7    | Scene 8    |
| Motion<br>Control | Memory    | ON       | ON             | OFF            | C        | N        | ON        | •          | DN         |
| Mixing            |           | Arp      | Motion Seq     | Super Knob     | Mixing 1 | Mixing 2 | AEG       | Arp/MS FX1 | Arp/MS FX2 |
| Mixing            | Swing     | +0 +0    | (+0) $(+0)$    | +0 +0          |          |          |           |            |            |
| Scene             | Unit      | 50% (00% | 00% 50%        | (00% (00%      |          |          |           |            |            |
| Play<br>/ Rec     | Gate Time | 00% 00%  | 00% 00%        | 00% 00%        |          |          |           |            |            |
|                   | Velocity  | 1 2      | 00% 00%<br>3 4 | 00% 00%<br>5 6 |          |          |           |            |            |
|                   |           |          |                |                |          |          |           |            |            |

| erence                                | Performance                                                                                                    | Edit                       | Search                    | Utility            |     |  | Live Set                                                       |
|---------------------------------------|----------------------------------------------------------------------------------------------------|----------------------------|---------------------------|--------------------|-----|--|----------------------------------------------------------------|
| Swing                                 | the Swing setting of Arpeg                                                                                                    | raio and Motion Seque      | ocer for each Part in the | e selected Scene   | Per |  | mance                                                          |
| For details a Settings: -120          | Home<br>Motion Control                                                                                                    |                            |                           |                    |     |  |                                                                |
| Determines<br>Scene.<br>Settings: 50% | <b>Unit Multiply)</b><br>the Unit Multiply setting of<br>%–400%, Common<br><b>0%:</b> The playback time will be d             |                            |                           | rt in the selected |     |  | Overview<br>Quick Edit<br>Arpeggio<br>Motion Seq<br>Super Knob |
| 100<br>50%                            | <ul><li>0%: The normal playback time.</li><li>%: The playback time will be ha</li><li>mmon: The value set in the Un</li></ul> | Ived and the tempo doubled | J.                        |                    |     |  | Knob Auto                                                      |
|                                       | e <b>(Gate Time Rate)</b><br>the Gate Time Rate of Arp<br>–200%                                                               | eggio for each Part in t   | he selected Scene.        |                    |     |  | cene<br>ay / Rec<br>MIDI                                       |
| Velocity (\                           | /elocity Rate)                                                                                                    |                            |                           |                    |     |  | Audio                                                          |

Determines the Velocity Rate of Arpeggio for each Part in the selected Scene. **Settings:** 0%–200%

# When the "Arp/MS FX 2" tab is selected and the corresponding Memorize Switch is set to ON

| <b>A</b>          | Perf            | ormance          |                 |                                                  | E        | × """    | i de la constante de la constante de la const | 140 📗      | i o        |
|-------------------|-----------------|------------------|-----------------|--------------------------------------------------|----------|----------|----------------------------------------------------------------------------------------------------|------------|------------|
| Home              |                 | Scene 1          | Scene 2         | Scene 3                                          | Scene 4  | Scene 5  | Scene 6                                                                                                    | Scene 7    | Scene 8    |
| Motion<br>Control | Memory          | ON               | ON              | OFF                                              | C        | N        | ON                                                                                                    |            | N          |
| Mixing            |                 | Arp              | Motion Seq      | Super Knob                                       | Mixing 1 | Mixing 2 | AEG                                                                                                    | Arp/MS FX1 | Arp/MS FX2 |
| Scene             | Amp             |                  | +0 +52          | (+0) $(+0)$                                      |          |          |                                                                                                    |            |            |
| Play<br>/ Rec     | Shape<br>Smooth | +0 +0<br>-21 -10 | +0 +0<br>+21 +0 | $\begin{array}{c} +0 \\ +0 \\ +0 \\ \end{array}$ |          |          |                                                                                                    |            |            |
|                   | Random          |                  |                 |                                                  |          |          |                                                                                                    |            |            |
|                   |                 |                  |                 |                                                  |          |          |                                                                                                    |            |            |

# Amp (Motion Sequencer Amplitude)

Determines the Amplitude of Motion Sequencer for each Part in the selected Scene. For details about Amplitude, see "Quick Edit" (page 37).

Settings: -64 - +63

F

# Shape (Motion Sequencer Pulse Shape)

Determines the Pulse Shape of Motion Sequencer for each Part in the selected Scene. For details about Pulse Shape, see "Quick Edit" (page 37). **Settings:** -100 - +100

### Smooth (Motion Sequencer Smoothness)

Determines the Smoothness of Motion Sequencer for each Part in the selected Scene. For details about Smoothness, see "Quick Edit" (page 38). **Settings:** -64 – +63

### Random (Motion Sequencer Random)

Determines the "Random" of Motion Sequence for each Part in the selected Scene. For details about Random, see "Quick Edit" (page 38). **Settings:** 0–127

Search

Utility

Live Set

**Motion Control** 

Overview Quick Edit

Arpeggio Motion Seq Super Knob

**Knob Auto** 

Mixing

Scene

Play / Rec

MIDI Audio

Performance

# **Play/Rec**

You can playback/record MIDI data as Songs on this instrument itself or playback/record your performance (audio data) on a USB flash drive.

# Play/Rec

# MIDI

From the MIDI display you can playback/record your keyboard performance with using the selected Performance to the Song. You can playback/record knob operations, controller operations and Arpeggio playback as well as your keyboard playing to the specified Track as MIDI events.

# Playback and Playback Standby

Operation

Press the [▶] (Play) button or

 $[\mathsf{PERFORMANCE}\;(\mathsf{HOME})] \rightarrow [\mathsf{Play/Rec}] \rightarrow [\mathsf{MIDI}]$ 

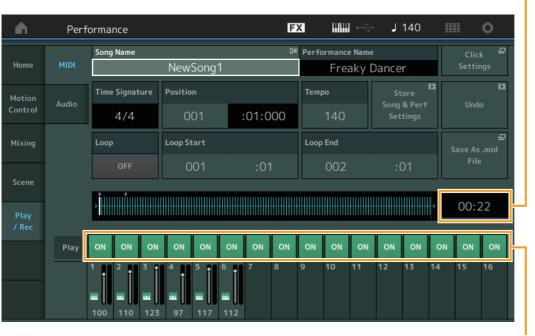

Track Play Switch

Song Length

### Song Name

Indicates the selected Song name. Touching the Song Name calls up a menu for selecting Load, Rename, New Song and User Arpeggio.

### **Performance Name**

Indicates the selected Performance Name.

### **Click Settings**

Shows the Tempo settings display.

# **Time Signature**

Indicates the meter of the Song.

# **Position (Song Position)**

Determines the starting position of Recording/Playback. The indicator also shows the current position during playback.

Search

Utility

Live Set

Performance

Home

Mixing

Scene

Play / Rec

MIDI

Audio

**Motion Control** 

Overview Quick Edit

Arpeggio

**Motion Seq** 

Super Knob

**Knob Auto** 

### Tempo

Determines the Song tempo.

Settings: 5-300

**NOTE** The tempo can be set as follows.

[PERFORMANCE (HOME)] → [UTILITY] → [Tempo Settings] (page 207)

# Store Song & Perf Settings

Changes the Song tempo, Loop settings, and the Performance called back along with the Song to the current settings.

This parameter is not available during:

- New recording (No previously recorded Song data.)
- Playback
- Recording Standby
- Recording

### Loop

Determines whether the Song plays through a single time or continuously. When this is set to on, the Song is repeatedly played back between the "Loop Start" and "Loop End" points (below). **Settings:** Off, On

### Loop Start / End

Determines the start position and the end position of Loop playback. The measure number is in the left cell and the beat number is in the right cell. This is not available when "Loop" is set to off.

### Save As .mid File

Calls up the Store/Save display to save the Song as a file.

This button is not available during:

- New recording (No previously recorded Song data.)
- Playback
- Recording Standby
- Recording
- An external memory such as a USB flash drive is not connected.

### Song Length

Indicates the length of the entire sequence.

### **Track Play Switch**

Switches the playback for each track on/off. **Settings:** Off, On

| MODX Reference Manual | MODX | Reference | Manual |
|-----------------------|------|-----------|--------|
|-----------------------|------|-----------|--------|

Search

Utility

Live Set

# Record and Record Standby

or

Operation

# Press the [●] (Record) button

 $[PERFORMANCE (HOME)] \rightarrow [Play/Rec] \rightarrow [MIDI] \rightarrow [●] (Record) button$ 

| <b>n</b>      | Perf    | ormar             | nce                       |                     |         |                 |          |       | E               | X   |       | <b>₽</b> √_1 | J   | 140               | =  |      | ¢. |
|---------------|---------|-------------------|---------------------------|---------------------|---------|-----------------|----------|-------|-----------------|-----|-------|--------------|-----|-------------------|----|------|----|
| Home          | MIDI    | Song              | Song Name Dia<br>NewSong1 |                     |         |                 |          | Perfo | ormance<br>Frea |     | Dance | r            |     | Click<br>Settings |    |      |    |
| Motion        | Audio   | Time              | Signat                    | ure                 | Positio | n               |          |       |                 | Tem | ро    |              |     |                   |    |      |    |
| Control       | Control |                   | 4/4                       |                     |         | 001 :01:000 140 |          |       | 140             |     |       |              |     |                   |    |      |    |
| Mixing        |         | Rec Quantize Reco |                           |                     |         | Туре            | Punch In |       |                 |     |       | Punch Out    |     |                   |    |      |    |
| Scene         |         | <b>)</b> 60       |                           |                     | Pu      | Punch 001 :01   |          |       |                 | C   | 02    |              | :01 |                   |    |      |    |
| Play<br>/ Rec |         | •                 |                           |                     |         |                 |          |       |                 |     |       |              |     |                   |    | 00:2 | 22 |
|               | Play    | ON                | ON                        | ON                  | ON      | ON              | ON       | ON    | ON              | ON  | ON    | ON           | ON  | ON                | ON | ON   | ON |
|               |         | 1<br>100          | <sup>2</sup><br>110       | <sup>3</sup><br>123 | 4<br>97 | 5<br>117        | 6<br>112 | 7     | 8               | 9   | 10    | 11           | 12  | 13                | 14 | 15   | 16 |

| Performance |                |  |  |  |  |  |  |  |  |
|-------------|----------------|--|--|--|--|--|--|--|--|
|             | Home           |  |  |  |  |  |  |  |  |
|             | Motion Control |  |  |  |  |  |  |  |  |

| Me | otion Control |  |  |  |  |  |  |  |
|----|---------------|--|--|--|--|--|--|--|
|    | Overview      |  |  |  |  |  |  |  |
|    | Quick Edit    |  |  |  |  |  |  |  |
|    | Arpeggio      |  |  |  |  |  |  |  |
|    | Motion Seq    |  |  |  |  |  |  |  |
|    | Super Knob    |  |  |  |  |  |  |  |
|    | Knob Auto     |  |  |  |  |  |  |  |
| Mi | xing          |  |  |  |  |  |  |  |
| Sc | ene           |  |  |  |  |  |  |  |
| PI | ay / Rec      |  |  |  |  |  |  |  |
|    | MIDI          |  |  |  |  |  |  |  |
|    | Audio         |  |  |  |  |  |  |  |
|    |               |  |  |  |  |  |  |  |

### **Time Signature**

Determines the meter of the Song. **Settings:** 1/16–16/16, 1/8–16/8, 1/4–8/4

### **Rec Quantize (Record Quantize)**

Quantization is the process of adjusting the timing of note events by moving them closer to the nearest exact beat. You can use this feature, for example, to improve the timing of a performance recorded in real time. Record quantize aligns the timing of notes automatically, as you record.

Settings: 60 (32nd note), 80 (16th note triplet), 120 (16th note), 160 (8th note triplet), 240 (8th note), 320 (1/4 note triplet), 480 (1/4 note), Off

### **Record Type**

Determines the Recording Type. This parameter is not available for the first recording.

Settings: Replace, Overdub, Punch

**Replace:** You can use this method when you want to overwrite an already recorded Track with new data in real time. The original data will be erased.

**Overdub:** You can use this method when you want to add more data to a Track that already contains data. Previously recorded data will be maintained.

**Punch:** You can use this method when you want to overwrite data to a specified range of a Track that already contains data. It allows you to overwrite the already recorded data from the starting point to the ending point (measure/beat) that was specified before recording.

### Punch In

Determines the starting point (measure and beat) for recording. This parameter is available only when "punch" is selected for "Record Type."

### Punch Out

Determines the ending point (measure and beat) for recording. This parameter is available only when "punch" is selected for "Record Type."

NOTE For details about the Punch In/Out setting, see the Owner's Manual.

### Undo

The Undo Job cancels the changes you made in your most recent recording session, restoring the data to its previous state.

### Redo

Redo is available only after using Undo, and lets you restore the changes you made before undoing them.

Search

Utility

Live Set

### Put Track to Arpeggio

This function copies data in the specified measures of a track for creating Arpeggio data. Up to 16 unique note numbers can be recorded to the Arpeggio track. If more than 16 different note numbers have been recorded to the MIDI sequence data, the Convert operation reduces the notes in excess of the limit. Because of this, be careful to record only up to 16 different notes when you create an Arpeggio, especially when using multiple tracks.

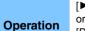

# [►] (PLAY) button

 $[\mathsf{PERFORMANCE} (\mathsf{HOME})] \rightarrow [\mathsf{Play/Rec}] \rightarrow [\mathsf{MIDI}] \rightarrow \mathsf{Touch} \text{ the Song Name to call up the menu} \rightarrow [\mathsf{User Arp}] \text{ in the menu}$ 

| n t | Put T     | rack to Arpegg | io       |                   |             | FX |             | J 1      | 30       |            |         |
|-----|-----------|----------------|----------|-------------------|-------------|----|-------------|----------|----------|------------|---------|
| Arp | Categor   | -y             | •        | Sub Category Name |             |    |             | [7]      |          |            |         |
| 1   | No Assign |                |          |                   | No Assign   |    |             | UserArp1 |          |            |         |
|     |           |                |          |                   |             |    |             |          |          |            |         |
|     |           | Song Track     | Arp Trac | :k 1 🔻            | Arp Track 2 | •  | Arp Track 3 | Arp Trac | .k 4     | 1          |         |
|     |           |                |          | 1                 | 2           |    | Off         | 0        | ff       |            |         |
|     |           | Convert Type   | Arp Trac | :k 1 🔻            | Arp Track 2 | •  |             |          |          | Org Not    | es Root |
|     |           |                | Org N    | lotes             | Norma       | I  |             |          |          | C          | 3       |
|     |           | Measure        | Start    |                   | End         |    |             |          |          |            |         |
|     |           |                |          | 1                 | 2           |    |             |          |          |            |         |
|     |           |                |          |                   |             |    |             |          | Store As | s User Arp | D       |

### Arp (Arpeggio Number)

Determines the User Arpeggio number. One of the numbers currently not in use is automatically assigned by default. When a number already in use is selected, the previous Arpeggio data in the selected number will be overwritten.

### Settings: 1-256

# Category (Arpeggio Category)

Determines the Category setting (Main Category and Sub Category) for the created Arpeggio data. **Settings:** Refer to the Arpeggio Type Category List in the Reference Manual PDF document.

### Name (Arpeggio Name)

Determines the User Arpeggio name. The Arpeggio name can contain up to 20 characters.

### Song Track

Determines the track of the source Song for each Arpeggio track.

### **Convert Type**

Determines how the MIDI sequence data (of Song tracks) will be converted to Arpeggio data from the three ways below. This parameter can be set for each track.

Settings: Normal, Fixed, Org Notes

**Normal:** The Arpeggio is played back using only the played note and its octave notes.

Fixed: Playing any note(s) will trigger the same MIDI sequence data.

**Org Notes** (original notes): Basically same as "Fixed" with the exception that the Arpeggio playback notes differ according to the played chord.

### **Original Notes Root**

Determines the root note when the Convert Type of any track is set to "Org Notes." This is available only when any track is set to "Org Notes."

Settings: C-2 - G8

# Performance

| Н          | Home          |  |  |  |  |  |  |  |  |
|------------|---------------|--|--|--|--|--|--|--|--|
| M          | otion Control |  |  |  |  |  |  |  |  |
|            | Overview      |  |  |  |  |  |  |  |  |
|            | Quick Edit    |  |  |  |  |  |  |  |  |
|            | Arpeggio      |  |  |  |  |  |  |  |  |
| Motion Seq |               |  |  |  |  |  |  |  |  |
|            | Super Knob    |  |  |  |  |  |  |  |  |
|            | Knob Auto     |  |  |  |  |  |  |  |  |
| Mi         | ixing         |  |  |  |  |  |  |  |  |
| So         | ene           |  |  |  |  |  |  |  |  |
| PI         | ay / Rec      |  |  |  |  |  |  |  |  |
|            | MIDI          |  |  |  |  |  |  |  |  |
|            | Audio         |  |  |  |  |  |  |  |  |

| Reference        | Performance                  | Edit                     | Search                 | Utility       | Live Set    |  |  |  |  |
|------------------|------------------------------|--------------------------|------------------------|---------------|-------------|--|--|--|--|
|                  | range of measures to be o    | copied to the Arpeggio   | data.                  |               | Performance |  |  |  |  |
| Settings: 001-99 | Motion Control               |                          |                        |               |             |  |  |  |  |
| Store As Use     | Overview                     |                          |                        |               |             |  |  |  |  |
|                  | nen all tracks are           | Quick Edit               |                        |               |             |  |  |  |  |
| set to off.      | set to off.                  |                          |                        |               |             |  |  |  |  |
|                  |                              |                          |                        |               | Motion Seq  |  |  |  |  |
|                  |                              |                          |                        |               | Super Knob  |  |  |  |  |
| Audio            |                              |                          |                        |               | Knob Auto   |  |  |  |  |
| From the Audio   | display you can record yo    | ur performance on the    | instrument as WAV form | at (44.1-kHz. | Mixing      |  |  |  |  |
|                  | audio files to a USB flash d |                          |                        |               | Scene       |  |  |  |  |
| (assuming that   | the USB storage device ha    | as sufficient free memor | ry).                   |               | Play / Rec  |  |  |  |  |
| ■ Playback       | and Playback Standl          | by                       |                        |               | MIDI        |  |  |  |  |
|                  | and Flayback Stand           | Jy                       |                        |               | Audio       |  |  |  |  |
| Operation        | [PERFORMANCE (HOME)] →       | > [Play/Rec] → [Audio]   |                        |               |             |  |  |  |  |
| - <b>m</b>       | Performance                  | FX                       | 🚛 🛶 🖌 140 📲            | i o           |             |  |  |  |  |

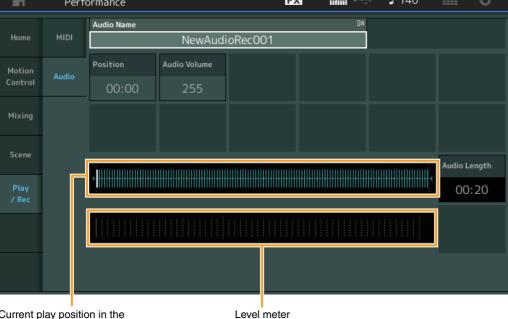

Current play position in the entire audio data

Audio Name

Indicates the name of the selected Audio file.

# **Position (Audio Position)**

Determines the starting position of Playback. The indicator also shows the current position during playback.

# Audio Volume

Determines the volume of the Audio Playback. This parameter cannot be changed during recording. **Settings:** 0–255

# **Audio Length**

Indicates the length of the entire audio data.

# Level Meter

Indicates the Audio Input/Output level.

**MODX Reference Manual** 

| Reference               |       | Performance |          | Edit             | Sear             | rch          |              | Utility |    | Live Set                                   |
|-------------------------|-------|-------------|----------|------------------|------------------|--------------|--------------|---------|----|--------------------------------------------|
| ■ Record a<br>Operation |       | ecord Stand | -        | tec] → [Audio] - | → [●] (Record) b | outton       |              |         | Но | rmance<br>ome<br>otion Control<br>Overview |
| <b>•</b>                | Perf  | ormance     |          | FX               |                  | <b>J</b> 140 | iiii ¢       | \$      |    | Quick Edit                                 |
|                         |       | Audio Name  |          |                  | 0=               |              |              |         |    | Arpeggio                                   |
| Home                    | MIDI  |             | NewAudio | Rec001           |                  |              |              |         |    | Motion Seq                                 |
| Motion                  |       | Position    |          |                  |                  |              |              |         |    | Super Knob                                 |
| Control                 | Audio | 00:00       |          |                  |                  |              |              |         |    | Knob Auto                                  |
|                         |       |             |          |                  |                  |              |              | _       | M  | ixing                                      |
| Mixing                  |       |             |          |                  |                  |              |              |         |    | cene                                       |
|                         |       |             |          |                  |                  |              |              |         | PI | ay / Rec                                   |
| Scene                   |       |             |          |                  |                  |              | Recordable   |         |    | MIDI                                       |
| Play                    |       | •           |          |                  |                  |              | 74:00        |         |    | Audio                                      |
| / Rec                   |       |             |          |                  |                  |              |              |         |    |                                            |
|                         |       | +           |          |                  |                  |              | Trigger Leve | el      |    |                                            |
|                         |       | +           |          |                  |                  |              | manua        | l       |    |                                            |
|                         |       |             |          |                  |                  |              |              |         |    |                                            |
|                         |       |             |          |                  |                  |              |              |         |    |                                            |

# Recordable (Audio Recordable Time)

Indicates available recording time. This parameter is displayed only during recording standby.

### **Trigger Level**

Determines the method of starting recording. This parameter is displayed only during recording standby. If you set the trigger level to "manual," recording will begin whenever you press the [▶] (Play) button. Alternatively, if you set a value between 1 and 127, recording will begin automatically whenever the [▶] (Play) button is pressed and the playback volume exceeds that level. The level set here will be indicated by blue triangles in the level meter. For best results, set this parameter as low as possible to capture the entire signal, but not so low as to record unwanted noise. **Settings:** manual, 1–127

| Reference | Performance | Edit               | Search           | Utility           | Live Set |
|-----------|-------------|--------------------|------------------|-------------------|----------|
|           |             | Normal Part (AWM2) | Drum Part Normal | Part (FM-X) Commo | n/Audio  |

# Normal Part (AWM2) Edit

A Normal Part (AWM2) (having pitched musical instrument sounds) can consist of up to eight Elements. An Element is the basic, smallest unit for a Part. There are two types of Normal Part (AWM2) Edit displays: Element Common Edit display, for editing settings common to all eight Elements; and Element Edit display, for editing individual Elements.

# **Element Common Edit (Common)**

# **Part Settings**

# General

From the General display you can set various parameters such as Part Name, Volume, and Pan.

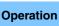

[PERFORMANCE (HOME)] → [EDIT] → Part selection → Element [Common] → [Part Settings] → [General]

| <b>A</b>         | 🛍 Edit           | - Part1 - Comm               | ion         | ΕΣ                      | <u>ج</u> الللل | ⇒ J 140         | ≡ ¢            |
|------------------|------------------|------------------------------|-------------|-------------------------|----------------|-----------------|----------------|
| Part<br>Settings | General          | Part Category Ma<br>Syn Lead | _           | ory Sub 🔻 Pai<br>tronic | rt Name<br>Fr  | eaky Dancer     | [7]            |
| F.(              | D'L-L            | Volume                       | Pan         | Dry Level               | VarSend        | RevSend         | Part Output    |
| Effect           | Pitch            | 100                          | С           | 127                     | 16             | 0               | MainL&R        |
| Arpeggio         | Zone<br>Settings | Mono/Poly                    |             | Key Assign              |                |                 |                |
| Motion           | Zone             | Mono                         | Poly        | Single                  | Multi          |                 |                |
| Seq              | Transmit         | Arp Play Only                | Element Pan |                         |                |                 |                |
| Mod /<br>Control |                  | OFF                          | ON          |                         |                |                 |                |
|                  |                  | Velocity Limit               |             | Note Limit              |                | Velocity Offset | Velocity Depth |
|                  |                  | 1                            | 127         | C -2                    | G 8            | 64              | 64             |
| -                |                  |                              |             |                         |                |                 |                |
| Part 1           | Common           | Elem1 Elem2                  | Elem3 Ele   | m4 Elem5                | Elem6          | Elem8 All       |                |

# Part Category Main (Part Main Category) Part Category Sub (Part Sub Category)

Determines the Main category and the Sub category for the selected Part. **Settings:** See the Data List PDF document.

# Part Name

Determines the Part name of the selected Part. Part names can contain up to 20 characters. Touching the parameter calls up the input character display.

# Volume (Part Volume)

Determines the output level of the selected Part. **Settings:** 0–127

### Pan

Determines the stereo pan position of the selected Part. **Settings:** L63–C–R63

### Normal Part (AWM2) Edit

| INOr | mai   | Part (AWW2) Edit |  |  |  |
|------|-------|------------------|--|--|--|
| Co   | omm   | hon              |  |  |  |
|      | Pa    | rt Settings      |  |  |  |
|      |       | General          |  |  |  |
|      |       | Pitch            |  |  |  |
|      |       | Zone Settings    |  |  |  |
|      |       | Zone Transmit    |  |  |  |
|      | Eff   | iect             |  |  |  |
|      |       | Routing          |  |  |  |
|      |       | Ins A            |  |  |  |
|      |       | Ins B            |  |  |  |
|      |       | EQ               |  |  |  |
|      |       | Ins Assign       |  |  |  |
|      | Ar    | peggio           |  |  |  |
|      |       | Common           |  |  |  |
|      |       | Individual       |  |  |  |
|      |       | Advanced         |  |  |  |
|      | Mo    | otion Seq        |  |  |  |
|      |       | Common           |  |  |  |
|      |       | Lane             |  |  |  |
|      | Mo    | od / Control     |  |  |  |
|      |       | Part LFO         |  |  |  |
|      |       | Control Assign   |  |  |  |
|      |       | Receive SW       |  |  |  |
| El   | eme   | nt               |  |  |  |
|      | Os    | sc / Tune        |  |  |  |
|      | Pit   | tch EG           |  |  |  |
|      | Fil   | ter              |  |  |  |
|      |       | Туре             |  |  |  |
|      |       | Filter EG        |  |  |  |
|      |       | Scale            |  |  |  |
|      | An    | nplitude         |  |  |  |
|      |       | Level / Pan      |  |  |  |
|      |       | Amp EG           |  |  |  |
|      |       | Scale            |  |  |  |
|      | Ele   | ement LFO        |  |  |  |
|      | Ele   | ement EQ         |  |  |  |
| AI   | I Ele | ement            |  |  |  |
|      | Os    | SC               |  |  |  |
| _    | Ba    | lance            |  |  |  |
|      |       |                  |  |  |  |

| Сору о | r Exchange |  |
|--------|------------|--|
| Elemer | its        |  |

| eference                                                                 | Performance                                                                                                    | Edit                      | Search                          | Utility                 | Live Set                                           |
|--------------------------------------------------------------------------|----------------------------------------------------------------------------------------------------|---------------------------|---------------------------------|-------------------------|----------------------------------------------------|
|                                                                          |                                                                                                    | Normal Part (AWM2)        | Drum Part Norr                  | mal Part (FM-X) Comr    | non/Audio                                          |
|                                                                          | L                                                                                                    | · · · · ·                 |                                 |                         |                                                    |
| Dry Level<br>Determines the dr<br>"Part Output" is se<br>Settings: 0–127 | ry sound level (without effected in the sound level (without effected in the sound level (without effected in the sound level) is a sound level (without effected in the sound level) is a sound level (without effected in the sound level) is a sound level (without effected in the sound level) is a sound level (without effected in the sound level) is a sound level (without effected in the sound level) is a sound level (without effected in the sound level) is a sound level (without effected in the sound level) is a sound level (without effected in the sound level) is a sound level (without effected in the sound level) is a sound level) is a sound level (without effected in the sound level) is a sound level (without effected in the sound level) is a sound level) is a sound level is a sound level) is a sound level) is a sound level) is a sound level) is a sound level) is a sound level) is a sound level) is a sound level) is a sound level) is a sound level) is a sound level) is a sound level) is a sound level) i | fect processing) of t     | he selected Part. This is       |                         | Normal Part (AWM2) Edit<br>Common<br>Part Settings |
|                                                                          |                                                                                                    |                           |                                 |                         | General                                            |
| Var Send (Varia                                                          | •                                                                                                    |                           |                                 |                         | Pitch                                              |
| Determines the lev<br>Output" is set to "I                               | vel of the selected Part th                                                                                                    | hat is sent to the Vari   | ation effect. This is availa    | able only when "Part    | Zone Settings                                      |
| Settings: 0–127                                                          | Mainlan.                                                                                                    |                           |                                 |                         | Zone Transmit                                      |
| -                                                                        |                                                                                                    |                           |                                 |                         | Effect                                             |
| Rev Send (Reve                                                           | •                                                                                                    |                           |                                 |                         | Routing                                            |
| Output" is set to "I                                                     | vel of the selected Part the Maint & R                                                                                                    | hat is sent to the Re     | verb effect. This is availa     | able only when "Part    | Ins A                                              |
| Settings: 0–127                                                          | Mainean.                                                                                                    |                           |                                 |                         | Ins B                                              |
| -                                                                        |                                                                                                    |                           |                                 |                         | EQ                                                 |
| • •                                                                      | rt Output Select)                                                                                                    |                           |                                 |                         | Ins Assign                                         |
|                                                                          | audio output is used for                                                                                                    |                           |                                 |                         | Arpeggio                                           |
| -                                                                        | USB1&2USB7&8, USB1U<br>: Outputs in stereo (two chan                                                                                                    |                           | MONO]/[B] jacks                 |                         | Common                                             |
|                                                                          | USB7&8: Outputs in stered                                                                                                    |                           |                                 | al.                     | Individual                                         |
|                                                                          | SB8: Outputs in mono (Char                                                                                                    |                           | O HOST] terminal.               |                         | Advanced                                           |
| Off: No au                                                               | udio signal for the Part is outp                                                                                                    | ut.                       |                                 |                         | Motion Seq                                         |
| Mono/Poly                                                                |                                                                                                    |                           |                                 |                         | Common                                             |
| -                                                                        | nic or polyphonic playba                                                                                                    | ck for the selected F     | art. Monophonic is for si       | ngle notes only, and    | Lane                                               |
|                                                                          | playing multiple simultan                                                                                                    | eous notes.               |                                 |                         | Mod / Control                                      |
| Settings: Mono, Poly                                                     | У                                                                                                    |                           |                                 |                         | Part LFO                                           |
| Key Assign (Ke                                                           | ey Assign Mode)                                                                                                    |                           |                                 |                         | Control Assign                                     |
|                                                                          | aying method when the                                                                                                    |                           |                                 |                         | Receive SW                                         |
|                                                                          | te off messages. For det                                                                                                    | ails, refer to the Syn    | thesizer Parameter Man          | ual PDF document.       | Element                                            |
| Settings: Single, Mu                                                     | ilti<br>ouble or repeated playback c                                                                                                    | of the same note is not r | ossible. The first note will be | stopped then the next   | Osc / Tune                                         |
| •                                                                        | e sounded.                                                                                                    |                           |                                 | stopped, then the flext | Pitch EG                                           |
|                                                                          | notes are sounded simultaned                                                                                                    |                           |                                 |                         | Filter                                             |
| In success                                                               | sion (especially for tambourine                                                                                                    | e and cymbal sounds tr    | at you would want to hing out   | t to their full decay). | Туре                                               |
| Arp Play Only (                                                          | Arpeggio Play Only)                                                                                                    |                           |                                 |                         | Filter EG                                          |
|                                                                          | er or not the current Part                                                                                                    |                           |                                 |                         | Scale                                              |
|                                                                          | o on, only the note event                                                                                                    | s of the Arpeggio pl      | aypack affect the tone g        | generator block.        | Amplitude                                          |
| Settings: Off, On                                                        |                                                                                                    |                           |                                 |                         | Level / Pan                                        |
| •                                                                        | lement Pan Switch)                                                                                                    |                           |                                 |                         |                                                    |
|                                                                          | er the individual pan set                                                                                                    |                           |                                 |                         | Amp EG<br>Scale                                    |
|                                                                          | $\rightarrow$ [Amplitude] $\rightarrow$ [Level ach Element in the Part is                                                                                                    | - /                       | applied or not. When thi        | IS IS SET TO "OTT," THE | Element LFO                                        |
| Settings: Off, On                                                        |                                                                                                    |                           |                                 |                         |                                                    |
| -                                                                        |                                                                                                    |                           |                                 |                         | Element EQ                                         |
| Velocity Limit                                                           | inimum and maximum                                                                                                    | alugo of the value of the | rongo within which a            | Dort will record        | All Element                                        |
|                                                                          | inimum and maximum va<br>/ sound for notes played                                                                                                    |                           |                                 |                         | Osc                                                |
| maximum value a                                                          | nd then the minimum val                                                                                                    | ue, for example "93       | to 34," then the Velocity       | range covers both       | Balance                                            |
|                                                                          | to 127." For instructions                                                                                                    | on setting the Veloc      | ity Limit, refer to the Own     | ner's Manual.           |                                                    |
| Settings: 1-127                                                          |                                                                                                    |                           |                                 | :                       |                                                    |
| Note Limit                                                               |                                                                                                    |                           |                                 |                         | Copy or Exchange<br>Elements                       |
| notes played withi                                                       | west and highest notes o<br>in its specified range. If y<br>4," then the note range o                                                                                                    | you first specify the     | highest note and then th        |                         |                                                    |

Settings: C -2 - G8

| Reference | Performance | Edit               | Search    | Utility            | Live Set     |
|-----------|-------------|--------------------|-----------|--------------------|--------------|
|           |             | Normal Part (AWM2) | Drum Part | Normal Part (FM-X) | Common/Audio |

# Velocity Depth (Velocity Sensitivity Depth)

Determines the degree to which the resulting volume of the tone generator responds to your playing strength. The higher the value, the more the volume changes in response to your playing strength (as shown below). **Settings:** 0–127

# Velocity Offset (Velocity Sensitivity Offset)

Determines the amount by which played velocities are adjusted for the actual resulting velocity effect. This lets you raise or lower all velocities based on this setting value—allowing you to automatically compensate for playing too strongly or too softly.

Settings: 0-127

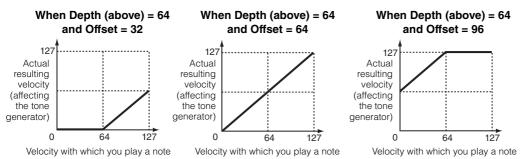

You can select a Part with touch operations within these displays: Normal Part (AWM2) Edit, Drum Part Edit, Normal Part (FM-X) Edit, and Common/Audio Edit. These instructions show an example display of Normal Part (AWM2) Edit.

### Part

Shows a currently selected Part. By touching a Part, a pop-up list appears, and then you can select a different Part for editing.

Settings: Common, Part 1-16

### Pitch

From the Pitch display you can set Pitch-related parameters for the Part.

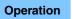

 $[PERFORMANCE (HOME)] \rightarrow [EDIT] \rightarrow Part selection \rightarrow Element [Common] \rightarrow [Part Settings] \rightarrow [Pitch]$ 

| <b>A</b>         | 🛍 Edit           | - Part1 - Comn   | non       | Ð            | < ₩₩ ~       | ⇒ J 140   | ¢            |
|------------------|------------------|------------------|-----------|--------------|--------------|-----------|--------------|
| Part<br>Settings | General          |                  |           |              |              |           |              |
| Effect           | Pitch            | Portamento       | Master SW | Part SW      |              |           |              |
| Enect            | PILLI            |                  | ON        | ON           |              |           |              |
| Arpeggio         | Zone<br>Settings |                  | Mode      |              | Time         | Time Mode | Legato Slope |
| Motion           | Zone             |                  | Fingered  | Full-time    | 9            | Rate 1    | 0            |
| Seq              | Transmit         | Note Shift       | Detune    | Pitch Bend ↓ | Pitch Bend ↑ |           |              |
| Mod /<br>Control |                  | +0               | +0.0Hz    | -2           | +2           |           |              |
|                  |                  | Micro Tuning Nam | ne 🔻      |              | 묘<br>Edit    |           |              |
|                  |                  | Equal Tem        | perament  |              | User Tuning  |           |              |
| -                |                  |                  |           |              |              |           |              |
| Part 1           | Common           | Elem1 Elem2      | Elem3 Ele | m4 Elem5     | Elem6        | Elem8 All |              |

### When Offset (below) is set to 64:

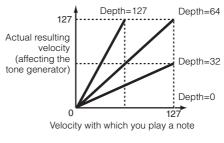

### Normal Part (AWM2) Edit

|     | ma  |                |
|-----|-----|----------------|
| Cc  | omn |                |
|     | Pa  | rt Settings    |
|     |     | General        |
|     |     | Pitch          |
|     |     | Zone Settings  |
|     |     | Zone Transmit  |
|     | Ef  | fect           |
|     |     | Routing        |
|     |     | Ins A          |
|     |     | Ins B          |
|     |     | EQ             |
|     |     | Ins Assign     |
|     | Ar  | peggio         |
|     |     | Common         |
|     |     | Individual     |
|     |     | Advanced       |
|     | Мо  | otion Seq      |
|     |     | Common         |
|     |     | Lane           |
|     | Mo  | od / Control   |
|     |     | Part LFO       |
|     |     | Control Assign |
|     |     | Receive SW     |
| Ele | eme | nt             |
|     | 09  | sc / Tune      |
|     | Pi  | tch EG         |
|     | Fil | ter            |
|     |     | Туре           |
|     |     | Filter EG      |
|     |     | Scale          |
|     | Ar  | nplitude       |
|     |     | Level / Pan    |
|     |     | Amp EG         |
|     |     | Scale          |
|     | El  | ement LFO      |
|     | El  | ement EQ       |
| All | Ele | ement          |
|     | 05  | SC             |
|     | Ba  | lance          |
|     |     |                |
|     |     |                |
| Сс  | ру  | or Exchange    |

Copy or Exchange Elements

| ference               | Performance                              | Edit                                  | Search                | u Utili                               | lity Li      | ive Set      |
|-----------------------|------------------------------------------|---------------------------------------|-----------------------|---------------------------------------|--------------|--------------|
|                       |                                          | Normal Part (AWM2)                    | Drum Part             | Normal Part (FM-X)                    | Common/Audio |              |
| Portomonto Ma         | otor SW (Portamer                        | to Maater Switch)                     |                       |                                       | Normal Par   | rt (AWM2) Ed |
|                       | ed to create a smooth t                  | transition in pitch from th           | ne first note playe   | ed on the keyboard te                 |              |              |
| next. The Portame     |                                          | termines whether Portar               |                       |                                       | ance         | 111-00       |
| or not.               |                                          |                                       |                       |                                       | Part Se      |              |
| Settings: Off, On     |                                          |                                       |                       |                                       |              | neral        |
| Portamento Par        | rt SW (Portamento                        | Part Switch)                          |                       |                                       | Pito         |              |
|                       | •                                        | lied to the selected Part             | ornot                 |                                       | Zor          | ne Settings  |
| Settings: Off, On     |                                          |                                       | JI Hot.               |                                       | Zor          | ne Transmit  |
| -                     |                                          |                                       |                       |                                       | Effect       |              |
| Portamento Mo         |                                          |                                       |                       |                                       | Ro           | uting        |
| Determines the Po     |                                          |                                       |                       |                                       | Ins          | •            |
| Settings: Fingered, I |                                          |                                       | 1. Strata la          | · · · · · · · · · · · · · · · · · · · | lu a         |              |
| Fingered:<br>one).    | . Portamento is only applied             | ed when you play legato (play         | /ing the next note De | efore releasing the previo            | ous          |              |
| ,                     | Portamento is applied to a               | all notes.                            |                       |                                       | EQ           |              |
|                       |                                          |                                       |                       |                                       |              | Assign       |
| Portamento Tin        |                                          |                                       |                       |                                       | Arpegg       | jio          |
| -                     | tch transition time or ra                | rate when Portamento is a             | applied.              |                                       | Сог          | mmon         |
| Settings: 0-127       |                                          |                                       |                       |                                       | Ind          | lividual     |
| Portamento Tin        | ne Mode                                  |                                       |                       |                                       | Adv          | vanced       |
|                       | he pitch changes in tin                  | me                                    |                       |                                       | Motion       | Seg          |
| Settings: Rate 1, Tin |                                          | ne.                                   |                       |                                       |              | mmon         |
| -                     | itch changes at the specifie             | ied rate.                             |                       |                                       | Lar          |              |
|                       | Pitch changes in the specific            |                                       |                       |                                       |              | -            |
|                       | itch changes at the specifie             |                                       |                       |                                       |              | Control      |
| <b>Time 2:</b> P      | Pitch changes in the specifie            | ed time within an octave.             |                       |                                       |              | rt LFO       |
| Portamento Leg        | nato Slone                               |                                       |                       |                                       |              | ntrol Assign |
|                       |                                          | egato notes, when "Mono               | Polv" is set to "     | "Mono " (Legato note                  | Rec          | ceive SW     |
|                       |                                          | ayed before the previous              |                       | Mono. (Logari                         | Element      |              |
| Settings: 0–7         |                                          |                                       |                       |                                       | Osc / T      | iune         |
| 0.16                  |                                          |                                       |                       |                                       | Pitch E      | G            |
| Note Shift            |                                          | " f Dort in oo                        | ··                    |                                       | Filter       |              |
| •                     |                                          | etting for each Part in ser           | nitones.              |                                       | Тур          |              |
| Settings: -24 - +0 -  | +24                                      |                                       |                       |                                       |              | ter EG       |
| Detune                |                                          |                                       |                       |                                       |              |              |
| Determines the pi     | tch settings of the self                 | ected Part in 0.1 Hz incre            | ements.               |                                       | Sca          |              |
| Settings: -12.8Hz -   | +0.0Hz - +12.7Hz                         |                                       |                       |                                       | Amplit       |              |
| Ditab Band AA         | ( Ottob Dond Ban(                        | - Unner/Lower)                        |                       |                                       | Lev          | vel / Pan    |
|                       | (Pitch Bend Rang<br>aximum Pitch Bend Ra |                                       |                       |                                       | Am           | np EG        |
| Settings: -48 – +0 –  |                                          | ange in semilones.                    |                       |                                       | Sca          | ale          |
| Settings              | +24                                      |                                       |                       |                                       | Elemer       | nt LFO       |
| Micro Tuning N        | ame                                      |                                       |                       |                                       | Elemer       | nt EQ        |
| Determines the tur    |                                          | elected Part. For informat<br>cument. | ion on the variou     | us tuning systems, se                 | All Elemen   |              |
| Settings: Equal Tem   | nperament, Pure Major, Pure              | re Minor, Werckmeister, Kirnbe        |                       |                                       |              |              |
|                       | abic 1, Arabic 2, Arabic 3, I            | User 1–8 (when the User Bar           |                       |                                       |              | ;e           |

Determines the root note for the Micro Tuning function. This root note setting may not be necessary depending on the "Micro Tuning Name" type.

Settings: C-B

Copy or Exchange Elements

| Reference | Performance | Edit               | Search           | Utility           | Live Set |
|-----------|-------------|--------------------|------------------|-------------------|----------|
|           |             | Normal Part (AWM2) | Drum Part Normal | Part (FM-X) Commo | n/Audio  |

# **Edit User Tuning**

Calls up the User Micro Tuning Setting display.

| n t Edi    | t - User Micro | Tuning |    | FX | ₩₩ ↔ | <b>J</b> 140 | ≡ ¢        |
|------------|----------------|--------|----|----|------|--------------|------------|
| Tuning No. | Tuning Name    | [7]    |    |    |      |              |            |
| 1          | User           | 1      |    |    |      |              |            |
|            |                |        |    |    |      |              |            |
| С#         | D#             |        | F# |    | G#   | A#           |            |
| +          | 0 +            | 0      |    | +0 | +0   | +            | -0         |
| c          | D              | E      | F  | G  | A    |              | В          |
| +0         | +0             | +0     | +0 |    | +0   | +0           | +0         |
|            |                |        |    |    |      |              |            |
|            |                |        |    |    |      |              |            |
|            |                |        |    |    |      |              | Initialize |
|            |                |        |    |    |      |              |            |

# Tuning No. (Micro Tuning Number)

Indicates the selected User Micro Tuning Number. **Settings:** 1–8

### **Tuning Name (Micro Tuning Name)**

Determines the name of the selected User Micro Tuning. Touching the parameter calls up the input character display.

# C, C#, D, D#, E, F, F#, G, G#, A, A#, B

Adjusts the pitch of each note in 1 cent steps determines the Micro Tuning. **Settings:** -99 – +99

### Initialize

Initializes the selected User Micro Tuning.

|     |       | Level / Pan         |
|-----|-------|---------------------|
|     |       | Amp EG              |
|     |       | Scale               |
|     | El    | ement LFO           |
|     | El    | ement EQ            |
| All | I Ele | ement               |
|     | 0     | SC                  |
|     | Ba    | alance              |
|     |       |                     |
|     |       | or Exchange<br>ents |
|     |       |                     |

### Normal Part (AWM2) Edit

Part Settings General Pitch

> Zone Settings Zone Transmit

Routing Ins A Ins B EQ

Ins Assign

Common Individual Advanced Motion Seq Common

Arpeggio

Lane

Osc / Tune

Туре

Scale Amplitude

Filter EG

**Pitch EG** 

Filter

Element

Mod / Control

Part LFO

**Control Assign** 

**Receive SW** 

Common

Effect

| Reference | Performance | Edit               | Search          | Utility              | Live Set |
|-----------|-------------|--------------------|-----------------|----------------------|----------|
|           |             | Normal Part (AWM2) | Drum Part Norma | al Part (FM-X) Commo | n/Audio  |

# **Zone Settings**

From the Zone Setting display you can set Zone-related parameters.

You can divide the keyboard into a maximum of eight independent areas (called "Zones"). To each Zone can be assigned different MIDI channels. This makes it possible to control several Parts of the multi-timbral tone generator simultaneously by a single keyboard or to control Parts of an external MIDI instrument over several different channels in addition to the internal Parts of this synthesizer itself—letting you use the MODX to effectively do the work of several keyboards.

To activate this display, select [UTILITY]  $\rightarrow$  [Settings]  $\rightarrow$  [Advanced], then set "Zone Master" to "ON." For details, refer to the Owner's Manual.

Operation

 $[PERFORMANCE (HOME)] \rightarrow [EDIT] \rightarrow Part selection \rightarrow Element [Common] \rightarrow [Part Settings] \rightarrow [Zone Settings]$ 

| •                | 🛍 Edit           | - Part1 - Comn | non               | FΣ           | < ₩₩ ~<        | <b>J</b> 140 | o         |
|------------------|------------------|----------------|-------------------|--------------|----------------|--------------|-----------|
| Part<br>Settings | General          |                |                   |              |                |              |           |
| Zone             |                  |                | Int SW Note Limit |              | Octave Shift 🔻 | Transpose    |           |
| Eπect            | Effect Pitch     | ON             | ON                | C -2         | G 8            | +0           | +0        |
| Arpeggio         | Zone<br>Settings | Transmit Ch    | Bank Select       | Pgm Change   | Vol/Exp        | Pan          |           |
| Motion           | Zone             | Ch2            | ON                | ON           | ON             | ON           |           |
| Seq              |                  |                | MIDI Bank MSB     | MIDI Pgm Num | MIDI Volume    | MIDI Pan     |           |
| Mod /<br>Control |                  |                | 000               | 001          | 100            | С            |           |
|                  |                  |                | MIDI Bank LSB     |              |                |              | MIDI Send |
|                  |                  |                | 000               |              |                |              | OFF       |
| -                |                  |                |                   |              |                |              |           |
| Part 1           | Common           | Elem1 Elem2    | Elem3 Ele         | m4 Elem5     | Elem6 Elem7    | Elem8 All    |           |

# Zone (Zone Switch)

Determines whether the Zone function is used (on) or not (off). When this is set to off, all of the following parameters are not available.

Settings: Off, On

# Int SW (Internal Switch)

Determines whether MIDI messages generated by playing the keyboard in the range of the selected Zone are transmitted to the internal tone generator or not. **Settings:** Off, On

# Transmit Ch (Transmit Channel)

Determines the MIDI Transmit Channel for the selected Zone. **Settings:** Ch1–Ch16, Off

### **Note Limit**

Determines the lowest and highest notes of the range for the selected Zone. The selected Zone will sound only when you play notes within this range. If you first specify the highest note and then the lowest note, for example "C5 to C4," then the note range covers both "C-2 to C4" and "C5 to G8." **Settings:** C - 2 - G8

### **Octave Shift**

Determines the amount in octaves by which the range of the Zone is shifted up or down. You can adjust the offset up or down over a maximum range of three octaves. **Settings:** -3 - +0 (Default) - +3

### Transpose

Determines the amount in semitones by which the range of the Zone is shifted up or down. **Settings:** -11 - +0 (Default) - +11

### Normal Part (AWM2) Edit

| Norma | al Part (AVVIVI2) Edit |
|-------|------------------------|
| Com   | mon                    |
| Р     | art Settings           |
|       | General                |
|       | Pitch                  |
|       | Zone Settings          |
|       | Zone Transmit          |
| E     | ffect                  |
|       | Routing                |
|       | Ins A                  |
|       | Ins B                  |
|       | EQ                     |
|       | Ins Assign             |
| A     | rpeggio                |
|       | Common                 |
|       | Individual             |
|       | Advanced               |
| N     | lotion Seq             |
|       | Common                 |
|       | Lane                   |
| N     | lod / Control          |
|       | Part LFO               |
|       | Control Assign         |
|       | Receive SW             |
| Elem  | ient                   |
| C     | osc / Tune             |
| Р     | itch EG                |
| F     | ilter                  |
|       | Туре                   |
|       | Filter EG              |
|       | Scale                  |
| A     | mplitude               |
|       | Level / Pan            |
|       | Amp EG                 |
|       | Scale                  |
| E     | lement LFO             |
|       | lement EQ              |
| All E | lement                 |
| C     | lsc                    |
| E     | Balance                |
|       |                        |

| Сору  | or  | Exchange |  |
|-------|-----|----------|--|
| Eleme | ent | S        |  |

| Reference                                                                                                    | Performance                                          | Edit                             | Search                     | Utility                | Live Set                |
|----------------------------------------------------------------------------------------------------|------------------------------------------------------|----------------------------------|----------------------------|------------------------|-------------------------|
|                                                                                                    |                                                      | Normal Part (AWM2)               | Drum Part Nor              | mal Part (FM-X) Com    | mon/Audio               |
|                                                                                                    |                                                      | •                                |                            |                        |                         |
| •                                                                                                    | ansmit Bank Select)                                  |                                  |                            |                        | Normal Part (AWM2) Edit |
|                                                                                                    | er Bank Select MSB/LSE                               |                                  | smitted to the external to | one generator or not.  | Common                  |
| Settings: Off, On                                                                                                    | le when the Transmit Ch                              | annel is set to off.             |                            |                        | Part Settings           |
|                                                                                                    |                                                      |                                  |                            |                        | General                 |
|                                                                                                    | Fransmit Program Ch                                  | •                                |                            |                        | Pitch                   |
|                                                                                                    | er Program Change me                                 |                                  | ed to the external tone g  | generator or not. This | Zone Settings           |
| Settings: Off, On                                                                                                    |                                                      |                                  |                            |                        | Zone Transmit           |
| -                                                                                                    |                                                      |                                  |                            |                        | Effect                  |
|                                                                                                    | nit Volume/Expression                                | -                                |                            | an and This is and     | Routing                 |
|                                                                                                    | ier volume messages ar<br>e Transmit Channel is se   |                                  | external tone generator    | or not. This is not    | Ins A                   |
| Settings: Off, On                                                                                                    |                                                      |                                  |                            |                        | Ins B                   |
| -                                                                                                    |                                                      |                                  |                            |                        | EQ                      |
| Pan (Transmit F                                                                                                    | -                                                    |                                  |                            | ant This is not        | Ins Assign              |
|                                                                                                    | ier Pan messages are tra<br>e Transmit Channel is se |                                  | inal lone generator or i   | not. This is not       | Arpeggio                |
| Settings: Off, On                                                                                                    |                                                      |                                  |                            |                        | Common                  |
|                                                                                                    |                                                      |                                  |                            |                        | Individual              |
|                                                                                                    | B/LSB (Bank Select N<br>ank numbers to be trans      |                                  | l topo goporator when      | polooting the          | Advanced                |
|                                                                                                    | Bank consists of MSB a                               |                                  |                            |                        | Motion Seq              |
| is set to off.                                                                                                    |                                                      |                                  |                            |                        | Common                  |
| Settings: 000-127                                                                                                    |                                                      |                                  |                            |                        | Lane                    |
| MIDI Pam Num                                                                                                    | (Program Change N                                    | umber)                           |                            |                        | Mod / Control           |
| -                                                                                                    | ogram Change Number                                  | •                                | the external tone gene     | rator when selecting   | Part LFO                |
|                                                                                                    | This is not available whe                            | en the "Transmit Prog            | ram Change" is set to      | Control Assign         |                         |
| Settings: 001-128                                                                                                    |                                                      |                                  |                            |                        | Receive SW              |
| MIDI Volume                                                                                                    |                                                      |                                  |                            |                        | Element                 |
|                                                                                                    | ansmit volume to the ext                             |                                  |                            | formance.              | Osc / Tune              |
|                                                                                                    | le when the Transmit Vo                              | lume/Expression is set to "off". |                            |                        | Pitch EG                |
| Settings: 0-127                                                                                                    |                                                      |                                  |                            |                        | Filter                  |
| MIDI Pan                                                                                                    |                                                      |                                  |                            |                        | Туре                    |
|                                                                                                    | an to be transmitted to th                           |                                  | erator when selecting th   | ne Performance.        | Filter EG               |
|                                                                                                    | le when the Transmit Pa                              | in is set to "off."              |                            |                        | Scale                   |
| Settings: L64–C–R63                                                                                                    |                                                      |                                  |                            |                        | Amplitude               |
| MIDI Send                                                                                                    |                                                      |                                  |                            |                        | Level / Pan             |
|                                                                                                    | rameter on, MIDI Bank,                               |                                  |                            | an is transmitted to   | Amp EG                  |
| the external tone generator depending on the setting of the Transmit Switch.<br>This is not available when the Transmit Channel is set to off or when all of the four Transmit Switches are set |                                                      |                                  |                            |                        | Scale                   |
| to off.                                                                                                    |                                                      |                                  |                            |                        | Element LFO             |
| Settings: Off, On                                                                                                    |                                                      |                                  |                            |                        | Element EQ              |
|                                                                                                    |                                                      |                                  |                            |                        | All Element             |
|                                                                                                    |                                                      |                                  |                            |                        | Osc                     |
|                                                                                                    |                                                      |                                  |                            |                        |                         |

Balance

Copy or Exchange Elements

-

٠

| Reference | Performance | Edit               | Search    | Utility            | Live Set     |
|-----------|-------------|--------------------|-----------|--------------------|--------------|
|           |             | Normal Part (AWM2) | Drum Part | Normal Part (FM-X) | Common/Audio |

### **Zone Transmit**

From the Zone Transmit display you can set how each individual zone affects transmission of various MIDI data, such as Control Change and Program Change messages. When the relevant parameter is set to "on," playing the selected zone will transmit the corresponding MIDI data.

All settings made in this display are not available when "Transmit Ch" is set to "Off" in the Zone Setting display.

To activate this display, select [UTILITY]  $\rightarrow$  [Settings]  $\rightarrow$  [Advanced], then set "Zone Master" to "ON." For details, refer to the Owner's Manual.

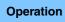

 $[\mathsf{PERFORMANCE} (\mathsf{HOME})] \rightarrow [\mathsf{EDIT}] \rightarrow \mathsf{Part} \ \mathsf{selection} \rightarrow \mathsf{Element} \ [\mathsf{Common}] \rightarrow [\mathsf{Part} \ \mathsf{Settings}] \rightarrow [\mathsf{Zone} \ \mathsf{Transmit}]$ 

| <b>A</b>         | 🛍 Edit           | - Part1 - Co | ommon    |                 | l          | FX    |      | e <del>∕a</del> | J 140   |      | 0       |
|------------------|------------------|--------------|----------|-----------------|------------|-------|------|-----------------|---------|------|---------|
| Part             | General          | Pgm Change   | Bank Sel | Bank Select Pit |            |       |      |                 |         |      |         |
| Settings         |                  | ON           | 0        |                 |            |       |      |                 |         |      |         |
| Effect           | Pitch            |              |          |                 |            |       |      |                 |         |      |         |
| Arpeggio         | Zone<br>Settings | cc           | Vol/Exp  | Pan             | MW         | Sust  | tain | FC1             | FC2     | F    | s       |
| Motion           | Zone             | ON           | ON       | ON              | ON         |       | ON   | ON              | ON      |      | ON      |
| Seq              | Transmit         | A. SW1       | A. SW2   | MS Hold         | MS Trigge  | er    |      |                 |         |      |         |
| Mod /<br>Control |                  | ON           | ON       | ON              | ON         |       |      |                 |         |      |         |
|                  |                  | A. Knob1     | A. Knob2 | A. Knob         | 3 A. Knob4 | А. К  | nob5 | A. Knob6        | A. Knol | b7 A | . Knob8 |
|                  |                  | ON           | ON       | ON              | ON         |       | ON   | ON              | ON      |      | ON      |
| -                |                  |              |          |                 |            |       |      |                 |         |      |         |
| Part 1           | Common           | Elem1 El     | em2 Elem | 3 Elen          | n4 Elem5   | Elem6 | Elei | m7 Eler         | n8 All  |      |         |

#### Pgm Change (Transmit Program Change)

Determines whether Program Change messages are transmitted to the external tone generator or not. **Settings:** Off, On

#### Bank Select (Transmit Bank Select)

Determines whether Bank Select MSB/LSB messages are transmitted to the external tone generator or not. This is not available when the Transmit Control Change is set to off. **Settings:** Off, On

#### Pitch Bend (Transmit Pitch Bend)

Determines whether Pitch Bend messages are transmitted to the external tone generator or not. **Settings:** Off, On

#### CC (Transmit Control Change)

Determines whether Control Change messages are transmitted to the external tone generator or not. **Settings:** Off, On

#### Vol/Exp (Transmit Volume/Expression)

Determines whether volume messages are transmitted to the external tone generator or not. This is not available when the Transmit Control Change is set to off. **Settings:** Off, On

#### Pan (Transmit Pan)

Determines whether Pan messages are transmitted to the external tone generator or not. This is not available when the Transmit Control Change is set to off. **Settings:** Off, On

#### Normal Part (AWM2) Edit

| Co  | omn | hon            |
|-----|-----|----------------|
|     | Pa  | rt Settings    |
|     |     | General        |
|     |     | Pitch          |
|     |     | Zone Settings  |
|     |     | Zone Transmit  |
|     | Eff | fect           |
|     |     | Routing        |
|     |     | Ins A          |
|     |     | Ins B          |
|     |     | EQ             |
|     |     | Ins Assign     |
|     | Ar  | peggio         |
|     |     | Common         |
|     |     | Individual     |
|     |     | Advanced       |
|     | Мо  | otion Seq      |
|     |     | Common         |
|     |     | Lane           |
|     | Мо  | od / Control   |
|     |     | Part LFO       |
|     |     | Control Assign |
|     |     | Receive SW     |
| Ele | eme | ent            |
|     | 09  | sc / Tune      |
|     | Pit | tch EG         |
|     | Fil | ter            |
|     |     | Туре           |
|     |     | Filter EG      |
|     |     | Scale          |
|     | An  | nplitude       |
|     |     | Level / Pan    |
|     |     | Amp EG         |
|     |     | Scale          |
|     | Ele | ement LFO      |
|     | Ele | ement EQ       |
| Al  | Ele | ement          |
|     | 05  | 50             |
|     | Ba  | lance          |
|     |     |                |
|     |     |                |

| eference            | Performance             | Edit                                   | Search           | Utility                   | / Live Set             |
|---------------------|-------------------------|----------------------------------------|------------------|---------------------------|------------------------|
|                     |                         | Normal Part (AWM2)                     | Drum Part        | Normal Part (FM-X)        | Common/Audio           |
| •                   | Modulation Wheel)       | enerated by using the Mo               | dulation Wheel   | are transmitted to the    | Normal Part (AWM2) Edi |
| external tone ger   |                         | sherated by using the Mt               |                  |                           | Common                 |
|                     |                         | Control Change is set to               | off.             |                           | Part Settings          |
| Settings: Off, On   |                         |                                        |                  |                           | General                |
| Sustain (Trans      | mit Sustain)            |                                        |                  |                           | Pitch                  |
| •                   | •                       | are transmitted to the ex              | ternal tone gene | erator or not.            | Zone Settings          |
| This is not availab |                         | Control Change is set to               |                  |                           | Zone Transmit          |
| Settings: Off, On   |                         |                                        |                  |                           | Effect                 |
| FC1/FC2 (Tran       | smit Fool Controlle     | r)                                     |                  |                           | Routing                |
| •                   |                         | nerated by pressing the                | optional Foot C  | ontroller are transmitted | to Ins A               |
| the external tone   | generator or not.       |                                        |                  |                           | Ins B                  |
|                     | ole when the Transmit   | Control Change is set to               | off.             |                           | EQ                     |
| Settings: Off, On   |                         |                                        |                  |                           | Ins Assign             |
| FS (Transmit F      | oot Switch)             |                                        |                  |                           | Arpeggio               |
|                     |                         | nerated by pressing the                | optional Foot Sv | vitch are transmitted to  | the Common             |
| external tone ger   |                         | Cantral Change is get to               | off              |                           | Individual             |
| Settings: Off, On   | ole when the transmit   | Control Change is set to               | 011.             |                           | Advanced               |
| ocumps. on, on      |                         |                                        |                  |                           | Motion Seq             |
|                     | 2 (Transmit Assigna     | •                                      |                  |                           | Common                 |
|                     |                         | enerated by pressing the               | [ASSIGN 1] and   | d [ASSIGN 2] buttons a    | re Lane                |
|                     | e external tone generat | Control Change is set to               | off.             |                           | Mod / Control          |
| Settings: Off, On   |                         | gg                                     |                  |                           | Part LFO               |
|                     | 'I M I' O               |                                        |                  |                           | Control Assign         |
| •                   | smit Motion Seque       | ncer Hold)<br>enerated by pressing the |                  |                           | Receive SW             |
|                     | e external tone generat |                                        |                  | HOLD] bullon are          | Element                |
|                     |                         | Control Change is set to               | off.             |                           | Osc / Tune             |
| Settings: Off, On   |                         |                                        |                  |                           | Pitch EG               |
| MS Trigger (Tr      | ansmit Motion Sequ      | lencer Trigger)                        |                  |                           | Filter                 |
| •• •                | •                       | enerated by pressing the               | [MOTION SEQ      | TRIGGER] button are       | Туре                   |
| transmitted to the  | e external tone generat | or or not.                             | -                |                           | Filter EG              |
|                     | ole when the Transmit   | Control Change is set to               | off.             |                           | Scale                  |
| Settings: Off, On   |                         |                                        |                  |                           | Amplitude              |
| A.Knob1–8 (Tra      | ansmit Assignable       | Knob)                                  |                  |                           | Level / Pan            |
| Determines whet     | her MIDI messages ge    | enerated by using the As               | signable Knobs   | 1-4 (5-8) are transmitte  | ed                     |
|                     | ne generator or not.    |                                        | -#               |                           | Amp EG<br>Scale        |
|                     | bie when the Transmit   | Control Change is set to               | ОΠ.              |                           |                        |
| Settings: Off, On   |                         |                                        |                  |                           | Element LFO            |
|                     |                         |                                        |                  |                           | Element EQ             |
|                     |                         |                                        |                  |                           | All Element            |
|                     |                         |                                        |                  |                           | Osc                    |
|                     |                         |                                        |                  |                           | Balance                |

Copy or Exchange Elements

-

| Reference | Performance | Edit               | Search    | Utility               | Live Set   |
|-----------|-------------|--------------------|-----------|-----------------------|------------|
|           |             | Normal Part (AWM2) | Drum Part | Normal Part (FM-X) Co | mmon/Audio |

#### Effect

#### Routing

From the Routing display you can determine the Effect connections for Parts.

#### Operation

 $[\mathsf{PERFORMANCE} (\mathsf{HOME})] \rightarrow [\mathsf{EDIT}] \rightarrow \mathsf{Part} \ \mathsf{selection} \rightarrow \mathsf{Element} \ [\mathsf{Common}] \rightarrow [\mathsf{Effect}] \rightarrow [\mathsf{Routing}]$ 

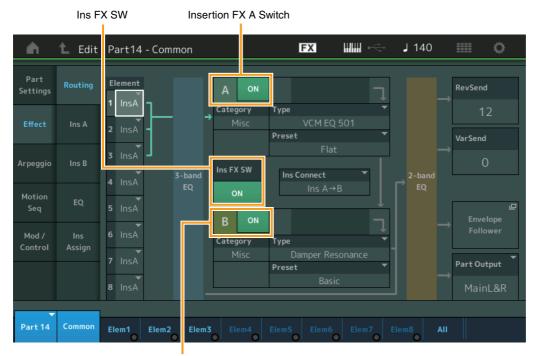

Insertion FX B Switch

#### Element 1-8 (Element Connection Switch)

Determines which Insertion Effect (A or B) is used to process each individual Element. The "Thru" setting lets you bypass the Insertion Effects for the specified element. **Settings:** Thru, InsA (Insertion Effect A), InsB (Insertion Effect B)

#### Insertion FX Switch (Insertion Effect Switch)

Determines whether the Insertion Effect A/B is active or not. For Parts 9-16, the Ins FX SW is shown at the center of the page, and the Insertion effect of the currently being edited Part can be switched ON or OFF.

Settings: Off, On

## Category (Effect Category)

#### Type (Effect Type)

Determines the category and type for the selected Effect.

Settings: For details on the editable Effect categories and types, see the Data List PDF document. Also, for details on the description for each Effect type, see the Synthesizer Parameter Manual PDF document.

#### Preset

Allows you to call up pre-programmed settings for each Effect type, designed to be used for specific applications and situations. You can change how the sound is affected by the selected pre-programmed settings.

Settings: For a list of all Preset Effects, see the Data List PDF document.

| Normal Part (AWM2) Edit |  |
|-------------------------|--|
|                         |  |

|     | _     |                |
|-----|-------|----------------|
| Co  | omn   | hon            |
|     | Pa    | rt Settings    |
|     |       | General        |
|     |       | Pitch          |
|     |       | Zone Settings  |
|     |       | Zone Transmit  |
|     | Ef    | lect           |
|     |       | Routing        |
|     |       | Ins A          |
|     |       | Ins B          |
|     |       | EQ             |
|     |       | Ins Assign     |
|     | Ar    | peggio         |
|     |       | Common         |
|     |       | Individual     |
|     |       | Advanced       |
|     | Мс    | otion Seq      |
|     |       | Common         |
|     |       | Lane           |
|     | Мс    | od / Control   |
|     |       | Part LFO       |
|     |       | Control Assign |
|     |       | Receive SW     |
| Ele | eme   | ent            |
|     | 05    | sc / Tune      |
|     | Pit   | tch EG         |
|     | Fil   | ter            |
|     |       | Туре           |
|     |       | Filter EG      |
|     |       | Scale          |
|     | An    | nplitude       |
|     |       | Level / Pan    |
|     |       | Amp EG         |
|     |       | Scale          |
|     | Ele   | ement LFO      |
|     | Ele   | ement EQ       |
| Al  | I Ele | ement          |
|     | 05    | SC .           |
|     | Ba    | lance          |
|     |       |                |
|     |       |                |

| Reference | Performance | Edit               | Search           | Utility            | Live Set |
|-----------|-------------|--------------------|------------------|--------------------|----------|
|           |             | Normal Part (AWM2) | Drum Part Normal | Part (FM-X) Common | n/Audio  |

#### Side Chain/Modulator (Side Chain/Modulator Part)

The Side Chain/Modulator uses the output from one track to control an effect in a different track. You can specify the Effect type for activating the feature so that input signals for Parts other than the selected Part or the audio input signal can control the specified Effect. This may not be active depending on the particular Effect Type.

Here you can determine the Part used for the Side Chain/Modulator.

This is not available when you select the same Part or "Master" as the Modulator Part. **Settings:** Part 1–16, A/D, Master, Off

#### Ins Connect (Insertion Connection Type)

Determines the effect routing for Insertion Effects A and B. The setting changes are shown on the diagram in the display, giving you a clear picture of how the signal is routed. For details, see the section "Effect connection" (page 20) of the "Basic Structure."

Settings: Parallel, Ins A→B, Ins B→A

#### Rev Send (Reverb Send)

Determines the Send level of the signal sent from Insertion Effect A/B (or the bypassed signal) to the Reverb effect. This is available only when "Part Output" is set to "MainL&R." **Settings:** 0–127

#### Var Send (Variation Send)

Determines the Send level of the signal sent from Insertion Effect A/B (or the bypassed signal) to the Variation effect. This is available only when "Part Output" is set to "MainL&R." **Settings:** 0–127

#### Part Output (Part Output Select)

Determines the specific audio output.

Settings: MainL&R, USB1&2...USB7&8, USB1...USB8, Off
MainL&R: Outputs in stereo (two channels) to the OUTPUT [L/MONO]/[R] jacks.
USB1&2...USB7&8: Outputs in stereo (Channels 1&2...7&8) to the [USB TO HOST] terminal.
USB1...USB8: Outputs in mono (Channels 1...8) to the [USB TO HOST] terminal.
Off: No audio signal for the Part is output.

#### **Envelope Follower**

Calls up the Envelope Follower setting display. For details on the Envelope Follower, see the "Envelope Follower Block" (page 21) in the "Basic Structure."

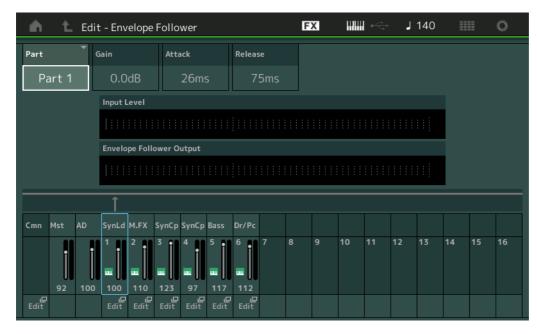

#### Part (Input Source)

Displays the Part as "Input Source" for the selected Envelope Follower. **Settings:** Master, AD, Part 1–Part 16

#### Normal Part (AWM2) Edit

| NOI | ma    | Part (AWW2) Eult |
|-----|-------|------------------|
| Co  | omn   | hon              |
|     | Pa    | rt Settings      |
|     |       | General          |
|     |       | Pitch            |
|     |       | Zone Settings    |
|     |       | Zone Transmit    |
|     | Ef    | fect             |
|     |       | Routing          |
|     |       | Ins A            |
|     |       | Ins B            |
|     |       | EQ               |
|     |       | Ins Assign       |
|     | Ar    | peggio           |
|     |       | Common           |
|     |       | Individual       |
|     |       | Advanced         |
|     | М     | otion Seq        |
|     |       | Common           |
|     |       | Lane             |
|     | М     | od / Control     |
|     |       | Part LFO         |
|     |       | Control Assign   |
|     |       | Receive SW       |
| Ele | eme   | ent              |
|     | 09    | sc / Tune        |
|     | Pi    | tch EG           |
|     | Fil   | ter              |
|     |       | Туре             |
|     |       | Filter EG        |
|     |       | Scale            |
|     | Ar    | nplitude         |
|     |       | Level / Pan      |
|     |       | Amp EG           |
|     |       | Scale            |
|     | El    | ement LFO        |
|     | El    | ement EQ         |
| AI  | l Ele | ement            |
|     | 0     | SC               |
|     | Ba    | alance           |
|     |       |                  |
|     |       |                  |

| Reference Performance  |                                                                               | Edit                       | Search                             | Utili              | ty         | Live Set                                          |  |
|------------------------|-------------------------------------------------------------------------------|----------------------------|------------------------------------|--------------------|------------|---------------------------------------------------|--|
|                        |                                                                               | Normal Part (AWM2)         | Drum Part                          | Normal Part (FM-X) | Common/Auc | dio                                               |  |
| •                      | <b>ope Follower Gain)</b><br>ne Input gain of the Input Sc<br>3 - 0dB - +24dB | ource set in "Part."       | _                                  | _                  | Comm       |                                                   |  |
| Attack (Enve           | elope Follower Attack)<br>he attack time of the Envelop                       |                            |                                    |                    |            | art Settings<br>General<br>Pitch<br>Zone Settings |  |
| Determines th          | velope Follower Release<br>the release time of the Envelo                     |                            |                                    |                    | Ef         | Zone Transmit                                     |  |
|                        | Input Level of the signal fro                                                 | om the Input Source se     | t in "Part."                       |                    |            | Routing<br>Ins A<br>Ins B<br>EQ                   |  |
| Indicates the (        | DIIOWER Output<br>Output Level of the Envelop                                 | pe Follower.               |                                    |                    | A          | Ins Assign<br>rpeggio                             |  |
| Edit<br>Calls up the C | Control Assign display for th                                                 | ne Destination Part.       |                                    |                    |            | Common<br>Individual<br>Advanced                  |  |
| •                      | ertion Effect A)<br>ertion Effect B)                                          |                            |                                    |                    | Mc         | otion Seq<br>Common<br>Lane                       |  |
|                        | rtion Effect A/Insertion Effect                                               |                            |                                    |                    |            | od / Control<br>Part LFO                          |  |
| Operation              | [Ins B]<br>Insertion FX Switch                                                | /[                         |                                    | 01, 7 [=           |            | Control Assign<br>Receive SW                      |  |
| n -                    | 🛍 Edit - Part1 - Common                                                       | FX                         | <b>ⅢⅢ</b> •<=• J 1                 | 140 🏢 🔅            | Eleme      | ent<br>sc / Tune                                  |  |
| Part<br>Settings       |                                                                               | туре<br>VCM Compressor 376 | ▼ Preset                           | ▼ Side Chain ▼     |            | itch EG<br>Iter                                   |  |
| Effect                 | Input Level Ratio                                                             | Attack Re                  | Aelease Output L<br>497.30ms -20.2 |                    |            | Type<br>Filter EG<br>Scale                        |  |
| Arpeggio               | Ins B                                                                         |                            |                                    |                    | Ar         | mplitude<br>Level / Pan                           |  |
| Motion<br>Seq          | EQ                                                                            |                            |                                    |                    |            | Amp EG<br>Scale                                   |  |
| Mod /<br>Control       | Ins<br>Assign                                                                 |                            |                                    |                    | l          | lement LFO<br>lement EQ                           |  |
|                        |                                                                               |                            |                                    |                    | All Ele    | ement<br>sc                                       |  |
| Part 1                 | Common Elem1 Elem2 Elem                                                       | m3 Elem4 Elem5 Elem        | m6 Elem7 Elem8                     | AII                | Ba         | alance                                            |  |

Effect Parameter

#### Insertion FX Switch (Insertion Effect Switch)

Determines whether the selected Insertion Effect is active or not. **Settings:** Off, On

| Reference | Performance | Edit               | Search          | Utility             | Live Set |
|-----------|-------------|--------------------|-----------------|---------------------|----------|
|           |             | Normal Part (AWM2) | Drum Part Norma | I Part (FM-X) Commo | n/Audio  |

# Category (Effect Category)

#### Type (Effect Type)

Determines the category and type for the selected Insertion Effect.

Settings: For details on the editable Effect categories and types, see the Data List PDF document. Also, for details on the description for each Effect type, see the Synthesizer Parameter Manual PDF document.

#### Preset

Allows you to call up pre-programmed settings for each Effect type, designed to be used for specific applications and situations. You can change how the sound is affected by the selected pre-programmed settings.

Settings: For a list of all Preset Effect types, see the Data List PDF document.

#### Side Chain/Modulator (Side Chain/Modulator Part)

The Side Chain/Modulator uses the output from one track to control an effect in a different track. You can specify the Effect type for activating the feature so that input signals for Parts other than the selected Part or the audio input signal can control the specified Effect. This may not be active depending on the particular Effect Type.

Here you can determine the Part used for the Side Chain/Modulator.

This is not available when you select the same Part or "Master" as the Modulator Part. **Settings:** Part 1–16, A/D, Master, Off

#### **Effect Parameter**

Active Effect parameters differ depending on the selected Effect Types. For details on the editable Effect parameters, see the Data List PDF document. Also, for details on the description for each Effect parameter, see the Synthesizer Parameter Manual PDF document.

#### EQ (Part Equalizer)

From the Part Equalizer display you can set parameters related to Part EQ.

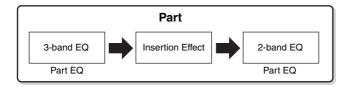

#### **Operation** [PERFORMANCE (HOME)] $\rightarrow$ [EDIT] $\rightarrow$ Part selection $\rightarrow$ Element [Common] $\rightarrow$ [Effect] $\rightarrow$ [EQ]

| <b>A</b>         | 1_ Edit       | - Part1                | - Con           | nmon   |      |         |    | F      | Х     | ł  |            | J 14 | 40  |     | Ö |
|------------------|---------------|------------------------|-----------------|--------|------|---------|----|--------|-------|----|------------|------|-----|-----|---|
| Part<br>Settings | Routing       | 3-band<br>EQ<br>2-band | +24<br>+12<br>0 |        |      |         |    |        |       |    |            |      |     |     |   |
| Effect           | Ins A         | EQ                     | -12<br>-24      | 20     | 50   | 100     | 20 |        | 500   | 11 |            | 5k   | 10k | 20k |   |
| Arpeggio         | Ins B         |                        |                 |        | EQ L | ow Gain |    | EQ Mid | Gain  |    | EQ Hi Gain |      |     |     |   |
| Motion           | 50            |                        |                 |        | +    | 0.75dl  | В  | +5.    | 63dE  | 3  | +7.50      | dΒ   |     |     |   |
| Seq              | EQ            |                        |                 |        | EQ L | ow Freq |    | EQ Mid | Freq  |    | EQ Hi Freq |      |     |     |   |
| Mod /<br>Control | Ins<br>Assign |                        |                 |        | 60   | 06.6H   | z  | 1.6    | 7kHz  | z  | 10.1kł     | Ιz   |     |     |   |
|                  |               |                        |                 |        |      |         |    | EQ Mid | Q     |    |            |      |     |     |   |
|                  |               |                        |                 |        |      |         |    |        |       |    |            |      |     |     |   |
|                  |               |                        |                 |        |      |         |    | _      |       |    |            |      | 1   |     |   |
| Part 1           | Common        | Elem1                  | Elen            | m2 Ele | m3   | Elem4   |    | em5    | Elemé | 5  | Elem7      | lem8 | All |     |   |

#### Normal Part (AWM2) Edit

|     |     | Part (AWW2) Edit |  |  |  |  |  |
|-----|-----|------------------|--|--|--|--|--|
| Cc  | omn | non              |  |  |  |  |  |
|     | Pa  | rt Settings      |  |  |  |  |  |
|     |     | General          |  |  |  |  |  |
|     |     | Pitch            |  |  |  |  |  |
|     |     | Zone Settings    |  |  |  |  |  |
|     |     | Zone Transmit    |  |  |  |  |  |
|     | Ef  | fect             |  |  |  |  |  |
|     |     | Routing          |  |  |  |  |  |
|     |     | Ins A            |  |  |  |  |  |
|     |     | Ins B            |  |  |  |  |  |
|     |     | EQ               |  |  |  |  |  |
|     |     | Ins Assign       |  |  |  |  |  |
|     | Ar  | peggio           |  |  |  |  |  |
|     |     | Common           |  |  |  |  |  |
|     |     | Individual       |  |  |  |  |  |
|     |     | Advanced         |  |  |  |  |  |
|     | Mo  | otion Seq        |  |  |  |  |  |
|     |     | Common           |  |  |  |  |  |
|     |     | Lane             |  |  |  |  |  |
|     | Mo  | od / Control     |  |  |  |  |  |
|     |     | Part LFO         |  |  |  |  |  |
|     |     | Control Assign   |  |  |  |  |  |
|     |     | Receive SW       |  |  |  |  |  |
| Ele | eme | ent              |  |  |  |  |  |
|     | 09  | sc / Tune        |  |  |  |  |  |
|     | Pi  | tch EG           |  |  |  |  |  |
|     | Fil | ter              |  |  |  |  |  |
|     |     | Туре             |  |  |  |  |  |
|     |     | Filter EG        |  |  |  |  |  |
|     |     | Scale            |  |  |  |  |  |
|     | Ar  | nplitude         |  |  |  |  |  |
|     |     | Level / Pan      |  |  |  |  |  |
|     |     | Amp EG           |  |  |  |  |  |
|     |     | Scale            |  |  |  |  |  |
|     | El  | ement LFO        |  |  |  |  |  |
|     | El  | ement EQ         |  |  |  |  |  |
| All | Ele | ement            |  |  |  |  |  |
|     | 09  | SC               |  |  |  |  |  |
|     | Ba  | lance            |  |  |  |  |  |
|     |     |                  |  |  |  |  |  |
|     |     |                  |  |  |  |  |  |

| Reference | Performance | Edit               | Search           | Utility            | Live Set |
|-----------|-------------|--------------------|------------------|--------------------|----------|
|           |             | Normal Part (AWM2) | Drum Part Normal | Part (FM-X) Common | /Audio   |

#### 3-band EQ / 2-band EQ (3-band EQ/2-band EQ Switch)

Switches displays between 3-band EQ and 2-band EQ. **Settings:** 3-band EQ, 2-band EQ

#### When "3-band EQ" is selected

From this display you can make 3-band EQ settings.

| •                | 🛍 Edit        | - Part1 -              | - Com | mon    |             |     | FX        |                                                                        |           | J 1   | 40  |     | ø |
|------------------|---------------|------------------------|-------|--------|-------------|-----|-----------|------------------------------------------------------------------------|-----------|-------|-----|-----|---|
| Part<br>Settings | Routing       | 3-band<br>EQ<br>2-band | +12 - |        |             |     |           |                                                                        |           |       |     |     |   |
| Effect           | Ins A         |                        | 0     | 20     | 50 100      | 200 |           |                                                                        |           | 5k    | 10k | 20k |   |
| Arpeggio         | Ins B         |                        |       |        | EQ Low Gain |     | EQ Mid Ga | ain                                                                    | EQ Hi Gai | n     |     |     |   |
| Motion           | EQ            |                        |       |        | +0.75dl     | В   | +5.63     | 3dB                                                                    | +7.50     | DdB   |     |     |   |
| Seq              | ĽŶ            |                        |       |        | EQ Low Freq |     | EQ Mid Fr | eq                                                                     | EQ Hi Fre | 9     |     |     |   |
| Mod /<br>Control | Ins<br>Assign |                        |       |        | 606.6Hz     | z   | 1.67      | <hz< td=""><td>10.11</td><td>κHz</td><td></td><td></td><td></td></hz<> | 10.11     | κHz   |     |     |   |
|                  |               |                        |       |        |             |     | EQ Mid Q  |                                                                        |           |       |     |     |   |
|                  |               |                        |       |        |             |     | 0.7       |                                                                        |           |       |     |     |   |
| -                |               |                        |       |        |             |     |           |                                                                        |           |       |     |     |   |
| Part 1           | Common        | Elem1                  | Elem  | 2 Elem | 3 Elem4     |     | m5 El     | lem6                                                                   | Elem7     | Elem8 | AII |     |   |

#### EQ Low Gain (3-band EQ Low Gain)

Determines the level gain of the Low band. **Settings:** -12dB - +12dB

#### EQ Mid Gain (3-band EQ Middle Gain)

Determines the level gain of the Mid band. **Settings:** -12dB - +12dB

#### EQ Hi Gain (3-band EQ High Gain)

Determines the level gain of the High band. **Settings:** -12dB - +12dB

#### EQ Low Freq (3-band EQ Low Frequency)

Determines the frequency for the Low band. **Settings:** 50.1Hz–2.00kHz

#### EQ Mid Freq (3-band EQ Middle Frequency)

Determines the frequency for the Mid band. **Settings:** 139.7Hz–10.1kHz

#### EQ Hi Freq (3-band EQ High Frequency)

Determines the frequency for the High band. **Settings:** 503.8Hz-14.0kHz

### EQ Mid Q (3-band EQ Middle Q)

Determines the EQ bandwidth of the Mid band. **Settings:** 0.7–10.3

#### Normal Part (AWM2) Edit

| Nor | mal | Part (AWM2) Edit |  |  |  |  |  |
|-----|-----|------------------|--|--|--|--|--|
| Co  | mm  | non              |  |  |  |  |  |
| _   | Pa  | rt Settings      |  |  |  |  |  |
|     |     | General          |  |  |  |  |  |
|     |     | Pitch            |  |  |  |  |  |
|     |     | Zone Settings    |  |  |  |  |  |
|     |     | Zone Transmit    |  |  |  |  |  |
|     | Ef  | fect             |  |  |  |  |  |
|     |     | Routing          |  |  |  |  |  |
|     |     | Ins A            |  |  |  |  |  |
|     |     | Ins B            |  |  |  |  |  |
|     |     | EQ               |  |  |  |  |  |
|     |     | Ins Assign       |  |  |  |  |  |
|     | Ar  | peggio           |  |  |  |  |  |
|     |     | Common           |  |  |  |  |  |
|     |     | Individual       |  |  |  |  |  |
|     |     | Advanced         |  |  |  |  |  |
|     | Мо  | Motion Seq       |  |  |  |  |  |
|     |     | Common           |  |  |  |  |  |
|     |     | Lane             |  |  |  |  |  |
|     | Мо  | od / Control     |  |  |  |  |  |
|     |     | Part LFO         |  |  |  |  |  |
|     |     | Control Assign   |  |  |  |  |  |
| _   |     | Receive SW       |  |  |  |  |  |
| Ele | eme |                  |  |  |  |  |  |
|     |     | sc / Tune        |  |  |  |  |  |
|     |     | tch EG           |  |  |  |  |  |
|     | Fil | ter              |  |  |  |  |  |
|     |     | Туре             |  |  |  |  |  |
|     |     | Filter EG        |  |  |  |  |  |
|     | 1   | Scale            |  |  |  |  |  |
|     | An  | nplitude         |  |  |  |  |  |
|     |     | Level / Pan      |  |  |  |  |  |
|     |     | Amp EG<br>Scale  |  |  |  |  |  |
|     | 51/ | ement LFO        |  |  |  |  |  |
|     |     | ement EQ         |  |  |  |  |  |
|     |     | ement            |  |  |  |  |  |
|     | Os  |                  |  |  |  |  |  |
|     |     | lance            |  |  |  |  |  |
|     |     |                  |  |  |  |  |  |
|     |     |                  |  |  |  |  |  |

| Reference | Performance | Edit               | Search           | Utility           | Live Set |
|-----------|-------------|--------------------|------------------|-------------------|----------|
|           |             | Normal Part (AWM2) | Drum Part Normal | Part (FM-X) Commo | n/Audio  |

#### When "2-band EQ" is selected

From this display you can make 2-band EQ settings.

| •                | 🛍 Edit        | - Part1 - | - Comi              | mon    |           |    | FX         | l  |           | <b>J</b> 1 | 140    |       | ø |
|------------------|---------------|-----------|---------------------|--------|-----------|----|------------|----|-----------|------------|--------|-------|---|
| Part<br>Settings | Routing       | 2-band    | +12 -               |        |           |    |            |    |           |            |        |       |   |
| Effect           | Ins A         |           | 0<br>-12<br>-24     | 20 !   | 50 100    | 20 | 0 500      | 1k | < 2k      | 51         | k 10   | k 20k |   |
| Arpeggio         | Ins B         |           | EQ 1 T <sub>3</sub> | /pe 🔻  | EQ 1 Gain |    | EQ 2 Type  | •  | EQ 2 Gain |            |        |       |   |
| Motion           | EQ            |           | Hi S                | Shelf  | +0.0dB    |    | Peak/Dip   | )  | +0.0dE    | }          |        |       |   |
| Seq              | ĽQ            |           |                     |        | EQ 1 Freq |    |            |    | EQ 2 Freq |            |        |       |   |
| Mod /<br>Control | Ins<br>Assign |           |                     |        | 63.0Hz    |    |            |    | 63.0Hz    | 2          |        |       |   |
|                  |               |           |                     |        |           |    |            |    | EQ 2 Q    |            | Output | Level |   |
|                  |               |           |                     |        |           |    |            |    | 0.1       |            | +0.    | OdB   |   |
| -                |               |           |                     |        |           |    |            |    |           |            |        |       |   |
| Part 1           | Common        | Elem1     | Elem                | 2 Elem | 3 Elem4   | E  | lem5 Elem6 |    | Elem7 El  | em8        | AII    |       |   |

#### EQ1 Type (2-band EQ1 Type)/EQ2 Type (2-band EQ2 Type)

Determines the Equalizer Type.

Settings: Thru, LPF, HPF, Low Shelf, Hi Shelf, Peak/Dip

Thru: This setting bypasses the equalizers leaving the entire signal unaffected.

LPF/HPF: This setting only passes signals below or above the Cutoff Frequency.

Low Shelf/Hi Shelf: This setting attenuates/boosts the signal at frequencies above or below the specified Frequency setting

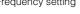

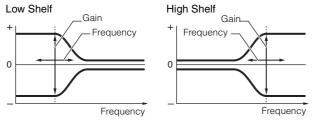

Peak/Dip: This setting attenuates/boosts the signal at the specified Frequency setting.

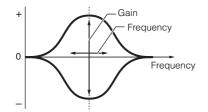

#### EQ 1 Gain (2-band EQ1 Gain)/EQ 2 Gain (2-band EQ2 Gain)

Determines the level gain of the frequency set in "EQ1 Freq" or "EQ2 Freq." This is not active when "EQ Type" is set to "Thru," "LPF," or "HPF." Settings: -12dB - +12dB

#### EQ 1 Freq (2-band EQ1 Frequency)/EQ 2 Freq (2-band EQ2 Frequency)

Determines the frequency to be attenuated/boosted. This is not active when "EQ Type" is set to "Thru." Settings: 63Hz-18.0Hz

#### Normal Part (AWM2) Edit

| Nor | mal   | Part (AWM2) Edit |
|-----|-------|------------------|
| Co  | omn   | hon              |
|     | Pa    | rt Settings      |
|     |       | General          |
|     |       | Pitch            |
|     |       | Zone Settings    |
|     |       | Zone Transmit    |
|     | Ef    | fect             |
|     |       | Routing          |
|     |       | Ins A            |
|     |       | Ins B            |
|     |       | EQ               |
|     |       | Ins Assign       |
|     | Ar    | peggio           |
|     |       | Common           |
|     |       | Individual       |
|     |       | Advanced         |
|     | Mo    | otion Seq        |
|     |       | Common           |
|     |       | Lane             |
|     | Мо    | od / Control     |
|     |       | Part LFO         |
|     |       | Control Assign   |
|     |       | Receive SW       |
| Ele | eme   | ent              |
|     | Os    | sc / Tune        |
|     | Pit   | tch EG           |
|     | Fil   | ter              |
|     |       | Туре             |
|     |       | Filter EG        |
|     |       | Scale            |
|     | An    | nplitude         |
|     |       | Level / Pan      |
|     |       | Amp EG           |
|     |       | Scale            |
|     | Ele   | ement LFO        |
|     | Ele   | ement EQ         |
| AI  | I Ele | ement            |
| _   | 05    | SC               |
|     | Ba    | lance            |
|     |       |                  |

| Reference | Performance | Edit               | Search         | Utility              | Live Set |
|-----------|-------------|--------------------|----------------|----------------------|----------|
|           |             | Normal Part (AWM2) | Drum Part Norm | al Part (FM-X) Commo | on/Audio |

#### EQ 1 Q (2-band EQ1 Q)/EQ 2 Q (2-band EQ2 Q)

Determines the EQ bandwidth for the frequency which is set in "EQ 1 Freq/EQ2 Freq." This is available only when "EQ Type" is set to "Peak/Dip."

Settings: 0.1-12.0

**NOTE** For details on EQ structure, see the Synthesizer Parameter Manual PDF document.

#### Output Level (2-band Output Level)

Determines the Output level of the 2-band EQ. **Settings:** -12dB - +12dB

#### Ins Assign (Insertion Assign)

In the Insertion Assign display, you can set the Insertion Effect for Parts 9–16.

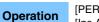

[PERFORMANCE (HOME)] → [EDIT] → Part selection → Element [Common] → [Effect] → [Ins Assign]

| •                | 🕇 Edit        | - Part1 - Comr | non       | F          |             | - J 90    | ¢ |
|------------------|---------------|----------------|-----------|------------|-------------|-----------|---|
| Part<br>Settings | Routing       | Active         |           |            |             |           |   |
| Effect           | Ins A         | Part 9         | Part 10   | Part 11    | Part 12     |           |   |
|                  |               | ON             | OFF       | OFF        | OFF         |           |   |
| Arpeggio         | Ins B         | Part 13        | Part 14   | Part 15    | Part 16     |           |   |
| Motion           |               | OFF            | OFF       | OFF        | OFF         |           |   |
| Seq              | EQ            |                |           |            |             |           |   |
| Mod /<br>Control | Ins<br>Assign |                |           |            |             |           |   |
| Control          | Assign        |                |           |            |             |           |   |
|                  |               |                |           |            |             |           |   |
|                  |               |                |           |            |             |           |   |
| Part 1           | Common        | Elem1 Elem2    | Elem3 Ele | m4 Elem5 I | Elem6 Elem7 | Elem8 All |   |

#### **Active (Active Part)**

Shows the number of Parts with the Ins FX SW set to ON. The number that follows the slash (/) sign is the maximum number of Insertion Effects that can be simultaneously set to ON.

#### Part9–Part16

Sets the Insertion Effect for Parts 9-16 ON or OFF. Settings: Off, On

 $\label{eq:NOTE} \textbf{NOTE} \quad \text{The Insertion Effect for Parts 1-8 is always ON}.$ 

#### Normal Part (AWM2) Edit

| INUI | mai   | Fait (AVVIVIZ) Eult |
|------|-------|---------------------|
| Co   | omn   | non                 |
|      | Pa    | rt Settings         |
|      |       | General             |
|      |       | Pitch               |
|      |       | Zone Settings       |
|      |       | Zone Transmit       |
|      | Ef    | iect                |
|      |       | Routing             |
|      |       | Ins A               |
|      |       | Ins B               |
|      |       | EQ                  |
|      |       | Ins Assign          |
|      | Ar    | peggio              |
|      |       | Common              |
|      |       | Individual          |
|      |       | Advanced            |
|      | Mo    | otion Seq           |
|      |       | Common              |
|      |       | Lane                |
|      | Mo    | od / Control        |
|      |       | Part LFO            |
|      |       | Control Assign      |
|      |       | Receive SW          |
| Ele  | eme   | ent                 |
|      | Os    | sc / Tune           |
|      | Pit   | ich EG              |
|      | Fil   | ter                 |
|      |       | Туре                |
|      |       | Filter EG           |
|      |       | Scale               |
|      | An    | nplitude            |
|      |       | Level / Pan         |
|      |       | Amp EG              |
|      |       | Scale               |
|      | Ele   | ement LFO           |
|      | Ele   | ement EQ            |
| AI   | l Ele | ement               |
|      | 05    | SC                  |
|      | Ba    | lance               |
|      |       |                     |

| Reference | Performance | Edit               | Search          | Utility              | Live Set |
|-----------|-------------|--------------------|-----------------|----------------------|----------|
|           |             | Normal Part (AWM2) | Drum Part Norma | al Part (FM-X) Commo | on/Audio |

#### Arpeggio

#### Common

From the Common display you can set Arpeggio-related parameters for the Part.

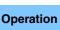

[PERFORMANCE (HOME)] → [EDIT] → Part selection → Element [Common] → [Arpeggio] → [Common]

| <b>A</b>                                     | 🕇 Edit     | - Part1 - Comn | างท       | FΣ         | < ₩₩ ~        | <b>J</b> 140 | o             |  |
|----------------------------------------------|------------|----------------|-----------|------------|---------------|--------------|---------------|--|
| Part Common Part Sync Quantize 3<br>Settings |            |                |           |            |               |              |               |  |
| Effect                                       | Individual | Hold           |           |            | Key Mode      | Velocity     | Gate Time     |  |
| Effect                                       | Individual | Sync-Off       | Off       | On         | Sort          | 100%         | 100%          |  |
| Arpeggio                                     | Advanced   | Change Timing  |           | Loop       | Arp Play Only | Arp/MS Grid  | Qntz Strength |  |
| Motion                                       |            | Real-time      | Measure   | ON         | OFF           | <b>1</b> 20  | 0%            |  |
| Seq                                          |            |                |           |            |               | Unit         | Swing         |  |
| Mod /<br>Control                             |            |                |           |            |               | 50%          | +0            |  |
|                                              |            | Velocity Limit |           | Note Limit |               | Octave Shift | Octave Range  |  |
|                                              |            | 1              | 127       | C -2       | G 8           | +0           | +0            |  |
| -                                            |            |                |           |            |               |              |               |  |
| Part 1                                       | Common     | Elem1 Elem2    | Elem3 Ele | m4 Elem5   | Elem6 Elem7   | Elem8 All    |               |  |

#### Arp Part (Part Arpeggio Switch)

Determines whether the Arpeggio for the selected Part is active or not. **Settings:** Off, On

#### Arp Master (Arpeggio Master Switch)

Determines whether the Arpeggio for the entire Performance is active or not. **Settings:** Off, On

#### Sync Quantize (Sync Quantize Value)

Determines the actual timing at which the next Arpeggio playback starts when you trigger it while the Arpeggios for Parts are being played back. When set to "off," the next Arpeggio starts as soon as you trigger it. The number shown at right of each value indicates the resolution in clocks.

Settings: Off, 60 (32nd note), 80 (16th note triplet), 120 (16th note), 160 (8th note triplet), 240 (8th note), 320 (1/4 note triplet), 480 (1/4 note)

#### Hold

Determines whether the Arpeggio continues cycling after the keys are released. **Settings:** Sync-off, Off, On

**Sync-off:** Arpeggio playback continues to run silently, even when you release the keys. Pressing any key turns Arpeggio playback on again, and the Arpeggio is heard from the point in the cycle where playback is resumed. **Off:** The Arpeggio plays only while you hold the keys.

**On:** The Arpeggio cycles automatically, even if you release your fingers from the keys.

|     | Pa  | rt Settings    |  |  |  |  |
|-----|-----|----------------|--|--|--|--|
|     |     | General        |  |  |  |  |
|     |     | Pitch          |  |  |  |  |
|     |     | Zone Settings  |  |  |  |  |
|     |     | Zone Transmit  |  |  |  |  |
|     | Ef  | fect           |  |  |  |  |
|     |     | Routing        |  |  |  |  |
|     |     | Ins A          |  |  |  |  |
|     |     | Ins B          |  |  |  |  |
|     |     | EQ             |  |  |  |  |
|     |     | Ins Assign     |  |  |  |  |
|     | Ar  | peggio         |  |  |  |  |
|     |     | Common         |  |  |  |  |
|     |     | Individual     |  |  |  |  |
|     |     | Advanced       |  |  |  |  |
|     | Mo  | otion Seq      |  |  |  |  |
|     |     | Common         |  |  |  |  |
|     |     | Lane           |  |  |  |  |
|     | Mo  | od / Control   |  |  |  |  |
|     |     | Part LFO       |  |  |  |  |
|     |     | Control Assign |  |  |  |  |
|     |     | Receive SW     |  |  |  |  |
| Ele | eme |                |  |  |  |  |
|     | 05  | sc / Tune      |  |  |  |  |
|     | Pi  | tch EG         |  |  |  |  |
|     | Fil | ter            |  |  |  |  |
|     |     | Туре           |  |  |  |  |
|     |     | Filter EG      |  |  |  |  |
|     |     | Scale          |  |  |  |  |
|     | Ar  | nplitude       |  |  |  |  |
|     |     | Level / Pan    |  |  |  |  |
|     |     | Amp EG         |  |  |  |  |
|     |     | Scale          |  |  |  |  |
|     |     | ement LFO      |  |  |  |  |
|     |     | ement EQ       |  |  |  |  |
| Al  | Ele | ement          |  |  |  |  |
|     | 05  |                |  |  |  |  |
|     | Ba  | llance         |  |  |  |  |

Normal Part (AWM2) Edit

Common

| Reference | Performance | Edit               | Search          | Utility             | Live Set |
|-----------|-------------|--------------------|-----------------|---------------------|----------|
|           |             | Normal Part (AWM2) | Drum Part Norma | l Part (FM-X) Commo | n/Audio  |

#### Key Mode

Determines how the Arpeggio plays back when playing the keyboard.

Settings: Sort, Thru, Direct, Sort+Drct, Thru+Drct

**Sort:** When you play specific notes (for example, the notes of a chord), the same sequence plays, no matter what order you play the notes.

Thru: When you play specific notes (for example, the notes of a chord), the resulting sequence differs depending on the order of the notes.

**Direct:** Note events of the Arpeggio sequence do not play; only the notes you play on the keyboard are heard. When the Arpeggio plays back, events such as Pan and Brightness are applied to the sound of your keyboard performance. Use this setting when the Arpeggio types include non-note data or when you set the Arpeggio Category to Control.

**Sort+Drct:** The Arpeggio plays back according to the Sort setting, and the notes played are also sounded. **Thru+Drct:** The Arpeggio plays back according to the Thru setting, and the notes played are also sounded.

#### Velocity (Velocity Rate)

Determines how much the velocity of Arpeggio playback is offset from the original value. If the resulting Velocity value is 0, it will be set to 1. If the resulting Velocity value is greater than 128 it will be set to 127. **Settings:** 0%–200%

#### Gate Time (Gate Time Rate)

Determines how much the Gate Time (length) of the Arpeggio notes is offset from the original value. If the resulting Gate Time value is 0, it will be set to 1. **Settings:** 0%–200%

#### **Change Timing**

Determines the actual timing at which the Arpeggio type is switched when you select another type during Arpeggio playback. When set to "Real-time," the Arpeggio type is switched immediately. When set to "Measure," the Arpeggio type is switched at the top of the next measure.

Settings: Real-time, Measure

#### Loop

Determines whether the Arpeggio plays through a single time or continuously, while notes are held. **Settings:** Off, On

#### Arp Play Only (Arpeggio Play Only)

Determines whether or not the current Part plays only the note events of the Arpeggio playback. When this parameter is set to on, only the note events of the Arpeggio playback affect the tone generator block. **Settings:** Off, On

#### Arp/MS Grid (Arpeggio/Motion Sequencer Grid)

Determines the type of note that serves as the basis for the Quantize or Swing. The parameter value is displayed in clocks.

For Motion Sequencer, this parameter value is one step length.

Settings: 60 (32nd note), 80 (16th note triplet), 120 (16th note), 160 (8th note triplet), 240 (8th note), 320 (1/4 note triplet), 480 (1/4 note)

#### **Qntz Strength (Quantize Strength)**

This parameter sets the "strength" by which note events are pulled toward the quantize beat set in "Arp/MS Grid." A setting of 100% produces exact timing set in "Arp/MS Grid." A setting of 0% results in no quantization.

Settings: 0%-100%

#### Unit (Part Unit Multiply)

Adjusts the Arpeggio playback time. By using this parameter, you can create a different Arpeggio from the original one.

Settings: 50%, 66%, 75%, 100%, 133%, 150%, 200%, 266%, 300%, 400%, Common

200%: The playback time will be doubled and the tempo is halved.

100%: The normal playback time.

**50%:** The playback time will be halved and the tempo doubled.

Common: The value set in the Unit Multiply common to the all Parts will be applied.

#### Normal Part (AWM2) Edit

| or  | mai | Part (AVVIVI2) Edit |
|-----|-----|---------------------|
| Co  | mn  | non                 |
|     | Pa  | rt Settings         |
|     |     | General             |
|     |     | Pitch               |
|     |     | Zone Settings       |
|     |     | Zone Transmit       |
|     | Ef  | fect                |
|     |     | Routing             |
|     |     | Ins A               |
|     |     | Ins B               |
|     |     | EQ                  |
|     |     | Ins Assign          |
|     | Ar  | peggio              |
|     |     | Common              |
|     |     | Individual          |
|     |     | Advanced            |
|     | Мо  | otion Seq           |
|     |     | Common              |
| -   |     | Lane                |
| -   | Мо  | od / Control        |
|     |     | Part LFO            |
|     |     | Control Assign      |
|     |     | Receive SW          |
| Ele | eme |                     |
| -   | 05  | sc / Tune           |
| -   | Pi  | tch EG              |
|     | Fil | ter                 |
|     |     | Туре                |
|     |     | Filter EG           |
|     |     | Scale               |
|     | Ar  | nplitude            |
|     |     | Level / Pan         |
|     |     | Amp EG              |
|     |     | Scale               |
|     | Ele | ement LFO           |
|     | Ele | ement EQ            |
| All | Ele | ement               |
|     | 09  | SC .                |
|     | Ba  | lance               |
|     |     |                     |

| Reference | Performance | Edit               | Search           | Utility            | Live Set |
|-----------|-------------|--------------------|------------------|--------------------|----------|
|           |             | Normal Part (AWM2) | Drum Part Normal | Part (FM-X) Commor | n/Audio  |

#### Swing

Delays notes on even-numbered beats (backbeats) to produce a swing feel.

• +1 and higher: Delay the Arpeggio notes.

- -1 and lower: Advance the Arpeggio notes.
- 0: Exact timing as set by "Arpeggio/Motion Sequencer Grid" Value, resulting in no swing.

Judicious use of this setting lets you create swing rhythms and triplet feels, such as shuffle and bounce. **Settings:** -120 - +120

#### Velocity Limit (Arpeggio Velocity Limit)

Determines the minimum and maximum Velocity values in which the Arpeggio responds. Each Arpeggio will only sound for notes played within its specified velocity range. If you first specify the maximum value and then the minimum value, for example "93 to 34," then the Velocity range covers both "1 to 34" and "93 to 127."

Settings: 1-127

#### Note Limit (Arpeggio Note Limit)

Determines the lowest and highest notes in the Arpeggio's note range. Each Arpeggio will only sound for notes played within its specified range. If you first specify the highest note and then the lowest note, for example "C5 to C4," then the note range covers both "C-2 to C4" and "C5 to G8." **Settings:** C -2 - G8

#### Octave Shift (Arpeggio Output Octave Shift)

Shifts the pitch of the Arpeggio up or down in octaves. **Settings:** -10 - +0 - +10

#### Octave Range (Arpeggio Octave Range)

Specifies the maximum Arpeggio range in octaves. **Settings:** -3 - +0 - +3

| Normal  | Part (AWM2) Edit |
|---------|------------------|
| Comm    | non              |
| Pa      | rt Settings      |
|         | General          |
|         | Pitch            |
|         | Zone Settings    |
|         | Zone Transmit    |
| Eff     | fect             |
|         | Routing          |
|         | Ins A            |
|         | Ins B            |
|         | EQ               |
|         | Ins Assign       |
| Ar      | peggio           |
|         | Common           |
|         | Individual       |
|         | Advanced         |
| Mo      | otion Seq        |
|         | Common           |
|         | Lane             |
| Mo      | od / Control     |
|         | Part LFO         |
|         | Control Assign   |
|         | Receive SW       |
| Eleme   | ent              |
| 08      | sc / Tune        |
| Pit     | tch EG           |
| Fil     | ter              |
|         | Туре             |
|         | Filter EG        |
|         | Scale            |
| An      | nplitude         |
|         | Level / Pan      |
|         | Amp EG           |
|         | Scale            |
| Ele     | ement LFO        |
|         | ement EQ         |
| All Ele | ement            |
| Os      | SC               |
| Ba      | lance            |
|         |                  |
|         |                  |
| Comu    | or Evchange      |

| Reference | Performance | Edit               | Search           | Utility            | Live Set |
|-----------|-------------|--------------------|------------------|--------------------|----------|
|           |             | Normal Part (AWM2) | Drum Part Normal | Part (FM-X) Common | n/Audio  |

### Individual

From the Individual display you can set parameters corresponding to Arpeggio Selects 1–8. Touching the Arpeggio Type Setting calls up a menu. In the displayed menu, touch [Search] to call up the Arpeggio Category Search display (page 180) and touch [Number] to determine the Arpeggio Type by specifying the Arpeggio Number.

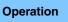

 $[PERFORMANCE (HOME)] \rightarrow [EDIT] \rightarrow Part selection \rightarrow Element [Common] \rightarrow [Arpeggio] \rightarrow [Individual]$ 

| Part<br>Settings | Common     | Arp<br>Part | Arp<br>Master | nc Quantize<br>80 | Ĩ                   |          |           |
|------------------|------------|-------------|---------------|-------------------|---------------------|----------|-----------|
|                  |            | Arp         | Category      | Sub               | Name DI             | Velocity | Gate Time |
| Effect           | Individual | 1           | SynCp         | D&B               | MA_Breakbeats 2 _N  | +0%      | +0%       |
|                  |            | 2           | SynCp         | D&B               | MA_Breakbeats 2 _N  | +0%      | +0%       |
| Arpeggio         | Advanced   | 3           | SynCp         | D&B               | MA_Breakbeats 2 _N  | +0%      | +0%       |
| Motion           |            | 4           | Ct/Hb         | General           | Mute 4/4            | +0%      | +0%       |
| Seq              |            | 5           | Ct/Hb         | General           | Mute 4/4            | +0%      | +0%       |
| Mod /<br>Control |            | 6           | M.FX          | D&B               | MA_ComplxtroSQ12 _N | +0%      | +0%       |
|                  |            | 7           | SynLd         | House             | MA_SynthRiff2-07    | +0%      | +0%       |
|                  |            | 8           | SynLd         | Techno            | MA_Simple Lead 01   | +0%      | +0%       |

#### Arp Part (Part Arpeggio Switch) Arp Master (Arpeggio Master Switch) Sync Quantize (Sync Quantize Value)

Same as in the Common display.

#### Arp (Arpeggio Select)

Selects the desired Arpeggio stored as Arpeggio Select. By selecting a type and pressing [SHIFT] + [EDIT], you can copy or exchange Arpeggios. For details, see "Copying or Exchanging Arpeggios" (page 86). Settings: 1–8

#### Category (Arpeggio Category)

Indicates the selected Arpeggio Category. Settings: See the "Arpeggio Category List" on page 11.

#### Sub (Arpeggio Sub Category)

Indicates the selected Arpeggio Sub Category. Settings: See the "Arpeggio Sub Category List" on page 11.

#### Name (Arpeggio Name)

Indicates the selected Arpeggio Name. **Settings:** See the Data List PDF document.

#### Velocity (Velocity Rate)

Determines how much the velocity of Arpeggio playback is offset from the original value. If the resulting Velocity value is 0, it will be set to 1. If the resulting Velocity value is greater than 128 it will be set to 127. **Settings:** -100% - +100%

Normal Part (AWM2) Edit

Arpeggio Type Settings

| INO | mai      | Part (AWM2) Edit |  |  |  |  |
|-----|----------|------------------|--|--|--|--|
| Co  | omm      |                  |  |  |  |  |
|     | Pa       | rt Settings      |  |  |  |  |
|     |          | General          |  |  |  |  |
|     |          | Pitch            |  |  |  |  |
|     |          | Zone Settings    |  |  |  |  |
|     |          | Zone Transmit    |  |  |  |  |
|     | Eff      | fect             |  |  |  |  |
|     |          | Routing          |  |  |  |  |
|     |          | Ins A            |  |  |  |  |
|     |          | Ins B            |  |  |  |  |
|     |          | EQ               |  |  |  |  |
|     |          | Ins Assign       |  |  |  |  |
|     | Ar       | peggio           |  |  |  |  |
|     |          | Common           |  |  |  |  |
|     |          | Individual       |  |  |  |  |
|     |          | Advanced         |  |  |  |  |
|     | Мс       | otion Seq        |  |  |  |  |
|     |          | Common           |  |  |  |  |
|     |          | Lane             |  |  |  |  |
|     | Мс       | od / Control     |  |  |  |  |
|     | Part LFO |                  |  |  |  |  |
|     |          | Control Assign   |  |  |  |  |
|     |          | Receive SW       |  |  |  |  |
| Ele | eme      | nt               |  |  |  |  |
|     | Os       | sc / Tune        |  |  |  |  |
|     | Pit      | tch EG           |  |  |  |  |
|     | Fil      | ter              |  |  |  |  |
|     |          | Туре             |  |  |  |  |
|     |          | Filter EG        |  |  |  |  |
|     |          | Scale            |  |  |  |  |
|     | An       | nplitude         |  |  |  |  |
|     |          | Level / Pan      |  |  |  |  |
|     |          | Amp EG           |  |  |  |  |
|     |          | Scale            |  |  |  |  |
|     | Ele      | ement LFO        |  |  |  |  |
|     | Ele      | ement EQ         |  |  |  |  |
| AI  | l Ele    | ement            |  |  |  |  |
| _   | Os       | SC .             |  |  |  |  |
|     | Ba       | lance            |  |  |  |  |
|     |          |                  |  |  |  |  |

| eference                  | Performance                                                                                            | Edit                                                            | Search               | u Utilit                 | ty Live Set                                                                      |
|---------------------------|----------------------------------------------------------------------------------------------------|-----------------------------------------------------------------|----------------------|--------------------------|----------------------------------------------------------------------------------|
|                           |                                                                                                    | Normal Part (AWM2)                                              | Drum Part            | Normal Part (FM-X)       | Common/Audio                                                                     |
| Determines ho             | ( <b>Gate Time Rate)</b><br>now much the Gate Time (le<br>e Time value is 0, it will be s<br>% - +100% |                                                                 | notes is offset fror | m the original value. If | f the Common<br>Part Settings<br>General                                         |
|                           | <b>J or Exchanging Arpe</b><br>J or exchange between Arp                                               |                                                                 |                      |                          | Pitch<br>Zone Settings<br>Zone Transm                                            |
| Operation                 | [PERFORMANCE (HOME)]<br>[SHIFT] + [EDIT]<br>or<br>[PERFORMANCE (HOME)]<br>[EDIT]                       |                                                                 |                      |                          | T]+ Ins A<br>Ins B                                                               |
|                           |                                                                                                    | Copy Exchange                                                   | Э                    |                          | EQ<br>Ins Assign                                                                 |
| 0                         | Part                                                                                                   | Copy Exchange                                                   | rt                   |                          | Arpeggio<br>Common<br>Individual<br>Advanced<br>Motion Seq<br>Common             |
| 9                         | Arp Selo                                                                                               | lect         •••••••>         Arp:           2         •••••••> | 2                    |                          | Lane     Mod / Control     Part LFO     Control Assig     Receive SW     Element |
|                           | Cance                                                                                                  | el                                                              | Сору                 |                          | Osc / Tune<br>Pitch EG<br>Filter<br>Type                                         |
|                           | n select "All" for Arp Select wh                                                                       | hen copying between diffe                                       | erent Parts.         |                          | Filter EG<br>Scale                                                               |
| Copy<br>Touching this     | button activates the Arpec                                                                             | ggio Type Copy functior                                         | n.                   |                          | Amplitude<br>Level / Pan                                                         |
| Exchange<br>Touching this | button activates the Arpec                                                                             | ggio Type Exchange fur                                          | nction.              |                          | Amp EG<br>Scale                                                                  |
|                           | be copied (or exchange<br>e currently selected Part is set                                             | •                                                               | tting cannot be cha  | inged.                   | Element LFO<br>Element EQ<br>All Element                                         |
|                           | o Select to be copied (or rexchange) destination                                                       |                                                                 |                      |                          | Osc<br>Balance                                                                   |
| _                         | r exchange) destination                                                                                |                                                                 |                      |                          |                                                                                  |
|                           |                                                                                                    |                                                                 |                      |                          | O and an Each and                                                                |

Copy or Exchange Elements

| Reference | Performance | Edit               | Search          | Utility             | Live Set |
|-----------|-------------|--------------------|-----------------|---------------------|----------|
|           |             | Normal Part (AWM2) | Drum Part Norma | I Part (FM-X) Commo | on/Audio |

#### **Advanced**

From the Advanced display you can set advanced parameters related to the Arpeggio function.

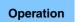

[PERFORMANCE (HOME)] → [EDIT] → Part selection → Element [Common] → [Arpeggio] → [Advanced]

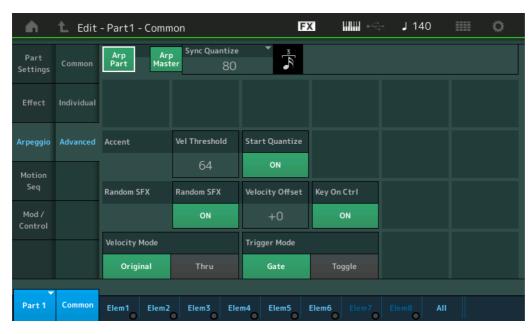

#### Arp Part (Part Arpeggio Switch) Arp Master (Arpeggio Master Switch) Sync Quantize (Sync Quantize Value)

Same as in the Common display.

#### Accent Vel Threshold (Accent Velocity Threshold)

Determines the minimum velocity that will trigger the Accent Phrase.

Accent Phrases are composed of sequence data included in some Arpeggio types, sounding only when you play notes at a velocity higher (stronger) than that specified in the Accent Velocity Threshold parameter. If it is difficult to play at velocities necessary to trigger the Accent Phrase, set the "Accent Vel Threshold" (Accent Velocity Threshold) parameter to a lower value.

NOTE For information on Arpeggio types that use this function, refer to the Data List PDF document. Settings: off, 1-127

#### Accent Start Quantize

Determines the start timing of the Accent Phrase when the Velocity specified in Accent Velocity Threshold above is received. When this is set to off, the Accent Phrase starts as soon as the Velocity is received. When this is set to on, the Accent Phrase starts on the beat specified for each Arpeggio type after the Velocity is received.

Settings: off, on

#### **Random SFX**

Determines whether Random SFX is active or not.

Some Arpeggio types feature a Random SFX function which will trigger special sounds (such as guitar fret noises) when the note is released.

NOTE For information on Arpeggio types that use this function, refer to the "Arpeggio Type List" in the Data List PDF document

Settings: off, on

#### **Random SFX Velocity Offset**

Determines the offset value by which the Random SFX notes will be shifted from their original velocities. Settings: -64 - +0 - +63

| Nor | mal           | Part (AWM2) Edit |  |  |  |  |
|-----|---------------|------------------|--|--|--|--|
| Co  | omm           | ion              |  |  |  |  |
|     | Pa            | rt Settings      |  |  |  |  |
|     |               | General          |  |  |  |  |
|     |               | Pitch            |  |  |  |  |
|     |               | Zone Settings    |  |  |  |  |
|     |               | Zone Transmit    |  |  |  |  |
|     | Eff           | ect              |  |  |  |  |
|     |               | Routing          |  |  |  |  |
|     |               | Ins A            |  |  |  |  |
|     |               | Ins B            |  |  |  |  |
|     |               | EQ               |  |  |  |  |
|     |               | Ins Assign       |  |  |  |  |
|     | Ar            | peggio           |  |  |  |  |
|     |               | Common           |  |  |  |  |
|     |               | Individual       |  |  |  |  |
|     |               | Advanced         |  |  |  |  |
|     | Мс            | otion Seq        |  |  |  |  |
|     |               | Common           |  |  |  |  |
|     |               | Lane             |  |  |  |  |
|     | Mod / Control |                  |  |  |  |  |
|     |               | Part LFO         |  |  |  |  |
|     |               | Control Assign   |  |  |  |  |
|     |               | Receive SW       |  |  |  |  |
| Ele | eme           | nt               |  |  |  |  |
|     | Os            | sc / Tune        |  |  |  |  |
|     | Pit           | ch EG            |  |  |  |  |
|     | Fil           | ter              |  |  |  |  |
|     |               | Туре             |  |  |  |  |
|     |               | Filter EG        |  |  |  |  |
|     |               | Scale            |  |  |  |  |
|     | An            | nplitude         |  |  |  |  |
|     |               | Level / Pan      |  |  |  |  |
|     |               | Amp EG           |  |  |  |  |
|     |               | Scale            |  |  |  |  |
|     | Ele           | ement LFO        |  |  |  |  |
|     |               | ement EQ         |  |  |  |  |
| All | Ele           | ement            |  |  |  |  |
|     | Os            | C                |  |  |  |  |
|     | Ba            | lance            |  |  |  |  |
|     |               |                  |  |  |  |  |
|     |               |                  |  |  |  |  |

| Reference | Performance | Edit               | Search           | Utility           | Live Set |
|-----------|-------------|--------------------|------------------|-------------------|----------|
|           |             | Normal Part (AWM2) | Drum Part Normal | Part (FM-X) Commo | n/Audio  |

#### Random SFX Key On Ctrl (Random SFX Key On Control)

When this is set to "on," the Random SFX sound is played at the velocity generated by the playing of each note. When this is set to "off," a special Random SFX sound is played at a pre-programmed velocity. **Settings:** off, on

#### **Velocity Mode**

Adjusts the velocity of the Arpeggio notes.

Settings: Original, Thru

**Original:** The Arpeggio plays back at the Velocity set for the Arpeggio Type. **Thru:** The Arpeggio plays back according to the Velocity of your playing.

#### Trigger Mode

When this is set to "Gate," pressing the note starts Arpeggio playback and releasing the note stops it. When this is set to "Toggle," pressing the note starts/stops Arpeggio playback and releasing the note does not affect Arpeggio playback.

Settings: Gate, Toggle

#### Motion Seq (Motion Sequencer)

#### Common

From the Common display you can set the parameters related to Motion Sequencer for the Part.

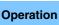

 $[\mathsf{PERFORMANCE} (\mathsf{HOME})] \rightarrow [\mathsf{EDIT}] \rightarrow \mathsf{Part} \; \mathsf{selection} \rightarrow \mathsf{Element} \; [\mathsf{Common}] \rightarrow [\mathsf{Motion} \; \mathsf{Seq}] \rightarrow [\mathsf{Common}]$ 

| <b>A</b>         | 🛍 Edit | - Part1 - C | ommon     |           | Đ        | × !!!!!!  | iri I     | 140    | ≡ ¢        |
|------------------|--------|-------------|-----------|-----------|----------|-----------|-----------|--------|------------|
| Part<br>Settings | Common | Common      |           |           |          |           |           |        |            |
| secongs          |        | C           | ock       | A         | rp       |           | Moti      | on Seq |            |
|                  |        | Swing       | Unit      | Gate Time | Velocity | Amplitude | Shape     | Smooth | Random     |
| Effect           | Lane   | +0          | 100%      | +0        | +0       | +0        | +0        | +0     | +0         |
| Arpeggio         |        |             |           |           |          |           |           |        |            |
| 7.1 pc gg10      |        | Part        |           |           |          |           |           |        |            |
|                  |        | C           | ock       | A         | rp       |           | Moti      | on Seq |            |
| Motion<br>Seq    |        | Swing       | Unit      | Gate Time | Velocity | Amplitude | Shape     | Smooth | Random     |
| Mod /<br>Control |        | +0          | 50%       | 100%      | 100%     | +0        | +0        | +0     | $\bigcirc$ |
|                  |        |             |           |           |          |           |           | Aı     | p/MS Grid  |
|                  |        |             |           |           |          |           |           |        | 120        |
|                  |        |             |           |           |          |           |           |        |            |
| Part 1           | Common | Elem1 E     | lem2 Elem | 3 Elem4   |          | Elem6 Ele | em7 Elem8 | AII    |            |

#### **Common Clock Swing (Common Swing)**

Determines the Swing of the Arpeggio/Motion Sequencer for the entire Performance. This is the offset value for the Swing of the Arpeggio/Motion Sequencer for each Part. **Settings:** -120 - +120

#### **Common Clock Unit (Common Unit Multiply)**

Adjusts the Arpeggio/Motion Sequencer playback time for the entire Performance.

This parameter is applied to the Part when the Unit Multiply parameter for Arpeggio/Motion Sequencer of the Part is set to "Common."

By using this parameter, you can create a different Arpeggio/Motion Sequencer type from the original one. **Settings:** 50%–400%

**200%:** The playback time will be doubled and the tempo is halved.

100%: The normal playback time.

**50%:** The playback time will be halved and the tempo doubled.

#### Normal Part (AWM2) Edit

| Co  | mn     | non            |  |  |  |  |  |
|-----|--------|----------------|--|--|--|--|--|
|     | Pa     | rt Settings    |  |  |  |  |  |
|     |        | General        |  |  |  |  |  |
|     |        | Pitch          |  |  |  |  |  |
|     |        | Zone Settings  |  |  |  |  |  |
|     |        | Zone Transmit  |  |  |  |  |  |
|     | Effect |                |  |  |  |  |  |
|     |        | Routing        |  |  |  |  |  |
|     |        | Ins A          |  |  |  |  |  |
|     |        | Ins B          |  |  |  |  |  |
|     |        | EQ             |  |  |  |  |  |
|     |        | Ins Assign     |  |  |  |  |  |
|     | Ar     | peggio         |  |  |  |  |  |
|     |        | Common         |  |  |  |  |  |
|     |        | Individual     |  |  |  |  |  |
|     |        | Advanced       |  |  |  |  |  |
|     | Мс     | otion Seq      |  |  |  |  |  |
|     |        | Common         |  |  |  |  |  |
|     |        | Lane           |  |  |  |  |  |
|     | Мо     | od / Control   |  |  |  |  |  |
|     |        | Part LFO       |  |  |  |  |  |
|     |        | Control Assign |  |  |  |  |  |
|     |        | Receive SW     |  |  |  |  |  |
| Ele | eme    | ent            |  |  |  |  |  |
|     | 05     | sc / Tune      |  |  |  |  |  |
|     | Pit    | ich EG         |  |  |  |  |  |
|     | Fil    | ter            |  |  |  |  |  |
|     |        | Туре           |  |  |  |  |  |
|     |        | Filter EG      |  |  |  |  |  |
|     |        | Scale          |  |  |  |  |  |
|     | An     | nplitude       |  |  |  |  |  |
|     |        | Level / Pan    |  |  |  |  |  |
|     |        | Amp EG         |  |  |  |  |  |
|     |        | Scale          |  |  |  |  |  |
|     | Ele    | ement LFO      |  |  |  |  |  |
|     | Ele    | ement EQ       |  |  |  |  |  |
| All | Ele    | ement          |  |  |  |  |  |
|     | 05     | SC             |  |  |  |  |  |
|     | Ba     | lance          |  |  |  |  |  |
|     |        |                |  |  |  |  |  |

| eference                                 | Performance                  | Edit                                                 | Search                                | Utility                                          | Live Set                       |
|------------------------------------------|------------------------------|------------------------------------------------------|---------------------------------------|--------------------------------------------------|--------------------------------|
|                                          |                              | Normal Part (AWM2)                                   | Drum Part                             | Normal Part (FM-X)                               | Common/Audio                   |
| O-mmon Arn (                             | Coto Timo (Commo             | - Arrogaio Gate Tim                                  |                                       |                                                  | Normal Part (AWM2) Ed          |
| -                                        | •                            | n Arpeggio Gate Time<br>) of the Arpeggio for the e  |                                       | ce. This is the offset value                     |                                |
| for the Gate Time                        | e Rate of the Arpeggio fo    |                                                      |                                       |                                                  | Part Settings                  |
| Settings: -100% - +                      | +100%                        |                                                      |                                       |                                                  | General                        |
| Common Arp \                             | Velocity (Common /           | Arpeggio Velocity Rat                                | ite)                                  |                                                  | Pitch                          |
| Determines the Ve                        | lelocity Rate of the Arpe    | eggio for the entire Perfo                           |                                       | he offset value for the                          | Zone Settings                  |
| Velocity Rate of th                      | he Arpeggio for each Pa      |                                                      |                                       |                                                  | Zone Settings<br>Zone Transmit |
| Settings: -100% - +                      | +100%                        |                                                      |                                       |                                                  |                                |
| Common Moti                              | on Sea Amplitude ((          | Common Motion Seq                                    | uencer Amplit                         | tude)                                            | Effect                         |
| Determines the A                         | Amplitude of the Motion      | Sequencer for the entire                             |                                       | •                                                | Routing                        |
| how the entire Mo                        | otion Sequence change        | es.                                                  |                                       |                                                  | Ins A                          |
|                                          |                              | on Seq Amplitude, which                              |                                       | value for the Lane<br>t the Amplitude setting in | Ins B                          |
|                                          | hen "MS FX" is set to on     |                                                      | Ampilluues onser                      | I The Amplitude Setting in                       |                                |
| Settings: -64 – +63                      |                              |                                                      |                                       |                                                  | Ins Assign                     |
| -                                        |                              | Mation Coquor                                        | Dulca Sha                             | - X                                              | Arpeggio                       |
|                                          |                              | nmon Motion Sequen<br>ion Sequencer for the ent      | -                                     | • •                                              | Common                         |
| curve shape of the                       |                              | DN Sequencer for the em                              | lle Penormance.                       | . This changes the step                          | Individual                     |
| This is the offset w                     | value for the Part Motion    | on Seq Pulse Shape, whic                             |                                       |                                                  | Advanced                       |
| Pulse Shape. This                        | is results in that both of t | f the Common and Part N                              | NS Pulse Shapes                       | offset the Pulse Shape                           | Motion Seq                     |
| setting for the par<br>for the parameter |                              | ly when "MS FX is set it                             | on for the Larie ;                    | and "Control" is set to on                       | Common                         |
| Settings: -100 – +10                     | ,                            |                                                      |                                       |                                                  | Lane                           |
| -                                        |                              |                                                      |                                       |                                                  | Mod / Control                  |
|                                          |                              | ommon Motion Seque                                   |                                       | -                                                | Part LFO                       |
|                                          |                              | on Sequencer for the ent<br>Sequence is smoothly ch  |                                       | "Smoothness" is the                              | Control Assign                 |
| This is the offset w                     | value for the Part Motior    | on Seq Smoothness, whic                              | ch is also the offse                  |                                                  | Receive SW                     |
| Smoothness. This                         | s results in that both of t  | the Common and Part M                                | IS Smoothnesses                       | s offset the Smoothness                          | Element                        |
|                                          |                              | nly when "MS FX" is set to                           | o on for the Lane                     | »).                                              | Osc / Tune                     |
| <b>Settings:</b> -64 – +63               | 7                            |                                                      |                                       |                                                  | Pitch EG                       |
|                                          | • •                          | ommon Motion Seque                                   |                                       |                                                  | Filter                         |
|                                          |                              | Sequencer for the entire F                           | Performance. "Ra                      | andom" is the degree to                          | Туре                           |
|                                          | alue of the Sequence is      | s randomly changed.<br>on Seg Random when "M         | AC EV" is set to or                   | for the Lang                                     | Filter EG                      |
| <b>Settings:</b> -64 – +63               |                              | П Бец напионт when ты                                | STA IS SELLO UN                       | 1 TOT LITE LATE.                                 | Scale                          |
| -                                        |                              |                                                      |                                       |                                                  | Amplitude                      |
|                                          | ing (Clock Swing)            | a set for the                                        |                                       |                                                  | Level / Pan                    |
|                                          |                              | Motion Sequencer for the<br>eats) to produce a swing |                                       | his parameter delays                             | Amp EG                         |
|                                          | Delay the Arpeggio not       | , , ,                                                |                                       |                                                  | Scale                          |
| -                                        | Advance the Arpeggio no      |                                                      |                                       |                                                  | Element LFO                    |
|                                          |                              | Notion Sequencer Grid" V                             | Jalue, resulting in                   | no swing.                                        | Element EQ                     |
| -                                        |                              | eate swing rhythms and t                             | _                                     | -                                                | All Element                    |
| Settings: -120 - +12                     |                              | ale swing myanno and a                               |                                       | as shume and bounds.                             | Osc                            |
| -                                        |                              |                                                      |                                       |                                                  | Balance                        |
|                                          | it (Part Unit Multiply)      |                                                      | · · · · · · · · · · · · · · · · · · · |                                                  |                                |
| =                                        |                              | encer playback time for the                          | he selected Part.                     |                                                  |                                |
| Settings: 50%-400%                       |                              | whiled and the temps is helve                        |                                       |                                                  |                                |

**200%:** The playback time will be doubled and the tempo is halved.

**100%:** The normal playback time.

 ${\bf 50\%}:$  The playback time will be halved and the tempo doubled.

Common: The value set in the Unit Multiply common to the all Parts will be applied.

| Reference                                                 | Performance                                                                                                    | Edit                                            | Search       | Utility                   | y Live Set                                                    |
|-----------------------------------------------------------|----------------------------------------------------------------------------------------------------|-------------------------------------------------|--------------|---------------------------|---------------------------------------------------------------|
|                                                           |                                                                                                    | Normal Part (AWM2)                              | Drum Part    | Normal Part (FM-X)        | Common/Audio                                                  |
| Determines how                                            | <b>Time (Part Arpeggio</b><br>much the Gate Time (ler<br>or the Gate Time Rate (p<br>6                                | igth) of the Arpeggio no                        |              |                           | Normal Part (AWM2) Edit <sup>s is</sup> Common Part Settings  |
| Determines how                                            | <b>ity (Part Arpeggio Ve</b><br>much the velocity of Arp<br>ocity Rate (page 85) of e                                 | eggio playback is offse                         |              | al value. This is the off | Zone Settings<br>Zone Transmit                                |
| Determines the A                                          | eq Amplitude (Part M<br>Amplitude of the Motion S<br>value for the Lane Motio                                         | Sequencer for the selec                         | cted Part.   | -X" is set to on for the  | Effect<br>Routing<br>Ins A<br>Ins B<br>EQ                     |
| Determines the F<br>This is the offset                    | eq Shape (Part Motio<br>Pulse Shape of the Motio<br>value for the Lane Motio<br>and "Control" is set to on<br>100     | n Sequencer for the se<br>n Seq "Step Curve Par | lected Part. | 4) when "MS FX" is set    | Ins Assign<br>Arpeggio<br>to Common<br>Individual<br>Advanced |
| Determines the S                                          | eq Smooth (Part Motion<br>Smoothness of the Motion<br>value for the Lane Motion                                       | n Sequencer for the se                          | lected Part. | S FX" is set to on for th | e Motion Seq<br>Common<br>Lane<br>Mod / Control               |
| Determines the F                                          | eq Random (Part Mot<br>Random of the Motion Se<br>the Sequence is randor                                              | quencer for the selecte                         | •            | n" is the degree to whi   | ch Part LFO Control Assign Receive SW Element                 |
| Determines the t<br>displayed in cloc<br>For Motion Seque | Arpeggio/Motion Seq<br>ype of note that serves a<br>ks.<br>encer, this parameter va<br>note), 80 (16th note triplet), | is the basis for the Qua                        |              |                           | Osc / Tune<br>Pitch EG<br>Filter<br>Type<br>Filter EG         |
| 480 (1/4                                                  |                                                                                                    |                                                 |              |                           | Scale<br>Amplitude<br>Level / Pan<br>Amp EG<br>Scale          |
|                                                           |                                                                                                    |                                                 |              |                           | Element LFO<br>Element EQ                                     |

All Element Osc

Balance

-

| Reference | Performance | Edit               | Search           | Utility           | Live Set |
|-----------|-------------|--------------------|------------------|-------------------|----------|
|           |             | Normal Part (AWM2) | Drum Part Normal | Part (FM-X) Commo | n/Audio  |

#### Lane

From the Lane display you can set parameters for each Lane of the Motion Sequencer.

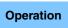

[PERFORMANCE (HOME)] → [EDIT] → Part selection → Element [Common] → [Motion Seq] → [Lane]

| <b>A</b>         | 🛍 Edit | - Part1 - Comn              | non      |             |          | FX      |       |         | €<br>S | J 1     | 40    |       |       | ¢     |
|------------------|--------|-----------------------------|----------|-------------|----------|---------|-------|---------|--------|---------|-------|-------|-------|-------|
| Part             | Common | Motion Seq                  | Lane     | LaneSW      | MS FX    | Trigger | Seque | nce Sel | ect    |         |       |       |       |       |
| Settings         | Common | Master SW                   | 1        | ON          | ON       | OFF     | 1     | 2       | 3      | 4       | 5     | 6     | 7     | 8     |
| Effect           | Lane   |                             | 2        | ON          | ON       | OFF     | 1     | 2       |        | 4       | 5     | 6     | 7     | 8     |
| Arpeggio         |        | Motion Seq<br>Part SW<br>ON | 3        | OFF         |          |         |       |         |        |         |       |       |       |       |
| Motion           |        |                             | 4        | OFF         |          |         |       |         |        |         |       |       |       |       |
| Seq              |        | Sync                        | Unit Mul | tiply 🔻     | Key On R | leset 🔻 | Loop  |         | Ve     | elocity | Limit |       |       |       |
| Mod /<br>Control |        | Tempo                       | 10       | 0%          | Ot       | ff      |       | DN      |        |         |       |       | 127   | 7     |
|                  |        | 교<br>Load Sequence          | Edit Se  | 교<br>quence | Cycle    | 6       | 1 2   | 3 4     | 56     | 7 8     | 9 10  | 11 12 | 13 14 | 15 16 |
| Part 1           | Common | Elem1 Elem2                 | Elem     | 3 Eler      | n4 El    | em5 E   | lem6  | Elem    | 7      | Elem8   | A     | II    |       |       |

#### Motion Seq Master SW (Motion Sequencer Master Switch)

Determines whether the Motion Sequencer for the entire Performance is active or not. Settings: Off, On

#### Motion Seq Part SW (Motion Sequencer Part Switch)

Determines whether the Motion Sequencer for the selected Part is active or not. Settings: Off, On

#### Lane SW (Lane Switch)

Determines whether each Lane is active or not. Up to four Lanes of Motion Sequencer can be used for one Part and up to eight Lanes can be used at the same time for the entire Performance. When this is set to off, parameters related to the corresponding Lane will not be displayed. Settings: Off, On

#### MS FX (Lane Motion Sequencer FX Receive)

Determines whether or not the selected Lane is affected by Knob operations when the "ARP/MS" is selected with the Knob Function [TONE]/[EG/FX]/[EQ]/[ARP/MS] button. Settings: Off, On

#### Trigger (Lane Motion Sequencer Trigger Receive)

Determines whether or not the selected Lane receives the signal generated by [MOTION SEQ TRIGGER] button. When this is set to on, the Motion Sequence will begin whenever you press the [MOTION SEQ TRIGGER] button.

Settings: Off, On

#### Sequence Select (Lane Motion Sequence Select)

Selects the desired Motion Sequence. By selecting a type and pressing [SHIFT] + [EDIT], you can copy or exchange Motion Sequences. For details, see "Copying or Exchanging Motion Sequences" (page 95). Settings: 1-8

| Normal Part (AWM2) Edit |  |  |  |  |
|-------------------------|--|--|--|--|
| Common                  |  |  |  |  |
| Part Settings           |  |  |  |  |
| General                 |  |  |  |  |
| Pitch                   |  |  |  |  |
| Zone Settings           |  |  |  |  |
| Zone Transmit           |  |  |  |  |
| Effect                  |  |  |  |  |
| Routing                 |  |  |  |  |
| Ins A                   |  |  |  |  |
| Ins B                   |  |  |  |  |
| EQ                      |  |  |  |  |
| Ins Assign              |  |  |  |  |
| Arpeggio                |  |  |  |  |
| Common                  |  |  |  |  |
| Individual              |  |  |  |  |
| Advanced                |  |  |  |  |
| Motion Seq              |  |  |  |  |
| Common                  |  |  |  |  |
| Lane                    |  |  |  |  |
| Mod / Control           |  |  |  |  |
| Part LFO                |  |  |  |  |
| Control Assign          |  |  |  |  |
| Receive SW              |  |  |  |  |
| Element                 |  |  |  |  |
| Osc / Tune              |  |  |  |  |
| Pitch EG                |  |  |  |  |
| Filter                  |  |  |  |  |
| Туре                    |  |  |  |  |
| Filter EG               |  |  |  |  |
| Scale                   |  |  |  |  |
| Amplitude               |  |  |  |  |
| Level / Pan             |  |  |  |  |
| Amp EG                  |  |  |  |  |
| Scale                   |  |  |  |  |
| Element LFO             |  |  |  |  |
| Element EQ              |  |  |  |  |
| All Element             |  |  |  |  |
| Osc                     |  |  |  |  |
| Balance                 |  |  |  |  |
|                         |  |  |  |  |
|                         |  |  |  |  |

| Reference | Performance | Edit               | Search         | Utility              | Live Set |
|-----------|-------------|--------------------|----------------|----------------------|----------|
|           |             | Normal Part (AWM2) | Drum Part Norm | al Part (FM-X) Commo | n/Audio  |

#### Sync (Lane Motion Sequencer Sync)

Determines if the playback of the Motion Sequence applied to the Destination (set in the Control Assign display (page 100)) is synchronized to the Tempo, Beat, or Arpeggio of the Performance.

Settings: Off, Tempo, Beat, Arp, Lane 1 (when Lane 2–4 is selected)

**Off:** Lane Motion Sequencer plays back according to its own clock and is not synchronized to an external clock. **Tempo:** Lane Motion Sequencer is synchronized with the Performance tempo.

**Beat:** Lane Motion Sequencer is synchronized with the beat.

**Arp:** Lane Motion Sequencer is synchronized with the 1st beat of the measure of the currently playing Arpeggio. **Lane 1:** Lane Motion Sequencer is synchronized with the Lane 1.

#### Speed (Lane Motion Sequencer Speed)

Determines the playback speed of the Motion Sequence. This is available only when the "Lane Motion Sequencer Sync" is set to "Off." **Settings:** 0–127

#### Unit Multiply (Lane Motion Sequencer Unit Multiply)

Adjusts the Motion Sequencer playback time for the selected Lane. This is available when the Lane Motion Sequencer Sync parameter is set to something other than "Off" and "Lane 1."

Settings: 50%–6400%, Common, Arp

**200%:** The playback time will be doubled and the tempo is halved.

100%: The normal playback time.

**50%:** The playback time will be halved and the tempo doubled.

Common: The value set in the Unit Multiply common to the all Parts will be applied.

Arp: The value set in the Arpeggio Unit Multiply for the selected Part will be applied.

#### Key On Reset (Lane Motion Sequencer Key On Reset)

Determines whether or not the playback of the Motion Sequence is stopped when you play the keyboard. This parameter is active when the Lane Motion Sequencer Sync parameter is set to something other than "Arp" and "Lane 1."

Also this parameter is not available when "Trigger" is set to "On."

Settings: Off, Each-On, 1st-On

Each-On: The Sequence resets with each note you play and starts the Sequence from the beginning.
1st-On: The Sequence resets with each note you play and starts the Sequencer from the beginning. If you play a second note while the first is being held, the Sequence continues cycling according to the same phase as triggered by the first note—in other words, the Sequence only resets if the first note is released before the second is played.

#### Loop (Lane Motion Sequencer Loop)

Determines whether the Motion Sequence is played only once or repeatedly. This is available when the Lane Motion Sequencer Sync parameter is set to something other than "Lane 1." **Settings:** Off, On

#### Velocity Limit (Lane Motion Sequencer Velocity Limit)

Determines the minimum and maximum Velocity values in which the Motion Sequence responds. This is available when the Lane Motion Sequencer Sync parameter is set to something other than "Lane 1." **Settings:** 1–127

#### Cycle (Lane Motion Sequencer Cycle)

Selects the desired step length for the Motion Sequence. **Settings:** 1–16

#### Load Sequence

Loads Motion Sequence data in the User Memory. For details about Loading, see "Load" (page 198).

| Normal | Part ( | (AWM2) | Edit |
|--------|--------|--------|------|
|        |        |        |      |

| Co  |     | non            |
|-----|-----|----------------|
|     | Pa  | rt Settings    |
|     |     | General        |
|     |     | Pitch          |
|     |     | Zone Settings  |
|     |     | Zone Transmit  |
|     | Ef  | fect           |
|     |     | Routing        |
|     |     | Ins A          |
|     |     | Ins B          |
|     |     | EQ             |
|     |     | Ins Assign     |
|     | Ar  | peggio         |
|     |     | Common         |
|     |     | Individual     |
|     |     | Advanced       |
| -   | Mo  | otion Seq      |
|     |     | Common         |
|     |     | Lane           |
| -   | М   | od / Control   |
| -   |     | Part LFO       |
|     |     | Control Assign |
|     |     | Receive SW     |
| Ele | eme | ent            |
|     | 09  | sc / Tune      |
| -   | Pi  | tch EG         |
| -   | Fil | ter            |
| -   |     | Туре           |
|     |     | Filter EG      |
|     |     | Scale          |
|     | Ar  | nplitude       |
|     |     | Level / Pan    |
|     |     | Amp EG         |
|     |     | Scale          |
| -   | El  | ement LFO      |
| -   | El  | ement EQ       |
| All | Ele | ement          |
|     | 0   | SC             |
| -   | Ba  | alance         |
|     |     |                |

| Reference | Performance | Edit               | Search          | Utility              | Live Set |
|-----------|-------------|--------------------|-----------------|----------------------|----------|
|           |             | Normal Part (AWM2) | Drum Part Norma | ll Part (FM-X) Commo | on/Audio |

#### **Edit Sequence**

Calls up the Motion Sequence setting display. You can create a custom Sequence consisting of up to sixteen steps.

Motion Seq Step Value (Lane Motion Sequencer Step Value)

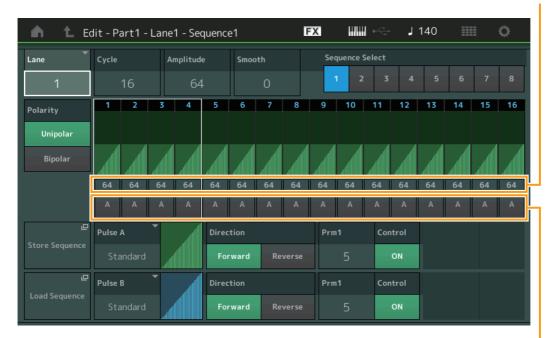

Motion Seq Step Type (Lane Motion Sequencer Step Type)

#### Lane (Current Select Lane)

Indicates the currently selected Lane. This parameter is not displayed when the corresponding Lane Switch is set to off.

Settings: 1-4

#### Cycle (Lane Motion Sequencer Cycle)

Selects the desired step length for the Motion Sequence. **Settings:** 1–16

#### **Amplitude (Lane Motion Sequencer Amplitude)**

Determines how the entire Motion Sequence changes. **Settings:** 0–127

#### Smooth (Lane Motion Sequencer Smoothness)

Determines the smoothness of the time change of the Motion Sequence. **Settings:** 0–127

#### Sequence Select (Lane Motion Sequence Select)

Determines the Motion Sequence Select. By selecting a type and pressing [SHIFT] + [EDIT], you can copy or exchange Motion Sequences. For details, see "Copying or Exchanging Motion Sequences" (page 95). Settings: 1–8

#### Polarity (Lane Motion Sequencer Polarity)

Determines the Sequence Polarity.

Settings: Unipolar, Bipolar

**Unipolar:** Unipolar changes only in a positive direction from a base parameter value according to the Sequence. **Bipolar:** Bipolar changes in both of positive and negative directions from a base parameter value.

#### Motion Seq Step Value (Lane Motion Sequencer Step Value)

Determines the Step Value for the Motion Sequence. You can control the Step Value 1–4, 5–8, 9–12 or 13– 16 by the Control Sliders 1–4 (5–8 / 9–12 / 13–16) depending on the cursor position on the display. **Settings:** 0–127

#### Normal Part (AWM2) Edit

| INOI | mai   | Part (AVVIVIZ) Euit |  |  |  |  |
|------|-------|---------------------|--|--|--|--|
| Co   | omn   | non                 |  |  |  |  |
|      | Pa    | rt Settings         |  |  |  |  |
|      |       | General             |  |  |  |  |
|      |       | Pitch               |  |  |  |  |
|      |       | Zone Settings       |  |  |  |  |
|      |       | Zone Transmit       |  |  |  |  |
|      | Ef    | fect                |  |  |  |  |
|      |       | Routing             |  |  |  |  |
|      |       | Ins A               |  |  |  |  |
|      |       | Ins B               |  |  |  |  |
|      |       | EQ                  |  |  |  |  |
|      |       | Ins Assign          |  |  |  |  |
|      | Ar    | peggio              |  |  |  |  |
|      |       | Common              |  |  |  |  |
|      |       | Individual          |  |  |  |  |
|      |       | Advanced            |  |  |  |  |
|      | Mo    | otion Seq           |  |  |  |  |
|      |       | Common              |  |  |  |  |
|      |       | Lane                |  |  |  |  |
|      | Mo    | od / Control        |  |  |  |  |
|      |       | Part LFO            |  |  |  |  |
|      |       | Control Assign      |  |  |  |  |
|      |       | Receive SW          |  |  |  |  |
| Ele  | eme   | ent                 |  |  |  |  |
|      | 05    | sc / Tune           |  |  |  |  |
|      | Pi    | tch EG              |  |  |  |  |
|      | Fil   | ter                 |  |  |  |  |
|      |       | Туре                |  |  |  |  |
|      |       | Filter EG           |  |  |  |  |
|      |       | Scale               |  |  |  |  |
|      | Ar    | nplitude            |  |  |  |  |
|      |       | Level / Pan         |  |  |  |  |
|      |       | Amp EG              |  |  |  |  |
|      |       | Scale               |  |  |  |  |
|      | Ele   | ement LFO           |  |  |  |  |
|      | Ele   | ement EQ            |  |  |  |  |
| AI   | l Ele | ement               |  |  |  |  |
|      | 05    | SC                  |  |  |  |  |
|      | Ba    | lance               |  |  |  |  |
|      |       |                     |  |  |  |  |

| eference                              | Performance                                       | Edit                                                         | Search                 | Utility               | Live Set           |
|---------------------------------------|---------------------------------------------------|--------------------------------------------------------------|------------------------|-----------------------|--------------------|
|                                       |                                                   | Normal Part (AWM2)                                           | Drum Part Nor          | rmal Part (FM-X) Cor  | nmon/Audio         |
|                                       |                                                   |                                                              |                        |                       |                    |
| •                                     |                                                   | on Sequencer Step T                                          | •••                    |                       | Normal Part (AWM2) |
|                                       |                                                   | on Sequence. You can s                                       |                        |                       | Common             |
| the Step 1–8 or 9-<br>Settings: A, B  | -16 by the SUEINE [ 1/3                           | 5]–[4/8] buttons dependi                                     | ng on the cursor posi  | ition on the display. | Part Settings      |
| -                                     |                                                   |                                                              |                        |                       | General            |
|                                       | •                                                 | equencer Step Curve                                          | ••••                   |                       | Pitch              |
|                                       |                                                   | neter for each of "Pulse ,<br>ve set here is used for ea     |                        | otion Seq Step Type"  | Zone Setting       |
|                                       |                                                   | ve set nere is used for ea<br>, Threshold, Bell, Dogleg, FM, |                        | nooth Saw Triangle.   | Zone Transm        |
| Square, Tr                            | rapezoid, Tilt Sine, Bounce,                      | e, Resonance, Sequence, Hole                                 | ld                     | nooth ouw, mangle,    | Effect             |
|                                       |                                                   | ameter Manual PDF document                                   | ıt.                    |                       | Routing            |
|                                       | Bank: User 1–32<br>ibrary file is read: Curves in | Library 1_8                                                  |                        |                       | Ins A              |
|                                       |                                                   |                                                              |                        |                       | Ins B              |
| •                                     |                                                   | er Step Curve Direct                                         |                        |                       | EQ                 |
|                                       |                                                   | urve for the Motion Seque                                    | ence.                  |                       | Ins Assign         |
| Settings: Forward, F                  | Reverse                                           |                                                              |                        |                       | Arpeggio           |
| Prm1/Prm2 (La                         | ne Motion Sequenc                                 | cer Step Curve Paran                                         | neter)                 |                       | Common             |
|                                       |                                                   | the Motion Sequence.                                         |                        |                       | Individual         |
|                                       | not available dependin<br>pending on the Curve T  | ing on the Curve Type. A                                     | Iso the range of avail | able parameter        | Advanced           |
| Values uniers uep                     |                                                   | ype.                                                         |                        |                       | Motion Seq         |
| •                                     | •                                                 | Step Curve Shape Co                                          | •                      |                       | Common             |
|                                       |                                                   | e shape of the Step Curv                                     | •                      | ,                     | Lane               |
| knobs. This parar<br>depending on the |                                                   | y when "MS FX" is set to                                     | on. Also this parame   | ter is not available  | Mod / Control      |
| Settings: Off, On                     | , ourve type.                                     |                                                              |                        |                       | Part LFO           |
| -                                     |                                                   |                                                              |                        |                       | Control Ass        |
| Store Sequence                        |                                                   | ataila about storing data                                    | s and "Stara/Sava" (p  | ~~~ 201)              | Receive SW         |
| Slores the edited                     | Sequence uala. For ut                             | etails about storing data                                    | l, see Slore/Save (po  | age 201).             | Element            |
|                                       |                                                   |                                                              |                        |                       | Osc / Tune         |
|                                       |                                                   |                                                              |                        |                       | Pitch EG           |
|                                       |                                                   |                                                              |                        |                       | Filter             |
|                                       |                                                   |                                                              |                        |                       | Туре               |
|                                       |                                                   |                                                              |                        |                       | Filter EG          |
|                                       |                                                   |                                                              |                        |                       | Scale              |
|                                       |                                                   |                                                              |                        |                       | Amplitude          |
|                                       |                                                   |                                                              |                        |                       | Level / Pan        |
|                                       |                                                   |                                                              |                        |                       | Level / Fail       |
|                                       |                                                   |                                                              |                        |                       | Amp EG             |

Element LFO Element EQ

Copy or Exchange Elements

-

All Element Osc Balance

| eference     | Performance                        | Edit                                              | Search                         | Utility                                          | У          | Live Set                  |  |
|--------------|------------------------------------|---------------------------------------------------|--------------------------------|--------------------------------------------------|------------|---------------------------|--|
|              |                                    | Normal Part (AWM2)                                | Drum Part                      | Normal Part (FM-X)                               | Common     | /Audio                    |  |
|              | or Exchanging Motic                | on Sequences                                      |                                |                                                  | Nor        | mal Part (AWM2) Ec        |  |
|              | or exchange between Moti           |                                                   |                                |                                                  |            | ommon                     |  |
|              | -                                  |                                                   |                                |                                                  |            | Part Settings             |  |
|              | [PERFORMANCE (HOME)] -<br>+ [EDIT] | $\rightarrow$ [EDIT] $\rightarrow$ Select Part to | be copied $\rightarrow$ [Moti  | on Seq] $\rightarrow$ [Lane] $\rightarrow$ [SHIF | -T] .      | General                   |  |
| <b>.</b>     | or                                 |                                                   |                                |                                                  |            | Pitch                     |  |
| Operation    | [PERFORMANCE (HOME)] -<br>+ [EDIT] | $\rightarrow$ [Motion Control] $\rightarrow$ [Mot | tion Seq] $\rightarrow$ Select | Part to be copied $\rightarrow$ [SHIF            | -1]        | Zone Settings             |  |
|              | or                                 |                                                   |                                |                                                  |            | Zone Transmit             |  |
|              | [PERFORMANCE (HOME)]               | $\rightarrow$ [Motion Control] $\rightarrow$ [Kn  | ob Auto] $\rightarrow$ [SHIF I | ]+[EDII]                                         | -          | Effect                    |  |
|              |                                    | Copy Exchange                                     |                                |                                                  | -          | Routing                   |  |
|              |                                    |                                                   |                                |                                                  |            | Ins A                     |  |
|              |                                    | Copy Exchange                                     |                                |                                                  |            | Ins B                     |  |
|              |                                    |                                                   |                                |                                                  |            | EQ                        |  |
|              |                                    |                                                   |                                |                                                  |            | Ins Assign                |  |
| 0            | Part                               | Part                                              |                                |                                                  | 4          | Arpeggio                  |  |
|              | 4                                  |                                                   | 4                              |                                                  |            | Common                    |  |
|              | Lane                               | Lane                                              |                                |                                                  |            | Individual                |  |
| 0            |                                    |                                                   |                                |                                                  | <b>5</b> . | Advanced                  |  |
|              |                                    |                                                   | 1                              |                                                  |            | Motion Seq                |  |
|              | MS Select                          | t MS S                                            | elect                          |                                                  |            | Common                    |  |
| 8            | 1                                  | •••••>                                            | 2                              |                                                  | 6.         | Lane Mod / Control        |  |
|              |                                    |                                                   | 2                              |                                                  |            | Part LFO                  |  |
|              |                                    |                                                   |                                |                                                  |            | Control Assign            |  |
|              | Cancel                             |                                                   | Сору                           |                                                  |            | Receive SW                |  |
|              | Cancer                             |                                                   | сору                           |                                                  | Ele        | ement                     |  |
|              |                                    |                                                   |                                |                                                  |            | Osc / Tune                |  |
| NOTE You can | select "All" for "Lane" and "M     | S Select" when copying t                          | between different F            | Parts.                                           |            | Pitch EG                  |  |
| Сору         |                                    |                                                   |                                |                                                  | -          | Filter                    |  |
|              | button activates the Motion        | Sequence Copy funct                               | ion.                           |                                                  | -          | Туре                      |  |
| Typhones     |                                    |                                                   |                                |                                                  |            | Filter EG                 |  |
| Exchange     | button activates the Motion        | Sequence Exchange                                 | function                       |                                                  |            | Scale                     |  |
| _            |                                    |                                                   |                                |                                                  |            | Amplitude                 |  |
|              | e copied (or exchanged             |                                                   |                                |                                                  |            | Level / Pan               |  |
| NOTE The     | currently selected Part is set a   | automatically and this set                        | ting cannot be cha             | anged.                                           |            | Amp EG<br>Scale           |  |
| 2 Lane to b  | 2 Lane to be copied (or exchanged) |                                                   |                                |                                                  |            |                           |  |
| Motion S     | equence Select to be c             | opied (or exchange                                | ed)                            |                                                  |            | Element LFO<br>Element EQ |  |
| _            |                                    |                                                   | /                              |                                                  | All        | Element                   |  |
| Copy (or     | exchange) destination              | Part                                              |                                |                                                  |            | Osc                       |  |
| G Copy (or   | exchange) destination              | Lane                                              |                                |                                                  | -          | Balance                   |  |

Copy or Exchange Elements

-

| Reference | Performance | Edit               | Search          | Utility             | Live Set |  |
|-----------|-------------|--------------------|-----------------|---------------------|----------|--|
|           |             | Normal Part (AWM2) | Drum Part Norma | l Part (FM-X) Commo | n/Audio  |  |

#### Mod/Control (Modulation/Control)

#### Part LFO

From the Part LFO display you can set the LFO-related parameters for the Part.

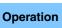

[PERFORMANCE (HOME)] → [EDIT] → Part selection → Element [Common] → [Mod/Control] → [Part LFO]

| <b>A</b>         | 🕇 Edit        |                    | F             | X       |             | $0 \xrightarrow{-1}{\leq q}$ | ٦   | 140           |         |         | ø      |      |     |
|------------------|---------------|--------------------|---------------|---------|-------------|------------------------------|-----|---------------|---------|---------|--------|------|-----|
| Part<br>Settings | Part<br>LFO   | LFO Wave<br>Triang | le 🔨          | Edit Us | ے<br>er LFO | ' 🧹                          |     | $\overline{}$ |         |         |        |      |     |
| Effect           | Control       | Tempo Sync         | Tempo Speed 🔻 |         |             | Dela                         |     | Fade          | In      | Hold    |        | Fade | Out |
| Effect           | Assign        | ON                 | 1/4           |         |             |                              | 0 0 |               | Hold    |         | 64     |      |     |
| Arpeggio         | Receive<br>SW | Key On Reset 🔻     | Loop          |         | Phase       |                              |     | Eler          | nent Pl | nase Of | fset _ |      |     |
|                  | 511           | Off                | ON            |         | 0°          | 0°                           | 0°  | 0°            | 0°      | 0°      | 0°     | 0°   | 0°  |
| Motion<br>Seq    |               |                    |               | -       |             | 1                            | 2   | 3             | 4       | 5       | 6      | 7    | 8   |
| Jeq              |               | Destination        |               |         | Depth       |                              |     | Ele           | ment D  | epth Ra | atio   |      |     |
| Mod /            |               |                    | Cutoff        |         | 0           | 127                          | 127 | 127           | 127     | 127     | 127    | 127  | 127 |
| Control          |               | Pan                |               |         | 0           | 127                          | 127 | 127           | 127     | 127     | 127    | 127  | 127 |
|                  |               |                    | Pan           |         | 0           | 127                          | 127 | 127           | 127     | 127     | 127    | 127  | 127 |
|                  |               |                    |               |         |             |                              |     |               |         |         |        |      |     |
| Part 1           | Common        | Elem1 Elem2        | Elem3 Ele     | m4 E    | lem5        | Elem6                        | Ele | m7            | Elem8   | •       | AII    |      |     |

#### **LFO Wave**

Selects the LFO waveform.

Settings: Triangle, Triangle+, Saw Up, Saw Down, Squ1/4, Squ1/3, Square, Squ2/3, Squ3/4, Trapezoid, S/H1, S/H2, User

#### Tempo Sync (LFO Tempo Sync)

Determines whether or not the LFO is synchronized to the tempo of the Arpeggio or Song. **Settings:** Off (not synchronized), On (synchronized)

| Normal Part (AWM2) Edit |               |                |  |  |  |  |  |  |  |
|-------------------------|---------------|----------------|--|--|--|--|--|--|--|
| Co                      | omn           | hon            |  |  |  |  |  |  |  |
|                         | Pa            | rt Settings    |  |  |  |  |  |  |  |
|                         |               | General        |  |  |  |  |  |  |  |
|                         |               | Pitch          |  |  |  |  |  |  |  |
|                         |               | Zone Settings  |  |  |  |  |  |  |  |
|                         |               | Zone Transmit  |  |  |  |  |  |  |  |
|                         | Effect        |                |  |  |  |  |  |  |  |
|                         |               | Routing        |  |  |  |  |  |  |  |
|                         |               | Ins A          |  |  |  |  |  |  |  |
|                         |               | Ins B          |  |  |  |  |  |  |  |
|                         |               | EQ             |  |  |  |  |  |  |  |
|                         |               | Ins Assign     |  |  |  |  |  |  |  |
|                         | Arpeggio      |                |  |  |  |  |  |  |  |
|                         |               | Common         |  |  |  |  |  |  |  |
|                         |               | Individual     |  |  |  |  |  |  |  |
|                         |               | Advanced       |  |  |  |  |  |  |  |
|                         | Motion Seq    |                |  |  |  |  |  |  |  |
|                         |               | Common         |  |  |  |  |  |  |  |
|                         |               | Lane           |  |  |  |  |  |  |  |
|                         | Mod / Control |                |  |  |  |  |  |  |  |
|                         |               | Part LFO       |  |  |  |  |  |  |  |
|                         |               | Control Assign |  |  |  |  |  |  |  |
|                         |               | Receive SW     |  |  |  |  |  |  |  |
| Ele                     | eme           | ent            |  |  |  |  |  |  |  |
|                         | 05            | sc / Tune      |  |  |  |  |  |  |  |
|                         | Pi            | tch EG         |  |  |  |  |  |  |  |
|                         | Fil           | ter            |  |  |  |  |  |  |  |
|                         |               | Туре           |  |  |  |  |  |  |  |
|                         |               | Filter EG      |  |  |  |  |  |  |  |
|                         |               | Scale          |  |  |  |  |  |  |  |
|                         | Ar            | nplitude       |  |  |  |  |  |  |  |
|                         |               | Level / Pan    |  |  |  |  |  |  |  |
|                         |               | Amp EG         |  |  |  |  |  |  |  |
|                         |               | Scale          |  |  |  |  |  |  |  |
|                         | Ele           | ement LFO      |  |  |  |  |  |  |  |
|                         | Ele           | ement EQ       |  |  |  |  |  |  |  |
| Al                      | I Ele         | ement          |  |  |  |  |  |  |  |
|                         | 05            | SC             |  |  |  |  |  |  |  |
|                         | Ba            | llance         |  |  |  |  |  |  |  |
|                         |               |                |  |  |  |  |  |  |  |

| Reference | Performance | Edit               | Search          | Utility             | Live Set |  |
|-----------|-------------|--------------------|-----------------|---------------------|----------|--|
|           |             | Normal Part (AWM2) | Drum Part Norma | I Part (FM-X) Commo | n/Audio  |  |

#### ■ When "Tempo Sync" is set to "OFF"

| •                | 🖍 🚹 Edit - Part1 - Common |                  |          |        |    | F           | Х     |              | $\varphi \xrightarrow{i}_{q}$ | ٦            | 140          |              |              | o            |
|------------------|---------------------------|------------------|----------|--------|----|-------------|-------|--------------|-------------------------------|--------------|--------------|--------------|--------------|--------------|
| Part<br>Settings | Part<br>LFO               | LFO Wave<br>Tria | ngle /   | C Edit | Us | ے<br>er LFO | '₩    | $\mathbb{N}$ | $\mathbb{N}$                  | $\mathbb{N}$ | $\mathbb{N}$ | $\mathbb{W}$ | $\mathbb{N}$ | $\mathbb{W}$ |
| Effect           | Control                   | Tempo Sync       | Speed    | Rand   | om | Speed       | Dela  |              | Fade                          | In           | Hold         |              | Fade         | Out          |
| Епест            | Assign                    | OFF              | 32       |        | C  | 0 0         |       |              | 0                             | н            | old          | 64           |              |              |
| Arpeggio         | Receive<br>SW             | Key On Reset     | Loop     |        |    | Phase       |       |              | Eler                          | nent Pl      | nase Of      | fset _       |              |              |
|                  | 511                       | Off              | ON       |        |    | 0°          | 0°    | 0°           | 0°                            | 0°           | 0°           | 0°           | 0°           | 0°           |
| Motion<br>Seq    |                           | Destination      |          |        | ▼  | Depth       | 1     | 2            | 3<br>Ele                      | 4<br>ment D  | 5<br>epth Ra | 6<br>atio    | 7            | 8            |
| Mod /            |                           |                  | Cutoff   |        |    | 0           | 127   | 127          |                               |              | 127          |              | 127          | 127          |
| Control          |                           | Pan              |          |        |    | 0           | 127   | 127          | 127                           | 127          | 127          | 127          | 127          | 127          |
|                  |                           | Pan              |          |        |    | 0           | 127   | 127          | 127                           | 127          | 127          | 127          | 127          | 127          |
|                  |                           |                  |          |        |    |             |       |              |                               |              |              |              |              |              |
| Part 1           | Common                    | Elem1 Ele        | m2 Elem3 | Elem4  | El | em5         | Elem6 | Ele          | m7                            | Elem8        | •            | AII          |              |              |

#### Speed (LFO Speed)

Adjusts the speed (frequency) of LFO variation. This is not available when the Tempo Sync parameter is set to "On."

Settings: 0-63

#### Random Speed (LFO Random Speed Depth)

Determines the degree to which the LFO speed changes at random. **Settings:** 0–127

#### When "Tempo Sync" is set to "ON"

| <b>A</b>         | 🖍 🚹 Edit - Part1 - Common |                   |              |         | F           | х     |     |              | J       | 140     |        |      | ¢.  |
|------------------|---------------------------|-------------------|--------------|---------|-------------|-------|-----|--------------|---------|---------|--------|------|-----|
| Part<br>Settings | Part<br>LFO               | LFO Wave<br>Triar | ngle 🔨 📈     | Edit Us | ے<br>er LFO |       |     | $\checkmark$ | /       |         |        | /    |     |
| Effect           | Control<br>Assign         | Tempo Sync        | Tempo Speed  |         |             | Dela  |     | Fade         | In      | Hold    |        | Fade | Out |
| Assign           |                           | ON                | 1/4          |         |             |       | 0   |              | 0       | Hold    |        | 64   |     |
| Arpeggio         | Receive<br>SW             | Key On Reset      | Loop         |         | Phase       | -     | -   | Eler         | nent Pl | hase Of | fset 👻 | -    | -   |
|                  | 5.1                       | Off               | ON           |         | 0°          | 0°    | 0°  | 0°           | 0°      | 0°      | 0°     | 0°   | 0°  |
| Motion           |                           |                   |              |         |             | 1     | 2   | 3            | 4       | 5       | 6      | 7    | 8   |
| Seq              |                           | Destination       |              |         | Depth       |       |     | Ele          | ment D  | epth Ra | atio   |      |     |
| Mod /            |                           |                   | Cutoff       |         | 0           | 127   | 127 | 127          | 127     | 127     | 127    | 127  | 127 |
| Control          |                           |                   | Pan          |         | 0           | 127   | 127 | 127          | 127     | 127     | 127    | 127  | 127 |
|                  |                           |                   | Pan          |         | 0           | 127   | 127 | 127          | 127     | 127     | 127    | 127  | 127 |
|                  |                           |                   |              |         |             |       |     |              |         |         |        |      |     |
| Part 1           | Common                    | Elem1 Eler        | n2 Elem3 Ele | :m4 E   | lem5        | Elem6 | Ele | •m7          | Elem8   | ,       | 411    |      |     |

#### Tempo Speed (LFO Tempo Speed)

This parameter is available only when "Tempo Sync" above has been set to "ON." It allows you to make detailed note value settings that determine how the LFO pulses in sync with the Arpeggio.

Settings: 1/16, 1/8 Tri. (eighth-note triplets), 1/16 Dot. (dotted sixteenth notes), 1/8, 1/4 Tri. (quarter-note triplets), 1/8 Dot. (dotted eighth notes), 1/4, 1/2 Tri. (half-note triplets), 1/4 Dot. (dotted quarter notes), 1/2, Whole Tri. (whole-note triplets), 1/2 Dot. (dotted half notes), 1/4 x 4 (quarter-note quadruplets; four quarter notes to the beat), 1/4 x 5 (quarter-note quintuplets; five quarter notes to the beat), 1/4 x 6 (quarter-note sextuplets; six quarter notes to the beat), 1/4 x 7 (quarter-note septuplets; seven quarter notes to the beat), 1/4 x 8 (quarter-note octuplets; eight quarter notes to the beat), 1/4 x 16 (sixteen quarter-notes to the beat), 1/4 x 32 (32 quarter notes to the beat), 1/4 x 64 (64 quarter notes to the beat)

#### Normal Part (AWM2) Edit

| NOLI | na         | Part (AWW2) Edit |  |  |  |  |  |  |  |
|------|------------|------------------|--|--|--|--|--|--|--|
| Co   | mn         | non              |  |  |  |  |  |  |  |
|      | Pa         | rt Settings      |  |  |  |  |  |  |  |
|      |            | General          |  |  |  |  |  |  |  |
|      |            | Pitch            |  |  |  |  |  |  |  |
|      |            | Zone Settings    |  |  |  |  |  |  |  |
|      |            | Zone Transmit    |  |  |  |  |  |  |  |
|      | Ef         | fect             |  |  |  |  |  |  |  |
| -    |            | Routing          |  |  |  |  |  |  |  |
|      |            | Ins A            |  |  |  |  |  |  |  |
|      |            | Ins B            |  |  |  |  |  |  |  |
|      |            | EQ               |  |  |  |  |  |  |  |
|      |            | Ins Assign       |  |  |  |  |  |  |  |
| -    | Ar         | peggio           |  |  |  |  |  |  |  |
| -    |            | Common           |  |  |  |  |  |  |  |
|      |            | Individual       |  |  |  |  |  |  |  |
| -    |            | Advanced         |  |  |  |  |  |  |  |
| -    | Motion Seq |                  |  |  |  |  |  |  |  |
| -    |            | Common           |  |  |  |  |  |  |  |
|      |            | Lane             |  |  |  |  |  |  |  |
| -    | Mo         | od / Control     |  |  |  |  |  |  |  |
| -    |            | Part LFO         |  |  |  |  |  |  |  |
|      |            | Control Assign   |  |  |  |  |  |  |  |
|      |            | Receive SW       |  |  |  |  |  |  |  |
| Ele  | eme        | ent              |  |  |  |  |  |  |  |
|      | 0          | sc / Tune        |  |  |  |  |  |  |  |
| _    | Pi         | tch EG           |  |  |  |  |  |  |  |
|      | Fil        | ter              |  |  |  |  |  |  |  |
|      |            | Туре             |  |  |  |  |  |  |  |
|      |            | Filter EG        |  |  |  |  |  |  |  |
| _    |            | Scale            |  |  |  |  |  |  |  |
| _    | Ar         | nplitude         |  |  |  |  |  |  |  |
|      |            | Level / Pan      |  |  |  |  |  |  |  |
|      |            | Amp EG           |  |  |  |  |  |  |  |
| _    |            | Scale            |  |  |  |  |  |  |  |
| _    | El         | ement LFO        |  |  |  |  |  |  |  |
|      | El         | ement EQ         |  |  |  |  |  |  |  |
| All  | Ele        | ement            |  |  |  |  |  |  |  |
| _    | 0          | SC               |  |  |  |  |  |  |  |
|      | Ba         | alance           |  |  |  |  |  |  |  |
|      |            |                  |  |  |  |  |  |  |  |

| eference                         | Performance                              | Edit                                                              | Search                          | Utility                  | Live Set                       |
|----------------------------------|------------------------------------------|-------------------------------------------------------------------|---------------------------------|--------------------------|--------------------------------|
|                                  |                                          | Normal Part (AWM2)                                                | Drum Part Nor                   | ormal Part (FM-X) Cor    | ommon/Audio                    |
| Delay (LFO Dela                  | lay Time)                                |                                                                   |                                 |                          | Normal Part (AWM2) Ed          |
| Determines the de                | lelay time between the r                 | moment you press a key                                            | y on the keyboard and           | I the moment the LFO     | Common                         |
| comes into effect.               |                                          |                                                                   |                                 |                          | Part Settings                  |
| Settings: 0-127                  |                                          |                                                                   |                                 |                          | General                        |
| Fade In (LFO Fa                  | ade In Time)                             |                                                                   |                                 |                          | Pitch                          |
| •                                | •                                        | _FO effect to fade in (afte                                       | er the "Delay" time ha          | .s elapsed).             | Zone Settings                  |
| Settings: 0-127                  |                                          |                                                                   |                                 |                          | Zone Settings<br>Zone Transmit |
| Hold (LFO Hold                   | d Time)                                  |                                                                   |                                 |                          | Effect                         |
| •                                |                                          | hich the LFO is held at it                                        | ts maximum level.               |                          | Routing                        |
| Settings: 0–126, Hol             |                                          |                                                                   |                                 |                          |                                |
| Hold: No f                       |                                          |                                                                   |                                 |                          | Ins A                          |
|                                  | - Sada Quit Tima)                        |                                                                   |                                 |                          | Ins B                          |
| •                                | Fade Out Time)<br>ime over which the LEO | O effect is faded out (afte                                       | tor the "Hold" time has         | alancad)                 | EQ                             |
| Settings: 0–127                  |                                          | ) פוופטנ וא ומטפט טעג נעיני                                       |                                 |                          | Ins Assign                     |
| -                                |                                          |                                                                   |                                 |                          | Arpeggio                       |
| •                                | (LFO Key On Reset)                       |                                                                   |                                 |                          | Common                         |
|                                  |                                          | eset each time a note is                                          | pressed.                        |                          | Individual                     |
| Settings: Off, Each-O            |                                          |                                                                   | the nhase sp                    | -: # - d by the Phase    | Advanced                       |
| Each-On:<br>parameter.           |                                          | h note you play and starts a v                                    | Naveform at the phase spe       | BCITIED BY THE FHASE     | Motion Seq                     |
| 1st-On: ⊺h                       | The LFO resets with each no              | note you play and starts a wa                                     |                                 |                          | Common                         |
|                                  |                                          | e while the first is being held,<br>—in other words, the LFO only |                                 |                          | Lane                           |
| is played.                       | 00 ,                                     | -IN other words, the Li C only                                    | resets if the first hole is re- | eased before the second  | Mod / Control                  |
|                                  |                                          |                                                                   |                                 |                          | Part LFO                       |
| Loop (LFO Loop                   | - /                                      | the second states time                                            | ( ()                            | 4 X                      | Control Assign                 |
| Settings: Off, On                | 1er the LFU wave plays                   | ys through a single time                                          | (OTT) OF CONTINUOUSING          | on).                     | Receive SW                     |
| -                                |                                          |                                                                   |                                 |                          | Element                        |
| Phase (LFO Pha                   |                                          |                                                                   |                                 |                          | Osc / Tune                     |
|                                  |                                          | the LFO Wave when it is                                           | s reset.                        |                          |                                |
| Settings: 0°, 90°, 12            | 20°, 180°, 240°, 270°                    |                                                                   |                                 |                          | Pitch EG                       |
| Element Phase                    | e Offset (LFO Eleme                      | ent Phase Offset)                                                 |                                 |                          | Filter                         |
|                                  | •                                        | ase" parameter (above)                                            | for the respective Ele          | ments.                   | Туре                           |
| <b>Settings:</b> 0°, 90°, 12     |                                          |                                                                   |                                 |                          | Filter EG                      |
| - the stien / I                  |                                          |                                                                   |                                 |                          | Scale                          |
| •                                | FO Destination)                          |                                                                   | · ·                             |                          | Amplitude                      |
|                                  |                                          | controlled by the LFO W<br>nsertion Effect B Parameter 1          |                                 | Pasananan Pan FIFO       | Level / Pan                    |
| Settings: Insertion E<br>Speed   | Illeut A Farameter - 2 .,                | Settion Elector aramston.                                         | -24, Level, Filler, Oalen,      | iesuliance, r an, c.c. C | Amp EG                         |
|                                  | ··                                       |                                                                   |                                 |                          | Scale                          |
| Depth (LFO Dep                   | • •                                      | "Destination" paramet                                             | (                               |                          | Element LFO                    |
| Set the LFO Wave Settings: 0–127 |                                          | or "Destination" paramete                                         | er (above).                     |                          | Element EQ                     |
| -                                |                                          |                                                                   |                                 |                          | All Element                    |
| -                                | n Ratio (LFO Elemen                      | • •                                                               |                                 |                          | Osc                            |
|                                  |                                          | pth" parameter (above)                                            |                                 |                          | Balance                        |
| are set in "Destina              | ation."                                  | available. This is availab                                        | ble only when Element           | related parameters       | by Unarres                     |
| Settings: Off, 0–127             | 7                                        |                                                                   |                                 |                          |                                |
|                                  |                                          |                                                                   |                                 |                          | Copy or Exchange               |

Copy or Exchange Elements

-

| Reference | Performance | Edit               | Search           | Utility           | Live Set |
|-----------|-------------|--------------------|------------------|-------------------|----------|
|           |             | Normal Part (AWM2) | Drum Part Normal | Part (FM-X) Commo | n/Audio  |

#### Edit User LFO

Calls up the User LFO Setting display. You can create a custom LFO wave consisting of up to sixteen steps.

User LFO Step Value

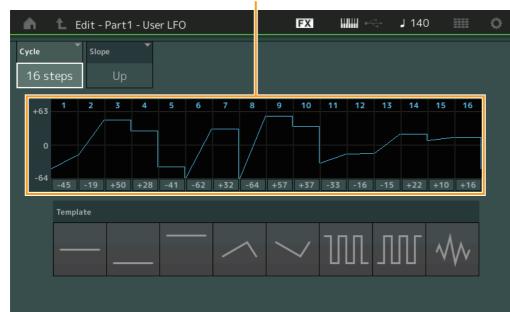

#### Cycle

Selects the desired step length for the LFO. **Settings:** 2 steps, 3 steps, 4 steps, 6 steps, 8 steps, 12 steps, 16 steps

#### Slope

Determines the slope or ramp characteristics of the LFO wave. **Settings:** Off (no slope), Up, Down, Up&Down

#### **User LFO Step Value**

Determines the level for each step. **Settings:** -64 - +63

#### Template

This includes pre-programmed settings for creating an original LFO.

### Normal Part (AWM2) Edit

|    |       | - a (/         |
|----|-------|----------------|
| Co | omn   |                |
|    | Pa    | rt Settings    |
|    |       | General        |
|    |       | Pitch          |
|    |       | Zone Settings  |
|    |       | Zone Transmit  |
|    | Ef    | fect           |
|    |       | Routing        |
|    |       | Ins A          |
|    |       | Ins B          |
|    |       | EQ             |
|    |       | Ins Assign     |
|    | Ar    | peggio         |
|    |       | Common         |
|    |       | Individual     |
|    |       | Advanced       |
|    | Мо    | otion Seq      |
|    |       | Common         |
|    |       | Lane           |
|    | Mo    | od / Control   |
|    |       | Part LFO       |
|    |       | Control Assign |
|    |       | Receive SW     |
| El | eme   | ent            |
|    | 05    | sc / Tune      |
|    | Pi    | tch EG         |
|    | Fil   | ter            |
|    |       | Туре           |
|    |       | Filter EG      |
|    |       | Scale          |
|    | Ar    | nplitude       |
|    |       | Level / Pan    |
|    |       | Amp EG         |
|    |       | Scale          |
|    | Ele   | ement LFO      |
|    | Ele   | ement EQ       |
| AI | l Ele | ement          |
|    | 05    | SC             |
|    | Ba    | lance          |
|    |       |                |

| Reference | Performance | Edit               | Search           | Utility           | Live Set |
|-----------|-------------|--------------------|------------------|-------------------|----------|
|           |             | Normal Part (AWM2) | Drum Part Normal | Part (FM-X) Commo | n/Audio  |

#### **Control Assign**

Operation

From the Control Assign display you can make controller assign settings for the Part. You can change sounds as desired by setting the desired controller to "Source" and the desired parameter to "Destination." Not only physical controllers such as the Pitch Bend wheel but also Motion Sequencer or Envelope Follower can be set to "Source" as a virtual controller. Up to 16 Controller Sets can be assigned to each Part.

# $[\mathsf{PERFORMANCE} (\mathsf{HOME})] \rightarrow [\mathsf{EDIT}] \rightarrow \mathsf{Part} \ \mathsf{selection} \rightarrow \mathsf{Element} \ [\mathsf{Common}] \rightarrow [\mathsf{Mod}/\mathsf{Control}] \rightarrow [\mathsf{Control} \ \mathsf{Assign}]$

| <b>A</b>         | 🛍 Edit            | - Part1 - Comr          | non                     |                  | Ð                      | ĸ     |       | - J     | 140 |           | 0  |
|------------------|-------------------|-------------------------|-------------------------|------------------|------------------------|-------|-------|---------|-----|-----------|----|
| Part<br>Settings | Part<br>LFO       | Auto Display<br>Select  | Filter<br>ModWheel      | Ŧ                |                        |       |       |         |     | Page<br>1 |    |
| Effect           | Control<br>Assign | Destination 1<br>Cutofi | Destinat                | tion 2<br>esonan | ce                     |       | +     |         |     |           |    |
| Arpeggio         | Receive<br>SW     | Source                  | Element SW              | 1                | 2                      | 3     | 4     | 5       | 6   | 7         | 8  |
| Motion           |                   | ModWheel                |                         | ON               | ON                     | ON    | ON    | ON      | ON  | ON        | ON |
| Seq              |                   | Curve Type              |                         | Polarity         |                        | Ratio |       | Param 1 | 1   |           |    |
| Mod /<br>Control |                   | Standard                |                         | Uni              | Ві                     |       | 20    | 1       | 5   |           |    |
|                  |                   |                         | 묘<br>Edit<br>User Curve | Con              | ommon<br>trol<br>tings |       |       |         |     | Del       | D  |
| ▼<br>Part 1      | Common            | Elem1 Elem2             | Elem3 Ele               | m4 El            | lem5                   | Elem6 | Elem7 | Elem8   | AII |           |    |

#### Auto Select (Auto Select Switch)

Determines whether the Auto Select function for Display Filter (below) is active (On) or not (Off). When this parameter is set to "On," the operated Controller is automatically set in "Display Filter". Also you can obtain the same result by pressing the [CONTROL ASSIGN] button. **Settings:** Off, On

# Display Filter

Determines the Controller to be displayed. When "Super Knob" is selected, all Assignable Knob settings to be affected by using the Super Knob are displayed.

Settings: PitchBend, ModWheel, AfterTouch, FootCtrl 1, FootCtrl 2, FootSwitch, Ribbon, Breath, AsgnKnob 1–8, Super Knob, AsgnSw 1, AsgnSw 2, MS Lane 1–4, EnvFollow 1–16, EnvFollowAD, EnvFollowMst, All

#### **Display Name**

Determines the name of each Assignable Knob 1–8 which is displayed in the Performance Play display (page 27). This is available only when "AsgnKnob 1–8" is set in "Source."

#### Normal Part (AWM2) Edit

|     | ma            |                |  |  |  |  |
|-----|---------------|----------------|--|--|--|--|
| Co  | Common        |                |  |  |  |  |
|     | Pa            | rt Settings    |  |  |  |  |
|     |               | General        |  |  |  |  |
|     |               | Pitch          |  |  |  |  |
|     |               | Zone Settings  |  |  |  |  |
|     |               | Zone Transmit  |  |  |  |  |
|     | Ef            | fect           |  |  |  |  |
|     |               | Routing        |  |  |  |  |
|     |               | Ins A          |  |  |  |  |
|     |               | Ins B          |  |  |  |  |
|     |               | EQ             |  |  |  |  |
|     |               | Ins Assign     |  |  |  |  |
|     | Ar            | peggio         |  |  |  |  |
|     |               | Common         |  |  |  |  |
|     |               | Individual     |  |  |  |  |
|     |               | Advanced       |  |  |  |  |
|     | М             | otion Seq      |  |  |  |  |
|     |               | Common         |  |  |  |  |
|     |               | Lane           |  |  |  |  |
|     | Mod / Control |                |  |  |  |  |
|     |               | Part LFO       |  |  |  |  |
|     |               | Control Assign |  |  |  |  |
|     |               | Receive SW     |  |  |  |  |
| Ele | eme           | ent            |  |  |  |  |
|     | 09            | sc / Tune      |  |  |  |  |
|     | Pi            | tch EG         |  |  |  |  |
|     | Fil           | ter            |  |  |  |  |
|     |               | Туре           |  |  |  |  |
|     |               | Filter EG      |  |  |  |  |
|     |               | Scale          |  |  |  |  |
|     | Ar            | nplitude       |  |  |  |  |
|     |               | Level / Pan    |  |  |  |  |
|     |               | Amp EG         |  |  |  |  |
|     |               | Scale          |  |  |  |  |
|     | El            | ement LFO      |  |  |  |  |
|     | El            | ement EQ       |  |  |  |  |
| All | l Ele         | ement          |  |  |  |  |
|     | 09            |                |  |  |  |  |
|     | Ba            | lance          |  |  |  |  |
|     |               |                |  |  |  |  |
|     |               |                |  |  |  |  |

| Reference   | Performance | Edit               | Search    | Utility            | L            | ive Set       |
|-------------|-------------|--------------------|-----------|--------------------|--------------|---------------|
|             |             | Normal Part (AWM2) | Drum Part | Normal Part (FM-X) | Common/Audio |               |
| Destination |             |                    |           |                    | Normal Par   | t (AWM2) Edit |

#### Destination

Determines the target parameter to be controlled. To add another Destination, touch "+" icon. For information on setting examples for "Destination," see below. Settings: See the "Control List" in the Data List PDF document.

#### **Destination Setting Examples**

The following settings are some useful examples how to set the Destination.

| To control the volume:                     | Part Param $\rightarrow$ Volume |
|--------------------------------------------|---------------------------------|
| To change the pitch:                       | Part Param -> Pitch             |
| To change the speed of the Rotary Speaker: | Ins A/B → InsA/B SpdCtrl *1     |
| To apply a Wah pedal effect:               | Ins A/B → InsA/B PdICtrl *2     |

Concerning \*1 and \*2, the following settings are necessary in addition to the above settings.

\*1 "Ins A/B Type" = "Rotary Speaker" in the Effect display of Part Edit

\*2 "Ins A/B Type" = "VCM Pedal Wah" in the Effect display of Part Edit

#### Source

Determines the desired Controller for controlling the parameter set in "Destination."

Settings: PitchBend, Modwheel, AfterTouch, FootCtrl 1, FootCtrl 2, FootSwitch, Ribbon, Breath, AsgnKnob 1–8, AsgnSw 1, AsgnSw 2, MS Lane 1-4, EnvFollow 1-16, EnvFollowAD, EnvFollowMst

#### Element SW (Element Switch)

Selects whether the controller will affect each individual Element (On) or not (Off). This is available only when Element-related parameters are set in "Destination."

Settings: Off, On

#### Normal Part (AWM2) Edi

| Normal Part (AWM2) Edit |       |                |  |
|-------------------------|-------|----------------|--|
| Co                      | omm   | non            |  |
|                         | Pa    | rt Settings    |  |
|                         |       | General        |  |
|                         |       | Pitch          |  |
|                         |       | Zone Settings  |  |
|                         |       | Zone Transmit  |  |
|                         | Eff   | fect           |  |
|                         |       | Routing        |  |
|                         |       | Ins A          |  |
|                         |       | Ins B          |  |
|                         |       | EQ             |  |
|                         |       | Ins Assign     |  |
|                         | Ar    | peggio         |  |
|                         |       | Common         |  |
|                         |       | Individual     |  |
|                         |       | Advanced       |  |
|                         | Mc    | otion Seq      |  |
|                         |       | Common         |  |
|                         |       | Lane           |  |
|                         | Mc    | od / Control   |  |
|                         |       | Part LFO       |  |
|                         |       | Control Assign |  |
|                         |       | Receive SW     |  |
| Ele                     | eme   | ent            |  |
|                         | Os    | sc / Tune      |  |
|                         | Pit   | tch EG         |  |
|                         | Fil   | ter            |  |
|                         |       | Туре           |  |
|                         |       | Filter EG      |  |
|                         |       | Scale          |  |
|                         | An    | nplitude       |  |
|                         |       | Level / Pan    |  |
|                         |       | Amp EG         |  |
|                         |       | Scale          |  |
|                         | Ele   | ement LFO      |  |
|                         | Ele   | ement EQ       |  |
| Al                      | l Ele | ement          |  |
|                         | Os    | SC .           |  |
|                         | Ва    | alance         |  |
|                         |       |                |  |
|                         |       |                |  |

| Reference | Performance | Edit               | Search          | Utility              | Live Set |
|-----------|-------------|--------------------|-----------------|----------------------|----------|
|           |             | Normal Part (AWM2) | Drum Part Norma | I Part (FM-X) Commor | n/Audio  |

#### **Curve Type**

Determines the Curve type of the parameter set in "Destination." In the illustrations below, the vertical axis indicates the operation value of the controller set in "Destination" and the horizontal axis indicates the parameter value set in "Source."

Settings: Standard, Sigmoid, Threshold, Bell, Dogleg, FM, AM, M, Discrete Saw, Smooth Saw, Triangle, Square, Trapezoid, Tilt Sine, Bounce, Resonance, Sequence, Hold, User 1–32 (when User Bank is selected), Library 1–8 (when the Library file is read)

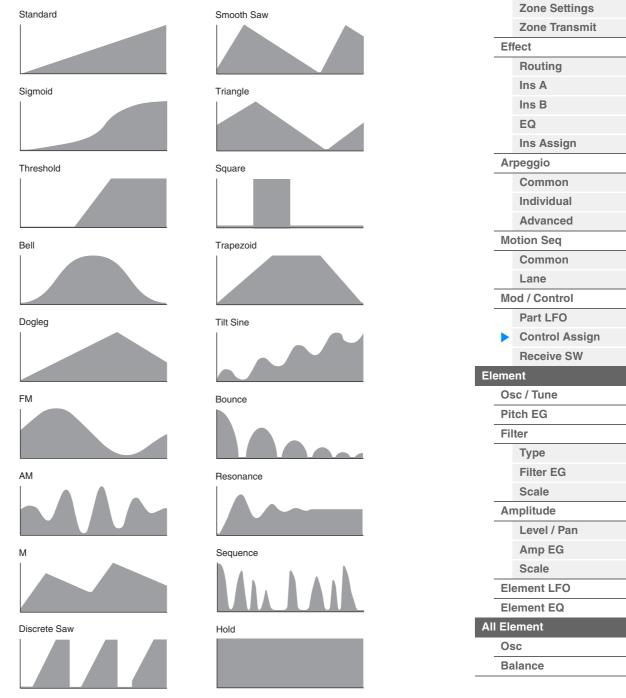

#### **Polarity (Curve Polarity)**

Determines the Curve Polarity of the Curve type set in "Curve Type."

#### Settings: Uni, Bi

**Uni:** Unipolar changes only in a positive direction or in a negative direction from a base parameter value according to the Curve shape.

**Bi:** Bipolar changes in both of positive and negative directions from a base parameter value.

#### Ratio (Curve Ratio)

Determines the Curve Ratio. **Settings:** -64 – +63

| - 2 |                  | 1 |
|-----|------------------|---|
|     | Copy or Exchange |   |
|     | Elements         |   |

Normal Part (AWM2) Edit

Part Settings

Pitch

General

Common

| Reference | Performance | Edit               | Search           | Utility           | Live Set |
|-----------|-------------|--------------------|------------------|-------------------|----------|
|           |             | Normal Part (AWM2) | Drum Part Normal | Part (FM-X) Commo | n/Audio  |

#### Param 1/Param 2 (Curve Parameter)

Adjusts the Curve shape. This is not available depending on the Curve Type.

#### **Destination to Name**

Copies the Parameter name from "Destination" to "Display Name." This is available only when "Source" is set to "AsgnKnob 1–8."

#### **Edit Common Control Settings**

Calls up the Control Assign display for Common/Audio Edit.

#### Delete

Deletes the selected "Destination."

#### **Edit User Curve**

Calls up the User Curve Setting display. You can select "Linear" (Curve by Linear Interpolation of eight coefficients) or "Step."

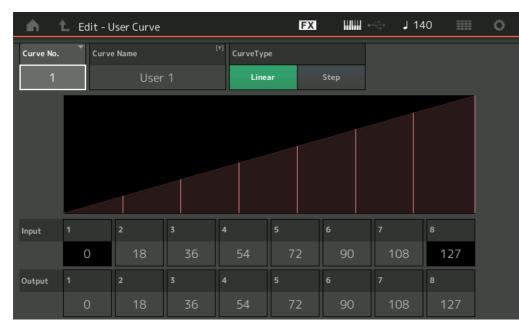

#### Curve No. (Curve Number)

Indicates the selected Curve Number. **Settings:** 1–32

#### **Curve Name**

Names the selected Curve. Touching the parameter calls up the input character display.

#### **Curve Type**

Determines the Curve Type. **Settings:** Linear, Step

#### Input

Determines the Input level of the Curve. "Input 1" is fixed to "0." "Input 8" is fixed to 127 when the Curve Type is "Linear." Settings: 0–127

#### Output

Determines the Output level of the Curve. **Settings:** 0–127

#### Normal Part (AWM2) Edit

| Nor | mal   | Part (AWM2) Edit |  |  |  |  |
|-----|-------|------------------|--|--|--|--|
| Co  | omn   | hon              |  |  |  |  |
|     | Pa    | rt Settings      |  |  |  |  |
|     |       | General          |  |  |  |  |
|     |       | Pitch            |  |  |  |  |
|     |       | Zone Settings    |  |  |  |  |
|     |       | Zone Transmit    |  |  |  |  |
|     | Ef    | fect             |  |  |  |  |
|     |       | Routing          |  |  |  |  |
|     |       | Ins A            |  |  |  |  |
|     |       | Ins B            |  |  |  |  |
|     |       | EQ               |  |  |  |  |
|     |       | Ins Assign       |  |  |  |  |
|     | Ar    | peggio           |  |  |  |  |
|     |       | Common           |  |  |  |  |
|     |       | Individual       |  |  |  |  |
|     |       | Advanced         |  |  |  |  |
|     | Мо    | otion Seq        |  |  |  |  |
|     |       | Common           |  |  |  |  |
|     |       | Lane             |  |  |  |  |
|     | Мо    | /lod / Control   |  |  |  |  |
|     |       | Part LFO         |  |  |  |  |
|     |       | Control Assign   |  |  |  |  |
|     |       | Receive SW       |  |  |  |  |
| Ele | eme   | ent              |  |  |  |  |
|     | 09    | sc / Tune        |  |  |  |  |
|     | Pit   | tch EG           |  |  |  |  |
|     | Fil   | ter              |  |  |  |  |
|     |       | Туре             |  |  |  |  |
|     |       | Filter EG        |  |  |  |  |
|     |       | Scale            |  |  |  |  |
|     | An    | nplitude         |  |  |  |  |
|     |       | Level / Pan      |  |  |  |  |
|     |       | Amp EG           |  |  |  |  |
|     |       | Scale            |  |  |  |  |
|     | Ele   | ement LFO        |  |  |  |  |
|     | Ele   | ement EQ         |  |  |  |  |
| Al  | I Ele | ement            |  |  |  |  |
|     | 05    | SC               |  |  |  |  |
|     | Ba    | lance            |  |  |  |  |
|     |       |                  |  |  |  |  |

| Reference | Performance | Edit               | Search          | Utility             | Live Set |
|-----------|-------------|--------------------|-----------------|---------------------|----------|
|           |             | Normal Part (AWM2) | Drum Part Norma | I Part (FM-X) Commo | n/Audio  |

#### ■ Selecting Controllers from a display other than Control Assign

While displays other than the Control Assign display are shown, you can select controllers using the [CONTROL ASSIGN] button on the panel. When the cursor is on the parameter that can be set as a Destination, the [CONTROL ASSIGN] button on the panel lights up. Press the [CONTROL ASSIGN] button while the button is lit, and the Destination Parameter display appears. Move the controller on the panel or touch a number shown on the display to select a Source. The Control Assign display then appears with the Source selected in the Destination Parameter display set as the Source.

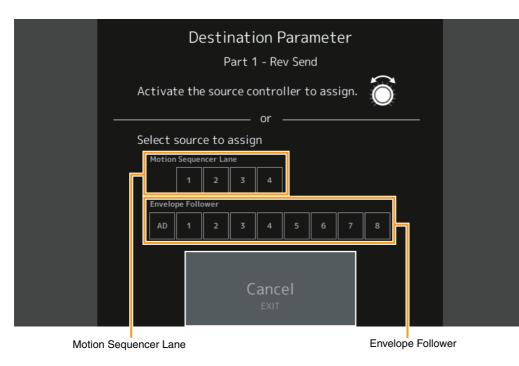

**NOTE** An error message appears when you move the Super knob and there are no more Assignable Knobs available for assigning a Source.

#### Normal Part (AWM2) Edit

| Comr  | non            |
|-------|----------------|
| Pa    | art Settings   |
|       | General        |
|       | Pitch          |
|       | Zone Settings  |
|       | Zone Transmit  |
| Ef    | fect           |
|       | Routing        |
|       | Ins A          |
|       | Ins B          |
|       | EQ             |
|       | Ins Assign     |
| Αι    | rpeggio        |
|       | Common         |
|       | Individual     |
|       | Advanced       |
| M     | otion Seq      |
|       | Common         |
|       | Lane           |
| M     | od / Control   |
|       | Part LFO       |
|       | Control Assign |
|       | Receive SW     |
| Eleme | ent            |
| 0     | sc / Tune      |
| Pi    | tch EG         |
| Fi    | lter           |
|       | Туре           |
|       | Filter EG      |
|       | Scale          |
| Αι    | mplitude       |
|       | Level / Pan    |
|       | Amp EG         |
|       | Scale          |
| EI    | ement LFO      |
| EI    | ement EQ       |
|       | ement          |
| 0     | SC             |
| Ba    | alance         |
|       |                |
|       |                |

| Reference | Performance | Edit               | Search           | Utility           | Live Set |
|-----------|-------------|--------------------|------------------|-------------------|----------|
|           |             | Normal Part (AWM2) | Drum Part Normal | Part (FM-X) Commo | n/Audio  |

#### **Receive SW (Receive Switch)**

From the Receive Switch display you can set how each individual Part responds to various MIDI data, such as Control Change and Program Change messages. When the relevant parameter is set to "ON," the corresponding Part responds to the appropriate MIDI data.

NOTE If CC (Receive Control Change) here is set to "OFF," parameters related to Control Change are not available.

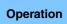

 $[PERFORMANCE (HOME)] \rightarrow [EDIT] \rightarrow Part selection \rightarrow Element [Common] \rightarrow [Mod/Control] \rightarrow [Receive SW]$ 

| Ŵ                | 1 Edit            | - Part1 - Co | ommon     |           | EX         | 3           | è<br>م    | 140       | •         |
|------------------|-------------------|--------------|-----------|-----------|------------|-------------|-----------|-----------|-----------|
| Part             | Part<br>LFO       | Pgm Change   | Bank Sel  | ect P     | Pitch Bend | After Touch |           |           |           |
| Settings         | LFO               | ON           | 0         | N         | ON         | ON          |           |           |           |
| Effect           | Control<br>Assign |              |           |           |            |             |           |           |           |
| Arpeggio         | Receive<br>SW     | cc           | Vol/Exp   | Pan       | MW         | Sustain     | FC1       | FC2       | FS        |
| Motion           |                   | ON           | ON        | ON        | ON         | ON          | ON        | ON        | ON        |
| Seq              |                   | A. SW1       | A. SW2    | MS Hold   | MS Trigger | RB          | вс        |           |           |
| Mod /<br>Control |                   | ON           | ON        | ON        | ON         | ON          | ON        |           |           |
|                  |                   | A. Knob 1    | A. Knob 2 | A. Knob 3 | A. Knob 4  | A. Knob 5   | A. Knob 6 | A. Knob 7 | A. Knob 8 |
|                  |                   | ON           | ON        | ON        | ON         | ON          | ON        | ON        | ON        |
|                  |                   |              |           |           |            |             |           |           |           |
| Part 1           | Common            | Elem1 El     | em2 Elem  | 3 Elem4   | Elem5      | Elem6       |           | AII       |           |

#### Pgm Change (Receive Program Change)

Determines whether Program Change messages are received or not. **Settings:** Off, On

#### Bank Select (Receive Bank Select)

Determines whether Bank Select MSB/LSB messages are received or not. This is not available when the Receive Control Change is set to Off. **Settings:** Off, On

#### Pitch Bend (Receive Pitch Bend)

Determines whether MIDI messages generated by using the Pitch Bend Wheel are received or not. **Settings:** Off, On

#### After Touch (Receive After Touch)

Determines whether After Touch messages are received or not. **Settings:** Off, On

#### **CC (Receive Control Change)**

Determines whether Control Change messages are received or not. **Settings:** Off, On

#### Vol/Exp (Receive Volume/Expression)

Determines whether volume messages are received or not. This is not available when the Receive Control Change is set to Off. **Settings:** Off, On

#### Pan (Receive Pan)

Determines whether Pan messages are received or not. This is not available when the Receive Control Change is set to Off. **Settings:** Off, On

#### Normal Part (AWM2) Edit

| norma | Part (AVVM2) Edit |
|-------|-------------------|
| Comr  | non               |
| Pa    | art Settings      |
|       | General           |
|       | Pitch             |
|       | Zone Settings     |
|       | Zone Transmit     |
| Ef    | fect              |
|       | Routing           |
|       | Ins A             |
|       | Ins B             |
|       | EQ                |
|       | Ins Assign        |
| Α     | rpeggio           |
|       | Common            |
|       | Individual        |
|       | Advanced          |
| M     | otion Seq         |
|       | Common            |
|       | Lane              |
| M     | od / Control      |
|       | Part LFO          |
|       | Control Assign    |
|       | Receive SW        |
| eme   | ent               |
| 0     | sc / Tune         |
| Pi    | tch EG            |
| Fi    | lter              |
|       | Туре              |
|       | Filter EG         |
|       | Scale             |
| A     | mplitude          |
|       | Level / Pan       |
|       | Amp EG            |
|       | Scale             |
| EI    | ement LFO         |
| EI    | ement EQ          |
| II El | ement             |
| 0     | sc                |
| Ba    | alance            |
|       |                   |

| eference                                 | Performance                                    | Edit                                  | Search          | Util                   | ity        | Live Set         |
|------------------------------------------|------------------------------------------------|---------------------------------------|-----------------|------------------------|------------|------------------|
|                                          |                                                | Normal Part (AWM2)                    | Drum Part       | Normal Part (FM-X)     | Common/Auc | lio              |
|                                          |                                                | · · · · · · · · · · · · · · · · · · · |                 |                        |            |                  |
| •                                        | lodulation Wheel)<br>her MIDI messages gen     | erated by using the Mo                | odulation Wheel | are received or not.   | Normal     | Part (AWM2) Edit |
| This is not availab<br>Settings: Off, On | ble when the Receive Co                        | ontrol Change is set to               | Off.            |                        |            | rt Settings      |
| Sustain (Dessi                           | ve Sustain)                                    |                                       |                 |                        |            | General          |
| Sustain (Receiv                          | ve Sustain)<br>ner Sustain messages a          | re received or not                    |                 |                        |            | Pitch            |
|                                          | ble when the Receive Co                        |                                       | Off.            |                        |            | Zone Settings    |
| Settings: Off, On                        |                                                | <u> </u>                              |                 |                        |            | Zone Transmit    |
|                                          |                                                |                                       |                 |                        | Eff        | ect              |
| •                                        | ive Foot Controller)                           |                                       | antional Fact C |                        |            | Routing          |
| not.                                     | ner MIDI messages gen                          | erated by pressing the                | optional Foot C | ontroller are received | l Or       | Ins A            |
|                                          | le when the Receive Co                         | ontrol Change is set to               | Off.            |                        |            | Ins B            |
| Settings: Off, On                        |                                                | 0                                     |                 |                        |            | EQ               |
| FS (Receive Fo                           | ot Switch)                                     |                                       |                 |                        |            | Ins Assign       |
| •                                        | ner MIDI messages gen                          | erated by pressing the                | ontional Foot S | witch are received or  | not Ar     | peggio           |
|                                          | ble when the Receive Co                        |                                       |                 |                        |            | Common           |
| Settings: Off, On                        |                                                | 0                                     |                 |                        |            | Individual       |
|                                          | Dessive Assistable                             | o Cwitch)                             |                 |                        |            | Advanced         |
|                                          | ? (Receive Assignable<br>ner MIDI messages gen |                                       |                 |                        | Mc         | otion Seq        |
| received or not.                         | iei MiDi messages gen                          | erated by pressing the                |                 |                        |            | Common           |
| This is not availab                      | le when the Receive Co                         | ontrol Change is set to               | Off.            |                        |            | Lane             |
| Settings: Off, On                        |                                                |                                       |                 |                        | Ma         | od / Control     |
| MS Hold (Recei                           | ive Motion Sequence                            | er Hold)                              |                 |                        |            |                  |
| •                                        | ner MIDI messages gene                         |                                       | [MOTION SEQ F   | OI D1 button are rece  | eived      | Part LFO         |
| or not.                                  | ier mill i meeedgee gem                        | proceilig the                         | [               |                        |            | Control Assign   |
| This is not availab                      | le when the Receive Co                         | ontrol Change is set to               | Off.            |                        |            | Receive SW       |
| Settings: Off, On                        |                                                |                                       |                 |                        | Eleme      |                  |
| MS Trigger (Re                           | ceive Motion Seque                             | ncer Trigger)                         |                 |                        | Os         | c / Tune         |
|                                          | ner MIDI messages gen                          |                                       | [MOTION SEQ     | TRIGGER] button are    | e Pit      | ch EG            |
| received or not.                         |                                                |                                       | -               | -                      | Fil        | ter              |
|                                          | ble when the Receive Co                        | ontrol Change is set to               | Off.            |                        |            | Туре             |
| Settings: Off, On                        |                                                |                                       |                 |                        |            | Filter EG        |
| RB (Receive Ri                           | bbon Controller)                               |                                       |                 |                        | _          | Scale            |
|                                          | ner MIDI messages for F                        |                                       |                 |                        | An         | nplitude         |
|                                          | ble when the Receive Co                        | ontrol Change is set to               | Off.            |                        |            | Level / Pan      |
| Settings: Off, On                        |                                                |                                       |                 |                        |            | Amp EG           |
| BC (Receive Br                           | reath Controller)                              |                                       |                 |                        |            | Scale            |
|                                          | ner MIDI messages for E                        |                                       |                 |                        | Ele        | ement LFO        |
|                                          | ble when the Receive Co                        | ontrol Change is set to               | Off.            |                        | Ele        | ement EQ         |
| Settings: Off, On                        |                                                |                                       |                 |                        | All Ele    | ement            |
| A.Knob 1–8 (Re                           | eceive Assignable K                            | nob)                                  |                 |                        | Os         | C                |
| •                                        | ner MIDI messages gen                          | •                                     | signable Knobs  | 1-4 (5-8) are receive  | ed or Ba   | lance            |
| not.                                     |                                                |                                       | o."             |                        |            |                  |
| I his is not availab                     | $\Delta u_{0}$ when the Receive $C_{0}$        | ntrol Change is set to                | 1 177           |                        |            |                  |

Copy or Exchange Elements

Settings: Off, On

This is not available when the Receive Control Change is set to Off.

| Reference | Performance | Edit               | Search    | Utility                | Live Set  |
|-----------|-------------|--------------------|-----------|------------------------|-----------|
|           |             | Normal Part (AWM2) | Drum Part | Normal Part (FM-X) Com | mon/Audio |

# **Element Edit (Element)**

#### Osc/Tune (Oscillator/Tune)

From the Oscillator/Tune display you can assign the waveform (or basic sound material) to each Element. You can set the note range for the Element (the range of notes on the keyboard over which the Element will sound) as well as the velocity response (the range of note velocities within which the Element will sound).

**Operation** [PERFORMANCE (HOME)]  $\rightarrow$  [EDIT]  $\rightarrow$  Part selection  $\rightarrow$  Element selection  $\rightarrow$  [Osc/Tune]

|               | E      | lement           | Switch                   |                   |                    |                  |         |     |              |         |         |
|---------------|--------|------------------|--------------------------|-------------------|--------------------|------------------|---------|-----|--------------|---------|---------|
| n t           | Edit - | - Part1 ·        | - Elemer                 | nt1               |                    | FX               |         | •   | - J 140      |         | ¢       |
| Osc /<br>Tune |        | ON               | <sup>Bank</sup><br>Prese | Number<br>et 2475 | Category<br>S.FX   | Sub Catego<br>SE |         | Nam | e<br>Moving  | Harp St |         |
| Pitch EG      |        | XA Contr<br>Norr |                          | Elem Group        | Elem Conne<br>InsA | :t T             |         |     | New Waveform | n       |         |
| Filter        |        |                  | Coarse                   | Fine              |                    | ine/Key          | Randor  | n   |              |         | _       |
| Amplitude     |        |                  | +0                       | +0                | +0                 | +0               | 0       |     |              |         |         |
| Element       |        | Vel Cross        | Fade                     | Key On Delay      | Tempo Sync         | Leng             | th<br>O |     |              |         |         |
| LFO           |        | Velocity         | Limit                    |                   | Note Limit         |                  | 0       |     | Center Key   | Pitch/I | Key     |
| Element<br>EQ |        | • 1              |                          | 127               | •<br>C -2          |                  | G 8     | •   | C 3          | +1      | 00%     |
| Part 1 C      | ommon  | Elem1            | Elem2                    | Elem3 Ele         | em4 Elem5          |                  | Ele     | m7  | Elem8 A      | All Mu  | te Solo |

#### Bank (Waveform Bank) Number (Waveform Number) Category (Waveform Category) Sub Category (Waveform Sub Category) Name (Waveform Name)

Indicates the information of the waveform used for the selected Element. "Bank" indicates which waveform location (Preset, User and Library) is assigned to the Element. **Settings:** See the Data List PDF document.

#### **Element Switch**

Determines whether the currently selected Element is on or off. **Settings:** Off, On

#### **XA Control**

Determines the functioning of the Expanded Articulation (XA) feature of an Element.

The XA feature is sophisticated tone generator system that allows you to more effectively recreate realistic sound and natural performance techniques. It also provides other unique modes for random and alternate sound changes as you play. For details on the XA feature, see the "Tone Generator Block" in the "Basic Structure" on page 6.

Settings: Normal, Legato, Key Off, Cycle, Random, A.SW Off, A.SW1 On, A.SW2 On

For each Element, you can set to:

Normal: The Element sounds normally each time you play the note.

Legato: When the Mono/Poly parameter is set to Mono, this Element will be played in place of the one which is set to "Normal" of the XA Control parameter when you play the keyboard in legato fashion (playing the next note of a single-note line or melody before releasing the previous note).

**Key Off:** The Element will sound each time you release the note.

Cycle (for multiple Elements): Each Element sounds alternately according to its numerical order. In other words, playing the first note will sound Element 1, the second note Element 2, and so on.

Random (for multiple Elements): Each Element will sound randomly each time you play the note.

A.SW1 On: When the [ASSIGN 1] button is turned On, the Element will sound.

A.SW2 On: When the [ASSIGN 2] button is turned On, the Element will sound.

A.SW Off: When both the [ASSIGN 1] and [ASSIGN 2] buttons are turned Off, the Element will sound.

#### Normal Part (AWM2) Edit

| Com           | mon            |
|---------------|----------------|
| Р             | art Settings   |
|               | General        |
|               | Pitch          |
|               | Zone Settings  |
|               | Zone Transmit  |
| E             | ffect          |
|               | Routing        |
|               | Ins A          |
|               | Ins B          |
|               | EQ             |
|               | Ins Assign     |
| А             | rpeggio        |
|               | Common         |
|               | Individual     |
|               | Advanced       |
| IV            | lotion Seq     |
|               | Common         |
|               | Lane           |
| IV            | lod / Control  |
|               | Part LFO       |
|               | Control Assign |
|               | Receive SW     |
| Elem          |                |
| <b>&gt;</b> 0 | sc / Tune      |
| Р             | itch EG        |
| F             | ilter          |
|               | Туре           |
|               | Filter EG      |
|               | Scale          |
| A             | mplitude       |
|               | Level / Pan    |
|               | Amp EG         |
|               | Scale          |
| E             | lement LFO     |
| E             | lement EQ      |
|               | lement         |
| 0             | sc             |
| В             | alance         |

| eference                           | Performance                  | Edit                                                                      | Search Utility  |                  | /            | Live Set   |                        |
|------------------------------------|------------------------------|---------------------------------------------------------------------------|-----------------|------------------|--------------|------------|------------------------|
|                                    |                              | Normal Part (AWM2)                                                        | Drum Part       | Normal Par       | t (FM-X)     | Common/A   | ludio                  |
|                                    |                              |                                                                           |                 |                  |              |            |                        |
| Elem Group (E                      | • •                          |                                                                           |                 |                  |              |            | nal Part (AWM2) Edit   |
|                                    |                              | Elements that have the                                                    |                 |                  |              |            | nmon                   |
| same group num<br>Normal.          | per. This setting does no    | ot apply when the XA Co                                                   | ontrol paramet  | ers of all Elem  | ents are se  |            | Part Settings          |
| Settings: 1-8                      |                              |                                                                           |                 |                  |              |            | General                |
| -                                  | <i></i>                      | • • • • •                                                                 |                 |                  |              |            | Pitch                  |
|                                    | (Element Connectio           | •                                                                         |                 |                  | · · "-       | <b>.</b> . | Zone Settings          |
|                                    | ion Effects for the spec     | <li>B) is used to process ead<br/>if ed element</li>                      | ch individual i | lement. Set th   | iis to "Thru | to         | Zone Transmit          |
| Settings: Thru, InsA               |                              |                                                                           |                 |                  |              |            | Effect                 |
| -                                  |                              |                                                                           |                 |                  |              |            | Routing                |
| New Waveform                       |                              |                                                                           |                 |                  |              |            | Ins A                  |
| Loads Audio data (page 198).       | a stored in the USB flash    | n drive as "Waveform." I                                                  | -or details on  | loading, see "l  | Load"        |            | Ins B                  |
|                                    | m is loaded, the Edit W      | aveform parameter (bel                                                    | ow) will be av  | ailable.         |              |            | EQ                     |
|                                    |                              |                                                                           | -,              |                  |              |            | Ins Assign             |
| Coarse (Coarse                     | ,                            |                                                                           |                 |                  |              |            |                        |
|                                    | itch of each Element in      | semitones.                                                                |                 |                  |              |            | Arpeggio               |
| <b>Settings:</b> -48 – +48         |                              |                                                                           |                 |                  |              |            | Common                 |
| Fine (Fine Tune                    | e)                           |                                                                           |                 |                  |              |            | Individual             |
| Determines the fir                 | ne tuning for the pitch c    | f each Element.                                                           |                 |                  |              |            | Advanced               |
| Settings: -64 - 63                 |                              |                                                                           |                 |                  |              |            | Motion Seq             |
| Pitch/Vel (Pitch                   | Velocity Sensitivity         | <i>I</i> )                                                                |                 |                  |              |            | Common                 |
| •                                  |                              | d Element responds to v                                                   | elocity.        |                  |              | _          | Lane                   |
| Settings: -64 - 63                 |                              | ·                                                                         |                 |                  |              |            | Mod / Control          |
|                                    |                              | y the keyboard, the more the                                              |                 |                  |              |            | Part LFO               |
| -                                  |                              | ay the keyboard, the more th                                              | e pitch falls.  |                  |              |            | Control Assign         |
| U: NO CHA                          | nge in pitch.                |                                                                           |                 |                  |              |            | Receive SW             |
| Fine/Key (Pitch                    | Fine Key Follow Se           | ensitivity)                                                               |                 |                  |              | Eler       | ment                   |
|                                    | egree to which the note      | es (specifically, their pos                                               | ition or octave | e range) affect  | the pitch i  | n 🕨        | Osc / Tune             |
| Fine Tuning.<br>Settings: -64 – 63 |                              |                                                                           |                 |                  |              |            | Pitch EG               |
| 0                                  | values: The nitch of lower r | notes drops and that of highe                                             | er notes rises  |                  |              |            | Filter                 |
|                                    |                              | notes rises and that of highe                                             |                 |                  |              |            | Туре                   |
|                                    |                              |                                                                           |                 |                  |              |            | Filter EG              |
| •                                  | lom Pitch Depth)             | the Flowent for each no                                                   | ta yay alay T   | ha higher the    | alua tha     |            | Scale                  |
| greater the pitch                  |                              | the Element for each no                                                   | ne you play. T  | ne nigher the v  | value, the   |            | Amplitude              |
| Settings: 0–127                    |                              |                                                                           |                 |                  |              | _          | Level / Pan            |
|                                    |                              |                                                                           |                 |                  |              |            | Amp EG                 |
|                                    | e (Velocity Cross Fac        |                                                                           | in propertier   | to the distance  |              | +. /       | Scale                  |
|                                    | the Velocity Limit setting   | an Oscillator decreases                                                   |                 | i to the distanc |              |            | Element LFO            |
| Settings: 0-127                    |                              |                                                                           |                 |                  |              |            | Element EQ             |
| The highe                          | r the value, the more gradua | ally the volume decreases.                                                |                 |                  |              | All        | Element                |
| 0: No sou                          | nd                           |                                                                           |                 |                  |              |            | Osc                    |
| Tempo Svnc (K                      | key On Delay Tempo           | Svnc Switch)                                                              |                 |                  |              | _          | Balance                |
| • • •                              |                              | y" (below) is synchroniz                                                  | ed to the tem   | po.              |              |            |                        |
|                                    | n Delay Time Length          | •                                                                         |                 |                  |              |            | y or Exchange<br>ments |
| point at which the                 |                              | between the moment you<br>ed. You can set different<br>rnc" is set to on. |                 |                  |              |            | nentə                  |

Settings: 0-127

| Reference | Performance | Edit               | Search       | Utility               | Live Set |
|-----------|-------------|--------------------|--------------|-----------------------|----------|
|           |             | Normal Part (AWM2) | Drum Part No | mal Part (FM-X) Commo | n/Audio  |

#### Length (Key On Delay Note Length)

Determines the timing of "Key On Delay" when "Key On Delay Tempo Sync" is set to on.

Settings: 1/16, 1/8 Tri. (eighth-note triplets), 1/16 Dot. (dotted sixteenth notes), 1/8, 1/4 Tri. (quarter-note triplets), 1/8 Dot. (dotted eighth notes), 1/4, 1/2 Tri. (half-note triplets), 1/4 Dot. (dotted quarter notes), 1/2, Whole Tri. (whole-note triplets), 1/2 Dot. (dotted half notes), 1/4 x 4 (quarter-note quadruplets; four quarter notes to the beat), 1/4 x 5 (quarter-note quintuplets; five quarter notes to the beat), 1/4 x 6 (quarter-note sextuplets; six quarter notes to the beat), 1/4 x 7 (quarter-note septuplets; seven quarter notes to the beat), 1/4 x 8 (quarter-note octuplets; eight quarter notes to the beat)

#### **Velocity Limit**

Determines the minimum and maximum values of the velocity range within which each Element will respond. Each Element will only sound for notes played within its specified velocity range. If you first specify the maximum value and then the minimum value, for example "93 to 34," then the Velocity range covers both "1 to 34" and "93 to 127."

Settings: 1-127

#### Note Limit

Determines the lowest and highest notes of the keyboard range for each Element. Each Element will only sound for notes played within its specified range. If you first specify the highest note and then the lowest note, for example "C5 to C4," then the note range covers both "C-2 to C4" and "C5 to G8." **Settings:** C -2 – G8

#### Pitch/Key (Pitch Key Follow Sensitivity)

Determines the sensitivity of the Key Follow effect (the pitch interval of adjacent notes), assuming the pitch of the Center Key (below) as standard.

Settings: -200% - +0% - +200%

+100% (the normal setting): Adjacent notes are pitched one semitone apart.

0%: All notes have the same pitch as the Center Key.

Negative values: The settings are reversed.

#### Center Key (Pitch Key Follow Sensitivity Center Key)

Determines the central note or pitch for the Key Follow effect on pitch. **Settings:** C -2 – G8

#### **Edit Waveform**

Calls up the Waveform Edit display. From this display you can set parameters related to Key Banks consisting of the Waveform.

#### Key Bank

A Key Bank is digital audio data, made by directly recording a signal, such as that of vocals or electric guitar, to this instrument.

Throughout this manual, the words "Key Bank" and "Wave" are sometimes used interchangeably; however, you should be careful to distinguish between "Key Bank" (raw audio data) and "Waveform" (collected audio data used to make up a Part).

#### Key Bank and Waveform

Key Banks are assigned and stored to Waveforms on the MODX.

Each of the Waveforms can contain multiple Key Banks. To assign these Key Banks to a different space or container, you can set the note limit and velocity limit for each Key Bank. With this setting, the different Key Bank is played back depending on the pressed note and its velocity.

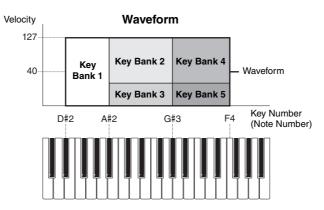

# Normal Part (AWM2) Edit

| Comn   |                |
|--------|----------------|
| Pa     | art Settings   |
|        | General        |
|        | Pitch          |
|        | Zone Settings  |
|        | Zone Transmit  |
| Ef     | fect           |
|        | Routing        |
|        | Ins A          |
|        | Ins B          |
|        | EQ             |
|        | Ins Assign     |
| A      | rpeggio        |
|        | Common         |
|        | Individual     |
|        | Advanced       |
| M      | otion Seq      |
|        | Common         |
|        | Lane           |
| M      | od / Control   |
|        | Part LFO       |
|        | Control Assign |
|        | Receive SW     |
| Eleme  | ent            |
| ► O:   | sc / Tune      |
| Pi     | tch EG         |
| Fi     | Iter           |
|        | Туре           |
|        | Filter EG      |
|        | Scale          |
| Α      | mplitude       |
|        | Level / Pan    |
|        | Amp EG         |
|        | Scale          |
| EI     | ement LFO      |
| EI     | ement EQ       |
| All El | ement          |
| 0      | SC             |
| Ba     | alance         |
|        |                |

| Reference | Performance | Edit               | Search           | Utility           | Live Set |
|-----------|-------------|--------------------|------------------|-------------------|----------|
|           |             | Normal Part (AWM2) | Drum Part Normal | Part (FM-X) Commo | on/Audio |

#### • Part and Waveform

You can play the Waveform by assigning it to a Part then playing the keyboard with that Part. You can assign the Waveform to an Element of the Part in the Element Edit for the Normal Part (AWM2) Edit (page 107) and the Key Edit for the Drum Part Edit (page 140).

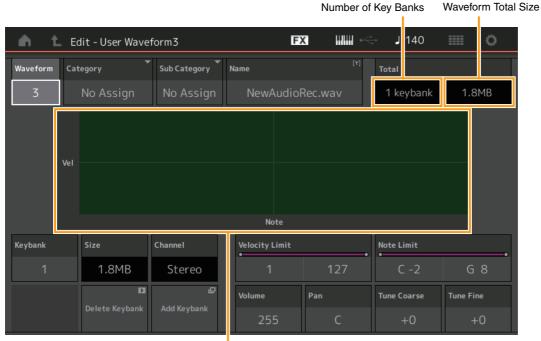

Note Limit and Velocity Limit for each Key Bank

#### Waveform

Indicates the selected Waveform.

# Category (Waveform Main Category) Sub Category (Waveform Sub Category)

Determines the Main category and the Sub category for the selected Waveform. **Settings:** See the Data List PDF document.

# Name (Waveform Name)

Determines the selected Waveform. Waveform names can contain up to 20 characters. Touching the parameter calls up the input character display.

# Number of Keybank (Number of Key Bank)

Indicates the number of Key Banks in the selected Waveform.

#### Waveform Total Size

Indicates the total data size of the selected Waveform.

# Keybank (Key Bank)

Indicates the selected Key Bank.

# Size (Key Bank Size)

Indicates the data size of the selected Key Bank.

#### Channel (Key Bank Channel)

Indicates the Channel (Stereo or Mono) of the selected Key Bank.

# **Velocity Limit**

Determines the minimum and maximum values of the velocity range within which the selected Key Bank will respond. Settings: 1–127

#### **Note Limit**

Determines the lowest and highest notes of the keyboard range for the selected Key Bank. **Settings:** 1–127

#### Normal Part (AWM2) Edit

| _   |       | ( )            |
|-----|-------|----------------|
| Co  | omn   |                |
|     | Pa    | rt Settings    |
|     |       | General        |
|     |       | Pitch          |
|     |       | Zone Settings  |
|     |       | Zone Transmit  |
|     | Ef    | fect           |
|     |       | Routing        |
|     |       | Ins A          |
|     |       | Ins B          |
|     |       | EQ             |
|     |       | Ins Assign     |
|     | Ar    | peggio         |
|     |       | Common         |
|     |       | Individual     |
|     |       | Advanced       |
|     | М     | otion Seq      |
|     |       | Common         |
|     |       | Lane           |
|     | М     | od / Control   |
|     |       | Part LFO       |
|     |       | Control Assign |
|     |       | Receive SW     |
| Ele | eme   | ent            |
|     | 09    | sc / Tune      |
|     | Pi    | tch EG         |
|     | Fil   | ter            |
|     |       | Туре           |
|     |       | Filter EG      |
|     |       | Scale          |
|     | Ar    | nplitude       |
|     |       | Level / Pan    |
|     |       | Amp EG         |
|     |       | Scale          |
|     | El    | ement LFO      |
|     | El    | ement EQ       |
| AI  | l Ele | ement          |
|     | 09    |                |
|     | Ba    | alance         |
|     |       |                |

| eference                                                  | Performance                                              | Edit                                                                                  | Search                                           | Utility              | Live Set                                                  |
|-----------------------------------------------------------|----------------------------------------------------------|---------------------------------------------------------------------------------------|--------------------------------------------------|----------------------|-----------------------------------------------------------|
|                                                           |                                                          | Normal Part (AWM2)                                                                    | Drum Part Norm                                   | nal Part (FM-X) Comm | non/Audio                                                 |
| Volume<br>Determines the of<br>Settings: 0-255            | output volume of the sele                                | ected Key Bank.                                                                       |                                                  |                      | Normal Part (AWM2) Edit<br>Common                         |
| Pan<br>Determines the s<br>Settings: L63-C-R              | stereo pan position of the<br>763                        | e selected Key Bank.                                                                  |                                                  |                      | Part Settings<br>General<br>Pitch<br>Zone Settings        |
| Tune Coarse (<br>Determines the p<br>Settings: -64 - +63  | pitch of the selected Key                                | / Bank in semitones.                                                                  |                                                  |                      | Zone Transmit<br>Effect<br>Routing                        |
| Tune Fine (Fin<br>Determines the f<br>Settings: -64 – +63 | fine tuning for the pitch o                              | of the selected Key Bank                                                              | κ.                                               |                      | Ins A<br>Ins B<br>EQ                                      |
| Deletes the selec                                         | nk (Delete Key Bank)<br>cted Key Bank.<br>(Add Key Bank) |                                                                                       |                                                  |                      | Ins Assign<br>Arpeggio<br>Common<br>Individual            |
| Adds new Key B                                            | Bank to the selected Wav                                 | 'eform.                                                                               |                                                  |                      | Advanced<br>Motion Seq<br>Common                          |
| Pitch EG                                                  |                                                          |                                                                                       |                                                  |                      | Lane                                                      |
| the pitch of the s                                        | sound changes over time<br>t a note is pressed on the    | e all time and level setting<br>e for Oscillators. These c<br>ne keyboard to the mome | can be used to control t<br>ent the sound stops. | the change in pitch  | Mod / Control<br>Part LFO<br>Control Assign<br>Receive SW |
|                                                           | PERFORMANCE (HOME)                                       | $\rightarrow$ [EDIT] $\rightarrow$ Part selection                                     | → Element selection → [H                         | Pitch EG]            | Element                                                   |
| Operation [F                                              | Edit - Part1 - Element1                                  | FX                                                                                    | J 140                                            |                      | <ul> <li>Osc / Tune</li> <li>Pitch EG</li> </ul>          |

0

| Element | Time/Vel | Segment | PEG Depth | Depth/VeI | Curve |  |
|---------|----------|---------|-----------|-----------|-------|--|
| Element | +0       | All     | +20       | +0        | 2     |  |

Hold

The full names of the available parameters are shown in the chart below, as they appear in the display.

|       | Hold       | Attack       | Decay1       | Decay2       | Release       |
|-------|------------|--------------|--------------|--------------|---------------|
| Time  | Hold Time  | Attack Time  | Decay1 Time  | Decay2 Time  | Release Time  |
| Level | Hold Level | Attack Level | Decay1 Level | Decay2 Level | Release Level |

Settings: Time: 0–127 Level: -128 – +127 Amplitude

All Element Osc Balance

Copy or Exchange

Elements

Level / Pan Amp EG Scale Element LFO Element EQ

| eference                   | Performance                                           | Edit                                                          | Search                | Utili                        | ty    | Live Set                |
|----------------------------|-------------------------------------------------------|---------------------------------------------------------------|-----------------------|------------------------------|-------|-------------------------|
|                            |                                                       | Normal Part (AWM2)                                            | Drum Part             | Normal Part (FM-X)           | Corr  | nmon/Audio              |
|                            |                                                       | L                                                             |                       |                              |       |                         |
| Time/Key (PEG T            | ime Key Follow S                                      | ensitivity)                                                   |                       |                              |       | Normal Part (AWM2) Edit |
| Determines the deg         | ree to which the note                                 | s (specifically, their pos                                    |                       |                              | EG    | Common                  |
|                            | ey (next parameter) i                                 | s used as the basic pito                                      | h for this param      | eter.                        |       | Part Settings           |
| Settings: -64 - +63        | uce: High potos result in                             | a high PEG transition speed                                   | l while low potos ros | ult in a clow anood          |       | General                 |
|                            |                                                       | n a slow PEG transition speed                                 |                       |                              |       | Pitch                   |
| -                          |                                                       | t change, regardless of the p                                 |                       |                              |       | Zone Settings           |
| Contor Koy (DEC            | Time Key Fellow                                       | Sensitivity Center K                                          | <b>o</b> v)           |                              |       | Zone Transmit           |
| • •                        | -                                                     | (speed) responds to Vel                                       | • ·                   | renath with which the        | e kev | Effect                  |
|                            |                                                       | played, the PEG behav                                         |                       |                              | ,,    | Routing                 |
| Settings: C-2-G8           |                                                       |                                                               |                       |                              |       | Ins A                   |
| Time/Vel (PFG Ti           | me Velocity Sensi                                     | itivity)                                                      |                       |                              |       | Ins B                   |
| •                          | me Velocity Sens                                      | • •                                                           |                       |                              |       | EQ                      |
|                            | -                                                     | PEG's Time parameters                                         | . Select the Sear     | ment, and then set its       | 6     | Ins Assign              |
| "Time/Vel" paramete        |                                                       | ·                                                             | Ū.                    |                              |       | Arpeggio                |
| Settings: Time/Vel: -64    |                                                       |                                                               |                       |                              |       | Common                  |
|                            |                                                       | ult in a fast PEG transition sp                               |                       |                              |       | Individual              |
| •                          | 0                                                     | ult in a slow PEG transition s<br>change, regardless of the V |                       | ocities result in a fast spe | ea.   |                         |
|                            |                                                       | ecay), Decay, Atk+Rls (Attac                                  |                       |                              |       | Advanced                |
| Attack: Time               | /Vel parameter affects A                              | ttack Time.                                                   |                       |                              |       | Motion Seq              |
| -                          | me/Vel Value affects Atta                             |                                                               |                       |                              |       | Common                  |
| •                          | Vel parameter affects D<br>ne/Vel Value affects Attac |                                                               |                       |                              |       | Lane                    |
|                            | affects all PEG Time par                              |                                                               |                       |                              |       | Mod / Control           |
|                            |                                                       |                                                               |                       |                              |       | Part LFO                |
| PEG Depth                  |                                                       |                                                               |                       |                              |       | Control Assign          |
|                            | n range for Pitch EG.                                 |                                                               |                       |                              |       | Receive SW              |
| <b>Settings:</b> -64 – +63 |                                                       |                                                               |                       |                              |       | Element                 |
| Depth/Vel (PEG D           | Pepth Velocity Ser                                    | nsitivity)                                                    |                       |                              |       | Osc / Tune              |
| Curve (PEG Dept            | h Velocity Sensiti                                    | vity Curve)                                                   |                       |                              |       | Pitch EG                |
|                            |                                                       | enerated according to t                                       |                       |                              | play  | Filter                  |
|                            |                                                       | neter lets you select fron<br>t determine how velocity        |                       |                              |       | Туре                    |
|                            |                                                       | ates Pitch Change and t                                       |                       |                              |       | Filter EG               |
| Settings: Depth/Vel: -6    |                                                       |                                                               |                       | · <b>)</b> .                 |       | Scale                   |
|                            |                                                       | se the pitch range to expand                                  |                       |                              |       | Amplitude               |
| -                          |                                                       | use the pitch range to contra                                 |                       | s cause it to expand.        |       | Level / Pan             |
| Settings: Curve: 0–4       | erivelope does not chang                              | ge, regardless of the Velocity                                |                       |                              |       | Amp EG                  |
| 0                          | 1                                                     | 2                                                             | 3                     | 4                            |       | Scale                   |
|                            |                                                       |                                                               | Ĭ                     |                              |       | Element LFO             |
|                            |                                                       |                                                               |                       |                              |       | Element EQ              |
|                            |                                                       |                                                               |                       |                              |       | All Element             |
| NOTE For details on I      | PEG, see the Synthesiz                                | er Parameter Manual PDF                                       | document.             |                              |       | Osc                     |
|                            | ,                                                     |                                                               |                       |                              |       | Balance                 |
|                            |                                                       |                                                               |                       |                              |       | Datalice                |

| Reference | Performance | Edit               | Search       | Utility                 | Live Set |
|-----------|-------------|--------------------|--------------|-------------------------|----------|
|           |             | Normal Part (AWM2) | Drum Part No | ormal Part (FM-X) Commo | on/Audio |

Filter

#### Туре

From the Type display you can make comprehensive settings for the Filter unit. The available parameters differ depending on which Filter type is selected here.

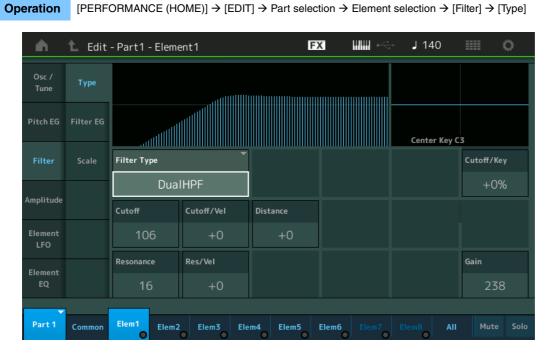

#### Filter Type

Determines the Filter Type for the current Element. Basically, there are four different filters: LPF (Low Pass Filter), HPF (High Pass Filter), BPF (Band Pass Filter) and BEF (Band Elimination Filter). For details on settings, see the Synthesizer Parameter Manual PDF document.

Settings: LPF24D, LPF24A, LPF18, LPF18s, LPF12+HPF12, LPF6+HPF12, HPF24D, HPF12, BPF12D, BPFw, BPF6, BEF12, BEF6, DualLPF, DualHPF, DualBPF, DualBEF, LPF12+BPF6, Thru

LPF

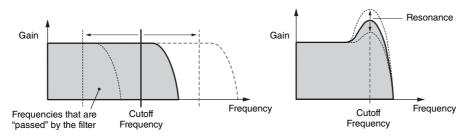

LPF24D: A dynamic -24 dB/oct Low-Pass Filter with a characteristic digital sound. Compared to the LPF24A type, this filter can produce a more pronounced Resonance effect.

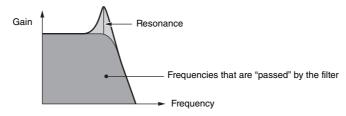

LPF24A: A digital dynamic Low-Pass Filter with characteristics similar to a 4-pole analog synthesizer filter. LPF18: 3-pole -18 dB/oct Low-Pass Filter.

LPF18s: 3-pole -18 dB/oct Low-Pass Filter. This filter has a smoother cutoff slope than the LPF18 type.

| Normal Part (AWM2) Edit |                 |  |  |  |
|-------------------------|-----------------|--|--|--|
| Cor                     | nmon            |  |  |  |
|                         | Part Settings   |  |  |  |
| _                       | General         |  |  |  |
|                         | Pitch           |  |  |  |
|                         | Zone Settings   |  |  |  |
|                         | Zone Transmit   |  |  |  |
| _                       | Effect          |  |  |  |
|                         | Routing         |  |  |  |
|                         | Ins A           |  |  |  |
|                         | Ins B           |  |  |  |
|                         | EQ              |  |  |  |
|                         | Ins Assign      |  |  |  |
| _                       | Arpeggio        |  |  |  |
|                         | Common          |  |  |  |
|                         | Individual      |  |  |  |
| _                       | Advanced        |  |  |  |
| _                       | Notion Seq      |  |  |  |
|                         | Common          |  |  |  |
| _                       | Lane            |  |  |  |
| _                       | Mod / Control   |  |  |  |
|                         | Part LFO        |  |  |  |
|                         | Control Assign  |  |  |  |
|                         | Receive SW      |  |  |  |
|                         | nent            |  |  |  |
| _                       | Osc / Tune      |  |  |  |
| _                       | Pitch EG        |  |  |  |
|                         | Filter          |  |  |  |
|                         | Туре            |  |  |  |
|                         | Filter EG       |  |  |  |
| _                       | Scale           |  |  |  |
| _                       | Amplitude       |  |  |  |
|                         | Level / Pan     |  |  |  |
|                         | Amp EG<br>Scale |  |  |  |
| _                       | Element LFO     |  |  |  |
| _                       | Element EQ      |  |  |  |
|                         | Element         |  |  |  |
|                         | Osc             |  |  |  |
| -                       | Balance         |  |  |  |
|                         | Salance         |  |  |  |
|                         |                 |  |  |  |

| Reference | Performance                                                            | Edit                                  | Search                         | Utility                    | Live Set                |
|-----------|------------------------------------------------------------------------|---------------------------------------|--------------------------------|----------------------------|-------------------------|
|           |                                                                        | Normal Part (AWM2)                    | Drum Part Norr                 | mal Part (FM-X) C          | ommon/Audio             |
| HPF       |                                                                        | · ·                                   |                                |                            | Normal Part (AWM2) Edit |
|           | Ga                                                                     | ain Resonance                         | requencies that are "passed"   | " by the filter            | Common                  |
|           |                                                                        |                                       |                                |                            | Part Settings           |
|           |                                                                        |                                       |                                |                            | General                 |
|           |                                                                        |                                       |                                |                            | Pitch                   |
|           |                                                                        |                                       | Frequency                      |                            | Zone Settings           |
|           |                                                                        | Cutoff Frequency                      | У                              |                            | Zone Transmit           |
|           | IPF12: A combination of a -12                                          |                                       |                                | ilter connected in serial. | Effect                  |
|           | Filter Type is selected, HPF (                                         |                                       |                                | ·                          | Routing                 |
|           | <b>PF12:</b> A combination of a -6 d<br>Filter Type is selected, HPF ( |                                       |                                | ter connected in serial.   | Ins A                   |
| HPF24D:   | A dynamic -24 dB/oct High-F                                            |                                       | -                              | er can produce a           | Ins B                   |
| pronounce | ed Resonance effect.                                                   |                                       |                                |                            | EQ                      |
|           | (                                                                      | Gain Res                              | sonance                        |                            | Ins Assign              |
|           |                                                                        |                                       | -                              |                            | Arpeggio                |
|           |                                                                        |                                       |                                |                            | Common                  |
|           |                                                                        | •                                     | Frequencies that by the filter | are "passed"               | Individual              |
|           |                                                                        |                                       | Frequency                      |                            | Advanced                |
|           |                                                                        |                                       |                                |                            | Motion Seq              |
| HPF12: -1 | 12 dB/oct dynamic High-Pass                                            | s Filter.                             |                                |                            | Common                  |
| BPF       |                                                                        |                                       |                                |                            | Lane                    |
|           | Gain                                                                   | Frequencies that are                  | "passed" by the filter         |                            | Mod / Control           |
|           |                                                                        |                                       |                                |                            | Part LFO                |
|           |                                                                        |                                       |                                |                            | Control Assign          |
|           |                                                                        |                                       |                                |                            | Receive SW              |
|           |                                                                        |                                       |                                |                            | Element                 |
|           |                                                                        | Center Frequency                      | Frequency                      |                            | Osc / Tune              |
| BPF12D.   | The combination of a -12 dB,                                           | Voot HPE and LPE with a ch:           | prostoristic digital sound     |                            | Pitch EG                |
| 511122.   |                                                                        | Resonance                             |                                |                            | Filter                  |
|           | Gain                                                                   |                                       |                                |                            | ▶ Туре                  |
|           |                                                                        |                                       |                                |                            | Filter EG               |
|           |                                                                        |                                       | <b>X</b>                       |                            | Scale                   |
|           |                                                                        |                                       |                                |                            | Amplitude               |
|           |                                                                        | · · · · · · · · · · · · · · · · · · · | Frequency                      |                            | Level / Pan             |
|           | Frequ                                                                  | uencies that are "passed" by the      | e filter                       |                            | Amp EG                  |
| BPFw: A   | -12 dB/oct BPF that combine                                            | es HPF and LPF filters to allo        | w wider bandwidth setting      | gs.                        | Scale                   |
|           | Gain                                                                   |                                       |                                |                            | Element LFO             |
|           |                                                                        |                                       |                                |                            | Element EQ              |
|           |                                                                        | Width                                 |                                |                            | All Element             |
|           |                                                                        |                                       |                                |                            | Osc                     |
|           | Frequ                                                                  | uencies that are "passed" by the      | Frequency<br>e filter          |                            | Balance                 |
| BPF6: The | e combination of a -6 dB/oct                                           | . HPF and LPF.                        |                                |                            |                         |
|           | Gain                                                                   | Resonance                             |                                |                            | Copy or Exchange        |
|           | Gain                                                                   |                                       |                                |                            | Elements                |
|           |                                                                        |                                       |                                |                            |                         |

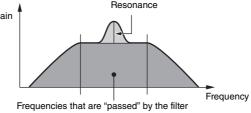

| Reference | Performance | Edit               | Search           | Utility           | Live Set |
|-----------|-------------|--------------------|------------------|-------------------|----------|
|           |             | Normal Part (AWM2) | Drum Part Normal | Part (FM-X) Commo | n/Audio  |

BEF

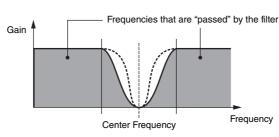

Normal Part (AWM2) Edit

| Pa     | rt Settings    |
|--------|----------------|
|        | General        |
|        | Pitch          |
|        | Zone Settings  |
|        | Zone Transmit  |
| Ef     | fect           |
|        | Routing        |
|        | Ins A          |
|        | Ins B          |
|        | EQ             |
|        | Ins Assign     |
| Ar     | peggio         |
|        | Common         |
|        | Individual     |
|        | Advanced       |
| M      | otion Seq      |
|        | Common         |
|        | Lane           |
| M      | od / Control   |
|        | Part LFO       |
|        | Control Assign |
|        | Receive SW     |
| eme    | ent            |
| 0      | sc / Tune      |
| Pi     | tch EG         |
| Fil    | ter            |
|        | Туре           |
|        | Filter EG      |
|        | Scale          |
| Ar     | nplitude       |
|        | Level / Pan    |
|        | Amp EG         |
|        | Scale          |
| El     | ement LFO      |
| El     | ement EQ       |
| II Ele | ement          |
| 0:     | SC .           |
| Ba     | alance         |

**BEF12:** -12 dB/oct Band-Eliminate Filter. **BEF6:** -6 dB/oct Band-Eliminate Filter.

**DualLPF:** Two -12 dB/oct Low-Pass Filters connected in parallel. You can edit the distance between the two Cutoff Frequencies.

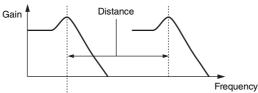

Lower Cutoff Frequency is set directly on the display (and Higher Cutoff Frequency is automatically set)

**DualHPF:** Two -12 dB/oct High-Pass Filters connected in parallel. **DualBPF:** Two -6 dB/oct Band-Pass Filters connected in parallel. **DualBEF:** Two -6 dB/oct Band-Eliminate Filters connected in serial.

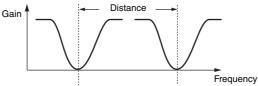

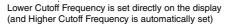

**LPF12+BPF6:** A combination of a -12 dB/oct Low-Pass Filter and a -6 dB/oct Band-Pass Filter connected in parallel. You can edit the distance between the two Cutoff Frequencies.

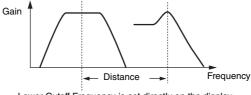

Lower Cutoff Frequency is set directly on the display (and Higher Cutoff Frequency is automatically set)

# **Cutoff (Cutoff Frequency)**

Determines the cutoff frequency for the Filter. This is used as the basic frequency for the selected Filter Type.

Settings: 0-255

# Cutoff/Vel (Cutoff Velocity Sensitivity)

Determines how the Cutoff Frequency responds to Velocity, or the strength with which you play notes. **Settings:** -64 - +63

**Positive values:** The more strongly you play the keyboard, the more the Cutoff Frequency rises. **Negative values:** The more softly you play the keyboard, the more the Cutoff Frequency rises. **0:** The Cutoff Frequency does not change, regardless of the Velocity.

| Reference | Performance | Edit               | Search           | Utility           | Live Set |
|-----------|-------------|--------------------|------------------|-------------------|----------|
|           |             | Normal Part (AWM2) | Drum Part Normal | Part (FM-X) Commo | n/Audio  |

# Resonance

#### Width

This parameter's function varies according to the selected Filter Type. If the selected filter is an LPF, HPF, BPF (excluding BPFw), or BEF, this parameter is used to set the Resonance. For the BPFw, it is used to adjust the frequency bandwidth. This parameter is used to set the amount of Resonance (harmonic emphasis) applied to the signal at the cutoff frequency. This can be used in combination with the "Cutoff" parameter to add further character to the sound. For the BPFw, this parameter is used to adjust the width of the band of signal frequencies passed by the filter.

This parameter is not displayed depending on the selected Filter Types. **Settings:** 0–127

# Cutoff/Key (Cutoff Key Follow Sensitivity)

Determines the degree to which the notes (specifically, their position or octave range) affect the Cutoff Frequency (above). The Center Key (next parameter) is used as the basic Cutoff Frequency for this parameter.

Settings: - 200% - +200%

**Positive values:** The Cutoff Frequency drops for lower notes and rises for higher notes. **Negative values:** The Cutoff Frequency rises for lower notes and drops for higher notes.

# Center Key (Cutoff Key Follow Sensitivity Center Key)

This indicates that the central note for "Cutoff/Key" above is C3. Keep in mind that this is for display purposes only; the value cannot be changed.

#### Gain

Sets the Gain (the amount of boost applied to the signal sent to the Filter Unit).

# ■ In case of the Filter Type with "Distance" and "Res/Vel" parameters

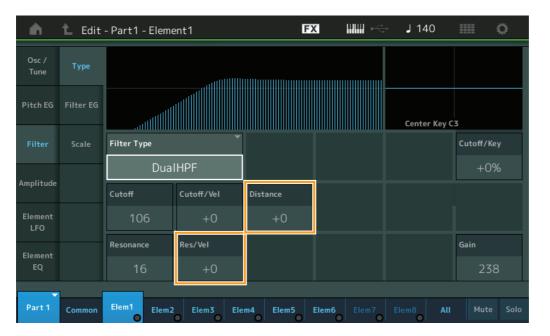

#### Distance

Determines the distance between the Cutoff Frequencies for the Dual Filter types and the LPF12+BPF6 filter. This parameter is not displayed depending on the selected Filter Type. **Settings:** -128 - +127

# **Res/Vel (Resonance Velocity Sensitivity)**

Determines the degree to which Resonance responds to Velocity, or the strength with which you play notes. This parameter is not displayed depending on the selected Filter Type.

Settings: -64 - +63

**Positive values:** The higher the Velocity, the greater the Resonance. **Negative values:** The lower the Velocity, the greater the Resonance.

**0:** No change of the Resonance value.

#### Normal Part (AWM2) Edit

|     |        | ·              |  |  |  |  |
|-----|--------|----------------|--|--|--|--|
| Co  | omm    |                |  |  |  |  |
|     | Pa     | rt Settings    |  |  |  |  |
|     |        | General        |  |  |  |  |
|     |        | Pitch          |  |  |  |  |
|     |        | Zone Settings  |  |  |  |  |
|     |        | Zone Transmit  |  |  |  |  |
|     | Effect |                |  |  |  |  |
|     |        | Routing        |  |  |  |  |
|     |        | Ins A          |  |  |  |  |
|     |        | Ins B          |  |  |  |  |
|     |        | EQ             |  |  |  |  |
|     |        | Ins Assign     |  |  |  |  |
|     | Ar     | peggio         |  |  |  |  |
|     |        | Common         |  |  |  |  |
|     |        | Individual     |  |  |  |  |
|     |        | Advanced       |  |  |  |  |
|     | Mo     | otion Seq      |  |  |  |  |
|     |        | Common         |  |  |  |  |
|     |        | Lane           |  |  |  |  |
|     | Mo     | od / Control   |  |  |  |  |
|     |        | Part LFO       |  |  |  |  |
|     |        | Control Assign |  |  |  |  |
|     |        | Receive SW     |  |  |  |  |
| Ele | eme    | nt             |  |  |  |  |
|     | Os     | sc / Tune      |  |  |  |  |
|     | Pit    | ch EG          |  |  |  |  |
|     | Fil    | ter            |  |  |  |  |
|     |        | Туре           |  |  |  |  |
|     |        | Filter EG      |  |  |  |  |
|     |        | Scale          |  |  |  |  |
|     | An     | nplitude       |  |  |  |  |
|     |        | Level / Pan    |  |  |  |  |
|     |        | Amp EG         |  |  |  |  |
|     |        | Scale          |  |  |  |  |
|     | Ele    | ement LFO      |  |  |  |  |
|     | Ele    | ement EQ       |  |  |  |  |
| AI  | l Ele  | ement          |  |  |  |  |
|     | Os     | iC             |  |  |  |  |
|     | Ba     | lance          |  |  |  |  |
|     |        |                |  |  |  |  |

| Reference | Performance | Edit               | Search          | Utility             | Live Set |
|-----------|-------------|--------------------|-----------------|---------------------|----------|
|           |             | Normal Part (AWM2) | Drum Part Norma | l Part (FM-X) Commo | n/Audio  |

# ■ In case of the Filter Type with "HPF Cutoff" and "HPF Cutoff/Key" parameters

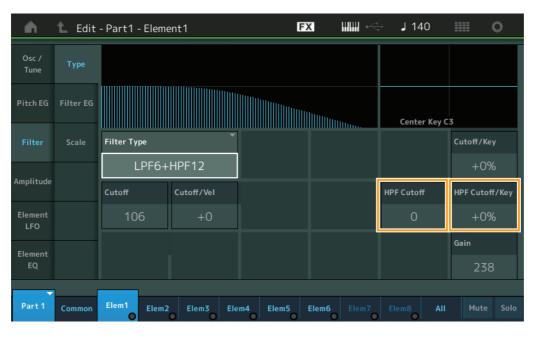

# HPF Cutoff (High Pass Filter Cutoff Frequency)

Determines the central frequency for the Key Follow parameter (below) of the HPF. This parameter is available only when one of the filter types "LPF12+HPF12" or "LPF6+HPF12" is selected. **Settings:** 0–255

# HPF Cutoff/Key (High Pass Filter Cutoff Key Follow Sensitivity)

Determines the degree to which the notes (specifically, their position or Octave Range) affect the Cutoff Frequency of the HPF. This parameter is available only when one of the filter types "LPF12+HPF12" or "LPF6+HPF12" is selected.

#### Settings: -200% - +200%

**Positive values:** The Cutoff Frequency drops for lower notes and rises for higher notes. **Negative values:** The Cutoff Frequency rises for lower notes and drops for higher notes.

#### Normal Part (AWM2) Edit

| Common |                |  |  |  |  |  |
|--------|----------------|--|--|--|--|--|
|        | Part Settings  |  |  |  |  |  |
|        | General        |  |  |  |  |  |
|        | Pitch          |  |  |  |  |  |
|        | Zone Settings  |  |  |  |  |  |
|        | Zone Transmit  |  |  |  |  |  |
| _      | Effect         |  |  |  |  |  |
|        | Routing        |  |  |  |  |  |
|        | Ins A          |  |  |  |  |  |
|        | Ins B          |  |  |  |  |  |
|        | EQ             |  |  |  |  |  |
|        | Ins Assign     |  |  |  |  |  |
|        | Arpeggio       |  |  |  |  |  |
|        | Common         |  |  |  |  |  |
|        | Individual     |  |  |  |  |  |
|        | Advanced       |  |  |  |  |  |
|        | Notion Seq     |  |  |  |  |  |
|        | Common         |  |  |  |  |  |
|        | Lane           |  |  |  |  |  |
|        | Mod / Control  |  |  |  |  |  |
|        | Part LFO       |  |  |  |  |  |
|        | Control Assign |  |  |  |  |  |
|        | Receive SW     |  |  |  |  |  |
| Eler   | nent           |  |  |  |  |  |
|        | Osc / Tune     |  |  |  |  |  |
| _      | Pitch EG       |  |  |  |  |  |
| _      | Filter         |  |  |  |  |  |
| J      | Туре           |  |  |  |  |  |
|        | Filter EG      |  |  |  |  |  |
|        | Scale          |  |  |  |  |  |
|        | Amplitude      |  |  |  |  |  |
|        | Level / Pan    |  |  |  |  |  |
|        | Amp EG         |  |  |  |  |  |
|        | Scale          |  |  |  |  |  |
| I      | Element LFO    |  |  |  |  |  |
| I      | Element EQ     |  |  |  |  |  |
| All E  | Element        |  |  |  |  |  |
| (      | Osc            |  |  |  |  |  |
| I      | Balance        |  |  |  |  |  |
|        |                |  |  |  |  |  |

| Reference | Performance | Edit               | Search          | Utility             | Live Set |
|-----------|-------------|--------------------|-----------------|---------------------|----------|
|           |             | Normal Part (AWM2) | Drum Part Norma | I Part (FM-X) Commo | n/Audio  |

# Filter EG

Operation

From the Filter EG display you can make all time and level settings for the Filter EG, which determine how the sound changes over time for Elements. These can be used to control the change the sound from the moment a note is pressed on the keyboard to the moment the sound stops.

 $[PERFORMANCE (HOME)] \rightarrow [EDIT] \rightarrow Part selection \rightarrow Element selection \rightarrow [Filter] \rightarrow [Filter EG]$ 

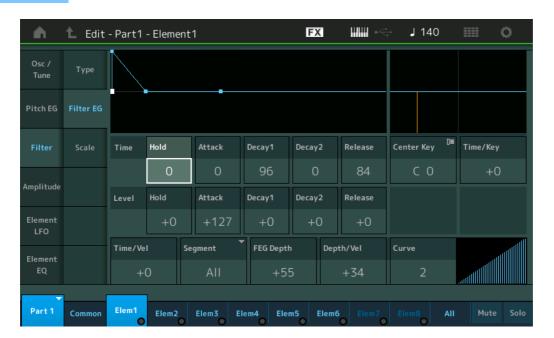

The full names of the available parameters are shown in the chart below, as they appear in the display.

|       | Hold       | Attack       | Decay1       | Decay2       | Release       |
|-------|------------|--------------|--------------|--------------|---------------|
| Time  | Hold Time  | Attack Time  | Decay1 Time  | Decay2 Time  | Release Time  |
| Level | Hold Level | Attack Level | Decay1 Level | Decay2 Level | Release Level |

Settings: Time: 0-127

Level: -128 – +127

# Time/Key (FEG Time Key Follow Sensitivity)

Determines the degree to which the notes (specifically, their position or octave range) affect the Filter EG Times. The basic speed of change for the FEG is at the note specified in Center Key (below).

Settings: -64 - +63

Positive values: High notes result in a high FEG transition speed while low notes result in a slow speed.Negative values: High notes result in a slow FEG transition speed while low notes result in a high speed.0: The FEG transition speed does not change, regardless of the played note.

# Center Key (FEG Time Key Follow Sensitivity Center Key)

Determines the central note for the "Time/Key" parameter above. **Settings:** C-2–G8

#### Normal Part (AWM2) Edit

| Nor | mal    | Part (AWM2) Edit |  |  |  |  |
|-----|--------|------------------|--|--|--|--|
| Co  | omn    | hon              |  |  |  |  |
|     | Pa     | rt Settings      |  |  |  |  |
|     |        | General          |  |  |  |  |
|     |        | Pitch            |  |  |  |  |
|     |        | Zone Settings    |  |  |  |  |
|     |        | Zone Transmit    |  |  |  |  |
|     | Effect |                  |  |  |  |  |
|     |        | Routing          |  |  |  |  |
|     |        | Ins A            |  |  |  |  |
|     |        | Ins B            |  |  |  |  |
|     |        | EQ               |  |  |  |  |
|     |        | Ins Assign       |  |  |  |  |
|     | Ar     | peggio           |  |  |  |  |
|     |        | Common           |  |  |  |  |
|     |        | Individual       |  |  |  |  |
|     |        | Advanced         |  |  |  |  |
|     | Mo     | otion Seq        |  |  |  |  |
|     |        | Common           |  |  |  |  |
|     |        | Lane             |  |  |  |  |
|     | Mo     | od / Control     |  |  |  |  |
|     |        | Part LFO         |  |  |  |  |
|     |        | Control Assign   |  |  |  |  |
|     |        | Receive SW       |  |  |  |  |
| El  | eme    | ent              |  |  |  |  |
|     | 05     | sc / Tune        |  |  |  |  |
|     | Pit    | tch EG           |  |  |  |  |
|     | Fil    | ter              |  |  |  |  |
|     |        | Туре             |  |  |  |  |
|     |        | Filter EG        |  |  |  |  |
|     |        | Scale            |  |  |  |  |
|     | An     | nplitude         |  |  |  |  |
|     |        | Level / Pan      |  |  |  |  |
|     |        | Amp EG           |  |  |  |  |
|     |        | Scale            |  |  |  |  |
|     | Ele    | ement LFO        |  |  |  |  |
|     | Ele    | ement EQ         |  |  |  |  |
| AI  | l Ele  | ement            |  |  |  |  |
|     | 05     | 6C               |  |  |  |  |
|     | Ba     | lance            |  |  |  |  |
|     |        |                  |  |  |  |  |
|     |        |                  |  |  |  |  |

| Reference | Performance | Edit               | Search          | Utility           | Live Set |
|-----------|-------------|--------------------|-----------------|-------------------|----------|
|           |             | Normal Part (AWM2) | Drum Part Norma | Part (FM-X) Commo | n/Audio  |

# Normal Part (AWM2) Edit

| Time/Vel (FEG Time Velocity Sensitivity)                                                                                                    | Normal Part (AWM2) Edit |
|----------------------------------------------------------------------------------------------------|-------------------------|
| Segment (FEG Time Velocity Sensitivity Segment)                                                                                                    | Common                  |
| Determines how the FEG transition time (speed) responds to Velocity, or the strength with which the key is                                                                                                    | Part Settings           |
| pressed. Select the "Segment," and then set its "Time/Vel" parameter.                                                                                                    | General                 |
| Settings: Time/Vel: -64 - +63                                                                                                    |                         |
| <b>Positive values:</b> High Velocities result in a fast FEG transition speed while low Velocities result in a slow speed.                                                                                      | Pitch                   |
| <b>Negative values:</b> High Velocities result in a slow FEG transition speed while low Velocities result in a fast speed.<br><b>0:</b> The pitch transition speed does not change, regardless of the Velocity. | Zone Settings           |
| Settings: Segment: Attack, Atk+Dcy (Attack+Decay), Decay, Atk+RIs (Attack+Release), All                                                                                                    | Zone Transmit           |
| Attack: Time/Vel parameter affects Attack time.                                                                                                    | Effect                  |
| Atk+Dcy: Time/Vel Value affects Attack/Decay1 time.                                                                                                    | Routing                 |
| Decay: Time/Vel parameter affects Decay Time.                                                                                                    | Ins A                   |
| Atk+RIs: Time/Vel Value affects Attack/Release time.                                                                                                    | Ins B                   |
| All: Time/Vel affects all FEG Time parameters.                                                                                                    | EQ                      |
| FEG Depth                                                                                                    |                         |
| Determines the Cutoff Frequency range for Filter EG.                                                                                                    | Ins Assign              |
| Settings: -64 – +63                                                                                                    | Arpeggio                |
| <b>5eunigs.</b> -04 – +05                                                                                                    | Common                  |
| Depth/Vel (FEG Depth Velocity Sensitivity)                                                                                                    | Individual              |
| Curve (FEG Depth Velocity Sensitivity Curve)                                                                                                    | Advanced                |
| Determines how the range of the Cutoff Frequency responds to Velocity (strength) with which you play                                                                                                    | Motion Seg              |
| notes on the keyboard. The Curve parameter lets you select from five different preset velocity curves                                                                                                    | Common                  |
| (graphically indicated in the display) that determine how velocity affects the Filter EG Depth. In the                                                                                                    |                         |
| illustrations below, the vertical axis indicates Cutoff Frequency Change and the horizontal axis indicates Velocity.                                                                                            | Lane                    |
| Settings: Depth/Vel: -64 – +63                                                                                                    | Mod / Control           |
| Settings: Curve: 0–4                                                                                                    | Part LFO                |
| 0 1 2 3 4                                                                                                    | Control Assign          |
|                                                                                                    | Receive SW              |
|                                                                                                    | Element                 |
|                                                                                                    | Osc / Tune              |
| <b>NOTE</b> For details on FEG, see the Synthesizer Parameter Manual PDF document.                                                                                                    | Pitch EG                |
|                                                                                                    | Filter                  |
|                                                                                                    | Туре                    |
|                                                                                                    |                         |
|                                                                                                    | Filter EG               |
|                                                                                                    | Scale                   |
|                                                                                                    | Amplitude               |
|                                                                                                    | Level / Pan             |
|                                                                                                    | Amp EG                  |
|                                                                                                    |                         |

Copy or Exchange Elements

All Element Osc Balance

Scale Element LFO Element EQ

| Reference | Performance | Edit               | Search           | Utility           | Live Set |
|-----------|-------------|--------------------|------------------|-------------------|----------|
|           |             | Normal Part (AWM2) | Drum Part Normal | Part (FM-X) Commo | n/Audio  |

# Scale (Filter Scale)

From the Filter Scale display you can set parameters related to Filter Scale for Elements. "Filter Scale" controls the Filter Cutoff Frequency according to the positions of the notes on the keyboard.

**Operation** [PERFORMANCE (HOME)]  $\rightarrow$  [EDIT]  $\rightarrow$  Part selection  $\rightarrow$  Element selection  $\rightarrow$  [Filter]  $\rightarrow$  [Scale]

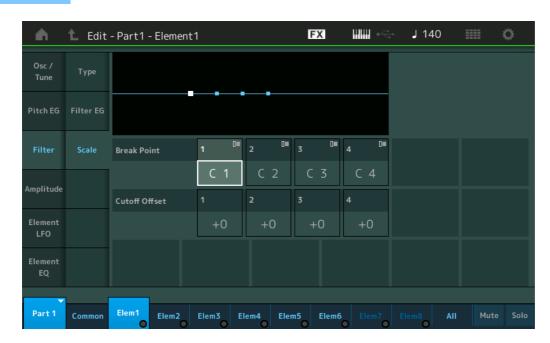

#### Break Point 1-4

Determines the four Break Points by specifying the respective note numbers.

Settings: C -2 - G8

NOTE Break Points 1 to 4 will be automatically be arranged in ascending order across the keyboard.

# Cutoff Offset 1-4

Determines the offset value to the Cutoff Frequency at each Break Point.

Settings: -128 - +127

**NOTE** Regardless of the size of these Offsets, the minimum and maximum Cutoff limits (values of 0 and 127, respectively) cannot be exceeded.

**NOTE** Any note played below the Break Point 1 note results in the Break Point 1 Level setting. Likewise, any note played above the Break Point 4 note results in the Break Point 4 Level setting.

NOTE For information on setting examples for Filter Scaling, see the Synthesizer Parameter Manual PDF document.

#### Normal Part (AWM2) Edit

| INUI | ma     | Fait (Avviviz) Eult |  |  |  |  |  |
|------|--------|---------------------|--|--|--|--|--|
| Co   | omn    | non                 |  |  |  |  |  |
|      | Pa     | rt Settings         |  |  |  |  |  |
|      |        | General             |  |  |  |  |  |
|      |        | Pitch               |  |  |  |  |  |
|      |        | Zone Settings       |  |  |  |  |  |
|      |        | Zone Transmit       |  |  |  |  |  |
|      | Effect |                     |  |  |  |  |  |
|      |        | Routing             |  |  |  |  |  |
|      |        | Ins A               |  |  |  |  |  |
|      |        | Ins B               |  |  |  |  |  |
|      |        | EQ                  |  |  |  |  |  |
|      |        | Ins Assign          |  |  |  |  |  |
|      | Ar     | peggio              |  |  |  |  |  |
|      |        | Common              |  |  |  |  |  |
|      |        | Individual          |  |  |  |  |  |
|      |        | Advanced            |  |  |  |  |  |
|      | Mo     | otion Seq           |  |  |  |  |  |
|      |        | Common              |  |  |  |  |  |
|      |        | Lane                |  |  |  |  |  |
|      | Mo     | od / Control        |  |  |  |  |  |
|      |        | Part LFO            |  |  |  |  |  |
|      |        | Control Assign      |  |  |  |  |  |
|      |        | Receive SW          |  |  |  |  |  |
| Ele  | eme    | ent                 |  |  |  |  |  |
|      | 09     | sc / Tune           |  |  |  |  |  |
|      | Pi     | tch EG              |  |  |  |  |  |
|      | Fil    | ter                 |  |  |  |  |  |
|      |        | Туре                |  |  |  |  |  |
|      |        | Filter EG           |  |  |  |  |  |
|      |        | Scale               |  |  |  |  |  |
|      | Ar     | nplitude            |  |  |  |  |  |
|      |        | Level / Pan         |  |  |  |  |  |
|      |        | Amp EG              |  |  |  |  |  |
|      |        | Scale               |  |  |  |  |  |
|      | El     | ement LFO           |  |  |  |  |  |
|      | El     | ement EQ            |  |  |  |  |  |
| All  | Ele    | ement               |  |  |  |  |  |
|      | 09     | SC                  |  |  |  |  |  |
|      | Ba     | alance              |  |  |  |  |  |
|      |        |                     |  |  |  |  |  |

| Reference | Performance | Edit               | Search          | Utility             | Live Set |
|-----------|-------------|--------------------|-----------------|---------------------|----------|
|           |             | Normal Part (AWM2) | Drum Part Norma | l Part (FM-X) Commo | n/Audio  |

# Amplitude

#### Level/Pan

From the Level/Pan display you can make Level and Pan settings for each individual Element.

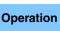

 $[\mathsf{PERFORMANCE} (\mathsf{HOME})] \rightarrow [\mathsf{EDIT}] \rightarrow \mathsf{Part} \ \mathsf{selection} \rightarrow \mathsf{Element} \ \mathsf{selection} \rightarrow [\mathsf{Amplitude}] \rightarrow [\mathsf{Level/Pan}]$ 

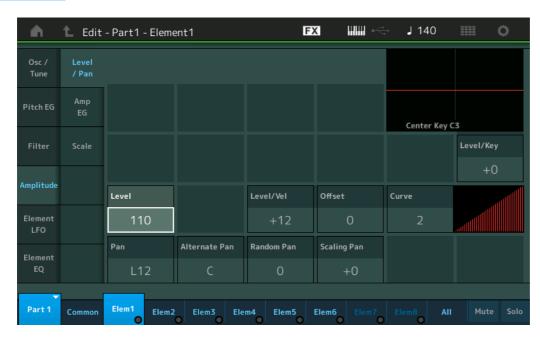

#### Level

Determines the output level of the Element. **Settings:** 0–127

# Level/Vel (Level Velocity Sensitivity) Offset (Level Velocity Sensitivity Offset) Curve (Level Velocity Sensitivity Curve)

Determines how the actual Velocity will be generated according to the Velocity (strength) with which you play notes on the keyboard. The Offset parameter raises or lowers the level specified by the "Level/Vel." If the result is higher than 127, the velocity is set to 127. The Curve parameter lets you select from five different preset velocity curves (graphically indicated in the display) that determine how velocity affects the actual Velocity. In the illustrations below, the vertical axis indicates the actual resulting Velocity and the horizontal axis indicates Velocity with which you play notes.

Settings: Level/Vel: -64 - +63

**Positive values:** The more strongly you play the keyboard, the more the output rises. **Negative values:** The more softly you play the keyboard, the more the output rises. **0:** The output level does not change.

Settings: Offset: 0-127

#### Level Velocity Sensitivity Offset = 0

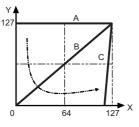

- A: Level Velocity Sensitivity = 0
- B: Level Velocity Sensitivity = 32
- C: Level Velocity Sensitivity = 64
- X: Velocity with which you play a note

Y: Actual resulting velocity (affecting the tone generator)

Level Velocity Sensitivity Offset = 64

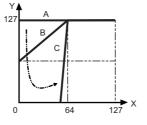

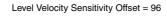

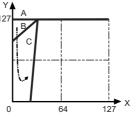

Copy or Exchange Elements

Normal Part (AWM2) Edit

Part Settings

General Pitch

Routing

Ins Assign

Common

Individual Advanced

Ins A Ins B

EQ

Arpeggio

Motion Seq Common

Lane

Mod / Control

Osc / Tune

Туре

Scale

Amplitude

Filter EG

Level / Pan

Amp EG

Scale

Element LFO

Element EQ

All Element

Osc

Balance

**Pitch EG** 

Filter

Element

Part LFO Control Assign

**Receive SW** 

**Zone Settings** 

**Zone Transmit** 

Common

Effect

| Reference           | Performance | Edit               | Search          | Utility          | Live Set                 |
|---------------------|-------------|--------------------|-----------------|------------------|--------------------------|
|                     |             | Normal Part (AWM2) | Drum Part Norma | l Part (FM-X) Co | ommon/Audio              |
| Settings: Curve: 0- | -4          |                    |                 |                  | Normal Part (AWM2) Edit  |
| 0                   |             | 2                  | 3               | 4                | Common                   |
|                     |             |                    |                 |                  | Part Settings<br>General |
| Den (Floment        | Dem)        |                    |                 |                  | Pitch                    |
| Pan (Element        | Pan)        | I                  |                 |                  | Zone Settings            |

Determines the stereo Pan position for the selected Element. Settings: L63-C (center)-R63

# **Alternate Pan**

Determines the amount by which the sound is panned alternately left and right for each note you press. The Pan setting (above) is used as the basic Pan position. Settings: L64-C-R63

#### **Random Pan**

Determines the amount by which the sound of the selected Element is panned randomly left and right for each note you press. The Pan setting (above) is used as the Center Pan position. Settings: 0-127

#### **Scaling Pan**

Determines the degree to which the notes (specifically, their position or octave range) affect the Pan position, left and right, of the selected Element. At note C3, the main Pan setting (above) is used for the basic Pan position.

#### **Settings:** -64 - +0 - +63

Positive values: Moves the pan position to the left for lower notes and to the right for higher notes. Negative values: Moves the pan position to the right for lower notes and to the left for higher notes.

#### Level/Key (Level Key Follow Sensitivity)

Determines the degree to which the notes (specifically, their position or octave range) affect the volume of the selected Element. A Center Key setting of C3 is used as the basic setting.

Settings: -64 - +0 - +63

Positive values: Lowers the output level for lower notes and raises it for higher notes. Negative values: Raises the output level for lower notes and lowers it for higher notes.

# Center Key (Level Key Follow Sensitivity Center Key)

This indicates that the central note for "Level/Key" above is C3. Keep in mind that this is for display purposes only; the value cannot be changed.

#### Ins A Ins B

Effect

EQ Ins Assign Arpeggio Common Individual

**Zone Transmit** 

Routing

Advanced

**Motion Seq** 

Common

# Lane

Mod / Control

Part LFO

**Control Assign** 

**Receive SW** Element

Osc / Tune

Pitch EG Filter

Filter EG Scale Amplitude Level / Pan

Туре

Amp EG Scale **Element LFO** 

**Element EQ** 

All Element

Osc Balance

| Reference | Performance | Edit               | Search           | Utility            | Live Set |
|-----------|-------------|--------------------|------------------|--------------------|----------|
|           |             | Normal Part (AWM2) | Drum Part Normal | Part (FM-X) Common | n/Audio  |

# Amp EG (Amplitude EG)

From the Amplitude EG display you can make all the time and level settings for the Amplitude EG, which determine how the volume of the sound changes over time. Using the AEG, you can control the transition in volume from the moment the sound starts is to the moment the sound stops.

# Operation

 $[PERFORMANCE (HOME)] \rightarrow [EDIT] \rightarrow Part selection \rightarrow Element selection → [Amplitude] \rightarrow [Amp EG]$ 

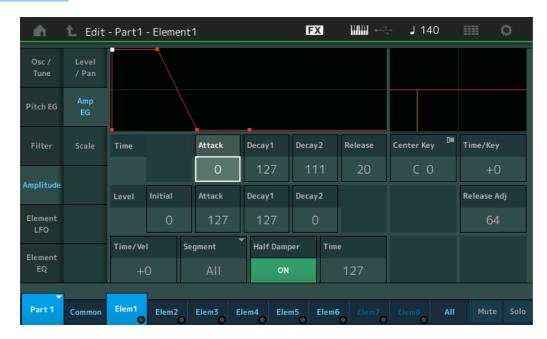

The full names of the available parameters are shown in the chart below, as they appear in the display.

|       | Initial       | Attack       | Decay1       | Decay2       | Release      |
|-------|---------------|--------------|--------------|--------------|--------------|
| Time  | -             | Attack Time  | Decay1 Time  | Decay2 Time  | Release Time |
| Level | Initial Level | Attack Level | Decay1 Level | Decay2 Level | -            |

Settings: Time: 0–127

Level: 0–127

# Time/Key (AEG Time Key Follow Sensitivity)

Determines the degree to which the notes (specifically, their position or octave range) affect the Amplitude EG Times. The Center Key parameter (below) is used as the basic amplitude for this parameter. **Settings:** -64 - +63

Positive values: High notes result in a fast Amplitude EG transition speed while low notes result in a slow speed.Negative values: High notes result in a slow Amplitude EG transition speed while low notes result in a fast speed.0: The Amplitude EG transition speed does not change, regardless of the played note.

#### Center Key (AEG Time Key Follow Sensitivity Center Key)

Determines the central note for the "Time/Key" parameter above. When the Center Key note is played, the AEG behaves according to its actual settings.

Settings: C-2-G8

# Release Adj (AEG Time Key Follow Sensitivity Center Key Release Adjustment)

Determines the sensitivity of AEG Time Key Follow Sensitivity to AEG Release. The lower the value, the lower the sensitivity.

Settings: 0-127

**127:** Sets the AEG Time Key Follow Sensitivity to the value of Decay 1 or Decay 2.

**0:** Produces no effect in the AEG Time Key Follow Sensitivity.

| Normal | Part | (AWM2) | Edit |
|--------|------|--------|------|

| Norma  | l Part (AWM2) Edit |
|--------|--------------------|
| Comr   | non                |
| Pa     | art Settings       |
|        | General            |
|        | Pitch              |
|        | Zone Settings      |
|        | Zone Transmit      |
| Ef     | ffect              |
|        | Routing            |
|        | Ins A              |
|        | Ins B              |
|        | EQ                 |
|        | Ins Assign         |
| Α      | rpeggio            |
|        | Common             |
|        | Individual         |
|        | Advanced           |
| Μ      | otion Seq          |
|        | Common             |
|        | Lane               |
| Μ      | od / Control       |
|        | Part LFO           |
|        | Control Assign     |
|        | Receive SW         |
| Elem   | ent                |
| 0      | sc / Tune          |
| Pi     | tch EG             |
| Fi     | Iter               |
|        | Туре               |
|        | Filter EG          |
|        | Scale              |
| Α      | mplitude           |
|        | Level / Pan        |
|        | Amp EG             |
|        | Scale              |
| E      | ement LFO          |
|        | ement EQ           |
| All El | ement              |
| 0      | sc                 |
| B      | alance             |
|        |                    |

| Reference | Performance | Edit               | Search          | Utility             | Live Set |
|-----------|-------------|--------------------|-----------------|---------------------|----------|
|           |             | Normal Part (AWM2) | Drum Part Norma | I Part (FM-X) Commo | n/Audio  |

#### Time/Vel (AEG Time Velocity Sensitivity) Segment (AEG Time Velocity Sensitivity Segment)

Determines how the AEG transition time (speed) responds to Velocity, or the strength with which the key is pressed. Select the "Segment," and then set its "Time/Vel" parameter. **Settings:** Time/Vel: -64 – +63

Positive values: High Velocities result in a fast AEG transition speed while low Velocities result in a slow speed.Negative values: High Velocities result in a slow AEG transition speed while low Velocities result in a fast speed.0: The amplitude transition speed does not change, regardless of the Velocity.

Settings: Segment: Attack, Atk+Dcy (Attack+Decay), Decay, Atk+Rls (Attack+Release), All Attack: Time/Vel parameter affects Attack Time.

Atk+Dcy: Time/Vel Value affects Attack/Decay1 Time.

Decay: Time/Vel parameter affects Decay Time.

Atk+RIs: Time/Vel Value affects Attack/Release Time.

All: Time/Vel affects all AEG Time parameters.

# Half Damper (Half Damper Switch)

When the Half Damper Switch is set to on, you can produce a "half-pedal" effect just as on a real acoustic piano by using the optional FC3 Foot Controller connected to the FOOT SWITCH [SUSTAIN] jack on the rear panel.

Settings: off, on

# Time (Half Damper Time)

Determines how quickly the sound decays to silence after the key is released while holding down the Foot Controller FC3 with the Half Damper Switch parameter turned on. This is not available when the Half Damper Switch is set to off.

Settings: 0-127

NOTE For details on AEG, see the Synthesizer Parameter Manual PDF document.

#### Normal Part (AWM2) Edit

| Co  | omm   |                |
|-----|-------|----------------|
|     | Pa    | rt Settings    |
|     |       | General        |
|     |       | Pitch          |
|     |       | Zone Settings  |
|     |       | Zone Transmit  |
|     | Eff   | ect            |
|     |       | Routing        |
|     |       | Ins A          |
|     |       | Ins B          |
|     |       | EQ             |
|     |       | Ins Assign     |
|     | Ar    | peggio         |
|     |       | Common         |
|     |       | Individual     |
|     |       | Advanced       |
|     | Mo    | otion Seq      |
|     |       | Common         |
|     |       | Lane           |
|     | Мс    | od / Control   |
|     |       | Part LFO       |
|     |       | Control Assign |
|     |       | Receive SW     |
| Ele | eme   | nt             |
|     | Os    | sc / Tune      |
|     | Pit   | ch EG          |
|     | Fil   | ter            |
|     |       | Туре           |
|     |       | Filter EG      |
|     |       | Scale          |
|     | An    | nplitude       |
|     |       | Level / Pan    |
|     |       | Amp EG         |
|     |       | Scale          |
|     | Ele   | ement LFO      |
|     | Ele   | ement EQ       |
| All | l Ele | ement          |
|     | Os    | SC .           |
|     | Ba    | lance          |
|     |       |                |

| Reference | Performance | Edit               | Search           | Utility           | Live Set |
|-----------|-------------|--------------------|------------------|-------------------|----------|
|           |             | Normal Part (AWM2) | Drum Part Normal | Part (FM-X) Commo | n/Audio  |

# Scale (Amplitude Scale)

From the Amplitude Scale display you can make Amplitude Scale settings for each Element. Amplitude Scale function controls the Amplitude output level according to the positions of the notes on the keyboard.

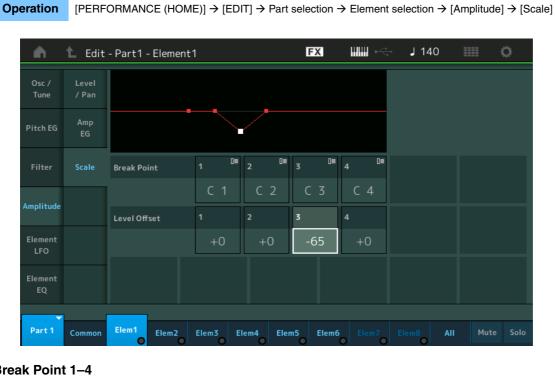

#### Break Point 1-4

Determines the four Amplitude Scale Break Points by specifying their respective note numbers. Settings: C -2 - G8

NOTE Break Points 1 to 4 will be automatically be arranged in ascending order across the keyboard.

#### Level Offset 1-4

Determines the offset value of the level of each Amplitude Scale Break Point.

Settings: -128 - +127

NOTE For details on setting examples of the Amplitude Scaling, see the Synthesizer Parameter Manual PDF document.

#### Normal Part (AWM2) Edit

| Co  | omn   | non            |
|-----|-------|----------------|
|     |       | rt Settings    |
|     |       | General        |
|     |       | Pitch          |
|     |       | Zone Settings  |
|     |       | Zone Transmit  |
|     | Ef    | fect           |
|     |       | Routing        |
|     |       | Ins A          |
|     |       | Ins B          |
|     |       | EQ             |
|     |       | Ins Assign     |
|     | Ar    | peggio         |
|     |       | Common         |
|     |       | Individual     |
|     |       | Advanced       |
|     | Mo    | otion Seq      |
|     |       | Common         |
|     |       | Lane           |
|     | Mo    | od / Control   |
|     |       | Part LFO       |
|     |       | Control Assign |
|     |       | Receive SW     |
| Ele | eme   | nt             |
|     | 05    | sc / Tune      |
|     | Pi    | tch EG         |
|     | Fil   | ter            |
|     |       | Туре           |
|     |       | Filter EG      |
|     |       | Scale          |
|     | Ar    | nplitude       |
|     |       | Level / Pan    |
|     |       | Amp EG         |
|     |       | Scale          |
|     | El    | ement LFO      |
|     | El    | ement EQ       |
| Al  | l Ele | ement          |
|     | 05    | SC             |
|     | Ba    | lance          |
|     |       |                |

| Reference | Performance | Edit               | Search    | Utility            |              | Live Set |
|-----------|-------------|--------------------|-----------|--------------------|--------------|----------|
|           |             | Normal Part (AWM2) | Drum Part | Normal Part (FM-X) | Common/Audio |          |

# Element LFO

From the Element LFO display you can make LFO related setting for each Element. The Low-Frequency Oscillator (LFO) unit of the Element generates a low frequency signal. The signal from the LFO can be used to modulate the pitch, filter, and amplitude.

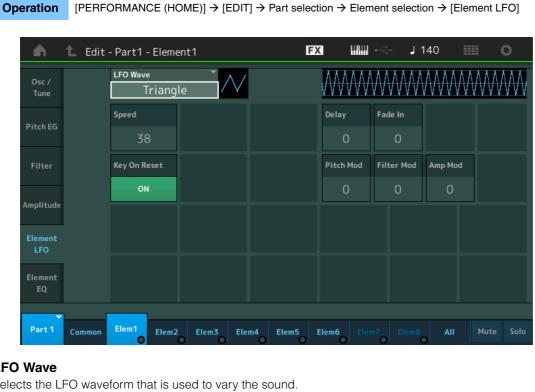

# **LFO Wave**

Selects the LFO waveform that is used to vary the sound.

Settings: Saw, Triangle, Square

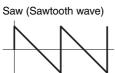

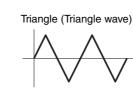

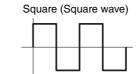

# Speed (LFO Speed)

Adjusts the speed (frequency) of LFO variation. The larger the setting, the faster the speed. Settings: 0-63

# Key On Reset (LFO Key On Reset)

Determines whether or not the LFO is reset each time a note is played. Settings: Off, On

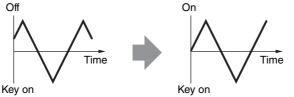

# Delay (LFO Delay Time)

Determines the delay time between the moment that a Note On message is received and the moment the LFO comes into effect. Settings: 0-127

# Fade In (LFO Fade In Time)

Determines the amount of time for the LFO effect to fade in (after the "Delay" time has elapsed). Settings: 0-127

#### Normal Part (AWM2) Edit

| Co  | Common        |                |  |  |  |
|-----|---------------|----------------|--|--|--|
|     | Part Settings |                |  |  |  |
|     |               | General        |  |  |  |
|     |               | Pitch          |  |  |  |
|     |               | Zone Settings  |  |  |  |
|     |               | Zone Transmit  |  |  |  |
|     | Ef            | iect           |  |  |  |
|     |               | Routing        |  |  |  |
|     |               | Ins A          |  |  |  |
|     |               | Ins B          |  |  |  |
|     |               | EQ             |  |  |  |
|     |               | Ins Assign     |  |  |  |
|     | Ar            | peggio         |  |  |  |
|     |               | Common         |  |  |  |
|     |               | Individual     |  |  |  |
|     |               | Advanced       |  |  |  |
|     | Мс            | otion Seq      |  |  |  |
|     |               | Common         |  |  |  |
|     |               | Lane           |  |  |  |
|     | Мо            | od / Control   |  |  |  |
|     |               | Part LFO       |  |  |  |
|     |               | Control Assign |  |  |  |
|     |               | Receive SW     |  |  |  |
| Ele | eme           | ent            |  |  |  |
|     | 05            | sc / Tune      |  |  |  |
|     | Pit           | ich EG         |  |  |  |
|     | Fil           | ter            |  |  |  |
|     |               | Туре           |  |  |  |
|     |               | Filter EG      |  |  |  |
|     |               | Scale          |  |  |  |
|     | An            | nplitude       |  |  |  |
|     |               | Level / Pan    |  |  |  |
|     |               | Amp EG         |  |  |  |
|     |               | Scale          |  |  |  |
|     | Ele           | ement LFO      |  |  |  |
|     | Ele           | ement EQ       |  |  |  |
| Al  | Ele           | ement          |  |  |  |
|     | 05            | 6C             |  |  |  |
|     | Ba            | lance          |  |  |  |
|     |               |                |  |  |  |

| Сору  | or Exch | ange |
|-------|---------|------|
| Eleme | nts     |      |

| betermines the amount (depth) by which the LFO waveform varies (modulates) the pitch of the sound.<br>Bettings: 0-127<br>Ther Mod (LFO Filter Modulation Depth)<br>Determines the amount (depth) by which the LFO waveform varies (modulates) the Filter Cutoff frequency.<br>Settings: 0-127<br>Theremet EQ<br>Filter EQ<br>Filter EQ<br>Filt                                                                                                    | erence                                                                                        | Performance                                           | Edit                                                                                                    | Search                                                                                                    | Utility                  | Live Set                                                                                                    |
|----------------------------------------------------------------------------------------------------|-----------------------------------------------------------------------------------------------|-------------------------------------------------------|----------------------------------------------------------------------------------------------------|----------------------------------------------------------------------------------------------------|--------------------------|----------------------------------------------------------------------------------------------------|
| betermines the amount (depth) by which the LFO waveform varies (modulates) the pitch of the sound.<br>Bettings: 0-127<br>Ther Mod (LFO Filter Modulation Depth)<br>Determines the amount (depth) by which the LFO waveform varies (modulates) the Filter Cutoff frequency.<br>Bettings: 0-127<br>There mount (depth) by which the LFO waveform varies (modulates) the amplitude or volume of<br>he sound.<br>Bettings: 0-127<br>Element EQ<br>From the Element EQ display you can make EQ related settings for each Element.<br>Operation [PERFORMANCE (HOME]] → [EDIT] → Part selection → [Element EQ]<br>Motion Seq<br>Common<br>Individual<br>Advanced<br>Motion Seq<br>Common<br>Individual<br>Advanced<br>Motion Seq<br>Common<br>Individual<br>Common<br>Individual<br>Advanced<br>Motion Seq<br>Common<br>Individual<br>Advanced<br>Motion Seq<br>Common<br>Individual<br>A                                                                                                    |                                                                                               |                                                       | Normal Part (AWM                                                                                                    | 2) Drum Part No                                                                                                    | ormal Part (FM-X) Co     | ommon/Audio                                                                                                    |
| Fibre Mod (LFO Filter Modulation Depth)<br>Determines the amount (depth) by which the LFO waveform varies (modulates) the Filter Cutoff frequency.<br>Settings: 0-127<br>Amp Mod (LFO Amplitude Modulation Depth)<br>Determines the amount (depth) by which the LFO waveform varies (modulates) the amplitude or volume of<br>he sound.<br>Settings: 0-127<br>Element EQ<br>From the Element EQ display you can make EQ related settings for each Element.<br>Operation [PERFORMANCE (HOME)] → [EDIT] → Part selection → Element EQ]<br>Motion Seq<br>Filter Common<br>Individual<br>Advanced<br>Motion Seq<br>Common<br>Individual<br>Advanced<br>Motion Seq<br>Common<br>Individual<br>Advanced<br>Motion Seq<br>Common<br>Individual<br>Advanced<br>Motion Seq<br>Common<br>Lane<br>Mod / Control<br>Part LFO<br>Control Assi<br>Receive SW<br>Element<br>Control Assi<br>Receive SW<br>Element<br>Control Assi<br>Receive SW<br>Element<br>Ose / Tune<br>Pitch EG<br>Filter<br>Type<br>Filter<br>Type<br>Filter EG<br>Scale<br>Amplitude<br>Level / Pan<br>Amp EG                                                                                                    | Determines the a                                                                              |                                                       | • •                                                                                                    | ו varies (modulates) the p                                                                                                    | pitch of the sound.      |                                                                                                    |
| Amp Mod (LFO Amplitude Modulation Depth)   Determines the amount (depth) by which the LFO waveform varies (modulates) the amplitude or volume of the sound.   Settings: 0-127   Form the Element EQ From the Element EQ display you can make EQ related settings for each Element. Operation (PERFORMANCE (HOME)) → [EDIT] → Part selection → Element selection → [Element EQ] Advanced Modion Seq Common Lane Filter Filter Fil                                                                                                    | Filter Mod (LF<br>Determines the a                                                            |                                                       | • •                                                                                                    | n varies (modulates) the F                                                                                                    | Filter Cutoff frequency. | General                                                                                                    |
| Element EQ<br>From the Element EQ display you can make EQ related settings for each Element.<br>Operation [PERFORMANCE (HOME)] → [EDIT] → Part selection → Element selection → [Element EQ]                                                                                                    | Determines the a he sound.                                                                    | •                                                     | • •                                                                                                    | varies (modulates) the ar                                                                                                    | mplitude or volume of    | Zone Transmi<br>Effect<br>Routing<br>Ins A<br>Ins B                                                                                                    |
| From the Element EQ display you can make EQ related settings for each Element.<br>Operation [PERFORMANCE (HOME)] → [EDIT] → Part selection → Element selection → [Element EQ]                                                                                                    | Element EQ                                                                                    |                                                       |                                                                                                    |                                                                                                    |                          |                                                                                                    |
| Operation       [PERFORMANCE (HOME)] → [EDIT] → Part selection → Element selection → [Element EQ]         Image: Common individual       Advanced         Motion Seq       Common individual         Osc/       +24       -140       Image: Common individual         Pitch EG       +24       -140       Image: Common individual         Pitch EG       +24       -140       Image: Common individual         Pitch EG       +24       -140       Image: Common individual         Pitch EG       +24       -140       Image: Common individual         Pitch EG       +24       -140       Image: Common individual         Pitch EG       +24       -140       Image: Common individual         Pitch EG       +24       -140       Image: Common individual         Pitch EG       +24       -140       Image: Common individual         Amplitude       EQ tow Gain       EQ HI Gain       -000dB         Element       EQ Low Freq       EQ HI Freq       -000dB         Filter       Type       Filter       Type         Filter EG       Scale       Amplitude       Even! / Pan         Amp EG                                                                                                    |                                                                                               |                                                       |                                                                                                    | ingo for oach Element                                                                                                    |                          | Arpeggio                                                                                                    |
| Advanced<br>Motion Seq<br>Common<br>Common<br>Control Assis<br>Receive SW<br>Element<br>Coc / Tune<br>Pitch EG<br>Filter<br>Cos / Tune<br>Pitch EG<br>Filter<br>Common<br>Element<br>Element<br>Eleme                     | -rom the Elemen                                                                               | If FO display you can ma                              | ake FCJ related settl                                                                                                    | THE REPORT OF PACIFIC PROPERTY OF PACIFIC PROPERTY OF PACIFIC PROP |                          |                                                                                                    |
| Advanced<br>Motion Seq<br>Common<br>Common<br>Control Assis<br>Receive SW<br>Element<br>Coc / Tune<br>Pitch EG<br>Filter<br>Cos / Tune<br>Pitch EG<br>Filter<br>Common<br>Element<br>Element<br>Eleme                     | -rom the Elemer                                                                               | nt EQ display you can m                               | ake EQ related setti                                                                                                    | ings for each clement.                                                                                                    |                          |                                                                                                    |
| Motion Seq         Osc /<br>Tune         Pitch EG         -24       20         50       100       200       500       1k       2k       5k       10k       20k         Filter       EQ Low Gain       EQ Hi Gain       +0.00dB       +0.00dB       Control       Part LFO         Control       EQ Low Freq       EQ Hi Freq       7.40kHz       Osc / Tune       Pitch EG         Filter       EQ Low Freq       EQ Low Freq       EQ Hi Freq       Pitch EG       Filter         Image: Element       EQ Low Freq       EQ Low Freq       Element       Osc / Tune         Pitt       Common       Elema       Elema       Elema       Elema         Part 1       Common       Elema       Elema       All       Mute Solo                                                                                                    |                                                                                               |                                                       |                                                                                                    | -                                                                                                    | ▶ [Element EQ]           | Common                                                                                                    |
| Osc /<br>Tune       +24<br>+12<br>0       +24<br>+12<br>0       +24<br>+12<br>0       +24<br>0       +24<br>+12<br>0       -24       -24       -24       -24       -24       -24       -24       -24       -24       -24       -24       -24       -24       -24       -24       -24       -24       -24       -24       -24       -24       -24       -24       -24       -24       -24       -24       -24       -24       -24       -24       -24       -24       -24       -24       -24       -24       -24       -24       -24       -24       -24       -24       -24       -24       -24       -24       -24       -24       -24       -24       -24       -24       -24       -24       -24       -24       -24       -24       -24       -24       -24       -24       -24       -24       -24       -24       -24       -24       -24       -24       -24       -24       -24       -24       -24       -24       -24       -24       -24       -24       -24       -24       -24       -24       -24       -24       -24       -24       -24       -24       -24       -24       -24       -24       -24       -24       -24       -24 <td></td> <td></td> <td></td> <td>-</td> <td>▶ [Element EQ]</td> <td>Common<br/>Individual</td>                                                                                                    |                                                                                               |                                                       |                                                                                                    | -                                                                                                    | ▶ [Element EQ]           | Common<br>Individual                                                                                                    |
| Osc /<br>Tune       +24<br>+12<br>0       +24<br>+12<br>0                                                                                                    | Operation [F                                                                                  | PERFORMANCE (HOME)]                                   | $\rightarrow$ [EDIT] $\rightarrow$ Part selection                                                                                                    | ction $\rightarrow$ Element selection $\rightarrow$                                                                                                    |                          | Common<br>Individual<br>Advanced                                                                                                    |
| Tune       +12       0       10       20       50       100       200       500       1k       2k       5k       10k       20k       Part LFO         Pitch EG       -24       20       50       100       200       500       1k       2k       5k       10k       20k         Filter       EQ Type       EQ Low Gain       EQ Hi Gain       +0.00dB       +0.00dB       Beceive SW         Amplitude       EQ Low Freq       EQ Hi Freq       Osc / Tune       Pitch EG       Filter         LFO       62.5Hz       7.40kHz       Type       Filter       Type         Filter EG       Scale       Scale       Amplitude       Level / Pant         Part 1       Common       Elemat       Elemat       Elemat       Elemat       Elemat       Elemat       Elemat       Elemat       Elemat       All       Mute       Solo         Part 1       Common       Elemat       Elemat       Elemat       Elemat       Elemat       All       Mute       Solo         Mod / Control       Amplitude       Elemat       Elemat       Elemat       Mute       Solo       Solo                                                                                                    | Operation [F                                                                                  | PERFORMANCE (HOME)]                                   | $\rightarrow$ [EDIT] $\rightarrow$ Part selection                                                                                                    | ction $\rightarrow$ Element selection $\rightarrow$                                                                                                    |                          | Common<br>Individual<br>Advanced<br>Motion Seq                                                                                                    |
| Pitch EG       -12       -24       20       50       100       200       500       1k       2k       5k       10k       20k       Control Assis         Filter       EQ Type       EQ Low Gain       EQ Hi Gain       +0.00dB       +0.00dB       Element       Osc / Tune         Z-band       +0.00dB       EQ Low Freq       EQ Hi Freq       Osc / Tune       Pitch EG         Element       62.5Hz       7.40kHz       Type       Filter       Filter         Filter       62.5Hz       7.40kHz       Filter       Type         Filter       62.5Hz       7.40kHz       Filter       Type         Filter EQ       Elemant       Elemant       Elemant       Elemant       Elemant         EQ       Elemant       Elemant       Elemant       Elemant       Elemant       Elemant       All       Mute       Solo         Part 1       Common       Elemant       Elemant       Elemant       Elemant       Elemant       All       Mute       Solo         Amplitude       Elemant       Elemant       Elemant       Elemant       Amplitude       Level / Pant         Amp EG       Elemant       Elemant       Elemant       Elemant       E                                                                                                    | Operation [F                                                                                  | PERFORMANCE (HOME)]<br>Edit - Part1 - Element1<br>+24 | $\rightarrow$ [EDIT] $\rightarrow$ Part selection                                                                                                    | ction $\rightarrow$ Element selection $\rightarrow$                                                                                                    |                          | Common<br>Individual<br>Advanced<br>Motion Seq<br>Common                                                                                                    |
| -24       20       50       100       200       500       1k       2k       5k       10k       20k         Filter       EQ       Type       EQ       Low Gain       EQ       EQ       Hi Gain       HO.00dB       HO.00dB       Receive SW       Element         Control Assist       EQ       Low Freq       EQ       Hi Freq       Doc / Tune       Pitch EG       Filter       Doc / Tune       Pitch EG       Filter       Type       Filter       Filter       Type       Filter       Filter       Type       Filter       Filter       Type       Filter       Filter       Type       Filter       Filter       Type       Filter       Filter       Type       Filter       Filter       Type       Filter       Filter       Type       Filter       Filter       Fi                                                                                                    | Operation [F                                                                                  | PERFORMANCE (HOME)]<br>Edit - Part1 - Element1        | $\rightarrow$ [EDIT] $\rightarrow$ Part selection                                                                                                    | ction $\rightarrow$ Element selection $\rightarrow$                                                                                                    |                          | Common<br>Individual<br>Advanced<br>Motion Seq<br>Common<br>Lane                                                                                                    |
| Filter EQ Type EQ Low Gain EQ Hi Gain   Amplitude 2-band +0.00dB   Element EQ Low Freq EQ Hi Freq   F0 62.5Hz 7.40kHz     Filter Type   Filter EG Scale   Scale Scale   Amplitude Elemat   EQ Elemat   EQ Elemat   EQ Elemat   EQ Elemat   EQ Elemat   EQ Elemat   EQ Elemat   EQ Elemat   EQ Elemat   EQ Elemat   EQ Elemat   EQ Elemat   EQ Elemat   EQ Elemat   EQ Elemat   EQ Elemat   EQ Elemat   EQ Elemat   EQ Elemat   Elemat Elemat   Elemat Elem                                                                                                    | Operation [F<br>Osc /<br>Tune                                                                 | PERFORMANCE (HOME)]<br>Edit - Part1 - Element1        | $\rightarrow$ [EDIT] $\rightarrow$ Part selection                                                                                                    | ction $\rightarrow$ Element selection $\rightarrow$                                                                                                    |                          | Common<br>Individual<br>Advanced<br>Motion Seq<br>Common<br>Lane<br>Mod / Control                                                                                                    |
| Amplitude   Amplitude   Element   LFO   Element   EQ   Element   EQ   Element   Element   EQ   Element   EQ   Element   Elemet   Elemet   Elemet   Elemet   Elemet   Elemet   Elemet   Elemet   Elemet   Elemet   Elemet   Elemet   Elemet   Elemet   Elemet   Elemet   Elemet<                                                                                                    | Operation [F<br>Osc /<br>Tune                                                                 | PERFORMANCE (HOME)]                                   | → [EDIT] → Part select                                                                                                    | Element selection →                                                                                                    |                          | Common<br>Individual<br>Advanced<br>Motion Seq<br>Common<br>Lane<br>Mod / Control                                                                                                    |
| Amplitude<br>Element<br>FO<br>Element<br>EQ<br>Element<br>EQ<br>Element<br>Element<br>Ele | Operation [F<br>Osc /<br>Tune<br>Pitch EG                                                     | PERFORMANCE (HOME)]<br>Edit - Part1 - Element1        | → [EDIT] → Part select F 50 100 200                                                                                                    | action $\rightarrow$ Element selection $\rightarrow$<br><b>EX</b> $\parallel \parallel \parallel \parallel \qquad \qquad \qquad \qquad \qquad \qquad \qquad \qquad \qquad \qquad \qquad \qquad \qquad \qquad \qquad $                                                                                                    |                          | Common<br>Individual<br>Advanced<br>Motion Seq<br>Common<br>Lane<br>Mod / Control<br>Part LFO<br>Control Assig                                                                                                    |
| Element EQ Low Freq EQ Hi Freq   Element 62.5Hz 7.40kHz     Filter Type   Filter EG Scale     Part 1 Common   Elem1 Elem3   Elem4 Elem5   Elem5 Elem6   Elem7 Elem8   All Mute Solo     Amp EG                                                                                                    | Operation [F<br>Osc /<br>Tune<br>Pitch EG                                                     | PERFORMANCE (HOME)]                                   | → [EDIT] → Part select          F         50       100       200         EQ Low Gain                                                                                         | action $\rightarrow$ Element selection $\rightarrow$<br><b>EX I III</b> $\leftarrow$ <b>J</b> 140<br><b>500 1</b> k <b>2</b> k <b>5</b> k<br><b>EQ</b> Hi Gain                                                                                                    |                          | Common<br>Individual<br>Advanced<br>Motion Seq<br>Common<br>Lane<br>Mod / Control<br>Part LFO<br>Control Assig<br>Receive SW                                                                                                    |
| Element   Element   EQ     Part 1   Common   Elem1   Elem2   Elem3   Elem4   Elem6   Elem7   Elem8   All   Mute Solo     Filter   Type   Scale   All   Mute Solo   Level / Pan   Amp EG                                                                                                    | Operation (F<br>Osc /<br>Tune<br>Pitch EG<br>Filter                                           | PERFORMANCE (HOME)]                                   | → [EDIT] → Part select          F         50       100       200         EQ Low Gain                                                                                         | action $\rightarrow$ Element selection $\rightarrow$<br><b>EX I III</b> $\leftarrow$ <b>J</b> 140<br><b>500 1</b> k <b>2</b> k <b>5</b> k<br><b>EQ</b> Hi Gain                                                                                                    |                          | Common<br>Individual<br>Advanced<br>Motion Seq<br>Common<br>Lane<br>Mod / Control<br>Part LFO<br>Control Assig<br>Receive SW<br>Element                                                                                                    |
| LFO<br>Element<br>EQ<br>Part 1 Common Elem 2 Elem 3 Elem 4 Elem 5 Elem 6 Elem 7 Elem 8 All Mute Solo<br>Level / Pan<br>Amp EG                                                                                                    | Operation (F<br>Osc /<br>Tune<br>Pitch EG<br>Filter                                           | PERFORMANCE (HOME)]                                   | → [EDIT] → Part select          F         50       100       200         EQ Low Gain         +0.00dB                                                                         | action $\rightarrow$ Element selection $\rightarrow$<br><b>EX I II II II II II II II</b>                                                                                                    |                          | Common<br>Individual<br>Advanced<br>Motion Seq<br>Common<br>Lane<br>Mod / Control<br>Part LFO<br>Control Assig<br>Receive SW<br>Element<br>Osc / Tune                                                                                                    |
| Element<br>EQ<br>Part 1 Common Elem1 Elem2 Elem3 Elem4 Elem5 Elem6 Elem7 Elem8 All Mute Solo<br>Level / Pan<br>Amp EG                                                                                                    | Operation [F<br>Osc /<br>Tune<br>Pitch EG<br>Filter<br>Amplitude                              | PERFORMANCE (HOME)]                                   | → [EDIT] → Part select          F         50       100       200         EQ Low Gain         +0.00dB                                                                         | action → Element selection →<br>EX $H = 0$ J 140<br>500 1k 2k 5k<br>EQ Hi Gain<br>+0.00dB<br>EQ Hi Freq                                                                                                    |                          | Common<br>Individual<br>Advanced<br>Motion Seq<br>Common<br>Lane<br>Mod / Control<br>Part LFO<br>Control Assig<br>Receive SW<br>Element<br>Osc / Tune<br>Pitch EG                                                                                                    |
| EQ<br>Part 1 Common Elem1 Elem2 Elem3 Elem4 Elem5 Elem6 Elem7 Elem8 All Mute Solo<br>Amplitude<br>Level / Pan<br>Amp EG                                                                                                    | Operation (F<br>Osc /<br>Tune<br>Pitch EG<br>Filter<br>Amplitude<br>Element                   | PERFORMANCE (HOME)]                                   | → [EDIT] → Part select          F         50       100       200         EQ Low Gain         +0.00dB                                                                         | action → Element selection →<br>EX $H = 0$ J 140<br>500 1k 2k 5k<br>EQ Hi Gain<br>+0.00dB<br>EQ Hi Freq                                                                                                    |                          | Common<br>Individual<br>Advanced<br>Motion Seq<br>Common<br>Lane<br>Mod / Control<br>Part LFO<br>Control Assig<br>Receive SW<br>Element<br>Osc / Tune<br>Pitch EG<br>Filter                                                                                                    |
| Part 1 Common Elem1 Elem2 Elem3 Elem4 Elem5 Elem6 Elem7 Elem8 All Mute Solo<br>Amplitude<br>Level / Pan<br>Amp EG                                                                                                    | Operation (F<br>Osc /<br>Tune<br>Pitch EG<br>Filter<br>Amplitude<br>Element<br>LFO            | PERFORMANCE (HOME)]                                   | → [EDIT] → Part select          F         50       100       200         EQ Low Gain         +0.00dB                                                                         | action → Element selection →<br>EX $H = 0$ J 140<br>500 1k 2k 5k<br>EQ Hi Gain<br>+0.00dB<br>EQ Hi Freq                                                                                                    |                          | Common         Individual         Advanced         Motion Seq         Common         Lane         Mod / Control         Part LFO         Control Assig         Receive SW         Element         Osc / Tune         Pitch EG         Filter         Type                                 |
| Part 1       Common       Elem1       Elem2       Elem3       Elem4       Elem5       Elem6       Elem7       Elem8       All       Mute       Solo         Amp EG                                                                                                    | Operation (F<br>Osc /<br>Tune<br>Pitch EG<br>Filter<br>Amplitude<br>Element<br>LFO            | PERFORMANCE (HOME)]                                   | → [EDIT] → Part select          F         50       100       200         EQ Low Gain         +0.00dB                                                                         | action → Element selection →<br>EX $H = 0$ J 140<br>500 1k 2k 5k<br>EQ Hi Gain<br>+0.00dB<br>EQ Hi Freq                                                                                                    |                          | CommonIndividualAdvancedMotion SeqCommonLaneMod / ControlPart LFOControl AssigReceive SWElementOsc / TunePitch EGFilterTypeFilter EG                                                                                                    |
| Level / Pan<br>Amp EG                                                                                                    | Operation (F<br>Osc /<br>Tune<br>Pitch EG<br>Filter<br>Amplitude<br>Element<br>LFO            | PERFORMANCE (HOME)]                                   | → [EDIT] → Part select          F         50       100       200         EQ Low Gain         +0.00dB                                                                         | action → Element selection →<br>EX $H = 0$ J 140<br>500 1k 2k 5k<br>EQ Hi Gain<br>+0.00dB<br>EQ Hi Freq                                                                                                    |                          | Common         Individual         Advanced         Motion Seq         Common         Lane         Mod / Control         Part LFO         Control Assig         Receive SW         Element         Osc / Tune         Pitch EG         Filter         Type         Filter EG         Scale |
|                                                                                                    | Operation (F<br>Osc /<br>Tune<br>Pitch EG<br>Filter<br>Amplitude<br>Element<br>LFO<br>Element | PERFORMANCE (HOME)]                                   | → [EDIT] → Part select          50       100       200         50       100       200         6Q Low Gain       +0.00dB       400         EQ Low Freq       62.5Hz       400 | action $\rightarrow$ Element selection $\rightarrow$<br>Element selection $\rightarrow$<br>140<br>500 1k 2k 5k<br>EQ Hi Gain<br>+0.00dB<br>EQ Hi Freq<br>7.40kHz                                                                                                    |                          | CommonIndividualAdvancedMotion SeqCommonLaneMod / ControlPart LFOControl AssigReceive SWElementOsc / TunePitch EGFilterTypeFilter EGScaleAmplitude                                                                                                    |
|                                                                                                    | Operation (F<br>Osc /<br>Tune<br>Pitch EG<br>Filter<br>Amplitude<br>Element<br>LFO<br>Element | PERFORMANCE (HOME)]                                   | → [EDIT] → Part select          50       100       200         50       100       200         6Q Low Gain       +0.00dB       400         EQ Low Freq       62.5Hz       400 | action $\rightarrow$ Element selection $\rightarrow$<br>Element selection $\rightarrow$<br>140<br>500 1k 2k 5k<br>EQ Hi Gain<br>+0.00dB<br>EQ Hi Freq<br>7.40kHz                                                                                                    |                          | Common<br>Individual<br>Advanced<br>Motion Seq<br>Common<br>Lane<br>Mod / Control<br>Part LFO<br>Control Assig<br>Receive SW<br>Element<br>Osc / Tune<br>Pitch EG<br>Filter<br>Type<br>Filter EG<br>Scale<br>Amplitude<br>Level / Pan                                                     |

Settings: 2-band, P.EQ (Parametric EQ), Boost6 (boost 6dB), Boost12 (boost 12dB), Boost18 (boost 18dB), Thru2-band: This is a "shelving" equalizer, which combines separate high and low frequency bands.

**P.EQ:** The Parametric EQ is used to attenuate or boost signal levels (gain) around the Frequency. **Boost6, Boost12, Boost18:** These can be used to boost the level of the entire signal by 6dB, 12dB and 18dB, respectively

Thru: This setting bypasses the equalizers leaving the entire signal unaffected.

Copy or Exchange Elements

Element EQ

All Element

Osc

Balance

| Reference | Performance | Edit               | Search          | Utility             | Live Set |  |
|-----------|-------------|--------------------|-----------------|---------------------|----------|--|
|           |             | Normal Part (AWM2) | Drum Part Norma | I Part (FM-X) Commo | n/Audio  |  |

# ■ When "EQ Type" is set to "2-band"

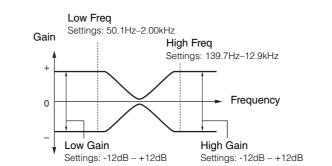

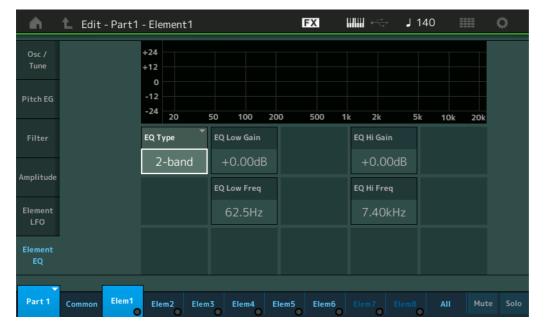

# EQ Low Gain (Element EQ Low Gain)

Determines the level gain of the Low band. **Settings:** -12dB - +12dB

# EQ Hi Gain (Element EQ High Gain)

Determines the level gain of the High band. **Settings:** -12dB - +12dB

# EQ Low Freq (Element EQ Low Frequency)

Determines the frequency for the Low band. **Settings:** 50.1Hz–2.00kHz

# EQ Hi Freq (Element EQ High Frequency)

Determines the frequency for the High band. **Settings:** 139.7Hz–12.9kHz

Ins A Ins B

Normal Part (AWM2) Edit

Part Settings

Pitch

Effect

General

Routing

**Zone Settings** 

**Zone Transmit** 

Common

|          | EQ           |  |  |  |
|----------|--------------|--|--|--|
|          | Ins Assign   |  |  |  |
| Arpeggio |              |  |  |  |
|          | Common       |  |  |  |
|          | Individual   |  |  |  |
|          | Advanced     |  |  |  |
| М        | otion Seq    |  |  |  |
|          | Common       |  |  |  |
|          | Lane         |  |  |  |
| М        | od / Control |  |  |  |

Part LFO Control Assign Receive SW Element Osc / Tune

| Pitch EG    |             |  |  |  |  |
|-------------|-------------|--|--|--|--|
| Filter      |             |  |  |  |  |
| Туре        |             |  |  |  |  |
|             | Filter EG   |  |  |  |  |
|             | Scale       |  |  |  |  |
| Amplitude   |             |  |  |  |  |
|             | Level / Pan |  |  |  |  |
|             | Amp EG      |  |  |  |  |
|             | Scale       |  |  |  |  |
| Element LFO |             |  |  |  |  |

Element EQ
 All Element
 Osc

Balance

| erence                | Performance             | Edit                     | Search                          | Utility            | Live Set           |
|-----------------------|-------------------------|--------------------------|---------------------------------|--------------------|--------------------|
|                       |                         | Normal Part (AWM2)       | Drum Part Norma                 | al Part (FM-X) Com | mon/Audio          |
| When "EQ <sup>-</sup> | Type" is set to "P.E    | Q"                       |                                 |                    | Normal Part (AWM2) |
|                       |                         | Gain                     |                                 |                    | Common             |
|                       |                         | <b>↓</b>   Q             |                                 |                    | Part Settings      |
|                       |                         | + Setting                | ıs: 0.7–10.3                    |                    | General            |
|                       |                         |                          | ► Frequency                     |                    | Pitch              |
|                       |                         |                          |                                 |                    | Zone Settings      |
|                       |                         | -                        | Gain<br>Settings: -12dB – +12dB |                    | Zone Transmi       |
|                       |                         | ♦ Freq                   |                                 |                    | Effect             |
|                       |                         | Settings: 139.           | 7H–12.9kHz                      |                    | Routing            |
|                       |                         |                          |                                 |                    | Ins A              |
| n t                   | Edit - Part1 - Element1 | FX                       | J 140                           | ¢                  | Ins B              |
| Osc /                 | +24                     |                          |                                 |                    | EQ                 |
| Tune                  | +12                     |                          |                                 |                    | Ins Assign         |
|                       | 0                       |                          |                                 |                    | Arpeggio           |
| Pitch EG              | -12                     |                          |                                 |                    | Common             |
|                       | 20                      | 50 100 200 500           | 1k 2k 5k 10k                    | 20k                | Individual         |
| Filter                | EQ Type                 | EQ Gain                  |                                 |                    | Advanced           |
|                       | P.EQ                    | +0.00dB                  |                                 |                    | Motion Seq         |
| Amplitude             |                         | EQ Freq                  |                                 |                    | Common             |
| Element               |                         | 1.02kHz                  |                                 |                    | Lane               |
| LFO                   |                         | 1.02KHZ                  |                                 |                    | Mod / Control      |
| Element               |                         | EQQ                      |                                 |                    | Part LFO           |
| EQ                    |                         | 0.7                      |                                 |                    | Control Assig      |
|                       |                         |                          |                                 |                    | Receive SW         |
| Part 1 Con            | nmon Elem1 Elem2 El     | em3 Elem4 Elem5 Elen     | 16 Elem7 Elem8 All              | Mute Solo          | Element            |
|                       |                         |                          | 0 0 0                           |                    | Osc / Tune         |
| •                     | ement EQ Gain)          |                          |                                 |                    | Pitch EG           |
|                       |                         | quency set in "EQ Freq." |                                 |                    | Filter             |
| Settings: -12dl       | 3 – +12dB               |                          |                                 |                    | Туре               |
| EQ Freq (El           | ement EQ Frequen        | cy)                      |                                 |                    | Filter EG          |
|                       |                         |                          |                                 |                    | Scale              |

Determines the frequency to be attenuated/boosted. **Settings:** 139.7Hz–12.9kHz

# EQ Q (Element EQ Q)

This varies the signal level at the Frequency setting to create various frequency curve characteristics. **Settings:** 0.7–10.3

**NOTE** For details on EQ structure, see the Synthesizer Parameter Manual PDF document.

Scale

Level / Pan

Amp EG

Scale

Element LFO

Element EQ
All Element
Osc
Balance

Amplitude

| Reference | Performance | Edit               | Searc     | ch | Utili              | ty |          | L     | ive Set |  |
|-----------|-------------|--------------------|-----------|----|--------------------|----|----------|-------|---------|--|
|           |             | Normal Part (AWM2) | Drum Part |    | Normal Part (FM-X) |    | Common/A | Audio |         |  |

# **Element All (All Element)**

# **Osc (Oscillator)**

From the Oscillator display you can set Oscillator-related parameters for the eight Elements.

#### **Operation** [PERFORMANCE (HOME)] $\rightarrow$ [EDIT] $\rightarrow$ Part selection $\rightarrow$ [All] $\rightarrow$ [Osc]

| Osc    |    |              |        |                 |         |         |      |       |
|--------|----|--------------|--------|-----------------|---------|---------|------|-------|
|        | SW | XA Control 🔻 | Group▼ | Waveform 🛛      | Velocit | y Limit | Note | Limit |
| alance | 1  | Normal       | 1      | NewAudioRec.wav | 1       | 127     | C -2 | G 8   |
| _      | 2  | A.SW Off     | 1      | Grain3 St       | 1       | 127     | C -2 | G 8   |
|        | 3  | A.SW Off     | 1      | Vocal Res       | 1       | 127     | C -2 | G 8   |
|        | 4  | Normal       | 1      | Neo Seq Em All  | 1       | 127     | C -2 | Gε    |
|        | 5  | A.SW Off     | 1      | JP Short Seq L  | 1       | 127     | C -2 | Gε    |
|        | 6  | A.SW2 On     | 1      | Saturation      | 1       | 127     | C -2 | G٤    |
|        | 7  | Normal       | 1      | JP Short Seq L  | 1       | 127     | C -2 | G٤    |
|        | 8  | Normal       | 1      | Bubble          | 1       | 127     | C -2 | Gε    |

# SW (Element Switch)

Determines whether each Element is active or not. **Settings:** Off, On

# **XA Control**

Determines the functioning of the Expanded Articulation (XA) feature of an Element. The XA feature is sophisticated tone generator system that allows you to more effectively recreate realistic sound and natural performance techniques. It also provides other unique modes for random and alternate sound changes as you play. For details on the XA feature, see the "Tone Generator Block" in the "Basic Structure" on page 6.

Settings: Normal, Legato, Key Off, Cycle, Random, A.SW1 On (Assignable Switch 1 ON), A.SW2 On (Assignable Switch 2 ON), A.SW Off (Assignable Switch 1 OFF)

Normal: The Element sounds normally each time you play the note.

**Legato:** When the Mono/Poly parameter is set to Mono, this Element will be played in place of the one which is set to "Normal" of the XA Control parameter when you play the keyboard in legato fashion (playing the next note of a single-note line or melody before releasing the previous note).

Key Off: The Element will sound each time you release the note.

**Cycle:** Each Element sounds alternately according to its numerical order. In other words, playing the first note will sound Element 1, the second note Element 2, and so on.

Random: Each Element will sound randomly each time you play the note.

A.SW1 On: When the [ASSIGN 1] button is turned On, the Element will sound.

**A.SW2 On:** When the [ASSIGN 2] button is turned On, the Element will sound.

A.SW Off: When both of the [ASSIGN 1] and [ASSIGN 2] buttons are turned Off, the Element will sound.

# Group (Element Group)

Determines the group for XA Control. All Elements that have the same type of XA features must have the same group number. This setting does not apply when the XA Control parameters of all Elements are set to Normal.

Settings: 1-8

#### Waveform (Waveform Name)

Indicates the Waveform Name for each Element. **Settings:** See the Data List PDF document.

# Normal Part (AWM2) Edit

| Cc  | omn    | non            |  |  |  |  |
|-----|--------|----------------|--|--|--|--|
|     | Pa     | rt Settings    |  |  |  |  |
|     |        | General        |  |  |  |  |
|     |        | Pitch          |  |  |  |  |
|     |        | Zone Settings  |  |  |  |  |
|     |        | Zone Transmit  |  |  |  |  |
|     | Effect |                |  |  |  |  |
|     |        | Routing        |  |  |  |  |
|     |        | Ins A          |  |  |  |  |
|     |        | Ins B          |  |  |  |  |
|     |        | EQ             |  |  |  |  |
|     |        | Ins Assign     |  |  |  |  |
|     | Ar     | peggio         |  |  |  |  |
|     |        | Common         |  |  |  |  |
|     |        | Individual     |  |  |  |  |
|     |        | Advanced       |  |  |  |  |
|     | Mo     | otion Seq      |  |  |  |  |
|     |        | Common         |  |  |  |  |
|     |        | Lane           |  |  |  |  |
|     | Mo     | od / Control   |  |  |  |  |
|     |        | Part LFO       |  |  |  |  |
|     |        | Control Assign |  |  |  |  |
|     |        | Receive SW     |  |  |  |  |
| Ele | eme    | ent            |  |  |  |  |
|     | 05     | sc / Tune      |  |  |  |  |
|     | Pi     | tch EG         |  |  |  |  |
|     | Fil    | ter            |  |  |  |  |
|     |        | Туре           |  |  |  |  |
|     |        | Filter EG      |  |  |  |  |
|     |        | Scale          |  |  |  |  |
|     | Ar     | nplitude       |  |  |  |  |
|     |        | Level / Pan    |  |  |  |  |
|     |        | Amp EG         |  |  |  |  |
|     |        | Scale          |  |  |  |  |
|     | El     | ement LFO      |  |  |  |  |
|     | El     | ement EQ       |  |  |  |  |
| All | Ele    | ement          |  |  |  |  |
| ▶   | 05     |                |  |  |  |  |
|     | Ba     | lance          |  |  |  |  |
|     |        |                |  |  |  |  |

| Reference | Performance | Edit               | Search          | Utility              | Live Set |
|-----------|-------------|--------------------|-----------------|----------------------|----------|
|           |             | Normal Part (AWM2) | Drum Part Norma | Il Part (FM-X) Commo | n/Audio  |

#### **Velocity Limit**

Determines the minimum and maximum values of the velocity range within which each Element will respond. Each Element will only sound for notes played within its specified velocity range. If you first specify the maximum value and then the minimum value, for example "93 to 34," then the Velocity range covers both "1 to 34" and "93 to 127."

Settings: 1-127

#### Note Limit

Determines the lowest and highest notes of the keyboard range for each Element. Each Element will only sound for notes played within its specified range. If you first specify the highest note and then the lowest note, for example "C5 to C4," then the note range covers both "C-2 to C4" and "C5 to G8." **Settings:** C - 2 - G8

# Balance

Operation

From the Balance display you can set parameters related to Level, Pitch, and Pan for the eight Elements.

 $[\mathsf{PERFORMANCE} (\mathsf{HOME})] \rightarrow [\mathsf{EDIT}] \rightarrow \mathsf{Part selection} \rightarrow [\mathsf{All}] \rightarrow [\mathsf{Balance}]$ 

| Osc     |    |        |      |        |     |       |
|---------|----|--------|------|--------|-----|-------|
| Usc     | SW | Coarse | Fine | Cutoff | Pan | Level |
| Balance | 1  | +0     | +0   | 106    | L12 | 110   |
| _       | 2  | +0     | +0   | 106    | R12 | 98    |
|         | 3  | -12    | +0   | 104    | С   | 98    |
|         | 4  | +0     | +0   | 106    | С   | 63    |
|         | 5  | +0     | +0   | 106    | С   | 127   |
|         | 6  | +0     | +0   | 106    | С   | 100   |
| _       | 7  | +0     | +0   | 106    | С   | 127   |
|         | 8  | +0     | +0   | 106    | С   | 113   |

# SW (Element Switch)

Determines whether each Element is active or not. **Settings:** Off, On

# Coarse (Coarse Tune)

Determines the pitch of each Element in semitones. **Settings:** -48 - +48

#### Fine (Fine Tune)

Determines the fine tuning for the pitch of each Element. **Settings:** -64 – +63

# **Cutoff (Cutoff Frequency)**

Determines the Cutoff Frequency for each Element. **Settings:** 0–255

#### Pan (Element Pan)

Determines the stereo pan position for each Element. **Settings:** L63 (far left)–C (center)–R63 (far right)

#### Level

Determines the level of each Element. **Settings:** 0–127

# Normal Part (AWM2) Edit

|     |       | , ,            |
|-----|-------|----------------|
| Co  | omn   |                |
|     | Pa    | rt Settings    |
|     |       | General        |
|     |       | Pitch          |
|     |       | Zone Settings  |
|     |       | Zone Transmit  |
|     | Ef    | fect           |
|     |       | Routing        |
|     |       | Ins A          |
|     |       | Ins B          |
|     |       | EQ             |
|     |       | Ins Assign     |
|     | Ar    | peggio         |
|     |       | Common         |
|     |       | Individual     |
|     |       | Advanced       |
|     | Мо    | otion Seq      |
|     |       | Common         |
|     |       | Lane           |
|     | Мо    | od / Control   |
|     |       | Part LFO       |
|     |       | Control Assign |
|     |       | Receive SW     |
| Ele | eme   | ent            |
|     | 05    | sc / Tune      |
|     | Pi    | tch EG         |
|     | Fil   | ter            |
|     |       | Туре           |
|     |       | Filter EG      |
|     |       | Scale          |
|     | Ar    | nplitude       |
|     |       | Level / Pan    |
|     |       | Amp EG         |
|     |       | Scale          |
|     | Ele   | ement LFO      |
|     | El    | ement EQ       |
| Al  | l Ele | ement          |
|     | 05    | 50             |
|     | Ва    | lance          |
|     |       |                |

| Copy or | Exchange |
|---------|----------|
| Element | S        |

| ference                           | Performance                               | Edit                                              | Search                          | Normal Part (EM-X)       | Common/Audio             |
|-----------------------------------|-------------------------------------------|---------------------------------------------------|---------------------------------|--------------------------|--------------------------|
|                                   |                                           | Normal Part (AWM2)                                | Drum Part                       | Normal Part (FM-X)       | Common/Audio             |
| - Opening or                      | E                                         | 4=                                                |                                 |                          | Normal Part (AWM2) Ed    |
|                                   | • Exchanging Elen<br>exchange between Ele |                                                   |                                 |                          | Common                   |
|                                   |                                           | inonite.                                          |                                 |                          |                          |
| Operation [P                      | ERFORMANCE (HOME)                         | $] \rightarrow [EDIT] \rightarrow Select Element$ | nt to be copied $\rightarrow$ [ | [SHIFT] + [EDIT]         | Part Settings<br>General |
|                                   |                                           | - Euchopeo                                        |                                 |                          | Pitch                    |
|                                   |                                           | Copy Exchange                                     |                                 |                          |                          |
|                                   |                                           |                                                   |                                 |                          | Zone Settings            |
|                                   |                                           |                                                   |                                 |                          | Zone Transmit            |
|                                   |                                           |                                                   |                                 |                          | Effect                   |
|                                   |                                           |                                                   |                                 |                          | Routing                  |
|                                   |                                           | Copy Exchange                                     |                                 |                          | Ins A                    |
|                                   |                                           |                                                   |                                 |                          | Ins B                    |
|                                   |                                           |                                                   |                                 |                          | EQ                       |
| 0                                 | Part                                      | Part                                              |                                 |                          | 3 Ins Assign             |
|                                   |                                           | 1                                                 | 1                               |                          | Arpeggio                 |
|                                   |                                           |                                                   |                                 |                          | Common                   |
| 0                                 | Elemen                                    | ht Eleme                                          | int                             |                          | 4 Individual             |
|                                   |                                           | 1                                                 | 2                               |                          | Advanced                 |
|                                   |                                           |                                                   |                                 |                          | Motion Seq               |
|                                   |                                           |                                                   |                                 |                          | Common                   |
|                                   | Cance                                     |                                                   | Сору                            |                          | Lane                     |
|                                   |                                           |                                                   | copy                            |                          | Mod / Control            |
|                                   |                                           |                                                   |                                 |                          | Part LFO                 |
| NOTE Conving or                   | exchanging between diff                   | erent Part types (for example                     | e between Elemer                | nte and Operators) canno |                          |
| executed.                         | Stollanging Sources -                     |                                                   | 5, DOLWOON E.C                  |                          | Receive SW               |
| <b>•</b>                          |                                           |                                                   |                                 |                          | Element                  |
| <b>Copy</b><br>Touching this butt | top optivates the Copy                    | function between Eleme                            | onto                            |                          | Osc / Tune               |
|                                   | Off activates the Copy                    |                                                   | ints.                           |                          | Pitch EG                 |
| Exchange                          |                                           |                                                   |                                 |                          | Filter                   |
| Touching this but                 | ton activates the Excha                   | ange function between E                           | lements                         |                          | Туре                     |
| Part to be cr                     | opied (or exchange                        | лч)                                               |                                 |                          | Filter EG                |
|                                   |                                           | t automatically and this setti                    | ing cannot be char              | naed                     | Scale                    |
| _                                 |                                           | ·                                                 |                                 | igou.                    | Amplitude                |
| 2 Element to I                    | be copied (or excha                       | inged)                                            |                                 |                          | Level / Pan              |
|                                   | change) destination                       | n Part                                            |                                 |                          | Amp EG                   |
|                                   |                                           |                                                   |                                 |                          | Amp EG<br>Scale          |
| Copy (or exercise)                | change) destination                       | n Element                                         |                                 |                          |                          |
|                                   |                                           |                                                   |                                 |                          | Element LFO              |
|                                   |                                           |                                                   |                                 |                          | Element EQ               |
|                                   |                                           |                                                   |                                 |                          | All Element              |
|                                   |                                           |                                                   |                                 |                          | Osc                      |
|                                   |                                           |                                                   |                                 |                          | Balance                  |

| Reference | Performance | Edit               | Search          | Utility             | Live Set |  |
|-----------|-------------|--------------------|-----------------|---------------------|----------|--|
|           |             | Normal Part (AWM2) | Drum Part Norma | I Part (FM-X) Commo | on/Audio |  |

# **Drum Part Edit**

Each Drum Part can consist of up to 73 Drum Keys, assigned to notes spread across the keyboard (C0 to C6). There are two types of Drum Part Edit displays: Key Common Edit display, for editing the settings that apply to all Drum keys; and Key Edit display, for editing individual keys. This section explains the parameters for Key Common Edit and Key Edit.

# Key Common Edit (Common)

# **Part Settings**

# General

Operation

 $[PERFORMANCE (HOME)] \rightarrow [EDIT] \rightarrow Part selection \rightarrow Drum Key [Common] \rightarrow [Part Settings] \rightarrow [General]$ 

| 🖍 🖒 Edit - Part6 - Common 🛛 🕅 🕅 🕅 🕅 🗮 🔅                                                                                                    |                  |              |         |          |         |              |         |              |                 |  |            |       |
|----------------------------------------------------------------------------------------------------|------------------|--------------|---------|----------|---------|--------------|---------|--------------|-----------------|--|------------|-------|
| Part<br>Settings         Part Category Main         Part Category Sub         Part Name         [7]           Drum/Perc         Drums         DRUM/PERC         DRUM/PERC         [7] |                  |              |         |          |         |              |         |              | [T]             |  |            |       |
| Effect                                                                                                    | Zone             | Volume       | Pan     |          | Dr      | y Level      | VarSe   | nd           | RevSend         |  | Part Out   | put   |
| Enect                                                                                                    | Settings         | 112          |         | С        |         | 127          |         | 0            | 0               |  | Mainl      | _&R   |
| Arpeggio                                                                                                    | Zone<br>Transmit | Note Shift   | Det     | Detune   |         | Pitch Bend ↓ |         | Pitch Bend ↑ |                 |  |            |       |
| Motion                                                                                                    |                  | +0           | -       | +0.0Hz   |         | -12          | +12     |              |                 |  |            |       |
| Seq                                                                                                    |                  | Arp Play On  | ly Eler | ment Pan |         |              |         |              |                 |  |            |       |
| Mod /<br>Control                                                                                                    |                  | ON           |         | ON       |         |              |         |              |                 |  |            |       |
|                                                                                                    |                  | Velocity Lim | it      |          | No      | ote Limit    |         |              | Velocity Offset |  | Velocity ( | Depth |
|                                                                                                    |                  | 1            |         | 127      |         | C -2         | ¢       | 58           | 64              |  | 64         | ł     |
|                                                                                                    |                  |              |         |          |         |              |         |              |                 |  |            |       |
| Part 6                                                                                                    | Common           | BD           | SD H    | IH Close | HH Peda | al HH Open   | Low Tom | Hi Tom       | Crash           |  | Drum Key   |       |

# Part Category Main (Part Main Category) Part Category Sub (Part Sub Category)

Determines the Main category and the Sub category for the selected Part. **Settings:** See the Data List PDF document.

# Part Name

Determines the Part name of the selected Part. Part names can contain up to 20 characters. Touching the parameter calls up the input character display.

# Volume (Part Volume)

Determines the output level of the selected Part. **Settings:** 0–127

# Pan

Determines the stereo pan position of the selected Part. **Settings:** L63–C–R63

# **Dry Level**

Determines the dry sound level (not effect applied) of the selected Part. This is available only when "Part Output" is set to "MainL&R" or "Drum." **Settings:** 0–127

| 1 | 33 |  |
|---|----|--|

#### Drum Part Edit

| Co | omn | non            |
|----|-----|----------------|
|    | Pa  | rt Settings    |
|    |     | General        |
|    |     | Zone Settings  |
|    |     | Zone Transmit  |
|    | Ef  | fect           |
|    |     | Routing        |
|    |     | Ins A          |
|    |     | Ins B          |
|    |     | EQ             |
|    |     | Ins Assign     |
|    | Ar  | peggio         |
|    |     | Common         |
|    |     | Individual     |
|    |     | Advanced       |
|    | Mo  | otion Seq      |
|    |     | Common         |
|    |     | Lane           |
|    | Mo  | od / Control   |
|    |     | Control Assign |
|    |     | Receive SW     |
| Ke | y   |                |
|    | 09  | sc / Tune      |
|    | Fil | ter            |
|    | Le  | vel / Pan      |
|    | Ele | ement EQ       |
|    |     |                |

| Reference                   | Performance                                                       | Edit                      |         | Search       |             | Utility         |            | Live Set                       |
|-----------------------------|-------------------------------------------------------------------|---------------------------|---------|--------------|-------------|-----------------|------------|--------------------------------|
|                             |                                                                   | Normal Part (AWM2)        | Dru     | ım Part      | Normal P    | art (FM-X)      | Common/Aud | oib                            |
| Var Send (Varia             | ation Send)<br>evel of the selected Part t                        | hat is sent to the Variat | ion eff | ect This is  | available   | only when "Par  |            | Part Edit                      |
|                             | 'MainL&R" or "Drum."                                              |                           |         |              | savanabie   |                 | Comm       | non<br>Irt Settings            |
| Rev Send (Rev               | erb Send)                                                         |                           |         |              |             |                 |            | General                        |
| Determines the le           | evel of the selected Part t<br>'MainL&R" or "Drum."               | hat is sent to the Reve   | rb effe | ect. This is | available   | only when "Par  | t          | Zone Settings<br>Zone Transmit |
| Settings: 0–127             |                                                                   |                           |         |              |             |                 | Ef         | fect                           |
|                             |                                                                   |                           |         |              |             |                 |            | Routing                        |
| • •                         | art Output Select)<br>n audio output is used fo                   | r the polooted Part       |         |              |             |                 |            | Ins A                          |
|                             | USB1&2USB7&8, USB1                                                |                           |         |              |             |                 |            | Ins B                          |
| -                           | <b>1:</b> Outputs in stereo (two char                             |                           | ONO]/[  | R] jacks.    |             |                 |            | EQ                             |
|                             | USB7&8: Outputs in stere                                          |                           | -       | -            | terminal.   |                 |            | Ins Assign                     |
|                             | JSB8: Outputs in mono (Cha                                        |                           | HOST]   | terminal.    |             |                 | Ar         | peggio                         |
|                             | udio signal for the Part is outp<br>Frum Key Out" is displayed to |                           | out for | oach Drum    | Kov         |                 |            | Common                         |
|                             |                                                                   | determine the speeme out  | put ioi | cacil Diulii | itoy.       |                 |            | Individual                     |
| Note Shift                  |                                                                   |                           |         |              |             |                 |            | Advanced                       |
|                             | itch (key transpose) sett                                         | ing for each Part in ser  | mitone  | es.          |             |                 | Mo         | otion Seq                      |
| <b>Settings:</b> -24 – +0 – | - +24                                                             |                           |         |              |             |                 |            | Common                         |
| Detune                      |                                                                   |                           |         |              |             |                 |            | Lane                           |
|                             | itch settings of the selec                                        | ted Part in 0.1 Hz incre  | ement   | S.           |             |                 | Mo         | od / Control                   |
| Settings: -12.8Hz -         | +0.0Hz - +12.7Hz                                                  |                           |         |              |             |                 |            | Control Assign                 |
| Pitch Bend 个/               | $\downarrow$ (Pitch Bend Range                                    | Upper/Lower)              |         |              |             |                 |            | Receive SW                     |
|                             | naximum Pitch Bend Rar                                            |                           |         |              |             |                 | Key        |                                |
| Settings: -48 - +0 -        | - +24                                                             |                           |         |              |             |                 | 05         | sc / Tune                      |
| Arn Play Only               | (Arpeggio Play Only)                                              |                           |         |              |             |                 | Fil        | ter                            |
|                             | her or not the current Par                                        |                           | vents o | of the Arpe  | eggio plavt | back. When this | s Le       | vel / Pan                      |
|                             | o on, only the note even                                          |                           |         |              |             |                 |            | ement EQ                       |

# **Element Pan (Element Pan Switch)**

Determines whether the individual pan settings for each Key Part (made via [EDIT]  $\rightarrow$  Part selection  $\rightarrow$  Drum Key selection  $\rightarrow$  [Level/Pan]  $\rightarrow$  "Pan") are applied or not. When this is set to "off," the pan position for the each Key is set to center in the Part.

Settings: Off, On

#### **Velocity Limit**

Determines the minimum and maximum values of the velocity range within which each Part will respond. **Settings:** 1–127

Note Limit

Determines the lowest and highest notes of the keyboard range for each Part. Settings: C - 2 - G8

| Reference | Performance | Edit               | Search          | Utility              | Live Set |
|-----------|-------------|--------------------|-----------------|----------------------|----------|
|           |             | Normal Part (AWM2) | Drum Part Norma | al Part (FM-X) Commo | on/Audio |

# Velocity Depth (Velocity Sensitivity Depth)

Determines the degree to which the resulting volume of the tone generator responds to your playing strength. The higher the value, the more the volume changes in response to your playing strength (as shown below).

Settings: 0-127

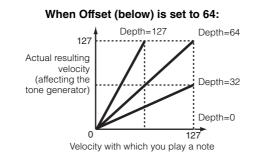

# Velocity Offset (Velocity Sensitivity Offset)

Determines the amount by which played velocities are adjusted for the actual resulting velocity effect. This lets you raise or lower all velocities based on this setting value—allowing you to automatically compensate for playing too strongly or too softly.

Settings: 0-127

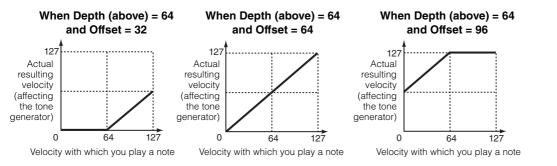

# **Zone Settings**

Same as the Element Common Edit parameters for Normal Parts (AWM2) (page 71).

# **Zone Transmit**

Same as the Element Common Edit parameters for Normal Parts (AWM2) (page 73).

Drum Part Edit

| ű   | •••• |                |
|-----|------|----------------|
| ) c | omn  | non            |
|     | Pa   | rt Settings    |
|     |      | General        |
|     |      | Zone Settings  |
|     |      | Zone Transmit  |
|     | Ef   | fect           |
|     |      | Routing        |
|     |      | Ins A          |
|     |      | Ins B          |
|     |      | EQ             |
|     |      | Ins Assign     |
|     | Ar   | peggio         |
|     |      | Common         |
|     |      | Individual     |
|     |      | Advanced       |
|     | Mo   | otion Seq      |
|     |      | Common         |
|     |      | Lane           |
|     | Mo   | od / Control   |
|     |      | Control Assign |
|     |      | Receive SW     |
| ٢e  | y    |                |
|     | 05   | sc / Tune      |
|     | Fil  | ter            |
|     | Le   | vel / Pan      |
|     | El   | ement EQ       |
| _   |      |                |

Copying or Exchanging Drum Keys

K

| ference       | Performance             | Edit                                                | Search           | Utility                                           | Live Set          |
|---------------|-------------------------|-----------------------------------------------------|------------------|---------------------------------------------------|-------------------|
|               |                         | Normal Part (AWM2)                                  | Drum Part        | Normal Part (FM-X)                                | Common/Audio      |
| Effect        |                         |                                                     |                  |                                                   | — Drum Part Edit  |
| Elleci        |                         |                                                     |                  |                                                   | Common            |
|               |                         |                                                     |                  |                                                   | Part Settings     |
| Routing       |                         |                                                     |                  |                                                   | General           |
|               |                         |                                                     |                  |                                                   | Zone Settings     |
| Operation [PI | ERFORMANCE (HOME)       | $] \rightarrow [EDIT] \rightarrow Part selection -$ | → Drum Key [Com  | $nmon] \rightarrow [Effect] \rightarrow [Routin]$ | Dg] Zone Transmit |
|               |                         |                                                     |                  |                                                   | Effect            |
| Drum Key Cor  | nnection Switch In      | nsertion FX Switch                                  |                  |                                                   | Routing           |
| n ti          | Edit - Par: 10 - Common | FX                                                  |                  | 130 🏢 🔅                                           | Ins A             |
|               |                         |                                                     |                  |                                                   | Ins B             |
| Part Rout     | uting Drum Key          |                                                     |                  | InsRev RevSend                                    | EQ                |
| Settings      |                         |                                                     |                  | 64 10                                             | Ins Assign        |
| Effect Ins    | CO                      | Category Type<br>Misc VCM E                         | 0 501            |                                                   | Arpeggio          |
|               | Keyboard<br>Select      | Preset                                              |                  | InsVar VarSend                                    | Common            |
| Arpeggio Ins  |                         | FI                                                  | lat              | 127 0                                             | Individual        |
| Arpeggio Ins  | - 3-band                |                                                     |                  | 2-band Envelope                                   | Advanced          |
| Motion        | InsA EQ                 | ON Ins A-                                           | →B               | EQ Follower                                       | Motion Seq        |
| Seq EC        |                         | B ON Side Chair                                     |                  | Part Output                                       | Common            |
| Mod / In      | ns                      | 0                                                   | off 7            | →<br>MainL&R                                      | Lane              |
|               | sign                    | Category Type<br>Comp VCM Compr                     | pressor 376      | Manteak                                           | Mod / Control     |
|               |                         | Preset                                              |                  |                                                   | Control Assign    |
|               |                         | Hard Ack                                            | k + Boost        |                                                   | Receive SW        |
|               |                         |                                                     |                  |                                                   | Кеу               |
| Part 10 Com   | nmon BD SD HH           | I Close HH Pedal HH Open Low To                     | Tom Hi Tom Crash | h Drum Key                                        | Osc / Tune        |
|               |                         |                                                     |                  |                                                   | Filter            |
|               | Insertion FX S          | witch                                               |                  |                                                   | Level / Pan       |
|               |                         |                                                     |                  |                                                   | Element EQ        |

Determines which Insertion Effect (A or B) is used to process each individual Drum Key, and which is bypassed (Thru).

When the "Keyboard Select" is on, you can select Keys by playing the notes on the keyboard. **Settings:** Thru, InsA (Insertion Effect A), InsB (Insertion Effect B)

# **Insertion FX Switch**

Determines whether or not Insertion Effect A / Insertion Effect B is active or not. **Settings:** Off, On

# Category (Effect Category)

# Type (Effect Type)

Determines the category and type for the selected effect.

Settings: For details on the editable Effect categories and types, see the Data List PDF document. Also, for details on the description for each Effect type, see the Synthesizer Parameter Manual PDF document.

# Preset

Allows you to call up pre-programmed settings for each Effect type, designed to be used for specific applications and situations.

Settings: For a list of all Preset Performances, see the Data List PDF document.

# Side Chain/Modulator (Side Chain/Modulator Part)

Determine the Part used for the Side Chain/Modulator. This is not available depending on the selected Effect Type. For details on the Side Chain/Modulator, see the Routing display (page 76) of the Normal Part (AWM2).

Settings: Part 1-16, A/D, Master, Off

| Reference                                                      | Performance                                                                                                    | Edit                                                                                                    | Search                                  | Utility                            | Live Set                                                               |
|----------------------------------------------------------------|----------------------------------------------------------------------------------------------------|----------------------------------------------------------------------------------------------------|-----------------------------------------|------------------------------------|------------------------------------------------------------------------|
|                                                                |                                                                                                    | Normal Part (AWM2)                                                                                                    | Drum Part                               | Normal Part (FM-X)                 | Common/Audio                                                           |
| Determines the                                                 | t (Insertion Connection<br>ne effect routing for Inserti<br>lel, Ins A→B, Ins B→A                                                                                                    |                                                                                                    |                                         |                                    | Drum Part Edit<br>Common<br>Part Settings                              |
| VarSend (V<br>Determines th<br>Reverb/Variat<br>Settings: 0–12 |                                                                                                    |                                                                                                    |                                         |                                    | General<br>Zone Settings<br>Zone Transmit<br>Effect<br>Routing         |
| Determines th<br>Settings: Main<br>Mair<br>USB<br>USB<br>Off:  | <ul> <li>(Part Output Select)</li> <li>a specific output for the a</li> <li>a.&amp;R, USB1&amp;2USB7&amp;8, USB</li> <li>L&amp;R: Outputs in stereo (two c</li> <li>1&amp;2USB7&amp;8: Outputs in stereo</li> <li>1USB8: Outputs in mono (C</li> <li>No audio signal for the Part is construction</li> <li>aTorum Key Out" is displayed</li> </ul> | IUSB8, Off, Drum<br>hannels) to the OUTPUT [L/M<br>ereo (Channels 1&2–7&8) to t<br>hannels 1–8) to the [USB TO<br>putput. | he [USB TO HOST] ter<br>HOST] terminal. |                                    | Ins A<br>Ins B<br>EQ<br>Ins Assign<br>Arpeggio<br>Common<br>Individual |
|                                                                | <b>bllower</b><br>Envelope Follower Setting<br>outing display (page 76)                                                                                                    | for Normal Parts (AWM2)                                                                                                   |                                         |                                    | Advanced<br>Motion Seq<br>Common<br>Lane<br>Mod / Control              |
| Part<br>Settings                                               | L Edit - Part6 - Common                                                                                                    | → A ON<br>Category Type                                                                                                   |                                         | 0 IIII O<br>InsRev RevSend<br>95 0 | Control Assign<br>Receive SW<br>Key                                    |
| Effect<br>Arpeggio                                             | Ins A<br>Keyboard<br>Select<br>Ins B<br>Connect<br>3-bai                                                                                                    | Misc VCM Preset F                                                                                                    | EQ 501                                  | InsVar<br>64<br>0                  | Osc / Tune<br>Filter<br>Level / Pan<br>Element EQ                      |
| Motion<br>Seq<br>Mod /<br>Control                              | EQ<br>Ins<br>Assign                                                                                                    | B ON Side Cha<br>Category Type<br>Comp VCM Com                                                                            |                                         | Part Output ▼ MainL&R              | Copying or Exchanging<br>Drum Keys                                     |
|                                                                |                                                                                                    | Preset<br>Hard At                                                                                                    | k + Boost                               |                                    |                                                                        |

# InsRev (Insertion Reverb Send) InsVar (Insertion Variation Send)

Part 6 Common

Determines the Send level for the entire Drum Part (all keys), sent from Insertion Effect A/B to the Reverb/ Variation effect.

This is active only when the Drum Key Connection Switch is set to "InsA" or "InsB" and the Part Output/ Drum Key Output is set to "MainL&R."

Settings: 0-127

| Reference | Performance | Edit               | Sea |           | Search |                  | Utility |        | Live Set |  |
|-----------|-------------|--------------------|-----|-----------|--------|------------------|---------|--------|----------|--|
|           |             | Normal Part (AWM2) |     | Drum Part |        | Normal Part (FM- | X)      | Commor | n/Audio  |  |

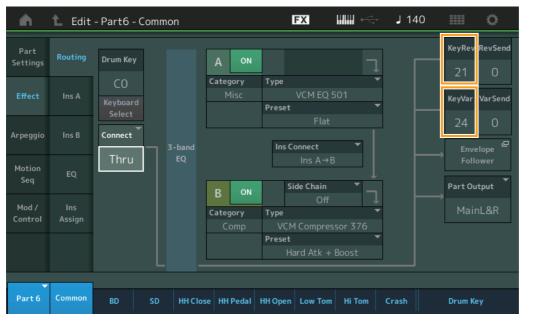

# KeyRev (Drum Key Reverb Send) KeyVar (Drum Key Variation Send)

Determines the Send level for each Drum Key, sent from Insertion Effect A/B to the Reverb/Variation effect. This is active only when the Drum Key Connection Switch is set to "Thru" and the Part Output/Drum Key Output is set to "MainL&R." **Settings:** 0–127

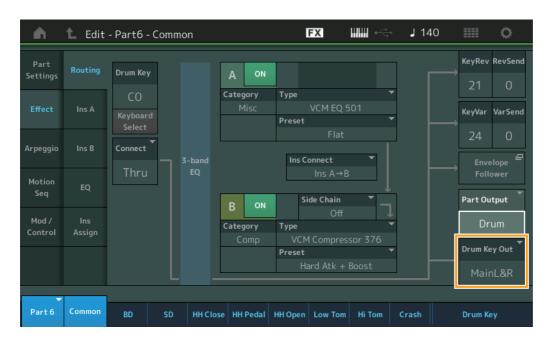

# Drum Key Out (Drum Key Output Select)

Determines the specific output for the individual Drum Key. This is displayed only when the Part Output is set to "Drum."

Settings: MainL&R, USB1&2...USB7&8, USB1...USB8

MainL&R: Outputs in stereo (two channels) to the OUTPUT [L/MONO]/[R] jacks.

USB1&2...USB7&8: Outputs in stereo (Channels 1&2-7&8) to the [USB TO HOST] terminal.

USB1...USB8: Outputs in mono (Channels 1–8) to the [USB TO HOST] terminal.

NOTE When the Drum Key Connection Switch is set to "InsA" or "InsB," this parameter is fixed to "MainL&R."

|    | Part Settings |                |  |  |  |  |
|----|---------------|----------------|--|--|--|--|
|    |               | General        |  |  |  |  |
|    |               | Zone Settings  |  |  |  |  |
|    |               | Zone Transmit  |  |  |  |  |
|    | Eff           | fect           |  |  |  |  |
|    |               | Routing        |  |  |  |  |
|    |               | Ins A          |  |  |  |  |
|    |               | Ins B          |  |  |  |  |
|    |               | EQ             |  |  |  |  |
|    |               | Ins Assign     |  |  |  |  |
|    | Ar            | peggio         |  |  |  |  |
|    |               | Common         |  |  |  |  |
|    |               | Individual     |  |  |  |  |
|    |               | Advanced       |  |  |  |  |
|    | Мс            | otion Seq      |  |  |  |  |
|    |               | Common         |  |  |  |  |
|    |               | Lane           |  |  |  |  |
|    | Мс            | od / Control   |  |  |  |  |
|    |               | Control Assign |  |  |  |  |
|    |               | Receive SW     |  |  |  |  |
| Ke |               |                |  |  |  |  |
|    |               | sc / Tune      |  |  |  |  |
|    |               | ter            |  |  |  |  |
|    |               | vel / Pan      |  |  |  |  |
|    | Ele           | ement EQ       |  |  |  |  |
|    |               |                |  |  |  |  |

Drum Part Edit

Common

| Reference | Performance | Edit               | Search          | Utility             | Live Set |  |
|-----------|-------------|--------------------|-----------------|---------------------|----------|--|
|           |             | Normal Part (AWM2) | Drum Part Norma | I Part (FM-X) Commo | n/Audio  |  |

|                                                                                              | Drum Part Edit |  |  |
|----------------------------------------------------------------------------------------------|----------------|--|--|
| Ins A (Insertion Effect A)<br>Ins B (Insertion Effect B)                                     | Common         |  |  |
|                                                                                              | Part Settings  |  |  |
| Same as the Element Common Edit parameters for Normal Parts (AWM2) (page 77).                | General        |  |  |
| EQ (Part Equalizer)                                                                          | Zone Settings  |  |  |
|                                                                                              | Zone Transmit  |  |  |
| Same as the Element Common Edit parameters for Normal Parts (AWM2) (page 78).                | Effect         |  |  |
|                                                                                              | Routing        |  |  |
| Ins Assign (Insertion Assign)                                                                | Ins A          |  |  |
| Same as the Element Common Edit parameters for Normal Parts (AWM2) (page 81).                | Ins B          |  |  |
|                                                                                              | ► EQ           |  |  |
|                                                                                              | Ins Assign     |  |  |
| Arpeggio                                                                                     | Arpeggio       |  |  |
|                                                                                              | Common         |  |  |
| Common                                                                                       | Individual     |  |  |
|                                                                                              | Advanced       |  |  |
| Same as the Element Common Edit parameters for Normal Parts (AWM2) (page 82).                | Motion Seq     |  |  |
| Individual                                                                                   | Common         |  |  |
| Individual                                                                                   | ► Lane         |  |  |
| Same as the Element Common Edit parameters for Normal Parts (AWM2) (page 85).                | Mod / Control  |  |  |
|                                                                                              | Control Assign |  |  |
| Advanced                                                                                     | Receive SW     |  |  |
| Same as the Element Common Edit parameters for Normal Parts (AWM2) (page 87), except for the | Кеу            |  |  |
| additional parameter below.                                                                  | Osc / Tune     |  |  |
|                                                                                              | Filter         |  |  |
| Fixed SD/BD                                                                                  | l evel / Pan   |  |  |

When this parameter is set to On, C1 will be used as the note of the Bass Drum and D1 will be used as the note of the Snare Drum in Arpeggio playback. Settings: Off, On

| Motion | Sea | (Motion    | Sequencer)  |
|--------|-----|------------|-------------|
|        | UUU | (101011011 | ocquerioer, |

# Common

Same as the Element Common Edit parameters for Normal Parts (AWM2) (page 88).

# Lane

Same as the Element Common Edit parameters for Normal Parts (AWM2) (page 91).

# Mod/Control (Modulation/Control)

# **Control Assign**

Same as the Element Common Edit parameters for Normal Parts (AWM2) (page 100), except for the different setting values in the Destination parameter. For the setting value for "Destination," see the "Control List" in the Data List PDF document.

# **Receive SW (Receive Switch)**

Same as the Element Common Edit parameters for Normal Parts (AWM2) (page 105).

| Reference      | Performance                | Edit                                                | Search                                           | Utility            |                  | Live Set       |
|----------------|----------------------------|-----------------------------------------------------|--------------------------------------------------|--------------------|------------------|----------------|
|                |                            | Normal Part (AWM2)                                  | Drum Part Nor                                    | rmal Part (FM-X)   | Common/Audio     |                |
| Key Edit       | (Key)                      |                                                     |                                                  |                    | Drum Pa<br>Commo |                |
|                |                            |                                                     |                                                  |                    |                  | Settings       |
| Osc/Tune (     | (Oscillator/Tune)          |                                                     |                                                  |                    | (                | General        |
| From the Oscil | llator/Tune display you ca | an set Oscillator-related                           | parameters for each K                            | ev of the Drum Par | t. 2             | Zone Settings  |
| -              |                            |                                                     |                                                  |                    |                  | Zone Transmit  |
| Operation      | [PERFORMANCE (HOME)        | )] $\rightarrow$ [EDIT] $\rightarrow$ Part selectio | on $\rightarrow$ Key selection $\rightarrow$ [Os | c/Tune]            | Effe             | ct             |
|                | Davies Key Quitab          |                                                     |                                                  |                    | I                | Routing        |
|                | Drum Key Switch            |                                                     |                                                  |                    | 1                | ns A           |
| n t            | Edit - Part6 - Drum Key (  | C1 <b>FX</b>                                        | 🚛 🔶 🖌 140                                        | o                  | 1                | ns B           |
|                |                            |                                                     |                                                  |                    | 1                | EQ             |
| Osc /<br>Tune  | ON Bank<br>Preset          | Number Category Sub Category 4674 Dr/Pc K           |                                                  | DM04               | 1                | ns Assign      |
| Turre          |                            | <b></b>                                             |                                                  |                    | Arpe             | eggio          |
| Filter         | Assign Mode                | Connect                                             | New Wavefor                                      |                    | (                | Common         |
|                | Single                     | Multi InsA                                          |                                                  |                    | 1                | ndividual      |
| Level<br>/ Pan | Tune Coarse F              | Fine Pitch/Vel                                      |                                                  |                    |                  | Advanced       |
| / Pan          | +0                         | +0 +0                                               |                                                  |                    | Mot              | ion Seq        |
| Element        |                            | +0 +0                                               |                                                  |                    | (                | Common         |
| EQ             |                            |                                                     |                                                  |                    | 1                | Lane           |
|                |                            |                                                     |                                                  | Keyboard<br>Select | Mod              | l / Control    |
|                | Rcv Note Off Grou          |                                                     |                                                  | Drum Key           | (                | Control Assign |
|                |                            |                                                     |                                                  |                    | 1                | Receive SW     |
|                | OFF                        | Off                                                 |                                                  | C1 •               | Key              |                |

# Bank (Waveform Bank) Number (Waveform Number) Category (Waveform Category) Sub Category (Waveform Sub Category)

# Name (Waveform Name)

Indicates the information of the waveform used for the selected Drum Key. "Bank" indicates which waveform location (Preset, User and Library) is assigned to the Key.

HH Close HH Pedal HH Open Low Tom Hi Tom

Settings: Refer to the Data List PDF document.

# **Drum Key Switch**

Determines whether the currently selected Drum Key is used or not. **Settings:** Off, On

# Assign Mode (Key Assign Mode)

Determines the playing method when the same notes are received continuously, and without corresponding note off messages.

#### Settings: Single, Multi

**Single:** Double or repeated playback of the same note is not possible. The first note will be stopped, then the next note will be sounded.

**Multi:** All notes are sounded simultaneously. This allows playback of the same note when it is played multiple times in succession (especially for tambourine and cymbal sounds that you would want to ring out to their full decay).

#### **Connect (Drum Key Connection Switch)**

Determines which Insertion Effect (A or B) is used to process each individual Drum Key. The Insertion Effect is bypassed if "Thru" is selected. This parameter is same as the "Connect" parameter in the "Routing" display of Effect settings in Key Common Edit. Making a setting here automatically changes the setting of that parameter as well.

Settings: Thru, InsA (Insertion Effect A), InsB (Insertion Effect B)

#### Copying or Exchanging Drum Keys

Osc / Tune

**Element EQ** 

Filter Level / Pan

| eference                                   | Performance                                                 | Edit                       | Search             | h Utility            | y           | Live Set        |
|--------------------------------------------|-------------------------------------------------------------|----------------------------|--------------------|----------------------|-------------|-----------------|
|                                            |                                                             | Normal Part (AWM2)         | Drum Part          | Normal Part (FM-X)   | Common/Audi | 0               |
|                                            |                                                             |                            |                    |                      |             |                 |
| New Waveform                               | i                                                           |                            |                    |                      | Drum Pa     | art Edit        |
|                                            | a stored in the USB flash                                   | n drive as "Waveform."     | For details on lo  | bading, see "Load"   | Commo       | <u>on</u>       |
| (page 198).<br>After the Waveform          | rm is loaded, the Edit Wa                                   | laveform parameter wil     | II be available. F | or datails on "Edit  | Par         | t Settings      |
| Waveform," see pa                          |                                                             |                            | De avaliable. 1    | JI UCIAIIS OIT LUIT  |             | General         |
|                                            | -                                                           |                            |                    |                      |             | Zone Settings   |
| Coarse (Coarse                             | -                                                           |                            |                    |                      |             | Zone Transmit   |
| <b>Settings:</b> -48 – +48                 | pitch of each Drum Key V                                    | Nave in semitones.         |                    |                      | Effe        |                 |
| C C                                        |                                                             |                            |                    |                      |             | Routing         |
| Fine (Fine Tune                            |                                                             |                            |                    |                      |             | Ins A           |
|                                            | ne tuning for the pitch of                                  | of each Drum Key Wave      | е.                 |                      |             | Ins B           |
| <b>Settings:</b> -64 – 63                  |                                                             |                            |                    |                      |             | EQ              |
| Pitch/Vel (Pitch                           | h Velocity Sensitivity                                      | y)                         |                    |                      |             | Ins Assign      |
| Determines how the                         | the pitch of the selected                                   |                            | o velocity.        |                      |             | eggio           |
| <b>Settings:</b> -64 – 63                  |                                                             |                            |                    |                      |             | Common          |
|                                            | values: The harder you play<br>e values: The harder you pla |                            |                    |                      |             | Individual      |
| •                                          | e values: The harder you pla<br>ange in pitch.              | у the кеуроаго, the more a | ne pitch lans.     |                      |             | Advanced        |
|                                            |                                                             |                            |                    |                      |             | tion Seq        |
| •                                          | Receive Note Off)                                           | ·                          | - 12               |                      |             | Common          |
| Select whether MI<br>Settings: off, on     | IIDI Note Off messages a                                    | are received by each L     | Drum Key.          |                      |             | Lane            |
| Settings: on, on                           |                                                             |                            |                    |                      |             | d / Control     |
| Group (Alternat                            | • /                                                         |                            |                    |                      |             |                 |
|                                            | Group to which the key                                      |                            |                    |                      | 1           | Control Assign  |
|                                            | nd simultaneously. This s<br>ds cannot physically be        |                            |                    |                      |             | Receive SW      |
| Soffie druff sound<br>Settings: off, 1–127 |                                                             | played simulanooder,       | /, 50011 05 00011  | and diosed in ridio. | Key         | ·               |
|                                            |                                                             |                            |                    |                      |             | c / Tune        |
|                                            | Key Reverb Send)                                            |                            |                    |                      | Filte       |                 |
| • •                                        | Key Variation Send)                                         |                            | Nut - the point /  | D                    |             | vel / Pan       |
|                                            | evel of the Drum key sou<br>ble depending on the se         |                            |                    |                      | t. Eler     | ment EQ         |
| Settings: 0–127                            | ne depending on the se                                      |                            | Connoction call    | G11.                 |             |                 |
| Drum Key Out                               | (Drum Key Output S                                          | Select)                    |                    |                      | Copyir      | ig or Exchangin |
|                                            |                                                             |                            |                    |                      |             |                 |

Determines the specific output for the individual Drum Key. This is not available depending on the settings of Drum Key Connection Switch or Part Output. **Settings:** MainL&R, USB1&2...USB7&8, USB1...USB8

MainL&R: Outputs in stereo (two channels) to the OUTPUT [L/MONO]/[R] jacks. USB1&2...USB7&8: Outputs in stereo (Channels 1&2–7&8) to the [USB TO HOST] terminal. USB1...USB8: Outputs in mono (Channels 1–8) to the [USB TO HOST] terminal.

# Keyboard Select (Keyboard Select Switch)

Determines whether or not the Keyboard Select setting is active or not. When this is set to on, you can select Drum Keys by playing the notes on the keyboard. **Settings:** Off, On

Drum Key

Indicates the selected Drum key. **Settings:** C0–C6

| Reference | Performance | Edit               | Search          | Utility              | Live Set |  |
|-----------|-------------|--------------------|-----------------|----------------------|----------|--|
|           |             | Normal Part (AWM2) | Drum Part Norma | al Part (FM-X) Commo | on/Audio |  |

#### Filter

From the Filter display you can apply filter settings to the Drum Part. These let you apply a low pass filter and high pass filter to each individual Drum key.

#### **Operation** [PERFORMANCE (HOME)] $\rightarrow$ [EDIT] $\rightarrow$ Part selection $\rightarrow$ Key selection $\rightarrow$ [Filter]

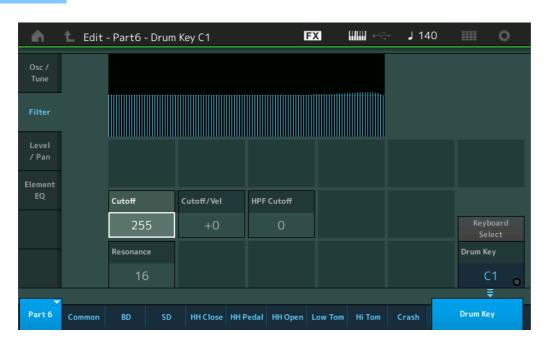

#### **Cutoff (Low Pass Filter Cutoff Frequency)**

Use this parameter to set the cutoff frequency for the low-pass filter. **Settings:** 0–255

#### Cutoff/Vel (Low Pass Filter Cutoff Velocity Sensitivity)

Set the velocity sensitivity of the Low Pass Filter Cutoff frequency. Positive settings will cause the Cutoff Frequency to rise the harder you play the keyboard. A negative setting will have the opposite effect. **Settings:** -64 – +63

#### **Resonance (Low Pass Filter Resonance)**

Determines the amount of Resonance (harmonic emphasis) applied to the signal at the Cutoff Frequency. **Settings:** 0–127

#### HPF Cutoff (High Pass Filter Cutoff Frequency)

Determines the Cutoff frequency of the High Pass Filter. **Settings:** 0–255

#### Drum Part Edit

| Co  | Common        |                |  |  |  |  |  |
|-----|---------------|----------------|--|--|--|--|--|
|     | Part Settings |                |  |  |  |  |  |
|     |               | General        |  |  |  |  |  |
|     |               | Zone Settings  |  |  |  |  |  |
|     |               | Zone Transmit  |  |  |  |  |  |
| _   | Eff           | ect            |  |  |  |  |  |
| _   |               | Routing        |  |  |  |  |  |
|     |               | Ins A          |  |  |  |  |  |
|     |               | Ins B          |  |  |  |  |  |
|     |               | EQ             |  |  |  |  |  |
|     |               | Ins Assign     |  |  |  |  |  |
| _   | Arpeggio      |                |  |  |  |  |  |
| _   |               | Common         |  |  |  |  |  |
|     |               | Individual     |  |  |  |  |  |
|     |               | Advanced       |  |  |  |  |  |
| _   | Мс            | otion Seq      |  |  |  |  |  |
| _   |               | Common         |  |  |  |  |  |
|     |               | Lane           |  |  |  |  |  |
| _   | Мс            | od / Control   |  |  |  |  |  |
| _   |               | Control Assign |  |  |  |  |  |
|     |               | Receive SW     |  |  |  |  |  |
| Key | y             |                |  |  |  |  |  |
|     | Osc / Tune    |                |  |  |  |  |  |
|     | Filter        |                |  |  |  |  |  |
| _   | Le            | vel / Pan      |  |  |  |  |  |
| _   | Element EQ    |                |  |  |  |  |  |
|     |               |                |  |  |  |  |  |

| Reference      | Performance             |              | Edit                       | S                           | earch                      | Utility            |                    | Live Set                 |
|----------------|-------------------------|--------------|----------------------------|-----------------------------|----------------------------|--------------------|--------------------|--------------------------|
|                |                         | Norm         | al Part (AWM2              | 2) Drum P                   | art Norm                   | nal Part (FM-X)    | Common/Aud         | lio                      |
| Level/Par      | 1                       |              |                            |                             |                            |                    | — Drum F<br>— Comn | Part Edit                |
| From the Leve  | el/Pan display you can  | ı make Level | and Pan set                | tings for each              | n Drum Key.                |                    |                    | rt Settings              |
| Operation      | [PERFORMANCE (HO        | ME)] → [EDIT | $] \rightarrow$ Part selec | tion $\rightarrow$ Key sele | ection $\rightarrow$ [Leve | I/Pan]             |                    | General<br>Zone Settings |
|                | -                       |              |                            |                             |                            |                    |                    | Zone Transmit            |
| - <b>m</b>     | 🛍 Edit - Part6 - Drum I | Key C1       | E                          | x IIII ~                    | <b>J</b> 140               | III O              | Ef                 | ect                      |
| Osc /          | 1                       |              |                            |                             |                            |                    |                    | Routing                  |
| Tune           |                         |              |                            |                             |                            |                    |                    | Ins A                    |
|                |                         |              |                            |                             |                            |                    |                    | Ins B                    |
| Filter         |                         |              |                            |                             |                            |                    |                    | EQ                       |
| 1              | · · · ·                 |              |                            |                             |                            | _                  |                    | Ins Assign               |
| Level<br>/ Pan | Time                    | Attack       | Decay1 Decay               | /2                          |                            |                    | Ar                 | peggio                   |
|                |                         | 0            | 59 5                       | 4                           |                            |                    |                    | Common                   |
| Element<br>EQ  | Level                   |              | Decay1                     |                             |                            |                    |                    | Individual               |
|                | Level                   |              |                            |                             |                            |                    |                    | Advanced                 |
|                |                         |              | 127                        |                             |                            | Keyboard<br>Select | Mo                 | otion Seq                |
|                | Level                   | Level/Vel    | Pan                        | Alternate Pan               | Random Pan                 | Drum Key           |                    | Common                   |

Drum Key

C1

₹

The full names of the available parameters are shown in the chart below, as they appear in the display.

HH Close HH Pedal HH Open Low Tom Hi Tom

|       | Attack      | Decay1       | Decay2      |
|-------|-------------|--------------|-------------|
| Time  | Attack Time | Decay1 Time  | Decay2 Time |
| Level | -           | Decay1 Level | _           |

+32

Settings: Time: 0-127, Hold (only for Decay2) Level: 0-127

Commor

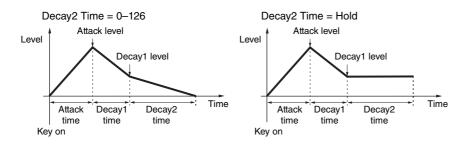

#### Level

Determines the output level of the Drum Key. This lets you make detailed balance adjustments among the various sounds of the Drum Key.

Settings: 0-127

# Level/Vel (Level Velocity Sensitivity)

Determines how the output level of the Drum Key responds to Velocity.

Settings: -64 - +63

Positive values: The more strongly you play the keyboard, the more the output rises. Negative values: The more softly you play the keyboard, the more the output rises. 0: The output level does not change.

#### Pan

Sets the pan position (stereo position) of each Drum Key. This will also be used as the basic Pan position for the Alternate and Random settings.

Settings: L63 (far left)-C (center)-R63 (far right)

Lane

Osc / Tune Filter Level / Pan **Element EQ** 

Copying or Exchanging

**Drum Keys** 

Key

Mod / Control

**Control Assign** 

**Receive SW** 

| Reference | Performance | Edit               |      | Searc | ch | Utili              | ity |        | L       | ive Set |
|-----------|-------------|--------------------|------|-------|----|--------------------|-----|--------|---------|---------|
|           |             | Normal Part (AWM2) | Drum | Part  |    | Normal Part (FM-X) |     | Common | n/Audio |         |

# **Alternate Pan**

Determines the amount by which the sound of the selected Drum key is panned alternately left and right for each note you press. The Pan setting (above) is used as the basic Pan position. Settings: L64-C-R63

# **Random Pan**

Determines the amount by which the sound of the selected Drum Key is panned randomly left and right for each note you press. The Pan setting (above) is used as the Center Pan position. Settings: 0-127

# **Element EQ**

Same as the Element Edit parameters for Normal Parts (AWM2) (page 127).

# Copying or Exchanging Drum Keys

Same as "Copying or Exchanging Elements" for Normal Parts (AWM2) (page 132).

| Drum Part Edit |               |                |  |  |  |  |  |  |
|----------------|---------------|----------------|--|--|--|--|--|--|
| Co             | omn           | non            |  |  |  |  |  |  |
|                | Part Settings |                |  |  |  |  |  |  |
|                | General       |                |  |  |  |  |  |  |
|                |               | Zone Settings  |  |  |  |  |  |  |
|                |               | Zone Transmit  |  |  |  |  |  |  |
|                | Ef            | fect           |  |  |  |  |  |  |
|                | Routing       |                |  |  |  |  |  |  |
|                |               | Ins A          |  |  |  |  |  |  |
|                |               | Ins B          |  |  |  |  |  |  |
|                |               | EQ             |  |  |  |  |  |  |
|                |               | Ins Assign     |  |  |  |  |  |  |
|                | Ar            | peggio         |  |  |  |  |  |  |
|                |               | Common         |  |  |  |  |  |  |
|                |               | Individual     |  |  |  |  |  |  |
|                |               | Advanced       |  |  |  |  |  |  |
|                | М             | otion Seq      |  |  |  |  |  |  |
|                |               | Common         |  |  |  |  |  |  |
|                |               | Lane           |  |  |  |  |  |  |
|                | Мо            | od / Control   |  |  |  |  |  |  |
|                |               | Control Assign |  |  |  |  |  |  |
|                |               | Receive SW     |  |  |  |  |  |  |
| Ke             | эy            |                |  |  |  |  |  |  |
|                | Osc / Tune    |                |  |  |  |  |  |  |
|                | Filter        |                |  |  |  |  |  |  |
|                | Le            | vel / Pan      |  |  |  |  |  |  |
|                | Element EQ    |                |  |  |  |  |  |  |

| Reference | Performance | Edit               | Search           | Utility           | Live Set |
|-----------|-------------|--------------------|------------------|-------------------|----------|
|           |             | Normal Part (AWM2) | Drum Part Normal | Part (FM-X) Commo | on/Audio |

# Normal Part (FM-X) Edit

A Normal Part (FM-X) can consist of up to eight Operators. There are two types of Normal Part (FM-X) Edit displays: Operator Common Edit display, for editing settings common to all eight Operators; and Operator Edit display, for editing individual Operators.

## **Operator Common Edit (Common)**

## **Part Settings**

## General

From the General display you can set various parameters such as Part Name, Volume, and Pan.

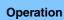

 $[PERFORMANCE (HOME)] \rightarrow [EDIT] \rightarrow Part selection \rightarrow Operator [Common] \rightarrow [Part Settings] \rightarrow [General]$ 

| <b>A</b>         | 🛍 Edit           | - Part5 - Com                                                                               | mon          | E             | x            | <b>J</b> 140 |                |  |  |
|------------------|------------------|---------------------------------------------------------------------------------------------|--------------|---------------|--------------|--------------|----------------|--|--|
| Part<br>Settings | General          | Part Category Main     Part Category Sub     Part Name     IT       Bass     Synth     BASS |              |               |              |              |                |  |  |
| Pitch /          | Algorithm        | Volume                                                                                      | Pan          | Dry Level     | VarSend      | RevSend      | Part Output    |  |  |
| Filter           |                  | 117                                                                                         | С            | 127           | 0            | 0            | MainL&R        |  |  |
| Effect           | Zone<br>Settings | Mono/Poly                                                                                   | Key Assign   | KeyOnDly Sync | Delay Length |              |                |  |  |
|                  | Zone             | Mono Poly                                                                                   | Single Multi | OFF           | 0            |              |                |  |  |
| Arpeggio         | Transmit         | Arp Play Only                                                                               | Random Pan   | Alternate Pan | Scaling Pan  |              |                |  |  |
| Motion<br>Seq    |                  | OFF                                                                                         | 0            | С             | +0           |              |                |  |  |
| Mod /            |                  | Velocity Limit                                                                              |              | Note Limit    |              |              | Velocity Depth |  |  |
| Mod /<br>Control |                  | 1                                                                                           | 127          | C -2          | G 8          | 64           | 64             |  |  |
| -                |                  |                                                                                             |              |               |              |              |                |  |  |
| Part 5           | Common           | OP1 OP2                                                                                     | OP3 O        | P4 OP5        | OP6 OP7      | OP8          |                |  |  |

Most parameters are the same as parameters on the Element Common Edit display for Normal Parts (AWM2) (page 66) except the following additional parameters as bellows.

#### **Random Pan**

Determines the amount by which the sound of the selected Operator is panned randomly left and right for each note you press. The Pan setting is used as the Center Pan position. **Settings:** 0–127

## Alternate Pan

Determines the amount by which the sound of the selected Operator is panned alternately left and right for each note you press. The Pan setting is used as the basic Pan position. **Settings:** L64–C–R63

#### **Scaling Pan**

Determines the degree to which the notes (specifically, their position or octave range) affect the Pan position, left and right, of the selected Operator. At note C3, the main Pan setting is used for the basic Pan position. Positive settings will cause the Pan position to be set left when you play in the lower range on the keyboard and to be set right when you play in the higher range on the keyboard. A negative setting will have the opposite effect.

Settings: -64 - +0 - +63

#### Normal Part (FM-X) Edit

|    |      | ·              |
|----|------|----------------|
| Co | omn  | hon            |
|    | Pa   | rt Settings    |
|    |      | General        |
|    |      | Algorithm      |
|    |      | Zone Settings  |
|    |      | Zone Transmit  |
|    | Pi   | tch / Filter   |
|    |      | Pitch          |
|    |      | PEG/Scale      |
|    |      | Filter Type    |
|    |      | Filter EG      |
|    |      | Filter Scale   |
|    | Ef   | fect           |
|    |      | Routing        |
|    |      | Ins A          |
|    |      | Ins B          |
|    |      | EQ             |
|    |      | Ins Assign     |
|    | Ar   | peggio         |
|    |      | Common         |
|    |      | Individual     |
|    |      | Advanced       |
|    | Мо   | otion Seq      |
|    |      | Common         |
|    |      | Lane           |
|    | Mo   | od / Control   |
|    |      | Part LFO       |
|    |      | 2nd LFO        |
|    |      | Control Assign |
|    |      | Receive SW     |
| Oţ | pera | tor            |
|    | Fo   | rm / Freq      |
|    | Le   | vel            |
|    |      |                |

| Reference | Performance | Edit               | Search          | Utility              | Live Set |
|-----------|-------------|--------------------|-----------------|----------------------|----------|
|           |             | Normal Part (AWM2) | Drum Part Norma | I Part (FM-X) Commor | n/Audio  |
|           |             |                    |                 |                      |          |

## KeyOnDly Sync (Key On Delay Tempo Sync Switch)

Determines whether or not "Key On Delay Time Length" is synchronized to the tempo. **Settings:** Off, On

#### Delay Length (Key On Delay Time Length)

Determines the time (or elapsed delay) between the moment you press a note on the keyboard and the point at which the sound is actually played. You can set different delay times for each Operator. This is not available when "KeyOnDly Sync" is set to on.

Settings: 0-127

### Delay Length (Key On Delay Note Length)

Determines the timing of "Key On Delay" when "KeyOnDly Sync" is set to on.

Settings: 1/16, 1/8 Tri. (eighth-note triplets), 1/16 Dot. (dotted sixteenth notes), 1/8, 1/4 Tri. (quarter-note triplets), 1/8 Dot. (dotted eighth notes), 1/4, 1/2 Tri. (half-note triplets), 1/4 Dot. (dotted quarter notes), 1/2, Whole Tri. (whole-note triplets), 1/2 Dot. (dotted half notes), 1/4 x 4 (quarter-note quadruplets; four quarter notes to the beat), 1/4 x 5 (quarter-note quintuplets; five quarter notes to the beat), 1/4 x 6 (quarter-note sextuplets; six quarter notes to the beat), 1/4 x 7 (quarter-note septuplets; seven quarter notes to the beat), 1/4 x 8 (quarter-note octuplets; eight quarter notes to the beat)

#### Algorithm

From the Algorithm display you can specify the Algorithm, which determines the arrangement of the Operators and how the FM sound is generated.

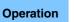

 $[\mathsf{PERFORMANCE} (\mathsf{HOME})] \rightarrow [\mathsf{EDIT}] \rightarrow \mathsf{Part selection} \rightarrow \mathsf{Operator} [\mathsf{Common}] \rightarrow [\mathsf{Part Settings}] \rightarrow [\mathsf{Algorithm}]$ 

| A                 | 🛍 Edit           | - Part5 - Comi | mon      |        |     | FX  | ₩₩ ← | J 14 | 10 | o |
|-------------------|------------------|----------------|----------|--------|-----|-----|------|------|----|---|
| Part<br>Settings  | General          |                |          |        |     |     |      |      |    |   |
| Pitch /<br>Filter | Algorithm        |                |          |        |     |     |      |      |    |   |
| Effect            | Zone<br>Settings | 1 3            | 57       |        |     |     |      |      |    |   |
| Arpeggio          | Zone<br>Transmit | Algorithm      | Algorith | e<br>m |     |     |      |      |    |   |
| Motion<br>Seq     |                  | 67             | Search   |        |     |     |      |      |    |   |
| Mod /<br>Control  |                  | Feedback<br>6  |          |        |     |     |      |      |    |   |
| ▼<br>Part5        | Common           | OP1 OP2        | OP3      | OP4    | OP5 | OP6 | OP7  | OP8  |    |   |

## Algorithm (Algorithm Number)

Changes Algorithms.

Settings: See the Data List PDF document.

#### Feedback (Feedback Level)

Waveforms can be changed by feeding some of the signal generated by an operator back through that operator. This allows you to set the feedback level. **Settings:** 0–7

#### Normal Part (FM-X) Edit

| lor | mal  | Part (FM-X) Edit |
|-----|------|------------------|
| Cc  | omn  | hon              |
|     | Pa   | rt Settings      |
|     |      | General          |
|     |      | Algorithm        |
|     |      | Zone Settings    |
|     |      | Zone Transmit    |
|     | Pit  | tch / Filter     |
|     |      | Pitch            |
|     |      | PEG/Scale        |
|     |      | Filter Type      |
|     |      | Filter EG        |
|     |      | Filter Scale     |
|     | Ef   | fect             |
|     |      | Routing          |
|     |      | Ins A            |
|     |      | Ins B            |
|     |      | EQ               |
|     |      | Ins Assign       |
|     | Ar   | peggio           |
|     |      | Common           |
|     |      | Individual       |
|     |      | Advanced         |
|     | Mo   | otion Seq        |
|     |      | Common           |
|     |      | Lane             |
|     | Mo   | od / Control     |
|     |      | Part LFO         |
|     |      | 2nd LFO          |
|     |      | Control Assign   |
| _   |      | Receive SW       |
| Oţ  | oera |                  |
|     |      | rm / Freq        |
|     | Le   | vel              |
|     |      |                  |
|     |      |                  |

| Reference | Performance | Edit               | Search           | Utility           | Live Set |
|-----------|-------------|--------------------|------------------|-------------------|----------|
|           |             | Normal Part (AWM2) | Drum Part Normal | Part (FM-X) Commo | on/Audio |

## **Algorithm Search**

Calls up the Algorithm Search display. From this display you can search for desired Algorithms by filtering the number of Carriers, or the maximum length of the serial connection of Operators.

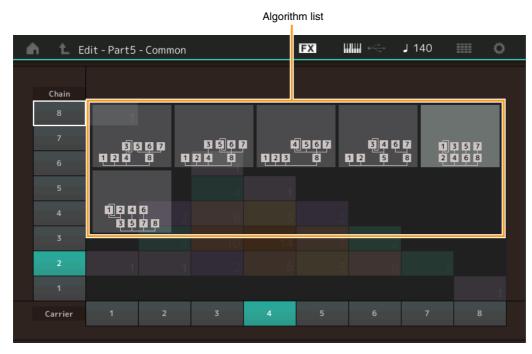

## Chain

Filters the Algorithms by the maximum length of serial connection of Operators. **Settings:** 1–8

## Carrier

Filters the Algorithms by the number of Carriers. **Settings:** 1–8

## **Zone Settings**

Same as the Element Common Edit parameters for Normal Parts (AWM2) (page 71).

## **Zone Transmit**

Same as the Element Common Edit parameters for Normal Parts (AWM2) (page 73).

| Normal | Dort |          |        |
|--------|------|----------|--------|
| Normal | гап  | (「101-へ) | i Euii |

|    |      | ( )            |
|----|------|----------------|
| Co | omm  | ion            |
|    | Pa   | rt Settings    |
|    |      | General        |
|    |      | Algorithm      |
|    |      | Zone Settings  |
|    |      | Zone Transmit  |
|    | Pit  | ch / Filter    |
|    |      | Pitch          |
|    |      | PEG/Scale      |
|    |      | Filter Type    |
|    |      | Filter EG      |
|    |      | Filter Scale   |
|    | Eff  | ect            |
|    |      | Routing        |
|    |      | Ins A          |
|    |      | Ins B          |
|    |      | EQ             |
|    |      | Ins Assign     |
|    | Ar   | peggio         |
|    |      | Common         |
|    |      | Individual     |
|    |      | Advanced       |
|    | Mo   | otion Seq      |
|    |      | Common         |
|    |      | Lane           |
|    | Mo   | od / Control   |
|    |      | Part LFO       |
|    |      | 2nd LFO        |
|    |      | Control Assign |
|    |      | Receive SW     |
| Op | oera | tor            |
|    | Fo   | rm / Freq      |
|    | Le   | vel            |
|    |      |                |

| Reference | Performance | Edit               | Search           | Utility            | Live Set |
|-----------|-------------|--------------------|------------------|--------------------|----------|
|           |             | Normal Part (AWM2) | Drum Part Normal | Part (FM-X) Common | n/Audio  |

#### **Pitch/Filter**

## Pitch

Same as the Element Common Edit parameters for Normal Parts (AWM2) (page 68), except that the Legato Slope parameter is not available.

## PEG/Scale (Pitch EG/Scale)

From the Pitch EG/Scale display you can make all time and level settings for the Pitch EG, which determine how the pitch of the sound changes over time, and the Scale for Parts.

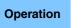

 $[\mathsf{PERFORMANCE} (\mathsf{HOME})] \rightarrow [\mathsf{EDIT}] \rightarrow \mathsf{Part} \ \mathsf{selection} \rightarrow \mathsf{Operator} \ [\mathsf{Common}] \rightarrow [\mathsf{Pitch/Filter}] \rightarrow [\mathsf{PEG/Scale}]$ 

| <b>A</b>          | 🛍 Edit          | - Part5 | - Common | 1        |        | FX    | {    |         | ≓ J 140      | iii o      |
|-------------------|-----------------|---------|----------|----------|--------|-------|------|---------|--------------|------------|
| Part<br>Settings  | Pitch           |         |          |          |        |       |      |         |              |            |
| Pitch /<br>Filter | PEG /<br>Scale  |         |          |          |        |       |      |         |              |            |
| Effect            | Filter<br>Type  | Time    |          | Attack   | Decay1 | Decay | 2    | Release | Center Key   | Deitch/Key |
|                   | Filter          |         |          | 0        | 0      | 0     |      | 0       | С 3          | +100%      |
| Arpeggio          | EG              | Level   | Initial  | Attack   | Decay1 | Decay | 2    | Release | Pitch/Vel    |            |
| Motion<br>Seq     | Filter<br>Scale |         | +0       | +0       | +0     | +(    | )    | +0      | +0           |            |
|                   |                 | PEG Dep | th De    | epth/Vel |        |       | Time | e/Key   | Random Pitch |            |
| Mod /<br>Control  |                 | 8 o     | ct       | 0        |        |       |      | 0       | 0            |            |
|                   |                 |         |          |          |        |       |      |         |              |            |
| Part 5            | Common          | OP1     | OP2      | OP3      | OP4 OF | P5    | OP6  | OP7     | OP8          |            |

The full names of the available parameters are shown in the chart below, as they appear in the display.

|       | Initial Attack Dee |              | Decay1                            | Decay2      | Release       |
|-------|--------------------|--------------|-----------------------------------|-------------|---------------|
| Time  | -                  | Attack Time  | Decay1 Time                       | Decay2 Time | Release Time  |
| Level | Hold Level         | Attack Level | k Level Decay1 Level Decay2 Level |             | Release Level |

Settings: Time: 0-99

Level: -50 - +50

#### **PEG Depth**

Determines the pitch range for Pitch EG. **Settings:** 8 oct, 2 oct, 1 oct, 0.5 oct

## Depth/Vel (PEG Depth Velocity Sensitivity)

Determines how the pitch range will be generated according to the Velocity (strength) with which you play notes on the keyboard.

Settings: 0-7

#### Time/Key (PEG Time Key Follow Sensitivity)

Determines the degree to which the notes (specifically, their position or octave range) affect the Pitch EG Times. The Center Key (C3) is used as the basic pitch for this parameter.

#### Settings: 0–7

Positive values: High notes result in a high PEG transition speed while low notes result in a slow speed.

**0:** The PEG transition speed does not change, regardless of the played note.

|    | Pit | ch / Filter    |
|----|-----|----------------|
| -  |     | Pitch          |
|    |     | PEG/Scale      |
|    |     | Filter Type    |
|    |     | Filter EG      |
|    |     | Filter Scale   |
| _  | Ef  | iect           |
|    |     | Routing        |
|    |     | Ins A          |
|    |     | Ins B          |
|    |     | EQ             |
| _  |     | Ins Assign     |
|    | Ar  | peggio         |
|    |     | Common         |
|    |     | Individual     |
| _  |     | Advanced       |
| _  | Mo  | otion Seq      |
|    |     | Common         |
| _  |     | Lane           |
| _  | Mo  | od / Control   |
|    |     | Part LFO       |
|    |     | 2nd LFO        |
|    |     | Control Assign |
|    |     | Receive SW     |
| Ор | era | tor            |
| _  | Fo  | rm / Freq      |
|    | Le  | vel            |

Normal Part (FM-X) Edit

Part Settings

General Algorithm

Zone Settings Zone Transmit

Common

| eference                  | Performance                                                   | Edit                        | Searcl           | n Util               | ity      | Live Set             |
|---------------------------|---------------------------------------------------------------|-----------------------------|------------------|----------------------|----------|----------------------|
|                           |                                                               | Normal Part (AWM2)          | Drum Part        | Normal Part (FM-X)   | Common/A | Audio                |
| Pitch/Key (Pitc           | ch Key Follow Sensiti                                         | vitv)                       |                  |                      | Norn     | nal Part (FM-X) Edit |
| Determines the s          | ensitivity of the Key Follo                                   | • ·                         | rval of adjacent | notes), assuming the | nitah    | nmon                 |
|                           | y (below) as standard.                                        |                             |                  |                      |          | Part Settings        |
| Settings: -200%           |                                                               |                             | the second       |                      | _        | General              |
|                           | the normal setting): Adjacent notes have the same pitch as t  |                             | litorie apart.   |                      |          | Algorithm            |
|                           | e values: The settings are rev                                | -                           |                  |                      |          | Zone Settings        |
| Contor Koy (Di            | teh Koy Follow Sono                                           | Histor Contor Koy)          |                  |                      |          | Zone Transmit        |
|                           | <b>itch Key Follow Sens</b> i<br>central note or pitch for th |                             | nitch            |                      | _        | Pitch / Filter       |
| Settings: C -2 – G8       | •                                                             |                             | piton.           |                      | _        | Pitch                |
| -                         |                                                               | ,                           |                  |                      |          | PEG/Scale            |
| •                         | h Velocity Sensitivity<br>the pitch responds to ve            |                             |                  |                      |          | Filter Type          |
| <b>Settings:</b> -64 – 63 | the pitch responds to ve                                      | iocity.                     |                  |                      |          | Filter EG            |
| -                         | values: The harder you play                                   | the keyboard, the more the  | e pitch rises.   |                      |          | Filter Scale         |
| -                         | e values: The harder you play                                 | y the keyboard, the more th | ne pitch falls.  |                      | _        | Effect               |
| 0: No cha                 | ange in pitch.                                                |                             |                  |                      | _        | Routing              |
| Random Pitch              | (Random Pitch Dept                                            | h)                          |                  |                      |          | Ins A                |
| Allows you to ran         | ndomly vary the pitch for                                     | each note played.           |                  |                      |          | Ins B                |
| Settings: 0-127           |                                                               |                             |                  |                      |          | EQ                   |
| NOTE For details          | on PEG, see the Synthesize                                    | r Parameter Manual PDF      | document.        |                      |          | Ins Assign           |
|                           |                                                               |                             |                  |                      | _        | Arpeggio             |
| Eiltor Typo               |                                                               |                             |                  |                      | _        | Common               |
| Filter Type               |                                                               |                             |                  |                      |          | Individual           |
| Same as the Eler          | ment Edit parameters for                                      | Normal Parts (AWM2)         | (page 113).      |                      |          | Advanced             |
|                           |                                                               |                             |                  |                      | _        | Motion Seq           |
| Eilter EC                 |                                                               |                             |                  |                      | _        | Common               |
| Filter EG                 |                                                               |                             |                  |                      |          | Lane                 |
| Same as the Eler          | ment Edit parameters for                                      | Normal Parts (AWM2)         | (page 118).      |                      |          | Mod / Control        |
|                           |                                                               |                             |                  |                      | _        | Part LFO             |
| Eiltor Soole              |                                                               |                             |                  |                      |          | 2nd LFO              |
| Filter Scale              |                                                               |                             |                  |                      |          | Control Assign       |
| Same as the Eler          | ment Edit parameters for                                      | Normal Parts (AWM2)         | (page 120).      |                      |          | Receive SW           |
|                           |                                                               |                             |                  |                      | Ope      | erator               |
|                           |                                                               |                             |                  |                      |          | Form / Freq          |
|                           |                                                               |                             |                  |                      |          | Level                |
|                           |                                                               |                             |                  |                      |          |                      |
|                           |                                                               |                             |                  |                      | 0        | w or Evolopido       |

Copy or Exchange Operators

-

| Reference | Performance | Edit               | Search          | Utility          | Live Set |
|-----------|-------------|--------------------|-----------------|------------------|----------|
|           |             | Normal Part (AWM2) | Drum Part Norma | Part (FM-X) Comm | on/Audio |

#### Effect

## Routing

From the Routing display you can determine the Effect connections for Parts.

**Operation** [PERFORMANCE (HOME)]  $\rightarrow$  [EDIT]  $\rightarrow$  Part selection  $\rightarrow$  Operator [Common]  $\rightarrow$  [Effect]  $\rightarrow$  [Routing]

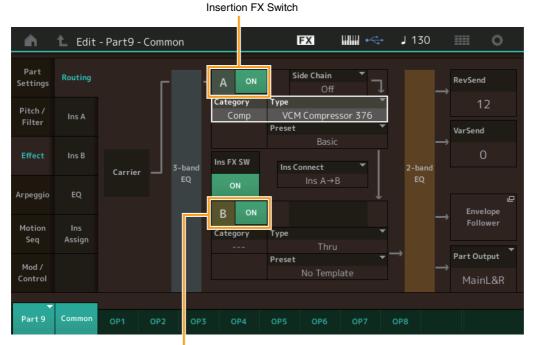

Insertion FX Switch

#### **Insertion FX Switch**

Determines whether the Insertion Effect A/B is active or not. **Settings:** Off, On

#### Category (Effect Category) Type (Effect Type)

Determines the category and type for the selected Effect.

Settings: For details on the editable Effect categories and types, see the Data List PDF document. Also, for details on the description for each Effect type, see the Synthesizer Parameter Manual PDF document.

#### Preset

Allows you to call up pre-programmed settings for each Effect type, designed to be used for specific applications and situations.

Settings: For a list of all Preset Effects, see the Data List PDF document.

#### Side Chain/Modulator (Side Chain/Modulator Part)

Determines the Part used for the Side Chain/Modulator. This is not active depending on Effect Types. For details on the Side Chain/Modulator, see the Routing display (page 76) of the Normal Part (AWM2). **Settings:** Part 1–16, A/D, Master, Off

#### Ins Connect (Insertion Connection Type)

Determines the effect routing for Insertion Effects A and B. The setting changes are shown on the diagram in the display, giving you a clear picture of how the signal is routed. For details, see the section "Effect connection" (page 20) of the "Basic Structure."

**Settings:** Parallel, Ins  $A \rightarrow B$ , Ins  $B \rightarrow A$ 

| Normal | Part ( | (FM-X) | Edit |
|--------|--------|--------|------|

| Normal Part (FM-X) Edit |      |                |  |  |  |  |  |  |
|-------------------------|------|----------------|--|--|--|--|--|--|
| Co                      | mm   | non            |  |  |  |  |  |  |
|                         | Pa   | rt Settings    |  |  |  |  |  |  |
|                         |      | General        |  |  |  |  |  |  |
|                         |      | Algorithm      |  |  |  |  |  |  |
|                         |      | Zone Settings  |  |  |  |  |  |  |
|                         |      | Zone Transmit  |  |  |  |  |  |  |
|                         | Pit  | tch / Filter   |  |  |  |  |  |  |
|                         |      | Pitch          |  |  |  |  |  |  |
|                         |      | PEG/Scale      |  |  |  |  |  |  |
|                         |      | Filter Type    |  |  |  |  |  |  |
|                         |      | Filter EG      |  |  |  |  |  |  |
|                         |      | Filter Scale   |  |  |  |  |  |  |
|                         | Ef   | fect           |  |  |  |  |  |  |
|                         |      | Routing        |  |  |  |  |  |  |
|                         |      | Ins A          |  |  |  |  |  |  |
|                         |      | Ins B          |  |  |  |  |  |  |
|                         |      | EQ             |  |  |  |  |  |  |
|                         |      | Ins Assign     |  |  |  |  |  |  |
|                         | Ar   | peggio         |  |  |  |  |  |  |
|                         |      | Common         |  |  |  |  |  |  |
|                         |      | Individual     |  |  |  |  |  |  |
|                         |      | Advanced       |  |  |  |  |  |  |
|                         | Мо   | otion Seq      |  |  |  |  |  |  |
|                         |      | Common         |  |  |  |  |  |  |
|                         |      | Lane           |  |  |  |  |  |  |
|                         | Мс   | od / Control   |  |  |  |  |  |  |
|                         |      | Part LFO       |  |  |  |  |  |  |
|                         |      | 2nd LFO        |  |  |  |  |  |  |
|                         |      | Control Assign |  |  |  |  |  |  |
|                         | _    | Receive SW     |  |  |  |  |  |  |
| Op                      | bera |                |  |  |  |  |  |  |
|                         |      | rm / Freq      |  |  |  |  |  |  |
|                         | Le   | vel            |  |  |  |  |  |  |
|                         |      |                |  |  |  |  |  |  |

| eference          | Performance                                                | Edit                      | Search            | Utilit             | ty            | Live Set                  |
|-------------------|------------------------------------------------------------|---------------------------|-------------------|--------------------|---------------|---------------------------|
|                   |                                                            | Normal Part (AWM2)        | Drum Part         | Normal Part (FM-X) | Common/Au     | dio                       |
|                   | everb Send)<br>Send level of the signal se                 | ent from Insertion Effect | t A/B to the Reve | erb effect.        | Norma<br>Comr | l Part (FM-X) Edit<br>non |
| Settings: 0-127   |                                                            |                           |                   |                    | Pa            | art Settings              |
| Var Send (Var     | riation Send)                                              |                           |                   |                    |               | General                   |
| Determines the    | e Send level of the signal se                              | ent from Insertion Effect | A/B to the Varia  | ation effect.      |               | Algorithm                 |
| Settings: 0-127   |                                                            |                           |                   |                    |               | Zone Settings             |
| Part Output (     | (Part Output Select)                                       |                           |                   |                    |               | Zone Transmit             |
| • •               | e specific audio output.                                   |                           |                   |                    | Pi            | tch / Filter              |
| Settings: MainL&F | &R, USB1&2USB7&8, USB1L                                    |                           |                   |                    |               | Pitch                     |
|                   | <b>&amp;R:</b> Outputs in stereo (two chan                 | , <b>.</b>                |                   |                    |               | PEG/Scale                 |
|                   | &2USB7&8: Outputs in stered<br>USB8: Outputs in mono (Char | · · · · ·                 | . ,               | terminal.          |               | Filter Type               |
|                   | audio signal for the Part is outp                          | , .                       | 1001] terminal    |                    |               | Filter EG                 |
|                   | -                                                          |                           |                   |                    |               | Filter Scale              |
|                   |                                                            |                           |                   |                    | Ef            | ifect                     |
| •                 | rtion Effect A)                                            |                           |                   |                    |               | Routing                   |
| Ins D (Inser      | rtion Effect B)                                            |                           |                   |                    | •             | Ins A                     |
| Same as the Ele   | ement Common Edit paran                                    | neters for Normal Parts   | (AWM2) (page      | 77).               | •             | Ins B                     |
|                   |                                                            |                           |                   |                    | •             | EQ                        |
|                   | - !')                                                      |                           |                   |                    |               | Ins Assign                |
| EQ (Part Eq       | Jualizer)                                                  |                           |                   |                    | A             | rpeggio                   |
| Same as the Elf   | ement Common Edit paran                                    | neters for Normal Parts   | (AWM2) (page      | 78).               | •             | Common                    |
|                   |                                                            |                           | · -               |                    | •             | Individual                |
|                   |                                                            |                           |                   |                    | •             | Advanced                  |
| Ins Assign        | (Insertion Assign)                                         |                           |                   |                    | M             | otion Seq                 |
| Como oo tho El    | omont Common Edit parar                                    | meters for Normal Parts   | (AWM2) (page      | 81)                |               | Common                    |

## Arpeggio

#### Common

Same as the Element Common Edit parameters for Normal Parts (AWM2) (page 82).

## Individual

Same as the Element Common Edit parameters for Normal Parts (AWM2) (page 85).

## Advanced

Same as the Element Common Edit parameters for Normal Parts (AWM2) (page 87).

## Motion Seq (Motion Sequencer)

## Common

Same as the Element Common Edit parameters for Normal Parts (AWM2) (page 88).

## Lane

Same as the Element Common Edit parameters for Normal Parts (AWM2) (page 91).

Lane Mod / Control

Form / Freq

Copy or Exchange

Operator

Level

**Operators** 

Part LFO 2nd LFO

**Control Assign Receive SW** 

| Reference | Performance | Edit               | Search           | Utility              | Live Set |
|-----------|-------------|--------------------|------------------|----------------------|----------|
|           |             | Normal Part (AWM2) | Drum Part Normal | I Part (FM-X) Commor | ı/Audio  |

## Mod/Control (Modulation/Control)

## Part LFO

Same as the Element Common Edit parameters for Normal Parts (AWM2) (page 96), except that the setting values of the Destination parameter differ and that "Element Phase Offset (LFO Element Phase Offset)" is not available. For details on the setting values, see the Data List PDF document.

## 2nd LFO

Operation

 $[PERFORMANCE (HOME)] \rightarrow [EDIT] \rightarrow Part selection \rightarrow Operator [Common] \rightarrow [Mod/Control] \rightarrow [2nd LFO]$ 

| <b>A</b>          | 🛍 Edit            | - Part5 - Comr      | non          |       | F     | X            |              | 0            | J             | 140          |              |              | ¢            |
|-------------------|-------------------|---------------------|--------------|-------|-------|--------------|--------------|--------------|---------------|--------------|--------------|--------------|--------------|
| Part<br>Settings  | Part<br>LFO       | LFO Wave<br>Triang  | ile 🔨        | /     |       | $\mathbb{W}$ | $\mathbb{W}$ | $\mathbb{N}$ | $\mathbb{N}$  | $\mathbb{N}$ | $\mathbb{W}$ | $\mathbb{W}$ | $\mathbb{W}$ |
| Pitch /<br>Filter | 2nd<br>LFO        | Key On Reset<br>OFF | Speed        | Phase | ℃     | Dela         | y<br>O       |              |               |              |              |              |              |
| Effect            | Control<br>Assign |                     |              |       |       |              |              |              |               |              |              |              |              |
| Arpeggio          | Receive<br>SW     | Destination         |              |       | Depth | 1            | 2            | )perate      | or Deptl<br>4 | h Ratio<br>5 | 6            | 7            | 8            |
| Motion            |                   | Pitch               | Modulation   |       | 0     | 3            | 3            | 3            | 3             | 3            | 3            | 3            | 3            |
| Seq               |                   | Amplitu             | ıde Modulati | ion   | 0     | 3            | 3            | 3            | 3             | 3            | 3            | 3            | 3            |
| Mod /<br>Control  |                   | Filter Modulation   |              |       |       |              |              |              |               |              |              |              |              |
| ▼<br>Part5        | Common            | OP1 OP2             | OP3          | OP4   | OP5   | OP6          | 0            | P7           | OP8           |              |              |              |              |

Pitch Modulation Operator Depth Ratio (2nd LFO Pitch Modulation Operator Depth Ratio)

Amplitude Modulation Operator Depth Ratio (2nd LFO Amplitude Modulation Operator Depth Ratio)

#### LFO Wave (2nd LFO Waveform)

Selects the 2nd LFO waveform.

Settings: Triangle, Saw Down, Saw Up, Square, Sine, S/H

**NOTE** When "Sine" is selected, two waves will be shown in the diagram on the display because of the phase shift of the Amplitude Modulation wave.

#### Key On Reset (2nd LFO Key On Reset)

Determines whether or not the 2nd LFO is reset each time a note is pressed. **Settings:** Off, On

#### Speed (2nd LFO Speed)

Adjusts the speed (frequency) of the 2nd LFO variation. **Settings:** 0–99

#### Phase (2nd LFO Phase)

Determines the starting phase point for the 2nd LFO Wave when it is reset. **Settings:** 0°, 90°, 180°, 270°

### Delay (2nd LFO Delay Time)

Determines the delay time between the moment you press a key on the keyboard and the moment the 2nd LFO comes into effect.

Settings: 0-99

|     |     | Algorithm      |
|-----|-----|----------------|
|     |     | Zone Settings  |
|     |     | Zone Transmit  |
|     | Pit | ch / Filter    |
|     |     | Pitch          |
|     |     | PEG/Scale      |
|     |     | Filter Type    |
|     |     | Filter EG      |
|     |     | Filter Scale   |
|     | Efl | ect            |
|     |     | Routing        |
|     |     | Ins A          |
|     |     | Ins B          |
|     |     | EQ             |
| _   |     | Ins Assign     |
|     | Ar  | peggio         |
|     |     | Common         |
|     |     | Individual     |
| _   |     | Advanced       |
| _   | Mc  | otion Seq      |
|     |     | Common         |
|     |     | Lane           |
|     | Mc  | od / Control   |
|     |     | Part LFO       |
|     |     | 2nd LFO        |
|     |     | Control Assign |
|     |     | Receive SW     |
| Оре | era | tor            |
|     | Fo  | rm / Freq      |
|     | Le  | vel            |
|     |     |                |
|     |     |                |

Normal Part (FM-X) Edit

Part Settings

General Algorithm

Common

|                                                                                                    |                                                                                                    | Edit                                                                                                  | Search                                                   | Utility                 | Live Set                                                                                                    |
|----------------------------------------------------------------------------------------------------|----------------------------------------------------------------------------------------------------|----------------------------------------------------------------------------------------------------|----------------------------------------------------------|-------------------------|----------------------------------------------------------------------------------------------------|
|                                                                                                    |                                                                                                    | Normal Part (AWM2)                                                                                    | Drum Part N                                              | lormal Part (FM-X)      | Common/Audio                                                                                                    |
|                                                                                                    |                                                                                                    |                                                                                                    |                                                          |                         |                                                                                                    |
|                                                                                                    | tion (2nd LFO Pitch I                                                                                                    |                                                                                                    |                                                          |                         | Normal Part (FM-X) Ed                                                                                                    |
| etermines the ettings: 0–99                                                                                              | amount (depth) by which                                                                                                    | 1 the 2nd LFO wavelorn                                                                                | n varies (modulates,                                     | ) the pitch of the sour | Common                                                                                                    |
| -                                                                                                    |                                                                                                    |                                                                                                    |                                                          |                         | Part Settings                                                                                                    |
| •                                                                                                    | odulation (2nd LFO A                                                                                                    | •                                                                                                    | • •                                                      | N. H. Harrison          | General                                                                                                    |
| etermines the<br>plume of the so                                                                                         | amount (depth) by which                                                                                                    | h the 2nd LFO waveforr                                                                                | n varies (modulates                                      | ) the amplitude or      | Algorithm                                                                                                    |
| ettings: 0–99                                                                                                    | Juna.                                                                                                    |                                                                                                    |                                                          |                         | Zone Settings                                                                                                    |
| -                                                                                                    |                                                                                                    | 1. Julatian Danih)                                                                                    |                                                          |                         | Zone Transmit                                                                                                    |
|                                                                                                    | tion (2nd LFO Filter N<br>amount (depth) by which                                                                                                    |                                                                                                    | muariae (modulates                                       | ) the Eilter Cutoff     | Pitch / Filter                                                                                                    |
| equency.                                                                                                    |                                                                                                    | II LIE ZHU LI U WAVEIUN                                                                               | II Valles (Inoquiates                                    |                         | Pitch                                                                                                    |
| ettings: 0–99                                                                                                    |                                                                                                    |                                                                                                    |                                                          |                         | PEG/Scale                                                                                                    |
| itab Madula                                                                                                    | tion Operator Depth                                                                                                    | Patia                                                                                                 |                                                          |                         | Filter Type                                                                                                    |
|                                                                                                    | tion Operator Depth<br>ch Modulation Operat                                                                                                    |                                                                                                    |                                                          |                         | Filter EG                                                                                                    |
|                                                                                                    | ount (depth) which is det                                                                                                    | •                                                                                                    | O Pitch Modulation I                                     | Depth" for each         | Filter Scale                                                                                                    |
| perator.                                                                                                    |                                                                                                    |                                                                                                    |                                                          | I                       | Effect                                                                                                    |
| ettings: 0-7                                                                                                    |                                                                                                    |                                                                                                    |                                                          |                         | Routing                                                                                                    |
| molitude Ma                                                                                                    | odulation Operator D                                                                                                    | enth Ratio                                                                                            |                                                          |                         | Ins A                                                                                                    |
|                                                                                                    | plitude Modulation C                                                                                                    |                                                                                                    | <b>)</b> )                                               |                         | Ins B                                                                                                    |
| djusts the amo                                                                                                    | •<br>ount (depth) which is det                                                                                                    |                                                                                                    |                                                          | ation Depth" for each   | EQ                                                                                                    |
| perator.                                                                                                    |                                                                                                    |                                                                                                    |                                                          |                         |                                                                                                    |
| -                                                                                                    |                                                                                                    |                                                                                                    |                                                          |                         | Ins Assign                                                                                                    |
| ettings: 0-7                                                                                                    |                                                                                                    |                                                                                                    |                                                          |                         | Ins Assign<br>Arpeggio                                                                                                    |
| -                                                                                                    |                                                                                                    |                                                                                                    |                                                          |                         |                                                                                                    |
| ettings: 0-7                                                                                                    | sian                                                                                                    |                                                                                                    |                                                          |                         | Arpeggio                                                                                                    |
| -                                                                                                    | sign                                                                                                    |                                                                                                    |                                                          |                         | Arpeggio<br>Common                                                                                                    |
| ettings: 0-7                                                                                                    | -                                                                                                    | → (FDIT) → Part selection                                                                             | → Operator [Commo                                        | n] → [Mod/Control] →    | Arpeggio<br>Common<br>Individual                                                                                                    |
| Control Ass                                                                                                    | <b>sign</b><br>[PERFORMANCE (HOME)]<br>[Control Assign]                                                                                                    | $\rightarrow$ [EDIT] $\rightarrow$ Part selection                                                     | n → Operator [Commo                                      | n] → [Mod/Control] →    | Arpeggio<br>Common<br>Individual<br>Advanced                                                                                                    |
| Control Ass                                                                                                    | [PERFORMANCE (HOME)]                                                                                                    | $\rightarrow$ [EDIT] $\rightarrow$ Part selection                                                     | n → Operator [Commo                                      | n] → [Mod/Control] →    | Arpeggio<br>Common<br>Individual<br>Advanced<br>Motion Seq                                                                                                    |
| ettings: 0–7<br>Control Ass<br>Operation                                                                                 | [PERFORMANCE (HOME)]                                                                                                    | → [EDIT] → Part selection                                                                             | n → Operator [Commo                                      |                         | Arpeggio<br>Common<br>Individual<br>Advanced<br>Motion Seq<br>Common                                                                                                    |
| ettings: 0-7<br>Control Ass<br>Operation                                                                                 | [PERFORMANCE (HOME)]<br>[Control Assign]<br>Edit - Part5 - Common                                                                                                    |                                                                                                    | J 140                                                    |                         | Arpeggio<br>Common<br>Individual<br>Advanced<br>Motion Seq<br>Common<br>Lane                                                                                                    |
| Control Ass<br>Operation                                                                                                 | [PERFORMANCE (HOME)]<br>[Control Assign]<br>Edit - Part5 - Common                                                                                                    | FX                                                                                                    | J 140                                                    | D IIII ()               | Arpeggio<br>Common<br>Individual<br>Advanced<br>Motion Seq<br>Common<br>Lane<br>Mod / Control                                                                                                    |
| Control Ass<br>Operation                                                                                                 | [PERFORMANCE (HOME)]<br>[Control Assign]<br>Edit - Part5 - Common<br>Part<br>LFO<br>Destination 2                                                                                                    | EX<br>Display Nam<br>Knob 1                                                                           | J 140                                                    | D IIII Ø                | Arpeggio<br>Common<br>Individual<br>Advanced<br>Motion Seq<br>Common<br>Lane<br>Mod / Control<br>Part LFO                                                                                                    |
| Control Ass<br>Operation                                                                                                 | [PERFORMANCE (HOME)]<br>[Control Assign]<br>Edit - Part5 - Common<br>Part Auto Display Filter<br>Select Asgr<br>2nd Destination 2                                                                                                    | FX<br>Tisplay Nam                                                                                     | J 140                                                    | D IIII Ø                | Arpeggio<br>Common<br>Individual<br>Advanced<br>Motion Seq<br>Common<br>Lane<br>Mod / Control<br>Part LFO<br>2nd LFO                                                                                                    |
| Control Ass<br>Operation                                                                                                 | [PERFORMANCE (HOME)]<br>[Control Assign]<br>Edit - Part5 - Common<br>Part<br>LFO<br>2nd<br>LFO<br>Destination 2<br>InsA InpLv1                                                                                                    | EX<br>Display Nam<br>Knob 1                                                                           | J 140                                                    | D IIII Ø                | Arpeggio<br>Common<br>Individual<br>Advanced<br>Motion Seq<br>Common<br>Lane<br>Mod / Control<br>Part LFO<br>Part LFO<br>2nd LFO<br>Control Assig                                                                                                    |
| Control Ass<br>Operation                                                                                                 | [PERFORMANCE (HOME)]<br>[Control Assign]<br>Edit - Part5 - Common<br>Part Auto Display Filter<br>Select Asgr<br>2nd Destination 2                                                                                                    | EX<br>Display Nam<br>Knob 1                                                                           | J 140                                                    | D IIII Ø                | Arpeggio<br>Common<br>Individual<br>Advanced<br>Motion Seq<br>Common<br>Lane<br>Mod / Control<br>Part LFO<br>Part LFO<br>2nd LFO<br>Control Assig<br>Receive SW                                                                                               |
| Control Ass<br>Operation                                                                                                 | [PERFORMANCE (HOME)]<br>[Control Assign]<br>Edit - Part5 - Common<br>Part<br>LFO<br>2nd<br>LFO<br>2nd<br>LFO<br>InsA InpLv1<br>Source<br>AsgnKnob 1                                                                                                    | EX<br>Display Nam<br>Knob 1                                                                           | J 140                                                    | D IIII Ø                | Arpeggio<br>Common<br>Individual<br>Advanced<br>Motion Seq<br>Common<br>Lane<br>Mod / Control<br>Part LFO<br>Part LFO<br>2nd LFO<br>Control Assig<br>Receive SW                                                                                               |
| Control Ass<br>Operation                                                                                                 | [PERFORMANCE (HOME)]<br>[Control Assign]<br>Edit - Part5 - Common<br>Part<br>LFO<br>2nd<br>LFO<br>Destination 2<br>InsA InpLv1<br>Source<br>Assign<br>AsgnKnob 1                                                                                                    | EX<br>Display Nam                                                                                     | шш 🦟 Ј 14(<br>е (т)                                      | D IIII Ø                | Arpeggio<br>Common<br>Individual<br>Advanced<br>Motion Seq<br>Common<br>Lane<br>Mod / Control<br>Part LFO<br>Part LFO<br>2nd LFO<br>Control Assig<br>Receive SW<br>Operator<br>Form / Freq                                                                    |
| Control Ass<br>Operation                                                                                                 | [PERFORMANCE (HOME)]<br>[Control Assign]<br>Edit - Part5 - Common<br>Part<br>LFO<br>2nd<br>LFO<br>2nd<br>LFO<br>InsA InpLv1<br>Source<br>AsgnKnob 1                                                                                                    | EX<br>Display Nam                                                                                     | J 140                                                    | D IIII Ø                | Arpeggio<br>Common<br>Individual<br>Advanced<br>Motion Seq<br>Common<br>Lane<br>Mod / Control<br>Part LFO<br>Part LFO<br>2nd LFO<br>Control Assig<br>Receive SW<br>Operator<br>Form / Freq                                                                    |
| Control Ass<br>Operation                                                                                                 | [PERFORMANCE (HOME)]<br>[Control Assign]<br>Edit - Part5 - Common<br>Part<br>LFO<br>2nd<br>LFO<br>Destination 2<br>InsA InpLv1<br>Source<br>Assign<br>AsgnKnob 1                                                                                                    | EX<br>Display Nam                                                                                     | шш 🦟 Ј 14(<br>е (т)                                      | D IIII Ø                | Arpeggio         Common         Individual         Advanced         Motion Seq         Common         Lane         Mod / Control         Part LFO         2nd LFO         Control Assig         Receive SW         Operator         Form / Freq         Level |
| Control Ass<br>Operation                                                                                                 | [PERFORMANCE (HOME)]         [Control Assign]         Edit - Part5 - Common         Part       Auto         LFO       Display Filter         2nd       Destination 2         LFO       Source         Source       Assign         Assign       AsgnKnob 1         Standard       Standard                                                  | EX<br>Display Nam<br>NKnob 1<br>Display Nam<br>NKnob 1<br>Polarity<br>Ra<br>Uni Bi<br>Etit Compone    | e (r)<br>e Table And And And And And And And And And And | D IIII Ø                | Arpeggio<br>Common<br>Individual<br>Advanced<br>Motion Seq<br>Common<br>Lane<br>Mod / Control<br>Part LFO<br>2nd LFO<br>2nd LFO<br>Control Assig<br>Receive SW<br>Operator<br>Form / Freq<br>Level                                                            |
| ettings: 0–7<br>Control Ass<br>Operation [<br>Part<br>Settings<br>Pitch /<br>Filter<br>Effect CA<br>Arpeggio R<br>Motion | [PERFORMANCE (HOME)]         [Control Assign]         Edit - Part5 - Common         Part       Auto         Part       Display Filter         Select       Display Filter         2nd       Destination 2         LFO       Source         Assign       AsgnKnob 1         Curve Type       Standard         Destination       Destination | FX<br>Display Nam<br>hKnob 1<br>→<br>Polarity<br>Ra<br>Uni Bi<br>Edit Common <sup>II</sup><br>Control | e (r)<br>e Table And And And And And And And And And And | D IIII O                | Arpeggio         Common         Individual         Advanced         Motion Seq         Common         Lane         Mod / Control         Part LFO         2nd LFO         Control Assig         Receive SW         Operator         Form / Freq         Level |
| ettings: 0–7<br>Control Ass<br>Operation<br>Part Settings<br>Pitch / Filter<br>Effect<br>Arpeggio<br>Motion Seq<br>Mot / | [PERFORMANCE (HOME)]         [Control Assign]         Edit - Part5 - Common         Part       Auto         Part       Display Filter         Select       Display Filter         2nd       Destination 2         LFO       Source         Assign       AsgnKnob 1         Curve Type       Standard         Destination       Destination | Edit Common<br>Control                                                                                | e (r)<br>e Table And And And And And And And And And And | Page<br>1               | Arpeggio         Common         Individual         Advanced         Motion Seq         Common         Lane         Mod / Control         Part LFO         2nd LFO         Control Assig         Receive SW         Operator         Form / Freq         Level |

Same as the Element Common Edit parameters for Normal Parts (AWM2) (page 100), except for the different setting values in the Destination parameter. For details on the setting value, see the Data List PDF document.

Also the following parameter is shown on this display.

## **Operator SW (Operator Switch)**

Selects whether the controller will affect each individual Operator (On) or not (Off). This is available only when an Operator-related parameter is set in "Destination." **Settings:** Off, On

| Reference | Performance | Edit               | Search          | Utility             | Live Set |
|-----------|-------------|--------------------|-----------------|---------------------|----------|
|           |             | Normal Part (AWM2) | Drum Part Norma | I Part (FM-X) Commo | n/Audio  |

| <b>A</b>          | 🛍 Edit            | - Part5 -      | Comm          | on                |       |         | F              | Х     |     | ÷ ]′    | 140 |           | <b>o</b> |
|-------------------|-------------------|----------------|---------------|-------------------|-------|---------|----------------|-------|-----|---------|-----|-----------|----------|
| Part<br>Settings  | Part<br>LFO       | Auto<br>Select | )isplay F     | ilter<br>AsgnKnob | o 1   | -       | Display        | Name  |     | [7]     |     | Page<br>1 |          |
| Pitch /<br>Filter | 2nd<br>LFO        | Destinatio     | n 2<br>P Frec | -<br>1            |       | +       |                |       |     |         |     |           |          |
| Effect            | Control<br>Assign | Source         | •             | Operator Ra       | te    |         | 2              | 3     | 4   | 5       | 6   | 7         | 8        |
|                   | Receive           | AsgnKno        | ob 1          | SW / Rate         |       | +0      | +0             | +0    | +0  | +7      | +0  | +0        | +0       |
| Arpeggio          | SW                | Curve Typ      |               |                   |       | Polarit | ý              | Ratio |     | Param 1 |     |           |          |
| Motion<br>Seq     |                   | Standa         |               |                   | ннннн | Uni     | Bi             | +     | 32  | ŗ       | 5   |           |          |
|                   |                   | Destinat       |               | Edit              | ₽     | Edit C  | ommon          |       |     |         |     |           | D        |
| Mod /<br>Control  |                   | to Nam         |               | User Curve        |       |         | itrol<br>tings |       |     |         |     | Del       | ete      |
|                   |                   |                |               |                   |       |         |                |       |     |         |     |           |          |
| Part 5            | Common            | OP1            | OP2           | OP3               | ОР    |         | OP5            | OP6   | OP7 | OP8     |     |           |          |

## **Operator Rate**

Determines the sensitivity of the Controller in changing the parameter set in "Destination" for each Operator.

This is available only when "Destination" is set to "OP Freq" or "OP AEG Offset." **Settings:** Off, On

## SW/Rate (Operator Switch/Operator Rate Switch)

Switches displays between "Operator Switch" and "Operator Rate." This is available only when "Destination" is set to "OP Freq" or "OP AEG Offset." **Settings:** Off, On

## **Receive SW (Receive Switch)**

Same as the Element Common Edit parameters for Normal Parts (AWM2) (page 105).

| Nor | mal  | Part (FM-X) Edit |
|-----|------|------------------|
| Co  | omn  | non              |
|     | Pa   | rt Settings      |
|     |      | General          |
|     |      | Algorithm        |
|     |      | Zone Settings    |
|     |      | Zone Transmit    |
|     | Pi   | tch / Filter     |
|     |      | Pitch            |
|     |      | PEG/Scale        |
|     |      | Filter Type      |
|     |      | Filter EG        |
|     |      | Filter Scale     |
|     | Ef   | fect             |
|     |      | Routing          |
|     |      | Ins A            |
|     |      | Ins B            |
|     |      | EQ               |
|     |      | Ins Assign       |
|     | Ar   | peggio           |
|     |      | Common           |
|     |      | Individual       |
|     |      | Advanced         |
|     | Мо   | otion Seq        |
|     |      | Common           |
|     |      | Lane             |
|     | Мо   | od / Control     |
|     |      | Part LFO         |
|     |      | 2nd LFO          |
|     |      | Control Assign   |
|     |      | Receive SW       |
| 0   | oera | tor              |
|     | Fo   | rm / Freq        |
|     | Le   | vel              |
|     |      |                  |

| Reference | Performance | Edit               | Search           | Utility            | Live Set |
|-----------|-------------|--------------------|------------------|--------------------|----------|
|           |             | Normal Part (AWM2) | Drum Part Normal | Part (FM-X) Commor | n/Audio  |

## **Operator Edit (Operator)**

## Form/Freq (Form/Frequency)

From the Form/Frequency display you can make all the waveform and frequency settings for Operators.

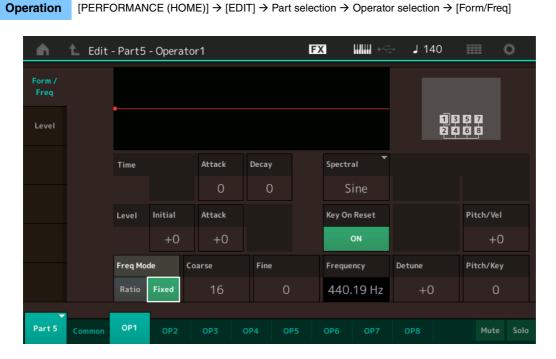

The full names of the available parameters are shown in the chart below, as they appear in the display.

|       | Initial       | Attack       | Decay      |
|-------|---------------|--------------|------------|
| Time  | -             | Attack Time  | Decay Time |
| Level | Initial Level | Attack Level | -          |

Settings: Time: 0-99

Level: -50 – +50

#### **Spectral (Spectral Form)**

Determines the "spectral form" of the selected Operator. **Settings:** Sine, All 1, All 2, Odd 1, Odd 2, Res 1, Res 2

## Skirt (Spectral Skirt)

Determines the spread of the "skirt" at the bottom of the formant harmonics curve. Higher values produce a wider skirt and smaller values produce a narrower skirt. This is not available when "Spectral" is set to "Sine."

Settings: 0-7

#### **Resonance (Spectral Resonance)**

Determines the degree to which velocity affects the Resonance of the Spectral Form. The center frequency moves to higher frequencies, letting you create a special resonance in the sound. This is active only when "Spectral" is set to "Res 1" or "Res 2."

Settings: 0-99

#### Normal Part (FM-X) Edit

| Normain |                |
|---------|----------------|
| Commo   | on             |
| Par     | t Settings     |
|         | General        |
|         | Algorithm      |
| 1       | Zone Settings  |
| 1       | Zone Transmit  |
| Pitc    | h / Filter     |
|         | Pitch          |
|         | PEG/Scale      |
|         | Filter Type    |
|         | Filter EG      |
|         | Filter Scale   |
| Effe    | ct             |
|         | Routing        |
|         | Ins A          |
|         | Ins B          |
|         | EQ             |
|         | Ins Assign     |
| Arp     | eggio          |
|         | Common         |
|         | Individual     |
|         | Advanced       |
| Mot     | ion Seq        |
|         | Common         |
|         | Lane           |
| Мос     | d / Control    |
|         | Part LFO       |
|         | 2nd LFO        |
| 1       | Control Assign |
| _       | Receive SW     |
| perato  |                |
| For     | m / Freq       |
| Lev     | el             |
|         |                |

| Reference | Performance | Edit               | Search           | Utility           | Live Set |
|-----------|-------------|--------------------|------------------|-------------------|----------|
|           |             | Normal Part (AWM2) | Drum Part Normal | Part (FM-X) Commo | on/Audio |

all2

Center Frequency (F.Coarse & Freq Fine)

odd2

Center Frequency

(F.Coarse & Freq Fine)

res 2

Skirt

Center Frequency

(F.Coarse & Freq Fine) (Hz)

Resonance of Center Frequency

Skirt 🛶

Skirt -

Frequency

Frequency

Frequency

(Hz)

(Hz)

Basic waveforms used as Operators contain harmonics, with the exception of "Sine." A sine wave contains its fundamental frequency with no additional harmonics. Therefore, when "Form" is set to any waveform other than "Sine," you can adjust harmonics and the peak of each formant, depending on the Waveform Type by determining the related parameters. Below are the basic waveforms and the characteristic parameters.

Level

Frequency

Level

Frequency

The larger the "Skirt" value, the more harmonics the wave contains.

Level

Frequency

The larger "Resonance" value, the higher frequency the center frequency is moved. • Resonance=0: The Center frequency is the basic wave • Resonance=99: The Center frequency is the 100th harmonic

(Hz)

(Hz)

all1

Center Frequency (F.Coarse & Freq Fine)

odd1

Center Frequency

(F.Coarse & Freq Fine)

res 1

Skirt

Center Frequency

(F.Coarse & Freq Fine) (Hz)

Resonance of

Center Frequency

Skirt 🛶

Skirt

Level

Level

Level

#### Normal Part (FM-X) Edit

| offiai Part (FM-X) Edit |
|-------------------------|
| Common                  |
| Part Settings           |
| General                 |
| Algorithm               |
| Zone Settings           |
| Zone Transmit           |
| Pitch / Filter          |
| Pitch                   |
| PEG/Scale               |
| Filter Type             |
| Filter EG               |
| Filter Scale            |
| Effect                  |
| Routing                 |
| Ins A                   |
| Ins B                   |
| EQ                      |
| Ins Assign              |
| Arpeggio                |
| Common                  |
| Individual              |
| Advanced                |
| Motion Seq              |
| Common                  |
| Lane                    |
| Mod / Control           |
| Part LFO                |
| 2nd LFO                 |
| Control Assign          |
| Receive SW              |
| perator                 |
| Form / Freq             |
| Level                   |
|                         |
|                         |

Key On Reset (Oscillator Key On Reset) Determines whether or not the oscillation of the Operator is reset each time a note is pressed.

Settings: Off, On

## Pitch/Vel (Pitch Velocity Sensitivity)

Determines how the pitch of the selected Operator responds to velocity. This is available only when "Freq Mode" is set to "Fixed."

Settinas: -7 - +7

Positive values: The harder you play the keyboard, the more the pitch rises. Negative values: The harder you play the keyboard, the more the pitch falls. 0: No change in pitch.

## Freq Mode (Oscillator Frequency Mode)

Determines the settings for the Output Pitch of the Operator. Settings: Ratio, Fixed

> Ratio: Determines the Output Pitch by detecting the note you play on the keyboard. Fixed: Specifies the Pitch by setting "Coarse" and "Fine."

| ference                                    | Performa                                           | ance                                                                                               | Edit                                                          |                            | Se                                                                                             | earch                                                                              | Utili                                                                                           | ty   | Live Set                                                                                                    |
|--------------------------------------------|----------------------------------------------------|----------------------------------------------------------------------------------------------------|---------------------------------------------------------------|----------------------------|------------------------------------------------------------------------------------------------|------------------------------------------------------------------------------------|-------------------------------------------------------------------------------------------------|------|----------------------------------------------------------------------------------------------------|
|                                            |                                                    | No                                                                                                 | rmal Part (AW                                                 | /M2)                       | Drum Pa                                                                                        | art Norr                                                                           | mal Part (FM-X)                                                                                 | Con  | nmon/Audio                                                                                                    |
| Coarse (Coars                              | e Tune)                                            |                                                                                                    |                                                               |                            |                                                                                                |                                                                                    |                                                                                                 |      | Normal Part (FM-X) Ed                                                                                                    |
| Determines the p                           | •                                                  | Operator.                                                                                          |                                                               |                            |                                                                                                |                                                                                    |                                                                                                 |      | Common                                                                                                    |
| Settings: When "Fre                        |                                                    |                                                                                                    |                                                               |                            |                                                                                                |                                                                                    |                                                                                                 |      | Part Settings                                                                                                    |
| WINELL FI                                  | req Mode" is set t                                 | to "Fixea ∶ u−∠ i                                                                                  |                                                               |                            |                                                                                                |                                                                                    |                                                                                                 |      | General                                                                                                    |
| Fine (Fine Tune                            | •                                                  |                                                                                                    |                                                               |                            |                                                                                                |                                                                                    |                                                                                                 |      | Algorithm                                                                                                    |
| Determines the fi                          | •                                                  | •                                                                                                  | h Operator.                                                   |                            |                                                                                                |                                                                                    |                                                                                                 |      | Zone Settings                                                                                                    |
| Settings: When "Fre<br>When "Fre           |                                                    | to "Ratio": 0–99<br>to "Fixed": 0–127                                                              |                                                               |                            |                                                                                                |                                                                                    |                                                                                                 |      | Zone Transmit                                                                                                    |
|                                            | by mode                                            | 10 1 1/100                                                                                         |                                                               |                            |                                                                                                |                                                                                    |                                                                                                 |      | Pitch / Filter                                                                                                    |
| Detune                                     |                                                    | - Periodala                                                                                        | · · ·                                                         |                            |                                                                                                |                                                                                    |                                                                                                 |      | Pitch                                                                                                    |
| Sets the Output F<br>Even if the same      |                                                    |                                                                                                    |                                                               |                            | -d "Fine ]                                                                                     | Tuno " the D                                                                       | Notiona late VOLL                                                                               |      | PEG/Scale                                                                                                    |
| even if the same                           |                                                    |                                                                                                    |                                                               |                            |                                                                                                |                                                                                    |                                                                                                 | and  | Filter Type                                                                                                    |
| enhance the spat                           |                                                    |                                                                                                    | .or, a                                                        | your                       |                                                                                                |                                                                                    |                                                                                                 | une. | Filter EG                                                                                                    |
| Settings: -15 – +15                        |                                                    |                                                                                                    |                                                               |                            |                                                                                                |                                                                                    |                                                                                                 |      |                                                                                                    |
| Ditah/Kay (Pite                            | -h Kov Follo                                       | Concitivity                                                                                        | A                                                             |                            |                                                                                                |                                                                                    |                                                                                                 |      | Filter Scale                                                                                                    |
| Pitch/Key (Pitc<br>Determines the s        | -                                                  | -                                                                                                  | •                                                             | aroo der                   | nonding (                                                                                      | on their nos                                                                       | vition or octave                                                                                |      | Effect                                                                                                    |
| ange). This is av                          |                                                    |                                                                                                    |                                                               |                            | Jenung                                                                                         |                                                                                    |                                                                                                 |      | Routing                                                                                                    |
| Settings: 0–99                             |                                                    |                                                                                                    |                                                               |                            |                                                                                                |                                                                                    |                                                                                                 |      | Ins A                                                                                                    |
| -                                          |                                                    | pitch specified by                                                                                 | Coarse and Fi                                                 | ine.                       |                                                                                                |                                                                                    |                                                                                                 |      | Ins B                                                                                                    |
|                                            |                                                    |                                                                                                    |                                                               |                            |                                                                                                |                                                                                    |                                                                                                 |      |                                                                                                    |
| <b>99:</b> Adjac                           | cent notes are più                                 | itched one semiton                                                                                 | ne apart.                                                     |                            |                                                                                                |                                                                                    |                                                                                                 |      | EQ                                                                                                    |
| <b>99:</b> Adja(                           | cent notes are pi <sup>.</sup>                     | itched one semitor                                                                                 | ne apart.                                                     |                            |                                                                                                |                                                                                    |                                                                                                 |      | EQ<br>Ins Assign                                                                                                    |
|                                            | cent notes are pi                                  | itched one semitor                                                                                 | ne apart.                                                     |                            |                                                                                                |                                                                                    |                                                                                                 |      |                                                                                                    |
| Level                                      |                                                    |                                                                                                    |                                                               |                            |                                                                                                |                                                                                    |                                                                                                 |      | Ins Assign                                                                                                    |
| Level                                      |                                                    |                                                                                                    |                                                               | ugs for th                 | ne Opera                                                                                       | tor.                                                                               |                                                                                                 |      | Ins Assign<br>Arpeggio                                                                                                    |
| Level                                      | lisplay you car                                    | n make all the v                                                                                   | rolume settin                                                 | -                          |                                                                                                |                                                                                    | [ا בעב]                                                                                         |      | Ins Assign<br>Arpeggio<br>Common                                                                                                    |
| Level                                      | lisplay you car                                    |                                                                                                    | rolume settin                                                 | -                          |                                                                                                |                                                                                    | [Level]                                                                                         |      | Ins Assign<br>Arpeggio<br>Common<br>Individual                                                                                                    |
| Level<br>From the Level di<br>Operation [P | lisplay you car<br>PERFORMANCE                     | n make all the v<br>E (HOME)] → [ED                                                                | rolume settin                                                 | -                          |                                                                                                | r selection $\rightarrow$                                                          |                                                                                                 | <br> | Ins Assign<br>Arpeggio<br>Common<br>Individual<br>Advanced                                                                                                    |
| Level<br>From the Level di<br>Operation [P | lisplay you car                                    | n make all the v<br>E (HOME)] → [ED                                                                | rolume settin                                                 | election →                 | Operator                                                                                       | r selection $\rightarrow$                                                          |                                                                                                 |      | Ins Assign<br>Arpeggio<br>Common<br>Individual<br>Advanced<br>Motion Seq                                                                                                    |
| Level<br>From the Level di<br>Operation [P | lisplay you car<br>PERFORMANCE                     | n make all the v<br>E (HOME)] → [ED                                                                | rolume settin                                                 | election →                 | Operator                                                                                       | r selection $\rightarrow$                                                          |                                                                                                 |      | Ins Assign<br>Arpeggio<br>Common<br>Individual<br>Advanced<br>Motion Seq<br>Common                                                                                                    |
| From the Level di<br>Operation [P          | lisplay you car<br>PERFORMANCE                     | n make all the v<br>E (HOME)] → [ED                                                                | rolume settin                                                 | election →                 | Operator                                                                                       | r selection $\rightarrow$                                                          |                                                                                                 |      | Ins Assign<br>Arpeggio<br>Common<br>Individual<br>Advanced<br>Motion Seq<br>Common<br>Lane                                                                                                    |
| Level<br>From the Level di<br>Operation [P | lisplay you car<br>PERFORMANCE                     | n make all the v<br>E (HOME)] → [ED                                                                | rolume settin                                                 | election →                 | Operator                                                                                       | r selection →<br>J 140                                                             | III 0                                                                                           |      | Ins Assign<br>Arpeggio<br>Common<br>Individual<br>Advanced<br>Motion Seq<br>Common<br>Lane<br>Mod / Control                                                                                                    |
| Level<br>From the Level di<br>Operation [P | lisplay you car<br>PERFORMANCE                     | n make all the v<br>E (HOME)] → [ED                                                                | rolume settin                                                 | election →                 | Operator                                                                                       | r selection →<br>J 140                                                             |                                                                                                 |      | Ins Assign<br>Arpeggio<br>Common<br>Individual<br>Advanced<br>Motion Seq<br>Common<br>Lane<br>Mod / Control<br>Part LFO                                                                                                    |
| Level<br>From the Level di<br>Operation [P | lisplay you car<br>PERFORMANCE<br>Edit - Part5 - C | n make all the v<br>E (HOME)] → [ED<br>Operator1                                                   | olume settin<br>DIT] → Part se                                | election →                 | > Operator                                                                                     | r selection →                                                                      | 3 5 7<br>4 6 8                                                                                  |      | Ins Assign<br>Arpeggio<br>Common<br>Individual<br>Advanced<br>Motion Seq<br>Common<br>Lane<br>Mod / Control<br>Part LFO<br>2nd LFO                                                                                         |
| Level<br>From the Level di<br>Operation [P | lisplay you car<br>PERFORMANCE<br>Edit - Part5 - C | n make all the v<br>E (HOME)] → [EE<br>Operator1                                                   | Polume settin<br>DIT] → Part se                               | Election ->                | > Operator                                                                                     | r selection →<br>- J 140<br>Break Point                                            | 3 5 7<br>4 6 8                                                                                  |      | Ins Assign<br>Arpeggio<br>Common<br>Individual<br>Advanced<br>Motion Seq<br>Common<br>Lane<br>Mod / Control<br>Part LFO<br>2nd LFO<br>Control Assign<br>Receive SW                                                         |
| Level<br>From the Level di<br>Operation [P | lisplay you car<br>PERFORMANCE<br>Edit - Part5 - C | n make all the v<br>E (HOME)] → [ED<br>Operator1                                                   | olume settin<br>DIT] → Part se                                | election →                 | > Operator                                                                                     | r selection →                                                                      | 3 5 7<br>4 6 8                                                                                  |      | Ins Assign<br>Arpeggio<br>Common<br>Individual<br>Advanced<br>Motion Seq<br>Common<br>Lane<br>Mod / Control<br>Part LFO<br>2nd LFO<br>Control Assign<br>Receive SW<br>Operator                                             |
| Level<br>From the Level di<br>Operation [P | lisplay you car<br>PERFORMANCE<br>Edit - Part5 - C | n make all the v<br>E (HOME)] → [EE<br>Operator1                                                   | DIT] → Part se                                                | Pecay2                     | > Operator                                                                                     | r selection →<br>- J 140<br>Break Point                                            | 3 5 7<br>4 6 8                                                                                  |      | Ins Assign<br>Arpeggio<br>Common<br>Individual<br>Advanced<br>Motion Seq<br>Common<br>Lane<br>Mod / Control<br>Part LFO<br>2nd LFO<br>Control Assign<br>Receive SW<br>Operator<br>Form / Freq                              |
| Level<br>From the Level di<br>Operation [P | lisplay you car<br>PERFORMANCE<br>Edit - Part5 - C | n make all the v<br>E (HOME)] → [EE<br>Operator1                                                   | DIT] → Part se                                                | Pecay2                     | > Operator                                                                                     | r selection →<br>J 140<br>Break Point<br>C 1<br>Lv1/Key Lo                         | 3 5 7<br>4 6 8<br>Lv1/Key Hi                                                                    |      | Ins Assign<br>Arpeggio<br>Common<br>Individual<br>Advanced<br>Motion Seq<br>Common<br>Lane<br>Mod / Control<br>Part LFO<br>2nd LFO<br>Control Assign<br>Receive SW<br>Operator                                             |
| Level<br>From the Level di<br>Operation [P | lisplay you can<br>PERFORMANCE<br>Edit - Part5 - C | n make all the v<br>E (HOME)] → [ED<br>Operator1<br>old Attack<br>0 0<br>Attack<br>99              | Polume settin<br>DIT] → Part se<br>DEcay1 D<br>39<br>Decay1 D | Decay2<br>0<br>Decay2<br>0 | Operator       Operator       IIIIII       Release       40       Rel(Hold)       0            | r selection →<br>J 140<br>Break Point<br>C 1<br>LvI/Key Lo<br>O                    | 3 5 7<br>4 6 8<br>Lv1/Key Hi<br>O                                                               |      | Ins Assign<br>Arpeggio<br>Common<br>Individual<br>Advanced<br>Motion Seq<br>Common<br>Lane<br>Mod / Control<br>Part LFO<br>2nd LFO<br>Control Assign<br>Receive SW<br>Operator<br>Form / Freq                              |
| Level<br>From the Level di<br>Operation [P | lisplay you car<br>PERFORMANCE<br>Edit - Part5 - C | n make all the v<br>E (HOME)] → [ED<br>Operator1                                                   | Polume settin<br>DIT] → Part se<br>DEcay1 D<br>39<br>Decay1 D | Decay2<br>0<br>Decay2      | Operator       Operator       IIIIII       Release       40       Rel(Hold)       0            | r selection →<br>J 140<br>Break Point<br>C 1<br>Lv1/Key Lo                         | 3 5 7<br>4 6 8<br>Lv1/Key Hi                                                                    |      | Ins Assign<br>Arpeggio<br>Common<br>Individual<br>Advanced<br>Motion Seq<br>Common<br>Lane<br>Mod / Control<br>Part LFO<br>2nd LFO<br>Control Assign<br>Receive SW<br>Operator<br>Form / Freq<br>Level                     |
| Level<br>From the Level di<br>Operation [P | lisplay you can<br>PERFORMANCE<br>Edit - Part5 - C | n make all the v<br>E (HOME)] → [ED<br>Operator1<br>old Attack<br>0 0<br>Attack<br>99              | Polume settin<br>DIT] → Part se<br>DEcay1 D<br>39<br>Decay1 D | Decay2<br>0<br>Decay2<br>0 | Operator       Operator       IIIIII       Release       40       Rel(Hold)       0            | r selection →<br>J 140<br>Break Point<br>C 1<br>LvI/Key Lo<br>O                    | 3 5 7<br>4 6 8<br>Lv1/Key Hi<br>O                                                               |      | Ins Assign<br>Arpeggio<br>Common<br>Individual<br>Advanced<br>Motion Seq<br>Common<br>Lane<br>Mod / Control<br>Part LFO<br>2nd LFO<br>Control Assign<br>Receive SW<br>Operator<br>Form / Freq                              |
| Level<br>From the Level di<br>Operation [P | lisplay you can<br>PERFORMANCE<br>Edit - Part5 - C | n make all the v<br>E (HOME)] → [ED<br>Operator1<br>old Attack<br>0 0<br>Attack<br>99<br>Level/Vel | Polume settin<br>DIT] → Part se<br>DEcay1 D<br>39<br>Decay1 D | Decay2<br>0<br>Decay2<br>0 | Operator       Operator       IIIIII       Release       40       Rel(Hold)       0       /Key | selection →<br>J 140<br>J 140<br>Break Point<br>C 1<br>Lvl/Key Lo<br>O<br>Curve Lo | 3       5       7         4       6       8         Lvl/Key Hi       0         Curve Hi       1 |      | Ins Assign<br>Arpeggio<br>Common<br>Individual<br>Advanced<br>Motion Seq<br>Common<br>Lane<br>Mod / Control<br>Part LFO<br>2nd LFO<br>Control Assign<br>Receive SW<br>Operator<br>Form / Freq<br>Level<br>Copy or Exchange |

The full names of the available parameters are shown in the chart below, as they appear in the display.

|       | Hold      | Attack       | Decay1       | Decay2       | Release              |
|-------|-----------|--------------|--------------|--------------|----------------------|
| Time  | Hold Time | Attack Time  | Decay1 Time  | Decay2 Time  | Release Time         |
| Level | _         | Attack Level | Decay1 Level | Decay2 Level | Release (Hold) Level |

Settings: Time: 0–99 Level: 0–99

## Level (Operator Level)

Determines the output level of the Operator. **Settings:** 0–99

| Time/Key (AEG Time Key Follow Sensitivity)                                                                                                    | eference              | Performance                 | Edit                          | Search                | Util                   | ity     | Live Set              |
|----------------------------------------------------------------------------------------------------|-----------------------|-----------------------------|-------------------------------|-----------------------|------------------------|---------|-----------------------|
| Determines how the output level of the Operator responds to Velocity. Settings:                                                                                                    |                       |                             | Normal Part (AWM2)            | Drum Part             | Normal Part (FM-X)     | Commor  | /Audio                |
| Determines how the output level of the Operator responds to Velocity. Settings: -77 Positive values: The more strongly you play the keyboard, the more the output rises. Negative values: The more settingly the keyboard, the more the output rises. Time/Key (AEG Time Key Follow Sensitivity) Determines the degree to which the notes (specifically, their position or octave range) affect the Amplitude EG Times. Settings: 0-7 Positive values: The more securiting a fast Amplitude EG transition speed while low notes result in a slow speed. G: The Amplitude EG transition speed does not change, regardless of the played note. Break Point Determines the Amplitude Scale Break Points by specifying their respective note numbers. Settings: -1 - C8 Curve Lo (Low Curve) Curve Lo (Low Curve) Determines the curve for Amplitude scaling. Settings: -1-near. Lv/Key Hi (High Depth) Lv/Key Hi (High Depth) Determines the curve degree of the curve (above). Settings: 0-99 The keyboard is divided in two at the break point. The high-pitch side at the right is set by using the I Depth and the R Curve; the low-pitch side at the left is set by using the L Depth and the L Curve as described below. Common Lane Med / Control Part LFO Part LFO                                                                                                    |                       |                             |                               |                       |                        |         |                       |
| Settings: :7-47 Positive values: The more strongly you play the keyboard, the more the output rises. Negative values: The more stongly you play the keyboard, the more the output rises. 0: The output level does not change. Trime/Key (AEG Time Key Follow Sensitivity) Determines the degree to which the notes (specifically, their position or octave range) affect the Amplitude EG Times. Settings: :0-7 Positive values: High notes result in a tast Amplitude EG transition speed while low notes result in a slow speed. 0: The Amplitude EG transition speed does not change, regardless of the played note. Pitch / Filter Pitch Positive values: High notes result in a slow speed. 0: The Amplitude EG transition speed does not change, regardless of the played note. Filter Tgp Filter Tgp Filter Tgp Filter Scale Settings: .4-1 - C8 Curve Lo (Low Curve) Curve Hi (High Curve) Determines the Curve for Amplitude scaling. Settings: .4-1 - C8 Lv/Key Lo (Low Depth) Lv/Key Hi (High Depth) Determines the curve degree of the curve (above). Settings: 0-39 The keyboard is divided in two at the break point. The high-Dift is set by using the E Depth and the R Curve; the low-pitch side at the left is set by using the L Depth and the L Curve as described below. Output Level + Cow Depth Cow Depth Cow Depth Cow Depth Cow Depth Cow Depth Cow Depth Cow Depth Cow Depth Cow Depth Cow Depth Cow Depth Cow Depth Cow Depth Cow Depth Cow Depth Cow Depth Cow Depth Cow Depth Cow Depth Cow Depth Cow Depth Cow Depth Cow Depth Cow Depth Cow Depth Cow Depth Com Common Came Common Came Common                                                                                                    | •                     | -                           | • •                           |                       |                        | No      | rmal Part (FM-X) Edit |
| Part Settings<br>Positive values: The more strongly you play the keyboard, the more the output rises.<br>Break Point<br>Determines the degree to which the notes (specifically, their position or octave range) affect the Amplitude<br>EG Times.<br>Settings: 0-7<br>Positive values: High notes result in a fast Amplitude EG transition speed while low notes result in a slow speed.<br>D: The Amplitude EG transition speed does not change, regardless of the played note.<br>Break Point<br>Determines the Amplitude Scale Break Points by specifying their respective note numbers.<br>Settings: A-1 - C8<br>Curve Lo (Low Curve)<br>Curve Li (High Curve)<br>Determines the curve (or Amplitude scaling.<br>Settings: 0-49<br>Determines the curve degree of the curve (above).<br>Settings: 0-49<br>The keyboard is divided in two at the break point.<br>The high-plich side at the right is set by using the R Depth and the R Curve; the low-pitch side at the left is<br>set by using the L Depth and the L Curve as described below.<br>Output Level + +<br>Low Depth<br>Low Depth<br>Low Dept |                       | ne output level of the (    | Operator responds to Ve       | elocity.              |                        | C       | ommon                 |
| Negative values: The more softly you play the keyboard, the more the output rises.       General         0: The output level does not change.       Algorithm         Time/Key (AEG Time Key Follow Sensitivity)       Zone Statings         Determines the degree to which the notes (specifically, their position or octave range) affect the Amplitude EG Times.       Pitch / Fitter         Settings: 0-7       Positive values: High notes result in a fast Amplitude EG transition speed while low notes result in a slow speed.       Pitch / Fitter         Determines the Amplitude EG transition speed does not change, regardless of the played note.       Pitch / Fitter         Settings: .1-0.8       Editor Values: High notes result in a fast Amplitude EG transition speed while low notes result in a slow speed.       Pitch / Fitter         Settings: .1-1.2       Positive values: High notes result in a fast Amplitude EG transition speed while low notes result in a slow speed.       Pitch / Fitter         Settings: .1-0.2       Curve Lo (Low Curve)       Fitter Scale       Effect         Curve Lo (Low Depth)       Notify and the respective note numbers.       Ins B       Eq         Lvl/Key Lo (Low Depth)       Lvl/Key Lo (Low Depth)       Ins Assign       Azypegio         Common       Individual       Advanced       Advanced         Motion Seq       Common       Eq       Common       Individual         Lvl/Key Lo (Low Depth) <td>-</td> <td>/alues: The more stronalv</td> <td>vou play the keyboard, the r</td> <td>more the output rises</td> <td></td> <td></td> <td>Part Settings</td>                                                                                                    | -                     | /alues: The more stronalv   | vou play the keyboard, the r  | more the output rises |                        |         | Part Settings         |
| Time/Key (AEG Time Key Follow Sensitivity)       Zone Settings         Determines the degree to which the notes (specifically, their position or octave range) affect the Amplitude EG Times.       Pitch / Filter         Settings: 0-7       Positive values: High notes result in a fast Amplitude EG Times times on the applitude EG transition speed while low notes result in a slow speed.       Pitch / Filter         Betermines the Amplitude EG transition speed while low notes result in a slow speed.       0: The Amplitude EG transition speed while low notes result in a slow speed.       Pitch / Filter         Betermines the Amplitude EG transition speed while low notes result in a slow speed.       0: The Amplitude EG transition speed while low notes result in a slow speed.       Pitch / Filter         Betermines the Amplitude EG transition speed does not change, regardless of the played note.       Pitch / Filter       Pitch / Filter         Corner Lo (Low Curve)       Effect       Routing       Filter Scale       Effect         Curve Lo (Low Depth)       Eo       Ins B       Ins B       EQ       Ins A sign         Lv/Key Li (Ligh Depth)       Determines the curve degree of the curve (above).       Common       Individual       Advanced         Motion Seq       Control       Control       Control       Part LFO       2nd LFO       2nd LFO       2nd LFO       2nd LFO       2nd LFO       2nd LFO       Control Assig       Receive SW                                                                                                    |                       |                             |                               |                       |                        |         | General               |
| Time Key (AEL: Time Key Pollow Sensitivity)       Zone Transmit         Determines the degree to which the notes (specifically, their position or octave range) affect the Amplitude<br>EG Times.       Pitch / Filter         Settings: C-7       Positive values: High notes result in a fast Amplitude EG transition speed while low notes result in a slow speed.<br>0: The Amplitude EG transition speed does not change, regardless of the played note.       Pitch / Filter         Break Point       Determines the Amplitude Scale Break Points by specifying their respective note numbers.       Filter Type         Settings: A1 - C8       Curve Lo (Low Curve)       Routing       Ins A         Curve Lo (Low Curve)       Ins A       Ins A         Lvi/Key Lo (Low Depth)       Determines the curve for Amplitude scaling.       Ins A       Ins A         Settings: 0-99       The keyboard is divided in two at the break point.       Ins Assign       Arpeggio         Common       Individual       Advanced       Motion Seq       Common         Low Depth       Low Depth       +       High Depth       Mod / Control         Low Depth       Low Curve       +       High Depth       Mod / Control         Determines the curve degree of the curve as described below.       High Depth       Mod / Control       Part LFO         2 and LFO       Low Curve       +       High Depth       Exercice SW <td>0: The out</td> <td>put level does not change.</td> <td></td> <td></td> <td></td> <td></td> <td>Algorithm</td>                                                                                                    | 0: The out            | put level does not change.  |                               |                       |                        |         | Algorithm             |
| Determines the degree to which the notes (specifically, their position or octave range) affect the Amplitude<br>EG Times.<br>Settings: 0-7<br>Positive values: High notes result in a fast Amplitude EG transition speed while low notes result in a slow speed.<br>0: The Amplitude EG transition speed does not change, regardless of the played note.<br>Break Point<br>Determines the Amplitude Scale Break Points by specifying their respective note numbers.<br>Settings: :A1 - C8<br>Curve Lo (Low Curve)<br>Curve Hi (High Curve)<br>Determines the curve for Amplitude scaling.<br>Settings: -Linear, -Exp, +Exp, +Linear<br>Lv/Key Lo (Low Depth)<br>Lv/Key Li (Ligh Depth)<br>Determines the curve degree of the curve (above).<br>Settings: 0-99<br>The keyboard is divided in two at the break point.<br>The high-pitch side at the right is set by using the R Depth and the R Curve; the low-pitch side at the left is<br>set by using the L Depth and the L Curve as described below.<br>Output Level +<br>Low Depth<br>Low Depth                                                                                                    | Time/Key (AFG         | Time Key Follow 9           | Sensitivity)                  |                       |                        |         | Zone Settings         |
| EG Times.<br>Settings: 0-7<br>Positive values: High notes result in a fast Amplitude EG transition speed does not change, regardless of the played note.<br>Break Point<br>Determines the Amplitude Scale Break Points by specifying their respective note numbers.<br>Settings: A-1 - C8<br>Curve Lo (Low Curve)<br>Curve Hi (High Curve)<br>Determines the curve for Amplitude scaling.<br>Settings: -Linear, -Exp, +Exp, +Linear<br>Lv//Key Lo (Low Depth)<br>Lv//Key Hi (High Depth)<br>Determines the curve degree of the curve (above).<br>Settings: 0-99<br>The keyboard is divided in two at the break point.<br>The keyboard is divided in two at the break point.<br>The keyboard is divided in two at the break point.<br>The keyboard is divided in two at the break point.<br>The keyboard is divided in two at the break point.<br>The keyboard is divided in two at the break point.<br>The keyboard is divided in two at the break point.<br>The keyboard is divided in two at the break point.<br>The keyboard is divided in two at the break point.<br>The keyboard is divided in two at the break point.<br>The keyboard is divided in two at the break point.<br>Low Depth<br>Low Depth           | • •                   | •                           | • •                           | sition or octave ra   | nge) affect the Ampl   | itude   | Zone Transmit         |
| Positive values: High notes result in a fast Amplitude EG transition speed while low notes result in a slow speed.       PEC/Scale         D: The Amplitude EG transition speed does not change, regardless of the played note.       Filter Type         Break Point       Petermines the Amplitude Scale Break Points by specifying their respective note numbers.       Filter Type         Settings: A-1 – C8       Effect       Routing         Curve Lo (Low Curve)       Routing       Ins A         Determines the curve for Amplitude scaling.       Bettings: -Linear, -Exp, +Exp, +Linear       EQ         Lv/Key Lo (Low Depth)       Ins A       EQ         Lv/Key Hi (High Depth)       Arpeggio       Common         Determines the curve degree of the curve (above).       Settings: -0-99       Advanced         The keyboard is divided in two at the break point.       Advanced       Motion Seq         The keyboard is divided in two at the break point.       High Curve       High Depth       Part LFO         Low Depth       Low Depth       High Curve       High Depth       Roetion Assign         Low Depth       Low Depth       High Curve       High Depth       Eare                                                                                                    |                       |                             |                               |                       | nge) aneet ne / impi   |         | Pitch / Filter        |
| 0: The Amplitude EG transition speed does not change, regardless of the played note.       PECu/Scale         Break Point       Filter Type         Determines the Amplitude Scale Break Points by specifying their respective note numbers.       Filter Type         Settings: A-1 - C8       Effect         Curve Lo (Low Curve)       Ins A         Curve Hi (High Curve)       Ins A         Determines the curve for Amplitude scaling.       EQ         Lvt/Key Lo (Low Depth)       Ins Assign         Lvt/Key Hi (High Depth)       Common         Determines the curve degree of the curve (above).       Common         Settings: -0-99       Common         The keyboard is divided in two at the break point.       Advanced         Modion Seq       Common         Lane       Modion Seq         Common       Lane         Mod / Control       Part LFO         2nd LFO       Control Assig         Low Depth       High Depth         Low Depth       High Depth         Low Depth       High Depth                                                                                                    | Settings: 0-7         |                             |                               |                       |                        |         | Pitch                 |
| Break Point       Filter Type         Determines the Amplitude Scale Break Points by specifying their respective note numbers.       Filter EG         Settings: A-1 - C8       Effect         Curve Lo (Low Curve)       Ins A         Determines the curve for Amplitude scaling.       EQ         Settings: -Linear, -Exp, +Linear       EQ         Lv/Key Lo (Low Depth)       Ins A sasign         Lv/Key Hi (High Depth)       Petermines the curve degree of the curve (above).         Settings: 0-99       Common         The keyboard is divided in two at the break point.       Advanced         The high-pitch side at the right is set by using the R Depth and the R Curve; the low-pitch side at the left is set by using the L Depth and the L Curve as described below.       Common         Uptur Level       +       Mod / Control         Part LFO       2nd LFO       2nd LFO         Control       Part LFO       2nd LFO         Control       Part LFO       2nd LFO         Control       Part LFO       2nd LFO         Control       Part LFO       2nd LFO         Low Depth       Key       High Depth                                                                                                    |                       | -                           |                               | •                     |                        | eed.    | PEG/Scale             |
| Determines the Amplitude Scale Break Points by specifying their respective note numbers.<br>Settings: A-1 - C8<br>Curve Lo (Low Curve)<br>Curve Hi (High Curve)<br>Determines the curve for Amplitude scaling.<br>Settings: -Linear -Exp. +Exp. +Linear<br>Lv/Key Lo (Low Depth)<br>Lv/Key Hi (High Depth)<br>Determines the curve degree of the curve (above).<br>Settings: 0-99<br>The keyboard is divided in two at the break point.<br>The kigh-pitch side at the right is set by using the R Depth and the R Curve; the low-pitch side at the left is<br>set by using the L Depth and the L Curve as described below.<br>Output Level +<br>Low Depth<br>Low Depth<br>Low Depth<br>Low Depth<br>Low Depth                                                                                                    | U: The Am             | plitude EG transition speed | d does not change, regardle   | ss of the played note | ).                     |         | Filter Type           |
| Settings: A-1 - C8  Curve Lo (Low Curve) Curve Hi (High Curve) Determines the curve for Amplitude scaling. Settings: -Linear, -Exp, +Exp, +Linear Lv/Key Lo (Low Depth) Lv/Key Hi (High Depth) Determines the curve degree of the curve (above). Settings: 0-99 The keyboard is divided in two at the break point. The high-pitch side at the right is set by using the R Depth and the R Curve; the low-pitch side at the left is set by using the L Depth and the L Curve as described below.  Output Level +  Output Level +  I ther Output I there output I there output I th                                                                                                    | Break Point           |                             |                               |                       |                        |         | Filter EG             |
| Curve Lo (Low Curve)       Routing         Curve Hi (High Curve)       Ins A         Determines the curve for Amplitude scaling.       Ins B         Settings: -Linear, -Exp, +Exp, +Linear       EQ         Lvl/Key Lo (Low Depth)       Ins Assign         Lvl/Key Hi (High Depth)       Arpeggio         Determines the curve degree of the curve (above).       Arpeggio         Settings: 0-99       Common         The keyboard is divided in two at the break point.       Individual         Advanced       Motion Seq         Common       Lane         Mod / Control       Part LFO         2nd LFO       Control Assig         Low Depth       High Curve         Low Depth       High Curve         Key       High Depth                                                                                                    |                       | mplitude Scale Break F      | Points by specifying the      | ir respective note    | numbers.               |         | Filter Scale          |
| Curve Hi (High Curve)       Ins A         Determines the curve for Amplitude scaling.       Ins B         Settings: -Linear, -Exp, +Exp, +Linear       EQ         Lv/Key Lo (Low Depth)       Ins Assign         Lv/Key Hi (High Depth)       Arpeggio         Determines the curve degree of the curve (above).       Common         Settings: 0-99       Individual         The keyboard is divided in two at the break point.       Advanced         The high-pitch side at the right is set by using the R Depth and the R Curve; the low-pitch side at the left is set by using the L Depth and the L Curve as described below.       Common         Output Level       +       Mod / Control         Part LFO       2nd LFO       Control Assig         Receive SW       Operator       Form / Freq         Low Depth       Key       High Depth                                                                                                    | Settings: A-1 – C8    |                             |                               |                       |                        |         | Effect                |
| Curve Hi (High Curve)       Ins A         Determines the curve for Amplitude scaling.       Ins B         Settings: -Linear, -Exp, +Exp, +Linear       EQ         Lv/Key Lo (Low Depth)       Ins Assign         Lv/Key Hi (High Depth)       Arpeggio         Determines the curve degree of the curve (above).       Common         Settings: 0-99       Individual         The keyboard is divided in two at the break point.       Advanced         The high-pitch side at the right is set by using the R Depth and the R Curve; the low-pitch side at the left is set by using the L Depth and the L Curve as described below.       Common         Output Level       +       Mod / Control         Part LFO       2nd LFO       Control Assig         Receive SW       Operator       Form / Freq         Low Depth       Key       High Depth                                                                                                    | Curve Lo (Low         | Curve)                      |                               |                       |                        |         | Routing               |
| Settings: -Linear, -Exp, +Exp, +Linear<br>Lvl/Key Lo (Low Depth)<br>Lvl/Key Hi (High Depth)<br>Determines the curve degree of the curve (above).<br>Settings: 0-99<br>The keyboard is divided in two at the break point.<br>The high-pitch side at the right is set by using the R Depth and the R Curve; the low-pitch side at the left is<br>set by using the L Depth and the L Curve as described below.<br>Output Level ↓ +<br>Low Depth<br>Low Depth<br>Low Depth<br>Low Depth                                                                                                    | Curve Hi (High        | Curve)                      |                               |                       |                        |         | Ins A                 |
| Lvl/Key Lo (Low Depth)<br>Lvl/Key Hi (High Depth)<br>Determines the curve degree of the curve (above).<br>Settings: 0-99<br>The keyboard is divided in two at the break point.<br>The high-pitch side at the right is set by using the R Depth and the R Curve; the low-pitch side at the left is<br>set by using the L Depth and the L Curve as described below.<br>Common<br>Lane<br>Mod / Control<br>Part LFO<br>2nd LFO<br>Control Assig<br>Receive SW<br>Operator<br>Form / Freq<br>Level                                                                                                    | Determines the cu     | urve for Amplitude sca      | ling.                         |                       |                        |         | Ins B                 |
| Lvl/Key Hi (High Depth)       Arpeggio         Determines the curve degree of the curve (above).       Common         Settings: 0-99       Individual         The keyboard is divided in two at the break point.       Advanced         The high-pitch side at the right is set by using the R Depth and the R Curve; the low-pitch side at the left is set by using the L Depth and the L Curve as described below.       Common         Output Level       +         Low Depth       +         Low Depth       Key         High Depth       Operator         Form / Freq         Level                                                                                                    | Settings: -Linear, -E | xp, +Exp, +Linear           |                               |                       |                        |         | EQ                    |
| Lvl/Key Hi (High Depth)       Arpeggio         Determines the curve degree of the curve (above).       Common         Settings: 0-99       Individual         The keyboard is divided in two at the break point.       Advanced         The high-pitch side at the right is set by using the R Depth and the R Curve; the low-pitch side at the left is set by using the L Depth and the L Curve as described below.       Common         Output Level       +         Low Depth       +         Low Depth       Key         High Depth       Operator         Form / Freq         Level                                                                                                    | LvI/Kev Lo (Lov       | v Depth)                    |                               |                       |                        |         | Ins Assign            |
| Determines the curve degree of the curve (above).<br>Settings: 0-99<br>The keyboard is divided in two at the break point.<br>The high-pitch side at the right is set by using the R Depth and the R Curve; the low-pitch side at the left is<br>set by using the L Depth and the L Curve as described below.<br>Output Level +<br>Low Depth<br>Low Depth<br>Low Depth                                                                                                    |                       |                             |                               |                       |                        |         |                       |
| The keyboard is divided in two at the break point.<br>The high-pitch side at the right is set by using the R Depth and the R Curve; the low-pitch side at the left is<br>set by using the L Depth and the L Curve as described below.<br>Output Level +<br>Low Depth Low Curve Key High Curve High Depth High Depth High Depth High Depth Control Part LFO<br>2nd LFO<br>Control Assig<br>Receive SW<br>Operator<br>Form / Freq<br>Level                                                                                                    |                       | • •                         | ve (above).                   |                       |                        |         |                       |
| The high-pitch side at the right is set by using the R Depth and the R Curve; the low-pitch side at the left is<br>set by using the L Depth and the L Curve as described below.<br>Output Level +<br>Low Depth Low Curve Key<br>Low Depth Curve Key<br>Low Depth Curve Key<br>Low Depth Curve Key<br>Low Depth Curve Key<br>Low Curve Key<br>Low Curve Key<br>Control Assig<br>Receive SW<br>Operator<br>Form / Freq<br>Level                                                                                                    | Settings: 0-99        |                             |                               |                       |                        |         | Individual            |
| The high-pitch side at the right is set by using the R Depth and the R Curve; the low-pitch side at the left is<br>set by using the L Depth and the L Curve as described below.<br>Output Level +<br>Low Depth Low Curve Key<br>Low Depth Curve Key<br>Low Depth Curve Key<br>Low Depth Curve Key<br>Low Depth Curve Key<br>Low Curve Key<br>Low Curve Key<br>Control Assig<br>Receive SW<br>Operator<br>Form / Freq<br>Level                                                                                                    | The keyboard is d     | lividad in two at the hr    | oak point                     |                       |                        |         | Advanced              |
| set by using the L Depth and the L Curve as described below.<br>Output Level +<br>Low Depth<br>Low Depth                                                                                                    |                       |                             |                               | he R Curve; the l     | ow-pitch side at the l | left is | Motion Sea            |
| Output Level       +         Image: state of the state of the state o                                                                                                    |                       |                             |                               |                       |                        |         |                       |
| Output Level       +         Hinear       +exp         +exp       +linear         +exp       +linear         +exp       +linear         +exp       +linear         +exp       +linear         +exp       +linear         +exp       +linear         +exp       +linear         +exp       +linear         +exp       +linear         +exp       High Curve         High Depth       Receive SW         Operator       Form / Freq         Level       Level                                                                                                    |                       |                             |                               |                       |                        |         |                       |
| Low Depth +ilnear +exp<br>Low Curve High Curve High Depth High Depth Part LFO<br>2nd LFO<br>Control Assig<br>Receive SW<br>Operator<br>Form / Freq<br>Level                                                                                                    |                       |                             | Output Level 🔺 +              |                       |                        |         |                       |
| Low Depth Low Curve High Curve High Depth High Depth 2nd LFO Control Assig Receive SW Operator Form / Freq Level                                                                                                    |                       | +exp                        | +linear +line                 | ar +exp               |                        |         |                       |
| Low Depth Low Curve High Curve Key High Depth High Depth Control Assig<br>Receive SW Operator<br>Form / Freq<br>Level                                                                                                    |                       | \                           | $\land$ $\mid$ $/$            |                       |                        |         |                       |
| Low Depth Level                                                                                                    |                       |                             | $\backslash \backslash   / /$ |                       |                        |         |                       |
| Key Operator<br>Form / Freq<br>Level                                                                                                    |                       |                             | urve                          |                       | enth                   |         | _                     |
| Form / Freq  Level                                                                                                    |                       |                             |                               | Key High D            | epui                   | 0       |                       |
| Level                                                                                                    |                       |                             |                               |                       |                        | -0      |                       |
|                                                                                                    |                       |                             | $//$ $  \setminus \setminus$  | $\lambda$             |                        |         |                       |
|                                                                                                    |                       | -exp                        | -linear -line                 | ar -exp               |                        | _       |                       |

Break Point Output Level

Copy or Exchange Operators

The Output level of the Key set as the Break Point depends on the Operator Level setting. For the Keys in the left side of the Break Point, the Output level is adjusted based on the curve which is determined by the Low Curve and Low Depth. For the Keys in the right side of the Break Point, the Output level is adjusted based on the curve which is determined by the High Curve and High Depth. The Output level changes in an exponential fashion from the Break Point on the Exp type curve and the Output level changes in a linear fashion from the Break Point in the Linear type curve. In either case, the farther away from the Break Point the key is, the greater the Output level changes for the key.

## ■ Copying or Exchanging Operators

Same as "Copying or Exchanging Elements" for Normal Parts (AWM2) (page 132).

| Reference | Performance | Edit               | Search          | Utility             | Live Set |
|-----------|-------------|--------------------|-----------------|---------------------|----------|
|           |             | Normal Part (AWM2) | Drum Part Norma | I Part (FM-X) Commo | n/Audio  |

# Common/Audio Edit (Common/Audio)

A Performance consists up to 16 Parts. You can set the parameters related to the entire Performance and the Audio Parts in the Common/Audio Edit display.

## General

From the General display you can set various parameters for the Performance.

#### Operation $[PERFORMANCE (HOME)] \rightarrow [EDIT] \rightarrow [General]$ **J** 140 A Edit - Common/Audio FΧ Ö Performance Name ▼ Tg Flag [T] Motion Control Flag General Freaky Dancer FM-X + AWM2 Volume Var Return Rev Return Audio In Motion Portamento Master SW Time Sea ON Assign 1 Mode Assign 2 Mode MS Hold Mode Latch Audition Bank Phrase Number Note Shift Velocity Shift Monitor 879 SynLd 022 Update User Auditions

## **Performance Name**

Determines the selected Performance name. Performance names can contain up to 20 characters. Touching the parameter calls up the input character display.

## **Motion Control Flag**

Determines whether or not to add the "Motion Control" attribute to the selected Performance. When this is set to on, the "MC" icon is displayed in the Performance Play display (page 27). The Performance can be filtered as "MC" in the Performance Category Search display (page 176). **Settings:** Off, On

## Tg Flag (Tone Generator Flag)

Shows the attribute by the Tone Generator of the selected Performance. The name icon of the selected Tone Generator is displayed in the Performance Play display (page 27). The Performance can be filtered as "AWM2/FM/AWM2+FM-X" in the Performance Category Search display (page 176). **Settings:** AWM2, FM-X, AWM2+FM-X

## Volume (Performance Volume)

Determines the output volume of the selected Performance. **Settings:** 0–127

## Pan

Determines the stereo pan position of the selected Performance. **Settings:** L63–C–R63

## Var Return (Variation Return)

Determines the return level of the Variation effect. **Settings:** 0–127

| Comme |                |
|-------|----------------|
| Comm  | non/Audio      |
| Ge    | eneral         |
| Au    | idio In        |
|       | Mixing         |
|       | Routing        |
|       | Ins A          |
|       | Ins B          |
|       | EQ             |
| Mc    | otion Seq      |
|       | Common         |
|       | Lane           |
| Co    | ontrol         |
|       | Control Assign |
|       | Control Number |
| Eff   | ect            |
|       | Routing        |
|       | Variation      |
|       | Reverb         |
|       | Master FX      |
|       | Master EQ      |
| US    | B Monitor      |

| eference                                                            | Performance                                    | Edit                     | Search                                            | Utility                  |              | _ive Set      |
|---------------------------------------------------------------------|------------------------------------------------|--------------------------|---------------------------------------------------|--------------------------|--------------|---------------|
|                                                                     |                                                | Normal Part (AWM2)       | Drum Part N                                       | ormal Part (FM-X)        | Common/Audio |               |
|                                                                     | everb Return)<br>eturn level of the Reverb     | effect.                  |                                                   |                          | Common//     |               |
| Settings: 0-127                                                     |                                                |                          |                                                   |                          | Generation   | ral           |
| Audition Phras                                                      | se Bank                                        |                          |                                                   |                          | Audio        | In            |
| Selects an Auditi                                                   | on Phrase Bank.                                |                          |                                                   |                          | Mi           | ixing         |
| Audition Phras                                                      | se Number                                      |                          |                                                   |                          | R            | outing        |
|                                                                     | udition Phrase Number.                         | You can hear a sample    | e of the selected Per                             | formance sounds that     | t In:        | s A           |
| is called "Audition                                                 | n phrase." The best mate                       |                          |                                                   |                          |              | s B           |
| advance.                                                            |                                                |                          |                                                   |                          | E            | ç             |
| Settings: 1-1093                                                    |                                                |                          |                                                   |                          | Motio        | n Seq         |
| Note Shift (Aud                                                     | dition Phrase Note S                           | hift)                    |                                                   |                          | Co           | ommon         |
|                                                                     | bitch (key transpose) sett                     | ing for the Audition Phi | rase in semitones.                                |                          | La           | ine           |
| Settings: -24semi -                                                 | - +24semi                                      |                          |                                                   |                          | Contr        | ol            |
| Velocity Shift (                                                    | Audition Phrase Velo                           | ocity Shift)             |                                                   |                          | Co           | ontrol Assign |
|                                                                     | elocity of the Audition Ph                     | nrase.                   |                                                   |                          | Co           | ontrol Number |
| Settings: -63 - +63                                                 | 3                                              |                          |                                                   |                          | Effect       | :             |
| Portamento Ma                                                       | aster SW (Portament                            | o Master Switch)         |                                                   |                          | Ro           | outing        |
|                                                                     | her Portamento is applie                       |                          | n the "Portamento P                               | art SW" is set to on for | r Va         | riation       |
| the Part.                                                           |                                                |                          |                                                   |                          | Re           | everb         |
| Settings: Off, On                                                   |                                                |                          |                                                   |                          | Ma           | aster FX      |
| Portamento Ti                                                       | me                                             |                          |                                                   |                          | Ma           | aster EQ      |
| Determines the p<br>Settings: -64 – +63                             | oitch transition time or rat                   | e when Portamento is a   | applied.                                          |                          | USB I        | Vonitor       |
| Assign 1 Mode<br>Determines whet<br>Settings: Latch, Mo<br>Latch: W | e/Assign 2 Mode (Ass<br>her the [ASSIGN 1] and | [ASSIGN 2] buttons fur   | nctions as a latch typ<br>atus between on and off | pe or momentary type     | ÷.           |               |

## MS Hold Mode (Motion Sequencer Hold Mode)

Determines how the [MOTION SEQ HOLD] button responds when pressed.

Settings: Latch, Momentary

 $\label{eq:Latch: When set to ``Latch,'' pressing the button alternates the status between on and off.$ 

Momentary: When set to "Momentary," pressing/holding the button turns on and releasing the button turns off.

## Update User Auditions

Converts all of the songs recorded on the MODX to User Auditions. If the User Auditions already exist, all User Auditions will be overwritten.

| Reference | Performance | Edit               | Search         | Utility               | Live Set |
|-----------|-------------|--------------------|----------------|-----------------------|----------|
|           |             | Normal Part (AWM2) | Drum Part Norn | nal Part (FM-X) Commo | n/Audio  |

#### Audio In

## **Mixing**

From the Mixing display you can adjust the volume settings of the Audio Part (the input signal from the A/D INPUT [L/MONO]/[R] jacks) and the Digital Part (the input signal from the [USB TO HOST] terminal\*). \* Only the sound of the Port which, among all Device Ports, is set to "Digital L/R."

#### **Operation** [PERFORMANCE (HOME)] $\rightarrow$ [EDIT] $\rightarrow$ [Audio In] $\rightarrow$ [Mixing]

| <b>A</b>       | 🛍 Edit  | - Common/Aud | io         | Đ         | ×        | <b>J</b> 140 | ¢             |
|----------------|---------|--------------|------------|-----------|----------|--------------|---------------|
| General        | Mixing  |              |            |           |          |              |               |
| Audio In       | Denting | A/D In       | Input Mode |           |          |              |               |
| Audio In       | Routing |              | Stereo     |           |          |              |               |
| Motion<br>Seq  | Ins A   | Volume       | Pan        | Dry Level | Var Send | Rev Send     | Output Select |
|                |         | 100          | С          | 127       | 0        | 0            | MainL&R       |
| Control        | Ins B   | Digital In   | Input Mode |           |          |              |               |
| Effect         | EQ      |              | Stereo     |           |          |              |               |
| USB            |         | Volume       | Pan        | Dry Level | Var Send | Rev Send     | Output Select |
| USB<br>Monitor |         | 100          | С          | 127       | 0        | 0            | MainL&R       |
|                |         |              |            |           |          |              |               |
| Common         |         |              |            |           |          |              |               |

| Cor | nmo | on/Audio Edit  |
|-----|-----|----------------|
| Co  | omn | non/Audio      |
|     | Ge  | eneral         |
|     | Au  | ıdio In        |
|     |     | Mixing         |
|     |     | Routing        |
|     |     | Ins A          |
|     |     | Ins B          |
|     |     | EQ             |
|     | Mo  | otion Seq      |
|     |     | Common         |
|     |     | Lane           |
|     | Сс  | ontrol         |
|     |     | Control Assign |
|     |     | Control Number |
|     | Ef  | fect           |
|     |     | Routing        |
|     |     | Variation      |

Reverb Master FX Master EQ USB Monitor

## A/D In Input Mode/Digital In Input Mode (A/D Part Input Mode/Digital Part Input Mode)

Determines the signal configuration for the A/D Part/Digital Part, or how the signal or signals are routed (stereo or mono).

Settings: L Mono, R Mono, L+R Mono, Stereo

**L Mono:** Only the L channel is used.

**R Mono:** Only the R channel is used.

L+R Mono: The L and R channels are mixed and processed in mono.

Stereo: Both the L and R channels are used.

NOTE The sound input only from the [L/MONO] channel is processed in mono.

## Volume (A/D Part Volume/Digital Part Volume)

Determines the output level of the A/D Part/Digital Part. **Settings:** 0–127

#### Pan (A/D Part Pan/Digital Part Pan)

Determines the stereo pan position of the A/D Part/Digital Part. **Settings:** L63–C–R63

#### Dry Level (A/D Part Dry Level/Digital Part Dry Level)

Determines the level of the A/D Part/Digital Part which has not been processed with the System Effect. This is available only when "Part Output" is set to "MainL&R." **Settings:** 0–127

## Var Send (A/D Part Variation Send / Digital Part Variation Send)

Determines the Send level of the Audio Part/Digital Part signal sent to the Variation effect. This is available only when "Part Output" is set to "MainL&R," and for the A/D Part, "Global A/D" is set to "OFF." **Settings:** 0–127

| Reference | Performance | Edit               | Search    |        | Utility     | y |              | _ive Set |
|-----------|-------------|--------------------|-----------|--------|-------------|---|--------------|----------|
|           |             | Normal Part (AWM2) | Drum Part | Normal | Part (FM-X) |   | Common/Audio |          |

## Rev Send (A/D Part Reverb Send/Digital Part Reverb Send)

Determines the Send level of the Audio Part/Digital Part signal sent to the Reverb effect. This is available only when "Part Output" is set to "MainL&R," and for the A/D Part, "Global A/D" is set to "OFF." **Settings:** 0–127

## Output Select (A/D Part Part Output Select/Digital Part Part Output Select)

Determines the specific output(s) for the individual A/D Part/Digital Part signal. **Settings:** MainL&R, USB1&2...USB7&8, USB1...USB8, Off

MainL&R: Outputs in stereo (two channels) to the OUTPUT [L/MONO]/[R] jacks. USB1&2...USB7&8: Outputs in stereo (Channels 1&2–7&8) to the [USB TO HOST] terminal. USB1...USB8: Outputs in mono (Channels 1–8) to the [USB TO HOST] terminal. Off: No audio signal for the Part is output.

## Routing

From the Routing display you can determine the Effect connections for the A/D Part.

#### **Operation** [PERFORMANCE (HOME)] → [EDIT] → [Audio In] → [Routing]

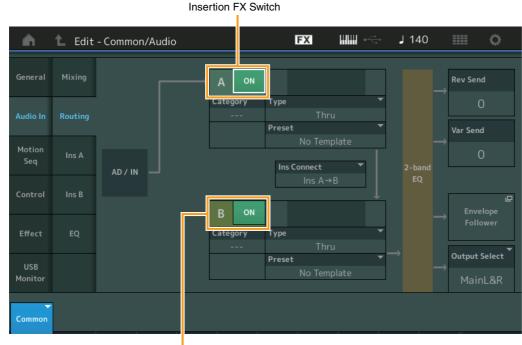

Insertion FX Switch

## Insertion FX Switch (Insertion Effect Switch)

Determines whether the Insertion Effect A/B is active or not. **Settings:** Off, On

## Category (Effect Category) Type (Effect Type)

Determines the category and type for the selected Effect.

Settings: For details on the editable Effect categories and types, see the Data List PDF document. Also, for details on the description for each Effect type, see the Synthesizer Parameter Manual PDF document.

## Preset

Allows you to call up pre-programmed settings for each Effect type, designed to be used for specific applications and situations. You can change how the sound is affected by the selected pre-programmed settings.

Settings: For a list of all Preset Effects, see the Data List PDF document.

#### Common/Audio Edit

C

| omn | non/Audio      |
|-----|----------------|
| Ge  | eneral         |
| Αι  | ıdio In        |
|     | Mixing         |
|     | Routing        |
|     | Ins A          |
|     | Ins B          |
|     | EQ             |
| Mo  | otion Seq      |
|     | Common         |
|     | Lane           |
| Сс  | ontrol         |
|     | Control Assign |
|     | Control Number |
| Ef  | fect           |
|     | Routing        |
|     | Variation      |
|     | Reverb         |
|     | Master FX      |
|     | Master EQ      |
| US  | SB Monitor     |

| Reference | Performance | Edit               | Search          | Utility             | Live Set |
|-----------|-------------|--------------------|-----------------|---------------------|----------|
|           |             | Normal Part (AWM2) | Drum Part Norma | I Part (FM-X) Commo | on/Audio |

## Side Chain/Modulator (Side Chain/Modulator Part)

Determines the Part used for the Side Chain/Modulator. This is not available depending on the Effect Type. For details on the Side Chain/Modulator, see the Routing display of the Normal Part (AWM2) (page 76). **Settings:** Part 1–16, A/D, Master, Off

### Ins Connect (Insertion Connection Type)

Determines the effect routing for Insertion Effects A and B. The setting changes are shown on the diagram in the display, giving you a clear picture of how the signal is routed. For details, see the section "Effect connection" (page 20) of the "Basic Structure."

Settings: Ins A→B, Ins B→A

#### **Rev Send (Reverb Send)**

Determines the Send level of the signal sent from Insertion Effect A/B (or the bypassed signal) to the Reverb effect. This is available only when "Part Output" is set to "MainL&R" and "Global A/D" is set to "OFF."

Settings: 0-127

#### Var Send (Variation Send)

Determines the Send level of the signal sent from Insertion Effect A/B (or the bypassed signal) to the Variation effect. This is available only when "Part Output" is set to "MainL&R" and "Global A/D" is set to "OFF."

Settings: 0-127

#### **Envelope Follower**

Calls up the Envelope Follower setting display. For details, see the Routing display (page 76) of Normal Part (AWM2) Edit. This is available only when "Part Output" is set to "MainL&R."

### **Output Select (Part Output Select)**

Determines specific audio output.

Settings: MainL&R, USB1&2...USB7&8, AsgnL, USB1...USB8, Off

MainL&R: Outputs in stereo (two channels) to the OUTPUT [L/MONO]/[R] jacks. USB1&2...USB7&8: Outputs in stereo (Channels 1&2–7&8) to the [USB TO HOST] terminal. USB1...USB8: Outputs in mono (Channels 1–8) to the [USB TO HOST] terminal. Off: No audio signal for the Part is output.

## Ins A (Insertion Effect A) Ins B (Insertion Effect B)

Same as the Element Common Edit parameters for Normal Parts (AWM2) (page 77).

## EQ (Equalizer)

Same as the Element Common Edit parameters for Normal Parts (AWM2) (page 78) except that "3-band EQ" is inactive.

| mn | non/Audio      |
|----|----------------|
| Ge | eneral         |
| Αι | ıdio In        |
|    | Mixing         |
|    | Routing        |
|    | Ins A          |
|    | Ins B          |
|    | EQ             |
| Mo | otion Seq      |
|    | Common         |
|    | Lane           |
| Сс | ontrol         |
|    | Control Assign |
|    | Control Number |
| Ef | fect           |
|    | Routing        |
|    | Variation      |
|    | Reverb         |
|    | Master FX      |
|    | Master EQ      |
| US | B Monitor      |
|    |                |

Common/Audio Edit

Со

| Reference | Performance | Edit               | Search    |        | Utili       | ty |             | Live Set |
|-----------|-------------|--------------------|-----------|--------|-------------|----|-------------|----------|
|           |             | Normal Part (AWM2) | Drum Part | Normal | Part (FM-X) |    | Common/Audi | 0        |

## Motion Seq (Motion Sequencer)

#### Common

From the Common display you can set the parameters related to Motion Sequencer commonly used for all Parts in Common/Audio Part.

## **Operation** [PERFORMANCE (HOME)] → [EDIT] → [Motion Seq] → [Common]

| General                  | Common | Common |      |           |          |           |        |         |             |
|--------------------------|--------|--------|------|-----------|----------|-----------|--------|---------|-------------|
|                          |        | Clo    | ock  | A         | rp       |           | Mot    | ion Seq |             |
|                          |        | Swing  | Unit | Gate Time | Velocity | Amplitude | Shape  | Smooth  | Random      |
| Audio In                 | Lane   | +0     | 100% | +0        | +0       | +0        | +0     | +0      | +0          |
| Motion<br>Seq            |        |        |      |           |          |           |        |         |             |
|                          |        |        |      |           |          |           |        |         |             |
| Control                  |        |        |      |           |          |           |        | F       | Random      |
| Control<br>Effect        |        |        |      |           |          |           |        |         | Random<br>O |
| Control<br>Effect<br>USB |        |        |      |           |          |           | Sync P |         |             |

#### Common Clock Swing (Common Swing)

Determines the Swing of the Arpeggio/Motion Sequencer for the entire Performance. This is the offset value for the Swing of the Arpeggio/Motion Sequencer for each Part. **Settings:** -120 - +120

#### Common Clock Unit (Common Unit Multiply)

Adjusts the Arpeggio/Motion Sequencer playback time for the entire Performance.

This parameter is applied to the Part when the Unit Multiply parameter for the Part is set to "Common."

By using this parameter, you can create a different Arpeggio/Motion Sequencer type from the original one. **Settings:** 50%–400%

200%: The playback time will be doubled and the tempo is halved.

**100%:** The normal playback time.

50%: The playback time will be halved and the tempo doubled.

#### Common Arp Gate Time (Common Arpeggio Gate Time)

Determines the Gate Time Rate (length) of the Arpeggio for the entire Performance. This is the offset value for the Gate Time Rate of the Arpeggio for each Part.

Settings: -100 - +100

## Common Arp Velocity (Common Arpeggio Velocity Rate)

Determines the Velocity Rate of the Arpeggio for the entire Performance. This is the offset value for the Velocity Rate of the Arpeggio for each Part.

Settings: -100 - +100

#### Common Motion Seq Amplitude (Common Motion Sequencer Amplitude)

Determines the Amplitude of the Motion Sequencer for the entire Performance. "Amplitude" determines how the entire Motion Sequence changes.

This is the offset value for the Part Motion Seq Amplitude, which is also the offset value for the Lane Amplitude. This results in that both of the Common and Part MS Amplitudes offset the Amplitude setting in the Lane (only when "MS FX" is set to on for the Lane).

Settings: -64 - +63

## 164

Common/Audio Edit

Common/Audio General

> Audio In Mixing

> > Routing Ins A

Ins B EQ Motion Seq Common Lane Control

Effect

Routing Variation Reverb Master FX Master EQ USB Monitor

Control Assign Control Number

| Reference | Performance | Edit               | Search    | ۱ | Utility            | 7  |             | Live Set |
|-----------|-------------|--------------------|-----------|---|--------------------|----|-------------|----------|
|           |             | Normal Part (AWM2) | Drum Part |   | Normal Part (FM-X) | Сс | ommon/Audio |          |

## Common Motion Seq Shape (Common Motion Sequencer Pulse Shape)

Determines the Pulse Shape of the Motion Sequencer for the entire Performance. This changes the step curve shape of the sequence.

This is the offset value for the Part Motion Seq Pulse Shape, which is also the offset value for the Lane Pulse Shape. This results in that both of the Common and Part MS Pulse Shapes offset the Pulse Shape setting for the parameter in the Lane (only when "MS FX" is set to on for the Lane and "Control" is set to on for the parameter).

Settings: -100 - +100

#### Common Motion Seq Smooth (Common Motion Sequencer Smoothness)

Determines the Smoothness of the Motion Sequencer for the entire Performance. "Smoothness" is the degree to which the time of the Motion Sequence is smoothly changed.

This is the offset value for the Part Motion Seq Smoothness, which is also the offset value for the Lane Smoothness. This results in that both of the Common and Part MS Smoothnesses offset the Smoothness setting for the parameter in the Lane (only when "MS FX" is set to on for the Lane). **Settings:** -64 - +63

#### Common Motion Seq Random (Common Motion Sequencer Random)

Determines the Random of the Motion Sequencer for the entire Performance. "Random" is the degree to which the Step Value of the Sequence is randomly changed. This is the offset value for the Part Motion Seq Random when "MS FX" is set to on for the Lane. **Settings:** -64 - +63

#### Random (A/D Part Motion Sequencer Random)

Determines the degree of random change in the Step Value of the Motion Sequence for the A/D Part is. For details about "Random," see "Quick Edit" on page 38.

Settings: 0-127

#### Sync Part (Motion Sequencer Sync Part)

Determines the Part for synchronizing to the Motion Sequencer. The Motion Sequencer is synchronized to the Note On setting and the Arp/Motion Seq Grid setting of the specified Part. **Settings:** Part 1–Part 16

## Arp/MS Grid (Arpeggio/Motion Sequencer Grid)

Determines the type of note that serves as the basis for the Quantize or Swing. The parameter value is displayed in clocks. For Motion Sequencer, this parameter value is one step length. This setting is applied to the Part which is selected as the Sync Part (above).

Settings: 60 (32nd note), 80 (16th note triplet), 120 (16th note), 160 (8th note triplet), 240 (8th note), 320 (1/4 note triplet), 480 (1/4 note)

#### Lane

Same as the Element Common Edit parameters for Normal Parts (AWM2) (page 91).

#### Common/Audio Edit

| Comn | non/Audio      |
|------|----------------|
| Ge   | eneral         |
| Αι   | udio In        |
|      | Mixing         |
|      | Routing        |
|      | Ins A          |
|      | Ins B          |
|      | EQ             |
| Mo   | otion Seq      |
|      | Common         |
|      | Lane           |
| Co   | ontrol         |
|      | Control Assign |
|      | Control Number |
| Ef   | fect           |
|      | Routing        |
|      | Variation      |
|      | Reverb         |
|      | Master FX      |
|      | Master EQ      |
| US   | SB Monitor     |
|      |                |

|                  |                               | Normal Dart (AMMO)                               |                      |                    |                   |
|------------------|-------------------------------|--------------------------------------------------|----------------------|--------------------|-------------------|
|                  |                               | Normal Part (AWM2)                               | ?) Drum Part         | Normal Part (FM-X) | Common/Audio      |
|                  |                               |                                                  |                      |                    |                   |
| Control          |                               |                                                  |                      |                    | Common/Audio Edit |
|                  |                               |                                                  |                      |                    | Common/Audio      |
| Central Ac       | -!                            |                                                  |                      |                    | General           |
| Control Ass      | sign                          |                                                  |                      |                    | Audio In          |
|                  | [PERFORMANCE (HOME)] -        | $\rightarrow$ [EDIT] $\rightarrow$ [Control] $-$ | → [Control Assign]   |                    | Mixing            |
| <b>Operation</b> | or                            |                                                  |                      |                    | Routing           |
|                  | Touch [Edit Super Knob] in th | e Super Knob display.                            |                      |                    | Ins A             |
|                  | Touching the "+" button add   | ds a Part parameter to                           | be used as a control | taraet.            | Ins B             |
|                  |                               |                                                  |                      |                    | EQ                |
| . n. t.          | Edit - Common/Audio           | FX                                               | x                    | 140 📖 🔅            | Motion Seq        |
|                  | Auto Display Filter           |                                                  | Ŀ                    | Page               | Common            |
| General          | ontrol                        | ollow 1                                          | it Envelope Follower | 1                  | Lane              |
|                  | Destination 6                 |                                                  |                      |                    | Control           |
| Audio In         | Control                       | $\pm$                                            |                      |                    | Control Assig     |
|                  | InsA Param 1                  |                                                  |                      |                    | Control Numb      |
| Motion<br>Seq    | Source                        |                                                  |                      |                    | Effect            |
|                  | EnvFollow 1                   |                                                  |                      |                    | Routing           |
| Control          |                               |                                                  | Rayan                |                    | Variation         |
|                  | Curve Type                    | Polarity                                         | Ratio Param'         |                    | Reverb            |
| Effect           | Standard                      | Uni Bi                                           | +32                  | 5                  | Master FX         |
|                  |                               | ے<br>dit                                         |                      |                    | Master EQ         |
| USB<br>Monitor   |                               | ait<br>Curve                                     |                      | Delete             | USB Monitor       |

Same as the Element Common Edit parameters for Normal Parts (AWM2) (page 100), except for the following parameters.

#### Destination

When "Source" is set to "AsgnKnob 1-8," "Part 1-16 Assign 1-8" are added as this parameter values. In this case, "Curve Type" and "Curve Ratio" are not selectable. Settings: See the "Control List" in the Data List PDF document.

#### Source

When "Destination" is set to "Part 1–16 Assign 1–8," only "AsgnKnob 1–8" can be set for this parameter. Settings: AsgnKnob 1-8, MS Lane 1-4, EnvFollow 1-16, EnvFollowAD, EnvFollowMst

#### **Display Filter**

Determines the Controller to be displayed. When "Super Knob" is selected, all Assignable Knob settings in which "Super Knob Link" is set to On are displayed.

Settings: AsgnKnob 1-8, Super Knob, MS Lane 1-4, EnvFollow 1-16, EnvFollowAD, EnvFollowMst, All

The following parameters are displayed only when "Destination 1–16" is set to "Part 1–16 Assign 1–8." Also, when Destination is not set to any Assignable Knobs for the Part, only the shortcut buttons are available.

#### Destination

Determines the controller settings for the Part to be displayed.

Settings: 1-16 (The number of Destinations for the Assignable Knobs for the Part which is selected in "Destination 1-16" is displayed.)

#### Parameter

Determines the parameters for the Part to be controlled. Settings: Refer to the "Control List" in the Data List.

| Reference | Performance | Edit               | Search       | Utility                | Live Set |
|-----------|-------------|--------------------|--------------|------------------------|----------|
|           |             | Normal Part (AWM2) | Drum Part No | ormal Part (FM-X) Comm | on/Audio |

### **Edit Part Control Settings**

Calls up the Control Assign display for the currently selected Part.

#### **Curve Type**

Determines the specific curve for changing the parameter which is set in "Destination." The horizontal axis indicates the value of the controller set in "Source" and the vertical axis indicates the parameter values.

Settings: Standard, Sigmoid, Threshold, Bell, Dogleg, FM, AM, M, Discrete Saw, Smooth Saw, Triangle, Square, Trapezoid, Tilt Sine, Bounce, Resonance, Sequence, Hold

For User Bank: User 1-32

When a Library file is read: Curves in Library 1–8

#### Polarity (Curve Polarity)

Determines the Curve Polarity of the Curve type set in "Curve Type."

Settings: Uni, Bi

**Uni:** Unipolar changes only in a positive direction or in a negative direction from a base parameter value according to the Curve shape.

Bi: Bipolar changes in both of positive and negative directions from a base parameter value.

#### **Ratio (Curve Ratio)**

Determines the Curve Ratio. **Settings:** -64 – +63

#### **Control Number**

0

Determines the MIDI Control Change numbers common for the entire system. You can use the Knobs on the front panel and external controllers by assigning appropriate MIDI Control Change numbers. When the same control number is assigned to the Super Knob and any Assignable Knob, the Super Knob takes priority and operation of the Assignable Knob may be ignored. A warning message appears in that case. **NOTE** External controllers include external sequencers and external MIDI controllers.

**NOTE** The Control Number set in this display is stored as Performance data. However, "FS Assign," "Super Knob CC" and "Scene CC" are stored as general system settings, and not as Performance data.

| peration | $[PERFORMANCE (HOME)] \rightarrow [EDII] \rightarrow [Control] \rightarrow [Control Number]$ |  |
|----------|----------------------------------------------------------------------------------------------|--|
|          |                                                                                              |  |

| <b>A</b>       | 🛍 Edit            | - Common/Aud  | io            | FΣ            | × الللل       | <b>J</b> 140 |               |
|----------------|-------------------|---------------|---------------|---------------|---------------|--------------|---------------|
| General        | Control<br>Assign |               |               |               |               |              |               |
| Audio In       | Control           | Ribbon Ctrl   | Breath Ctrl   | Foot Ctrl 1   | Foot Ctrl 2   |              |               |
| Audio III      | Number            | 16            | 2             | 11            | Super Knob    |              |               |
| Motion<br>Seq  |                   | Assign SW 1   | Assign SW 2   | MS Hold       | MS Trigger    |              |               |
|                |                   | 86            | 87            | 88            | 89            |              |               |
| Control        |                   | Assign Knob 1 | Assign Knob 2 | Assign Knob 3 | Assign Knob 4 |              | Scene CC      |
| Effect         |                   | 17            | 18            | 19            | 20            |              | 92            |
| USB            |                   | Assign Knob 5 | Assign Knob 6 | Assign Knob 7 | Assign Knob 8 | FS Assign    | Super Knob CC |
| USB<br>Monitor |                   | 21            | 22            | 23            | 24            | Arp SW       | 95            |
| Common         |                   |               |               |               |               | MIDI S       | 묘<br>ettings  |

#### Ribbon Ctrl (Ribbon Controller Control Number)

Determines the Control Change Number received from an external device with a Ribbon Controller. Even when the instrument receives MIDI messages with the same Control Change Number specified here from an external device, the instrument assumes that the message is generated by operating the Ribbon Controller.

Settings: Off, 1-95

Common/Audio Edit

Common/Audio General

Audio In

Mixing

Routing

Ins A

Ins B EQ

Motion Seq

Lane

Control

Effect

Common

Control Assign

Routing Variation

Reverb Master FX

**USB** Monitor

Master EQ

**Control Number** 

| Reference | Performance | Edit               | Search    |        | Utility     | / | Li           | ive Set |
|-----------|-------------|--------------------|-----------|--------|-------------|---|--------------|---------|
|           |             | Normal Part (AWM2) | Drum Part | Normal | Part (FM-X) |   | Common/Audio |         |

## Breath Ctrl (Breath Controller Control Number)

Determines the Control Change Number received from the external equipment such as a Breath Controller. Even when the instrument receives MIDI message with the same Control Change Number specified here from the external equipment, the instrument assumes that the message is generated by operating the Breath Controller.

Settings: Off, 1-95

## Foot Ctrl 1/Foot Ctrl 2

## (Foot Controller 1 Control Number/Foot Controller 2 Control Number)

Determines the Control Change Number generated by using a Foot Controller connected to the FOOT CONTROLLER [1] /[2] jack.

Even when the instrument receives MIDI messages with the same Control Change Number specified here from the external equipment, the instrument assumes that the message is generated by operating the Foot Controller.

Settings: Off, 1–95, Super Knob

#### Assign SW 1/Assign SW 2 (Assignable Switch 1 Control Number/Assignable Switch 2 Control Number)

Determines the Control Change Number generated by using the [ASSIGN 1]/[ASSIGN 2] button (Assignable Switch 1/2).

Even when the instrument receives MIDI messages with the same Control Change Number specified here from the external equipment, the instrument assumes that the message is generated by operating the [ASSIGN 1]/[ASSIGN 2] button (Assignable Switch 1/2.) **Settings:** Off, 1–95

## MS Hold (Motion Sequencer Hold Control Number)

Determines the Control Change Number generated by using the [MOTION SEQ HOLD] (Motion Sequencer Hold) button.

Even when the instrument receives MIDI messages with the same Control Change Number specified here from the external equipment, the instrument assumes that the message is generated by operating the [MOTION SEQ HOLD] (Motion Sequencer Hold) button.

Settings: Off, 1-95

## MS Trigger (Motion Sequencer Trigger Control Number)

Determines the Control Change Number generated by using the [MOTION SEQ TRIGGER] (Motion Sequencer Trigger) button.

Even when the instrument receives MIDI messages with the same Control Change Number specified here from the external equipment, the instrument assumes that the message is generated by operating the [MOTION SEQ TRIGGER] (Motion Sequencer Trigger) button.

Settings: Off, 1-95

## Assign Knob 1-8 (Assignable Knob 1-8 Control Number)

Determines the Control Change Number generated by using the Assignable Knob 1–8. Even when the instrument receives MIDI messages with the same Control Change Number specified here from the external equipment, the instrument assumes that the message is generated by operating the Assignable Knob 1–8.

Settings: Off, 1-95

## **MIDI Settings**

Calls up the MIDI I/O display in Utility.

#### Common/Audio Edit

| Co | omn      | non/Audio      |  |  |  |  |  |
|----|----------|----------------|--|--|--|--|--|
|    | General  |                |  |  |  |  |  |
|    | Audio In |                |  |  |  |  |  |
|    |          | Mixing         |  |  |  |  |  |
|    |          | Routing        |  |  |  |  |  |
|    |          | Ins A          |  |  |  |  |  |
|    |          | Ins B          |  |  |  |  |  |
|    |          | EQ             |  |  |  |  |  |
|    | Мо       | otion Seq      |  |  |  |  |  |
|    |          | Common         |  |  |  |  |  |
|    |          | Lane           |  |  |  |  |  |
|    | Сс       | ontrol         |  |  |  |  |  |
|    |          | Control Assign |  |  |  |  |  |
|    |          | Control Number |  |  |  |  |  |
|    | Ef       | fect           |  |  |  |  |  |
|    |          | Routing        |  |  |  |  |  |
|    |          | Variation      |  |  |  |  |  |
|    |          | Reverb         |  |  |  |  |  |
|    |          | Master FX      |  |  |  |  |  |
|    |          | Master EQ      |  |  |  |  |  |
|    | US       | B Monitor      |  |  |  |  |  |
|    |          |                |  |  |  |  |  |

| Reference | Performance | Edit               | Search    |        | Utility     | У | L            | ive Set |
|-----------|-------------|--------------------|-----------|--------|-------------|---|--------------|---------|
|           |             | Normal Part (AWM2) | Drum Part | Normal | Part (FM-X) |   | Common/Audio |         |

Effect

## Routing

From this display you can determine the System Effect and Master Effect connections that commonly affect all Parts.

## **Operation** [PERFORMANCE (HOME)] → [EDIT] → [Effect] → [Routing]

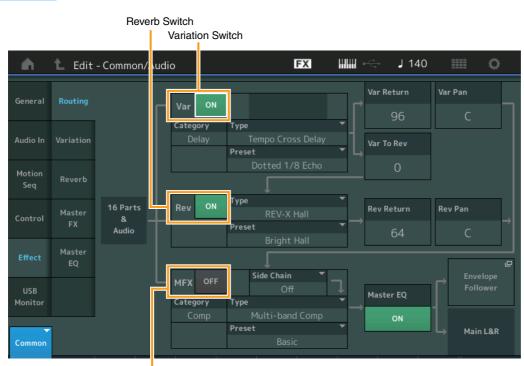

| Common/Audio Edit |                |  |  |  |  |  |  |
|-------------------|----------------|--|--|--|--|--|--|
| Comn              | non/Audio      |  |  |  |  |  |  |
| Ge                | General        |  |  |  |  |  |  |
| Αι                | ıdio In        |  |  |  |  |  |  |
|                   | Mixing         |  |  |  |  |  |  |
|                   | Routing        |  |  |  |  |  |  |
|                   | Ins A          |  |  |  |  |  |  |
|                   | Ins B          |  |  |  |  |  |  |
|                   | EQ             |  |  |  |  |  |  |
| Мо                | otion Seq      |  |  |  |  |  |  |
|                   | Common         |  |  |  |  |  |  |
|                   | Lane           |  |  |  |  |  |  |
| Co                | ontrol         |  |  |  |  |  |  |
|                   | Control Assign |  |  |  |  |  |  |
|                   | Control Number |  |  |  |  |  |  |
| ► Ef              | fect           |  |  |  |  |  |  |
|                   | Routing        |  |  |  |  |  |  |
|                   | Variation      |  |  |  |  |  |  |
|                   | Reverb         |  |  |  |  |  |  |
|                   | Master FX      |  |  |  |  |  |  |
|                   | Master EQ      |  |  |  |  |  |  |
| US                | B Monitor      |  |  |  |  |  |  |

Master Effect Switch

#### Variation/Reverb/Master Effect Switch

Determines whether Variation/Reverb/Master Effect is active or not. **Settings:** Off, On

#### Category (Variation/Reverb/Master Effect Category) Type (Variation/Reverb/Master Effect Type)

Determines the category and type for the selected effect.

Settings: For details on the editable Effect categories and types, see the Data List PDF document. Also, for details on the description for each Effect type, see the Synthesizer Parameter Manual PDF document.

#### Preset (Variation/Reverb/Master Effect Preset)

Allows you to call up pre-programmed settings for each Variation/Reverb/Master Effect type, designed to be used for specific applications and situations.

Settings: For a list of all Preset Effect Types, see the Data List PDF document.

## Side Chain/Modulator (Variation/Master Effect Side Chain/Modulator Part)

Determines the Part used for Side Chain/Modulator for Variation/Master Effect. This is not available when you select the same Part or "Master" as the Modulator Part. **Settings:** Part 1–16, A/D, Master, Off

#### Var Return (Variation Return) Rev Return (Reverb Return)

Determines the return level of the Variation/Reverb effect. **Settings:** 0–127

| Reference                        | Performance                    | Edit                     | Search             | Utility               |             | Live Set       |
|----------------------------------|--------------------------------|--------------------------|--------------------|-----------------------|-------------|----------------|
|                                  |                                | Normal Part (AWM2)       | Drum Part          | Normal Part (FM-X)    | Common/Audi | 0              |
| Var Pan (Variat<br>Rev Pan (Reve |                                |                          |                    |                       |             | n/Audio Edit   |
| Determines the p                 | an position of the Variat      | ion/Reverb effect.       |                    |                       |             | neral          |
| Settings: L63 (far le            | eft)-C (center)-R63 (far right | )                        |                    |                       |             | dio In         |
| Var to Rev (Var                  | iation to Reverb)              |                          |                    |                       |             | Mixing         |
| Determines the S                 | end level of the signal s      | ent from the Variation E | Effect to the Reve |                       | Routing     |                |
| Settings: 0-127                  |                                |                          |                    |                       | Ins A       |                |
| Master EQ (Ma                    | ster Equalizer Switc           | h)                       |                    |                       |             | Ins B          |
| •                                | her the Master EQ is ac        | •                        |                    |                       |             | EQ             |
| Settings: Off, On                |                                |                          |                    |                       | Mot         | tion Seq       |
| Envelope Follo                   | wer                            |                          |                    |                       |             | Common         |
| •                                | elope Follower setting di      | splay. See the Routing   | display (page 75   | ) for the Normal Part |             | Lane           |
| (AWM2).                          |                                |                          |                    |                       |             | ntrol          |
|                                  |                                |                          |                    |                       |             | Control Assign |

## Variation

From this display you can determine the detailed settings of the Variation effect.

Operation

 $[\mathsf{PERFORMANCE} (\mathsf{HOME})] \rightarrow [\mathsf{EDIT}] \rightarrow [\mathsf{Effect}] \rightarrow [\mathsf{Variation}]$ 

Variation Switch

| <b>A</b>      | 🛍 Edit       | - Cc mmon/Aud      | io             | FΣ             | < ₩₩ ~               | - J 140          | 0 |
|---------------|--------------|--------------------|----------------|----------------|----------------------|------------------|---|
| General       | Routing      | ON Categor<br>Dela |                | ipo Cross Dela | ▼ Preset<br>ay Dotte | ▼<br>ed 1/8 Echo |   |
| Audio In      | Variation    | Delay Time L>R     | Delay Time R>L | Lag            | Feedback             | FB High Damp     |   |
| Audio In      | variation    | 1/8 Dot.           | 1/4            | Oms            | +22                  | 1.0              |   |
| Motion<br>Seq | Reverb       | Input Select       |                |                |                      |                  |   |
| Control       | Master       | L&R                |                |                |                      |                  |   |
| Control       | FX           | EQ Low Gain        | EQ High Gain   |                |                      |                  |   |
| Effect        | Master<br>EQ | OdB                | OdB            |                |                      |                  |   |
| USB           |              | EQ Low Freq        | EQ High Freq   |                |                      |                  |   |
| Monitor       |              | 250Hz              | 4.0kHz         |                |                      |                  |   |
| Common        |              |                    |                |                |                      |                  |   |

Effect Parameter

#### **Variation Switch**

Determines whether the Variation effect is active or not. **Settings:** Off, On

## Category (Variation Category)

## Type (Variation Type)

Determines the category and type for the selected effect.

Settings: For details on the editable Effect categories and types, see the Data List PDF document. Also, for details on the description for each Effect type, see the Synthesizer Parameter Manual PDF document.

## Preset (Variation Preset)

Allows you to call up pre-programmed settings for each Effect type, designed to be used for specific applications and situations.

Settings: For a list of all Preset Effect Types, see the Data List PDF document.

**Control Number** 

Effect

►

Routing

Variation

Reverb Master FX

Master EQ USB Monitor

| Reference | Performance | Edit               | Search    | Utility            | Live Set     |
|-----------|-------------|--------------------|-----------|--------------------|--------------|
|           |             | Normal Part (AWM2) | Drum Part | Normal Part (FM-X) | Common/Audio |

### Side Chain/Modulator (Variation Effect Side Chain/Modulator Part)

Determines the Part used for Side Chain/Modulator for Variation Effect. This is not available when you select the same Part or "Master" as the Modulator Part. **Settings:** Part 1–16, A/D, Master, Off

#### **Effect Parameter**

Editable parameters differ depending on the selected Effect Types. For details on the editable Effect parameters for each Effect Type, see the Data List PDF document. Also, for details on the description for each Effect parameter, see the Synthesizer Parameter Manual PDF document.

### Reverb

From this display you can determine the detailed settings of the Reverb effect.

#### **Operation** [PERFORMANCE (HOME)] $\rightarrow$ [EDIT] $\rightarrow$ [Effect] $\rightarrow$ [Reverb]

**Reverb Switch** 

| <b>A</b>       | 🛍 Edit       | - Common/Aud        | io        | Ð                        | < ₩₩ ~         | ≓ J 140        | ≡ ¢             |
|----------------|--------------|---------------------|-----------|--------------------------|----------------|----------------|-----------------|
| General        | Routing      | ON Categor          |           | REV-X Hall               | ▼ Preset<br>Br | ▼<br>ight Hall |                 |
| Audio In       | Variation    | Reverb Time<br>3.7s | Room Size | Initial Delay<br>105.6ms | High Ratio     | Low Ratio      | Diffusion<br>10 |
| Motion<br>Seq  | Reverb       |                     | Decay     |                          |                | HPF Cutoff     | LPF Cutoff      |
| Control        | Master<br>FX |                     | 49        |                          |                | 100Hz          | 4.0kHz          |
| Effect         | Master<br>EQ |                     |           |                          |                |                |                 |
| USB<br>Monitor |              |                     |           |                          |                |                |                 |
| Common         |              |                     |           |                          |                |                |                 |

Effect Parameter

## **Reverb Switch**

Determines whether the Reverb effect is active or not. **Settings:** Off, On

## Category (Reverb Category)

## Type (Reverb Type)

Determines the category and type for the selected effect.

Settings: For details on the editable Effect categories and types, see the Data List PDF document. Also, for details on the description for each Effect type, see the Synthesizer Parameter Manual PDF document.

#### **Preset (Reverb Preset)**

Allows you to call up pre-programmed settings for each Effect type, designed to be used for specific applications and situations.

Settings: For a list of all Preset Effect Types, see the Data List PDF document.

#### Effect Parameter

Editable parameters differ depending on the selected Effect Types. For details on the editable Effect parameters for each Effect Type, see the Data List PDF document. Also, for details on the description for each Effect parameter, see the Synthesizer Parameter Manual PDF document.

#### Common/Audio Edit

| omn | non/Audio      |  |  |  |  |
|-----|----------------|--|--|--|--|
| Ge  | General        |  |  |  |  |
| Αι  | ıdio In        |  |  |  |  |
|     | Mixing         |  |  |  |  |
|     | Routing        |  |  |  |  |
|     | Ins A          |  |  |  |  |
|     | Ins B          |  |  |  |  |
|     | EQ             |  |  |  |  |
| Mo  | otion Seq      |  |  |  |  |
|     | Common         |  |  |  |  |
|     | Lane           |  |  |  |  |
| Сс  | ontrol         |  |  |  |  |
|     | Control Assign |  |  |  |  |
|     | Control Number |  |  |  |  |
| Ef  | fect           |  |  |  |  |
|     | Routing        |  |  |  |  |
|     | Variation      |  |  |  |  |
|     | Reverb         |  |  |  |  |
|     | Master FX      |  |  |  |  |
|     | Master EQ      |  |  |  |  |
| US  | B Monitor      |  |  |  |  |
|     |                |  |  |  |  |

| Reference | Performance | Edit               | Search          | Utility             | Live Set |
|-----------|-------------|--------------------|-----------------|---------------------|----------|
|           |             | Normal Part (AWM2) | Drum Part Norma | I Part (FM-X) Commo | n/Audio  |
|           |             |                    |                 |                     |          |

#### Common/Audio Edit Master FX (Master Effect) Common/Audio From this display you can determine the detailed settings of the Master Effect. General Audio In Operation $[\mathsf{PERFORMANCE} (\mathsf{HOME})] \rightarrow [\mathsf{EDIT}] \rightarrow [\mathsf{Effect}] \rightarrow [\mathsf{Master} \mathsf{FX}]$ Mixing Routing Master Effect Switch Ins A FX J 140 Ö Edit - Co mmon/Audio Ins B A EQ Preset Side Chain Category Type Motion Seq Common High Threshold Audio In Lane Control Low Gain Mid Gain High Gain **Control Assign Control Number** Effect Low Ratio Mid Ratio High Ratio Routing Variation Reverb Low Attack Mid Attack High Attack Com Release Master FX Monitor Master EQ **USB** Monitor

Effect Parameter

## Master Effect Switch

Determines whether the Master Effect is active or not. **Settings:** Off, On

### Category (Master Effect Category) Type (Master Effect Type)

Determines the category and type for the selected effect.

Settings: For details on the editable Effect categories and types, see the Data List PDF document. Also, for details on the description for each Effect type, see the Synthesizer Parameter Manual PDF document.

## **Preset (Master Effect Preset)**

Allows you to call up pre-programmed settings for each Effect type, designed to be used for specific applications and situations.

Settings: For a list of all Preset Effect Types, see the Data List PDF document.

## Side Chain/Modulator (Master Effect Side Chain/Modulator Part)

Determines the Part used for Side Chain/Modulator for Master Effect. This is not available when you select the same Part or "Master" as the Modulator Part. **Settings:** Part 1–16, A/D, Master, Off

## **Effect Parameter**

Editable parameters differ depending on the selected Effect Types. For details on the editable Effect parameters for each Effect Type, see the Data List PDF document. Also, for details on the description for each Effect parameter, see the Synthesizer Parameter Manual PDF document.

| Reference     | Perfor          | rmance                                         | Edit               | Search      | Uti                | lity     | Live Set       |
|---------------|-----------------|------------------------------------------------|--------------------|-------------|--------------------|----------|----------------|
|               |                 | Normal F                                       | Part (AWM2)        | Drum Part   | Normal Part (FM-X) | Common/A | udio           |
|               |                 |                                                |                    |             |                    |          |                |
| Master E      | Q (Master E     | qualizer)                                      |                    |             |                    |          | non/Audio Edit |
|               | -               |                                                |                    |             |                    | Com      | nmon/Audio     |
| From this dis | splay you can s | et parameters related to                       | the Master EQ.     |             |                    | (        | General        |
| Operation     |                 | NCE (HOME)] $\rightarrow$ [EDIT] $\rightarrow$ | [Effect] → [Master | r EOl       |                    | 4        | Audio In       |
| operation     |                 |                                                |                    |             |                    |          | Mixing         |
|               | Master          | EQ Switch                                      |                    |             |                    |          | Routing        |
|               |                 |                                                |                    |             |                    | -        | Ins A          |
| - <b>m</b>    | 🚹 Edit - Comn   | mon/Audio                                      | FX                 | , , ~ ∭     | 140 🏢 🔅            |          | Ins B          |
|               |                 | +24                                            |                    |             |                    |          | EQ             |
| General       | Routing         | +12                                            |                    |             |                    | I        | Motion Seq     |
|               |                 | 0                                              |                    |             |                    |          | Common         |
| Audio In      | Variation       | -12                                            |                    |             |                    |          | Lane           |
| Mathem        |                 | 20 50 100                                      | 200 500 1          | k 2k 5      | k 10k 20k          | C        | Control        |
| Motion<br>Seq | Reverb          | Low Gain Lo Mid Gain                           | Mid Gain           | Hi Mid Gain | High Gain          |          | Control Assign |
|               |                 | +OdB +OdB                                      | +0dB               | +0dB        | +OdB               | _        | Control Number |
| Control       | Master<br>FX    | Low Freq Lo Mid Freq                           | Mid Freq           | Hi Mid Freq | High Freq          | E        | Effect         |
|               |                 |                                                | _                  |             |                    |          | Routing        |
| Effect        | Master<br>EQ    | 80Hz 200Hz                                     | 500Hz              | 3.2kHz      | 8.0kHz             |          | Variation      |
|               |                 | Lo Mid Q                                       | Mid Q              | Hi Mid Q    |                    |          | Reverb         |

Shelf

High Shape

Peak

Master EQ Switch

Determines whether the Master EQ is active or not. **Settings:** Off, On

Shelf

Low Shape

## Low Gain (Master EQ Low Gain)

Determines the level gain of the Master EQ Low band. **Settings:** -12dB – +12dB

#### Lo Mid Gain (Master EQ Low Mid Gain)

Determines the level gain of the Master EQ Low Mid band. **Settings:** -12dB – +12dB

## Mid Gain (Master EQ Mid Gain)

Determines the level gain of the Master EQ Mid band. **Settings:** -12dB - +12dB

#### Hi Mid Gain (Master EQ High Mid Gain)

Determines the level gain of the Master EQ High Mid band. **Settings:** -12dB – +12dB

## High Gain (Master EQ High Gain)

Determines the level gain of the Master EQ High band. **Settings:** -12dB – +12dB

## Low Freq (Master EQ Low Frequency)

Determines the frequency for the Master Low band. **Settings:** 32Hz–2.0kHz

Master FX
Master EQ
USB Monitor

| eference                               | Performance                                       | Edit                              | Search             | Utility             |             | Live Set                   |
|----------------------------------------|---------------------------------------------------|-----------------------------------|--------------------|---------------------|-------------|----------------------------|
|                                        |                                                   | Normal Part (AWM2)                | Drum Part          | Normal Part (FM-X)  | Common/Audi | io                         |
| • •                                    | Master EQ Low Mid Fr<br>frequency for the Master  | • • • •                           |                    |                     | Comme       | on/Audio Edit<br>non/Audio |
| Mid Freq (Mas                          | ster EQ Mid Frequency                             | ••                                |                    |                     |             | eneral<br>idio In          |
| Determines the fine Settings: 100Hz-10 | frequency for the Master<br>10kHz                 | Mid band.                         |                    |                     |             | Mixing<br>Routing          |
| -                                      |                                                   |                                   |                    |                     |             | Routing                    |
| • •                                    | Master EQ High Mid Fr<br>frequency for the Master | • • • •                           |                    |                     |             | Ins B                      |
| Settings: 100Hz-10                     |                                                   | light who barre.                  |                    |                     |             | EQ                         |
| High Freq (Ma                          | aster EQ High Frequer                             | nov)                              |                    |                     | Мо          | otion Seq                  |
| • • •                                  | frequency for the Master                          | • •                               |                    |                     |             | Common                     |
| Settings: 500Hz-10                     |                                                   | 0                                 |                    |                     |             | Lane                       |
| Low Q (Master                          | r FQ I ow Q)                                      |                                   |                    |                     | Co          | ontrol                     |
| •                                      | EQ bandwidth of the Mas                           | ster Low band. This is $\epsilon$ | available only whe | n the Master EQ Low |             | Control Assign             |
| Shape (below) is                       | s set to "Peak."                                  |                                   | -                  |                     |             | Control Numbe              |
| Settings: 0.1–12.0                     | <i>I</i>                                          |                                   |                    |                     | Effe        | ect                        |
| Lo Mid Q (Mas                          | ster EQ Low Mid Q)                                |                                   |                    |                     |             | Routing                    |
| •                                      | EQ bandwidth of the Mas                           | ster Low Mid band.                |                    |                     |             | Variation                  |
| Settings: 0.1-12.0                     | J                                                 |                                   |                    |                     |             | Reverb                     |
| Mid Q (Master                          | r FQ Mid Q)                                       |                                   |                    |                     |             | Master FX                  |
| •                                      | EQ bandwidth of the Mas                           | ster Mid band.                    |                    |                     |             | Master EQ                  |
| Settings: 0.1-12.0                     | )                                                 |                                   |                    |                     | US          | B Monitor                  |
| Hi Mid Q (Mas                          | ster EQ High Mid Q)                               |                                   |                    |                     |             |                            |
|                                        |                                                   |                                   |                    |                     |             |                            |

Determines the EQ bandwidth of the Master High Mid band. **Settings:** 0.1–12.0

## High Q (Master EQ High Q)

Determines the EQ bandwidth of the Master High band. This is available only when the Master EQ High Shape (below) is set to "Peak."

Settings: 0.1–12.0

F

## Low Shape (Master EQ Low Shape) High Shape (Master EQ High Shape)

Determines whether the equalizer type used is Shelving or Peaking. The Peaking type attenuates/boosts the signal at the specified Frequency setting, whereas the Shelving type attenuates/boosts the signal at frequencies above or below the specified Frequency setting. This parameter is available only for the LOW and HIGH frequency bands.

Settings: Shelf (Shelving Type), Peak (Peaking Type)

| Reference | Performance | Edit               | Search           | Utility          | Live Set |
|-----------|-------------|--------------------|------------------|------------------|----------|
|           |             | Normal Part (AWM2) | Drum Part Normal | Part (FM-X) Comm | on/Audio |

## **USB** Monitor

From the USB Monitor display, you can adjust the Audio Input level from the [USB TO HOST] terminal. **NOTE** USB Main Monitor Volume is stored as Performance Data.

### **Operation** [PERFORMANCE (HOME)] → [EDIT] → [USB Monitor]

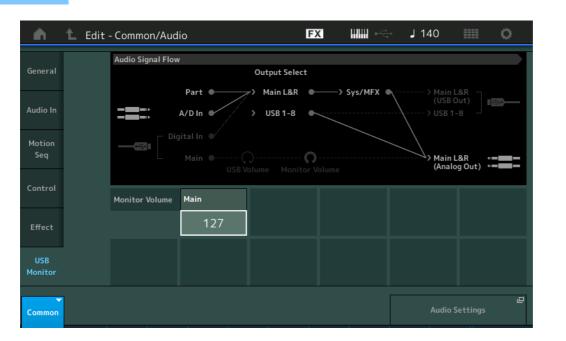

## Common/Audio General Audio In Mixing Routing Ins A Ins B EQ **Motion Seq** Common Lane Control **Control Assign Control Number** Effect Routing

Variation Reverb Master FX Master EQ

USB Monitor

Common/Audio Edit

## **USB Main Monitor Volume**

Adjusts the Audio signal level which is input from the [USB TO HOST] terminal and output to the OUTPUT [L/MONO]/[R] jacks. Settings: 0–127

#### **Audio Settings**

Calls up the Audio I/O display in Utility.

Search

Name Search

Utility

## **Category Search**

The Performances/Arpeggios/Waveforms are conveniently divided into specific Categories. The categories are divided based on the general instrument type or sound characteristics. The Category Search function gives you quick access to the sounds you want.

The Favorite function has been added, giving you quick access to desired sounds and Arpeggios. **NOTE** You can filter the Performance List by Favorite in the Part Category Search and in the Performance Merge, but you cannot turn the Favorite icon on/off from the search displays.

## **Performance Category Search**

From the Performance Category Search display you can search and select the Performance.

## In case of Performance Category Search

Operation

[PERFORMANCE (HOME)] → [CATEGORY] (Performance Category Search) or

Touch the Performance Name → Select [Category Search] from the displayed menu

| n t       | Performa                                     | nce Catego | ory Search      |                   | FX                                                 |                 | ج J           | 40                                           | 0                        |
|-----------|----------------------------------------------|------------|-----------------|-------------------|----------------------------------------------------|-----------------|---------------|----------------------------------------------|--------------------------|
| Main      | Bank/Favor<br>All                            | ite        | ▼ Attrib<br>All | ute               | •                                                  | ρ               |               |                                              | <b>[</b> Τ]              |
|           | Piano                                        | Keyboard   | Organ           | Guitar            | Bass                                               | Strings         | Brass         | Woodwind                                     | No Assign                |
| Sub       | Syn Lead                                     | Pad/Choir  | Syn Comp        | Chromatic<br>Perc | Drum/Perc                                          | Sound FX        | Musical FX    | Ethnic                                       | Init                     |
| All       | Analog                                       | Digital    | Нір Нор         | Dance             | Rock/Pop                                           | R&B/<br>Hip Hop | Electronic    | Jazz/World                                   | No Assign                |
| Catatoni  | x                                            | Eleck      | tronic Cha      | t                 | Freaky Da                                          | DCOK            | Elvis         | ng Dub                                       |                          |
|           |                                              |            |                 |                   |                                                    |                 | FIYI          |                                              |                          |
| lluminato | Rum2 me                                      | Wave       | Runner MV       |                   |                                                    | RUM2+FM-X       | n in          | Rum2+F<br>ection Twir                        |                          |
| *         | or<br>Auma<br>ise Vocoder                    | Huge       | Runner MW       |                   | <ul> <li>SuperGlide</li> <li>Bleep Lead</li> </ul> | er MW DA        | Refle         | (AUM2+F                                      | nkle<br>IIIIIIIIII<br>Je |
| *         | or<br>Auma IIII<br>ise Vocoder<br>Auma IIIII | Huge       | Runner MW       | DA<br>300         | <ul> <li>SuperGlide</li> <li>Bleep Lead</li> </ul> | er MW DA        | Refle<br>Detu | Rum2+=<br>ection Twir<br>Rum2<br>uned Vintag | ıkle                     |

Favorite icon Performance list

#### Bank/Favorite (Performance Bank Select/Favorite)

Filters the Performance List by Bank or Favorite. When Favorite is selected, only Performances having a Favorite icon are listed.

Settings: All, Favorite, Preset, User, Library Name (when the Library file is read)

**NOTE** When the Category Search display is selected, pressing the [CATEGORY] button repeatedly switches Banks among All, Favorite, Preset, User, Library (when the Library file is read). Holding down the [CATEGORY] button lets you go back to All.

#### Attribute (Performance Attribute)

Filters the Performance List by Attribute (page 159). This is not available for Part Category Search. **Settings:** All, AWM2, FM, AWM2+FM-X, MC, SSS, Single, Multi

### Name Search (Performance Name Search)

Searches the Performance by inputting a part of the Performance Name. **Settings:** See the Data List PDF document.

| Performance Category |
|----------------------|
| Arp Category         |
| Waveform             |
| Rhythm Pattern       |

Search

Utility

#### Main (Performance Main Category)

Settings: See the Data List PDF document.

#### Sub (Performance Sub Category)

Settings: See the Data List PDF document.

#### Audition (Audition Switch)

Determines whether the Audition phrase is played back or not. This is not available when "Audition Lock" (page 193) is set to on in the Utility display. **Settings:** Off, On

#### Sort (Sort Order)

Determines the Sort Order of the Performance List.

Settings: Default, Name, Date

Name: Sorts by name. When the lower arrow is displayed, the List is arranged in ascending order (A to Z). When the upper arrow is displayed, the List is arranged in descending order.

**Date:** Sorts in order of storing. When the lower arrow is displayed, the List is arranged in descending order (newer to older). When the upper arrow is displayed, the List is arranged in ascending order.

#### Favorite Set / Unset

Enters (Sets) or cancels (Unsets) the Favorite icon to the currently selected Performance. This is not available when the cursor is not on the Performance List.

**NOTE** You can also set/unset the Favorite icon from the menu which is displayed by touching the Performance name on the Performance Play (Home) display.

#### **Favorite All Clear**

Clears all Favorite icons on Performances. This is available only when at least one Performance has a Favorite icon.

| Sea | arch                 |
|-----|----------------------|
|     | Performance Category |
| -   | Arp Category         |
|     | Waveform             |
|     | Rhythm Pattern       |

Search

Utility

#### In case of Part Category Search

You can select any Part in a Performance and assign the sound of the Part to another. When "Mixing" of the "Parameter with Part" (Param. with Part) setting is set to off, you can change sounds continuously, using the current setting values for the Part such as Volume, Pan and Note shift.

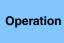

[PERFORMANCE (HOME)] → (When the Part to which any sounds are assigned is selected) Select the Part Name → [SHIFT]+[CATEGORY] (Part Category Search) or

(When the Part to which any sounds are assigned is selected) Touch the Part Name  $\rightarrow$  Select [Category Search] from the displayed menu

When the selected Part and all succeeding Parts have no sound assigned (or are empty), executing the operation above opens the Performance Merge display.

| n t        | Part1 - Ca        | ategory Se | arch            |                       | FX             |                  | i          | 40         | ¢ I       |
|------------|-------------------|------------|-----------------|-----------------------|----------------|------------------|------------|------------|-----------|
| Main       | Bank/Favor<br>All | ite        | ▼ Attrib<br>All | ute                   |                | Source<br>Part 1 | م          |            | [7]       |
| AII        | Piano             | Keyboard   | Organ           | Guitar                | Bass           | Strings          | Brass      | Woodwind   | No Assign |
| Sub        | Syn Lead          | Pad/Choir  | Syn Comp        | Chromatic<br>Perc     | Drum/Perc      | Sound FX         | Musical FX | Ethnic     | Init      |
| All        | Acoustic          | Layer      | Modern          | Vintage               | Rock/Pop       | R&B/<br>Hip Hop  | Electronic | Jazz/World | No Assign |
| CFX + FM E | EP                | CFX +      | - FM EP 2       |                       | CFX Conce      | ert              | CFX        | Stage      |           |
| CFX Pop/R  | ock               | CFX P      | opStudio        | Grand                 | CFX Mood       | у                | CFX        | & Pad      |           |
| CFX & Pad  | 2                 | CFX 8      | Orch            |                       | CFX & Orc      | h 2              | CFX        | Shrine     |           |
| CFX Shrine | 2                 | CFX P      | added           |                       | CFX Padde      | ed 2             | CFX        | & Pad & Su | b         |
| Solo       | Sort<br>Default   | Name       | Date            | Param. with<br>Mixing | part<br>Arp/MS | Scene            | Zone       | Page       | ~         |

#### Source

Determines which Part of the selected Performance will be assigned to the Performance being edited. **Settings:** Part 1–16

#### Solo (Solo Switch)

Determines the Solo function is active (On) or not (Off.) When this is set to on and any sound is assigned to the Part, only the Part will be sounded.

Settings: Off, On

#### Param. with part (Parameter with Part)

Determines whether or not to read and use the parameter values for the next Performance. When the set of parameters is set to off, the current setting values are continuously used even when the next Performance is selected.

The "Zone" parameter is available only when "Zone Master" (page 193) is set to on in the Utility display. **Settings:** Off, On

| Performance Category |
|----------------------|
| Arp Category         |
| Waveform             |
| Rhythm Pattern       |

| R | eı | e | re | n | C | 5 |
|---|----|---|----|---|---|---|
|   |    |   |    |   |   |   |

Search

Utility

**Live Set** 

#### Performance Merge

From the Performance Merge display, you can collectively assign multiple Parts from the selected Performance to empty Parts in the Performance currently being edited. For example, you can merge four Piano Parts in one Performance and two Strings Parts in another Performance to create even more richly textured, layered sounds.

This allows you to separately mute original Parts and newly added Parts.

Operation [PERFORMANCE (HOME)] → (the selected Part and all Parts that follow must not be assigned) → [SHIFT] + [CATEGORY] or touch the "+" icon

| Main                    | Bank/Favorito<br>All | 2         | ▼ Attrib<br>All      | ute               |           | Source `<br>A     | م <del>-</del> |                    |          |
|-------------------------|----------------------|-----------|----------------------|-------------------|-----------|-------------------|----------------|--------------------|----------|
| All                     | Piano                | Keyboard  | Organ                | Guitar            | Bass      | Strings           | Brass          | Woodwind           | No Assig |
| Sub                     | Syn Lead             | Pad/Choir | Syn Comp             | Chromatic<br>Perc | Drum/Perc | Sound FX          | Musical FX     | Ethnic             | Init     |
|                         | RUM2+FM-X (III II)   |           | - FM EP 2            |                   |           | AWM2              |                | Stage<br>RUN2      |          |
| CFX Pop/R               |                      |           | Rum2+Fm<br>opStudioG |                   | CFX Mood  |                   |                | Auma<br>& Pad      |          |
|                         | AWM2                 |           | AUM2                 |                   |           | ,<br>Awn2         |                | AMM2               |          |
|                         | 2                    | CFX 8     | ، Orch               |                   | CFX & Orc | h 2               | CFX            | Shrine             |          |
|                         |                      |           | AMW2                 |                   |           | AUM2 💷 🗉          |                | AMW2+F             |          |
| CFX & Pad               | RUM2 🗰 📰             |           |                      |                   |           |                   |                |                    | ıh       |
| CFX & Pad               |                      | CFX P     | added                |                   | CFX Padde | ed 2              | CFX            | & Pad & Su         | u        |
| CFX & Pad<br>CFX Shrine |                      | CFX P     | added                | ×                 |           | ed 2<br>Aum2+Fm-X | CFX            | A Pad & Su<br>Ruma |          |

Additional Part Mute

Original Part Mute

#### Source

Determines which Part of the selected Performance will be assigned to the Performance being edited. **Settings:** All, Part 1–16

All: All non-empty Parts of the selected Performance are assigned to available empty Parts.

Part 1-16: Only the sound from the specified Part is assigned to the selected Part.

#### **Original Part Mute**

When set to OFF, all of the Parts existed before adding any Parts in the Performance Merge display will be muted.

Settings: Off, On

## **Additional Part Mute**

When set to OFF, only the Part added in the Performance Merge display will be muted. **Settings:** Off, On

| Performance Category |
|----------------------|
| Arp Category         |
| Waveform             |
| Rhythm Pattern       |

Search

Utility

## Arpeggio Category Search (Arp Category Search)

From the Arpeggio Category Search display you can search and select Arpeggio Types.

- Operation
- Arpeggio related display  $\rightarrow$  Part selection  $\rightarrow$  [CATEGORY]

| n t                                   | Bank/Favor  | rp1 - Cateo<br>ite    |           |                   | FX                                   | • <b>الااااا</b>    |            | 40               | . 0                    |
|---------------------------------------|-------------|-----------------------|-----------|-------------------|--------------------------------------|---------------------|------------|------------------|------------------------|
| Main<br>All                           | Piano       | Keyboard              | Organ     | Guitar            | Bass                                 | Strings             | Brass      | Woodwind         | No Assign              |
| Sub                                   | Syn Lead    | ,<br>Pad/Choir        | Syn Comp  | Chromatic<br>Perc | Drum/Perc                            | Sound FX            | Musical FX | Ethnic           | Control /<br>HybridSee |
| All                                   | Rock        | Ballad                | Нір Нор   | Modern<br>R&B     | House /<br>Dance Pop                 | Jazz /<br>Swing     | Latin      | General          |                        |
|                                       | Pop Rock    | Chillout /<br>Ambient | Funk      | Classic<br>R&B    | Techno /<br>Trance                   | D&B /<br>Breakbeats | World      | No Assign        |                        |
| MA_Brea                               | kbeats 2 _N |                       | reakbeats | 2_N               | MC_Break                             | beats 2 _N          | I FA_I     | Breakbeats       | ; 2 _N                 |
| + FB_Breakbeats 2 _NBreakbeats 2      |             |                       |           | 2                 | BA_Breakbeats 2 _N MA_EDM Ballad Lea |                     |            | d Lead           |                        |
| MA_Squad Theme _N IA_Arptelligence _N |             |                       |           |                   | MA_Wind Dancer _N MA_                |                     |            | _Landing Gear _N |                        |
| Sort                                  |             |                       |           |                   | Favorite                             |                     |            | Page             |                        |

Favorite icon

Arpeggio Type list

### Bank/Favorite (Performance Bank Select/Favorite)

Filters the Performance List by Bank or Favorite. When Favorite is selected, only Performances having a Favorite icon are listed.

Settings: All, Favorite, Preset, User, Library Name (when the Library file is read)

When the Category Search display is selected, pressing the [CATEGORY] button repeatedly switches Banks among All, Favorite, Preset, User, Library (when the Library file is read). Holding down the [CATEGORY] button lets you go back to All.

## Name Search (Arpeggio Name Search)

Searches for an Arpeggio by inputting a part of the Arpeggio Name. **Settings:** See the Data List PDF document.

## Main (Arpeggio Category)

Settings: See the Arpeggio Category List (page 11).

#### Sub (Arpeggio Sub Category)

Settings: See the Arpeggio Sub Category List (page 11).

## Sort (Sort Order)

Determines the Sort Order of the Arpeggio Type List.

Settings: Default, Name, Date

**Name:** Sorts by name. When the lower arrow is displayed, the List is arranged in ascending order (A to Z). When the upper arrow is displayed, the List is arranged in descending order.

**Date:** Sorts in order of loading. When the lower arrow is displayed, the List is arranged in descending order (newer to older). When the upper arrow is displayed, the List is arranged in ascending order.

#### Favorite Set / Unset

Enters (Sets) or cancels (Unsets) the Favorite icon to the currently selected Performance. This is not available when the cursor is not on the Performance List.

| _ | Performance Category |  |  |  |  |  |  |
|---|----------------------|--|--|--|--|--|--|
|   | Arp Category         |  |  |  |  |  |  |
|   | Waveform             |  |  |  |  |  |  |
|   | Rhythm Pattern       |  |  |  |  |  |  |

| Reference                         | Performance                                                                                                    | Edit                    | Search                     | Utility             | Live Set       |
|-----------------------------------|----------------------------------------------------------------------------------------------------|-------------------------|----------------------------|---------------------|----------------|
| Favorite All Cle                  |                                                                                                    |                         | when at least one Porfe    |                     | Search         |
| Favorite icon.                    | Clears all Favorite icons on Performances. This is available only when at least one Performance has a Favorite icon. |                         |                            |                     |                |
| Page (Page Se                     | lect)                                                                                                    |                         |                            |                     | Waveform       |
| When Files in "Fil-<br>the pages. | le Select" are displayed in                                                                                          | n multiple pages, you w | ill need to use this butto | n to scroll through | Rhythm Pattern |
|                                   |                                                                                                    |                         |                            |                     |                |
|                                   |                                                                                                    |                         |                            |                     |                |

Search

Utility

# Waveform Category Search (Waveform Search)

From the Waveform Category Search display you can search and select the Waveforms.

Operation Waveform related display

| y → Part | selection $\rightarrow$ | Waveform | selection -> | [CATEGORY] |  |
|----------|-------------------------|----------|--------------|------------|--|
|          |                         |          |              |            |  |

|                 |                   |             |           |                   |                 |           | Name               | Search     |           |
|-----------------|-------------------|-------------|-----------|-------------------|-----------------|-----------|--------------------|------------|-----------|
| <u> </u>        | Part1 - El        | em1 - Wav   | eform Sea | rch               | FX              | L         | ⊷ J <mark>1</mark> | 40         | •         |
| Main            | Bank/Favor<br>All | ite         | <b>*</b>  |                   |                 | م         |                    |            | י]        |
|                 | Piano             | Keyboard    | Organ     | Guitar            | Bass            | Strings   | Brass              | Woodwind   | No Assign |
| Sub             | Syn Lead          | Pad/Choir   | Syn Comp  | Chromatic<br>Perc | Drum/Perc       | Sound FX  | Musical FX         | Ethnic     |           |
| All             | SE                | Scratch     | MegaFX    |                   |                 |           |                    |            |           |
| Grain3 St       |                   | Grain       | 3 L       |                   | Grain3 R        |           | Mov                | ing Harp S | t         |
| A<br>Moving Har | трL               |             | ng Harp R |                   | Metal Mod       | ł         | Digi               | tal Wind   |           |
| Digi Voice I    | Mod               | thni        | c Rhythm  | Rv All            | Ethnic Rh       | ythm Rv-1 |                    | nic Rhythm | ı Rv-2    |
| Ethnic Rhy      | thm Rv-3          | thni        | c Rhythm  | Rv-4              | Ethnic Rh       | ythm Rv-5 | 6 Ethr             | nic Rhythm | ı Rv-6    |
|                 | Sort<br>Def       | ault Nar    | ne Dat    | e                 | Favorite<br>Set | All Clea  |                    | Page       | ~         |
|                 | F                 | avorite ico | n         | Wavefo            | orm list        |           |                    |            |           |

Bank/Favorite (Performance Bank Select/Favorite)

Filters the Performance List by Bank or Favorite. When Favorite is selected, only Performances having a Favorite icon are listed.

Settings: All, Favorite, Preset, User, Library Name (when the Library file is read)

When the Category Search display is selected, pressing the [CATEGORY] button repeatedly switches Banks among All, Favorite, Preset, User, Library (when the Library file is read). Holding down the [CATEGORY] button lets you go back to All.

### Name Search (Waveform Name Search)

Searches for a Waveform by inputting a part of the Waveform Name. Settings: See the Data List PDF document.

### Main (Waveform Category)

Settings: See the Data List PDF document.

### Sub (Waveform Sub Category)

Settings: See the Data List PDF document.

### Sort (Sort Order)

Determines the Sort Order of the Waveform List.

Settings: Default, Name, Date

Name: Sorts by name. When the lower arrow is displayed, the List is arranged in ascending order (A to Z). When the upper arrow is displayed, the List is arranged in descending order.

Date: Sorts in order of storing. When the lower arrow is displayed, the List is arranged in descending order (newer to older). When the upper arrow is displayed, the List is arranged in ascending order.

### Favorite Set / Unset

Enters (Sets) or cancels (Unsets) the Favorite icon to the currently selected Performance. This is not available when the cursor is not on the Performance List.

### Search

| Performance Category |
|----------------------|
| Arp Category         |
| Waveform             |
| Rhythm Pattern       |

| Reference                                                      | Performance                                                                                                    | Edit                       | Search                    | Utility             | Live Set                                  |
|----------------------------------------------------------------|----------------------------------------------------------------------------------------------------|----------------------------|---------------------------|---------------------|-------------------------------------------|
|                                                                |                                                                                                    |                            |                           |                     |                                           |
| <b>Favorite All Cl</b><br>Clears all Favorit<br>Favorite icon. | lear<br>te icons on Performances.                                                                                                    | . This is available only v | vhen at least one Perfor  | rmance has a        | Search Performance Category               |
|                                                                | <b>Page (Page Select)</b><br>When Files in "File Select" are displayed in multiple pages, you will need to use this button to scroll through |                            |                           |                     | Arp Category <ul> <li>Waveform</li> </ul> |
| the pages.                                                     | e Select are displayed in                                                                                                    | multiple pages, you wi     | II need to use this dullo | n to scroll through | Rhythm Pattern                            |
|                                                                |                                                                                                    |                            |                           |                     |                                           |

| leference Per            | rformance            | Edit Se            | arch Utility       | Live Set           |
|--------------------------|----------------------|--------------------|--------------------|--------------------|
|                          |                      |                    |                    |                    |
| Rhythm Patterr           | ı                    |                    |                    | Search             |
| Use this function to add |                      |                    |                    | Performance Catego |
|                          |                      |                    |                    | Arp Category       |
| Operation [RHYTHM        | PART]                |                    |                    | Waveform           |
|                          |                      | Ν                  | lame Search        | Rhythm Pattern     |
|                          |                      |                    |                    |                    |
| n 🕇 Part7-I              | Rhythm Pattern       |                    | J 140 🏢 🔅          |                    |
| Bank/Fave<br>All         | orite 🔻              | م                  | [7]                |                    |
| Real Drums Kit           | Real Drums Kit 2     | New Oak Custom Kit | NewMapleCustom Kit |                    |
| BeechwoodSnare Kit       | t BeechwoodSnareKit2 | Real Brushes Kit   | Jazz Brushes Kit   |                    |
| Jazz Sticks Kit          | D'elo Kit            | T's EDM Kit        | T's EDM Kit 2      |                    |
| T's Hip Hop Kit          | T's Hip Hop Kit 2    | Trap Kit           | Trap Kit 2         |                    |
| Mute Sor                 |                      |                    | Page               |                    |
| Org D                    | efault Name Date     |                    | ~                  |                    |
| Arp                      |                      |                    |                    |                    |
| Envelope                 |                      |                    | Cancel             |                    |
| Follower                 |                      |                    | Cancel             |                    |
|                          | Bbyth                | n Pattern List     |                    |                    |

Rhythm Pattern List

### Bank/Favorite (Rhythm Pattern Bank Select)

Filters the Rhythm Pattern List by Bank or Favorite.

Settings: All, Favorite, Preset, User, Library Name (when the Library file is read)

### Name Search (Rhythm Pattern Name Search)

Searches the Rhythm Patterns by inputting a part of the Rhythm Pattern Name.

### **Original Part Mute**

When set to OFF, all of the Parts existed before adding any Parts in the Rhythm Pattern display will be muted.

Settings: Off, On

### **Additional Part Mute**

When set to OFF, only the Part added in the Rhythm Pattern display will be muted. **Settings:** Off, On

### Sort (Sort Order)

Determines the Sort Order of the Rhythm Pattern List.

Settings: Default, Name, Date

**Name:** Sorts by name. When the lower arrow is displayed, the List is arranged in ascending order (A to Z). When the upper arrow is displayed, the List is arranged in descending order.

**Date:** Sorts in order of storing. When the lower arrow is displayed, the List is arranged in descending order (newer to older). When the upper arrow is displayed, the List is arranged in ascending order.

### Page (Page Select)

When Files in "File Select" are displayed in multiple pages, you will need to use this button to scroll through the pages.

#### Cancel

Touching this button or pressing the [RHYTHM PATTERN] button cancels the selection and closes the Rhythm Pattern display.

| Reference | Performance | Edit | Search | Utility | Live Set |
|-----------|-------------|------|--------|---------|----------|
|           |             |      |        |         |          |

### Arpeggio Tab

| n 🖒 Part7 - Rhytł            | nm Pattern                  | FX IIII 兴           | J 140 💷 🔅          |
|------------------------------|-----------------------------|---------------------|--------------------|
| Bank/Favorite<br>All         | <b>*</b>                    | م                   | [7]                |
| Real Drums Kit               | Real Drums Kit 2            | New Oak Custom Kit  | NewMapleCustom Kit |
| BeechwoodSnare Kit           | BeechwoodSnareKit2          | Real Brushes Kit    | Jazz Brushes Kit   |
| Jazz Sticks Kit              | D'elo Kit                   | T's EDM Kit         | T's EDM Kit 2      |
| T's Hip Hop Kit              | T's Hip Hop Kit 2           | Trap Kit            | Trap Kit 2         |
| Mute Sort<br>Org Add Default | Name Date                   |                     | Page               |
| Category<br>Arp Dr/Pc        | Sub Category Na<br>Pop Rock | me<br>MA_Pop Rock 1 | TempoVolume140120  |
| Envelope<br>Follower         | 3 4                         | 5 6                 | 7 8                |

Arpeggio Tab

### Arp Category (Arpeggio Category) Arp Sub Category (Arpeggio Sub Category) Arp Name (Arpeggio Name) Arp Select (Arpeggio Select)

Same as the Individual display for Arpeggio (page 85).

### Tempo

Determines the Rhythm Part tempo. **Settings:** 5–300

#### Volume

Determines the Rhythm Part volume. **Settings:** 0–127

### Search

| Performance Category |
|----------------------|
| Arp Category         |
| Waveform             |
| Rhythm Pattern       |

| Reference | Performance | Edit | Search | Utility | Live Set |
|-----------|-------------|------|--------|---------|----------|
|           |             |      |        |         |          |

### Envelope Follower Tab

| n 🖒 Part7 - Rhytł             | ım Pattern                    | FX IIIII 🛹             | J 140 💷 🔅          |
|-------------------------------|-------------------------------|------------------------|--------------------|
| Bank/Favorite<br>A            | <b>*</b>                      | م                      | [7]                |
| Real Drums Kit                | Real Drums Kit 2              | New Oak Custom Kit     | NewMapleCustom Kit |
| BeechwoodSnare Kit            | BeechwoodSnareKit2            | Real Brushes Kit       | Jazz Brushes Kit   |
| Jazz Sticks Kit               | D'elo Kit                     | T's EDM Kit            | T's EDM Kit 2      |
| T's Hip Hop Kit               | T's Hip Hop Kit 2             | Trap Kit               | Trap Kit 2         |
| Mute Sort<br>Org Add Default  | Name Date                     |                        | Page               |
| Arp Envelope Fo               | ollower 7 Gain<br>OUT -24.0dB | Edit ••• > Destination | Volume             |
| Envelope<br>Follower Standard | Polarity<br>Uni Bi            | Ratio Param1<br>-32 5  | Cancel             |

Envelope Follower Tab

### **Envelope Follower Switch**

Determines whether the Envelope Follower is used (on) or not (off). **Settings:** Off, On

### **Envelope Follower Gain**

Same as the parameter in the Envelope Follower display (page 21).

### Edit

Opens the Envelope Follower setting display.

#### Destination

Settings: Volume, Cutoff, Resonance, Pitch, Pan, Reverb Send, Variation Send, LFO Speed, LFO Depth 1, LFO Depth 2, LFO Depth 3

Curve Type Curve Polarity

### **Curve Ratio**

Same as the parameters in the Control Assign display (page 100).

Curve Parameter 1 Curve Parameter 2

Settings: 0–127 NOTE This parameter is not available depending on the Curve Type.

### Search

| Performance Category |
|----------------------|
| Arp Category         |
| Waveform             |
| Rhythm Pattern       |

Performance

Edit

Search

Utility

Live Set

# Utility

The Utility display has four tabs; the Setting tab, the Contents tab, the Tempo Settings tab, the Effect Switch tab, and the Other Info tab. You can make various settings for the entire system.

### Settings

### Sound

From the Sound display you can make overall settings for the sounds output from the instrument.

### **Operation** $[UTILITY] \rightarrow [Settings] \rightarrow [Sound]$

| <b>A</b>          | 🕇 Utili      | ty             |               | FX         | <              | J 140   |             | ⊅   |
|-------------------|--------------|----------------|---------------|------------|----------------|---------|-------------|-----|
| Settings          | Sound        |                |               |            |                |         |             |     |
| Contents          | Quick        | Tone Generator | Volume        | Note Shift | Tune           |         |             |     |
| contents          | Setup        |                | 127           | +Osemi     | +0.0           | 440.0Hz |             |     |
| Tempo<br>Settings | Audio<br>I/O |                | Sustain Pedal | •          |                |         |             |     |
| Effect            | MIDI         |                | FC3A (H       | lalf On)   |                |         |             |     |
| Switch            | 1/0          | Keyboard       | Octave Shift  | Transpose  | Velocity Curve |         | Fixed Veloc | ity |
| Other<br>Info     | Advanced     |                | +0            | +0semi     | Fixed          |         | 64          |     |
|                   | System       |                |               |            |                |         |             |     |
|                   |              |                |               |            |                |         |             |     |

### **Tone Generator Volume**

Determines the overall volume of the instrument. **Settings:** 0–127

### **Tone Generator Note Shift**

Determines the amount (in semitones) by which the pitch of all notes is shifted. **Settings:** -24semi – +24semi

#### **Tone Generator Tune**

Determines the fine tuning of the instrument's overall sound (in 0.1 cent steps). **Settings:** -102.4 – +102.3

#### Sustain Pedal (Foot Switch Sustain Pedal Select)

Selects the Foot switch type connected to the FOOT SWITCH [SUSTAIN] jack on the rear panel.

### • When the FC3 or FC3A is used:

When you connect an optional FC3 or FC3A (equipped with the half-damper feature) for producing the special "half-damper" effect (as on a real acoustic piano), set this parameter to "FC3A (Half on)." If you don't need the half-damper feature or want to disable it while still using an FC3 or FC3A, set this parameter to "FC3A (Half off)."

### • When the FC4, FC4A, or FC5 is used:

Select "FC4A/FC5." The FC4, FC4A, and FC5 are not equipped with the half-damper feature.

#### Settings: FC3A (Half On), FC3A (Half Off), FC4A/FC5

**NOTE** Note that this setting is not necessary when controlling the half-damper feature via Control Change messages from an external MIDI device to the instrument.

| Uitlity |                |
|---------|----------------|
| Se      | ettings        |
|         | Sound          |
|         | Quick Setup    |
|         | Audio I/O      |
|         | MIDI I/O       |
|         | Advanced       |
|         | System         |
| Co      | ontents        |
|         | Load           |
|         | Store / Save   |
|         | Data Utility   |
|         | Library Import |
| Те      | mpo Settings   |
| Ef      | fect Switch    |
| Ot      | her Info       |
|         | Shift Function |
|         | Legal Notices  |
|         |                |

| Reference |
|-----------|
|-----------|

Search

Utility

Live Set

Uitlity

Settings

Sound

**Quick Setup** 

Audio I/O

MIDI I/O

System

Contents

Load

Advanced

Store / Save

**Data Utility** 

Tempo Settings

Effect Switch

Other Info

Library Import

**Shift Function** 

**Legal Notices** 

►

#### **Keyboard Octave Shift**

Determines the amount in octaves by which the range of the keyboard is shifted up or down. This parameter is linked with the OCTAVE [-]/[+] buttons on the panel.

Settings: -3 - +3

#### **Keyboard Transpose**

This parameter is used to transpose the current zone in units of one semitone.

Settings: -11semi - +11semi

NOTE If you transpose beyond the note range limits (C -2 - G8), notes in the adjacent octaves will be used.

#### **Keyboard Velocity Curve**

These five curves determine how the actual velocity will be generated and transmitted according to the velocity (strength) with which you play notes on the keyboard. The graph shown in the display indicates the velocity response curve. (The horizontal line represents the received velocity values (strength of your playing), while the vertical line represents the actual velocity values transmitted to the internal/external tone generators.)

Settings: Normal, Soft, Hard, Wide, Fixed

Normal: This linear "curve" produces one-to-one correspondence between the strength of your keyboard playing (velocity) and the actual sound change.

Soft: This curve provides increased response, especially for lower velocities.

Hard: This curve provides increased response, especially for higher velocities.

Wide: This curve accentuates your playing strength by producing lower velocities in response to softer playing and louder velocities in response to harder playing. As such, you can use this setting to expand your dynamic range.

Fixed: This setting produces the same amount of sound change (set in Keyboard Fixed Velocity below), no matter what your playing strength. The velocity of the notes you play are fixed at the value set here.

#### **Keyboard Fixed Velocity**

The Fixed curve can be used to send a fixed velocity to the tone generator regardless of how hard or soft you play the keyboard. This parameter is only available if you select the "Fixed" Keyboard Velocity Curve above.

Settings: 1-127

Operation

#### **Quick Setup**

Using Quick Setup can instantly call up appropriate sequencer-related panel settings by selecting convenient preset setups, allowing you to simultaneously and instantly set a variety of important sequencer-related parameters.

 $[\mathsf{UTILITY}] \rightarrow [\mathsf{Settings}] \rightarrow [\mathsf{Quick Setup}],$ 

(SHIFT] + [UTILITY],

or Touch the QUICK SETUP icon

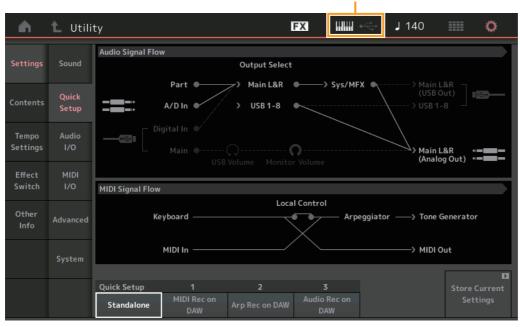

#### QUICK SETUP icon

MODX Reference Manual

| Reference | Performance | Edit | Search | Utility | Live Set |
|-----------|-------------|------|--------|---------|----------|
|           |             |      |        |         |          |

#### Audio Signal Flow

Indicates the Audio signal connections. The connections will change depending on the status of the [USB TO HOST] terminal and the general settings of the instrument.

#### **MIDI Signal Flow**

Indicates the MIDI signal connections. The connections will change depending on the general settings of the instrument.

#### **Quick Setup**

Determines the Quick Setups.

Settings: Standalone, 1-3

The parameters for Quick Setups are as follows.

| Audio Settings       | A/D Input Gain                     |
|----------------------|------------------------------------|
|                      | L&R Gain                           |
|                      | USB L&R Gain                       |
|                      | USB 1–8 Gain                       |
|                      | Direct Monitor Switch              |
| MIDI Settings        | MIDI In/Out                        |
|                      | Local Control                      |
|                      | Arp MIDI Out                       |
|                      | MIDI Sync                          |
|                      | Clock Out                          |
|                      | Receive/Transmit Sequencer Control |
|                      | Controller Reset                   |
|                      | FS CC Number                       |
|                      | Super Knob CC Number               |
|                      | Scene CC Number                    |
| Part Output Settings | Part 1–16 Output Select            |
|                      | A/D In Output Select               |
|                      | Digital In Output Select           |

| Uitlity |          |                |  |
|---------|----------|----------------|--|
|         | Settings |                |  |
|         |          | Sound          |  |
|         |          | Quick Setup    |  |
|         |          | Audio I/O      |  |
|         |          | MIDI I/O       |  |
|         |          | Advanced       |  |
|         |          | System         |  |
|         | Сс       | ontents        |  |
|         |          | Load           |  |
|         |          | Store / Save   |  |
|         |          | Data Utility   |  |
|         |          | Library Import |  |
|         | Те       | mpo Settings   |  |
|         | Ef       | fect Switch    |  |
|         | Ot       | her Info       |  |
|         |          | Shift Function |  |
|         |          |                |  |

Legal Notices

For details about parameters related to Audio Settings, see "Audio I/O" (page 190). For details about parameters related to MIDI Settings, see "MIDI I/O" (page 191).

The default settings for Quick Setups are as follows.

#### Standalone

Use this setting when this instrument is to be used alone or as the master clock source for other equipment.

| Local Control | Direct Monitor | Output Select | Arp MIDI Out |
|---------------|----------------|---------------|--------------|
| On            | On             | Main L&R      | Off          |

#### MIDI Rec on DAW

Use this setting when recording this instrument's performance (not including Arpeggio data) to the DAW software.

| Local Control | Direct Monitor | Output Select | Arp MIDI Out |
|---------------|----------------|---------------|--------------|
| Off           | On             | Main L&R      | Off          |

#### Arp Rec on DAW

Use this setting when recording this instrument's performance including Arpeggio data to the DAW software.

| Local Control | Direct Monitor | Output Select | Arp MIDI Out |
|---------------|----------------|---------------|--------------|
| Off           | On             | Main L&R      | On           |

### Reference

#### Audio Rec on DAW

Use this setting when recording the signals from the tone generator and the A/D INPUT [L/MONO]/[R] jacks separately to DAW software, and playing the signals from the OUTPUT [L/MONO]/[R] jacks directly.

| Local Control | Direct Monitor | Output Select       | Arp MIDI Out |
|---------------|----------------|---------------------|--------------|
| On            | Off            | Depends on the Part | Off          |

The Output settings for Individual are as follows.

Performance

| Part 1 Output Select     | Main L&R |
|--------------------------|----------|
| Part 2 Output Select     | USB 1&2  |
|                          |          |
| Part 5 Output Select     | USB 7&8  |
|                          |          |
| Part 16 Output Select    | Main L&R |
| A/D In Output Select     | Main L&R |
| Digital In Output Select | Main L&R |

#### **Store Current Settings**

Stores the edited settings as 1-3 of "QuickSetup."

#### Audio I/O

Effect Switch

From the Audio I/O display you can set the parameters related to Audio Input and Output.

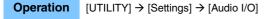

Audio Signal Flow

Part @

A/D In 🌒

Main 🔍

A/D Input

Main L&R

Digital In

Utility

Sound

Ouick

Advanced

Output

### A/D Input (A/D Input Gain)

When using the A/D INPUT [L/MONO]/[R] jacks, this determines the input source, microphone (Mic) or Line.

**USB** Main

Settings: Mic, Line

Mic: Intended for low output equipment, such as a microphone.

Line: Intended for high output equipment, such as a keyboard, synthesizer, or CD player.

**NOTE** A guitar or bass having active pickups can be directly connected. However, when using passive pickups, connect the instrument via an effect device.

### 190

| Uitlity |                |  |  |
|---------|----------------|--|--|
| Se      | ettings        |  |  |
|         | Sound          |  |  |
|         | Quick Setup    |  |  |
|         | Audio I/O      |  |  |
|         | MIDI I/O       |  |  |
|         | Advanced       |  |  |
|         | System         |  |  |
| Co      | ontents        |  |  |
|         | Load           |  |  |
|         | Store / Save   |  |  |
|         | Data Utility   |  |  |
|         | Library Import |  |  |
| Те      | mpo Settings   |  |  |
| Ef      | fect Switch    |  |  |
| Ot      | her Info       |  |  |
|         | Shift Function |  |  |
|         | Legal Notices  |  |  |
|         |                |  |  |

Live Set

Edit

Search

₩₩ ↔

-> Svs/MFX (

FΧ

C

Monitor Volume

USB 1-8

Output Select

Main L&R

USB 1-8

С USB Volume

Line

J 90

Main L&R (USB Out)

Main L&R •== (Analog Out) •==

Direct Monitor

ON

> USB 1-8

Ö

Utility

| eference           | Performance                                             | Edit                    | Search                      | Utility              |         | Live Set       |
|--------------------|---------------------------------------------------------|-------------------------|-----------------------------|----------------------|---------|----------------|
|                    |                                                         |                         |                             |                      |         |                |
| •                  | ain L&R Output Gain)                                    |                         |                             | ι                    | Jitlity |                |
|                    | output gain of the OUTPUT                               | ۲ [L/MONO]/[R] jacks    | 3.                          | -                    | Se      | ettings        |
| Settings: -6dB, +0 | лdB, +6dB, +12dB                                        |                         |                             |                      |         | Sound          |
| USB Main (US       | SB Main L&R Output Ga                                   | ain)                    |                             |                      |         | Quick Setup    |
| Determines the c   | output gain of the Main L&I                             | R channel of the [US    | B TO HOST] terminal.        |                      |         | Audio I/O      |
| Settings: -6dB, +0 | JdB, +6dB, +12dB                                        |                         |                             |                      |         | MIDI I/O       |
| USB 1-8 (USB       | 3 1–8 Output Gain)                                      |                         |                             |                      |         | Advanced       |
| •                  | output gain of 1-8 channel                              | Is of the [USB TO HC    | ST1 terminal.               |                      |         | System         |
| Settings: -6dB, +0 | 1 0                                                     | 0 0 0 0 0 0             |                             |                      | Сс      | ontents        |
| Direct Monito      | r (Direct Monitor Switcl                                | <b>•</b> h)             |                             |                      |         | Load           |
|                    | ther or not the audio signal                            |                         | e external device via the " | "Main I &R." "USB    |         | Store / Save   |
| Main" or "USB 1-   | -8" channels also sounds f                              | from this instrument (I | Direct Monitoring). When    | this is set to "on," |         | Data Utility   |
|                    | which is output via the "Ma                             |                         |                             |                      |         | Library Import |
|                    | NO]/[R] jacks and [PHONE<br>t Monitor Switch is automat |                         | ternal device is not conne  | ected via USB        | Те      | empo Settings  |
| Settings: Off, On  | WORRON OWNER TO determine                               | lically turned on.      |                             |                      | Ef      | fect Switch    |
| -                  |                                                         |                         |                             |                      | 01      | ther Info      |
| Monitor Volum      |                                                         |                         |                             |                      |         | Shift Function |
| Opens the USB i    | Monitor setting display (pa                             | ige 175).               |                             |                      |         | Legal Notices  |
|                    |                                                         |                         |                             |                      |         |                |
| MIDI I/O           |                                                         |                         |                             |                      |         |                |
| From the MIDLI/    | O display you can set para                              | ameters related to M    |                             |                      |         |                |
|                    | the Super Knob or switch S                              |                         |                             |                      |         |                |

| Operation | $[UTILITY] \rightarrow [Settings] \rightarrow [MIDI \ I/O]$ |  |
|-----------|-------------------------------------------------------------|--|
| Operation | [UTILITY] → [Settings] → [MIDI I/O]                         |  |

| <b>A</b>          | 🕇 Utili        | ty               |                                                             | FX        | ۱۱۱۱۱ 🛞        | ) J 140       | o            |  |
|-------------------|----------------|------------------|-------------------------------------------------------------|-----------|----------------|---------------|--------------|--|
| Settings          | Sound          | MIDI Signal Flow |                                                             | Least     | antual         |               |              |  |
| Sectings          |                | Key              | Local Control Keyboard ———————————————————————————————————— |           |                |               |              |  |
| Contents          | Quick<br>Setup |                  | MIDI In                                                     |           | DI Thru        | > MIDI O      | Dut          |  |
| Tempo<br>Settings | Audio<br>I/O   | MIDI             | MIDI IN/OUT                                                 | MIDI Thru | Switch         | Local Control | Arp MIDI Out |  |
| Effect            | MIDI           |                  | MIDI USB                                                    | OFF       |                | ON            | OFF          |  |
| Switch            | 1/0            | Sync             | MIDI Sync 🔻                                                 | Clock Out | Song Play/Stop | Receive       | Transmit     |  |
| Other<br>Info     | Advanced       |                  | MIDI                                                        | ON        |                | ON            | ON           |  |
|                   |                | Controller       | Hold/Reset                                                  | FS Assign | Super Knob CC  | Scene CC      |              |  |
|                   | System         |                  | Hold Reset                                                  | Arp SW    | 95             | 92            |              |  |
|                   |                |                  |                                                             |           |                | Control       | ₽<br>Number  |  |

### **MIDI IN/OUT**

Determines which physical output/input terminal(s) will be used for transmitting/receiving MIDI data. **Settings:** MIDI, USB

**NOTE** The two types of terminals above cannot be used at the same time. Only one of them can be used to transmit/ receive MIDI data.

#### **MIDI Thru**

Determines whether the MIDI [OUT] terminal will be used as a MIDI Thru terminal or not. **Settings:** Off, on

|  |  | 5 |  |
|--|--|---|--|
|  |  |   |  |

Determines the status of the controllers (Modulation Wheel, Aftertouch, Foot Controller, Breath Controller, Knobs, etc.) when switching between Performances. When this is set to "Hold," the controllers are kept at the current setting. When this is set to "Reset." the controllers are reset to the default states (below) Sett

| Minimum                                                                                                    |
|----------------------------------------------------------------------------------------------------|
| Maximum                                                                                                    |
| Off                                                                                                    |
| Center                                                                                                    |
| Maximum                                                                                                    |
| Maximum                                                                                                    |
| Off                                                                                                    |
| Off                                                                                                    |
| 0 (minimum) when Lane Motion Sequencer Polarity is set to "Unipolar"<br>64 (center) when Lane Motion Sequencer Polarity is set to "Bipolar" |
|                                                                                                    |

### FS Assign (Foot Switch Assign Control Number)

Determines the Control Change number generated by using the Foot switch connected to the FOOT SWITCH [ASSIGNABLE] jack. Even when the instrument receives MIDI message with the same Control Change Number specified here from the external equipment, the instrument assumes that the message is generated by using the Foot switch.

Settings: Off, 1-95, Arp SW, MS SW, Play/Stop, Live Set+, Live Set-, Oct Reset

### Local Control

This determines whether or not the tone generator of the instrument responds to your keyboard playing. Normally, this should be set to "on"-since you'll want to hear the sound of the instrument as you play it. Even if this is set to "off," the data will be transmitted via MIDI. Also, the internal tone generator block will respond to messages received via MIDI.

Settings: Off, On

### Arp MIDI Out (Arpeggio MIDI Out)

Determines whether to output MIDI data of Arpeggio playback or not. Settings: Off, On

Performance

#### MIDI Sync

You can set various parameters related to MIDI clock and synchronization here.

Determines whether Arpeggio/Motion Sequencer/Song playback will be synchronized to the instrument's internal clock, an external MIDI clock, or the Audio signal input from the A/D INPUT [L/MONO]/[R] jacks. Settings: Internal, MIDI, A/D In

Internal: Synchronization to internal clock. You can use this setting when this tone generator is to be used alone or as the master clock source for other equipment.

MIDI: Synchronization to a MIDI clock received from an external MIDI instrument via MIDI. Use this setting when the external sequencer is to be used as master.

A/D In: Synchronization to the tempo of the Audio signal received via the A/D INPUT [L/MONO]/[R] jacks.

#### Clock Out

Determines whether MIDI clock messages will be transmitted via MIDI or not. Settings: Off, On

#### **Receive (Receive Sequencer Control)**

Determines whether the Sequencer Control signals—start and stop of Song—will be received via MIDI or not.

Settings: Off, On

### Transmit (Transmit Sequencer Control)

Determines whether the Sequencer Control signals—start and stop of Song—will be transmitted to MIDI or not

Settings: Off, On

### Hold/Reset (Controller Hold/Reset)

| it setting. When this is set to these          |                                                                                                    |
|------------------------------------------------|----------------------------------------------------------------------------------------------------|
| Hold, Reset                                    |                                                                                                    |
| If you select "reset," the controllers will be | reset to the following states/positions:                                                                                         |
| Ditch Dond                                     | Center                                                                                                    |
| Pitch Bend                                     | Center                                                                                                    |
| Modulation Wheel                               | Minimum                                                                                                    |
| Aftertouch                                     | Minimum                                                                                                    |
| Foot Controller                                | Maximum                                                                                                    |
| Foot Switch                                    | Off                                                                                                    |
|                                                | Hold, Reset<br>If you select "reset," the controllers will be<br>Pitch Bend<br>Modulation Wheel<br>Aftertouch<br>Foot Controller |

Live Set

# Uitlity

| ., |                |
|----|----------------|
| Se | ettings        |
|    | Sound          |
|    | Quick Setup    |
|    | Audio I/O      |
|    | MIDI I/O       |
|    | Advanced       |
|    | System         |
| С  | ontents        |
|    | Load           |
|    | Store / Save   |
|    | Data Utility   |
|    | Library Import |
| Те | mpo Settings   |
| Ef | fect Switch    |
| Oi | her Info       |
|    | Shift Function |
|    | Legal Notices  |
|    |                |

Edit

Search

| eference           | Performance                                                   | Edit                    | Search                      | Utility          | Live Set       |  |
|--------------------|---------------------------------------------------------------|-------------------------|-----------------------------|------------------|----------------|--|
|                    |                                                               |                         |                             |                  |                |  |
| Super Knob (       | CC (Super Knob Contro                                         | I Change Numbe          | r)                          |                  | Uitlity        |  |
|                    | Control Change number ge                                      |                         |                             |                  | Settings       |  |
|                    | nessages with the same Co                                     |                         |                             |                  | Sound          |  |
|                    | instrument assumes that the<br>t to "Multi," Channel 1 is use |                         |                             |                  | Quick Setup    |  |
|                    | annel specified in "MIDI I/O                                  |                         |                             |                  | Audio I/O      |  |
| Settings: Off, 1-9 | 95                                                            |                         |                             |                  | MIDI I/O       |  |
| NOTE When this     | parameter is set to off, MIDI d                               | ata is transmitted by S | ysEx (System Exclusive) mes | ssages.          | Advanced       |  |
| Scene CC (Sc       | cene Control Change Nu                                        | umber)                  |                             |                  | System         |  |
| •                  | Control Change Number ge                                      |                         | ig Scenes. Even when the    | e instrument     | Contents       |  |
|                    | nessage with the same Con                                     |                         |                             |                  | Load           |  |
|                    | instrument assumes that the                                   | e message is genera     | ated by switching Scenes    |                  | Store / Save   |  |
| Settings: Off, 1–9 | ь<br>8 is selected depending on the                           | Control Change value    |                             |                  | Data Utility   |  |
|                    | ene 1, 16–31: Scene 2, 32–47: \$                              |                         |                             | Scene 6, 96–111: |                |  |
|                    | 112–127: Scene 8                                              |                         |                             |                  | Library Import |  |
|                    | same Control Change Number<br>an exclamation mark (!) is shov |                         |                             |                  | Tempo Settings |  |
|                    | id changes to the Super Knob                                  |                         | Such a case, changes to so  |                  | Effect Switch  |  |
|                    |                                                               | 0                       |                             |                  | Other Info     |  |
| Control Numb       |                                                               |                         |                             |                  | Shift Function |  |
| Calls up the Col   | ntrol Number display in the                                   | Common/Audio Edit       | i.                          |                  | Legal Notices  |  |
|                    |                                                               |                         |                             |                  |                |  |
| Advanced           |                                                               |                         |                             |                  |                |  |
|                    |                                                               |                         |                             |                  |                |  |
|                    | nced display you can set the                                  |                         |                             |                  |                |  |
| instrument and     | an external device using or                                   | ny the specified MID    | i channel is also available | Э.               |                |  |
| Operation          | $[UTILITY] \rightarrow [Settings] \rightarrow [Adva]$         | ancedl                  |                             |                  |                |  |

| Operation | $[UIILIIY] \rightarrow [Settings] \rightarrow [Advanced]$ |  |
|-----------|-----------------------------------------------------------|--|
|           |                                                           |  |

| <b>n</b>          | 🕇 Utili      | ty            |                     | FX            | ۵ الللل       | <b>)</b> J 140 | ¢                                  |
|-------------------|--------------|---------------|---------------------|---------------|---------------|----------------|------------------------------------|
| Settings          | Sound        |               |                     |               |               |                |                                    |
| Contents          | Quick        | Advanced Mode | Zone Master         | Audition Lock | MIDI I/O Mode |                | MIDI I/O Ch.                       |
| Contents          | Setup        |               | ON                  | OFF           | Multi         | Single         | Ch1                                |
| Tempo<br>Settings | Audio<br>I/O | MIDI          | Device Number       | Bank Select   | Pgm Change    | Receive Bulk   | Bulk Interval                      |
| Effect            | MIDI         |               | All                 | ON            | ON            | On             | Oms                                |
| Switch            | I/O          | Sequencer     | Event Chase         |               |               |                |                                    |
| Other<br>Info     | Advanced     |               | Off                 |               |               |                |                                    |
|                   | System       |               | Init On Boot<br>OFF |               |               |                | Initialize<br>Advanced<br>Settings |
|                   |              |               |                     |               |               |                |                                    |

### Zone Master (Zone Master Switch)

Determines whether the Zone function is used (on) or not (off). **Settings:** Off, On

#### Audition Lock

Determines whether the Audition Lock is active or not. When this is set to On, the Audition function is not available.

Settings: Off, On

| Reference |
|-----------|
|-----------|

Search

Utility

Live Set

#### MIDI I/O Mode

Determines which MIDI I/O mode is used for data communication between this instrument and an external device.

Settings: Multi, Single

Multi: Transmits MIDI data such as Note On/Off messages for each Part.

Single: Transmits MIDI data using only the channel specified in "MIDI I/O Ch."

#### MIDI I/O Ch. (MIDI I/O channel)

Determines the MIDI channel to be used for data communication when "MIDI I/O Mode" is set to "Single." **Settings:** Ch1–16

When this parameter is set to "Single," Arpeggio data is not transmitted to the external device. When the Zone function is active, the Zone setting for the Performance is given priority over the "MIDI I/O Mode" setting. You can see which setting is active from the MIDI Signal Flow in the MIDI I/O display.

#### **Device Number**

Determines the MIDI Device Number. This number must match the Device Number of the external MIDI device when transmitting/receiving bulk data, parameter changes or other System Exclusive messages. **Settings:** 1–16, All, Off

#### **Bank Select**

This switch enables or disables Bank Select messages, both in transmission and reception. When this is set to "on," this synthesizer responds to incoming Bank Select messages. **Settings:** Off, On

#### Pgm Change (Program Change)

This switch enables or disables Program Change messages, both in transmission and reception. When this is set to "on," this synthesizer responds to incoming Program Change messages. **Settings:** Off, On

#### **Receive Bulk**

Determines whether or not Bulk Dump data can be received. **Settings:** Protect (not received), On (received)

#### **Bulk Interval**

Determines the interval time of the Bulk Dump transmission when a Bulk Dump Request is received. **Settings:** 0ms–900ms

#### Event Chase (Song Event Chase)

Event Chase allows you to specify which non-note data types are properly recognized during fast-forward and rewind operations. Setting this to a specific event ensures the playback integrity of the event, even when fast forwarding or rewinding.

Settings: Off, PC (Program Change), PC+PB+Ctrl (Program Change+Pitch Bend+Control Change)

#### Init On Boot (Initialize User Data on Boot-up)

Determines whether the User Data is initialized (On) or not (Off) when the power of the instrument is turned on.

Settings: Off, On

#### **Initialize Advanced Settings**

Initializes the system settings edited in the Advanced display.

#### NOTICE

When the Initialize operation is executed, the target data and system settings you edited will be erased. Make sure you are not overwriting any important data. Be sure to save all important data to your USB flash drive before executing this procedure.

|   | 2.0 | 11:000         |
|---|-----|----------------|
| _ | se  | ttings         |
|   |     | Sound          |
|   |     | Quick Setup    |
|   |     | Audio I/O      |
|   |     | MIDI I/O       |
| ) |     | Advanced       |
|   |     | System         |
| ( | Сс  | ontents        |
|   |     | Load           |
|   |     | Store / Save   |
|   |     | Data Utility   |
|   |     | Library Import |
| 1 | Ге  | mpo Settings   |
| E | Efl | ect Switch     |
| ( | Ot  | her Info       |
|   |     | Shift Function |
|   |     | Legal Notices  |

| Reference |
|-----------|
|-----------|

Performance

Edit

Search

Utility

Live Set

#### System

From the System display you can make global system settings for the instrument.

#### **Operation** [UTILITY] → [Settings] → [System]

| <b>n</b>                                           | 🕇 Utili        | ty               |                 | FX             | < ₩₩ ~         | → J 140          | ¢                             |  |  |  |  |
|----------------------------------------------------|----------------|------------------|-----------------|----------------|----------------|------------------|-------------------------------|--|--|--|--|
| Settings                                           | Sound          |                  |                 |                |                |                  |                               |  |  |  |  |
| Contents                                           | Quick<br>Setup | Boot             | Power on Mode   | Power Option   | Auto Power Off |                  | ロ<br>Calibrate<br>Touch Panel |  |  |  |  |
| Tempo<br>Settings                                  | Audio<br>I/O   | Initial Live Set | Bank            | Page           | Slot           | D<br>Set Current | D<br>Initialize               |  |  |  |  |
| Effect                                             | MIDI           |                  | Preset          | 1              | 1              | Slot             | All Settings                  |  |  |  |  |
| Switch<br>Other                                    | 1/0            | UI               | Animation<br>ON | Blur           | Beep           | Live Set Font    | D<br>Initialize<br>User Data  |  |  |  |  |
| Info                                               | Advanced       | LED              | Knob Flash      | KnobBrightness | Half Glow      | Large            | D<br>Initialize               |  |  |  |  |
|                                                    | System         |                  | ON              | 128            | 1/4            |                  | All Data                      |  |  |  |  |
| MODX Firmware Version : (c)2018 Yamaha Corporation |                |                  |                 |                |                |                  |                               |  |  |  |  |

MODX Firmware version

#### **Power on Mode**

Determines the start-up display (which is automatically called up when power is turned on). **Settings:** Perform, Live Set

#### Auto Power Off

To prevent unnecessary power consumption, this instrument features an Auto Power Off function that automatically turns the power off if the instrument is not operated for a specified period of time. This parameter determines the amount of time that elapses before the power is automatically turned off. **Settings:** Off, 5, 10, 15, 30, 60, 120min

### Initial Live Set Bank Initial Live Set Page Initial Live Set Slot

Selects the Live Set Bank, Page and Slot for the start-up display, for when the Power on Mode is set to "Live Set."

Settings: Bank: Preset, User1–User8, Library1–Library8

Page: 1-16 Slot: 1-16

#### Set Current Slot

Sets the currently selected Live Set Bank, Page and Slot to be displayed at startup.

#### **Animation (Animation Switch)**

Determines whether the animation of screen transition is turned on or off. **Settings:** Off, On

#### Blur (Blur Switch)

When any display is selected, the display previously selected is blurred. This parameter determines whether the Blur function is turned on or off. **Settings:** Off, On

| <br>Se | ttings         |
|--------|----------------|
|        | Sound          |
|        | Quick Setup    |
|        | Audio I/O      |
|        | MIDI I/O       |
|        | Advanced       |
|        | System         |
| Сс     | ontents        |
|        | Load           |
|        | Store / Save   |
|        | Data Utility   |
|        | Library Import |
| Те     | mpo Settings   |
| Ef     | fect Switch    |
| Ot     | her Info       |
|        | Shift Function |
|        | Legal Notices  |

| Reference                                   | Performance                                           | Edit                    | Search                    | Utility            | Live Set                          |
|---------------------------------------------|-------------------------------------------------------|-------------------------|---------------------------|--------------------|-----------------------------------|
|                                             | <b>witch)</b><br>ther the beep sound (that (          | confirms operations, r  | nenu/parameter selectio   |                    | Jitlity<br>Settings               |
| on or off.<br>Settings: Off, On             |                                                       | - )                     |                           |                    | Sound<br>Quick Setup              |
| •                                           | tuper Knob LED Switch<br>ther the flashing function o | •                       | irned on or off.          |                    | Audio I/O<br>MIDI I/O<br>Advanced |
| -                                           | ss (Knob Brightness)                                  | e Super Knob.           |                           |                    | System<br>Contents                |
| Settings: 0–128<br>Half Glow (LE            | D Half Glow Brightnes                                 | s)                      |                           |                    | Load<br>Store / Save              |
| Controls the dim <b>Settings:</b> Off, 1/4, | ming of the button lamps.                             |                         |                           |                    | Data Utility<br>Library Import    |
| Calibrate Touc                              | ch Panel                                              |                         |                           |                    | Tempo Settings                    |
| 1                                           | bration display for the Touc                          | ch Panel. Calibration c | of the touch panel may be | e necessary if the | Effect Switch                     |
| touch panel doe                             | s not respond correctly.                              |                         |                           |                    | Other Info                        |
| Initialize All Se                           | ettings                                               |                         |                           |                    | Shift Function                    |
|                                             | em settings you created o                             | n the Utility display.  |                           | _                  | Legal Notices                     |

#### Initialize User Data

Initializes User data (Performance, Motion Sequence, and Live Set) in the specified area of User memory.

#### **Initialize All Data**

Initializes all User data in the User memory and all system settings you created on the Utility display.

#### NOTICE

When the Initialize operation is executed, all target data and system settings you created will be erased. Make sure you are not overwriting any important data. Be sure to save all important data to your USB flash drive before executing this procedure.

#### **MODX Firmware Version**

Shows the version of the firmware installed on your MODX.

### Live Set Font (Live Set Font Size)

Determines the font size of the contents name on the Live Set display and the Category Search display. Settings: Normal, Large

### Live Set display

Normal

| Live Set                                 |                                    | FX IIII +                       | J 140 🗰 🔅         |
|------------------------------------------|------------------------------------|---------------------------------|-------------------|
| Bank<br>Preset                           | ✓ Page<br>Best of MO               | DX 1                            | ~                 |
| CFX + FM EP 2                            | Creation                           | Pearly Gates                    | Plastic Beat      |
| A.PIANO CFX+FM EP<br>Run2+Fm×X []] = SSS | SYN PAD w/ Auto SK<br>AWM2 ALL SSS | CHILL OUT Style ARP             | DANCE Style ARP   |
| Rd 1 Gallery 2                           | Ocean Pad                          | FM Sweeping Poly                | Start The Machine |
| E.PIANO RD<br>Rum2                       | SYN PAD<br>Rum2 III = SSS          | Syn Pad<br>Finx (iii iii) 555   | DANCE Style ARP   |
| Wr Gallery 2                             | Romance Strings                    | FM Linear Synth                 | Whip Motion       |
| E.PIANO WR<br>Rum2+Fmxx SSS              | STRINGS Ensemble                   | SYN PAD<br>Aun2+Fm×1 III = 1955 | SYN PAD           |
| All 9 Bars!                              | Texas Chicken Pick                 | Multi Saw MW DA                 | Turn It On        |
| ORGAN<br>Aum2 III SSS                    | E.GUITAR Clean                     | SYN COMP<br>Rum2 III SSS        | SYN COMP w/ M.SEQ |
| 교<br>Category                            | Freaky                             | Dancer                          | Amust Eury        |
| Search                                   | DANCE St                           | yle ARP                         |                   |

Search

Utility

Live Set

• Large

| -                 |                                              |                                  |                                       |
|-------------------|----------------------------------------------|----------------------------------|---------------------------------------|
| Live Set          |                                              | FX HIII ~~                       | J 140 🗰 Ö                             |
| Bank              | ✓ Page                                       |                                  | ~                                     |
| Preset            | Best of MO                                   | DX 1                             |                                       |
| CFX + FM EP 2     | Creation                                     | Pearly Gates                     | Plastic Beat                          |
| A.PIANO CFX+FM EP | SYN PAD w/ Auto SK<br>Rum2 III III IIII IIII | CHILL OUT Style ARP              | DANCE Style ARP<br>RUN2+FMX (111) SSS |
| Rd 1 Gallery 2    | Ocean Pad                                    | FM Sweepin…                      | Start The M…                          |
| E.PIANO RD        | SYN PAD<br>Aum2 III = SSS5                   | Syn Pad                          | DANCE Style ARP                       |
| Wr Gallery 2      | Romance St…                                  | FM Linear S…                     | Whip Motion                           |
| E.PIANO WR        | STRINGS Ensemble                             | SYN PAD<br>Rum24Fm×1 []] [] [SSS | SYN PAD                               |
| All 9 Bars!       | Texas Chick…                                 | Multi Saw M…                     | Turn It On                            |
| ORGAN             | E.GUITAR Clean                               | SYN COMP<br>Runz III SSS         | SYN COMP w/ M.SEQ                     |
| 口<br>Category     | Freaky                                       | Dancer                           | Amust Em-X                            |
| Search            | DANCE St                                     | yle ARP                          |                                       |

# Category Search display

• Normal

| n t        | Performar          | nce Catego | ory Search                 |                   | FX         |                 | i          | 140             | ¢ I       |
|------------|--------------------|------------|----------------------------|-------------------|------------|-----------------|------------|-----------------|-----------|
| Main       | Bank/Favori<br>All | te         | ▼ <sub>Attrib</sub><br>All | ute               | •          | Q               |            |                 | [7]       |
| AII        | Piano              | Keyboard   | Organ                      | Guitar            | Bass       | Strings         | Brass      | Woodwind        | No Assign |
| Sub        | Syn Lead           | Pad/Choir  | Syn Comp                   | Chromatic<br>Perc | Drum/Perc  | Sound FX        | Musical FX | Ethnic          | Init      |
| All        | Analog             | Digital    | Нір Нор                    | Dance             | Rock/Pop   | R&B/<br>Hip Hop | Electronic | Jazz/World      | No Assign |
| Catatonix  |                    | Eleckt     | tronic Cha                 | t                 | Freaky Da  | ncer            | Flyi       | ng Dub          |           |
| lluminator |                    | Wave       | Runner MW                  | / DA              | SuperGlide | er MW DA        |            | ection Twi      | nkle      |
| Synth Nois |                    | Huge       | Lead                       | × III = 555       | Bleep Lead |                 | Det        | uned Vinta      |           |
| Space Lead |                    | Dual S     | Gquare Lea                 |                   | Vintage S  |                 |            | Rum2<br>:y Hook | 655       |
|            | Sort               | 335        | Sums                       |                   | Favorite   |                 | <b>633</b> | Rum2<br>Page    |           |
| Audition   | Defa               | ault Nan   | ne Dat                     | e                 |            |                 |            |                 | $\sim$    |

### • Large

| n t      | Performar          | nce Catego | ory Search      |        | FX              |         | ÷     | 140        | i o    |
|----------|--------------------|------------|-----------------|--------|-----------------|---------|-------|------------|--------|
| Main     | Bank/Favori<br>All | ite        | ▼ Attrib<br>All | ute    | •               | Q       |       |            | (T)    |
| All      | Piano              | Keys       | Organ           | Gtr    | Bass            | Str     | Brass | ww         |        |
| Sub      | SynLd              | Pad        | SynCp           | CPerc  | Dr/Pc           | S.FX    | M.FX  | Ethnc      | Init   |
| All      | Analg              | Digtl      | Н Нор           | Dance  | Rock            | R&B     | Elect | Jz/Wd      |        |
| Catatoni |                    | Elec       | ktronic (       | Chat   | Freaky [        | Dancer  | Fly   | ring Dub   |        |
| Iluminat |                    | Wav        | eRunner         | MW ··· | SuperGI         | ider MW |       | flection T | wink…  |
| · ·      | oise Voco          |            | e Lead          | 633    | Bleep Le        | ad AF2  | De    | tuned Vir  | ntage… |
| Space Le | ead                |            | Square          |        | Vintage         | Sync    | Dir   | ty Hook    | 635    |
| Audition | Sort<br>Def        |            |                 |        | Favorite<br>Set |         |       | Page       | ~      |

| Uitli | Uitlity       |                |  |  |  |  |
|-------|---------------|----------------|--|--|--|--|
|       | Se            | ttings         |  |  |  |  |
| -     |               | Sound          |  |  |  |  |
|       |               | Quick Setup    |  |  |  |  |
|       |               | Audio I/O      |  |  |  |  |
|       |               | MIDI I/O       |  |  |  |  |
|       |               | Advanced       |  |  |  |  |
|       |               | System         |  |  |  |  |
| -     | Сс            | ontents        |  |  |  |  |
| -     |               | Load           |  |  |  |  |
|       |               | Store / Save   |  |  |  |  |
|       |               | Data Utility   |  |  |  |  |
|       |               | Library Import |  |  |  |  |
| -     | Те            | mpo Settings   |  |  |  |  |
| -     | Effect Switch |                |  |  |  |  |
| -     | Other Info    |                |  |  |  |  |
| -     |               | Shift Function |  |  |  |  |
|       |               | Legal Notices  |  |  |  |  |

| Reference         | Performance                                        | Edit                | Search                     | Utility  | Live Set       |
|-------------------|----------------------------------------------------|---------------------|----------------------------|----------|----------------|
| Contents          |                                                    |                     |                            |          | Uitlity        |
| oomenta           |                                                    |                     |                            |          | Settings       |
|                   |                                                    |                     |                            |          | Sound          |
| Load              |                                                    |                     |                            |          | Quick Setup    |
| From the Load dis | splay you can load files a                         | nd data.            |                            |          | Audio I/O      |
|                   |                                                    |                     |                            |          | MIDI I/O       |
| Operation [U      | $TILITY] \rightarrow [Contents] \rightarrow [Loa]$ | ad]                 |                            |          | Advanced       |
|                   | Pare                                               | nt Folder Name Curr | ent Folder Name Free Stora | ige      | System         |
|                   |                                                    |                     |                            |          | Contents       |
| 🖻 土 (             | Utility                                            | FX                  | IIIIII •<→ J 90 III        | <u> </u> | Load           |
|                   | Content Type > Dev                                 | vices > usb1        | Library                    | doL      | Store / Save   |
| Settings Loa      | ad Library File                                    |                     | 0/8                        |          | Data Utility   |
| Sto               | re MODXLibrary.X8L                                 |                     |                            |          | Library Import |
| Contents / Sa     | ave                                                |                     |                            |          | Tempo Settings |
| Tempo Dat         | ta                                                 |                     |                            |          | Effect Switch  |
| Settings Utili    | ity MODXLibrary001.X8L                             | <b>_</b>            |                            |          | Other Info     |
| Effect Libra      | ary                                                |                     |                            |          | Shift Function |
| Switch Impo       |                                                    |                     |                            |          | Legal Notices  |
| Other<br>Info     |                                                    |                     |                            |          |                |
|                   |                                                    |                     |                            |          |                |
|                   | Sort                                               |                     | Page                       |          |                |

### **Content Type**

Among the various types of data saved in a single file on a USB flash drive or this instrument, you can load all of them to this synthesizer at once or only a specific, desired type of data. This parameter determines which specific type of data will be loaded from a single file. The editable parameters differ depending on how you arrive at this display.

Import Option

Folder/File select

Settings: The file types which can be loaded as follows.

| File Types   | Device Type | Extension    | Description                                                                                                    |
|--------------|-------------|--------------|----------------------------------------------------------------------------------------------------|
| User File    | File        | .X8U<br>.X7U | Files of the "User File" type saved to USB flash drive can be<br>loaded and restored to the dedicated area in the User Memory<br>of the instrument (page 23).<br>User File Type data is as follows.<br>• Performance<br>• Arpeggio<br>• Motion Sequence<br>• Curve<br>• Live Set (all User Banks; User 1–8)<br>• Micro Tuning<br>• Waveform<br>• Utility settings<br>• Quick Setup<br>• Audition                                             |
| Library File | File        | .X8L<br>.X7L | <ul> <li>Files of the "Library File" type saved to USB flash drive can be loaded and restored to the dedicated area in the User Memory of the instrument (page 23).</li> <li>Library File Type data is as follows.</li> <li>Performance</li> <li>Arpeggio</li> <li>Motion Sequence</li> <li>Curve</li> <li>Live Set (only one Bank; contents of User 1 Bank when saved)</li> <li>Micro Tuning</li> <li>Waveform</li> <li>Audition</li> </ul> |

Performance

Edit

Search

Utility

**Live Set** 

| File Types Device Type |               | Extension | Description                                                                                                    | Uitlity    |                |  |
|------------------------|---------------|-----------|----------------------------------------------------------------------------------------------------|------------|----------------|--|
| Backup File            | File          | .X8A      | Data that is saved to USB flash drive as a backup file can be loaded to the User Memory again. A backup file includes all                                                                                                    | Settings   |                |  |
|                        |               |           | User data, Library data, and Song data.                                                                                                    |            | Sound          |  |
|                        |               |           | NOTE .X7A format (MONTAGE backup files) is not                                                                                                    |            | Quick Setup    |  |
|                        |               |           | supported.                                                                                                    |            | Audio I/O      |  |
| Song&Perf              | Internal data |           | A specified Song in a file that is saved to the dedicated area in                                                                                                    |            | MIDI I/O       |  |
|                        |               |           | the User Memory as a "Song" type can be individually selected and loaded (played back) to the instrument. Both of                                                                                                    |            | Advanced       |  |
|                        |               |           | MIDI sequence and Performance data can be loaded.                                                                                                    |            | System         |  |
| Song                   | Internal data |           | A specified Song in a file that is saved to the dedicated area in<br>the User Memory as a "Song" type can be individually                                                                                                    | Co         | ontents        |  |
|                        |               |           | selected and loaded (played back) to the instrument. Only                                                                                                    |            | Load           |  |
|                        |               |           | MIDI sequence data can be loaded.                                                                                                    |            | Store / Save   |  |
| .mid File              | File          | .MID      | Standard MIDI File (SMF in format 0, 1) data that is saved to USB flash drive can be loaded and played back.                                                                                                    |            | Data Utility   |  |
| .wav File              | File          | .WAV      | Audio data (Wave File) that is saved to USB flash drive can be                                                                                                    |            | Library Import |  |
|                        | -             |           | loaded and played back.                                                                                                    | Те         | mpo Settings   |  |
| Audio File*            | File          | .WAV      | Audio data (Wave File and AIFF File) that is saved to USB flash                                                                                                    | Ef         | fect Switch    |  |
|                        |               | .AIF      | drive can be loaded and as "Waveform."<br>Example: [PERFORMANCE (HOME)] → [EDIT] → Part                                                                                                    | Other Info |                |  |
|                        |               |           | selection $\rightarrow$ Element selection $\rightarrow$ [Osc/Tune] $\rightarrow$ "New                                                                                                    |            | Shift Function |  |
|                        |               |           | Waveform"                                                                                                    |            | Legal Notices  |  |
| Motion Seq*            | Internal data |           | A specified Sequence data in a file that is saved to the dedicated area in the User Memory as an "Motion Seq" type can be individually selected and loaded to the instrument.<br>Example: [PERFORMANCE (HOME)] $\rightarrow$ [EDIT] $\rightarrow$ Part selection $\rightarrow$ Element/Operator [Common] $\rightarrow$ [Motion Seq] $\rightarrow$ [Lane] $\rightarrow$ "Load Sequence" |            |                |  |

NOTE Files with an asterisk (\*) are not displayed when you call up this display from the Utility display.

### Parent Folder Name

### **Current Folder Name**

Indicates the Parent Folder name and the current selected Folder Name. Once you touch the Parent Folder Name, the Folder becomes the currently selected folder.

#### **Free Storage**

Indicates the free space and the full space of the selected storage area. This parameter differs depending on the Content Type.

#### **Folder/File Select**

Indicates Folders/Files in the selected Folder.

#### Sort (Sort Order)

Determines the Sort Order of the Files in "File Select."

Settings: Name, Size, Date, Number

**Name:** Sorts by name. When the lower arrow is displayed, the List is arranged in ascending order (A to Z). When the upper arrow is displayed, the List is arranged in descending order.

Size: Sorts in order of data size. When the lower arrow is displayed, the List is arranged in ascending order (small to big.) When the upper arrow is displayed, the List is arranged in opposite order. This is not available for "Motion Seq," "Song," and "Song&Perf" type Files.

**Date:** Sorts in order of storing. When the lower arrow is displayed, the List is arranged in descending order (newer to older). When the upper arrow is displayed, the List is arranged in ascending order. This is available only for "Motion Seq," "Song," and "Song&Perf" type Files.

Number: Sorts in order of Content Number. This is available only for "Song" and "Song&Perf" type Files.

#### Import Option

With the MOTIF XF, MOTIF, XS, or MOXF files, you can set the file to be loaded as Performance or Voice. **Settings:** Voice, Perf

#### Page (Page Select)

When Files in "File Select" are displayed in multiple pages, you will need to use this button to scroll through the pages.

| Reference                             | Performance       | Edit        | Search | Utility | Live Set |
|---------------------------------------|-------------------|-------------|--------|---------|----------|
|                                       |                   |             |        |         |          |
| Job (Job Swite                        | ,                 |             |        |         | Uitlity  |
|                                       | rned on, touching | Settings    |        |         |          |
| the File/Folder/C<br>Touching the cur |                   | Sound       |        |         |          |
| Settings: Off, On                     |                   | Quick Setup |        |         |          |
|                                       | Audio I/O         |             |        |         |          |

### Compatible with the MONTAGE6/MONTAGE7/MONTAGE8 data

The following data can be loaded to MODX6/MODX7/MODX8 among all MONTAGE6/MONTAGE7/ MONTAGE8 data. Note that .X7U files are loaded only as "User Files" and that .7L files are loaded only as "Library Files."

Also you can switch the Content Type between User file and Library file. **NOTE** The .X7A format (MONTAGE backup files) is not supported.

| File Type on MONTAGE | Extension on MONTAGE | Contents     |
|----------------------|----------------------|--------------|
| User File            | .X7U                 | User File    |
| Library File         | .X7L                 | Library File |

### Compatible with the MOTIF XF6/MOTIF XF7/MOTIF XF8 data

The following data can be loaded to MODX6/MODX7/MODX8 among all MOTIF XF6/MOTIF XF7/MOTIF XF8 data. Please note that the data is loaded as "User File" or "Library File." Also you can switch the Content Type between User file and Library file.

| File Type on MOTIF XF      | Extension on MOTIF XF | Contents                                 |
|----------------------------|-----------------------|------------------------------------------|
| All                        | .X3A                  | User Voice, User Arpeggio, User Waveform |
| AllVoice (All Voice)       | .X3V                  | User Voice, User Waveform                |
| AllArp (All Arpeggio)      | .X3G                  | User Arpeggio                            |
| AllWaveform (All Waveform) | .X3W                  | User Waveform                            |

### Compatible with the MOTIF XS6/MOTIF XS7/MOTIF XS8 data

The following data can be loaded to MODX6/MODX7/MODX8 among all MOTIF XS6/MOTIF XS7/MOTIF XS8 data. Please note that the data is loaded as "User File" or "Library File." Also you can switch the Content Type between User file and Library file.

| File Type on MOTIF XS      | Extension on MOTIF XS | Contents                                 |
|----------------------------|-----------------------|------------------------------------------|
| All                        | .X0A                  | User Voice, User Arpeggio, User Waveform |
| AllVoice (All Voice)       | .X0V                  | User Voice, User Waveform                |
| AllArp (All Arpeggio)      | .X0G                  | User Arpeggio                            |
| AllWaveform (All Waveform) | .XOW                  | User Waveform0                           |

### Compatible with the MOXF6/MOXF8 data

The following data can be loaded to MODX6/MODX7/MODX8 among all MOXF6/MOXF8 data. Please note that the data is loaded as "User File" or "Library File."

Also you can switch the Content Type between User file and Library file.

| File Type on MOXF          | Extension on MOXF | Contents                                 |
|----------------------------|-------------------|------------------------------------------|
| All                        | .X6A              | User Voice, User Arpeggio, User Waveform |
| AllVoice (All Voice)       | .X6V              | User Voice, User Waveform                |
| AllArp (All Arpeggio)      | .X6G              | User Arpeggio                            |
| AllWaveform (All Waveform) | .X6W              | User Waveform                            |

MIDI I/O Advanced

System

Store / Save

**Data Utility** Library Import Tempo Settings Effect Switch Other Info

Shift Function

Legal Notices

Contents

Load

| Reference         | Performanc                    | e Edit                | Searc               | ch           | Utility |       | Live Set       |
|-------------------|-------------------------------|-----------------------|---------------------|--------------|---------|-------|----------------|
| Store/Save        | e                             |                       |                     |              | Ui      | tlity | lings          |
| From the Store    | e/Save display you c          | an store Files and da | ita.                |              |         |       | Sound          |
|                   | Press the [STORE] b           |                       |                     |              |         |       | Quick Setup    |
| Operation         | or                            |                       |                     |              |         |       | Audio I/O      |
|                   | [UTILITY] → [Conten           |                       |                     |              |         | 1     | MIDI I/O       |
|                   |                               | Parent Folder Name    | Current Folder Name | Free Storage |         |       | Advanced       |
| <b>•</b>          | L Utility                     |                       | FX IIIII ~~         | J 140        | 0       | :     | System         |
|                   |                               |                       |                     | User Perform |         | Con   | ntents         |
| Settings          | Content Type Load Performan   | > MODX                | > Performance       | 1/640        | Job     | I     | Load           |
|                   |                               |                       |                     |              |         |       | Store / Save   |
| Contents          | Store [Store As New<br>/ Save | 11241                 |                     |              |         |       | Data Utility   |
|                   | / Save                        |                       |                     |              |         | -     | Library Import |
| Tempo<br>Settings | Data<br>Utility [Overwrite Cu | rrent Perf.]          |                     |              |         |       | npo Settings   |
| sectings          | lover write ed                |                       |                     |              |         |       | ct Switch      |
| Effect<br>Switch  | Library<br>Import             |                       |                     |              |         |       | er Info        |
| Switch            | Freaky Dancer                 |                       |                     |              |         | _     | Shift Function |
| Other<br>Info     |                               |                       |                     |              |         |       | Legal Notices  |
|                   | Sort                          |                       |                     | Page         |         |       |                |
|                   | Name ↓                        | Date                  |                     | 1/1          |         |       |                |

File select

### **Content Type**

You can store all data or the specified data to the instrument or USB flash drive. This parameter determines which specific data will be stored/saved.

The editable setting value differs depending on how you arrive at this display.

Settings: The Content Types which can be stored/saved are as follows.

| File Types   | Device Type   | Extension | Description                                                                                                    |
|--------------|---------------|-----------|----------------------------------------------------------------------------------------------------|
| Performance  | Internal data |           | Data can be stored to the dedicated area in the User Memory as a "Performance" (page 23).                                                                                                    |
| User File    | File          | .X8U      | Data that is stored to the dedicated area in the User Memory<br>can be saved to USB flash drive.<br>Data saved as "User File" is as follows.<br>Performance<br>Arpeggio<br>Motion Sequence<br>Curve<br>Live Set (all User Banks; User 1–8)<br>Micro Tuning<br>Waveform<br>Utility Settings<br>Quick Setup<br>Audition |
| Library File | File          | .X8L      | Data that is stored to the dedicated area in the User Memory<br>can be saved to USB flash drive.<br>Data saved as "Library File" is as follows.<br>• Performance<br>• Arpeggio<br>• Motion Sequence<br>• Curve<br>• Live Set (User1 Bank only)<br>• Micro Tuning<br>• Waveform<br>• Audition                          |

Search

Utility

Live Set

| File Types  | Device Type   | Extension | Description                                                                                                    |
|-------------|---------------|-----------|----------------------------------------------------------------------------------------------------|
| Backup File | File          | .X8A      | Data that is saved to USB flash drive as a backup file can be<br>loaded to the User Memory again.<br>A backup file includes all User data, Library data, and Song<br>data.                                                                                                    |
| .mid File   | File          | .MID      | MIDI data that is stored to the dedicated area in the User<br>Memory (page 23) can be saved as a Standard MIDI File (only<br>Format 0 SMF) to USB flash drive.                                                                                                    |
| Motion Seq* | Internal data |           | Data can be stored as "Motion Seq" to the dedicated area in<br>the User Memory.<br>Example: [PERFORMANCE (HOME)] $\rightarrow$ [EDIT] $\rightarrow$ Part<br>selection $\rightarrow$ Element/Operator [Common] $\rightarrow$ [Motion Seq] $\rightarrow$<br>[Lane] $\rightarrow$ "Edit Sequence" to call up "Motion Sequence Edit"<br>$\rightarrow$ "Store Sequence" |

NOTE Files with an asterisk (\*) are not displayed when you call up this display from the Utility display.

### Parent Folder Name

### **Current Folder Name**

Indicates the parent folder name and the current selected folder name. Once you touch the Parent Folder Name, the Folder becomes the currently selected folder.

#### **Free Storage**

Indicates the free space and the full space of the selected storage area. This parameter differs depending on the Content Type.

#### Folder/File Select

Indicates folders/files in the selected folder.

#### Sort (Sort Order)

Determines the sort order of the files in "File Select."

Settings: Name, Size, Date

**Name:** Sorts by name. When the lower arrow is displayed, the List is arranged in ascending order (A to Z). When the upper arrow is displayed, the list is arranged in descending order.

Size: Sorts in order of data size. When the lower arrow is displayed, the List is arranged in ascending order (small to big.) When the upper arrow is displayed, the List is arranged in opposite order. This is not available for "Performance" and "Motion Seq" type files.

**Date:** Sorts in order of storing. When the lower arrow is displayed, the List is arranged in descending order (newer to older). When the upper arrow is displayed, the List is arranged in ascending order. This is available only for "Performance" and "Motion Seq" type files.

#### Page (Page Select)

When files in "File Select" are displayed in multiple pages, you will need to use this button to scroll through the pages.

#### Job (Job Switch)

Determines whether the Job function is active (On) or not (Off.) When this parameter is turned on, touching the File/Folder/Content in "File Select" calls up the menu to select "Rename" or "Delete." Touching the currently connected USB device calls up the menu to select "Format." Also you can create a new folder when storing a file.

Settings: Off, On

| Sound       |
|-------------|
| Quick Setup |
| Audio I/O   |

Settings

Audio I/O MIDI I/O Advanced System Contents Load Store / Save Data Utility Library Import Tempo Settings Effect Switch Other Info Shift Function Legal Notices

| Reference | R | ef | e | 'ei | n | ce |
|-----------|---|----|---|-----|---|----|
|-----------|---|----|---|-----|---|----|

Performance

Edit

Search

Page

Utility

Live Set

#### Uitlity **Data Utility** Settings From the Data Utility display you can control Files and data in the User Memory. Also, you can collectively Sound delete multiple contents such as Performances in the User Memory. **Quick Setup** Audio I/O Operation $[UTILITY] \rightarrow [Contents] \rightarrow [Data Utility]$ MIDI I/O Folder List Advanced **Current Folder Name** System Contents FX J 140 Ö n 👠 Utility Load Store / Save Data Utility Library Import / Save Tempo Settings Effect Switch Other Info **Shift Function** Legal Notices

Folder select

### **Current Folder Name**

Indicates the Current Folder Name.

### Job (Job Switch)

Determines whether the Job function is active (On) or not (Off). This parameter is available only for the "Waveform" folder on this display. When the parameter is turned on, touching "Waveform" folder calls up the menu to select "Optimize." When this function is active, you can select multiple contents collectively from this display.

Settings: Off, On

#### Folder Select

Indicates the Content Types in the User Memory as folders. Touching the Folder opens it.

- Arp (Arpeggio)
- Library
- Live Set
- Motion Seq
- Performance
- Song
- Waveform

#### Page (Page Select)

When folders in "Folder Select" are displayed in multiple pages, you will need to use this button to scroll through the pages.

| eference | F        | Performance       | Edit                                     | _           | Searc                                  | ch             | Utility |         | Live Set         |
|----------|----------|-------------------|------------------------------------------|-------------|----------------------------------------|----------------|---------|---------|------------------|
|          |          | eted Folder is    | s <b>opened</b><br>n select multiple cor | stants coll | actively from                          | a this display |         | Uitlity |                  |
|          | แบบ เอ อ | -                 | Parent Folder Name                       |             | Folder Name                            | Free Storage   |         | Se      | ettings<br>Sound |
|          |          |                   |                                          |             |                                        |                |         |         | Quick Setup      |
| n t      | L Utilit | ty                |                                          | FX          |                                        | J 90           | 0       |         | Audio I/O        |
|          |          |                   | > MODX                                   | > Perform   |                                        | Selected       | Job     |         | MIDI I/O         |
| Settings | Load     |                   | > MODX                                   | Perion      | ance                                   | 3/6            | JOB     |         | Advanced         |
|          | Store    | CFX + FM EP 2     | Plastic B                                | Beat        |                                        |                |         |         | System           |
| Contents | / Save   |                   |                                          |             |                                        |                |         | Co      | ontents          |
| Tempo    | Data     |                   |                                          |             |                                        |                |         | —       | Load             |
|          | Utility  | Creation          | Rd 1 Gal                                 | lery 2      | ······································ |                |         |         | Store / Save     |
| Effect I | Library  |                   |                                          |             |                                        |                |         |         | Data Utility     |
|          | Import   | Init Normal (AWM2 |                                          |             |                                        |                |         |         | Library Import   |
| Other    |          |                   | 1+++++++++===                            |             |                                        |                |         |         | empo Settings    |
| Info     |          |                   |                                          |             |                                        |                |         | Ef      | fect Switch      |
|          |          | Pearly Gates      |                                          |             |                                        |                |         | 0       | ther Info        |
|          |          |                   |                                          |             |                                        |                |         |         | Shift Function   |
|          |          | Sort              |                                          | D           |                                        | Page           |         |         | Legal Notices    |
|          |          | Name ↓ Da         | ate Uns                                  | select All  | Delete                                 | Page<br>1/1    |         |         |                  |

File Select

#### Parent Folder Name Current Folder Name

Indicates the parent folder name and the current selected folder name. Touching the parent folder name returns to the folder list view.

### Free Storage

Indicates the free space and the full space of the selected storage area. This parameter differs depending on the Content Type. This parameter is displayed only when "Job" is set to OFF.

### **File Select**

Indicates Files in the selected Folder. The Job function is always available in this display. Touching the File/ Content in "File Select" calls up the menu to select "Rename" or "Delete." ("Rename" is not available for the Files in "Library" type Folder.)

### Sort (Sort Order)

Determines the Sort Order of the Files in "File Select."

Settings: Name, Size, Date, Number

**Name:** Sorts by name. When the lower arrow is displayed, the List is arranged in ascending order (A to Z). When the upper arrow is displayed, the List is arranged in descending order.

Size: Sorts in order of data size. When the lower arrow is displayed, the List is arranged in ascending order (small to large). When the upper arrow is displayed, the List is arranged in opposite order. This is available only for "Library" type Contents.

**Date:** Sorts in order of storing. When the lower arrow is displayed, the List is arranged in descending order (newer to older). When the upper arrow is displayed, the List is arranged in ascending order. This is not available for "Arp" and "Library" type Contents.

Number: Sorts in order of Content Number. This is available only for "Arp," "Song," and "Waveform" type Contents.

### Select All

Selects all contents in the folder. This button is displayed only when no content is selected.

### **Unselect All**

Unselects all contents in the folder. This button is displayed only when any of contents is selected.

### Delete

Deletes the selected content(s). This button is displayed only when any of contents is selected.

| Reference |
|-----------|
|-----------|

Search

Utility

Live Set

### Page (Page Select)

When Files in "File Select" are displayed in multiple pages, you will need to use this button to scroll through the pages.

### **Library Import**

You can select a desired Performance in the Library file which is loaded to the User Memory and copy the Performance to the User Bank.

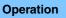

 $[UTILITY] \rightarrow [Contents] \rightarrow [Library Import]$ 

### Library Folder List

| <b>A</b>          | 🛍 Utili           | ty          |        | FX        | ₩₩ ↔ | <b>J</b> 140 |     | 0 |
|-------------------|-------------------|-------------|--------|-----------|------|--------------|-----|---|
| Settings          | Load              |             | > MODX | > Library |      |              |     |   |
| Contents          | Store<br>/ Save   | MODXLibrary |        |           |      |              |     |   |
| Tempo<br>Settings | Data<br>Utility   |             |        |           |      |              |     |   |
| Effect<br>Switch  | Library<br>Import |             |        |           |      |              |     |   |
| Other<br>Info     |                   |             |        |           |      |              |     |   |
|                   |                   |             |        |           |      |              |     |   |
|                   |                   |             |        |           |      | Fage         | 1/1 |   |

Library Folder Select

### Library Folder Select

Indicates the Libraries as folders. Touching the Folder opens it. These folders are displayed only when Library files are loaded in the Load display.

| Uitlity |                       |                |  |  |  |  |  |  |
|---------|-----------------------|----------------|--|--|--|--|--|--|
|         | Settings              |                |  |  |  |  |  |  |
|         |                       | Sound          |  |  |  |  |  |  |
|         | Quick Setup           |                |  |  |  |  |  |  |
|         | Audio I/O<br>MIDI I/O |                |  |  |  |  |  |  |
|         |                       |                |  |  |  |  |  |  |
|         |                       | Advanced       |  |  |  |  |  |  |
|         |                       | System         |  |  |  |  |  |  |
|         | Сс                    | ontents        |  |  |  |  |  |  |
|         |                       | Load           |  |  |  |  |  |  |
|         |                       | Store / Save   |  |  |  |  |  |  |
|         |                       | Data Utility   |  |  |  |  |  |  |
|         |                       | Library Import |  |  |  |  |  |  |
|         | Те                    | mpo Settings   |  |  |  |  |  |  |
|         | Ef                    | fect Switch    |  |  |  |  |  |  |
|         | Ot                    | her Info       |  |  |  |  |  |  |
| -       |                       | Shift Function |  |  |  |  |  |  |
|         |                       | Legal Notices  |  |  |  |  |  |  |
|         |                       |                |  |  |  |  |  |  |

| Reference | Performance           | Edit           | Search | Utility | Live Set |
|-----------|-----------------------|----------------|--------|---------|----------|
| When the  | e selected Library Fo | lder is opened |        | Uit     | lity     |

### When the selected Library Folder is opened

| <b>A</b>          | 🕇 Util            | ity              |           |      | FX            |                             | - J | 140    |     | 0 |
|-------------------|-------------------|------------------|-----------|------|---------------|-----------------------------|-----|--------|-----|---|
| Settings          | Load              |                  | ➤ Library |      | > MODXI       | _ibrary                     |     | Select |     |   |
| Contents          | Store<br>/ Save   | Freaky Dancer    |           |      |               |                             |     |        |     |   |
| Tempo<br>Settings | Data<br>Utility   |                  |           |      |               |                             |     |        |     |   |
| Effect<br>Switch  | Library<br>Import | -                |           |      |               |                             |     |        |     |   |
| Other<br>Info     |                   |                  |           |      |               |                             |     |        |     |   |
|                   |                   |                  |           |      |               |                             |     |        |     |   |
|                   |                   | Sort<br>Name↓ Da | ate       | Unse | D<br>lect All | ∎<br>Import to<br>User Bank |     | Page   | 1/1 |   |
|                   |                   | _                |           |      |               |                             |     |        |     |   |

Performance Select

#### **Performance Select**

Indicates the Performances in the selected Library. Touching the name switches between being selected or unselected.

#### Select All

Selects all Performances in the selected Library folder. This button is displayed only when no Performance is selected.

#### **Unselect All**

Unselects all Performances in the Library folder. This button is displayed only when any of Performances is selected.

#### Import to User Bank

Copies the selected Performance in the User Bank. User Waveforms and User Arpeggio which are used in the selected Performance are copied to the User Bank as well. This button is displayed only when any of the Performances is selected.

Settings Sound **Quick Setup** Audio I/O MIDI I/O Advanced System Contents Load

Store / Save **Data Utility** Library Import Tempo Settings Effect Switch Other Info

> **Shift Function** Legal Notices

| eference                                                               | Performanc               | e                                   | Edit                                    |                                     | Search                    | Utility      | Live Set                                                                                                    |
|------------------------------------------------------------------------|--------------------------|-------------------------------------|-----------------------------------------|-------------------------------------|---------------------------|--------------|----------------------------------------------------------------------------------------------------|
| Tempo Se                                                               | ettinas                  |                                     |                                         |                                     |                           |              | – Uitlity                                                                                                    |
|                                                                        | Juligo                   |                                     |                                         |                                     |                           |              | - Settings                                                                                                    |
| From the Tem                                                           | po Settings display      | you can set pa                      | arameters rel                           | ated to Tem                         | oo and Synch              | nronization. | Sound                                                                                                    |
|                                                                        |                          | 0 - 11 1                            |                                         |                                     |                           |              | Quick Setup                                                                                                    |
|                                                                        | [UTILITY] → [Tempo<br>or | Settingsj                           |                                         |                                     |                           |              | Audio I/O                                                                                                    |
| Operation                                                              | [SHIFT] + [ENTER]        |                                     |                                         |                                     |                           |              | MIDI I/O                                                                                                    |
|                                                                        | or<br>Touch the TEMPO S  | FTTING icon                         |                                         |                                     |                           |              | Advanced                                                                                                    |
|                                                                        |                          |                                     |                                         |                                     |                           |              | System                                                                                                    |
|                                                                        |                          |                                     |                                         | -                                   | TEMPO SETTI               | NG icon      | Contents                                                                                                    |
|                                                                        |                          |                                     |                                         |                                     |                           |              | Load                                                                                                    |
|                                                                        | A                        |                                     | F                                       | v                                   | <i>⊂</i> 1140             | ···· *       | LOAU                                                                                                    |
| <b>A</b>                                                               | 🖒 Utility                |                                     | F                                       | ×                                   | < 🖌 140                   | ¢            | Store / Save                                                                                                    |
|                                                                        | t Utility<br>Tempo       | Knob Flash                          | F<br>Global Tempo                       | X Hilling •                         | < J 140                   | ···· •       |                                                                                                    |
| Settings                                                               |                          | Knob Flash<br>ON                    |                                         |                                     | <ul> <li>J 140</li> </ul> |              | Store / Save                                                                                                    |
| Settings                                                               | Tempo                    |                                     | Global Tempo                            |                                     | J 140                     | ···· •       | Store / Save<br>Data Utility                                                                                      |
|                                                                        | Tempo                    |                                     | Global Tempo                            |                                     | J 140                     | ···· •       | Store / Save<br>Data Utility<br>Library Import                                                                    |
| Settings                                                               | Tempo<br>140             | ON                                  | Global Tempo                            |                                     |                           |              | Store / Save<br>Data Utility<br>Library Import<br>Tempo Settings                                                  |
| Settings<br>Contents                                                   | Tempo                    | ON<br>MIDI Sync                     | Global Tempo<br>OFF                     | Тар Тетро                           | Clock Out                 |              | Store / Save<br>Data Utility<br>Library Import<br>Tempo Settings<br>Effect Switch                                 |
| Settings<br>Contents<br>Tempo                                          | Tempo<br>140             | ON                                  | Global Tempo                            |                                     |                           |              | Store / Save<br>Data Utility<br>Library Import<br>Tempo Settings<br>Effect Switch<br>Other Info                   |
| Settings<br>Contents<br>Tempo<br>Settings                              | Tempo<br>140             | ON<br>MIDI Sync                     | Global Tempo<br>OFF                     | Тар Тетро                           | Clock Out                 | Type         | Store / Save<br>Data Utility<br>Library Import<br>Tempo Settings<br>Effect Switch<br>Other Info<br>Shift Function |
| Settings<br>Contents<br>Tempo<br>Settings<br>Effect                    | Tempo<br>140<br>Sync     | ON<br>MIDI Sync<br>Internal         | Global Tempo<br>OFF<br>MIDI             | Tap Tempo<br>A/D In                 | Clock Out<br>ON           |              | Store / Save<br>Data Utility<br>Library Import<br>Tempo Settings<br>Effect Switch<br>Other Info<br>Shift Function |
| Settings<br>Contents<br>Tempo<br>Settings<br>Effect<br>Switch<br>Other | Tempo<br>140<br>Sync     | ON<br>MIDI Sync<br>Internal<br>Mode | Global Tempo<br>OFF<br>MIDI<br>Precount | Tap Tempo       A/D In       Volume | Clock Out<br>ON<br>Beat   | Туре         | Store / Save<br>Data Utility<br>Library Import<br>Tempo Settings<br>Effect Switch<br>Other Info<br>Shift Function |

### Tempo

Determines the Performance tempo. This parameter is not available when the "MIDI Sync" is set to "MIDI" or "A/D In" and the instrument is synchronized to an external device ("EX. Tempo" is displayed instead of the setting value.)

Settings: 5-300

### Knob Flash (Super Knob LED Switch)

Determines whether the flashing of the Super Knob is turned on or off. **Settings:** Off, On

### Global Tempo (Global Tempo Switch)

When this switch is set to OFF, the tempo setting changes when a different Performance is selected. When this switch is set to ON, the current tempo is used for all Performances. **Settings:** Off, On

### Tap Tempo

Allows you to tap the desired tempo by touching this parameter or by moving the cursor to this parameter and pressing (tapping) the [ENTER] button on the panel.

This parameter is not displayed when the "MIDI Sync" is set to "MIDI" and the instrument is synchronized to an external device.

NOTE When "MIDI Sync" is set to "A/D In," the tempo search starts by touching this parameter.

| Reference          | Performance                                                                                                    | Edit                      | Search                         | Utility               | Live Set       |  |
|--------------------|----------------------------------------------------------------------------------------------------|---------------------------|--------------------------------|-----------------------|----------------|--|
|                    |                                                                                                    |                           |                                |                       |                |  |
| MIDI Sync          |                                                                                                    |                           |                                | ι                     | Uitlity        |  |
|                    | ameters related to MIDI clo                                                                                                    | ,                         |                                | 1                     | Settings       |  |
|                    | ether Arpeggio/Motion Sequ<br>In external MIDI clock, or th                                                                                                    |                           |                                |                       | Sound          |  |
| Settings: Internal |                                                                                                    | ie Addie Signal input     |                                |                       | Quick Setup    |  |
|                    | I: Synchronization to internal clo                                                                                                    |                           | ng when this tone generator is | to be used alone or   | Audio I/O      |  |
|                    | naster clock source for other equipment of the source for other equipment of the source for the source of the source of the sour | 1                         |                                | this patting when the | MIDI I/O       |  |
|                    | I sequencer is to be used as ma                                                                                                    |                           | WIDT INSTRUMENT VIA WIDT. OSE  | this setting when the | Advanced       |  |
| A/D In:            | Synchronization to the tempo of                                                                                                    | the Audio signal received | d via the A/D INPUT [L/MONO]   | ]/[R] jacks.          | System         |  |
| Clock Out          |                                                                                                    |                           |                                |                       | Contents       |  |
|                    | ether MIDI clock messages                                                                                                    | will be transmitted or    | r not.                         |                       | Load           |  |
| Settings: Off, On  | C C                                                                                                    |                           |                                |                       | Store / Save   |  |
| Mode (Click N      | (ode)                                                                                                    |                           |                                |                       | Data Utility   |  |
| •                  | click sound (metronome) th                                                                                                    | nat is used during rec    | ording or playback             |                       | Library Import |  |
| Settings: Off, Rec |                                                                                                    |                           | oranig or playbaok.            |                       | Tempo Settings |  |
| Off: The           | e click will not sound.                                                                                                    |                           |                                |                       | Effect Switch  |  |
|                    | ne click will sound during Song re                                                                                                    | ÷ ·                       |                                |                       | Other Info     |  |
|                    | ay: The click will sound during S<br>:: The click will always sound.                                                                                                    | ong recording and playba  | ack.                           |                       | Shift Function |  |
| Always             | • The click will always sould.                                                                                                    |                           |                                |                       | Legal Notices  |  |

#### Precount (Click Pre-count)

Determines the number of count-in measures provided before recording actually starts after pressing the [►] (Play) button while the Song recording.

Settings: Off (Recording starts as soon as the [▶] (Play) button is pressed), 1meas–8meas

**NOTE** Since the click sound is created with the internal tone generator, using click playback affects the overall polyphony of the instrument.

### Volume (Click Volume)

Determines the click sound volume. **Settings:** 0–127

#### **Beat (Click Beat)**

Determines which beats the metronome click will sound. **Settings:** 1/16 (16th notes), 1/8 (8th notes), 1/4 (quarter notes), 1/2 (half notes), Whole (whole notes)

#### Type (Click Type)

Determines the click sound type. **Settings:** 1–10

#### Sync Quantize (Sync Quantize Value)

Determines the actual timing at which the next Arpeggio playback starts when you trigger it while the Arpeggio of multiple Parts is played back. When set to "off," the next Arpeggio starts as soon as you trigger it. The displayed number indicates the resolution in clocks.

Settings: Off, 60 (32nd note), 80 (16th note triplet), 120 (16th note), 160 (8th note triplet), 240 (8th note), 320 (1/4 note triplet), 480 (1/4 note)

#### Click Out (Click Output Select)

Determines the specified output for the "Click."

Settings: MainL&R, USB1&2...USB7&8, USB1...USB8

MainL&R: Outputs in stereo (two channels) to the OUTPUT [L/MONO]/[R] jacks. USB1&2...USB7&8: Outputs in stereo (Channels 1&2–7&8) to the [USB TO HOST] terminal. USB1...USB8: Outputs in mono (Channels 1–8) to the [USB TO HOST] terminal.

| Reference |
|-----------|
|-----------|

Performance

Edit

Search

Utility

Live Set

#### Uitlity Effect Switch Settings Sound From the Effect Switch display you can make Effect Bypass settings. None of the settings made on this display will be stored. When the instrument is restarted, the parameter values are also initialized. **Quick Setup** Audio I/O [UTILITY] → [Effect Switch] MIDI I/O Operation or Touch the EFFECT icon Advanced System EFFECT icon Contents Load FX J 90 Ö Utility Store / Save **Data Utility** Library Import Insertion FX Master EQ Tempo Settings ON ON ON ON Effect Switch Other Info Settings **Shift Function** Effect **Legal Notices** Switch Arp Bypass

### Insertion FX (Insertion Effect Switch)

Determines whether the Insertion Effect is active or not. **Settings:** Off, On

### System FX (System Effect Switch)

Determines whether the System Effect is active or not. **Settings:** Off, On

### Master FX (Master Effect Switch)

Determines whether the Master Effect is active or not. This parameter is automatically switched off when Global A/D is ON, and switched on when Global A/D is OFF. Set this switch manually when needed. **Settings:** Off, On

### **Master EQ Switch**

Determines whether the Master EQ is active or not. This parameter is automatically switched OFF when Global A/D is set to ON, and switched ON when Global A/D is set to OFF. Set this switch manually when needed.

The Master EQ Switch settings are not stored. **Settings:** Off, On

### Arp Bypass (Arpeggio Bypass Switch)

Determines whether the Arpeggio Bypass is active or not. When this is set to on, all Arpeggiator operations are disabled.

Settings: Off, On

- **NOTE** Arpeggio Bypass can also be turned on/off by simultaneously holding down the [SHIFT] button and using the [ARP ON/OFF] button. The [ARP ON/OFF] button flashes when Arpeggio Bypass is turned on.
- **NOTE** When the Part Arpeggio Switch setting is changed, Arpeggio Bypass is automatically turned off even if it has been set to on.
- **NOTE** You can edit arpeggios in Song data generated by the arpeggiator with using DAW software. By turning Arpeggio Bypass on, you can prevent Song data edited on the DAW software from being affected again by the arpeggiator when routed back to the MODX.

| Reference                                                                                     | Performance                                                                                                    | Edit                                                                                        | Search                                                       | Utility                                   | Live Set                                                                         |  |
|-----------------------------------------------------------------------------------------------|----------------------------------------------------------------------------------------------------|---------------------------------------------------------------------------------------------|--------------------------------------------------------------|-------------------------------------------|----------------------------------------------------------------------------------|--|
| Determines whe<br>turned on only fo<br>When this is set<br>Settings: Off, On<br>NOTE When you | ( <b>Keyboard Control Lo</b><br>ther Keyboard Control Loc<br>or Part 1 and off for the oth<br>to off, Keyboard Control se<br>use the MODX as a 16-part n<br>ion is useful for creating or ec                                                       | k is active or not. Wh<br>er Parts.<br>ettings for all Parts ar<br>nulti-timbral sound mode | e returned to the original s<br>ule with DAW software, the K | yboard Control is <sup>–</sup><br>status. | Jitlity<br>Settings<br>Sound<br>Quick Setup<br>Audio I/O<br>MIDI I/O<br>Advanced |  |
| Determines whe<br>When this paran                                                             | ther the volume for the A/E<br>neter is ON, the volume for                                                                                                    | the A/D Part stays th                                                                       | e same, and other param                                      | eters related to                          | System<br>Contents                                                               |  |
| Performance, ar                                                                               | the A/D Part do not change. When set to OFF, the volume changes according to the volume set in each Performance, and other parameters related to the A/D Part change accordingly. The Global A/D settings are not stored. <b>Settings:</b> Off, On |                                                                                             |                                                              |                                           |                                                                                  |  |
|                                                                                               |                                                                                                    |                                                                                             |                                                              |                                           | Tempo Settings Effect Switch Other Info Shift Function Legal Notices             |  |

| Reference         | Performance              | Edit               | Search | Utility | Live Set       |
|-------------------|--------------------------|--------------------|--------|---------|----------------|
|                   |                          |                    |        | (       | Jitlity        |
| Other Info        |                          |                    |        |         | Settings       |
| Shows other info  | ormation.                |                    |        |         | Sound          |
|                   |                          |                    |        |         | Quick Setup    |
| Shift Function    | on                       |                    |        |         | Audio I/O      |
|                   |                          |                    |        |         | MIDI I/O       |
| Shows the Shift F | Function List.           |                    |        |         | Advanced       |
|                   |                          |                    |        |         | System         |
| Legal Notice      | es                       |                    |        |         | Contents       |
| -                 |                          |                    |        |         | Load           |
| Shows legal notic | ices such as the GNU GEN | VERAL PUBLIC LICEN | NSE.   |         | Store / Save   |
|                   |                          |                    |        |         | Data Utility   |
|                   |                          |                    |        |         | Library Import |
|                   |                          |                    |        |         | Tempo Settings |
|                   |                          |                    |        |         | Effect Switch  |
|                   |                          |                    |        |         | Other Info     |
|                   |                          |                    |        |         | Shift Function |
|                   |                          |                    |        | _       | Legal Notices  |

Search

Utility

Live Set

# **Live Set**

Live Set is a list in which Performances can be freely arranged. Up to 16 Performances can be selected from the Preset Live Sets and arranged over a single page—making it easy to call up and play your favorite Performances. For basic instructions on Live Set, see the Owner's Manual.

# Live Set

From the Live Set display you can call up the registered Performances.

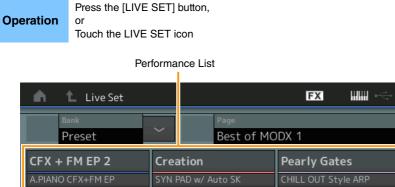

| Preset                 | ∼ Best of MC               | DX 1                            | ~                 |  |  |  |  |
|------------------------|----------------------------|---------------------------------|-------------------|--|--|--|--|
| CFX + FM EP 2          | Creation                   | Pearly Gates                    | Plastic Beat      |  |  |  |  |
| A.PIANO CFX+FM EP      | SYN PAD w/ Auto SK         | CHILL OUT Style ARP             | DANCE Style ARP   |  |  |  |  |
| Rd 1 Gallery 2         | Ocean Pad                  | FM Sweeping Poly                | Start The Machine |  |  |  |  |
| E.PIANO RD             | SYN PAD<br>Runz III = ISSS | SYN PAD                         | DANCE Style ARP   |  |  |  |  |
| Wr Gallery 2           | Romance Strings            | FM Linear Synth                 | Whip Motion       |  |  |  |  |
| E.PIANO WR             | STRINGS Ensemble           | SYN PAD<br>Rum2+Fm×X III = ISSS | SYN PAD           |  |  |  |  |
| All 9 Bars!            | Texas Chicken Pick         | Multi Saw MW DA                 | Turn It On        |  |  |  |  |
|                        | E.GUITAR Clean             | SYN COMP<br>Runz III SSS        | SYN COMP w/ M.SEQ |  |  |  |  |
| Category Freaky Dancer |                            |                                 |                   |  |  |  |  |
| Search                 |                            |                                 |                   |  |  |  |  |

Current Performance Name

Performance Attribute

LIVE SET icon

Ö

**J** 140

### Bank (Live Set Bank Select)

Determines the Live Set Bank. Settings: Preset, User 1–8 (default), Library Name (when the Library file is read)

### Page (Live Set Page Select)

Determines the Live Set Page. Settings: Live Set page 1–16 (default)

### **Performance List**

Indicates the Performances registered in the selected Live Set.

### **Category Search**

Calls up the Performance Category Search display (page 176).

### **Current Performance Name**

Indicates the selected Performance Name registered in the selected slot.

### **Current Slot Name**

Indicates the selected Slot Name.

#### **Performance Attribute**

Indicates the Performance Attribute registered in the selected Slot.

## Live Set Live Set Edit Register

Search

Live Set

Live Set Edit

Register

# Live Set Edit (Edit)

From the Live Set Edit display you can edit the Live Sets (User Bank only).

**Operation** [LIVE SET]  $\rightarrow$  User Bank selection  $\rightarrow$  [EDIT]

#### ■ When the Slot to which a Performance has been registered is selected

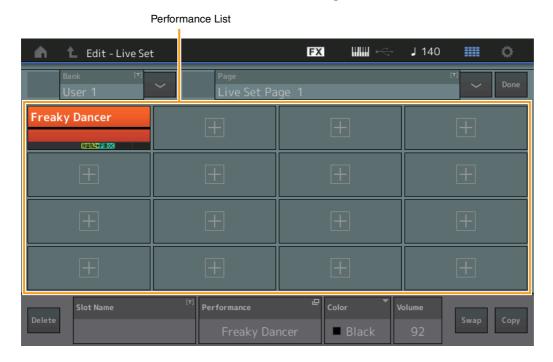

### Bank (Live Set Bank Name)

Enters the desired name for the selected Live Set Bank. The names can contain up to 20 characters. Touching the parameter calls up the input character display.

### Page (Live Set Page Name)

Enters the desired name of the selected Live Set Page. The names can contain up to 20 characters. Touching the parameter calls up the input character display.

#### Done

Touching this parameter finishes the Live Set Editing and returns to the Live Set display.

#### **Performance List**

Indicates the Performances registered in the selected Live Set.

#### Delete

Deletes the Performance from the selected Slot.

#### Slot Name

Enters the desired name of the selected Slot. The names can contain up to 20 characters. Touching the parameter calls up the input character display.

#### **Performance (Performance Name)**

Indicates the Performance Name in the selected Slot.

#### Color

Determines the Color of the selected Slot.

Settings: Black, Red, Yellow, Green, Blue, Azure, Pink, Orange, Purple, Sakura, Cream, Lime, Aqua, Beige, Mint, Lilac

### Volume

Determines the volume of the Performance in the selected Slot.

| Reference | Performance | Edit | Search | Utility | Live Set |
|-----------|-------------|------|--------|---------|----------|
|           |             |      |        |         |          |

### Swap (Swap Switch)

Determines whether the Swap function is turned on or off. You can switch settings between Slots. For instructions on the Swap function, see the Owner's Manual. **Settings:** Off, On

### Copy (Copy Switch)

Determines whether the Copy function is turned on or off. You can copy the setting to another Slot. **Settings:** Off, On

### When an empty Slot is selected

| 🖬 🛍 Edit - Live Se | t                                               | FX 🗰 ሩ | J 80 🗰 🔅      |  |
|--------------------|-------------------------------------------------|--------|---------------|--|
| Bank [7]<br>User 1 | <ul> <li>Page</li> <li>Live Set Page</li> </ul> | ge 1   | [T] V Done    |  |
| Freaky Dancer      | Creation                                        | +      | +             |  |
| +                  | ±                                               | Ŧ      | +             |  |
| +                  | +                                               | +      | +             |  |
| +                  | <b>H</b>                                        | +      | +             |  |
| Delete Slot Name   | <sup>[T]</sup> Performance<br>Creatio           |        | 110 Swap Copy |  |

Search

Utility

Live Set

Live Set

**Edit** 

Live Set

Register

### ■ Copying or Exchanging Live Sets

You can copy (or exchange) between Live Sets on a Bank or page basis. **NOTE** Page copy (or exchange) between different Banks cannot be executed.

| Operation | [LIVE SET] → User Bank selection → [EDIT] → Select Bank/Page to be copied → [SHIFT] + [EDIT] |
|-----------|----------------------------------------------------------------------------------------------|
| oporation |                                                                                              |

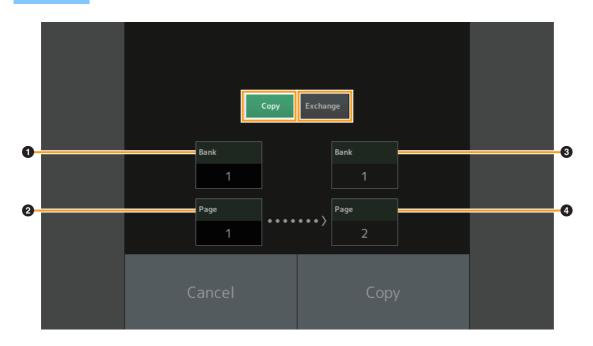

#### Сору

Touching this button activates the Bank/Page Copy function.

#### Exchange

Touching this button activates the Bank/Page Exchange function.

### **1** Bank to be copied (or exchanged)

**NOTE** The currently selected Part is set automatically and this setting cannot be changed.

- **2** Page to be copied (or exchanged)
- **3** Copy (or exchange) destination Bank
- Opy (or exchange) destination Page

### Reference

# Live Set Register (Register)

From the Live Set Register display you can register Performances to the Live Set. For basic instructions on Live Set Registering, see the Owner's Manual.

| Operation | [SHIFT] + [LIVE SET] (from any operation displays, other than Live Set) |
|-----------|-------------------------------------------------------------------------|

|                    | Select |             |          |      |      |         |    |  |
|--------------------|--------|-------------|----------|------|------|---------|----|--|
| n t Register - Liv |        |             | FX       | •••  | J 80 | <b></b> | Ö. |  |
| Bank<br>User 1     | ~      | Page<br>Liv | e Set Pa | ge 1 |      |         | ~  |  |
| Freaky Dancer Crea |        | tion        |          |      |      |         |    |  |
| Rum2+Fm-X          |        | (AWM2)      | <b></b>  |      |      |         |    |  |
|                    |        |             |          |      |      |         |    |  |
|                    |        |             |          |      |      |         |    |  |
|                    |        |             |          |      |      |         |    |  |
|                    |        |             |          |      |      |         |    |  |
|                    |        |             |          |      |      |         |    |  |
|                    |        |             |          |      |      |         |    |  |
|                    |        |             |          |      |      |         |    |  |
|                    |        |             |          |      |      |         |    |  |

### Bank (Live Set Bank Select)

Determines the Live Set Bank for registering Performances. Preset Bank and Library Bank cannot be selected for this parameter.

Settings: User 1-8 (default)

### Page (Live Set Page Select)

Determines the Live Set Page for registering Performances. **Settings:** Live Set Page 1–16 (default)

### Slot Select

Determines the Slot for registering Performance. When the Slot containing the Performance is selected and press the [ENTER] button (or touch the Slot again on the display), the Performance in the slot is replaced with the currently selected Performance.

Settings: Slot 1-16

Utility

Live Set

Live Set

| Live Set |  |
|----------|--|
| Edit     |  |
| Register |  |

Edit

Search

Search

iPhone/iPad connection

# Connecting an iPhone or iPad

**NOTE** In order to eliminate the risk of noise from other communication when using this instrument with an iPad or iPhone app, be sure to turn on Airplane Mode and then turn on Wi-Fi.

#### NOTICE

#### Be sure to place your iPad or iPhone on a stable surface to prevent it from falling over and being damaged.

Apps compatible with the MODX provide many more convenient, enjoyable ways to use this musical instrument.

For details on how to connect the devices, refer to the "iPhone/iPad Connection Manual," which is available from the Yamaha web site.

**NOTE** For audio signal transfer, refer to the connection using Lightning to USB Camera Adapter.

Details of compatible smart devices and apps can be found on the following page from the Yamaha web site.

http://www.yamaha.com/kbdapps/

© 2018 Yamaha Corporation Published 06/2022 MW-C0